# Oracle® Communications EAGLE Database Administration - System Management User's Guide

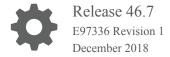

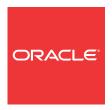

Oracle Communications EAGLE Database Administration - System Management User's Guide, Release 46.7

E97336 Revision 1

Copyright © 1993, 2018, Oracle and/or its affiliates. All rights reserved.

This software and related documentation are provided under a license agreement containing restrictions on use and disclosure and are protected by intellectual property laws. Except as expressly permitted in your license agreement or allowed by law, you may not use, copy, reproduce, translate, broadcast, modify, license, transmit, distribute, exhibit, perform, publish, or display any part, in any form, or by any means. Reverse engineering, disassembly, or decompilation of this software, unless required by law for interoperability, is prohibited.

The information contained herein is subject to change without notice and is not warranted to be error-free. If you find any errors, please report them to us in writing.

If this is software or related documentation that is delivered to the U.S. Government or anyone licensing it on behalf of the U.S. Government, then the following notice is applicable:

U.S. GOVERNMENT END USERS: Oracle programs, including any operating system, integrated software, any programs installed on the hardware, and/or documentation, delivered to U.S. Government end users are "commercial computer software" pursuant to the applicable Federal Acquisition Regulation and agency-specific supplemental regulations. As such, use, duplication, disclosure, modification, and adaptation of the programs, including any operating system, integrated software, any programs installed on the hardware, and/or documentation, shall be subject to license terms and license restrictions applicable to the programs. No other rights are granted to the U.S. Government.

This software or hardware is developed for general use in a variety of information management applications. It is not developed or intended for use in any inherently dangerous applications, including applications that may create a risk of personal injury. If you use this software or hardware in dangerous applications, then you shall be responsible to take all appropriate fail-safe, backup, redundancy, and other measures to ensure its safe use. Oracle Corporation and its affiliates disclaim any liability for any damages caused by use of this software or hardware in dangerous applications.

Oracle and Java are registered trademarks of Oracle and/or its affiliates. Other names may be trademarks of their respective owners.

Intel and Intel Xeon are trademarks or registered trademarks of Intel Corporation. All SPARC trademarks are used under license and are trademarks or registered trademarks of SPARC International, Inc. AMD, Opteron, the AMD logo, and the AMD Opteron logo are trademarks or registered trademarks of Advanced Micro Devices. UNIX is a registered trademark of The Open Group.

This software or hardware and documentation may provide access to or information about content, products, and services from third parties. Oracle Corporation and its affiliates are not responsible for and expressly disclaim all warranties of any kind with respect to third-party content, products, and services unless otherwise set forth in an applicable agreement between you and Oracle. Oracle Corporation and its affiliates will not be responsible for any loss, costs, or damages incurred due to your access to or use of third-party content, products, or services, except as set forth in an applicable agreement between you and Oracle.

This documentation is in preproduction status and is intended for demonstration and preliminary use only. It may not be specific to the hardware on which you are using the software. Oracle Corporation and its affiliates are not responsible for and expressly disclaim all warranties of any kind with respect to this documentation and will not be responsible for any loss, costs, or damages incurred due to the use of this documentation.

The information contained in this document is for informational sharing purposes only and should be considered in your capacity as a customer advisory board member or pursuant to your beta trial agreement only. It is not a commitment to deliver any material, code, or functionality, and should not be relied upon in making purchasing decisions. The development, release, and timing of any features or functionality described in this document remains at the sole discretion of Oracle.

This document in any form, software or printed matter, contains proprietary information that is the exclusive property of Oracle. Your access to and use of this confidential material is subject to the terms and conditions of your Oracle Master Agreement, Oracle License and Services Agreement, Oracle PartnerNetwork Agreement, Oracle distribution agreement, or other license agreement which has been executed by you and Oracle and with which you agree to comply. This document and information contained herein may not be disclosed, copied, reproduced, or distributed to anyone outside Oracle without prior written consent of Oracle. This document is not part of your license agreement nor can it be incorporated into any contractual agreement with Oracle or its subsidiaries or affiliates.

# Contents

| Overview                                                                                                    |  |
|----------------------------------------------------------------------------------------------------|--|
| Scope and Audience                                                                                                    |  |
| Documentation Admonishments                                                                                                    |  |
| Manual Organization                                                                                                    |  |
| My Oracle Support (MOS)                                                                                                    |  |
| Emergency Response                                                                                                    |  |
| Related Publications                                                                                                    |  |
| Customer Training                                                                                                    |  |
| Locate Product Documentation on the Oracle Help Center Site                                                                                                    |  |
| Maintenance and Administration Subsystem                                                                                                    |  |
| EAGLE Database Partitions                                                                                                    |  |
|                                                                                                    |  |
| Database Management Procedures  Introduction                                                                                                    |  |
| Introduction Removable USB Drive                                                                                                    |  |
| Introduction Removable USB Drive Verifying the Database                                                                                                    |  |
| Introduction Removable USB Drive Verifying the Database Backing Up the Database Locally                                                                                                    |  |
| Introduction Removable USB Drive Verifying the Database Backing Up the Database Locally Making a Backup of the Database on the Fixed Disk                                                                                                    |  |
| Introduction Removable USB Drive Verifying the Database Backing Up the Database Locally Making a Backup of the Database on the Fixed Disk Making a Backup of the Database to the Removable Media                                                                                                    |  |
| Introduction Removable USB Drive Verifying the Database Backing Up the Database Locally Making a Backup of the Database on the Fixed Disk Making a Backup of the Database to the Removable Media Restoring the Database Locally                                                                                                    |  |
| Introduction Removable USB Drive Verifying the Database Backing Up the Database Locally Making a Backup of the Database on the Fixed Disk Making a Backup of the Database to the Removable Media Restoring the Database Locally Restoring the Database from the Backup Partition of the Fixed Disk                                                                                                    |  |
| Introduction Removable USB Drive Verifying the Database Backing Up the Database Locally Making a Backup of the Database on the Fixed Disk Making a Backup of the Database to the Removable Media Restoring the Database Locally                                                                                                    |  |
| Introduction Removable USB Drive Verifying the Database Backing Up the Database Locally Making a Backup of the Database on the Fixed Disk Making a Backup of the Database to the Removable Media Restoring the Database Locally Restoring the Database from the Backup Partition of the Fixed Disk Restoring the Database from the Removable Media Repairing the Database                                                                |  |
| Introduction Removable USB Drive Verifying the Database Backing Up the Database Locally Making a Backup of the Database on the Fixed Disk Making a Backup of the Database to the Removable Media Restoring the Database Locally Restoring the Database from the Backup Partition of the Fixed Disk Restoring the Database from the Removable Media Repairing the Database Copying the Database from the Active to the Standby Fixed Disk |  |
| Introduction Removable USB Drive Verifying the Database Backing Up the Database Locally Making a Backup of the Database on the Fixed Disk Making a Backup of the Database to the Removable Media Restoring the Database Locally Restoring the Database from the Backup Partition of the Fixed Disk Restoring the Database from the Removable Media Repairing the Database Copying the Database from the Active to the Standby Fixed Disk |  |
| Introduction Removable USB Drive Verifying the Database Backing Up the Database Locally Making a Backup of the Database on the Fixed Disk Making a Backup of the Database to the Removable Media Restoring the Database Locally Restoring the Database from the Backup Partition of the Fixed Disk Restoring the Database from the Removable Media Repairing the Database                                                                |  |

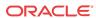

Formatting Removable Media

2-77

# 3 GPL Management Procedures

| Introduction                                                                      | 3-1   |
|-----------------------------------------------------------------------------------|-------|
| Updating the BLMCAP and OAMHC GPLs                                                | 3-14  |
| Updating the Signaling Link and Data Link GPLs                                    | 3-27  |
| Updating the Service GPLs                                                         | 3-49  |
| Updating the Flash GPLs                                                           | 3-75  |
| Updating the HIPR2 GPL                                                            | 3-106 |
| Making the Trial Utility GPL the Approved Utility GPL                             | 3-122 |
| Reloading the TDM LCA Clock Bitfile                                               | 3-130 |
| Updating the BLIXP GPL                                                            | 3-144 |
| Updating a High-Capacity Card to Run the BLIXP GPL                                | 3-183 |
| Conversion of SM8G-B Cards                                                        | 3-211 |
| SM8G-B Bootloader Swap                                                            | 3-211 |
| SM8G-B 32-bit to 64-bit Conversion                                                | 3-211 |
| SM8G-B 64-bit to 32-bit Conversion                                                | 3-212 |
| Conversion of SLIC Cards                                                          | 3-212 |
| SLIC 32-bit to 64-bit Conversion                                                  | 3-212 |
| SLIC 64-bit to 32-bit Conversion                                                  | 3-213 |
| System Administration Procedures                                                  |       |
| Introduction                                                                      | 4-1   |
| Setting the Clock and Date on the EAGLE                                           | 4-1   |
| Changing the Security Defaults                                                    | 4-5   |
| Configuring the Unauthorized Use Warning Message                                  | 4-10  |
| Changing the Security Log Characteristics                                         | 4-16  |
| Copying the Security Log to the File Transfer Area                                | 4-19  |
| Adding a User to the System                                                       | 4-24  |
| Removing a User from the System                                                   | 4-34  |
| Changing User Information                                                         | 4-37  |
| Changing a Password                                                               | 4-49  |
| Changing Terminal Characteristics                                                 | 4-52  |
| Changing Terminal Command Class Assignments                                       | 4-82  |
| Configuring Command Classes                                                       | 4-90  |
| Adding a Shelf                                                                    | 4-98  |
| Removing a Shelf                                                                  | 4-101 |
| Adding an SS7 LIM                                                                 | 4-106 |
| Removing an SS7 LIM                                                               | 4-110 |
| Configuring the UIM Threshold                                                     | 4-121 |
| Removing a UIM Threshold                                                          | 4-124 |
| Configuring the Measurements Terminal for an EAGLE Containing 700 Signaling Links | 4-126 |
|                                                                                   |       |

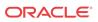

|   | Adding a Measurement Collection and Polling Module (MCPM)             | 4-132        |
|---|-----------------------------------------------------------------------|--------------|
|   | Removing an MCPM                                                      | 4-139        |
|   | Activating the Fan Feature                                            | 4-143        |
|   | Configuring the Measurements Platform Feature                         | 4-143        |
|   | Adding an FTP Server                                                  | 4-154        |
|   | Removing an FTP Server                                                | 4-160        |
|   | Changing an FTP Server                                                | 4-163        |
|   | Adding an E5-IPSM                                                     | 4-169        |
|   | Removing an E5-IPSM                                                   | 4-190        |
|   | Configuring the Options for the Network Security Enhancements Feature | 4-200        |
|   | Configuring the Restore Device State Option                           | 4-204        |
|   | Adding an Entry to the Frame Power Alarm Threshold Table              | 4-208        |
|   | Removing an Entry from the Frame Power Alarm Threshold Table          | 4-215        |
|   | Changing an Entry in the Frame Power Alarm Threshold Table            | 4-221        |
|   | Configuring the IMT Bus Alarm Thresholds                              | 4-225        |
|   | Configuring the Integrated Measurements Feature                       | 4-229        |
|   | Configuring the MFC Option                                            | 4-244        |
|   | Introduction                                                          | 5-1          |
|   |                                                                       |              |
|   | Activating the SEAS over IP Feature                                   | 5-3          |
|   | Performing the Initial SEAS Configuration                             | 5-12         |
|   | Configuring SEAS Terminals                                            | 5-19<br>5-32 |
|   | Changing the Existing SEAS Configuration                              |              |
|   | Turning Off the SEAS Over IP Feature                                  | 5-42         |
| A | Controlled Feature Activation Procedures                              |              |
|   | Introduction                                                          | A-1          |
|   | Activating Controlled Features                                        | A-2          |
|   | Activating the EAGLE OA&M IP Security Enhancement Controlled Feature  | A-11         |
|   | Unmate IP Security for Terminal and Measurements                      | A-29         |
|   | Activating the 15 Minute Measurements Controlled Feature              | A-29         |
|   | Clearing a Temporary FAK Alarm                                        | A-44         |
|   | Deactivating Controlled Features                                      | A-46         |
|   | Activating the HIPR2 High Rate Mode Feature                           | A-50         |
|   | Turning Off the HIPR2 High Rate Mode Feature                          | A-65         |
|   |                                                                       |              |

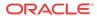

| Setting Up a Secure Telnet Connection to the EAGLE using PuTTY             | В           |
|----------------------------------------------------------------------------|-------------|
| Setting Up a Secure Telnet Connection to the EAGLE us                      | ing OpenSSH |
| Introduction                                                               | C           |
| Install the Windows OpenSSH Software                                       | C-          |
| Establishing a Secure Telnet Connection to the EAGLE using Windows OpenSS  | SH C-       |
| Install the UNIX/Solaris OpenSSH Software                                  | C           |
| Establishing a Secure Telnet Connection to the EAGLE using UNIX/Solaris Op | enSSH C-    |
| Remote Database Backup and Restore Procedures                              |             |
| Introduction                                                               | D           |
| Making a Backup of the Database to the FTP Server                          | D           |
| Restoring the Database from the FTP Server                                 | D           |
|                                                                            | D-1         |

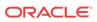

# List of Figures

| 1-1  | EAGLE Database Partitions (E5-Based Control Cards)                            | 1-6   |
|------|-------------------------------------------------------------------------------|-------|
| 2-1  | Removable USB Drive LOCKED                                                    | 2-3   |
| 2-2  | Removable USB Drive UNLOCKED                                                  | 2-4   |
| 2-3  | Backup Action on the Fixed Disk                                               | 2-9   |
| 2-4  | Making a Backup of the Database on the Fixed Disk                             | 2-11  |
| 2-5  | Making a Backup of the Database to the Removable Cartridge or Removable Media | 2-15  |
| 2-6  | Restore Action on the Fixed Disk                                              | 2-24  |
| 2-7  | Restoring the Database from the Backup Partition of the Fixed Disk            | 2-26  |
| 2-8  | Action of the Repair Procedure                                                | 2-31  |
| 2-9  | Repairing the Database                                                        | 2-35  |
| 2-10 | Action of the Copy Disk Procedure                                             | 2-36  |
| 2-11 | Copying the Database from the Active to the Standby Fixed Disk                | 2-45  |
| 2-12 | Restoring System Data from a Removable Cartridge or Removable Media           | 2-60  |
| 2-13 | Formatting the Fixed Disk of the Standby E5-TDM                               | 2-70  |
| 2-14 | Formatting Removable Media                                                    | 2-83  |
| 3-1  | Updating the BLMCAP and OAMHC GPLs                                            | 3-24  |
| 3-2  | Updating the Signaling Link and Data Link GPLs                                | 3-37  |
| 3-3  | Updating the Service GPLs                                                     | 3-59  |
| 3-4  | Updating the Flash GPLs                                                       | 3-96  |
| 3-5  | Updating the HIPR2 GPL                                                        | 3-113 |
| 3-6  | Making the Trial Utility GPL the Approved Utility GPL                         | 3-125 |
| 3-7  | Reloading the TDM LCA Clock Bitfile                                           | 3-139 |
| 3-8  | Updating the BLIXP GPL                                                        | 3-169 |
| 3-9  | Updating a High-Capacity Card to Run the BLIXP GPL                            | 3-202 |
| 4-1  | Setting the Clock and Date on the EAGLE 5 ISS                                 | 4-4   |
| 4-2  | Changing the Security Defaults                                                | 4-9   |
| 4-3  | Configuring the Unauthorized Use Warning Message                              | 4-15  |
| 4-4  | Changing the Security Log Characteristics                                     | 4-18  |
| 4-5  | Copying the Security Log to the File Transfer Area                            | 4-21  |
| 4-6  | Adding a User to the System                                                   | 4-31  |
| 4-7  | Removing a User from the System                                               | 4-36  |
| 4-8  | Changing User Information                                                     | 4-44  |
| 4-9  | Changing a Password                                                           | 4-51  |
| 4-10 | Changing Terminal Characteristics                                             | 4-71  |
| 4-11 | Changing Terminal Command Class Assignments                                   | 4-87  |

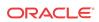

| 4-12 | Configuring Command Classes                                                       | 4-95  |
|------|-----------------------------------------------------------------------------------|-------|
| 4-13 | Adding a Shelf                                                                    | 4-100 |
| 4-14 | Removing a Shelf                                                                  | 4-105 |
| 4-15 | Adding an SS7 LIM                                                                 | 4-109 |
| 4-16 | Removing an SS7 LIM                                                               | 4-118 |
| 4-17 | Configuring the UIM Threshold                                                     | 4-123 |
| 4-18 | Removing a UIM Threshold                                                          | 4-125 |
| 4-19 | Configuring the Measurements Terminal for an EAGLE Containing 700 Signaling Links | 4-131 |
| 4-20 | Adding a Measurement Collection and Polling Module (MCPM)                         | 4-136 |
| 4-21 | Removing a MCPM                                                                   | 4-142 |
| 4-22 | Configuring the Measurements Platform Feature                                     | 4-149 |
| 4-23 | Adding an FTP Server                                                              | 4-157 |
| 4-24 | Removing an FTP Server                                                            | 4-162 |
| 4-25 | Changing an FTP Server                                                            | 4-166 |
| 4-26 | Adding an E5-IPSM                                                                 | 4-179 |
| 4-27 | Removing an IPSM                                                                  | 4-197 |
| 4-28 | Configuring the Options for the Network Security Enhancements Feature             | 4-203 |
| 4-29 | Configuring the Restore Device State Option                                       | 4-207 |
| 4-30 | Adding an Entry to the Frame Power Alarm Threshold Table                          | 4-212 |
| 4-31 | Removing an Entry from the Frame Power Alarm Threshold Table                      | 4-218 |
| 4-32 | Changing an Entry in the Frame Power Alarm Threshold Table                        | 4-224 |
| 4-33 | Configuring the IMT Bus Alarm Thresholds                                          | 4-228 |
| 4-34 | Configuring the Integrated Measurements Feature                                   | 4-241 |
| 5-1  | Dual SEAS Terminals with Single CCS MR SEAS Configuration                         | 5-2   |
| 5-2  | Dual SEAS Terminals with Dual CCS MRs SEAS Configuration                          | 5-2   |
| 5-3  | Simplex SEAS Terminal Configuration                                               | 5-3   |
| 5-4  | Activating the SEAS over IP Feature                                               | 5-9   |
| 5-5  | Performing the Initial SEAS Configuration                                         | 5-17  |
| 5-6  | Configuring SEAS Terminals                                                        | 5-29  |
| 5-7  | Changing the Existing SEAS Configuration                                          | 5-38  |
| 5-8  | Turning Off the SEAS Over IP Feature                                              | 5-45  |
| A-1  | Activating Controlled Features                                                    | A-7   |
| A-2  | Activating the EAGLE OA&M IP Security Enhancement Controlled Feature              | A-22  |
| A-3  | Activating the 15 Minute Measurements Controlled Feature                          | A-37  |
| A-4  | Clearing a Temporary FAK Alarm                                                    | A-45  |
| A-5  | Deactivating Controlled Features                                                  | A-49  |
| A-6  | Activating the HIPR2 High Rate Mode Feature                                       | A-56  |
|      |                                                                                   |       |

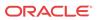

| A-7 | Turning Off the HIPR2 High Rate Mode Feature                       | A-68 |
|-----|--------------------------------------------------------------------|------|
| B-1 | PuTTY Configuration Window - Initial Session Setup                 | B-2  |
| B-2 | PuTTY Configuration Window - SSH Connection Setup                  | B-3  |
| B-3 | PuTTY Configuration Window - SSH Auth Setup                        | B-4  |
| B-4 | PuTTY Configuration Window - SSH Tunnel/Port Forwarding Setup      | B-5  |
| B-5 | PuTTY Configuration Window - SSH Tunnel/Port Forwarding Completion | B-6  |
| B-6 | Key Acceptance Dialog Box                                          | B-6  |
| B-7 | PuTTY Login Window                                                 | B-7  |
| B-8 | Logged in Window for SSH Session                                   | B-7  |
| B-9 | Telnet Connection to Local Host Forwarded Port                     | B-7  |
| C-1 | OpenSSH Warning Window                                             | C-2  |
| D-1 | Backup of the Database to the FTP Server                           | D-2  |
| D-2 | Restoring the Database from the FTP Server                         | D-2  |
| D-3 | Making a Backup of the Database to the FTP Server                  | D-6  |
| D-4 | Restoring the Database from the FTP Server                         | D-13 |
| D-5 | Configuring the Archive Build ID Option                            | D-16 |

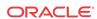

## List of Tables

| 1-1 | Admonishments                                                      | 1-2   |
|-----|--------------------------------------------------------------------|-------|
| 3-1 | SS7 LIM Card Types                                                 | 3-27  |
| 3-2 | Data Link Card Types                                               | 3-27  |
| 3-3 | Service GPL Card Types                                             | 3-49  |
| 3-4 | EAGLE Card Applications and GPLs                                   | 3-75  |
| 3-5 | High-Capacity Cards                                                | 3-144 |
| 3-6 | High-Capacity Card Applications                                    | 3-144 |
| 3-7 | High-Capacity Cards                                                | 3-183 |
| 3-8 | High-Capacity Card Applications                                    | 3-183 |
| 4-1 | Time Zones                                                         | 4-2   |
| 4-2 | UIMRD Parameter Combinations                                       | 4-54  |
| 4-3 | Card Removal Procedures                                            | 4-101 |
| 4-4 | Effect of Removing the Last In-Service Card Type from the Database | 4-101 |
| 4-5 | Example UIM Threshold Configuration                                | 4-121 |
| 4-6 | Frame Power Alarm Threshold Table Frame Designations               | 4-208 |
| 4-7 | Power Level to Generate a Minor Alarm                              | 4-221 |

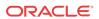

1

# Introduction

Chapter 1, Introduction, contains general information about the database and the organization of this manual.

## Overview

Database Administration – System Management User's Guide describes the procedures used to manage and configure these items.

- EAGLE's database and GPLs
- The date and time
- User IDs and passwords
- Terminal configuration
- Shelves
- SS7 LIMs
- Security Log
- Unauthorized Use Warning Message
- UIM Thresholds
- MCPMs, IP links, and FTP servers for the Measurements Platform
- **IPSM**s for the **IP** User Interface (Telnet) feature
- Configuring the Network Security Options
- Configuring the Restore Device State Option
- Configuring the Frame Power Alarm Threshold
- SEAS over IP Configuration
- Using PuTTY or OpenSSH to set up a secure telnet connection to the EAGLE.

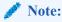

Database administration privileges are password restricted. Only those persons with access to the command class "Database Administration" can execute the administrative functions. Other command classes and the commands allowed by those classes are listed in the *Commands User's Guide*.

Throughout this manual, these terms are used to refer to either the original card or the EPM-B version or other replacement version of the card unless one of the card types is specifically required.

- E5-ENET the original E5-ENET or the E5-ENET-B card
- E5-E1T1 the original E5-E1T1 or the E5-E1T1-B card

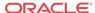

- E5-ATM the original E5-ATM or the E5-ATM-B card
- E5-IPSM the original E5-IPSM or the E5-ENET-B card that is running the IPSHC GPL
- E5-SM4G the original E5-SM4G or the E5-SM8G-B card (not an EPM-B card)
- MCPM the original MCPM or the E5-MCPM-B card

# Scope and Audience

This manual is intended for database administration personnel or translations personnel responsible for managing the items shown in the Overview section.

## **Documentation Admonishments**

Admonishments are icons and text throughout this manual that alert the reader to assure personal safety, to minimize possible service interruptions, and to warn of the potential for equipment damage.

Table 1-1 Admonishments

| Icon     | Description                                                                            |
|----------|----------------------------------------------------------------------------------------|
|          | Danger:                                                                                |
|          | (This icon and text indicate the possibility of <i>personal injury</i> .)              |
| DANGER   |                                                                                        |
| Δ.       | Warning:                                                                               |
| WARNING  | (This icon and text indicate the possibility of equipment damage.)                     |
|          | Caution:                                                                               |
| CAUTION  | (This icon and text indicate the possibility of <i>service interruption</i> .)         |
| $\wedge$ | Topple:                                                                                |
| TOPPLE   | (This icon and text indicate the possibility of personal injury and equipment damage.) |

# **Manual Organization**

Throughout this document, the terms database and system software are used. **Database** refers to all data that can be administered by the user, including shelves, cards, links, routes, global title translation tables, and gateway screening tables. System software refers to data that cannot be administered by the user, including generic program loads (**GPL**s).

This document is organized into these sections:

Introduction contains general information about the database and the organization of this manual.

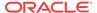

Database Management Procedures describes the different options for managing the database, such as backing up data and copying database tables from one disk to another, and provides procedures for tasks associated with database applications.

GPL Management Procedures describes the procedures used for managing the system data (GPLs) on the EAGLE.

System Administration Procedures describes the procedures used to administer the items shown in the Introduction.

SEAS Over IP Configuration Procedures describes the procedures used to configure the EAGLE to support the SEAS over IP feature.

Controlled Feature Activation Procedures describes the procedures necessary to activate and deactivate the controlled features (features that require a feature access key to be activated) contained in this guide.

Setting Up a Secure Telnet Connection to the EAGLE using PuTTY describes the steps to set up a secure telnet connection to to the EAGLE using the PuTTY client program.

Setting Up a Secure Telnet Connection to the EAGLE using OpenSSHdescribes the steps to set up a secure telnet connection to to the EAGLE using OpenSSH.

Remote Database Backup and Restore Procedures describes the procedures for backing up the database to the DB FTP server and restoring the database from the DB FTP server.

# My Oracle Support (MOS)

MOS (https://support.oracle.com) is your initial point of contact for all product support and training needs. A representative at Customer Access Support (CAS) can assist you with MOS registration.

Call the CAS main number at 1-800-223-1711 (toll-free in the US), or call the Oracle Support hotline for your local country from the list at http://www.oracle.com/us/support/contact/index.html. When calling, make the selections in the sequence shown below on the Support telephone menu:

- 1. Select 2 for New Service Request
- 2. Select 3 for Hardware, Networking and Solaris Operating System Support
- 3. Select one of the following options:
  - For Technical issues such as creating a new Service Request (SR), Select 1
  - For Non-technical issues such as registration or assistance with MOS, Select 2

You will be connected to a live agent who can assist you with MOS registration and opening a support ticket.

MOS is available 24 hours a day, 7 days a week, 365 days a year.

# **Emergency Response**

In the event of a critical service situation, emergency response is offered by the Customer Access Support (CAS) main number at 1-800-223-1711 (toll-free in the US), or by calling the Oracle Support hotline for your local country from the list at <a href="http://www.oracle.com/us/support/contact/index.html">http://www.oracle.com/us/support/contact/index.html</a>. The emergency response provides immediate coverage, automatic

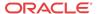

escalation, and other features to ensure that the critical situation is resolved as rapidly as possible.

A critical situation is defined as a problem with the installed equipment that severely affects service, traffic, or maintenance capabilities, and requires immediate corrective action. Critical situations affect service and/or system operation resulting in one or several of these situations:

- A total system failure that results in loss of all transaction processing capability
- Significant reduction in system capacity or traffic handling capability
- Loss of the system's ability to perform automatic system reconfiguration
- Inability to restart a processor or the system
- Corruption of system databases that requires service affecting corrective actions
- Loss of access for maintenance or recovery operations
- Loss of the system ability to provide any required critical or major trouble notification

Any other problem severely affecting service, capacity/traffic, billing, and maintenance capabilities may be defined as critical by prior discussion and agreement with Oracle.

## **Related Publications**

For information about additional publications related to this document, refer to the Oracle Help Center site. See Locate Product Documentation on the Oracle Help Center Site for more information on related product publications.

# **Customer Training**

Oracle University offers training for service providers and enterprises. Visit our web site to view, and register for, Oracle Communications training:

http://education.oracle.com/communication

To obtain contact phone numbers for countries or regions, visit the Oracle University Education web site:

www.oracle.com/education/contacts

# Locate Product Documentation on the Oracle Help Center Site

Oracle Communications customer documentation is available on the web at the Oracle Help Center (OHC) site, http://docs.oracle.com. You do not have to register to access these documents. Viewing these files requires Adobe Acrobat Reader, which can be downloaded at http://www.adobe.com.

- 1. Access the Oracle Help Center site at http://docs.oracle.com.
- 2. Click Industries.
- 3. Under the Oracle Communications subheading, click the Oracle Communications documentation link.

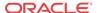

The Communications Documentation page appears. Most products covered by these documentation sets will appear under the headings "Network Session Delivery and Control Infrastructure" or "Platforms."

Click on your Product and then the Release Number.

A list of the entire documentation set for the selected product and release appears.

5. To download a file to your location, right-click the PDF link, select Save target as (or similar command based on your browser), and save to a local folder.

# Maintenance and Administration Subsystem

The Maintenance and Administration Subsystem (MAS) is the central management point for the EAGLE. The **MAS** provides user interface, maintenance communication, peripheral services, alarm processing, system disk interface, and measurements. Management and redundancy are provided by use of two separate subsystem processors.

The MAS resides on two separate sets of Maintenance and Administration Subsystem Processor (MASP) cards and a Maintenance Disk and Alarm card (collectively referred to as **control cards**). The control cards are located in slots 1113 through 1118 of the EAGLE control shelf. The control cards must be E5-based cards.

## **E5-based Control Cards**

The E5-based set of EAGLE control cards consists of the following cards:

- Two Maintenance and Administration Subsystem Processor cards (E5-MASP) cards. Each dual-slot E5-MASP card is made up of the following two modules:
  - Maintenance Communication Application Processor (E5-MCAP) card
  - Terminal Disk Module (E5-TDM) card
- One Maintenance Disk and Alarm card (E5-MDAL card)

#### Maintenance Communication Application Processor (E5-MCAP) Card

The **E5-MCAP** card contains the Communications Processor and Applications Processor and provides connections to the IMT bus. The card controls the maintenance and database administration activity and performs both application and communication processing. E5-MCAP cards are located in slots 1113 and 1115 of the control shelf.

Each E5-MCAP card contains two **USB ports**. One **latched USB port** is used with removable flash media ("thumb drives"), and one **flush-mounted USB port** is used with a plug-in flash drive. The **removable media** drive in the latched USB port is used to install and back up customer data. The flush-mounted USB port is used for upgrade and could be used for disaster recovery.

## Terminal Disk Module (E5-TDM) Card

The **E5-TDM card** provides the Terminal Processor for the 16 I/O ports, and interfaces to the Maintenance Disk and Alarm (E5-MDAL) card and fixed disk storage. The E5-TDM card also distributes Composite Clocks and High Speed Master clocks throughout the EAGLE, and distributes Shelf ID to the EAGLE. Each E5-TDM card contains one fixed SATA drive that is used to store primary and backup system databases, measurements, and Generic Program Loads (GPLs). E5-TDM cards are located in slots 1114 and 1116 of the control shelf.

#### Maintenance Disk and Alarm (E5-MDAL) Card

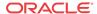

The **E5-MDAL** card processes alarm requests and provides fan control. There is only one E5-MDAL card in a control card set. Critical, major, and minor system alarms are provided for up to 6 individual frames. In addition to the 3 system alarms, the E5-MDAL card provides the system audible alarm. The E5-MDAL card provides control of fans on a per-frame basis, and allows for each fan relay to be set individually. The E5-MDAL card is located in slots 1117 and 1118 of the control shelf.

## **EAGLE Database Partitions**

The data that the **EAGLE** uses to perform its functions are stored in two separate areas: the fixed disk drives, and the removable media. The following sections describe these areas and data that is stored on them. These areas and their partitions are shown in Figure 1-1.

Figure 1-1 EAGLE Database Partitions (E5-Based Control Cards)

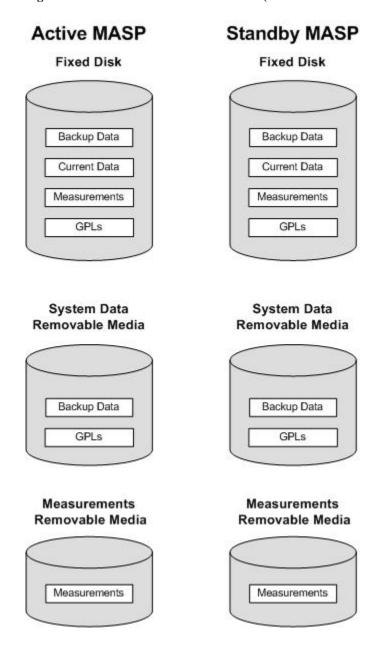

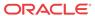

#### **Fixed Disk Drive**

There are two fixed disk drives on the **EAGLE**. The fixed disk drives contain the "master" set of data and programs for the **EAGLE**. The two fixed disk drives are located on the terminal disk modules (**E5-TDM**s). Both disks have the same files. The data stored on the fixed disks is partially replicated on the various cards in the **EAGLE**. Changes made during database administration sessions are sent to the appropriate cards.

The data on the fixed disks can be viewed as four partitions.

- Current partition
- · Backup partition
- Measurements partition
- Generic program loads (GPLs) partition

The data which can be administered by users is stored in two partitions on the fixed disk, a current database partition which has the tables which are changed by on-line administration, and a backup database partition which is a user-controlled copy of the current partition.

All of the on-line data administration commands affect the data in the current partition. The purpose of the backup partition is to provide the users with a means of rapidly restoring the database to a known good state if there has been a problem while changing the current partition.

A full set of **GPL**s is stored on the fixed disk, in the **GPL** partition. There is an approved **GPL** and a trial **GPL** for each type of **GPL** in this set and a utility **GPL**, which has only an approved version. Copies of these **GPL**s are downloaded to the **EAGLE** cards. The **GPL** provides each card with its functionality. For example, the ss7ansi **GPL** provides **MTP** functionality for link interface modules (**LIMs**).

Measurement tables are organized as a single partition on the fixed disk. These tables are used as holding areas for the measurement counts.

#### Removable Media

The removable media is used with the E5-MCAP card portion of the E5-MASP in card locations 1113 and 1115.

The removable media is used for two purposes.

- To hold an off-line backup copy of the administered data and system GPLs
- To hold a copy of the measurement tables

Because of the size of the data stored on the fixed disk drives on the **E5-TDMs**, a single removable media cannot store all of the data in the database, **GPL** and measurements partitions.

To use a removable media to hold the system data, it must be formatted for system data. To use a removable media to hold measurements data, it must be formatted for measurements data. The **EAGLE** provides the user the ability to format a removable media for either of these purposes. A removable media can be formatted on the **EAGLE** by using the format-disk command. More information on the format-disk command can be found in *Commands User's Guide*. More information on the removable media drives can be found in *Hardware Guide*.

Additional and preformatted removable media are available from the My Oracle Support (MOS).

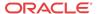

# Database Management Procedures

Chapter 2, Database Management Procedures, describes the different options for managing the database, such as backing up data and copying database tables from one disk to another, and provides procedures for tasks associated with database applications.

## Introduction

This chapter contains procedures for creating database backups or backups of the system data, and restoring the database or system data. The term "database" refers to all data that can be administered by the user including shelves, cards, links, routes, global title translation tables, and gateway screening tables. The term "system data" refers to data that cannot be administered by the user including maintenance software and generic program loads (GPLs).

These procedures are to be used as they are presented in this chapter. If these procedures are not followed, and a database backup or restore is attempted, a system failure could result.

The procedures shown in this chapter use a variety of commands. If more information on these commands is needed, go to *Commands User's Guide* to find the necessary information.

The database management procedures are used to perform these functions:

- Verifying the database
- Backing up the database
  - on the fixed disk
  - to the removable media.
  - to the FTP server
- Restoring the database
  - from the backup partition of the fixed disk
  - from the removable media.
  - from the FTP server
- Repairing the database
- Copying the database from the active to the standby fixed disk
- Backing up system data to the removable media
- Restoring system data from a removable media
- Formatting the fixed disk of the standby TDM
- Formatting the removable media.

The procedures for performing database backups to the FTP server and restoring the database from the FTP server are in Remote Database Backup and Restore Procedures.

The procedures in this chapter refer to the **Maintenance and Administration Subsystem** Processor (**MASP**), **Terminal Disk Module** (**TDM**) and the Maintenance Disk and Alarm Card (**MDAL**), and E5-MCAP cards.

The **TDM** is associated with a specific E5-MCAP card. For example, the **TDM** in location 1114 is associated with the E5-MCAP card in location 1113 and the combination of these two cards is designated as **MASP** A. The **TDM** in location 1116 is associated with the E5-MCAP card in location 1115 and the combination of these two cards designated as **MASP** B. When **MASP** A is active, the E5-MCAP card in location 1113 and **TDM** in location 1114 are active. When **MASP** A is standby, the E5-MCAP card in location 1113 and **TDM** in location 1114 are standby. One **MASP** is always active and the other **MASP** is always standby.

To determine which **MASP** is active, enter the rept-stat-db command, the rept-stat-card command.

The output of the rept-stat-db command shows which **MASP** is active with the indicator ( ACTV ) following the **TDM** card location. The indicator ( STDBY) following the **TDM** card location shows which **MASP** is standby.

The output of the rept-stat-card command shows which MASP is active with the entry ACTIVE in the SST field for the E5-MCAP card. The entry STANDBY in the SST field for the E5-MCAP card shows which MASP is standby.

The database commands, such as rept-stat-db, refer to the **TDM** because the **TDM** contains the fixed disk drive for the **MASP**.

Refer to Maintenance and Administration Subsystem for more information about the Maintenance and Administration Subsystem.

Refer to *Hardware Guide* for more information about the cards that make up the Maintenance and Administration Subsystem.

## Removable USB Drive

#### **Purpose:**

This section is referenced in this manual by many procedures requiring the use of the removable USB thumb disk in the E5-MASP card. The procedures found in this section are recommended procedures for handling the removable USB drive in the E5-MASP card.

## **Requirements:**

None

## **Procedure - Remove USB Drive**

1. Verify that the removable USB drive is locked in position and in use.

The removable drive latch (SW1) is in the LOCKED position and the Removable Media Status **LED** on the E5-MASP is Off. Refer to Figure 2-1.

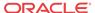

Removable Drive Access Door

Removable Drive Latch LOCKED Position

Removable Drive LED (SW1) Indicator

Figure 2-1 Removable USB Drive LOCKED

2. Move SW1 from the LOCKED to the unlocked position and wait for the LED to indicate a steady blue state. See Figure 2-2.

When SW1 is transitioned from locked to unlocked, the LED will flash blue to indicate the drive is unlocked and in process of shutting down.

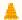

## **Caution:**

Removal of the drive prior to the LED indicating steady blue could result in drive corruption.

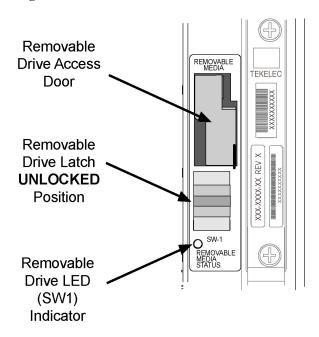

Figure 2-2 Removable USB Drive UNLOCKED

3. When the LED indicates a steady blue state, the removable USB drive can be safely removed. The LED is off when the USB drive is fully ejected from the drive media.

The USB drive can now be removed from the drive media.

- 4. Lift the access door up, swing it past the detent position so that the door remains open on its own.
- 5. Grasp the pull tab of the slide and pull the slide out slowly until it stops (it travels about a half inch).

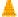

#### **Caution:**

The full travel of the slide is less than an inch, do not try to pull the assembly to expose the full length of the thumb drive as this is beyond the slide's designed travel.

- 6. The USB drive is disengaged and can be taken from the inject eject assembly.
- 7. Insert a USB drive into the inject-eject assembly.
- **8.** Grasp the pull tab of the slide and push the slide in slowly until you feel the USB drive is seated in its slot (it travels about a half inch).
- 9. Close the access door.
- 10. Move SW1 from the unlocked to the LOCKED position.

When SW1 is transitioned from unlocked to locked, the LED will flash blue to indicate the drive is locked and in process of coming online.

11. When the LED turns Off, the removable USB drive is ready for use.

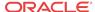

# Verifying the Database

Verifying the database means to check the operational status of the database. The rept-stat-db command is used to check the operational status of the database. The rept-stat-db command has three optional parameters that can be used with it, display, loc, and db.

The display parameter can use four values: brief (the default value), except, all, and version. The value for the loc parameter is the card location of the card, based on the GPL assigned to the card, whose database you wish to verify. These card locations are shown in *Hardware Reference*. The db parameter specifies which database to display: stp (the EAGLE databases), mps (the MPS databases) and all (both STP and MPS databases).

The operational status of the database is shown by the indicator C. This indicator shows whether the database is coherent. **Coherency** is an indication of whether the update to the database was successful. Each database has a coherency indicator. When an update is attempted, the coherency indicator is set to "incoherent" before the actual update is executed. When the update has been successfully completed, the coherency indicator is changed to coherent. If the update is not successful, the coherency indicator is not changed. If the coherency indicator is incoherent, this could be an indication of possible internal coherency problems when a restart is executed (for example, an index table was updated, but the corresponding data storage table was not modified).

For more information about the rept-stat-db command, refer to the rept-stat-db command description in *Commands User's Guide*.

#### Checking the Status of the Database

To check the operational status of the database:

- 1. At the prompt, enter the rept-stat-db command.
- 2. The output of the rept-stat-db command shows the current operational status of the **EAGLE**'s distributed databases.
- 3. If the database is coherent, the database has no problems. The procedure is completed.

If any MPS/ELAP/EPAP database is not coherent, find the conditions shown in the output of the rept-stat-db command. Then refer to either *ELAP Administration and LNP Feature Activation Guide* or *EPAP Administration Guide*, and perform the database recovery procedures described in the RTDB / Maintenance menus.

If any **STP** database is not coherent, find the conditions shown in the output of the rept-stat-db command in this list and execute the appropriate command.

• If the current partition of both fixed disks are coherent and the backup partition of the either fixed disk is not coherent, as shown in this output example, use the chg-db:action=backup:dest=fixed command. For more information, refer to Making a Backup of the Database on the Fixed Disk.

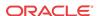

```
- ------
RD BKUP - - - -
```

If the E5-MASP is being used, this is an example of the rept-stat-db output.

The chg-db:action=backup:dest=fixed command is also used to backup the current database on both fixed disks to the backup partition of both fixed disks.

• If the current partition of the active fixed disk is coherent and the database on the removable cartridge is not coherent, as shown in this output example, use the chgdb:action=backup:dest=remove command. For more information, refer to Making a Backup of the Database to the Removable Media.

If the E5-MASP is being used, this is an example of the rept-stat-db output.

The chg-db:action=backup:dest=remove command is also used to backup the current database on both fixed disks to the removable cartridge.

If the backup partition of both fixed disks are coherent and the current partition of both fixed disks are not coherent, use the chg-db:action=restore:src=fixed command. For more information, refer to Restoring the Database from the Backup Partition of the Fixed Disk. This condition is shown in this example output of the rept-stat-db command.

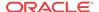

If the E5-MASP is being used, this is an example of the rept-stat-db output.

• If the database on the removable cartridge is coherent and the current partition of the both fixed disks are not coherent, use the chg-db:action=restore:src=remove command. For more information, refer to Restoring the Database from the Removable Media. This condition is shown in this example output of the rept-stat-db command.

If the E5-MASP is being used, this is an example of the rept-stat-db output.

If the backup and current partitions on the active fixed disks are coherent and the backup and current partitions on the standby fixed disks are not coherent, use the chg-

db:action=repair command. For more information, refer to Repairing the Database. This condition is shown in this example output of the rept-stat-db command.

If the E5-MASP is being used, this is an example of the rept-stat-db output.

If, after executing the appropriate change database command, the database is still not coherent, contact the Customer Care Center. Refer to My Oracle Support (MOS) for the contact information.

# Backing Up the Database Locally

The **backup** procedures should be performed according to the preventive maintenance procedures in Chapter 2, "Preventive Maintenance," of *Maintenance Guide*. The procedures copy the current database to either the inactive (backup) partition on the fixed disk or to the removable media. To backup a database, the chg-db command uses these parameters.

:action=backup - the operation to perform on the database, a backup of the current database

:dest – the destination of the backup operation.

- fixed the backup partition of the fixed disk.
- remove the removable media for E5-based control cards installed in the EAGLE.

The database can also be backed up to the FTP server. Perform the procedure Making a Backup of the Database to the FTP Server to backup the database to the FTP server.

## Making a Backup of the Database on the Fixed Disk

This procedure is used to make a backup of the database on the fixed disk using the chg-db command with action=backup and dest=fixed parameters.

The databases in the current partitions of both MASPs (FD CRNT) must be coherent. For more information on verifying the database, refer to Verifying the Database.

1. Verify that the databases in the current partitions of both MASPs (FDCRNT) are coherent using the rept-stat-db command.

This is an example of the possible output.

If E5-based control cards are installed in the EAGLE, this is an example of the possible output.

2. Enter the chg-db:action=backup:dest=fixed command.

This command can take up to 30 minutes to execute, depending on other system activity that is in progress when this command is entered. The action of this command is shown in Figure 2-3.

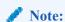

If this command takes more than 60 minutes to execute, contact My Oracle Support (MOS).

Figure 2-3 Backup Action on the Fixed Disk

## ACTIVE FIXED DISK

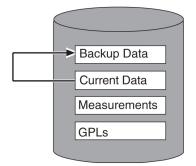

#### STANDBY FIXED DISK

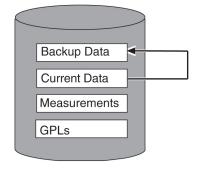

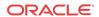

During command execution, these messages appear (the active MASP is displayed first):

```
BACKUP (FIXED) : MASP A - Backup starts on active MASP.

BACKUP (FIXED) : MASP A - Backup on active MASP to fixed disk complete.

BACKUP (FIXED) : MASP A - Backup starts on standby MASP.

BACKUP (FIXED) : MASP A - Backup on standby MASP to fixed disk complete.
```

3. Verify that the databases of both MASPs are coherent using the rept-stat-db command.

This is an example of the possible output.

If E5-based control cards are installed in the EAGLE, this is an example of the possible output.

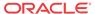

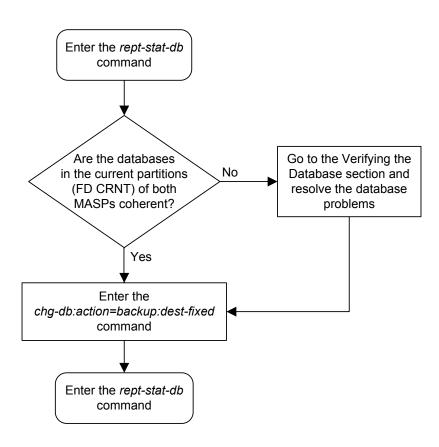

Figure 2-4 Making a Backup of the Database on the Fixed Disk

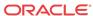

## Making a Backup of the Database to the Removable Media

This procedure is used to make a backup of the database to the or removable media using the chg-db command with the action=backup and dest=remove parameters.

The database in the current partition of the active MASP (FD CRNT) must be coherent. For more information on verifying the database, refer to Verifying the Database.

Formatting blank removable media for E5-based control cards that are installed in the EAGLE is required. If the removable media is not formatted, perform Formatting Removable Media to format the media.

1. Verify that the database in the current partition of the active MASP (FDCRNT) is coherent using the rept-stat-db command.

This is an example of the possible output.

The following is an example of the possible output.

If the database in the current partition of the active MASP is not coherent, refer to Verifying the Database to resolve the database problem.

If the database in the current partition of the active MASP is coherent, or after the database problem has been resolved, continue the procedure by performing one of these steps.

2. The database can be backed up to the removable media in the active MASP or in both MASPs (if the removable media is present in both MASPs).

Perform one of these substeps.

a. If the database will be backed up to the removable media in both MASPs, check the removable media drives in both MASPs for removable media.

If removable media is present in both MASPs, continue the procedure by performing one of these steps.

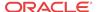

- If the removable media will be used for the backup, continue the procedure with 3. When the backup is performed, the database in the current partition of each fixed disk is copied to the corresponding removable media on each MASP.
- If the removable media will not be used for the backup, remove the media that will not be used for the backup and insert the media that will be used for the backup. Refer to Removable USB Drive for information about removing and inserting the removable media. After the media has been inserted into the removable media drives, continue the procedure with 3.

If the removable media drives in both MASPs are empty, insert the media that will be used for the backup. Refer to Removable USB Drive for information about inserting the removable media. After the media has been inserted into the removable media drives, continue the procedure with 3.

If the removable media drive in only one MASP contains removable media, continue the procedure by performing one of these steps.

- If the removable media that is present will be used for the backup, insert the media that will be used for the backup into the empty removable media drive. Refer to Removable USB Drive for information about inserting the removable media. After the media has been inserted into the removable media drive, continue the procedure with 3.
- If the removable media that is present will not be used for the backup, remove the media from that removable media drive and insert the media that will be used for the backup into both removable media drives. Refer to Removable USB Drive for information about removing and inserting the removable media. After the media has been inserted into the removable media drives, continue the procedure with 3.
- **b.** If the database will be backed up to the removable media in only one MASP, the removable media must be inserted in the removable media drive on the active MASP. Check the removable media drives in both MASPs for removable media.

If removable media is inserted into the removable media drive on active MASP and no removable media is inserted into the removable media drive on the standby MASP, and this media will be used for the backup, continue the procedure with 3. When the backup is performed, the database in the current partition of the fixed disk on the active MASP is copied to the removable media on the active MASP.

If removable media is inserted into the removable media drive on active MASP and no removable media is inserted into the removable media drive on the standby MASP, and this media will not be used for the backup, remove the media from the removable media drive and insert the media that will be used for the backup into the removable media drive on the active MASP. After the media has been inserted, continue the procedure with 3.

If removable media is inserted into the removable media drive on standby MASP and no removable media is inserted into the removable media drive on the active MASP, remove the media from the removable media drive and insert the media that will be used for the backup into the removable media drive on the active MASP. After the media has been inserted, continue the procedure with 3.

If removable media drives in both MASPs are empty, insert the media that will be used for the backup into the removable media drive on the active MASP. After the media has been inserted, continue the procedure with 3.

3. Backup the database by entering this command.

chg-db:action=backup:dest=remove

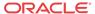

During command execution, these messages should appear.

```
BACKUP (REMOVABLE) : MASP A - Backup starts on active MASP.

BACKUP (REMOVABLE) : MASP A - Backup to removable device complete.
```

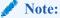

This command can take up to 30 minutes to execute, depending on the size of the database and other system activity that is in progress when this command is entered. If this command takes more than 60 minutes to execute, contact the Customer Care Center for assistance. Refer to My Oracle Support (MOS) for the contact information.

4. Verify that the databases on the removable media (RD BKUP on both MASPs or the active MASP if the backup was performed only to the removable media on the active MASP) and the current partition of the active MASP (FD CRNT) are coherent using the rept-stat-db command.

If the database was backed up to the removable media, this is an example of the possible output.

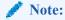

If the database was backed up to only the removable media on the active MASP, then only the RD BKUP entry for the active MASP (in this example, MCAP 1115) is displayed.

- 5. If the database was backed up to the removable media, remove the removable media from the removable media drives on the MASPs. For more information on removing the removable media from the removable media drives, refer to Removable USB Drive.
- 6. Label the removable media 1 through 4 if the backup is performed weekly or monthly, A through D if the backup is performed quarterly.

For more information on labeling the removable media, see Chapter 2, "Preventive Maintenance," in *Maintenance Guide*.

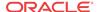

Figure 2-5 Making a Backup of the Database to the Removable Cartridge or Removable Media

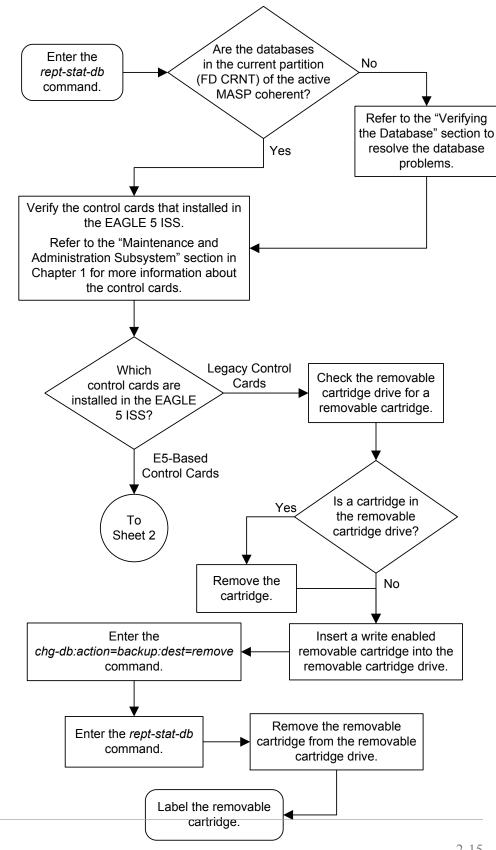

Sheet 1 of 4

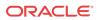

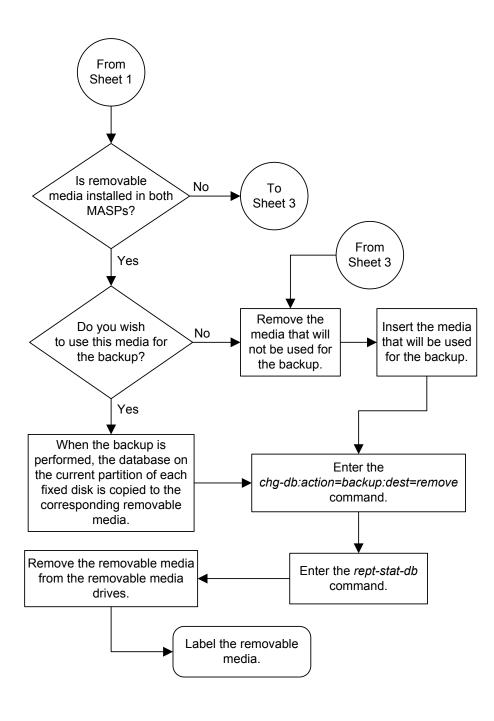

Sheet 2 of 4

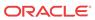

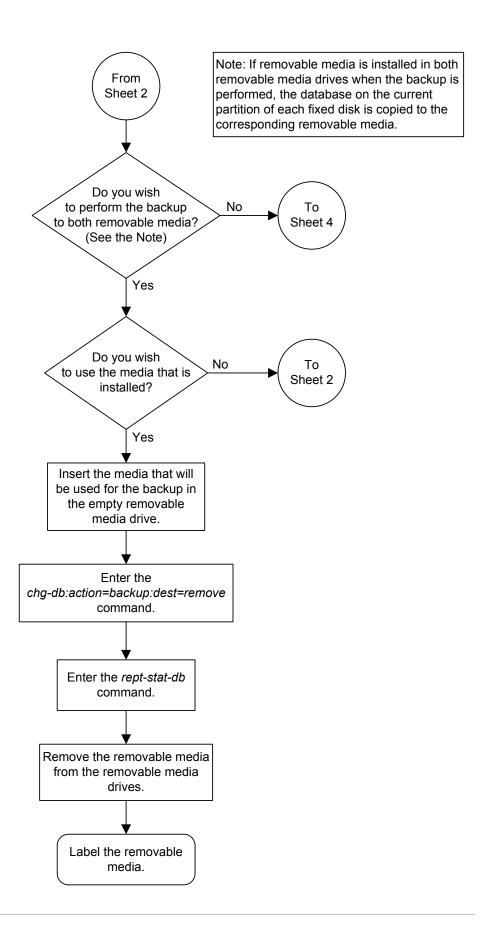

Sheet 3 of 4

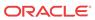

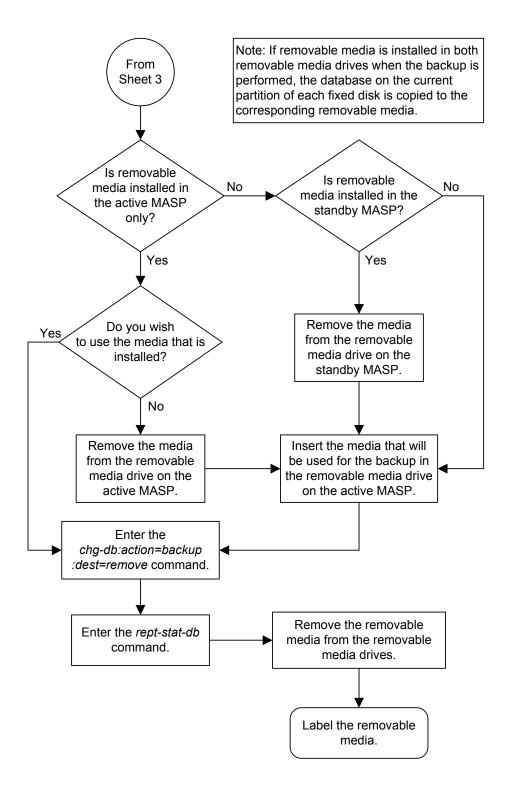

Sheet 4 of 4

## Restoring the Database Locally

The **restore** procedures are used to bring a database from the backup partition of both **MASPs** and load the database onto the current partitions of both **MASPs**. It is also used to load a database from a removable media on to the current partitions of both **MASPs**. To restore a database, the chg-db command uses these parameters.

:action=restore – the operation to perform on the database, restoring a previously backed up database

:src – the source of the database that is being restored.

- fixed the backup partition of the fixed disk.
- remove the removable media for E5-based control cards installed in the EAGLE.
- sloc the source location (either 1113 or 1115) of the MASP that contains the removable media from which the database will be restored. The sloc parameter can be specified only with the src=remove parameter.

The database can also be restored from the FTP server. Perform the procedure Restoring the Database from the FTP Server, to restore the database from the FTP server.

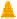

## **Caution:**

If the restore device state option is on, shown by the ON value for the RSTRDEV field in the rtrv-stpopts command output, the state of the cards, SS7 signaling links, TCP/IP data links, and terminals before the chg-db:action=restore and init-sys commands are performed will not be maintained after these commands are performed. The persistent device state table becomes obsolete and is disabled. UIM 1257 is generated.

```
rlghncxa03w 06-10-01 16:07:48 GMT EAGLE5 36.0.0
1234.1257 SYSTEM INFO DB Restore has cleared and disabled PDS
```

## Restoring the Database from the Backup Partition of the Fixed Disk

This procedure is used to restore the database from the backup partition of the fixed disk using the chg-db command with the action=restore and src=fixed parameters.

The databases in the backup partitions of both MASPs (RD BKUP) must be coherent. For more information on verifying the database, refer to Verifying the Database.

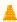

## **Caution:**

Using the action=restore parameter with the chg-db command is an emergency recovery procedure, and requires the init-sys command to download the restored database to all the cards in the EAGLE 5

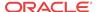

1. Verify that the databases in the backup partitions of both MASPs (FD BKUP) are coherent using the rept-stat-db command.

The following is an example of the possible output:

The following is an example of the possible output:

2. Enter the chg-db:action=restore:src=fixed command.

This command can take up to 30 minutes to execute, depending on other system activity that is in progress when this command is entered.

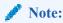

If this command takes more than 60 minutes to execute, contact the Customer Care Center for assistance. Refer to My Oracle Support (MOS) for the contact information.

During command execution, these messages appear (the active MASP is displayed first):

```
RESTORE (FIXED): MASP A - Restore starts on active MASP.

RESTORE (FIXED): MASP A - Restore from fixed disk on active MASP complete.

RESTORE (FIXED): MASP A - Restore starts on standby MASP.

RESTORE (FIXED): MASP A - MASP(s) will reboot to load data.

RESTORE (FIXED): MASP A - Restore from fixed disk on stdby MASP complete.
```

The action of this command is shown in Figure 2-6.

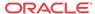

Figure 2-6 Restore Action on the Fixed Disk

## ACTIVE FIXED DISK

## Backup Data Current Data Measurements GPLs

## STANDBY FIXED DISK

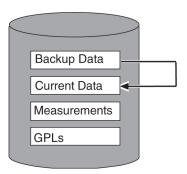

3. When the commands have successfully completed, re-initialize the **EAGLE** 5 using the init-sys command.

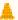

### Caution:

The init-sys command causes a complete reload of the EAGLE 5, and should only be used during periods of low traffic. Using this command ensures that all cards are running the same database, but will interrupt service.

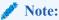

The init-sys command must be entered twice within 30 seconds for the **EAGLE** 5 to be re-initialized. If the init-sys command is not executed twice within 30 seconds, the attempt to re-initialize the **EAGLE** 5 is aborted.

When the init-sys command is first entered, this message should appear.

```
rlghncxa03w 06-10-01 07:05:01 GMT EAGLE5 36.0.0 CAUTION: This command causes a complete system reload, and will result in traffic loss.

Re-enter command within 30 seconds to confirm.
```

When the init-sys command is re-entered within the 30 second time limit, this message should appear.

```
rlghncxa03w 06-10-01 07:05:17 GMT EAGLE5 36.0.0 Init System command issued at terminal #3
```

From the time that the init-sys command is accepted, you must wait approximately 2 minutes before you can perform step 4 (logging into the **EAGLE** 5). If the **EAGLE** 5 terminal is in the **VT**-100/**VT**-320 mode, the terminal display will be refreshed with nonzero alarm counts. During this 2 minutes interval, an intermediate screen refresh caused by the **MASP**s role change from active to standby, and from standby to active. This screen refresh is typically a partial refresh and the alarm indicators are set to zero.

If you are logged into the EAGLE 5 in the KSR mode, the only response you will receive that you are now able to log into the EAGLE 5 is that you will receive UAM 0009, MASP

became active. **UAM** 0009 could be issued twice due to possible transient **MASP** role change (switching from active to standby). Following the execution of the init-sys command, the **MASP** that was active before the init-sys command was entered will be the active **MASP** when the **EAGLE** 5 has finished reinitializing.

4. Log into the EAGLE 5 using the login or act-user command.

This is an example of the messages that appear when you have successfully logged onto the **EAGLE** 5.

```
NOTICE: This is a private computer system.

Unauthorized access or use may lead to prosecution.

0 LOGIN failures since last successful LOGIN

Last successful LOGIN was on port 4 on 04-06-01 @ 09:34:56
```

Verify that the databases of both MASPs are coherent using the rept-stat-db command.

This is an example of the possible output.

The following is an example of the possible output:

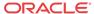

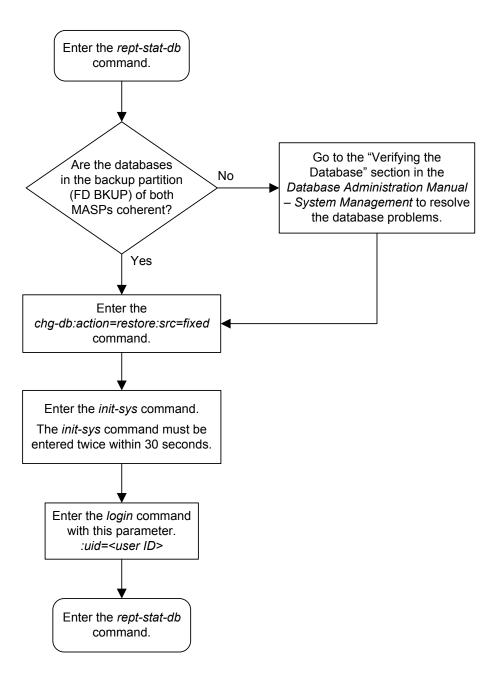

Figure 2-7 Restoring the Database from the Backup Partition of the Fixed Disk

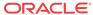

## Restoring the Database from the Removable Media

This procedure is used to restore the database from the removable media using the chg-db command with the action=restore and src=remove parameters.

Removable media that contains the database being restored must be inserted into the removable media drive in one or both of the MASPs. When the database is being restored, the database on the removable media in one of the MASPs is copied to the current partition of both fixed disks. The removable media to copy the database from is specified with the sloc parameter. The value of the sloc parameter is the location of the MASP that contains the removable media, either 1113 or 1115, that the database will be copied from. The sloc parameter is optional. If the sloc parameter is not specified, the database will be copied from the removable media in the active MASP. If removable media is installed in both MASPs, and the database levels of the removable media are not the same, the sloc parameter must be specified with the chg-db command. The database on the removable media (RD BKUP) must be coherent. If the database on the removable media is not coherent, contact the Customer Care Center for assistance. Refer to My Oracle Support (MOS) for the contact information.

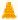

## **Caution:**

Using the action=restore parameter with the chg-db command is an emergency recovery procedure, and requires the init-sys command to download the restored database to all the cards in the EAGLE.

- 1. Verify the control cards that are installed in the EAGLE.
  - Refer to Maintenance and Administration Subsystem for information about the control cards.
- Verify that the database on the removable media (RD BKUP) is coherent using the reptstat-db command.
  - **a.** The following is an example of the possible output.

```
rlghncxa03w 06-10-13 16:07:48 GMT EAGLE5 45.0.0
DATABASE STATUS: >> OK <<
       E5TDM 1114 ( STDBY )
                                       E5TDM 1116 ( ACTV )
        C LEVEL TIME LAST BACKUP C LEVEL
                                                   TIME LAST BACKUP
FD BKUP Y 35 09-10-01 10:19:18 GMT Y
                                              35 09-10-01 10:19:18
GMT
FD CRNT Y
             95
                                              95
                                        E5MCAP 1115
       E5MCAP 1113
         106 09-09-30 16:09:53 GMT Y
                                             106 09-09-30 16:09:53
RD BKUP Y
GMT
USB BKP -
```

If removable media is installed in the MASP that you wish to use to restore the database, and you wish to use this media to restore the database, continue the procedure by performing one of these actions.

• If the database is coherent, continue the procedure with 3.

If the database is not coherent, contact the Customer Care Center for assistance. Refer to My Oracle Support (MOS) for the contact information.

If removable media is installed in the MASP that you wish to use to restore the database, but you do not wish to use this media to restore the database, continue the procedure by performing these actions.

- Remove the media from the removable media drive.
- Insert the removable media that does contain the database that you wish to use to restore the database into the removable media drive that you wish to use.
- Enter the rept-stat-db command.
- If the database is coherent, continue the procedure with 3.
- If the database is not coherent, contact the Customer Care Center for assistance. Refer to My Oracle Support (MOS) for the contact information.

If removable media is not installed in the MASP that you wish to use to restore the database, continue the procedure by performing these actions.

- Insert the removable media that does contain the database that you wish to use to restore the database into the removable media drive that you wish to use.
- Enter the rept-stat-db command.
- If the database is coherent, continue the procedure with 3.
- If the database is not coherent, contact the Customer Care Center for assistance. Refer to My Oracle Support (MOS) for the contact information.
- 3. Restore the database by performing one of these substeps.
  - **a.** Enter the following command.

```
chg-db:action=restore:src=remove
```

During command execution, these messages should appear.

```
RESTORE (REMOVABLE) : MASP A - Restore starts on active MASP.
RESTORE (REMOVABLE) : MASP A - Restore starts on standby MASP.
RESTORE (REMOVABLE) : MASP A - MASP(s) will reboot to load data.
RESTORE (REMOVABLE) : MASP A - Restore from removable drive complete.
```

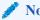

## Note:

This command can take up to 30 minutes to execute, depending on the size of the database and other system activity that is in progress when this command is entered. If this command takes more than 60 minutes to execute, contact the Customer Care Center for assistance. Refer to My Oracle Support (MOS) for the contact information.

After this command has completed, continue the procedure with 4.

**b.** When the database is being restored from removable media, the database on the removable media in one of the MASPs is copied to the current partition of both fixed disks.

The removable media to copy the database from can be specified with the sloc parameter. The value of the sloc parameter is the location of the MASP that contains the removable media, either 1113 or 1115, that the database will be copied from. The

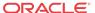

sloc parameter is optional. If the sloc parameter is not specified, the database will be copied from the removable media in the active MASP. If removable media is installed in both MASPs, and the database levels of the removable media are not the same, the sloc parameter must be specified with the chq-db command.

For this example, enter this command.

```
chg-db:action=restore:src=remove:sloc=1113
```

During command execution, these messages should appear.

```
RESTORE (REMOVABLE) : MASP A - Restore starts on active MASP.

RESTORE (REMOVABLE) : MASP A - Restore starts on standby MASP.

RESTORE (REMOVABLE) : MASP A - MASP(s) will reboot to load data.

RESTORE (REMOVABLE) : MASP A - Restore from removable drive complete.
```

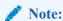

This command can take up to 30 minutes to execute, depending on the size of the database and other system activity that is in progress when this command is entered. If this command takes more than 60 minutes to execute, contact My Oracle Support for assistance. Refer to My Oracle Support (MOS) for the contact information.

After this command has completed, continue the procedure with 4.

4. When the commands have successfully completed, re-initialize the **EAGLE** using the init-sys command.

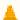

## Caution:

The init-sys command causes a complete reload of the EAGLE, and should only be used during periods of low traffic. Using this command ensures that all cards are running the same database, but will interrupt service.

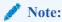

The init-sys command must be entered twice within 30 seconds for the **EAGLE** to be re-initialized. If the init-sys command is not executed twice within 30 seconds, the attempt to re-initialize the **EAGLE** is aborted.

When the init-sys command is first entered, this message should appear.

```
rlghncxa03w 06-10-01 07:05:01 GMT EAGLE5 36.0.0 CAUTION: This command causes a complete system reload, and will result in traffic loss.

Re-enter command within 30 seconds to confirm.
```

When the init-sys command is re-entered within the 30 second time limit, this message should appear.

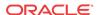

```
rlghncxa03w 06-10-01 07:05:17 GMT EAGLE5 36.0.0 Init System command issued at terminal #3
```

From the time that the init-sys command is accepted, you must wait approximately 2 minutes before you can perform 5 (logging into the **EAGLE**). If the **EAGLE** terminal is in the **VT**-100/**VT**-320 mode, the terminal display will be refreshed with non-zero alarm counts. During this 2 minutes interval, an intermediate screen refresh caused by the **MASPs** role change from active to standby, and from standby to active. This screen refresh is typically a partial refresh and the alarm indicators are set to zero.

If you are logged into the **EAGLE** in the **KSR** mode, the only response you will receive that you are now able to log into the **EAGLE** is that you will receive **UAM** 0009, **MASP** became active. **UAM** 0009 could be issued twice due to possible transient **MASP** role change (switching from active to standby). Following the execution of the init-sys command, the **MASP** that was active before the init-sys command was entered will be the active **MASP** when the **EAGLE** has finished reinitializing.

5. Log into the **EAGLE** using the login or act-user command.

This is an example of the messages that appear when you have successfully logged into the **EAGLE**.

```
NOTICE: This is a private computer system.
Unauthorized access or use may lead to prosecution.

0 LOGIN failures since last successful LOGIN
Last successful LOGIN was on port 4 on 04-06-01 @ 09:34:56
```

6. Verify that the databases on the removable media (RD BKUP), and the current partitions of both MASPs (FD CRNT) are coherent using the rept-stat-db command.

The following is an example of the possible output:

This procedure is finished.

7. Remove the removable media from the removable media drive on the **E5-MDAL** card.

## Repairing the Database

Perform the **repair** procedure whenever the two fixed disks have a different database image, such as after a **MASP** failure. This procedure copies the fixed disk image of the database associated with the active **MASP** to the fixed disk of the standby **MASP**. Figure 2-8 illustrates this action. To repair a database, The chg-db command uses only one parameter, action=repair – the operation to perform on the database, repairing a database

Figure 2-8 Action of the Repair Procedure

# Backup Data Current Data Measurements GPLs STANDBY FIXED DISK Backup Data Current Data Measurements GPLs

To repair the database, perform this procedure.

The databases in the current (FD CRNT) and the backup (FD BKUP) partitions of the active MASP must be coherent. For more information on verifying the database, refer to Verifying the Database.

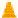

## **Caution:**

To prevent any potential database corruption when performing this procedure, the terminals must be placed out of service with the rmv-trm command before executing the chg-db:action=repair command.

1. Verify that the databases in the current (FDCRNT) and the backup (FDBKUP) partitions of the active MASP are coherent using the rept-stat-dbcommand.

This is an example of the possible output.

If E5-based control cards are installed in the EAGLE, this is an example of the possible output

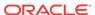

| -         |   |   |   |   |   |   |       |
|-----------|---|---|---|---|---|---|-------|
| RD BKUP - | - | - | - | - | - | - | - GMT |
| USB BKP - | _ | _ | _ | _ | _ | _ | - GMT |

2. Display the terminal configuration in the database with the rtrv-trm command.

The SEAS terminals are shown in the output with the entry SEAS in the TYPE field. This is an example of the possible output. In this example, the SEAS terminals are terminals 18 and 27. If no SEAS terminals are shown in the rtrv-trm command output, go to step 5.

| rlghr    | ncxa03w 1        | .0-07-01 16:0 | 2:08 G | MT EAGI  | LE5 42 | .0.0     |            |
|----------|------------------|---------------|--------|----------|--------|----------|------------|
| TRM      | TYPE             | COMM          | FC     | TMOUT    | MXINV  | DURAL    |            |
| 1        | VT320            | 9600-7-E-1    | SW     | 30       | 5      | 99:59:59 |            |
| 2        | KSR              | 9600-7-E-1    | HW     | 30       | 5      | INDEF    |            |
| 3        | PRINTER          | 4800-7-E-1    | HW     | 30       | 0      | 00:00:00 |            |
| 4        | VT320            | 2400-7-E-1    | BOTH   | 30       | 5      | 00:30:00 |            |
| 5        | VT320            | 9600-7-0-1    | NONE   | 30       | 5      | 00:00:30 |            |
| 6        | VT320            | 9600-7-0-1    | NONE   | 30       | 5      | 00:00:30 |            |
| 7        | PRINTER          | 9600-7-N-2    | HW     | 30       | 5      | 00:30:00 |            |
| 8        | KSR              | 19200-7-E-2   | BOTH   | 30       | 5      | 00:30:00 |            |
| 9        | VT320            | 9600-7-0-1    | NONE   | 30       | 5      | 00:00:30 |            |
| 10       | VT320            | 9600-7-E-1    | HW     | 30       | 5      | 00:30:00 |            |
| 11       | VT320            | 4800-7-E-1    | HW     | 30       | 5      | 00:30:00 |            |
| 12       | PRINTER          | 9600-7-E-1    | HW     | 30       | 4      | 00:30:00 |            |
| 13       | VT320            | 9600-7-0-1    | NONE   | 30       | 5      | 00:30:00 |            |
| 14       | VT320            | 9600-7-E-2    | SW     | 30       | 8      | 00:30:00 |            |
| 15       | VT320            | 9600-7-N-2    | HW     | 30       | 5      | 00:30:00 |            |
| 16       | VT320            | 9600-7-E-2    | BOTH   | 30       | 3      | 00:30:00 |            |
|          |                  | T 0.0         |        | m        |        | D        | a= a       |
| TRM      | TYPE             | LOC           |        | TMOUT    |        |          | SECURE     |
| 17       | TELNET           | 1201          |        | 60       | 5      | 00:30:00 | yes        |
| 18       | SEAS             | 1201          |        | 60       | 5      | 00:30:00 | yes        |
| 19       | TELNET           | 1201          |        | 60       | 5      | 00:30:00 | yes        |
| 20<br>21 | TELNET           | 1201          |        | 60       | 5<br>5 | 00:30:00 | yes        |
| 22       | TELNET           | 1201<br>1201  |        | 60<br>60 | 5      | 00:30:00 | yes        |
| 23       | TELNET           |               |        | 60       | 5      | 00:30:00 | yes        |
| 24       | TELNET<br>TELNET | 1201<br>1201  |        | 60       | 5      | 00:30:00 | yes        |
| 25       | TELNET           | 1201          |        | 60       | 5      | 00:30:00 | yes        |
| 26       | TELNET           | 1203          |        | 60       | 5      | 00:30:00 | yes        |
| 27       | SEAS             | 1203          |        | 60       | 5      | 00:30:00 | yes        |
| 28       | TELNET           | 1203          |        | 60       | 5      | 00:30:00 | yes<br>yes |
| 29       | TELNET           | 1203          |        | 60       | 5      | 00:30:00 | yes        |
| 30       | TELNET           | 1203          |        | 60       | 5      | 00:30:00 | yes        |
| 31       | TELNET           | 1203          |        | 60       | 5      | 00:30:00 | yes        |
| 32       | TELNET           | 1203          |        | 60       | 5      | 00:30:00 | yes        |
| 33       | TELNET           | 1205          |        | 60       | 5      | 00:30:00 | yes        |
| 34       | TELNET           | 1205          |        | 60       | 5      | 00:30:00 | yes        |
| 35       | TELNET           | 1205          |        | 60       | 5      | 00:30:00 | yes        |
| 36       | TELNET           | 1205          |        | 60       | 5      | 00:30:00 | yes        |
| 37       | TELNET           | 1205          |        | 60       | 5      | 00:30:00 | yes        |
| 38       | TELNET           | 1205          |        | 60       | 5      | 00:30:00 | yes        |
| 39       | TELNET           | 1205          |        | 60       | 5      | 00:30:00 | yes        |
| 40       | TELNET           | 1205          |        | 60       | 5      | 00:30:00 | yes        |
|          |                  |               |        |          |        |          |            |

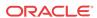

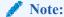

The rtrv-trm command output contains other fields that are not used by this procedure. If you wish to see all the fields displayed by the rtrv-trm command, see the rtrv-trm command description in *Commands User's Guide*.

3. Display the status of the terminals with the rept-stat-trm command with the terminal number of the SEAS terminals.

For this example, enter these commands.

```
rept-stat-trm:trm=18
```

This is an example of the possible output.

```
rlghncxa03w 06-10-01 15:08:45 GMT EAGLE5 36.0.0
TRM PST SST AST
18 IS-NR Active -----
Command Completed.
rept-stat-trm:trm=27
```

This is an example of the possible output.

```
rlghncxa03w 06-10-01 15:08:45 GMT EAGLE5 36.0.0 TRM PST SST AST 27 IS-NR Active ----- Command Completed.
```

4. Place the SEAS terminals out of service using the rmv-trm command with the number of the terminal displayed in step 3 whose state is not OOS-MT-DSBLD.

The force=yes parameter must be used when placing the last SEAS terminal out of service.

For this example, enter these commands.

```
rmv-trm:trm=18
rmv-trm:trm=27:force=yes
```

If the status of the SEAS terminals shown in the PST field in step 3 is **OOS-MT-DSBLD** (out-of-service maintenance disabled), the terminal is already out of service and the rmv-trm command does not need to be executed for that terminal.

This message should appear when each of these commands have successfully completed.

```
rlghncxa03w 06-10-01 15:08:45 GMT EAGLE5 36.0.0 Inhibit message sent to terminal rlghncxa03w 06-10-01 15:08:45 GMT EAGLE5 36.0.0 Command Completed.
```

5. Enter the chg-db:action=repair command.

This command can take up to 30 minutes to execute, depending on the size of the database and other system activity that is in progress when this command is entered.

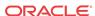

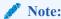

If this command takes more than 60 minutes to execute, contact My Oracle Support (MOS).

During command execution, these messages appear:

```
REPAIR: MASP A - Repair starts on standby MASP.
REPAIR: MASP A - Standby MASP will reboot to load data.
REPAIR: MASP A - Repair from fixed disk complete.
```

Verify that the databases of both MASPs are coherent using the rept-statdbcommand.

The following is an example of the possible output:

If SEAS terminals are shown in the rtrv-trm command output in step 2, go to step 7. Otherwise this procedure is completed.

7. Put the SEAS terminals back into service with the rst-trm command with the number of the terminals specified in step 4.

For this example, enter these commands.

```
rst-trm:trm=18
rst-trm:trm=27
```

This message should appear when each command has successfully completed.

```
rlghncxa03w 06-10-01 15:08:45 GMT EAGLE5 36.0.0 Allow message sent to terminal rlghncxa03w 06-10-01 15:08:45 GMT EAGLE5 36.0.0 Command Completed.
```

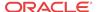

Figure 2-9 Repairing the Database

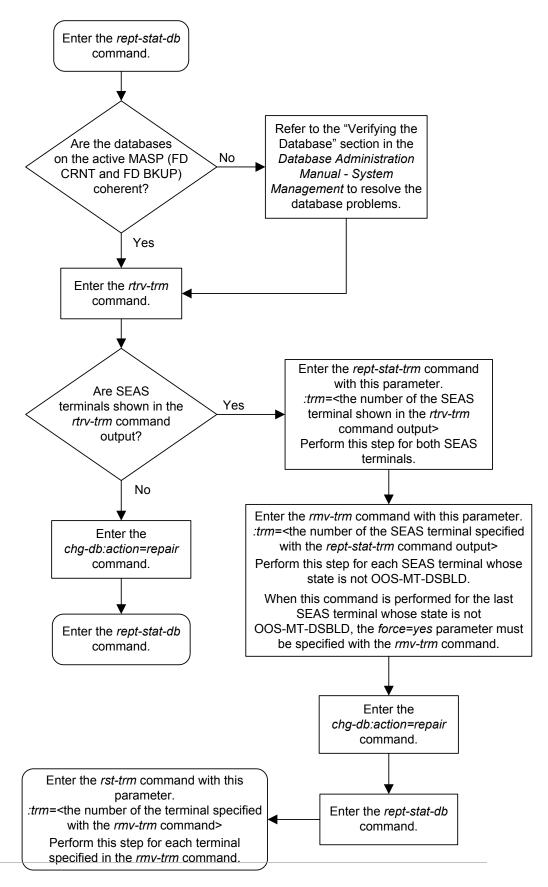

## Copying the Database from the Active to the Standby Fixed Disk

This procedure copies everything on the active fixed disk to the standby fixed disk using the copy-disk command. Figure 2-10 shows the action of the copy-disk command.

Figure 2-10 Action of the Copy Disk Procedure

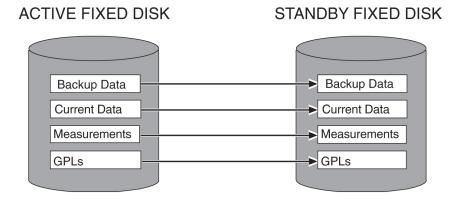

The copy-disk command uses these parameters.

- : sloc the card location of the active fixed disk
- :dloc the card location of the standby fixed disk
- : force does the standby fixed disk contain system data? This parameter provides some protection against data loss from copying over a fixed disk containing system data. If the standby fixed disk contains system data, you must specify the force=yes parameter. The default value for this parameter is no.
- : format is the standby fixed disk to be formatted before the data from the active fixed disk is copied to the standby fixed disk? The default value for this parameter is yes, the standby fixed disk will be formatted before copying.

Specify the format=no parameter with the copy-disk command to copy to the standby fixed disk without formatting the standby fixed disk. The standby fixed disk must be properly formatted to specify the format=no parameter. If the standby fixed disk is not properly formatted and the format=no parameter is specified, the copy-disk command will be rejected with this message.

E2819 Cmd Rej: Destination disk is unformatted

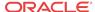

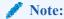

The performance time required to copy a fixed disk to another fixed disk varies depending on database size and system activity. This operation should typically take no longer than 2.5 hours. If you are not performing the low-level format (format=no), the operation should take no longer than 1 hour. If the copy-disk operation exceeds 3 hours, contact My Oracle Support for assistance. Refer to My Oracle Support (MOS) for the contact information. If the copy-disk operation without the low-level format exceeds 1.5 hours, contact My Oracle Support.

The databases in the current (FD CRNT) and the backup (FD BKUP) partitions of the active MASP must be coherent. For more information on verifying the database, refer to the Verifying the Database section. Measurements must be inhibited.

The standby fixed disk cannot be formatted if the security log on the standby fixed disk contains any entries that have not been copied to the **FTA** area of the fixed disk. This can be verified with the rept-stat-seculog command. If the security log on the standby fixed disk contains entries that have not been copied to the file transfer area of the fixed disk, copy these entries to the file transfer area using the copy-seculog command.

The copy-disk command can be executed if the status of the security log on the standby fixed disk cannot be determined. This allows the copy-disk command to format and initialize a previously un-initialized fixed disk. An un-initialized fixed disk does not contain a security log.

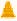

## **Caution:**

To prevent any potential database corruption when performing this procedure, the SEAS terminals must be placed out of service with the rmv-trm command before executing the copy-disk command.

Verify that the databases in the current (FDCRNT) and the backup (FDBKUP) partitions
of the active MASP are coherent using the rept-stat-dbcommand.

This is an example of the possible output.

If E5-based control cards are installed in the EAGLE, this is an example of the possible output.

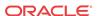

2. Verify whether or nor the Measurements Platform option is enabled (PLATFORMENABLE = on) using the rtrv-measopts command.

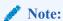

The rtrv-measopts command output contains other fields that are not used by this procedure. If you wish to see all the fields displayed by the rtrv-measopts command, see the rtrv-measopts command description in *Commands User's Guide*.

- If the Measurements Platform is enabled, continue the procedure with 5.
- If the Measurements Platform is not enabled, continue the procedure with 3.
- 3. Verify that measurement collection is on or off using the rtrv-meas-sched command.

This is an example of the possible output. The COLLECT field shows whether measurement collection is on or off. In this example, measurement collection is on.

- If measurement collection is off, continue the procedure with 5.
- If measurement collection is on, continue the procedure with 4.
- 4. Inhibit all measurements using the chg-meas:collect=off command.

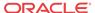

## **Caution:**

Measurement collection must be turned off or the copy-disk command cannot be executed. The chg-meas:collect=on command should not be executed while the copy-disk command is in progress. If possible, do not turn off measurement collection at midnight since doing so can cause the loss of an entire day of measurements. For the period of time that measurement collection is turned off, those measurements will be lost.

This message should appear.

```
rlghncxa03w 06-10-01 16:12:50 GMT EAGLE5 36.0.0 CHG-MEAS: MASP A - COMPLTD
```

5. Verify that the security log on the standby **MASP** contains no entries that must be copied to the **FTA** area of the fixed disk with the rept-stat-seculog command.

This is an example of the possible output.

```
rlghncxa03w 06-10-01 15:59:06 GMT EAGLE5 36.0.0

-- SINCE LAST UPLOAD -- OLDEST NEWEST LAST

LOC ROLE ENTRIES %FULL OFLO FAIL RECORD RECORD UPLOAD

1114 Active 8312 84 No No 03-12-05 04-06-01 04-05-30 11:23:56 15:59:06 14:02:22

1116 Standby 693 7 No No 03-12-05 04-06-01 04-05-30 11:24:12 14:00:06 14:02:13
```

If the number shown in the ENTRIES field for the standby **MASP** (shown with the entry Standby in the ROLE field) is 0, continue the procedure with 7.

If the number shown in the ENTRIES field for the standby **MASP** is greater than 0, these entries must be copied to the **FTA** area of the fixed disk. To copy these entries, continue the procedure with 6.

6. Copy the security log entries on the standby **MASP** to the **FTA** area on the fixed disk with the copy-seculog command.

For this example, enter the copy-seculog:slog=stb command. This is an example of the message that should appear.

```
rlghncxa03w 06-10-01 15:59:06 GMT EAGLE5 36.0.0 Security log on E5TDM 1116 copied to file 961004s.log on E5TDM 1114
```

7. Display the terminal configuration in the database with the rtrv-trm command.

The SEAS terminals are shown in the output with the entry SEAS in the TYPE field. This is an example of the possible output. In this example, the SEAS terminals are terminals 18 and 27. If no SEAS terminals are shown in the rtrv-trm command output, continue the procedure with 10.

```
rlghncxa03w 10-07-01 16:02:08 GMT EAGLE5 42.0.0
TRM TYPE
            COMM FC TMOUT MXINV DURAL
1
    VT320
            9600-7-E-1 SW
                            30 5
                                       99:59:59
2
            9600-7-E-1 HW
                            30
                                 5
                                       INDEF
3
    PRINTER 4800-7-E-1 HW
                            30
                                 0
                                       00:00:00
    VT320
            2400-7-E-1 BOTH 30
                                 5
                                       00:30:00
```

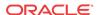

| 5   | VT320   | 9600-7-0-1  | NONE | 30    | 5     | 00:00:30 |        |
|-----|---------|-------------|------|-------|-------|----------|--------|
| 6   | VT320   | 9600-7-0-1  | NONE | 30    | 5     | 00:00:30 |        |
| 7   | PRINTER | 9600-7-N-2  | HW   | 30    | 5     | 00:30:00 |        |
| 8   | KSR     | 19200-7-E-2 | BOTH | 30    | 5     | 00:30:00 |        |
| 9   | VT320   | 9600-7-0-1  | NONE | 30    | 5     | 00:00:30 |        |
| 10  | VT320   | 9600-7-E-1  | HW   | 30    | 5     | 00:30:00 |        |
| 11  | VT320   | 4800-7-E-1  | HW   | 30    | 5     | 00:30:00 |        |
| 12  | PRINTER | 9600-7-E-1  | HW   | 30    | 4     | 00:30:00 |        |
| 13  | VT320   | 9600-7-0-1  | NONE | 30    | 5     | 00:30:00 |        |
| 14  | VT320   | 9600-7-E-2  | SW   | 30    | 8     | 00:30:00 |        |
| 15  | VT320   | 9600-7-N-2  | HW   | 30    | 5     | 00:30:00 |        |
| 16  | VT320   | 9600-7-E-2  | BOTH | 30    | 3     | 00:30:00 |        |
| TRM | TYPE    | LOC         |      | TMOUT | MXINV | DURAL    | SECURE |
| 17  | TELNET  | 1201        |      | 60    | 5     | 00:30:00 | yes    |
| 18  | SEAS    | 1201        |      | 60    | 5     | 00:30:00 | yes    |
| 19  | TELNET  | 1201        |      | 60    | 5     | 00:30:00 | yes    |
| 20  | TELNET  | 1201        |      | 60    | 5     | 00:30:00 | yes    |
| 21  | TELNET  | 1201        |      | 60    | 5     | 00:30:00 | yes    |
| 22  | TELNET  | 1201        |      | 60    | 5     | 00:30:00 | yes    |
| 23  | TELNET  | 1201        |      | 60    | 5     | 00:30:00 | yes    |
| 24  | TELNET  | 1201        |      | 60    | 5     | 00:30:00 | yes    |
| 25  | TELNET  | 1203        |      | 60    | 5     | 00:30:00 | yes    |
| 26  | TELNET  | 1203        |      | 60    | 5     | 00:30:00 | yes    |
| 27  | SEAS    | 1203        |      | 60    | 5     | 00:30:00 | yes    |
| 28  | TELNET  | 1203        |      | 60    | 5     | 00:30:00 | yes    |
| 29  | TELNET  | 1203        |      | 60    | 5     | 00:30:00 | yes    |
| 30  | TELNET  | 1203        |      | 60    | 5     | 00:30:00 | yes    |
| 31  | TELNET  | 1203        |      | 60    | 5     | 00:30:00 | yes    |
| 32  | TELNET  | 1203        |      | 60    | 5     | 00:30:00 | yes    |
| 33  | TELNET  | 1205        |      | 60    | 5     | 00:30:00 | yes    |
| 34  | TELNET  | 1205        |      | 60    | 5     | 00:30:00 | yes    |
| 35  | TELNET  | 1205        |      | 60    | 5     | 00:30:00 | yes    |
| 36  | TELNET  | 1205        |      | 60    | 5     | 00:30:00 | yes    |
| 37  | TELNET  | 1205        |      | 60    | 5     | 00:30:00 | yes    |
| 38  | TELNET  | 1205        |      | 60    | 5     | 00:30:00 | yes    |
| 39  | TELNET  | 1205        |      | 60    | 5     | 00:30:00 | yes    |
| 40  | TELNET  | 1205        |      | 60    | 5     | 00:30:00 | yes    |
|     |         |             |      |       |       |          |        |

## / Note:

The rtrv-trm command output contains other fields that are not used by this procedure. If you wish to see all the fields displayed by the rtrv-trm command, see the rtrv-trm command description in *Commands User's Guide*.

If SEAS terminals are not shown in the rtrv-trm output, continue the procedure with 10.

If SEAS terminals are shown in the rtrv-trm output, continue the procedure with 8.

**8.** Display the status of the SEAS terminals with the rept-stat-trm command with the terminal number of the SEAS terminals.

For this example, enter these commands.

rept-stat-trm:trm=18

This is an example of the possible output.

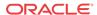

```
rlghncxa03w 06-10-01 15:08:45 GMT EAGLE5 36.0.0
TRM PST SST AST
18 IS-NR Active -----
Command Completed.
rept-stat-trm:trm=27
```

This is an example of the possible output.

```
rlghncxa03w 06-10-01 15:08:45 GMT EAGLE5 36.0.0 TRM PST SST AST 27 IS-NR Active ----- Command Completed.
```

9. Place the SEAS terminals out of service using the rmv-trm command with the number of the terminal displayed in 8 whose state is not OOS-MT-DSBLD.

The force=yes parameter must be used when placing the last SEAS terminal out of service.

For this example, enter these commands.

```
rmv-trm:trm=18
rmv-trm:trm=27:force=yes
```

If the status of the SEAS terminals shown in the PST field in 8 is OOS-MT-DSBLD (out-of-service maintenance disabled), the terminal is already out of service and the rmv-trm command does not need to be executed for that terminal.

This message should appear when each of these commands have successfully completed.

```
rlghncxa03w 06-10-01 15:08:45 GMT EAGLE5 36.0.0 Inhibit message sent to terminal rlghncxa03w 06-10-01 15:08:45 GMT EAGLE5 36.0.0 Command Completed.
```

10. Enter the copy-disk command along with the card location of the standby **E5-TDM** (shown by the indicator STDBY in the rept-stat-db command output in 1) that the data is being copied to.

If the standby fixed disk contains system data, the force=yes parameter must be specified with the copy-disk command. If you do not wish to format the standby fixed disk before copying, specify the format=no parameter with the copy-disk command.

For this example, enter this command.

```
copy-disk:dloc=1114:sloc=1116:force=yes:format=yes
```

In this example, the standby fixed disk contains **EAGLE** data and will be formatted before any data is copied to the standby fixed disk.

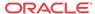

## Note:

The performance time required to copy a fixed disk to another fixed disk varies depending on database size and system activity. This operation should typically take no longer than 2.5 hours. If you are not performing the low-level format (format=no), the operation should take no longer than 1 hour. If the copy-disk operation exceeds 3 hours, contact My Oracle Support for assistance. Refer to My Oracle Support (MOS) for the contact information. If the copy-disk operation without the low-level format exceeds 1.5 hours, contact My Oracle Support.

## 🧪 warning:

Failure of the copy-disk command may result in corrupted **E5-TDMs**. If you experience a copy-disk command failure, contact the My Oracle Support for assistance. Refer to My Oracle Support (MOS) for the contact information.

When the command has been executed and completed, these messages should appear.

```
rlghncxa03w 06-10-01 10:22:05 GMT EAGLE5 36.0.0
copy-disk:sloc=1116:dloc=1114:force=yes
Command entered at terminal #3.
rlqhncxa03w 06-10-01 10:22:06 GMT EAGLE5 36.0.0
Copy-disk (fixed): from active (1116) to standby (1114) started.
Extended processing required, please wait.
rlghncxa03w 06-10-01 10:22:08 GMT EAGLE5 36.0.0
Copy-disk (fixed): format of standby disk started
rlghncxa03w 06-10-01 10:27:08 GMT EAGLE5 36.0.0
Copy-disk (fixed): format in progress
rlghncxa03w 06-10-01 10:32:08 GMT EAGLE5 36.0.0
Copy-disk (fixed): format in progress
rlghncxa03w 06-10-01 11:07:05 GMT EAGLE5 36.0.0
Copy-disk (fixed): format of standby disk completed
rlghncxa03w 06-10-01 11:07:06 GMT EAGLE5 36.0.0
Copy-disk (fixed): copying to standby disk started
rlghncxa03w 06-10-01 11:12:06 GMT EAGLE5 36.0.0
Copy-disk (fixed): copy in progress
rlghncxa03w 06-10-01 11:27:10 GMT EAGLE5 36.0.0
```

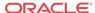

```
Copy-disk (fixed): from active (1116) to standby (1114) completed. Measurements collection may be turned on now if desired.
```

If the format=no parameter was specified in this example, these messages should appear when the copy-disk command has successfully completed.

```
copy-disk:dloc=1114:sloc=1116:force=yes:format=no

rlghncxa03w 06-10-01 10:22:06 GMT EAGLE5 36.0.0
  Copy-disk (fixed): from active (1116) to standby (1114) started.
  Extended processing required, please wait.;

rlghncxa03w 06-10-01 11:07:08 GMT EAGLE5 36.0.0
  Copy-disk (fixed): copying to standby disk started;

rlghncxa03w 06-10-01 11:12:06 GMT EAGLE5 36.0.0
  Copy-disk (fixed): copy in progress;

rlghncxa03w 06-10-01 11:17:06 GMT EAGLE5 36.0.0
  Copy-disk (fixed): copy in progress;

rlghncxa03w 06-10-01 11:22:06 GMT EAGLE5 36.0.0
  Copy-disk (fixed): copy in progress;

rlghncxa03w 06-10-01 11:27:08 GMT EAGLE5 36.0.0
  Copy-disk (fixed): from active (1116) to standby (1114) completed.
```

The standby **MASP** is rebooted to load the data when the command completes successfully.

Measurements collection may be turned on now if desired.

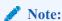

While this command is executing, commands that affect the database configuration cannot be executed. Any attempt to execute such a command will be rejected.

- If measurement collection was turned off in 4, continue the procedure with 11.
- If measurement collection was not turned off in 4, continue the procedure with 12.
- 11. Turn measurement collection on using the chg-meas:collect=on command.

This message should appear.

```
rlghncxa03w 06-10-01 16:12:50 GMT EAGLE5 36.0.0 CHG-MEAS: MASP A - COMPLTD
```

12. Verify that the databases of both MASPs are coherent using the rept-stat-db command.

This is an example of the possible output.

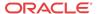

If E5-based control cards are installed in the EAGLE, this is an example of the possible output.

If SEAS terminals are shown in the rtrv-trm command output in 7, continue the procedure with 13. Otherwise this procedure is completed.

13. Put the SEAS terminals back into service using the rst-trm command with the number of the terminals specified in 9.

For this example, enter these commands.

```
rst-trm:trm=18 rst-trm:trm=27
```

This message should appear when each command has successfully completed.

```
rlghncxa03w 06-10-01 15:08:45 GMT EAGLE5 36.0.0 Allow message sent to terminal rlghncxa03w 06-10-01 15:08:45 GMT EAGLE5 36.0.0 Command Completed.
```

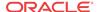

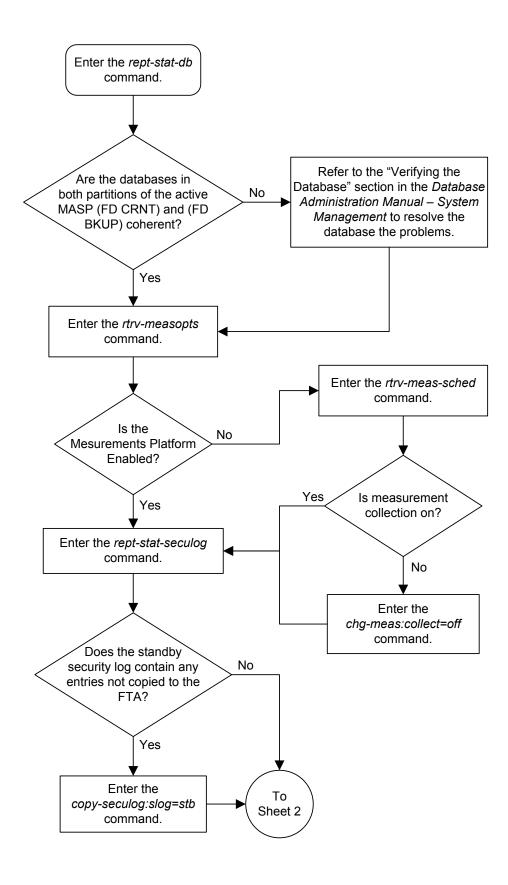

Figure 2-11 Copying the Database from the Active to the Standby Fixed Disk

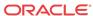

Sheet 1 of 3

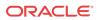

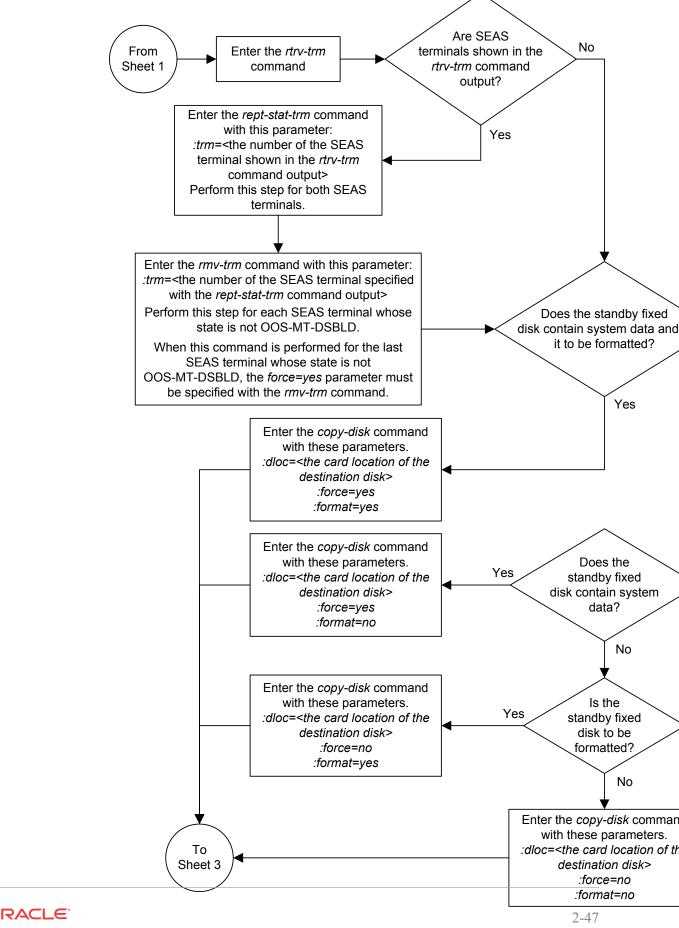

Sheet 2 of 3

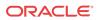

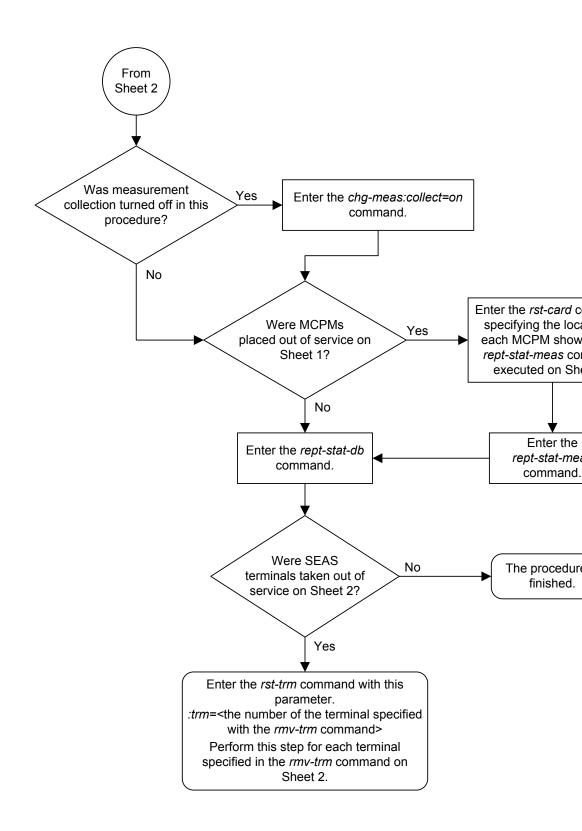

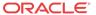

Sheet 3 of 3

## Backing Up System Data to the Removable Media

This section details the procedure used to make a backup copy of the system data in addition to the database.

The term "database" refers to all data that can be administered by the user, including shelves, cards, links, routes, global title translation tables, and gateway screening tables. The term "system data" refers to data that cannot be administered by the user, including maintenance software modules and generic program loads (GPLs).

- 1. Perform Making a Backup of the Database to the Removable Media to make a backup of the database to the removable cartridge or removable media. Perform this procedure without performing the last two steps (removing the media) and labeling the media. After the backup of the database has been made, continue the procedure with 2.
- 2. Make a backup copy of the **GPL**s on the fixed disk of the active **E5-TDM** to the removable media using the copy-gpl command. Perform the following substep.
  - a. If the removable media was used to make the backup of the database, the GPLs are copied from the active E5-TDM to the removable media on the active MASP. For this example, enter this command.

```
copy-gpl:sloc=1116:dloc=1115:ddrv=remove
```

During command execution, these messages should appear.

```
rlghncxa03w 09-03-01 14:50:46 GMT EAGLE5 40.1.0
COPY-GPL: MASP B - COPY STARTS ON ACTIVE MASP;

rlghncxa03w 09-03-01 14:50:46 GMT EAGLE5 40.1.0
COPY GPL: MASP B - COPY TO REMOVABLE DRIVE COMPLETE
```

3. Verify the **GPL**s on the removable media with the rtrv-gpl command.

BLMCAP 1114 143-010-000 143-010-000

This is an example of the possible output.

```
tekelecstp 18-01-18 21:23:11 EST EAGLE 46.5.1.5.0-73.10.0
  rtrv-gpl
   Command entered at terminal #18.
Command Accepted - Processing
   tekelecstp 18-01-18 21:23:11 EST EAGLE 46.5.1.5.0-73.10.0
  GPL Auditing ON
                      APPROVED
  GPL
          CARD RELEASE
                                      TRIAL
                                              REMOVE TRIAL
         1114 143-010-000 143-010-000 ALM ------
   OAMHC
   OAMHC 1116 143-010-000 143-010-000 ALM -----
         1115 -----
   OAMHC
   OAMHC69 1114 143-010-000 143-010-000 ALM -----
   OAMHC69 1116 143-010-000 143-010-000 ALM ------
   OAMHC69 1115 -----
   IPSG32 1114 143-010-000 143-010-000
                                     143-010-000 -----
   IPSG32 1116 143-010-000 143-010-000
                                     143-010-000 -----
   IPSG32 1115 -----
```

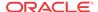

143-010-000 -----

| BLMCAP  | 1116 | 143-010-000 | 143-010-000 |     | 143-010-000 |  |
|---------|------|-------------|-------------|-----|-------------|--|
| BLMCAP  | 1115 |             |             |     |             |  |
| HIPR2   | 1114 | 143-010-000 | 143-010-000 |     | 143-010-000 |  |
| HIPR2   | 1116 | 143-010-000 | 143-010-000 |     | 143-010-000 |  |
| HIPR2   | 1115 |             |             |     |             |  |
| SFAPP   | 1114 | 143-010-000 | 143-010-000 | ALM | 143-010-000 |  |
| SFAPP   | 1116 | 143-010-000 | 143-010-000 | ALM | 143-010-000 |  |
| SFAPP   | 1115 |             |             |     |             |  |
| SS7HC   | 1114 | 143-010-000 | 143-010-000 |     | 143-010-000 |  |
| SS7HC   | 1116 | 143-010-000 | 143-010-000 |     | 143-010-000 |  |
| SS7HC   | 1115 |             |             |     |             |  |
| SCCPHC  | 1114 | 143-010-000 | 143-010-000 |     | 143-010-000 |  |
| SCCPHC  | 1116 | 143-010-000 | 143-010-000 |     | 143-010-000 |  |
| SCCPHC  | 1115 |             |             |     |             |  |
| ERTHC   | 1114 | 143-010-000 | 143-010-000 |     | 143-010-000 |  |
| ERTHC   | 1116 | 143-010-000 | 143-010-000 |     | 143-010-000 |  |
| ERTHC   | 1115 |             |             |     |             |  |
| IPSHC   | 1114 | 143-010-000 | 143-010-000 |     | 143-010-000 |  |
| IPSHC   | 1116 | 143-010-000 | 143-010-000 |     | 143-010-000 |  |
| IPSHC   | 1115 |             |             |     |             |  |
| ATMHC   | 1114 | 143-010-000 | 143-010-000 |     | 143-010-000 |  |
| ATMHC   | 1116 | 143-010-000 | 143-010-000 |     | 143-010-000 |  |
| ATMHC   | 1115 |             |             |     |             |  |
| IPSG    | 1114 | 143-010-000 | 143-010-000 |     | 143-010-000 |  |
| IPSG    | 1116 | 143-010-000 | 143-010-000 |     | 143-010-000 |  |
| IPSG    | 1115 |             |             |     |             |  |
| PKTGHC  | 1114 | 143-010-000 | 143-010-000 |     |             |  |
| PKTGHC  | 1116 | 143-010-000 | 143-010-000 |     |             |  |
| PKTGHC  | 1115 |             |             |     |             |  |
| BLIXP   | 1114 | 143-010-000 | 143-010-000 |     | 143-010-000 |  |
| BLIXP   | 1116 | 143-010-000 | 143-010-000 |     | 143-010-000 |  |
| BLIXP   | 1115 |             |             |     |             |  |
| MCPHC   | 1114 | 143-010-000 | 143-010-000 |     | 143-010-000 |  |
| MCPHC   | 1116 | 143-010-000 | 143-010-000 |     | 143-010-000 |  |
| MCPHC   | 1115 |             |             |     |             |  |
| SIPHC   | 1114 | 143-010-000 | 143-010-000 |     | 143-010-000 |  |
| SIPHC   | 1116 | 143-010-000 | 143-010-000 |     | 143-010-000 |  |
| SIPHC   | 1115 |             |             |     |             |  |
| DEIRHC  | 1114 | 143-010-000 | 143-010-000 |     | 143-010-000 |  |
| DEIRHC  | 1116 | 143-010-000 | 143-010-000 |     | 143-010-000 |  |
| DEIRHC  | 1115 |             |             |     |             |  |
| ENUMHC  | 1114 | 143-010-000 | 143-010-000 |     | 143-010-000 |  |
| ENUMHC  | 1116 | 143-010-000 | 143-010-000 |     | 143-010-000 |  |
| ENUMHC  | 1115 |             |             |     |             |  |
| PKTG64  | 1114 | 143-010-000 | 143-010-000 |     |             |  |
| PKTG64  | 1116 | 143-010-000 | 143-010-000 |     |             |  |
| PKTG64  | 1115 |             |             |     |             |  |
| BLDC64  | 1114 | 143-010-000 |             |     | 143-010-000 |  |
| BLDC64  | 1116 | 143-010-000 | 000-000-000 | ALM | 143-010-000 |  |
| BLDC64  | 1115 |             |             |     |             |  |
| SCCP64  | 1114 | 143-010-000 | 143-010-000 |     | 143-010-000 |  |
| SCCP64  | 1116 | 143-010-000 | 143-010-000 |     | 143-010-000 |  |
| SCCP64  | 1115 |             |             |     |             |  |
| BLSLC32 | 1114 | 143-010-000 | 143-010-000 |     | 143-010-000 |  |
| BLSLC32 | 1116 | 143-010-000 | 143-010-000 |     | 143-010-000 |  |
| BLSLC32 | 1115 |             |             |     |             |  |
| BLSLC64 | 1114 | 143-010-000 | 143-010-000 |     | 143-010-000 |  |
| BLSLC64 | 1116 | 143-010-000 | 143-010-000 |     | 143-010-000 |  |
| BLSLC64 | 1115 |             |             |     |             |  |
| SIP64   | 1114 | 143-010-000 | 143-010-000 |     | 143-010-000 |  |
| SIP64   | 1116 | 143-010-000 | 143-010-000 |     | 143-010-000 |  |
|         |      |             |             |     |             |  |

```
SIP64
DEIR64
       1114 143-010-000 143-010-000
                                   143-010-000 -----
DEIR64
       1116 143-010-000 143-010-000
                                   143-010-000 -----
       1115 -----
DEIR64
       1114 143-010-000 143-010-000
                                   143-010-000 -----
ENUM64
       1116 143-010-000 143-010-000
                                   143-010-000 -----
ENUM64
       1115 -----
                                   _____
ENUM64
       1114 143-010-000 -----
                                   143-010-000 -----
BLDC32
BLDC32
       1116 143-010-000 -----
                                   143-010-000 -----
BLDC32
       1115 -----
                                   _____
MCPHC69
       1114 143-010-000 143-010-000
                                   143-010-000
MCPHC69
       1116 143-010-000 143-010-000
                                   143-010-000
MCPHC69
       1115
            -----
                                   -----
IPSHC69
       1114 143-010-000 143-010-000
                                   143-010-000
      1116 143-010-000 143-010-000
IPSHC69
                                   143-010-000 -----
IPSHC69 1115 -----
BLSL932 1114 143-010-000 143-010-000
                                   143-010-000 -----
                                   143-010-000 -----
BLSL932 1116 143-010-000 143-010-000
BLSL932 1115 -----
```

Command Executed

This example shows GPLs on an EAGLE that has E5-based control cards installed. The GPLs were copied to the removable media in both MASPs. The USB credit card flash media is not inserted into the USB credit card flash media drive in the E5-MCAP card of the active MASP (card location 1115). If the GPLs were copied only to the removable media on the active MASP, the removable media is not inserted in the standby MASP and the GPL version number for the standby MASP is not displayed.

**4.** Perform the following action:

Remove the removable media from the removable media drives on the MASPs. For more information on removing the removable media from the removable media drives, refer to Removable USB Drive.

5. Label the removable media, 1 through 4 if the backup is performed weekly or monthly, A through D if the backup is performed quarterly.

For more information on labeling the removable media, see Chapter 2, "Preventive Maintenance," in *Maintenance Guide*.

## Restoring System Data from a Removable Media

This section presents the procedure for restoring system data from a system backup removable media that was made by performing Backing Up System Data to the Removable Media.

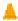

## **Caution:**

Using the action=restore parameter with the chg-db command is an emergency recovery procedure, and requires the init-sys command to download the restored database to all the cards in the **EAGLE**.

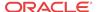

## **Caution:**

If the restore device state option is on, shown by the ON value for the RSTRDEV field in the rtrv-stpopts command output, the state of the cards, SS7 signaling links, TCP/IP data links, and terminals before the chg-db:action=restore and init-sys commands are performed will not be maintained after these commands are performed. The persistent device state table becomes obsolete and is disabled. UIM 1257 is generated.

```
rlghncxa03w 09-10-01 16:07:48 GMT EAGLE5 41.1.0
1234.1257 SYSTEM INFO DB Restore has cleared and disabled PDS
```

- Perform Restoring the Database from the Removable Media to restore the database from
  the removable media. If the database is being restored from a removable media, do not
  remove the removable media. After the database has been restored, continue the procedure
  with the next step.
- 2. Copy the GPLs from the removable media to the standby E5-TDM using the copy-gpl command. Perform the following substep.
  - a. If the removable media was used to restore the database, the GPLs are copied from the removable media on the active MASP to the standby E5-TDM. For this example, enter this command.

```
copy-gpl:sloc=1115:dloc=1114:sdrv=remove
```

During command execution, these messages should appear.

```
rlghncxa03w 09-10-01 14:50:46 GMT EAGLE5 41.1.0
COPY-GPL: MASP A - COPY STARTS ON REMOVABLE DRIVE
;
rlghncxa03w 09-10-01 14:50:46 GMT EAGLE5 41.1.0
COPY GPL: MASP A - COPY TO STANDBY MASP COMPLETE
```

3. Verify the **GPLs** on the standby E5-TDM and removable media with the rtrv-gpl command.

This is an example of the possible output:

```
rlghncxa03w 8-12-13 07:01:08 GMT EAGLE5 45.0.0 GPL Auditing ON
```

| GPL     | CARD | RELEASE     | APPROVED    | TRIAL       | REMOVE TRIAL |
|---------|------|-------------|-------------|-------------|--------------|
| SIPHC   | 1114 | 134-003-000 | 134-003-000 | 134-002-000 | 134-003-000  |
| SIPHC   | 1116 | 134-003-000 | 134-002-000 | 134-002-000 | 134-003-000  |
| SIPHC   | 1115 |             |             |             |              |
| GLS     | 1114 | 134-003-000 | 134-003-000 | 134-002-000 | 134-003-000  |
| GLS     | 1116 | 134-003-000 | 134-002-000 | 134-002-000 | 134-003-000  |
| GLS     | 1115 |             |             |             |              |
| CDU     | 1114 | 163-001-000 | 163-001-000 | 163-000-000 | 163-001-000  |
| CDU     | 1116 | 163-001-000 | 163-000-000 | 163-000-000 | 163-001-000  |
| CDU     | 1115 |             |             |             |              |
| IMT     | 1114 | 134-003-000 | 134-003-000 | 134-002-000 | 134-003-000  |
| IMT     | 1116 | 134-003-000 | 134-002-000 | 134-002-000 | 134-003-000  |
| IMT     | 1115 |             |             |             |              |
| ATMANSI | 1114 | 134-003-000 | 134-003-000 | 134-002-000 | 134-003-000  |

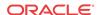

| ATMANSI | 1116 | 134-003-000 | 134-002-000 | 134-002-000 | 134-003-000 |
|---------|------|-------------|-------------|-------------|-------------|
| ATMANSI | 1115 |             |             |             |             |
| BPHCAP  | 1114 | 134-003-000 | 134-003-000 | 134-002-000 | 134-003-000 |
| BPHCAP  | 1116 | 134-003-000 | 134-002-000 | 134-002-000 | 134-003-000 |
| BPHCAP  | 1115 |             |             |             |             |
| BPDCM   | 1114 | 134-003-000 | 134-003-000 | 134-002-000 | 134-003-000 |
| BPDCM   | 1116 | 134-003-000 | 134-002-000 | 134-002-000 | 134-003-000 |
| BPDCM   | 1115 |             |             |             |             |
| BLMCAP  | 1114 | 134-003-000 | 134-003-000 | 134-002-000 | 134-003-000 |
| BLMCAP  | 1116 | 134-003-000 | 134-002-000 | 134-002-000 | 134-003-000 |
| BLMCAP  | 1115 |             |             | 134 002 000 | 134 003 000 |
|         |      |             |             |             |             |
| OAMHC   | 1114 | 134-003-000 | 134-003-000 | 134-002-000 | 134-003-000 |
| OAMHC   | 1116 | 134-003-000 | 134-002-000 | 134-002-000 | 134-003-000 |
| OAMHC   | 1115 |             |             |             |             |
| HIPR2   | 1114 | 134-003-000 | 134-003-000 | 134-002-000 | 134-003-000 |
| HIPR2   | 1116 | 134-003-000 | 134-002-000 | 134-002-000 | 134-003-000 |
| HIPR2   | 1115 |             |             |             |             |
| VXWSLAN | 1114 | 134-003-000 | 134-003-000 | 134-002-000 | 134-003-000 |
| VXWSLAN | 1116 | 134-003-000 | 134-002-000 | 134-002-000 | 134-003-000 |
| VXWSLAN | 1115 |             |             |             |             |
| IPLIM   | 1114 | 134-003-000 | 134-003-000 | 134-002-000 | 134-003-000 |
| IPLIM   | 1116 | 134-003-000 | 134-002-000 | 134-002-000 | 134-003-000 |
| IPLIM   | 1115 |             |             |             |             |
| IPLIMI  | 1114 | 134-003-000 | 134-003-000 | 134-002-000 | 134-003-000 |
|         |      |             | 134-003-000 |             |             |
| IPLIMI  | 1116 | 134-003-000 | 134-002-000 | 134-002-000 | 134-003-000 |
| IPLIMI  | 1115 |             |             |             |             |
| SS7IPGW | 1114 | 134-003-000 | 134-003-000 | 134-002-000 | 134-003-000 |
| SS7IPGW | 1116 | 134-003-000 | 134-002-000 | 134-002-000 | 134-003-000 |
| SS7IPGW | 1115 |             |             |             |             |
| VSCCP   | 1114 | 134-003-000 | 134-003-000 | 134-002-000 | 134-003-000 |
| VSCCP   | 1116 | 134-003-000 | 134-002-000 | 134-002-000 | 134-003-000 |
| VSCCP   | 1115 |             |             |             |             |
| ATMITU  | 1114 | 134-003-000 | 134-003-000 | 134-002-000 | 134-003-000 |
| ATMITU  | 1116 | 134-003-000 | 134-002-000 | 134-002-000 | 134-003-000 |
| ATMITU  | 1115 |             |             |             |             |
| VCDU    | 1114 | 163-001-000 | 163-001-000 | 163-000-000 | 163-001-000 |
| VCDU    | 1116 | 163-001-000 | 163-000-000 | 163-000-000 | 163-001-000 |
| VCDU    | 1115 |             |             |             |             |
| BPMPL   | 1114 | 134-003-000 | 134-003-000 | 134-002-000 | 134-003-000 |
| BPMPL   | 1116 | 134-003-000 | 134-002-000 | 134-002-000 | 134-003-000 |
| BPMPL   | 1115 | 134-003-000 | 134-002-000 | 134-002-000 | 134-003-000 |
|         |      |             |             |             |             |
| SS7ML   | 1114 | 134-003-000 | 134-003-000 | 134-002-000 | 134-003-000 |
| SS7ML   | 1116 | 134-003-000 | 134-002-000 | 134-002-000 | 134-003-000 |
| SS7ML   | 1115 |             |             |             |             |
| BPHMUX  | 1114 | 134-003-000 | 134-003-000 | 134-002-000 | 134-003-000 |
| BPHMUX  | 1116 | 134-003-000 | 134-002-000 | 134-002-000 | 134-003-000 |
| BPHMUX  | 1115 |             |             |             |             |
| IPGWI   | 1114 | 134-003-000 | 134-003-000 | 134-002-000 | 134-003-000 |
| IPGWI   | 1116 | 134-003-000 | 134-002-000 | 134-002-000 | 134-003-000 |
| IPGWI   | 1115 |             |             |             |             |
| IPS     | 1114 | 134-003-000 | 134-003-000 | 134-002-000 | 134-003-000 |
| IPS     | 1116 | 134-003-000 | 134-002-000 | 134-002-000 | 134-003-000 |
| IPS     | 1115 |             |             |             |             |
| BPDCM2  | 1114 | 134-003-000 | 134-003-000 | 134-002-000 | 134-003-000 |
| BPDCM2  |      | 134-003-000 | 134-002-000 | 134-002-000 | 134-003-000 |
|         | 1116 |             |             |             |             |
| BPDCM2  | 1115 | 134 003 000 | 124 002 000 | 124 002 000 | 134 003 000 |
| EROUTE  | 1114 | 134-003-000 | 134-003-000 | 134-002-000 | 134-003-000 |
| EROUTE  | 1116 | 134-003-000 | 134-002-000 | 134-002-000 | 134-003-000 |
| EROUTE  | 1115 |             |             |             |             |
| BPMPLT  | 1114 | 134-003-000 | 134-003-000 | 134-002-000 | 134-003-000 |
| BPMPLT  | 1116 | 134-003-000 | 134-002-000 | 134-002-000 | 134-003-000 |
|         |      |             |             |             |             |

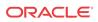

| BPMPLT  | 1115 |             |             |             |             |
|---------|------|-------------|-------------|-------------|-------------|
| MCP     | 1114 | 134-003-000 | 134-003-000 | 134-002-000 | 134-003-000 |
| MCP     | 1116 | 134-003-000 | 134-002-000 | 134-002-000 | 134-003-000 |
| MCP     | 1115 |             |             |             |             |
| BPHCAPT | 1114 | 134-003-000 | 134-003-000 | 134-002-000 | 134-003-000 |
| BPHCAPT | 1116 | 134-003-000 | 134-002-000 | 134-002-000 | 134-003-000 |
| BPHCAPT | 1115 |             |             |             |             |
| SS7HC   | 1114 | 134-003-000 | 134-003-000 | 134-002-000 | 134-003-000 |
| SS7HC   | 1116 | 134-003-000 | 134-002-000 | 134-002-000 | 134-003-000 |
| SS7HC   | 1115 |             |             |             |             |
| BLBIOS  | 1114 | 134-003-000 | 134-003-000 | 134-002-000 | 134-003-000 |
| BLBIOS  | 1116 | 134-003-000 | 134-002-000 | 134-002-000 | 134-003-000 |
| BLBIOS  | 1115 |             |             |             |             |
| BLCPLD  | 1114 | 134-003-000 | 134-003-000 | 134-002-000 | 134-003-000 |
| BLCPLD  | 1116 | 134-003-000 | 134-002-000 | 134-002-000 | 134-003-000 |
| BLCPLD  | 1115 |             |             |             |             |
| GLSHC   | 1114 | 134-003-000 | 134-003-000 | 134-002-000 | 134-003-000 |
| GLSHC   | 1116 | 134-003-000 | 134-002-000 | 134-002-000 | 134-003-000 |
| GLSHC   | 1115 |             |             |             |             |
| IMTPCI  | 1114 | 134-003-000 | 134-003-000 | 134-002-000 | 134-003-000 |
| IMTPCI  | 1116 | 134-003-000 | 134-002-000 | 134-002-000 | 134-003-000 |
| IMTPCI  | 1115 |             |             |             |             |
| PLDPMC1 | 1114 | 134-003-000 | 134-003-000 | 134-002-000 | 134-003-000 |
| PLDPMC1 | 1116 | 134-003-000 | 134-002-000 | 134-002-000 | 134-003-000 |
| PLDPMC1 | 1115 |             |             |             |             |
| IPLHC   | 1114 | 134-003-000 | 134-003-000 | 134-002-000 | 134-003-000 |
| IPLHC   | 1116 | 134-003-000 | 134-002-000 | 134-002-000 | 134-003-000 |
| IPLHC   | 1115 |             |             |             |             |
| IPGHC   | 1114 | 134-003-000 | 134-003-000 | 134-002-000 | 134-003-000 |
| IPGHC   | 1116 | 134-003-000 | 134-002-000 | 134-002-000 | 134-003-000 |
| IPGHC   | 1115 |             |             |             |             |
| SS7EPM  | 1114 | 134-003-000 | 134-003-000 | 134-002-000 | 134-003-000 |
| SS7EPM  | 1116 | 134-003-000 | 134-002-000 | 134-002-000 | 134-003-000 |
| SS7EPM  | 1115 |             |             |             |             |
| BLBEPM  | 1114 | 134-003-000 | 134-003-000 | 134-002-000 | 134-003-000 |
| BLBEPM  | 1116 | 134-003-000 | 134-002-000 | 134-002-000 | 134-003-000 |
| BLBEPM  | 1115 |             |             |             |             |
| BLVXW6  | 1114 | 134-003-000 | 134-003-000 | 134-002-000 | 134-003-000 |
| BLVXW6  | 1116 | 134-003-000 | 134-002-000 | 134-002-000 | 134-003-000 |
| BLVXW6  | 1115 |             |             |             |             |
| BLDIAG6 | 1114 | 134-003-000 | 134-003-000 | 134-002-000 | 134-003-000 |
| BLDIAG6 | 1116 | 134-003-000 | 134-002-000 | 134-002-000 | 134-003-000 |
| BLDIAG6 | 1115 |             |             |             |             |
| SCCPHC  | 1114 | 134-003-000 | 134-003-000 | 134-002-000 | 134-003-000 |
| SCCPHC  | 1116 | 134-003-000 | 134-002-000 | 134-002-000 | 134-003-000 |
| SCCPHC  | 1115 |             |             |             |             |
| BLBSMG  | 1114 | 134-003-000 | 134-003-000 | 134-002-000 | 134-003-000 |
| BLBSMG  | 1116 | 134-003-000 | 134-002-000 | 134-002-000 | 134-003-000 |
| BLBSMG  | 1115 |             |             |             |             |
| SLANHC  | 1114 | 134-003-000 | 134-003-000 | 134-002-000 | 134-003-000 |
| SLANHC  | 1116 | 134-003-000 | 134-002-000 | 134-002-000 | 134-003-000 |
| SLANHC  | 1115 |             |             |             |             |
| ERTHC   | 1114 | 134-003-000 | 134-003-000 | 134-002-000 | 134-003-000 |
| ERTHC   | 1116 | 134-003-000 | 134-002-000 | 134-002-000 | 134-003-000 |
| ERTHC   | 1115 |             |             |             |             |
| IPSHC   | 1114 | 134-003-000 | 134-003-000 | 134-002-000 | 134-003-000 |
| IPSHC   | 1116 | 134-003-000 | 134-002-000 | 134-002-000 | 134-003-000 |
| IPSHC   | 1115 |             |             |             |             |
| ATMHC   | 1114 | 134-003-000 | 134-003-000 | 134-002-000 | 134-003-000 |
| ATMHC   | 1116 | 134-003-000 | 134-002-000 | 134-002-000 | 134-003-000 |
| ATMHC   | 1115 |             |             |             |             |
|         |      |             |             |             |             |

| IPSG   | 1114 | 134-003-000 | 134-003-000 | 134-002-000 | 134-003-000 |
|--------|------|-------------|-------------|-------------|-------------|
| IPSG   | 1116 | 134-003-000 | 134-002-000 | 134-002-000 | 134-003-000 |
| IPSG   | 1115 |             |             |             |             |
| BLROM1 | 1114 | 134-003-000 | 134-003-000 | 134-002-000 | 134-003-000 |
| BLROM1 | 1116 | 134-003-000 | 134-002-000 | 134-002-000 | 134-003-000 |
| BLROM1 | 1115 |             |             |             |             |
| BLIXP  | 1114 | 163-003-000 | 163-003-000 | 163-002-000 | 163-003-000 |
| BLIXP  | 1116 | 163-003-000 | 163-002-000 | 163-002-000 | 163-003-000 |
| BLIXP  | 1115 |             |             |             |             |

This example shows GPLs on an EAGLE that has E5-based control cards installed. The GPLs were copied from the removable media in on the active MASP. The USB credit card flash media is not inserted into the USB credit card flash media drive in the E5-MCAP card of the active MASP (card location 1115).

4. Enter the init-card command specifying the location of the E5-MCAP card making up active MASP.

This step makes the standby MASP the active MASP. The MASP that was active is now the standby MASP.

For this example, enter this command.

```
init-card:loc=1115
```

This message should appear.

```
rlghncxa03w 09-10-01 11:11:28 GMT EAGLE5 41.1.0 Init Card command issued to card 1115
```

- 5. Copy the GPLs from the removable media to the standby E5-TDM using the copy-gpl command. Perform the following substep:
  - a. If the removable media was used to restore the database, the GPLs are copied from the removable media on on the active MASP to the standby E5-TDM. For this example, enter this command.

```
copy-gpl:sloc=1113:dloc=1116:sdrv=remove
```

During command execution, these messages should appear.

```
rlghncxa03w 09-10-01 14:50:46 GMT EAGLE5 41.1.0
COPY-GPL: MASP A - COPY STARTS ON REMOVABLE DRIVE
;

rlghncxa03w 09-10-01 14:50:46 GMT EAGLE5 41.1.0
COPY GPL: MASP A - COPY TO STANDBY MASP COMPLETE
```

Verify the GPLs on the standby E5-TDM and the removable media with the rtrv-gpl command.

This is an example of the possible output.

```
rlghncxa03w 8-12-13 07:01:08 GMT EAGLE5 45.0.0 GPL Auditing ON
```

| GPL   | CARD | RELEASE     | APPROVED    | TRIAL       | REMOVE TRIAL |
|-------|------|-------------|-------------|-------------|--------------|
| SIPHC | 1114 | 134-003-000 | 134-003-000 | 134-002-000 | 134-003-000  |
| SIPHC | 1116 | 134-003-000 | 134-003-000 | 134-002-000 | 134-003-000  |
| SIPHC | 1115 |             |             |             |              |
| GLS   | 1114 | 134-003-000 | 134-003-000 | 134-002-000 | 134-003-000  |
| GLS   | 1116 | 134-003-000 | 134-003-000 | 134-002-000 | 134-003-000  |

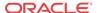

| GLS                | 1115         |             |             |             |             |
|--------------------|--------------|-------------|-------------|-------------|-------------|
| CDU                | 1114         | 163-001-000 | 163-001-000 | 163-000-000 | 163-001-000 |
| CDU                | 1116         | 163-001-000 | 163-001-000 | 163-000-000 | 163-001-000 |
| CDU                | 1115         |             |             |             |             |
| IMT                | 1114         | 134-003-000 | 134-003-000 | 134-002-000 | 134-003-000 |
| IMT                | 1116         | 134-003-000 | 134-003-000 | 134-002-000 | 134-003-000 |
| IMT                | 1115         |             |             |             |             |
| ATMANSI            | 1114         | 134-003-000 | 134-003-000 | 134-002-000 | 134-003-000 |
| ATMANSI            | 1116         | 134-003-000 | 134-003-000 | 134-002-000 | 134-003-000 |
| ATMANSI            | 1115         |             |             |             |             |
| BPHCAP             | 1114         | 134-003-000 | 134-003-000 | 134-002-000 | 134-003-000 |
| BPHCAP             | 1116         | 134-003-000 | 134-003-000 | 134-002-000 | 134-003-000 |
| BPHCAP             | 1115         |             |             |             |             |
| BPDCM              | 1114         | 134-003-000 | 134-003-000 | 134-002-000 | 134-003-000 |
| BPDCM              | 1116         | 134-003-000 | 134-003-000 | 134-002-000 | 134-003-000 |
| BPDCM              | 1115         |             |             |             |             |
| BLMCAP             | 1114         | 134-003-000 | 134-003-000 | 134-002-000 | 134-003-000 |
| BLMCAP             | 1116         | 134-003-000 | 134-003-000 | 134-002-000 | 134-003-000 |
| BLMCAP             | 1115         | 124 002 000 | 124 002 000 | 124 000 000 | 124 002 000 |
| OAMHC              | 1114         | 134-003-000 | 134-003-000 | 134-002-000 | 134-003-000 |
| OAMHC              | 1116         | 134-003-000 | 134-003-000 | 134-002-000 | 134-003-000 |
| OAMHC              | 1115         | 124 002 000 | 124 002 000 | 124 000 000 | 124 002 000 |
| HIPR2              | 1114         | 134-003-000 | 134-003-000 | 134-002-000 | 134-003-000 |
| HIPR2              | 1116         | 134-003-000 | 134-003-000 | 134-002-000 | 134-003-000 |
| HIPR2              | 1115         | 134-003-000 | 134-003-000 | 124 002 000 | 134-003-000 |
| VXWSLAN            | 1114         |             |             | 134-002-000 |             |
| VXWSLAN<br>VXWSLAN | 1116<br>1115 | 134-003-000 | 134-003-000 | 134-002-000 | 134-003-000 |
| IPLIM              | 1114         | 134-003-000 | 134-003-000 | 134-002-000 | 134-003-000 |
| IPLIM              | 1114         | 134-003-000 | 134-003-000 | 134-002-000 | 134-003-000 |
| IPLIM              | 1115         | 134-003-000 | 134-003-000 | 134-002-000 | 134-003-000 |
| IPLIMI             | 1114         | 134-003-000 | 134-003-000 | 134-002-000 | 134-003-000 |
| IPLIMI             | 1116         | 134-003-000 | 134-003-000 | 134-002-000 | 134-003-000 |
| IPLIMI             | 1115         |             |             |             |             |
| SS7IPGW            | 1114         | 134-003-000 | 134-003-000 | 134-002-000 | 134-003-000 |
| SS7IPGW            | 1116         | 134-003-000 | 134-003-000 | 134-002-000 | 134-003-000 |
| SS7IPGW            | 1115         |             |             |             |             |
| VSCCP              | 1114         | 134-003-000 | 134-003-000 | 134-002-000 | 134-003-000 |
| VSCCP              | 1116         | 134-003-000 | 134-003-000 | 134-002-000 | 134-003-000 |
| VSCCP              | 1115         |             |             |             |             |
| ATMITU             | 1114         | 134-003-000 | 134-003-000 | 134-002-000 | 134-003-000 |
| ATMITU             | 1116         | 134-003-000 | 134-003-000 | 134-002-000 | 134-003-000 |
| ATMITU             | 1115         |             |             |             |             |
| VCDU               | 1114         | 163-001-000 | 163-001-000 | 163-000-000 | 163-001-000 |
| VCDU               | 1116         | 163-001-000 | 163-001-000 | 163-000-000 | 163-001-000 |
| VCDU               | 1115         |             |             |             |             |
| BPMPL              | 1114         | 134-003-000 | 134-003-000 | 134-002-000 | 134-003-000 |
| BPMPL              | 1116         | 134-003-000 | 134-003-000 | 134-002-000 | 134-003-000 |
| BPMPL              | 1115         |             |             |             |             |
| SS7ML              | 1114         | 134-003-000 | 134-003-000 | 134-002-000 | 134-003-000 |
| SS7ML              | 1116         | 134-003-000 | 134-003-000 | 134-002-000 | 134-003-000 |
| SS7ML              | 1115         |             |             |             |             |
| BPHMUX             | 1114         | 134-003-000 | 134-003-000 | 134-002-000 | 134-003-000 |
| BPHMUX             | 1116         | 134-003-000 | 134-003-000 | 134-002-000 | 134-003-000 |
| BPHMUX             | 1115         |             |             |             |             |
| IPGWI              | 1114         | 134-003-000 | 134-003-000 | 134-002-000 | 134-003-000 |
| IPGWI              | 1116         | 134-003-000 | 134-003-000 | 134-002-000 | 134-003-000 |
| IPGWI              | 1115         |             |             |             |             |
| IPS                | 1114         | 134-003-000 | 134-003-000 | 134-002-000 | 134-003-000 |
| IPS                | 1116         | 134-003-000 | 134-003-000 | 134-002-000 | 134-003-000 |
| IPS                | 1115         |             |             |             |             |

| BPDCM2  | 1114 | 134-003-000 | 134-003-000 | 134-002-000 | 134-003-000 |
|---------|------|-------------|-------------|-------------|-------------|
| BPDCM2  | 1116 | 134-003-000 | 134-003-000 | 134-002-000 | 134-003-000 |
| BPDCM2  | 1115 |             |             |             |             |
| EROUTE  | 1114 | 134-003-000 | 134-003-000 | 134-002-000 | 134-003-000 |
| EROUTE  | 1116 | 134-003-000 | 134-003-000 | 134-002-000 | 134-003-000 |
| EROUTE  | 1115 |             |             |             |             |
| BPMPLT  | 1114 | 134-003-000 | 134-003-000 | 134-002-000 | 134-003-000 |
| BPMPLT  | 1116 | 134-003-000 | 134-003-000 | 134-002-000 | 134-003-000 |
|         | 1115 |             |             | 134-002-000 |             |
| BPMPLT  |      | 124 002 000 | 124 002 000 |             | 124 002 000 |
| MCP     | 1114 | 134-003-000 | 134-003-000 | 134-002-000 | 134-003-000 |
| MCP     | 1116 | 134-003-000 | 134-003-000 | 134-002-000 | 134-003-000 |
| MCP     | 1115 |             |             |             |             |
| BPHCAPT | 1114 | 134-003-000 | 134-003-000 | 134-002-000 | 134-003-000 |
| BPHCAPT | 1116 | 134-003-000 | 134-003-000 | 134-002-000 | 134-003-000 |
| BPHCAPT | 1115 |             |             |             |             |
| SS7HC   | 1114 | 134-003-000 | 134-003-000 | 134-002-000 | 134-003-000 |
| SS7HC   | 1116 | 134-003-000 | 134-003-000 | 134-002-000 | 134-003-000 |
| SS7HC   | 1115 |             |             |             |             |
| BLBIOS  | 1114 | 134-003-000 | 134-003-000 | 134-002-000 | 134-003-000 |
| BLBIOS  | 1116 | 134-003-000 | 134-003-000 | 134-002-000 | 134-003-000 |
| BLBIOS  | 1115 |             |             |             |             |
| BLCPLD  | 1114 | 134-003-000 | 134-003-000 | 134-002-000 | 134-003-000 |
| BLCPLD  | 1114 | 134-003-000 | 134-003-000 | 134-002-000 | 134-003-000 |
| BLCPLD  | 1115 |             | 134-003-000 | 134-002-000 | 134-003-000 |
| -       |      |             |             |             |             |
| GLSHC   | 1114 | 134-003-000 | 134-003-000 | 134-002-000 | 134-003-000 |
| GLSHC   | 1116 | 134-003-000 | 134-003-000 | 134-002-000 | 134-003-000 |
| GLSHC   | 1115 |             |             |             |             |
| IMTPCI  | 1114 | 134-003-000 | 134-003-000 | 134-002-000 | 134-003-000 |
| IMTPCI  | 1116 | 134-003-000 | 134-003-000 | 134-002-000 | 134-003-000 |
| IMTPCI  | 1115 |             |             |             |             |
| PLDPMC1 | 1114 | 134-003-000 | 134-003-000 | 134-002-000 | 134-003-000 |
| PLDPMC1 | 1116 | 134-003-000 | 134-003-000 | 134-002-000 | 134-003-000 |
| PLDPMC1 | 1115 |             |             |             |             |
| IPLHC   | 1114 | 134-003-000 | 134-003-000 | 134-002-000 | 134-003-000 |
| IPLHC   | 1116 | 134-003-000 | 134-003-000 | 134-002-000 | 134-003-000 |
| IPLHC   | 1115 |             |             |             |             |
| IPGHC   | 1114 | 134-003-000 | 134-003-000 | 134-002-000 | 134-003-000 |
| IPGHC   | 1116 | 134-003-000 | 134-003-000 | 134-002-000 | 134-003-000 |
| IPGHC   | 1115 |             |             |             |             |
| SS7EPM  | 1114 | 134-003-000 | 134-003-000 | 134-002-000 | 134-003-000 |
| SS7EPM  | 1116 | 134-003-000 | 134-003-000 | 134-002-000 | 134-003-000 |
|         | 1115 | 134-003-000 | 134-003-000 |             | 134-003-000 |
| SS7EPM  |      |             |             | 134-002-000 |             |
| BLBEPM  | 1114 | 134-003-000 | 134-003-000 |             | 134-003-000 |
| BLBEPM  | 1116 | 134-003-000 | 134-003-000 | 134-002-000 | 134-003-000 |
| BLBEPM  | 1115 | 124 002 000 | 124 222 222 | 124 000 000 | 124 002 000 |
| BLVXW6  | 1114 | 134-003-000 | 134-003-000 | 134-002-000 | 134-003-000 |
| BLVXW6  | 1116 | 134-003-000 | 134-003-000 | 134-002-000 | 134-003-000 |
| BLVXW6  | 1115 |             |             |             |             |
| BLDIAG6 | 1114 | 134-003-000 | 134-003-000 | 134-002-000 | 134-003-000 |
| BLDIAG6 | 1116 | 134-003-000 | 134-003-000 | 134-002-000 | 134-003-000 |
| BLDIAG6 | 1115 |             |             |             |             |
| SCCPHC  | 1114 | 134-003-000 | 134-003-000 | 134-002-000 | 134-003-000 |
| SCCPHC  | 1116 | 134-003-000 | 134-003-000 | 134-002-000 | 134-003-000 |
| SCCPHC  | 1115 |             |             |             |             |
| BLBSMG  | 1114 | 134-003-000 | 134-003-000 | 134-002-000 | 134-003-000 |
| BLBSMG  | 1116 | 134-003-000 | 134-003-000 | 134-002-000 | 134-003-000 |
| BLBSMG  | 1115 |             |             |             |             |
| SLANHC  | 1114 | 134-003-000 | 134-003-000 | 134-002-000 | 134-003-000 |
| SLANHC  | 1116 | 134-003-000 | 134-003-000 | 134-002-000 | 134-003-000 |
| SLANHC  | 1115 |             | 134 003 000 |             | 134 003 000 |
| ERTHC   | 1114 | 134-003-000 | 134-003-000 | 134-002-000 | 134-003-000 |
| 11(11(  | TTT4 | 131 003 000 | 131 003 000 | 131 002 000 | 131 003 000 |
|         |      |             |             |             |             |

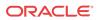

| ERTHC  | 1116 | 134-003-000 | 134-003-000 | 134-002-000 | 134-003-000 |
|--------|------|-------------|-------------|-------------|-------------|
| ERTHC  | 1115 |             |             |             |             |
| IPSHC  | 1114 | 134-003-000 | 134-003-000 | 134-002-000 | 134-003-000 |
| IPSHC  | 1116 | 134-003-000 | 134-003-000 | 134-002-000 | 134-003-000 |
| IPSHC  | 1115 |             |             |             |             |
| ATMHC  | 1114 | 134-003-000 | 134-003-000 | 134-002-000 | 134-003-000 |
| ATMHC  | 1116 | 134-003-000 | 134-003-000 | 134-002-000 | 134-003-000 |
| ATMHC  | 1115 |             |             |             |             |
| IPSG   | 1114 | 134-003-000 | 134-003-000 | 134-002-000 | 134-003-000 |
| IPSG   | 1116 | 134-003-000 | 134-003-000 | 134-002-000 | 134-003-000 |
| IPSG   | 1115 |             |             |             |             |
| BLROM1 | 1114 | 134-003-000 | 134-003-000 | 134-002-000 | 134-003-000 |
| BLROM1 | 1116 | 134-003-000 | 134-003-000 | 134-002-000 | 134-003-000 |
| BLROM1 | 1115 |             |             |             |             |
| BLIXP  | 1114 | 163-003-000 | 163-003-000 | 163-002-000 | 163-003-000 |
| BLIXP  | 1116 | 163-003-000 | 163-003-000 | 163-002-000 | 163-003-000 |
| BLIXP  | 1115 |             |             |             |             |

This example shows GPLs on an EAGLE that has E5-based control cards installed. The GPLs were copied from the removable media in on the active MASP.

This procedure is finished.

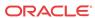

Figure 2-12 Restoring System Data from a Removable Cartridge or Removable Media

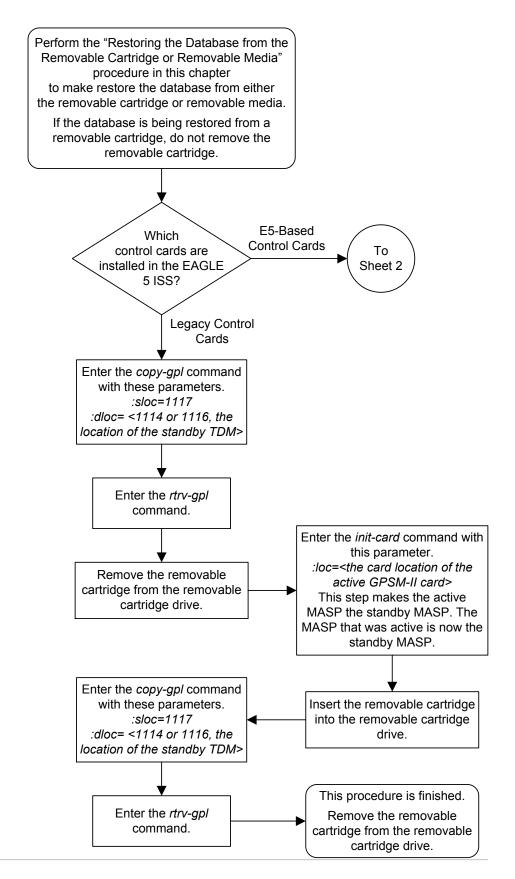

Sheet 1 of 2

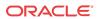

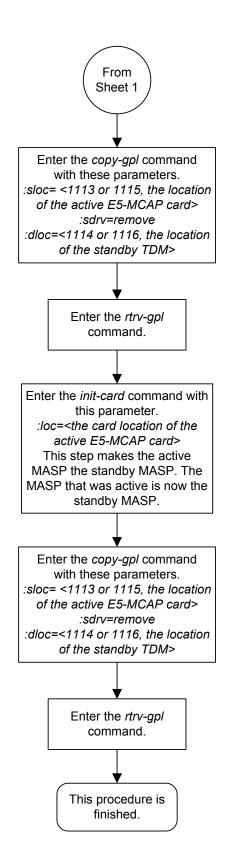

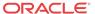

Sheet 2 of 2

## Formatting the Fixed Disk of the Standby E5-TDM

Use this procedure to format the fixed disk of the standby **E5-TDM** using the format-disk command.

The format-disk command uses these parameters.

: type – The type of disk or media being formatted.

- system A removable media containing system data (GPLs and the database). To format removable media, perform Formatting Removable Media.
- fixed The fixed disk of the standby E5-TDM.

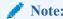

If a format-disk:type=fixed command failure causes the standby **E5-TDM** to boot continuously, insert a removable disk that has the same release as the active **E5-TDM** into the **E5-MDAL**. The standby **E5-TDM** can then boot off of the removable disk.

: loc – The location of the standby E5-TDM, either 1114 or 1116.

:low – Is a check of the disk or media being performed and any problems found on the disk or media being repaired, yes or no? The low=yes parameter performs a check of the disk or media and any problems that are found are repaired. As an E5-TDM, no data is destroyed during this operation. If the low=no parameter is specified, the check of the disk or media is not performed. The default value for this parameter is no.

:force – Format the disk if the disk contains system data, yes or no. The default value for this parameter is no.

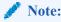

Reduce extended execution time when specifying the force=yes option by also using the low=no option.

:prtngrp - Indicates which disk partition group is being formatted, the active partition group
(prtngrp=active) or the inactive partition group (prtngrp=inactive). The default
value for the prtngrp parameter is active. The prtngrp parameter can be specified only
with the low=no parameter. Contact My Oracle Support (MOS) before using the
prtngrp=inactive parameter.

The database in the current (**FD CRNT**) partition of the active **MASP** must be coherent. For more information on verifying the database, refer to Verifying the Database.

Measurement collection must be turned off before the format-disk command can be executed.

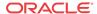

The standby fixed disk cannot be formatted if the security log on the standby fixed disk contains any entries that have not been copied to the **FTA** area of the fixed disk. This can be verified with the rept-stat-seculog command. If the security log on the standby fixed disk contains entries that have not been copied to the file transfer area of the fixed disk, copy these entries to the file transfer area using the copy-seculog command.

1. Use the rept-stat-db command to verify that the database in the current (FDCRNT) partition of the active MASP is coherent.

The following is an example of the possible output:

If the current database on the active **MASP** is not coherent, refer to Verifying the Database to resolve the database problem.

Verify whether or not the Measurements Platform option is enabled (PLATFORMENABLE = on) using the rtrv-measopts command. If platformenable is ON, no further check is required for the format-disk command (as MCP will take care of measurement once platformenable is on). If PLATFORMENABLE is off, check COLLECT using rtrv-meas-sched command.

This is an example of the possible output. The COLLECT field shows whether measurement collection is on or off. In this example, measurement collection is on.

```
rlghncxa03w 06-10-01 12:22:55 GMT EAGLE5 36.0.0

COLLECT = on

GTWYLSFLTR = both

------

SYSTOT-STP = off

SYSTOT-TT = off

COMP-LNKSET = off

COMP-LINK = on

GTWY-STP = on

GTWY-LNKSET = on

MTCD-STP = on

MTCD-LINK = on

MTCD-LNKSET = on

MTCD-LNKSET = on
```

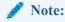

If measurement collection is off, skip 3 and go to 4.

3. Turn measurement collection off using the chg-meas:collect=off command.

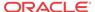

### **Caution:**

Measurement collection must be turned off or the format-disk command cannot be executed. The chg-meas:collect=on command should not be executed while the format-disk command is in progress. If possible, do not turn off measurement collection at midnight since doing so can cause the loss of an entire day of measurements. For the period of time that measurement collection is turned off, those measurements will be lost.

This message should appear.

```
rlghncxa03w 06-10-01 16:12:50 GMT EAGLE5 36.0.0 CHG-MEAS: MASP A - COMPLTD
```

4. Verify whether or not the Measurements Platform option is enabled (PLATFORMENABLE = on) using the rtrv-measopts command. If platformenable is ON, no further check is required for the format-disk command (as MCP will take care of measurement once platformenable is on). If PLATFORMENABLE is off, check to see if COLLECT is on using the rtrv-meas-sched command. If COLLECT is on, turn it off. If COLLECT is off, run the format-disk command, and turn it on.

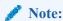

The rtrv-measopts command output contains other fields that are not used by this procedure. To view all fields displayed by the rtrv-measopts command, see the rtrv-measopts command description in *Commands User's Guide*.

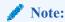

If 4 shows that the Measurements Platform is not enabled, go to 7.

5. Use the rept-stat-meas command to display the status of MCPMs in the database.
This is an example of the possible output.

rlghncxa03w 09-02-01 16:43:42 GMT EAGLE5 40.0.0 PST SST AST MEAS SS IS-NR Active ALARM STATUS = No Alarms CARD VERSION TYPE PST SST AST 2107 P 101-009-000 EDSM IS-NR Active

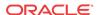

|           | IP L    | ink A     |        |       | IS-NR  | Active    | Available |
|-----------|---------|-----------|--------|-------|--------|-----------|-----------|
|           | 2108    | 101-009-0 | 000    | EDSM  | IS-NR  | Active    |           |
|           | IP L    | ink A     |        |       | IS-NR  | Active    | Available |
|           | 2111    | 101-009-0 | 000    | EDSM  | IS-NR  | Active    |           |
| IP Link A |         |           |        | IS-NR | Active | Available |           |
|           |         |           |        |       |        |           |           |
|           | CARD 21 | .07 ALARM | STATUS | = No  | Alarms |           |           |
|           | CARD 21 | .08 ALARM | STATUS | = No  | Alarms |           |           |
|           | CARD 21 | 11 ALARM  | STATUS | = No  | Alarms |           |           |

6. Use the rmv-card command, specifying the card location of the MCPM, to place all MCPMs out of service.

If the **MCPM** to be placed out of service is the last **MCPM** that is in service, the force=yes parameter must also be specified. For this example, enter these commands.

```
rmv-card:loc=2107
rmv-card:loc=2108
rmv-card:loc=2111:force=yes
```

When each of these commands have successfully completed, this message should appear.

```
rlghncxa03w 06-10-01 09:12:36 GMT EAGLE5 36.0.0 Card has been inhibited.
```

7. Verify that the security log on the standby **MASP** contains no entries that must be copied to the **FTA** area of the fixed disk with the rept-stat-seculog command.

This is an example of the possible output.

```
rlghncxa03w 06-10-01 15:59:06 GMT EAGLE5 36.0.0

-- SINCE LAST UPLOAD -- OLDEST NEWEST LAST
LOC ROLE ENTRIES %FULL OFLO FAIL RECORD RECORD UPLOAD
1114 Active 8312 84 No No 03-12-05 04-06-01 04-05-30
11:23:56 15:59:06 14:02:22

1116 Standby 693 7 No No 03-12-05 04-06-01 04-05-30
11:24:12 14:00:06 14:02:13
```

If the number shown in the ENTRIES field for the standby **MASP** (shown with the entry Standby in the ROLE field) is 0, go to step 9.

If the number shown in the ENTRIES field for the standby **MASP** is greater than 0, these entries must be copied to the **FTA** area of the fixed disk. To copy these entries, go to step 8

For this example, go to 8.

8. Copy the security log entries on the standby **MASP** to the **FTA** area on the fixed disk with the copy-seculog command.

For this example, enter the copy-seculog:slog=stb command. This is an example of the message that should appear.

```
rlghncxa03w 06-10-01 15:59:06 GMT EAGLE5 36.0.0 Security log on E5TDM 1116 copied to file 961004s.log on E5TDM 1114
```

9. Enter the format-disk command to format the fixed disk of the standby E5-TDM.

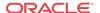

For this example, the fixed disk of the standby **E5-TDM** contains system data and a checkof the fixed disk of the standby **E5-TDM** for problems is not performed.

format-disk:type=fixed:force=yes:low=no:loc=1114

### **Note:**

- a. The force=yes parameter must be specified with the format-disk command if the fixed disk of the standby **E5-TDM** to be formatted contains system data. All data on the fixed disk of the standby **E5-TDM** will be lost.
- b. The low=no parameter specified in this command example does not allow a check of the fixed disk of the standby **E5-TDM** for problems to be performed. If you wish to perform a check of the fixed disk of the standby **E5-TDM** for problems, specify the low=yes parameter with the format-disk command. Because the default value for the low parameter is no, the low parameter can be omitted when entering the format-disk command if you do not wish to perform a check of the fixed disk of the standby **E5-TDM** for problems.
- c. If a format-disk:type=fixed command failure causes the standby E5-TDM to boot continuously, insert a removable disk that has the same release as the active E5-TDM into the E5-MDAL. The standby E5-TDM can then boot off of the removable disk.
- d. The optional parameter prtngrp parameter can be specified with this command. The prtngrp parameter indicates which disk partition group is being formatted, the active partition group (prtngrp=active) or the inactive partition group (prtngrp=inactive). The default value for the prtngrp parameter is active. The prtngrp parameter can be specified only with the low=no parameter. Contact the Customer Care Center before using the prtngrp=inactive parameter. Refer to My Oracle Support (MOS) for the contact information.

Formatting the fixed disk of the standby **E5-TDM** can take from 14 minutes to 1 hour and 25 minutes to execute. It may take longer depending on other system activity that is in progress when this command is entered. When this command has successfully completed, these messages should appear.

```
rlghncxa03w 06-10-01 09:44:08 GMT EAGLE5 36.0.0
format-disk:type=fixed:low=no:force=yes
Command entered at terminal #3.
;

rlghncxa03w 06-10-01 09:44:08 GMT EAGLE5 36.0.0
Format-disk of standby fixed disk started.
Extended processing required, please wait.
;

rlghncxa03w 06-10-01 09:44:08 GMT EAGLE5 36.0.0
Format-disk (fixed) format in progress.
;

rlghncxa03w 06-10-01 09:44:08 GMT EAGLE5 36.0.0
Format-disk (fixed) format is complete.
```

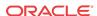

rlghncxa03w 06-10-01 09:44:08 GMT EAGLE5 36.0.0 Format-disk of standby fixed disk completed.

To turn measurement collection on, go to step 10, otherwise, this procedure is finished.

If measurement collection was not turned off in step 3, skip steps 10 and 11, and go to step 12.

10. To turn measurement collection on, enter this command.

```
chg-meas:collect=on
```

This message should appear.

```
rlghncxa03w 06-10-01 16:12:50 GMT EAGLE5 36.0.0 CHG-MEAS: MASP A - COMPLTD
```

11. Verify that measurement collection is on using the rtrv-meas-sched command, shown by the COLLECT = on field in the output.

This is an example of the possible output.

```
rlghncxa03w 06-10-01 12:22:55 GMT EAGLE5 36.0.0
      = on
COLLECT
GTWYLSFLTR = both
_____
SYSTOT-STP = off
SYSTOT-TT
         = off
COMP-LNKSET = off
COMP-LINK = on
GTWY-STP
          = on
GTWY-LNKSET = on
         = on
MTCD-STP
MTCD-LINK = on
MTCD-LNKSET = on
```

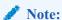

MCPMs were not placed out of service in step 6, skip steps 12 and step 13. This procedure is finished.

12. Place the MCPMs back into service using the rst-card specifying the location of each MCPM.

For this example, enter these commands.

```
rst-card:loc=2107
rst-card:loc=2108
rst-card:loc=2111
```

When each of these commands have successfully completed, this message should appear.

```
rlghncxa03w 06-10-01 21:20:37 GMT EAGLE5 36.0.0 Card has been allowed.
```

13. Display the status of the MCPMs in the database with the rept-stat-meas command.

### This is an example of the possible output.

rlghncxa03w 09-02-01 16:43:42 GMT EAGLE5 40.0.0

| _                  | ST<br>S-NR | SST<br>Active | AST    |           |
|--------------------|------------|---------------|--------|-----------|
| ALARM STATUS =     | No Alarms  | 3             |        |           |
| CARD VERSION       | TYPE       | PST           | SST    | AST       |
| 2107 P 101-009-000 | EDSM       | IS-NR         | Active |           |
| IP Link A          |            | IS-NR         | Active | Available |
| 2108 101-009-000   | EDSM       | IS-NR         | Active |           |
| IP Link A          |            | IS-NR         | Active | Available |
| 2111 101-009-000   | EDSM       | IS-NR         | Active |           |
| IP Link A          |            | IS-NR         | Active | Available |
|                    | _          |               |        |           |

CARD 2107 ALARM STATUS = No Alarms
CARD 2108 ALARM STATUS = No Alarms
CARD 2111 ALARM STATUS = No Alarms

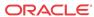

Enter the rept-stat-db command. Is the database in Go to the Verifying the Database section and the current partition of the No active MASP (FD CRNT) resolve the database coherent? problems. Yes Enter the rtrv-meas-sched command. Is measurement No collection on? Yes Enter the То chg-meas:collect=off Sheet 2 command.

Figure 2-13 Formatting the Fixed Disk of the Standby E5-TDM

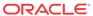

Sheet 1 of 4

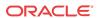

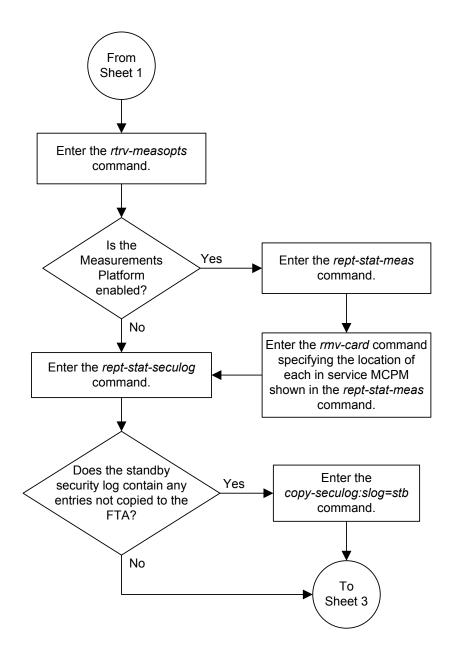

Sheet 2 of 4

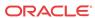

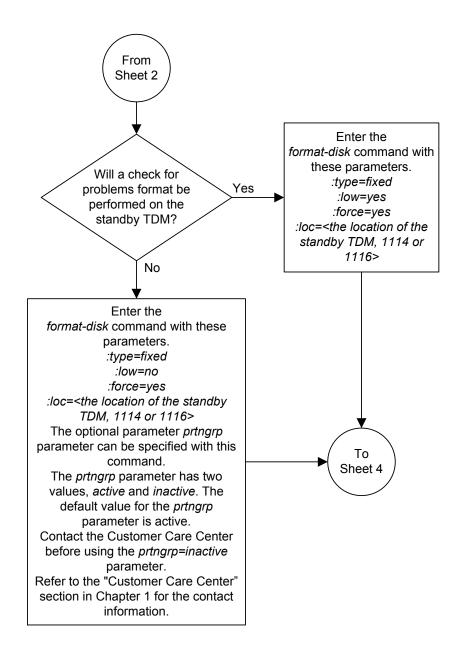

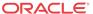

Sheet 3 of 4

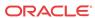

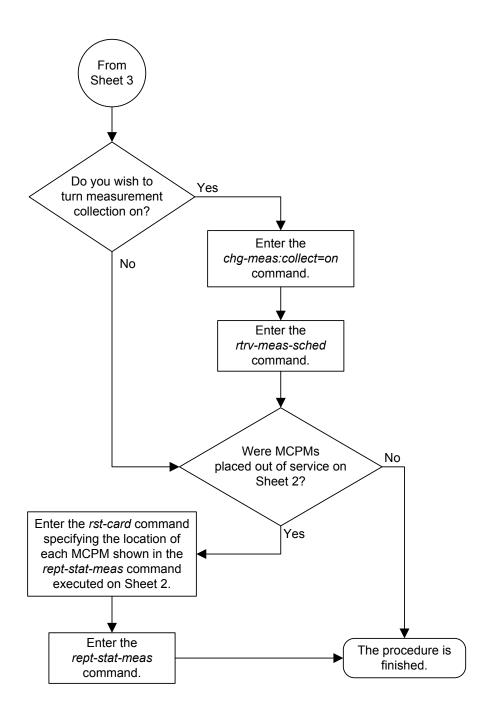

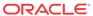

Sheet 4 of 4

## Formatting Removable Media

Use this procedure to prepare removable media for use on the EAGLE for holding system data or measurements data using the format-disk command. The format-disk command uses these parameters.

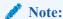

This procedure can be performed only if E5-based control cards are installed in the EAGLE. Refer to Maintenance and Administration Subsystem for more information about the control cards.

: type – The type of media that is being formatted.

- system Removable media containing system data (GPLs and the database)
- meas Removable media containing measurements data
- fixed The fixed disk of the standby **E5-TDM**. To format the fixed disk of the standby **E5-TDM**, perform Formatting the Fixed Disk of the Standby E5-TDM.
- :10c The location of the E5-MCAP card that contains the media that is being formatted, either 1113 or 1115.
- :low Is a check of the media being performed and any problems found on the media being repaired, yes or no? The low=yes parameter performs a check of the media and any problems that are found are repaired. No data is destroyed during this operation. If the low=no parameter is specified, the check of the media is not performed. The default value for this parameter is no.
- : force Format the media if the media contains system data, yes or no. The default value for this parameter is no.
- :prtngrp Indicates which disk partition group is being formatted, the active partition group
  (prtngrp=active) or the inactive partition group (prtngrp=inactive). The default
  value for the prtngrp parameter is active. The removable media does not contain an
  inactive partition group, so the prtngrp=inactive cannot be specified in this procedure.

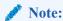

Reduce extended execution time when specifying the force=yes option by also using the low=no option.

The database in the current (**FD CRNT**) partition of the active **MASP** must be coherent. If the current partition of the active MASP is not coherent, contact the customer care center. Refer to My Oracle Support (MOS) for the contact information.

Measurement collection must be turned off before the format-disk command can be executed.

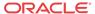

1. Check the removable media drives on each MASP for removable media.

Perform one of these substeps.

- a. If there is no removable media in both removable media drives, insert the removable media that will be formatted into one of the removable media drives. Continue the procedure with 2. Refer to Removable USB Drive for more information about removing the removable media.
- **b.** If removable media is in the removable media drives, and the media in these drives will be formatted, continue the procedure with 2.
- c. If removable media is in the removable media drives, and the media in these drives will not be formatted, remove the removable media from the removable media drive that will be used to format the removable media. Insert the removable media that will be formatted into this drive. Continue the procedure with 2. Refer to Removable USB Drive for more information about removing and inserting the removable media.
- 2. Verify that the database in the current (FDCRNT) partition of the active MASP is coherent using the rept-stat-db command.

This is an example of the possible output.

If the current partition of the active MASP is not coherent, contact the customer care center. Refer to My Oracle Support (MOS) for the contact information.

If the current partition of the active MASP is coherent and removable media will be formatted, continue the procedure with 4.

3. Verify whether or nor the Measurements Platform option is enabled (PLATFORMENABLE = on) using the rtrv-measopts command.

### **Note:**

The rtrv-measopts command output contains other fields that are not used by this procedure. If you wish to see all the fields displayed by the rtrv-measopts command, see the rtrv-measopts command description in *Commands User's Guide*.

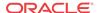

If the Measurements Platform is enabled, continue the procedure with 8

If the Measurements Platform is not enabled, go to 4.

Verify that measurement collection is on or off using the rtrv-meas-sched command.

This is an example of the possible output. The COLLECT field shows whether measurement collection is on or off. In this example, measurement collection is on.

```
rlghncxa03w 09-03-01 12:22:55 GMT EAGLE5 40.1.0
COLLECT
            = on
GTWYLSFLTR
            = both
______
SYSTOT-STP
SYSTOT-TT
            = off
COMP-LNKSET
           = off
COMP-LINK
           = on
GTWY-STP
            = on
GTWY-LNKSET = on
MTCD-STP
           = on
MTCD-LINK
            = on
MTCD-LNKSET
              on
```

If measurement collection is off, continue the procedure with 3.

If measurement collection is on, continue the procedure with 5.

5. Turn measurement collection off using the chg-meas:collect=off command.

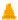

### **Caution:**

Measurement collection must be turned off or the format-disk command cannot be executed. The chg-meas:collect=on command should not be executed while the format-disk command is in progress. If possible, do not turn off measurement collection at midnight since doing so can cause the loss of an entire day of measurements. For the period of time that measurement collection is turned off, those measurements will be lost.

This message should appear.

```
rlghncxa03w 09-03-01 16:12:50 GMT EAGLE5 40.1.0 CHG-MEAS: MASP A - COMPLTD
```

6. Display the status of the MCPMs in the database with the rept-stat-meas command.

This is an example of the possible output.

rlghncxa03w 09-03-01 16:43:42 GMT EAGLE5 40.1.0 PST SST AST IS-NR MEAS SS Active ALARM STATUS = No Alarms TYPE PST CARD VERSION SST AST 2107 P 101-009-000 EDSM IS-NR Active ----IP Link A IS-NR Active Available 2108 101-009-000 EDSM IS-NR Active \_\_\_\_ IP Link A IS-NR Active Available

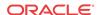

```
2111 101-009-000 EDSM IS-NR Active -----
IP Link A IS-NR Active Available

CARD 2107 ALARM STATUS = No Alarms
CARD 2108 ALARM STATUS = No Alarms
CARD 2111 ALARM STATUS = No Alarms
```

7. Place all the MCPMs out of service using the rmv-card command, specifying the card location of the MCPM.

If the **MCPM** to be placed out of service is the last **MCPM** that is in service, the force=yes parameter must also be specified. For this example, enter these commands.

```
rmv-card:loc=2107
rmv-card:loc=2108
rmv-card:loc=2111:force=yes
```

When each of these commands have successfully completed, this message should appear.

```
rlghncxa03w 09-03-01 09:12:36 GMT EAGLE5 40.1.0 Card has been inhibited.
```

- 3. Format the removable media by performing one of these substeps.
  - a. To format removable media for system data, for this example, enter this command.

```
format-disk:type=system:loc=1113
```

If a check of the media for problems will be performed, specify the low=yes parameter with the format-disk command. If the low=yes parameter is not specified, a check of the media for problems will not be performed.

If the media contains system data, the force=yes parameter must be specified with the format-disk command. All data on the removable media will be lost.

When this command has successfully completed, these messages should appear.

```
rlghncxa03w 09-03-01 09:44:08 GMT EAGLE5 40.1.0 format-disk:type=system
Command entered at terminal #3.

rlghncxa03w 09-03-01 09:44:08 GMT EAGLE5 40.1.0 Format disk of system removable media started.

rlghncxa03w 09-03-01 09:44:08 GMT EAGLE5 40.1.0 Format disk in progress.

rlghncxa03w 09-03-01 09:44:08 GMT EAGLE5 40.1.0 Format disk in progress.

rlghncxa03w 09-03-01 09:44:08 GMT EAGLE5 40.1.0 Format disk (removable media) format is complete.

rlghncxa03w 09-03-01 09:44:08 GMT EAGLE5 40.1.0 Format disk of system removable media completed.
Measurements collection may be turned on now if desired.
```

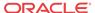

**b.** To format removable media for measurements data, for this example, enter this command.

```
format-disk:type=meas:loc=1113
```

If a low level format of the media will be performed, specify the low=yes parameter with the format-disk command. If the low=yes parameter is not specified, a low level format of the media will not be performed.

If the media contains system data, the force=yes parameter must be specified with the format-disk command. All data on the removable media will be lost.

When this command has successfully completed, these messages should appear.

```
rlghncxa03w 09-03-01 09:44:08 GMT EAGLE5 40.1.0
   format-disk:type=meas
   Command entered at terminal #3.
   rlghncxa03w 09-03-01 09:44:08 GMT EAGLE5 40.1.0
   Format disk of measurements removable media started.
   rlghncxa03w 09-03-01 09:44:08 GMT EAGLE5 40.1.0
   Format disk in progress.
;
   rlghncxa03w 09-03-01 09:44:08 GMT EAGLE5 40.1.0
   Format disk in progress.
;
   rlghncxa03w 09-03-01 09:44:08 GMT EAGLE5 40.1.0
   Format disk (removable media) format is complete.
   rlghncxa03w 09-03-01 09:44:08 GMT EAGLE5 40.1.0
   Format disk of measurements removable media completed.
   Measurements collection may be turned on now if desired.
```

If 5 was not performed, continue the procedure with.

If 5 was performed, continue the procedure with 9.

9. Turn measurement collection on using the chg-meas:collect=on command.

This message should appear.

```
rlghncxa03w 09-03-01 16:12:50 GMT EAGLE5 40.1.0 CHG-MEAS: MASP A - COMPLTD
```

10. Verify that measurement collection is on using the rtrv-meas-sched command, shown by the COLLECT = on field in the output.

This is an example of the possible output.

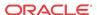

11. Place the MCPMs back into service using the rst-card specifying the location of each MCPM.

For this example, enter these commands.

```
rst-card:loc=2107
rst-card:loc=2108
rst-card:loc=2111
```

When each of these commands have successfully completed, this message should appear.

```
rlghncxa03w 09-03-01 21:20:37 GMT EAGLE5 40.1.0 Card has been allowed.
```

 $\begin{tabular}{ll} \textbf{12.} & \textbf{Display the status of the MCPMs} in the database with the \verb|rept-stat-meas| command. \\ \end{tabular}$ 

This is an example of the possible output.

rlghncxa03w 09-03-01 16:43:42 GMT EAGLE5 40.1.0

| MEAS SS  ALARM STATUS                                          | PST IS-NR = No Alarms | SST<br>Active | AST    |           |
|----------------------------------------------------------------|-----------------------|---------------|--------|-----------|
| CARD VERSION                                                   | TYPE                  | PST           | SST    | AST       |
| 2107 P 101-009-00                                              | 0 EDSM                | IS-NR         | Active |           |
| IP Link A                                                      |                       | IS-NR         | Active | Available |
| 2108 101-009-00                                                | 0 EDSM                | IS-NR         | Active |           |
| IP Link A                                                      |                       | IS-NR         | Active | Available |
| 2111 101-009-00                                                | 0 EDSM                | IS-NR         | Active |           |
| IP Link A                                                      |                       | IS-NR         | Active | Available |
| CARD 2107 ALARM S'<br>CARD 2108 ALARM S'<br>CARD 2111 ALARM S' |                       | arms          |        |           |

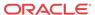

Figure 2-14 Formatting Removable Media

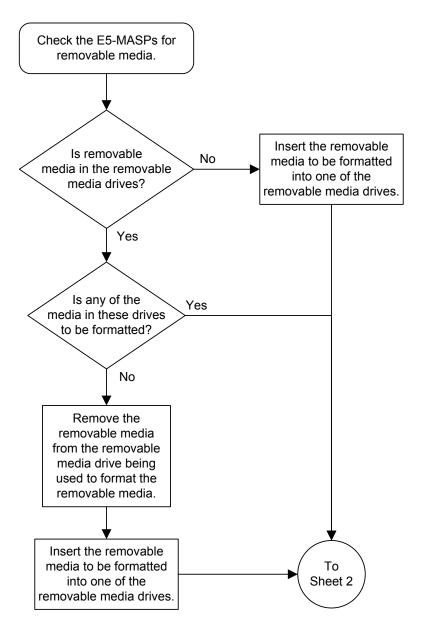

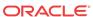

Sheet 1 of 3

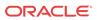

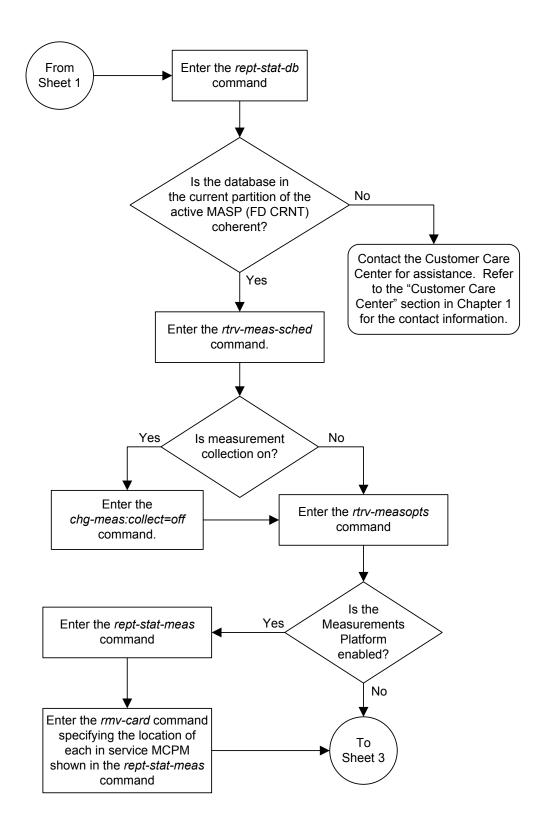

Sheet 2 of 3

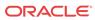

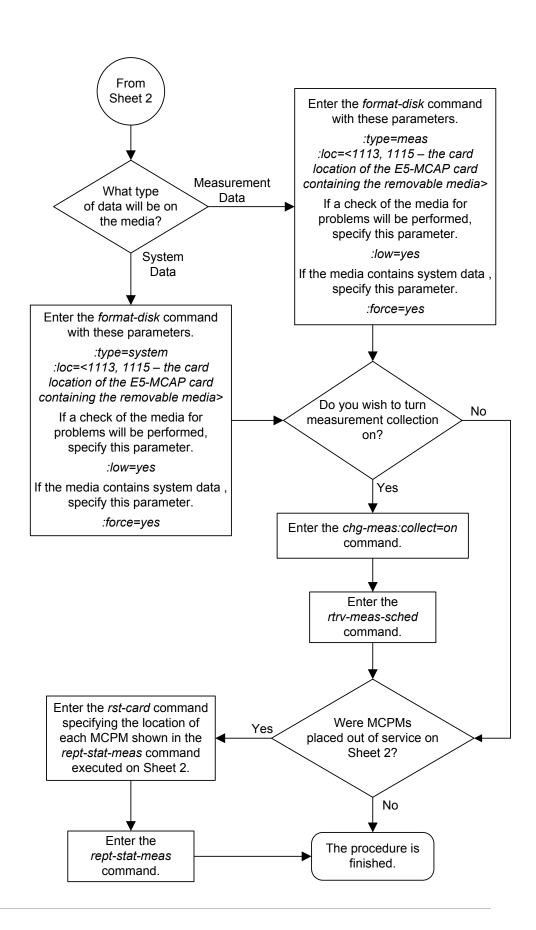

Sheet 3 of 3

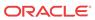

# **GPL** Management Procedures

Chapter 3, GPL Management Procedures, describes the procedures used for managing the system data (GPLs) on the EAGLE.

### Introduction

A **GPL** is the software that is loaded onto a card that allows the various features in the EAGLE to work. The EAGLE currently uses the following GPLs:

- **ATMHC** The application GPL used for high-speed ANSI and E1 **ATM** signaling links that are assigned to E5-ATM-B cards.
- BLDC32—A flash GPL containing a tar image with all code required on E5-MCAP cards to support VxWorks6.9 32-bit application, as in OAMHC69, E5-ENET-B for running IPSHC69, and E5-MCPM-B for running MCPHC69.
- **BLDC64**–A flash GPL containing a tar image of 64-bit code required on E5-SM8GB cards for SCCP64, ENUM64, SIP64 and DEIR64 applications.
- BLMCAP—A flash GPL containing a tar image of 32-bit code for the following cards: E5-MCAP, E5-E1T1-B, E5-ENET-B, E5-ATM-B, E5-MCPMB, and SM8GB.
- BLSLC32

   A flash GPL containing a tar image of 32-bit code required on SLIC cards for 32-bit applications.
- **BLSLC64**—A flash GPL containing a tar image of 64-bit code required on SLIC cards for 64-bit applications, as in SCCP64, ENUM64, SIP64, and DEIR64.
- BLSL932—A flash GPL containing a tar image with all code required on SLIC card for 32-bit application on VxWorks6.9, as in IPSHC69 and MCPHC69.
- DEIR64—The 64-bit application GPL used on the E5-SM8G-B and SLIC cards to support the S13/S13' EIR feature.
- **ENUM64**—The 64-bit application GPL used on the E5-SM8G-B and SLIC cards for the ENUM Mobile Number Portability and Tier One Address Resolution feature.
- **ERTHC**—The application GPL used on E5-ENET-B cards for the EAGLE 5 Integrated Monitoring Support feature.
- HIPR2 –The communication GPL used on the High-Speed IMT Packet Router (HIPR2) card.
- IPSG –The application GPL used for the IP Signaling Gateway M2PA and M3UA signaling links.
- **IPSG32**—The 32-bit application GPL used on SLIC cards that combines GTT and IPSG capabilities.
- **IPSHC** –The application GPL used on E5-ENET-B or SLIC cards for the IP User Interface and FTP Retrieve and Replace features.
- IPSHC69—Used by E5-ENET-B and SLIC cards to support the IPS application when running on VxWorks69.

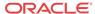

- MCPHC– The application GPL used on the **E5-MCPM-B** (Measurement Collection & Polling Module) and SLIC cards for the Measurements Platform feature.
- MCPHC69– Used by E5-MCPM-B and SLIC cards for the Measurements Platform feature when running on VxWorks69.
- OAMHC–The application GPL used by the E5-MCAP card for enhanced OAM functions.
- OAMHC69–Used by E5-MCAP cards for enhanced OAM functions, when running on VxWorks 69
- SCCP64—The 64-bit application GPL used on E5-SM8G-B and SLIC cards to support EPAP-based features and the LNP ELAP Configuration feature. If no EPAP-based or LNP ELAP Configuration feature is turned on and an E5-SM8G-B card is present, then the GPL processes normal global title translation traffic.
- SFAPP–Used by SLIC cards to support Stateful Firewall Application.
- SIP64—The 64-bit application GPL used on the E5-SM8G-B and SLIC cards to support a SIP stack of TCP.
- **SS7HC** The application GPL used by E5-E1T1-B and SLIC cards to support **E1** and **T1** signaling links.

### **Managing GPLs**

Managing these GPLs consists of loading them onto the EAGLE from a removable media, downloading these GPLs to the appropriate cards in the EAGLE, then allowing the cards to run these GPLs. The GPLs can be in one of two states, trial and approved.

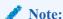

Refer to the Maintenance and Administration Subsystem section for more information about the control cards.

The approved GPL is the GPL that has been approved for use and the EAGLE should be running, unless otherwise advised by Oracle technical support. The approved GPL version number matches the version number of the GPL contained in the system release ID table.

A trial GPL is usually a duplicate of the approved GPL; it can also be a GPL that has not been approved for use and does not match with the version number in the system release ID table. The trial GPL is a GPL that the EAGLE should normally not be running.

The system release ID table contains the version numbers of the approved GPLs that the EAGLE should be running. The system release ID table is contained on the E5-**TDM**s (Terminal Disk Modules) and on the removable media containing the GPLs that are being loaded onto the EAGLE. The GPLs are loaded onto the EAGLE from a removable media. To get the GPLs from the removable media onto the EAGLE in the approved state, two commands are used, chg-gpl and act-gpl.

### **CHG-GPL Command**

The chg-gpl command copies a GPL from the removable media to the E5-TDMs. The new GPL becomes the trial version on each of the E5-TDMs. This command also copies the system release ID table from the removable media to the E5-TDMs. The chg-gpl command uses these parameters.

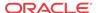

gpl - the GPL being loaded onto the EAGLE

ver - the version number of the GPL

audit – Specifies whether the active MASP system release version is to be audited every 90 seconds.

src – Specifies the source drive containing the GPL that is being copied. This parameter has two values.

- remove the removable media flash drive on the E5-MCAP card.
- usb This parameter is to be used by Oracle personnel only and cannot be used with the chg-gpl command.

If you are loading a GPL onto the EAGLE, the gpl and ver parameters must be specified with the chg-gpl command and a removable media containing the GPL being loaded must be in the removable media drive on the E5-MCAP card of the active MASP.

The audit parameter is required only when turning the GPL auditing on or off.

#### **ACT-GPL Command**

The act-gpl command changes the state of the trial GPL from "trial" to "approved." This is also referred to as activating the GPL. The state of the previously approved GPL is changed from "approved" to "trial."

The version of the GPL shown in the RELEASE column of the rtrv-gpl output (the GPL version in the system release ID table) is updated to the new approved version when this command is performed.

The act-gpl command uses these parameters:

gpl - the GPL being loaded onto the EAGLE

ver - the version number of the GPL

### **Displaying GPL Information**

Two commands can be used to display the GPL information in the database, rept-stat-gpl and rtrv-gpl. The rept-stat-gpl command shows the versions of the GPLs that are running on the cards in the EAGLE. The rtrv-gpl command shows the versions of the GPLs contained on the fixed disks.

### **REPT-STAT-GPL Command**

The rept-stat-gpl command output contains these five columns and displays this information.

- GPL The GPLs contained on the TDMs (Terminal Disk Modules). The TDMs contain the fixed disks.
- CARD The cards that are running the GPLs
- RUNNING The version number of the GPLs the cards are running
- APPROVED The version numbers of the approved GPLs
- TRIAL The version numbers of the trial GPLs

The following is an example of the rept-stat-gpl command output.

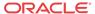

```
rept-stat-gpl:loc=1103
    tklc9010801 16-09-07 00:21:39 EST EAGLE 46.4.0.0.0-69.10.0
    GPL Auditing ON

GPL CARD RUNNING APPROVED TRIAL
    SS7HC 1103 139-010-000 139-010-000 139-010-000
    BLMCAP 139-010-000 139-010-000 085-009-009
```

Command Completed.

The example rept-stat-gpl output shows that the card in slot 1103 is running the SS7HC GPL, version number 139-010-000, which is also the approved version of the SS7HC GPL. The trial version number of the SS7HC GPL is also 139-010-000.

You can display all the GPLs used by all the cards in the EAGLE except the flash (or communication) GPLs, a specific GPL, or all application and flash GPLs used by all the cards in the EAGLE. The flash GPLs are the BLMCAP, BLDC32, BLDC64, BLSLC32, BLSLC64, BLSLC932, and HIPR2 GPLs. The application GPLs are the other GPLs in the EAGLE.

If you specify the rept-stat-gpl command with no parameters, all the GPLs on all the cards in the EAGLE are displayed except for the communication GPLs, as shown in this example.

tklc9010801 16-09-07 00:22:18 EST EAGLE 46.4.0.0.0-69.10.0 GPL Auditing ON

| GPL    | CARD | RUNNING     | APPROVED    | TRIAL       |
|--------|------|-------------|-------------|-------------|
| OAMHC  | 1113 | 139-010-000 | 139-010-000 | 139-010-000 |
| OAMHC  | 1115 | 139-010-000 | 139-010-000 | 139-010-000 |
| SS7HC  | 1103 | 139-010-000 | 139-010-000 | 139-010-000 |
| SS7HC  | 1104 | 139-010-000 | 139-010-000 | 139-010-000 |
| SS7HC  | 1107 | 139-010-000 | 139-010-000 | 139-010-000 |
| SS7HC  | 1108 | 139-010-000 | 139-010-000 | 139-010-000 |
| SS7HC  | 1203 | 139-010-000 | 139-010-000 | 139-010-000 |
| SS7HC  | 1207 | 139-010-000 | 139-010-000 | 139-010-000 |
| SS7HC  | 1208 | 139-010-000 | 139-010-000 | 139-010-000 |
| SS7HC  | 1213 | 139-010-000 | 139-010-000 | 139-010-000 |
| SS7HC  | 1303 | 139-010-000 | 139-010-000 | 139-010-000 |
| SS7HC  | 1304 | 139-010-000 | 139-010-000 | 139-010-000 |
| SS7HC  | 1307 | 139-010-000 | 139-010-000 | 139-010-000 |
| SS7HC  | 1308 | 139-010-000 | 139-010-000 | 139-010-000 |
| SS7HC  | 1313 | 139-010-000 | 139-010-000 | 139-010-000 |
| SS7HC  | 1314 | 139-010-000 | 139-010-000 | 139-010-000 |
| GLSHC  | 1102 | 139-010-000 | 139-010-000 | 139-010-000 |
| ATMHC  | 2102 | 139-010-000 | 139-010-000 | 139-010-000 |
| ATMHC  | 3306 | 139-010-000 | 139-010-000 | 139-010-000 |
| ATMHC  | 6101 | 139-010-000 | 139-010-000 | 139-010-000 |
| ATMHC  | 6102 | 139-010-000 | 139-010-000 | 139-010-000 |
| IPSG   | 1101 | 139-010-000 | 139-010-000 | 139-010-000 |
| IPSG   | 1105 | 139-010-000 | 139-010-000 | 139-010-000 |
| IPSG   | 1106 | 139-010-000 | 139-010-000 | 139-010-000 |
| IPSG   | 1201 | 139-010-000 | 139-010-000 | 139-010-000 |
| IPSG   | 1211 | 139-010-000 | 139-010-000 | 139-010-000 |
| IPSG   | 1301 | 139-010-000 | 139-010-000 | 139-010-000 |
| IPSG   | 1305 | 139-010-000 | 139-010-000 | 139-010-000 |
| IPSG   | 1306 | 139-010-000 | 139-010-000 | 139-010-000 |
| MCPHC  | 1212 | 139-010-000 | 139-010-000 | 139-010-000 |
| MCPHC  | 5302 | 139-010-000 | 139-010-000 | 139-010-000 |
| ENUM64 | 2305 | 139-010-000 | 139-010-000 | 139-010-000 |

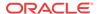

| ENUM64 | 3105 | 139-010-000 | 139-010-000 | 139-010-000 |
|--------|------|-------------|-------------|-------------|
| ENUM64 | 3115 | 139-010-000 | 139-010-000 | 139-010-000 |
| ENUM64 | 3117 | 139-010-000 | 139-010-000 | 139-010-000 |
| DEIR64 | 3215 | 139-010-000 | 139-010-000 | 042-010-003 |
| DEIR64 | 3217 | 139-010-000 | 139-010-000 | 042-010-003 |
| DEIR64 | 3315 | 139-010-000 | 139-010-000 | 042-010-003 |

Command Completed.

If a specific GPL, including the communication GPLs, is specified, then all the cards running that GPL are displayed. For example, if the rept-stat-gpl:gpl=ss7hc command is entered, then all cards running the SS7HC GPL are displayed as shown in the following example.

tklc9010801 16-09-07 00:22:40 EST EAGLE 46.4.0.0.0-69.10.0 GPL Auditing ON

| GPL   | CARD | RUNNING     | APPROVED    | TRIAL       |
|-------|------|-------------|-------------|-------------|
| SS7HC | 1103 | 139-010-000 | 139-010-000 | 139-010-000 |
| SS7HC | 1104 | 139-010-000 | 139-010-000 | 139-010-000 |
| SS7HC | 1107 | 139-010-000 | 139-010-000 | 139-010-000 |
| SS7HC | 1108 | 139-010-000 | 139-010-000 | 139-010-000 |
| SS7HC | 1203 | 139-010-000 | 139-010-000 | 139-010-000 |
| SS7HC | 1207 | 139-010-000 | 139-010-000 | 139-010-000 |
| SS7HC | 1208 | 139-010-000 | 139-010-000 | 139-010-000 |
| SS7HC | 1213 | 139-010-000 | 139-010-000 | 139-010-000 |
| SS7HC | 1303 | 139-010-000 | 139-010-000 | 139-010-000 |
| SS7HC | 1304 | 139-010-000 | 139-010-000 | 139-010-000 |
| SS7HC | 1307 | 139-010-000 | 139-010-000 | 139-010-000 |
| SS7HC | 1308 | 139-010-000 | 139-010-000 | 139-010-000 |
| SS7HC | 1313 | 139-010-000 | 139-010-000 | 139-010-000 |
| SS7HC | 1314 | 139-010-000 | 139-010-000 | 139-010-000 |

Command Completed.

If a communication GPL (BLMCAP) is specified with the rept-stat-gpl command, for example, rept-stat-gpl:gpl=blmcap, then all cards running the communication GPL are displayed. In the following example, all the cards running the BLMCAP GPL are displayed as the output for the rept-stat-gpl:gpl=blmcap command.

eagle1 16-09-09 18:53:40 MST EAGLE 46.4.0.0.0-69.8.0 GPL Auditing ON

| GPL    | CARD | RUNNING         | APPROVED    | TRIAL       |
|--------|------|-----------------|-------------|-------------|
| BLMCAP | 1101 | 138-022-000 ALM | 139-002-000 | 139-002-000 |
| BLMCAP | 1102 | 138-011-000 ALM | 139-002-000 | 139-002-000 |
| BLMCAP | 1112 | 139-001-000 ALM | 139-002-000 | 139-002-000 |
| BLMCAP | 1205 | 138-011-000 ALM | 139-002-000 | 139-002-000 |
| BLMCAP | 1206 | 138-011-000 ALM | 139-002-000 | 139-002-000 |
| BLMCAP | 1207 | 139-010-000 ALM | 139-002-000 | 139-002-000 |

Command Completed.

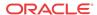

If the display=all parameter is specified with the rept-stat-gpl command, then all GPLs, application and communication GPLs used by all the cards in the EAGLE are displayed as shown in these examples.

This example shows the output when the display=all parameter is specified. IMT and application GPL information is shown.:

```
tekelecstp 18-01-18 21:30:11 EST EAGLE 46.5.1.5.0-73.10.0
   rept-stat-gpl:display=all
   Command entered at terminal #18.
Command Accepted - Processing
   tekelecstp 18-01-18 21:30:11 EST EAGLE 46.5.1.5.0-73.10.0
   GPL Auditing ON
   GPL
              CARD
                       RUNNING
                                         APPROVED
                                                      TRIAL
   OAMHC
              1113
                       033-010-001
                                         033-010-001 -----
          BLMCAP
                       033-010-001
                                         033-010-001
                                                     033-010-001
   OAMHC
                       033-010-001
                                         033-010-001
             1115
          BLMCAP
                       033-010-001
                                         033-010-001
                                                     033-010-001
   HIPR2
             1109
                      141-003-000 ALM
                                         143-005-000
                                                     143-005-000
                      141-003-000 ALM
                                         143-005-000
                                                     143-005-000
   HIPR2
              1110
                                         009-011-001
   SFAPP
                       009-011-001
                                                     033-010-000
             1103
                                                     033-010-001
          BLDC64
                       143-006-000 ALM
                                         000-000-000
   SS7HC
                                                     033-010-000
              1106
                       033-010-000
                                         033-010-000
          BLMCAP
                       077-005-000 ALM
                                         033-010-001
                                                      033-010-001
   IPSHC
              1112
                       033-010-000
                                         033-010-000
                                                      033-010-000
          BLIXP
                       077-005-000 ALM
                                         033-010-001
                                                      033-010-001
   SCCP64
             1107
                       033-010-000
                                         033-010-000
                                                      033-010-000
          BLDC64
                       064-011-000 ALM
                                         000-000-000
                                                     033-010-001
   Command Completed.
Command Executed
```

If the loc parameter is specified with the rept-stat-gpl command, all the GPLs running on the specified card are displayed. For HC MIMs, this includes all non-activated flash GPLs, as shown in the following example.

```
eagle1 16-09-09 18:52:13 MST EAGLE 46.4.0.0.0-69.8.0

GPL Auditing ON

GPL CARD RUNNING APPROVED TRIAL
SS7HC 1102 139-006-000 139-006-000 139-008-000
BLMCAP 139-002-000 + 139-002-000 139-002-000

Command Completed.
```

#### **Notes:**

The display=all, gpl, and loc parameters cannot be specified in the same command.

If GPL auditing is on, a minor alarm is generated, and ALM is displayed for each GPL in the RUNNING column whose version does not match the version of the GPL shown in the system

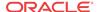

release ID table. The GPL versions in the system release ID table are shown in the RELEASE column of the rtrv-gpl command output.

If GPL auditing is off, the minor alarm is not generated, but ALM is displayed for each GPL whose version does not match the version of the GPL shown in the system release ID table. The detection, marking, and reporting of corrupt GPLs continues to be performed and is not affected by turning GPL auditing off.

If a GPL is not found, a version of "----" is displayed.

If a card is inhibited, "----" is displayed in the RUNNING column.

A plus (+) symbol appears in the output when any of the communication or flash GPLs are specified for the rept-stat-gpl command. The plus symbol indicates that the specified GPL currently running on the card has not yet been activated on the card.

#### RTRV-GPL Command

The rtrv-gpl command output contains these six columns and displays this information.

- GPL The GPLs contained on the TDMs.
- CARD The card location of the TDMs, either card locations 1114 or 1116
- RELEASE The version number of the GPL contained in the system release ID table.
- APPROVED The version numbers of the approved GPLs
- TRIAL The version numbers of the trial GPLs
- REMOVE TRIAL The version number of the GPLs contained on the removable media.
   Entries in the REMOVE TRIAL column are shown only if the removable media is inserted into the removable media drive. If the removable media is not inserted in an E5-MCAP card, dashes are shown in the REMOVE TRIAL column. Dashes are displayed in the RELEASE, APPROVED, and TRIAL columns.

For E5-based control cards installed in the EAGLE installed in the E5-MCAP card of the active MASP (card location 1113), the following is an example of the rtrv-gpl command output. In this example, removable media is installed in the E5-MCAP card of the active MASP (card location 1113), shown by the GPL version number in the REMOVE TRIAL column for card location 1114. Removable media is not installed in the E5-MCAP card of the standby MASP (card location 1115), shown by the dashes in the REMOVE TRIAL column for card location 1116.

```
tklc9010801 16-09-07 00:26:49 EST EAGLE 46.4.0.0.0-69.10.0 GPL Auditing ON
```

| GPL   | CARD | RELEASE     | APPROVED    | TRIAL       | REMOVE TRIAL |
|-------|------|-------------|-------------|-------------|--------------|
| SS7HC | 1114 | 139-010-000 | 139-010-000 | 139-010-000 | 139-010-000  |
| SS7HC | 1116 | 139-010-000 | 139-010-000 | 139-010-000 |              |
| SS7HC | 1113 |             |             |             |              |

You can display all the GPLs in the EAGLE or a specific GPL in the EAGLE.

If you specify the rtrv-gpl command with no parameters, all the GPLs in the EAGLE are displayed as shown in this example. This is an example of the rtrv-gpl output when E5-based control cards are installed in the EAGLE:

```
tklc9010801 16-09-07 00:28:42 EST EAGLE 46.4.0.0.0-69.10.0 GPL Auditing ON
```

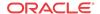

| GPL     | CARD | RELEASE     | APPROVED    | TRIAL       | REMOVE TRIAL |
|---------|------|-------------|-------------|-------------|--------------|
| BLMCAP  | 1114 | 139-010-000 | 139-010-000 | 085-009-012 | 085-009-012  |
| BLMCAP  | 1116 | 139-010-000 | 139-010-000 | 085-009-012 | 085-009-012  |
| BLMCAP  | 1113 |             |             |             |              |
| OAMHC   | 1114 | 139-010-000 | 139-010-000 | 139-010-000 | 139-010-000  |
| OAMHC   | 1116 | 139-010-000 | 139-010-000 | 139-010-000 | 139-010-000  |
| OAMHC   | 1113 |             |             |             |              |
| HIPR2   | 1114 | 139-009-000 | 139-009-000 | 139-009-000 | 139-009-000  |
|         |      |             |             |             |              |
| HIPR2   | 1116 | 139-009-000 | 139-009-000 | 139-009-000 | 139-009-000  |
| HIPR2   | 1113 | 122 212 222 | 122 212 222 |             | 122 212 222  |
| SS7HC   | 1114 | 139-010-000 | 139-010-000 | 139-010-000 | 139-010-000  |
| SS7HC   | 1116 | 139-010-000 | 139-010-000 | 139-010-000 | 139-010-000  |
| SS7HC   | 1113 |             |             |             |              |
| GLSHC   | 1114 | 139-010-000 | 139-010-000 | 139-010-000 | 139-010-000  |
| GLSHC   | 1116 | 139-010-000 | 139-010-000 | 139-010-000 | 139-010-000  |
| GLSHC   | 1113 |             |             |             |              |
| SCCP64  | 1114 | 139-010-000 | 139-010-000 | 139-010-000 | 139-010-000  |
| SCCP64  | 1116 | 139-010-000 | 139-010-000 | 139-010-000 | 139-010-000  |
| SCCP64  | 1113 |             |             |             |              |
| ERTHC   | 1114 | 139-010-000 | 139-010-000 | 139-010-000 | 139-010-000  |
| ERTHC   | 1116 | 139-010-000 | 139-010-000 | 139-010-000 | 139-010-000  |
|         |      | 139-010-000 |             | 139-010-000 | 139-010-000  |
| ERTHC   | 1113 |             |             |             |              |
| IPSHC   | 1114 | 139-010-000 | 139-010-000 | 139-010-000 | 139-010-000  |
| IPSHC   | 1116 | 139-010-000 | 139-010-000 | 139-010-000 | 139-010-000  |
| IPSHC   | 1113 |             |             |             |              |
| ATMHC   | 1114 | 139-010-000 | 139-010-000 | 139-010-000 | 139-010-000  |
| ATMHC   | 1116 | 139-010-000 | 139-010-000 | 139-010-000 | 139-010-000  |
| ATMHC   | 1113 |             |             |             |              |
| IPSG    | 1114 | 139-010-000 | 139-010-000 | 139-010-000 | 139-010-000  |
| IPSG    | 1116 | 139-010-000 | 139-010-000 | 139-010-000 | 139-010-000  |
| IPSG    | 1113 |             |             |             |              |
| PKTGHC  | 1114 | 169-010-000 | 169-010-000 | 169-010-000 | 169-010-000  |
| PKTGHC  | 1116 | 169-010-000 | 169-010-000 | 169-010-000 | 169-010-000  |
| PKTGHC  | 1113 |             |             |             |              |
| BLMCAP  | 1114 | 139-010-000 | 139-010-000 | 085-009-009 | 139-010-000  |
| BLMCAP  |      | 139-010-000 | 139-010-000 | 085-009-009 | 139-010-000  |
|         | 1116 |             |             | 065-009-009 | 139-010-000  |
| BLMCAP  | 1113 | 120 010 000 | 120 010 000 |             |              |
| MCPHC   | 1114 | 139-010-000 | 139-010-000 | 139-010-000 | 139-010-000  |
| MCPHC   | 1116 | 139-010-000 | 139-010-000 | 139-010-000 | 139-010-000  |
| MCPHC   | 1113 |             |             |             |              |
| SIPHC   | 1114 | 139-010-000 | 139-010-000 | 139-010-000 | 139-010-000  |
| SIPHC   | 1116 | 139-010-000 | 139-010-000 | 139-010-000 | 139-010-000  |
| SIPHC   | 1113 |             |             |             |              |
| DEIR64  | 1114 | 139-010-000 | 139-010-000 | 139-010-000 | 139-010-000  |
| DEIR64  | 1116 | 139-010-000 | 139-010-000 | 139-010-000 | 139-010-000  |
| DEIR64  | 1113 |             |             |             |              |
| ENUM64  | 1114 | 139-010-000 | 139-010-000 | 139-010-000 | 139-010-000  |
| ENUM64  | 1116 | 139-010-000 | 139-010-000 | 139-010-000 | 139-010-000  |
| ENUM64  | 1113 |             |             |             |              |
| PKTG64  | 1114 | 169-010-000 | 169-010-000 | 169-010-000 | 169-010-000  |
| PKTG64  |      |             |             |             |              |
|         | 1116 | 169-010-000 | 169-010-000 | 169-010-000 | 169-010-000  |
| PKTG64  | 1113 | 120 010 000 | 120 010 000 |             | 130 010 000  |
| BLDC64  | 1114 | 139-010-000 | 139-010-000 | 085-009-006 | 139-010-000  |
| BLDC64  | 1116 | 139-010-000 | 139-010-000 | 085-009-006 | 139-010-000  |
| BLDC64  | 1113 |             |             |             |              |
| SCCP64  | 1114 | 139-010-000 | 139-010-000 | 139-010-000 | 139-010-000  |
| SCCP64  | 1116 | 139-010-000 | 139-010-000 | 139-010-000 | 139-010-000  |
| SCCP64  | 1113 |             |             |             |              |
| BLSLC32 | 1114 | 139-010-000 | 139-010-000 | 085-009-009 | 139-010-000  |
| BLSLC32 | 1116 | 139-010-000 | 139-010-000 | 085-009-009 | 139-010-000  |
|         |      |             |             |             |              |

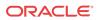

|   | BLSLC32 | 1113  |             |             |             |             |
|---|---------|-------|-------------|-------------|-------------|-------------|
|   | BLSLC64 | 1114  | 139-010-000 | 139-010-000 | 042-010-003 | 139-010-000 |
|   | BLSLC64 | 1116  | 139-010-000 | 139-010-000 | 042-010-003 | 139-010-000 |
|   | BLSLC64 | 1113  |             |             |             |             |
|   | SIP64   | 1114  | 139-010-000 | 139-010-000 | 139-010-000 | 139-010-000 |
|   | SIP64   | 1116  | 139-010-000 | 139-010-000 | 139-010-000 | 139-010-000 |
|   | SIP64   | 1113  |             |             |             |             |
|   | DEIR64  | 1114  | 139-010-000 | 139-010-000 | 042-010-003 | 139-010-000 |
|   | DEIR64  | 1116  | 139-010-000 | 139-010-000 | 042-010-003 | 139-010-000 |
|   | DEIR64  | 1113  |             |             |             |             |
|   | ENUM64  | 1114  | 139-010-000 | 139-010-000 | 139-010-000 | 139-010-000 |
|   | ENUM64  | 1116  | 139-010-000 | 139-010-000 | 139-010-000 | 139-010-000 |
|   | ENUM64  | 1113  |             |             |             |             |
| ; |         |       |             |             |             |             |
| a |         | ات ما |             |             |             |             |

Command Executed

In this example, removable media is installed in both MASPs.

If a specific GPL is specified, then only that GPL is displayed. For example, if the rtrv-gpl:gpl=ss7hc command is entered, then only the SS7HC GPL is displayed as shown in the following example.

If GPL auditing is on, a minor alarm is generated, and ALM is displayed for each approved GPL version that does not match the GPL version shown in the RELEASE column. If GPL auditing is off, the minor alarm is not generated, but ALM is displayed for each GPL version that does not match the GPL version shown in the RELEASE column. The detection, marking, and reporting of corrupt GPLs continues to be performed and is not affected by turning GPL auditing off. The GPL version shown in the RELEASE column is updated when the act-gpl command is performed.

If a GPL is not found, a version of "----" is displayed.

## Loading a GPL onto the System

This section gives a general overview as to how a GPL is loaded onto the EAGLE to be used by the applicable cards. The requirements and steps for each GPL are different and are detailed in the procedures contained in this chapter. The rtrv-gpl examples shown in this section are examples that are shown when E5-based control cards are installed in the EAGLE.

A removable media is inserted into the removable media drive on the E5-MCAP card of
the active MASP. If a specific GPL is displayed with the rtrv-gpl command, for
example the SS7HC GPL, the following would be displayed.

```
eaglel 16-09-09 18:30:48 MST EAGLE 46.4.0.0.0-69.6.0

GPL Auditing ON

GPL CARD RELEASE APPROVED TRIAL REMOVE TRIAL
SS7HC 1114 139-006-000 139-006-000 139-004-000 ------
SS7HC 1116 139-006-000 139-006-000 139-004-000 139-008-000
```

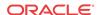

```
SS7HC 1115 ------;
Command Executed
```

Displaying the SS7HC GPL with the rept-stat-gpl command would display all the cards running the SS7HC GPL, as shown in this example.

```
eagle1 16-09-09 18:31:17 MST EAGLE 46.4.0.0.0-69.6.0
   GPL Auditing ON
   GPL
              CARD
                       RUNNING
                                         APPROVED
                                                      TRIAL
                                         139-006-000 139-004-000
   SS7HC
              1102
                       139-006-000
   SS7HC
              1205
                       139-006-000
                                         139-006-000
                                                      139-004-000
   SS7HC
              1206
                       139-006-000
                                         139-006-000 139-004-000
   SS7HC
              1207
                       139-006-000
                                         139-006-000 139-004-000
   Command Completed
```

- 2. When the chg-gpl command is executed, the specific GPL is copied from the removable media to the fixed disks. The specific GPL and the version number of the GPL on the removable media must be specified with the chg-gpl command. The version number is found in the REMOVE TRIAL column of the rtrv-gpl output. For this example the chg-gpl :gpl:SS7HC:ver=139-008-000 command would be entered at the EAGLE terminal.
- 3. The new version of the GPL is now the trial version of the GPL as shown in the examples of the rtrv-gpl and rept-stat-gpl outputs.

```
rtrv-gpl:gpl=ss7hc
eagle1 16-09-09 18:33:48 MST EAGLE 46.4.0.0.0-69.6.0
   GPL Auditing ON
    GPL
              CARD RELEASE
                                 APPROVED
                                                   TRIAL
                                                                REMOVE TRIAL

    1114
    139-006-000
    139-006-000
    139-008-000
    ------

    1116
    139-006-000
    139-008-000
    139-008-000
    139-008-000

    SS7HC
    SS7HC
    SS7HC
              1115 -----
rept-stat-qpl:qpl=ss7hc
eagle1 16-09-09 18:34:26 MST EAGLE 46.4.0.0.0-69.6.0
   GPL Auditing ON
    GPL
               CARD
                         RUNNING
                                           APPROVED
                                                          TRIAL
               1102
    SS7HC
                         139-006-000
                                           139-006-000 139-008-000
                         139-006-000
               1205
                                           139-006-000 139-008-000
    SS7HC
    SS7HC
               1206 139-006-000
                                           139-006-000 139-008-000
    SS7HC
               1207
                         139-006-000
                                           139-006-000 139-008-000
```

4. To make the trial version of the GPL the approved version, the act-gpl command is executed after the GPL has been copied from the removable media with the chg-gpl command (steps 1 to 3). The trial and approved versions of the specific GPL are swapped as shown in these rtrv-gpl and rept-stat-gpl output examples.

Command Completed.

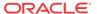

```
rtrv-gpl:gpl=ss7hc
```

```
eagle1 16-09-09 18:35:31 MST EAGLE 46.4.0.0.0-69.8.0 GPL Auditing ON
```

| GPL   | CARD | RELEASE     | APPROVED    | TRIAL       | REMOVE TRIAL |
|-------|------|-------------|-------------|-------------|--------------|
| SS7HC | 1114 | 139-008-000 | 139-008-000 | 139-006-000 |              |
| SS7HC | 1116 | 139-008-000 | 139-008-000 | 139-006-000 | 139-008-000  |
| SS7HC | 1115 |             |             |             |              |

The system release ID table is updated with the version of the GPL specified with the act-gpl command. This GPL version is shown in the RELEASE column of the rtrv-gpl output after the act-gpl command is performed.

The ALM indicator is not displayed in the rtrv-gpl output because the approved version of the GPL matches the version in the system release ID table.

```
rept-stat-gpl:gpl=ss7hc
```

```
eagle1 16-09-09 18:35:52 MST EAGLE 46.4.0.0.0-69.8.0 GPL Auditing ON
```

| GPL   | CARD | RUNNING         | APPROVED    | TRIAL       |
|-------|------|-----------------|-------------|-------------|
| SS7HC | 1102 | 139-006-000 ALM | 139-008-000 | 139-006-000 |
| SS7HC | 1205 | 139-006-000 ALM | 139-008-000 | 139-006-000 |
| SS7HC | 1206 | 139-006-000 ALM | 139-008-000 | 139-006-000 |
| SS7HC | 1207 | 139-006-000 ALM | 139-008-000 | 139-006-000 |

Command Completed.

The ALM indicator is displayed for the cards that are running the version of the GPL that does not match the version in the system release ID table (shown in the RELEASE column of the rtrv-gpl output). In this example, the cards are running the trial version which does not match the version in the system release ID table.

5. To load the card with the new version of the application GPL, the card must be inhibited with the inh-card command, then placed back into service with the alw-card command. To load the approved version of the GPL onto the card, the code=appr parameter can be specified with the alw-card command. It is not necessary to specify the code=appr parameter to load the approved version of the GPL. Entering the alw-card command without the code parameter loads the approved version of the GPL onto the card.

If you wish to load the trial version of the GPL onto the card, the code=trial parameter must be specified with the alw-card command.

To load the card with the new version of the flash GPL, the card must be inhibited with the inh-card command and flashed with the init-flash command. The new flash GPL on the card should be activated with the act-flash command and then placed back into service with the alw-card command.

The following examples show the outputs of the rtrv-gpl and rept-stat-gpl commands after the card has been reloaded. The outputs will vary depending on whether or not the new version of the GPL has been made the approved version with the act-gpl command, and which version (trial or approved) of the GPL is loaded onto the card.

#### Example 1

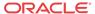

The new GPL is the APPROVED version and the card 1102 was reloaded with the APPROVED version of the GPL. Card 1102 is now running the APPROVED and RELEASE versions of the GPL. The ALM indicator is not shown in the rtrv-gpl output and is not shown for card 1102 in rept-stat-gpl output. The ALM indicator is shown for cards 1205, 1206, and 1207 because they are not running the RELEASE version of the GPL.

## **RTRV-GPL Output**

```
eagle1 16-09-09 18:36:26 MST EAGLE 46.4.0.0.0-69.8.0 GPL Auditing ON
```

| GPL   | CARD | RELEASE     | APPROVED    | TRIAL       | REMOVE TRIAL |
|-------|------|-------------|-------------|-------------|--------------|
| SS7HC | 1114 | 139-008-000 | 139-008-000 | 139-006-000 |              |
| SS7HC | 1116 | 139-008-000 | 139-008-000 | 139-006-000 | 139-008-000  |
| SS7HC | 1115 |             |             |             |              |

## **REPT-STAT-GPL Output**

```
eagle1 16-09-09 18:38:34 MST EAGLE 46.4.0.0.0-69.8.0 GPL Auditing ON
```

| GPL   | CARD | RUNNING         | APPROVED    | TRIAL       |
|-------|------|-----------------|-------------|-------------|
| SS7HC | 1102 | 139-008-000     | 139-008-000 | 139-006-000 |
| SS7HC | 1205 | 139-006-000 ALM | 139-008-000 | 139-006-000 |
| SS7HC | 1206 | 139-006-000 ALM | 139-008-000 | 139-006-000 |
| SS7HC | 1207 | 139-006-000 ALM | 139-008-000 | 139-006-000 |

Command Completed.

## Example 2

The new GPL is the APPROVED version and the card 1102 was reloaded with the TRIAL version of the GPL. The card is now running the TRIAL version of the GPL which is not the RELEASE version of the GPL. The ALM indicator is not shown in the rtrv-gpl output, but is shown for all the cards in rept-stat-gpl output because they are not running the RELEASE version of the GPL.

# **RTRV-GPL Output**

```
eagle1 16-09-09 18:41:06 MST EAGLE 46.4.0.0.0-69.8.0 GPL Auditing ON
```

| SS7HC 1115       |                   |           |                |
|------------------|-------------------|-----------|----------------|
| SS7HC 1116 139-0 | 08-000 139-008-00 | 139-006-0 | 00 139-008-000 |
| SS7HC 1114 139-0 | 08-000 139-008-00 | 139-006-0 | 00             |
| GPL CARD RELEAS  | SE APPROVED       | TRIAL     | REMOVE TRIAL   |

#### **REPT-STAT-GPL Output**

eagle1 16-09-09 18:41:59 MST EAGLE 46.4.0.0.0-69.8.0 GPL Auditing ON

| GPL   | CARD | RUNNING         | APPROVED    | TRIAL       |
|-------|------|-----------------|-------------|-------------|
| SS7HC | 1102 | 139-006-000 ALM | 139-008-000 | 139-006-000 |
| SS7HC | 1205 | 139-006-000 ALM | 139-008-000 | 139-006-000 |
| SS7HC | 1206 | 139-006-000 ALM | 139-008-000 | 139-006-000 |
| SS7HC | 1207 | 139-006-000 ALM | 139-008-000 | 139-006-000 |

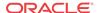

Command Completed.

# Example 3

The new GPL is the TRIAL version and the card 1102 was reloaded with the TRIAL version of the GPL. Card 1102 is now running the TRIAL version of the GPL, but not the RELEASE version of the GPL. The ALM indicator is not shown in the rtrv-gpl output because the RELEASE version of the GPL has not changed. The ALM indicator is shown for card 1102 in the rept-stat-gpl output because card 1102 is not running the RELEASE version of the GPL.

## **RTRV-GPL Output**

```
eagle1 16-09-09 18:43:39 MST EAGLE 46.4.0.0.0-69.6.0 GPL Auditing ON
```

| GPL   | CARD | RELEASE     | APPROVED    | TRIAL       | REMOVE TRIAL |
|-------|------|-------------|-------------|-------------|--------------|
| SS7HC | 1114 | 139-006-000 | 139-006-000 | 139-008-000 |              |
| SS7HC | 1116 | 139-006-000 | 139-006-000 | 139-008-000 | 139-008-000  |
| SS7HC | 1115 |             |             |             |              |

## **REPT-STAT-GPL Output**

```
eagle1 16-09-09 18:44:12 MST EAGLE 46.4.0.0.0-69.6.0 GPL Auditing ON
```

| GPL   | CARD | RUNNING         | APPROVED    | TRIAL       |
|-------|------|-----------------|-------------|-------------|
| SS7HC | 1102 | 139-008-000 ALM | 139-006-000 | 139-008-000 |
| SS7HC | 1205 | 139-006-000     | 139-006-000 | 139-008-000 |
| SS7HC | 1206 | 139-006-000     | 139-006-000 | 139-008-000 |
| SS7HC | 1207 | 139-006-000     | 139-006-000 | 139-008-000 |

Command Completed.

## Example 4

The new GPL is the TRIAL version and the card 1102 was reloaded with the APPROVED version of the GPL. Card 1102 is now running the APPROVED version of the GPL which is the RELEASE version of the GPL. The ALM indicator is not shown in the rtrv-gpl output, and for all the cards in rept-stat-gpl output because they are running the RELEASE version of the GPL.

## **RTRV-GPL Output**

```
eagle1 16-09-09 18:46:20 MST EAGLE 46.4.0.0.0-69.6.0 GPL Auditing ON
```

| GPL   | CARD | RELEASE     | APPROVED    | TRIAL       | REMOVE TRIAL |
|-------|------|-------------|-------------|-------------|--------------|
| SS7HC | 1114 | 139-006-000 | 139-006-000 | 139-008-000 |              |
| SS7HC | 1116 | 139-006-000 | 139-006-000 | 139-008-000 | 139-008-000  |
| SS7HC | 1115 |             |             |             |              |

# **REPT-STAT-GPL Output**

```
eagle1 16-09-09 18:46:41 MST EAGLE 46.4.0.0.0-69.6.0 GPL Auditing ON
```

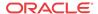

| GPL   | CARD | RUNNING     | APPROVED    | TRIAL       |
|-------|------|-------------|-------------|-------------|
| SS7HC | 1102 | 139-006-000 | 139-006-000 | 139-008-000 |
| SS7HC | 1205 | 139-006-000 | 139-006-000 | 139-008-000 |
| SS7HC | 1206 | 139-006-000 | 139-006-000 | 139-008-000 |
| SS7HC | 1207 | 139-006-000 | 139-006-000 | 139-008-000 |

Command Completed

# Updating the BLMCAP and OAMHC GPLs

This procedure updates the BLMCAP and OAMHC GPLs on the E5-MCAP cards in card locations 1113 and 1115 as a trial version from the removable media, then making the trial version of these GPLs the approved version of these GPLs. The **E5-MCAP** card in card locations 1113 and 1115 is used in combination with the **TDM** to form the **Maintenance and Administration Subsystem** Processor (**MASP**).

The BLMCAP GPL is updated using the chg-gpl, act-gpl, and flash-card commands.

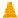

## **Caution:**

The flash-card command cannot be entered if the IMT Rate Change sequence or the Extended Bit Error Rate Test (**BERT**) is being performed.

The OAMHC GPL is updated using the chg-gpl command.

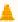

#### **Caution:**

This procedure can be performed only on EAGLEs that contain E5-based control cards. Refer to Maintenance and Administration Subsystem for more information about the control cards.

If any card is not running the version of the **GPL** shown in the RELEASE column of the rtrv-gpl output, the indicator ALM is displayed next to the **GPL** version in the RUNNING column of the rept-stat-gpl output, and next to the **GPL** version in the APPROVED column in the rtrv-gpl output.

Removable media containing the BLMCAP and OAMHC GPLs that are being updated is required.

- 1. Verify the control cards that are installed in the EAGLE.
  - Refer to Maintenance and Administration Subsystem for information about the control cards.
  - If E5-based control cards are installed in the EAGLE, continue the procedure with 2.
- 2. Check the E5-MASPs for removable media.
  - If removable media is installed in one of the E5-MASPs, continue the procedure with 4. If removable media is not installed in either E5-MASPs, continue the procedure with 3.
- 3. Verify the active MASP by entering the rept-stat-db command.

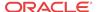

This is an example of the possible output.

```
eagle1 16-09-09 17:51:57 MST EAGLE 46.4.0.0.0-69.6.0
   DATABASE STATUS: >> OK <<
         TDM 1114 ( STDBY)
                                   TDM 1116 ( ACTV )
         C LEVEL TIME LAST BACKUP
                                 C LEVEL
                                             TIME LAST BACKUP
         _ _____
   FD BKUP Y
              1
                                  Y
                                         1
  FD CRNT Y 93
                                         93
                                  Y
        MCAP 1113
                                  MCAP 1115
   RD BKUP - -
                                   Y
   USB BKP -
```

If removable media is installed in the active MASP, continue the procedure with 4.

If removable media is not installed in the active MASP, insert the removable media in the removable media drive in the active MASP. For more information about inserting removable media in the removable media drive, refer to Removable USB Drive. After the removable media has been inserted in the removable media drive in the active MASP, continue the procedure with 4.

- 4. Display the BLMCAP and OAM HC GPLs on the fixed disk and on the removable media using the rtrv-gpl command with the gpl parameter value equal to the GPL being updated. Perform these substeps.
  - a. Display the BLMCAP GPL by entering this command.

```
rtrv-gpl:gpl=blmcap
```

This is an example of the possible output.

```
eagle1 16-09-09 18:28:48 MST EAGLE 46.4.0.0.0-69.6.0 GPL Auditing ON
```

|      | GPL      | CARD | RELEASE     | APPROVED    | TRIAL       | REMOVE |
|------|----------|------|-------------|-------------|-------------|--------|
| TRI  | ΑL       |      |             |             |             |        |
|      | BLMCAP   | 1114 | 139-005-000 | 139-005-000 | 139-005-000 |        |
|      |          |      |             |             |             |        |
|      | BLMCAP   | 1116 | 139-005-000 | 139-005-000 | 139-005-000 |        |
| 139- | -008-000 |      |             |             |             |        |
|      | BLMCAP   | 1115 |             |             |             |        |
|      |          |      |             |             |             |        |

**b.** Display the OAMHC GPL by entering this command.

```
rtrv-gpl:gpl=oamhc
```

```
eagle1 16-09-09 18:30:03 MST EAGLE 46.4.0.0.0-69.6.0 GPL Auditing ON
```

|      | GPL      | CARD | RELEASE     | APPROVED    | TRIAL       | REMOVE |
|------|----------|------|-------------|-------------|-------------|--------|
| TRI  | ΑL       |      |             |             |             |        |
|      | OAMHC    | 1114 | 139-006-000 | 139-006-000 |             |        |
|      |          |      |             |             |             |        |
|      | OAMHC    | 1116 | 139-006-000 | 139-006-000 | 139-008-000 |        |
| 139- | -008-000 |      |             |             |             |        |

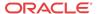

```
OAMHC 1115 ------ ----- -----
```

If the version of either **GPL** shown in the REMOVE TRIAL column of the rtrv-gpl output is not the version that is to be loaded onto the cards, remove the removable media from the active MASP.

Insert the removable media that contains the GPLs that are being updated into the removable media drive in the active MASP. If 3 was performed, repeat this step. If 3 was not performed, repeat this procedure from 3.

For more information about inserting removable media in the removable media drive, or removing removable media from the removable media drive, refer to Removable USB Drive.

If the versions of the GPLs shown in the REMOVE TRIAL column of the rtrv-gpl output are the versions that are to be loaded onto the cards, continue the procedure with 5.

- 5. Change the BLMCAP and OAMHC GPLs using the chg-gpl command and specifying the value for the trial BLMCAP and OAMHC GPLs shown in the REMOVE TRIAL column in the output of the rtrv-gpl command (in 4). Perform these substeps.
  - a. For the BLMCAP GPL in this example, enter this command.

```
chq-qpl:qpl=blmcap:ver=139-008-000
```

These messages should appear.

```
eagle1 16-09-09 18:47:55 MST EAGLE 46.4.0.0.0-69.6.0 BLMCAP upload to 1116 completed BLMCAP upload to 1114 completed System Release ID table upload to 1116 completed System Release ID table upload to 1114 completed
```

**b.** For the OAMHC GPL in this example, enter this command.

```
chg-gpl:gpl=oamhc:ver=139-008-000
```

These messages should appear.

```
eagle1 16-09-09 18:48:30 MST EAGLE 46.4.0.0.0-69.6.0 OAMHC upload to 1116 completed OAMHC upload to 1114 completed System Release ID table upload to 1116 completed System Release ID table upload to 1114 completed
```

6. Activate the trial BLMCAP GPL, using the act-gpl command and specifying the name and version of the trial BLMCAP GPL specified in Substep a in 5. Enter this command.

```
act-gpl:gpl=blmcap:ver=139-008-000
```

These messages should appear.

```
eagle1 16-09-09 18:48:53 MST EAGLE 46.4.0.0.0-69.8.0 BLMCAP activate on 1116 completed BLMCAP activate on 1114 completed
```

7. Verify that the trial BLMCAP and OAM HC GPLs have been made the approved GPLs using the rtrv-gpl command. Perform these substeps.

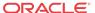

a. For the BLMCAP GPL, enter the rtrv-gpl:gpl=blmcap command.

This is an example of the possible output.

```
eagle1 16-09-09 18:49:10 MST EAGLE 46.4.0.0.0-69.8.0 GPL Auditing ON
```

| GPL                   | CARD | RELEASE     | APPROVED    | TRIAL       | REMOVE |
|-----------------------|------|-------------|-------------|-------------|--------|
| TRIAL                 | 1114 | 120 000 000 | 120 000 000 | 120 005 000 |        |
| BLMCAP                | 1114 | 139-008-000 | 139-008-000 | 139-005-000 |        |
| BLMCAP                | 1116 | 139-008-000 | 139-008-000 | 139-005-000 |        |
| 139-008-000<br>BLMCAP | 1115 |             |             |             |        |
|                       |      |             |             |             |        |

**b.** For the OAMHC GPL, enter the rtrv-gpl:gpl=oamhc command.

This is an example of the possible output.

```
eagle1 16-09-09 18:49:10 MST EAGLE 46.4.0.0.0-69.8.0 GPL Auditing ON
```

| GPL   | CARD | RELEASE     | APPROVED    | TRIAL       | REMOVE TRIAL |
|-------|------|-------------|-------------|-------------|--------------|
| OAMHC | 1114 | 139-008-000 | 139-008-000 | 139-005-000 | 139-008-000  |
| OAMHC | 1116 | 139-008-000 | 139-008-000 | 139-005-000 | 139-008-000  |
| OAMHC | 1115 |             |             |             |              |

- 8. Verify the GPLs that are running on the E5-MCAP cards by performing these substeps.
  - a. For the BLMCAP GPL, enter the rept-stat-gpl:gpl=blmcap command. This is an example of the possible output.

```
eagle1 16-09-09 18:49:10 MST EAGLE 46.4.0.0.0-69.8.0 GPL Auditing ON
```

| GPL    | CARD | RUNNING       |     | APPROVED    | TRIAL       |
|--------|------|---------------|-----|-------------|-------------|
| BLMCAP | 1113 | 139-005-000 A | ALM | 139-008-000 | 139-005-000 |
| BLMCAP | 1115 | 139-005-000 7 | ALM | 139-008-000 | 139-005-000 |

Command Completed

The flash-card command will load only the BLMCAP GPLs whose approved versions are different from the versions that the card is running. The version of the BLMCAP GPL that the card is running is shown in the RUNNING column in the rept-stat-gpl output. The approved version of the BLMCAP GPL is shown in the APPROVED column of the rept-stat-gpl output. If the running and approved versions of a BLMCAP GPL are the same, the flash-card command will not load that BLMCAP GPL.

b. For the OAMHC GPL, enter the rept-stat-gpl:gpl=oamhc command.

```
eagle1 16-09-09 18:49:10 MST EAGLE 46.4.0.0.0-69.8.0 GPL CARD RUNNING APPROVED TRIAL OAMHC 1113 139-005-000 ALM 139-008-000 139-005-000
```

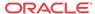

```
OAMHC 1115 139-005-000 ALM 139-008-000 139-005-000 Command Completed
```

9. Display the terminal configuration in the database with the rtrv-trm command.

All the SEAS terminals must be placed out of service in order to load the BLMCAP and OAMHC GPLs onto the E5-MCAP cards. The SEAS terminals are shown in the output with the entry SEAS in the TYPE field. This is an example of the possible output. In this example, the SEAS terminals are terminals 18 and 27.

| _   |         |              |      | -     |   |             |
|-----|---------|--------------|------|-------|---|-------------|
| _   |         | -09 18:49:10 |      |       |   | .0.0-69.8.0 |
| TRM | TYPE    | COMM         | FC   | TMOUT |   | DURAL       |
| 1   | VT320   | 9600-7-E-1   |      | 30    | 5 | 99:59:59    |
| 2   | KSR     | 9600-7-E-1   |      | 30    | 5 | INDEF       |
| 3   | PRINTER | 4800-7-E-1   |      | 30    | 0 | 00:00:00    |
| 4   | VT320   | 2400-7-E-1   |      | 30    | 5 | 00:30:00    |
| 5   | VT320   | 9600-7-0-1   |      | 30    | 5 | 00:00:30    |
| 6   | VT320   | 9600-7-0-1   |      | 30    | 5 | 00:00:30    |
| 7   | PRINTER | 9600-7-N-2   |      | 30    | 5 | 00:30:00    |
| 8   | KSR     | 19200-7-E-2  |      | 30    | 5 | 00:30:00    |
| 9   | VT320   | 9600-7-0-1   |      | 30    | 5 | 00:00:30    |
| 10  | VT320   | 9600-7-E-1   |      | 30    | 5 | 00:30:00    |
| 11  | VT320   | 4800-7-E-1   | HW   | 30    | 5 | 00:30:00    |
| 12  | PRINTER | 9600-7-E-1   |      | 30    | 4 | 00:30:00    |
| 13  | VT320   | 9600-7-0-1   | NONE | 30    | 5 | 00:30:00    |
| 14  | VT320   | 9600-7-E-2   | SW   | 30    | 8 | 00:30:00    |
| 15  | VT320   | 9600-7-N-2   | HW   | 30    | 5 | 00:30:00    |
| 16  | VT320   | 9600-7-E-2   | BOTH | 30    | 3 | 00:30:00    |
|     |         |              |      |       |   |             |
| TRM | TYPE    | LOC          |      | TMOU' |   | V DURAL     |
| 17  | TELNET  | 1303         |      | 60    | 5 | 00:30:00    |
| 18  | SEAS    | 1201         |      | 60    | 5 | 00:30:00    |
| 19  | TELNET  | 1303         |      | 60    | 5 | 00:30:00    |
| 20  | TELNET  | 1303         |      | 60    | 5 | 00:30:00    |
| 21  | TELNET  | 1303         |      | 60    | 5 | 00:30:00    |
| 22  | TELNET  | 1303         |      | 60    | 5 | 00:30:00    |
| 23  | TELNET  | 1303         |      | 60    | 5 | 00:30:00    |
| 24  | TELNET  | 1303         |      | 60    | 5 | 00:30:00    |
| 25  | TELNET  | 1203         |      | 60    | 5 | 00:30:00    |
| 26  | TELNET  | 1203         |      | 60    | 5 | 00:30:00    |
| 27  | SEAS    | 1203         |      | 60    | 5 | 00:30:00    |
| 28  | TELNET  | 1203         |      | 60    | 5 | 00:30:00    |
| 39  | TELNET  | 1203         |      | 60    | 5 | 00:30:00    |
| 30  | TELNET  | 1203         |      | 60    | 5 | 00:30:00    |
| 31  | TELNET  | 1203         |      | 60    | 5 | 00:30:00    |
| 32  | TELNET  | 1203         |      | 60    | 5 | 00:30:00    |
| 33  | TELNET  | 1208         |      | 60    | 5 | 00:30:00    |
| 34  | TELNET  | 1208         |      | 60    | 5 | 00:30:00    |
| 35  | TELNET  | 1208         |      | 60    | 5 | 00:30:00    |
| 36  | TELNET  | 1208         |      | 60    | 5 | 00:30:00    |
| 37  | TELNET  | 1208         |      | 60    | 5 | 00:30:00    |
| 38  | TELNET  | 1208         |      | 60    | 5 | 00:30:00    |
| 39  | TELNET  | 1208         |      | 60    | 5 | 00:30:00    |
| 40  | TELNET  | 1208         |      | 60    | 5 | 00:30:00    |

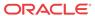

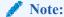

The rtrv-trm command output contains other fields that are not used by this procedure. If you wish to see all the fields displayed by the rtrv-trm command, see the rtrv-trm command description in *Commands User's Guide*.

If SEAS terminals are shown in the rtrv-trm command output, continue the procedure with 10.

If no SEAS terminals are shown in the rtrv-trm command output, perform one of these steps to continue the procedure.

- If the rept-stat-db command in 3 was not performed, continue the procedure with 13.
- If the rept-stat-db command in 3 was performed, continue the procedure with 14.
- 10. Display the status of the terminals with the rept-stat-trm command with the terminal number of the SEAS terminals.

For this example, enter these commands.

```
rept-stat-trm:trm=18
```

This is an example of the possible output.

```
eagle1 16-09-09 18:49:10 MST EAGLE 46.4.0.0.0-69.8.0
TRM PST SST AST
18 IS-NR Active -----
Command Completed.
rept-stat-trm:trm=27
```

This is an example of the possible output.

```
eagle1 16-09-09 18:49:10 MST EAGLE 46.4.0.0.0-69.8.0 TRM PST SST AST 27 IS-NR Active ----- Command Completed.
```

11. Place the SEAS terminals out of service using the rmv-trm command with the number of the terminal displayed in 10 whose state is not OOS-MT-DSBLD.

The force=yes parameter must be used when placing the last SEAS terminal out of service. For this example, enter these commands.

For this example, enter these commands.

```
rmv-trm:trm=18
rmv-trm:trm=27:force=yes
```

If the status of the SEAS terminals shown in the PST field in 10 is **OOS-MT-DSBLD** (out-of-service maintenance disabled), the terminal is already out of service and the rmv-trm command does not need to be executed for that terminal.

This message should appear when each of these commands have successfully completed.

```
eagle1 16-09-09 18:49:10 MST EAGLE 46.4.0.0.0-69.8.0
```

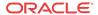

```
Inhibit message sent to terminal eagle1 16-09-09 18:49:10 MST EAGLE 46.4.0.0.0-69.8.0 Command Completed.
```

12. Change the terminal type of the SEAS terminals to **NONE** with the chg-trm command, the type=none parameter, and with the values of the SEAS terminals used in 11.

For this example, enter these commands.

```
chg-trm:trm=18:type=none
chg-trm:trm=27:type=none
```

This message should appear when these commands have successfully completed.

```
eagle1 16-09-09 18:49:10 MST EAGLE 46.4.0.0.0-69.8.0 CHG-TRM: MASP B - COMPLTD
```

Continue the procedure with by performing one of these steps.

- If the rept-stat-db command in 3 was not performed, continue the procedure with 13.
- If the rept-stat-db command in 3 was performed, continue the procedure with
- To load the BLMCAP and OAMHC GPLs, they must be loaded on the standby MASP (E5-MCAP) first.

To determine which **MASP** is active, enter the rept-stat-db command. This is an example of the possible output.

The output of the rept-stat-db command shows which MASP is active with the indicator ( ACTV ) following the TDM card location. The indicator ( STDBY) following the TDM card location shows which MASP is standby.

For this example, the **MASP** associated with **TDM** 1116 is active and the **MASP** associated with **TDM** 1114 is standby.

14. Using the outputs of 8 and either 3 or 13 as a guide, place the E5-MCAP card making up the standby MASP card out of service using the rmv-card command.

For this example, enter this command.

```
rmv-card:loc=1113
```

When this command has successfully completed, this message should appear.

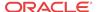

```
eagle1 16-09-09 18:49:10 MST EAGLE 46.4.0.0.0-69.8.0 Card has been inhibited.
```

15. Load the approved version of the BLMCAP **GPL**s onto the card inhibited in 14 using the flash-card command with the code=appr parameter.

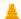

## **Caution:**

The flash-card command cannot be entered if the IMT Rate Change sequence or the Extended Bit Error Rate Test (**BERT**) is being performed.

The flash-card command will load only those BLMCAP **GPL**s whose approved versions are different from the versions that the card is running. The version of the BLMCAP **GPL** that the card is running is shown in the RUNNING column in the reptstat-gpl output. The approved version of the BLMCAP **GPL** is shown in the APPROVED column of the rept-stat-gpl output. If the running and approved versions of an BLMCAP **GPL** are the same, the flash-card command will not load that BLMCAP **GPL**.

For this example, enter this command.

```
flash-card:code=appr:loc=1113
```

When this command has successfully completed, these messages should appear.

```
eagle1 16-09-09 18:49:10 MST EAGLE 46.4.0.0.0-69.8.0
Flash Card: FLASH GPL(s) required to be downloaded on card 1113
BLMCAP: Running version 134-015-000 Expected version 134-016-000

;

eagle1 16-09-09 18:49:10 MST EAGLE 46.4.0.0.0-69.8.0
Flash Card: Downloading BLMCAP on card 1113
Flash Card: Card(s) will reset after the flash GPL download.

;

eagle1 16-09-09 18:49:10 MST EAGLE 46.4.0.0.0-69.8.0
Flash Card: Card 1113 download BLMCAP complete.

;

eagle1 16-09-09 18:49:10 MST EAGLE 46.4.0.0.0-69.8.0
Flash Card: FLASH GPL(s) required to be activated on card 1113
BLMCAP: Running inactive version 134-016-000

;

eagle1 16-09-09 18:49:10 MST EAGLE 46.4.0.0.0-69.8.0
Flash Card: Activating BLMCAP on card 1113
;

eagle1 16-09-09 18:49:10 MST EAGLE 46.4.0.0.0-69.8.0
Flash Card: Card 1113 activation BLMCAP complete.
```

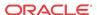

```
eagle1 16-09-09 18:49:10 MST EAGLE 46.4.0.0.0-69.8.0
Command Completed.
```

The E5-MCAP card specified in the flash-card command will be re-initialized when the BLMCAP GPL download is complete.

Put the card that was taken out of service in 14 back into service using the rst-card command.

The rst-card command also loads the approved version of the BLMCAP and OAMHC GPLs onto the card.

For this example, enter this command.

```
rst-card:loc=1113
```

When this command has successfully completed, this message should appear.

```
eagle1 16-09-09 18:49:10 MST EAGLE 46.4.0.0.0-69.8.0 Card has been allowed.
```

17. Verify that the BLMCAP and OAMHC GPLs from 15 have been loaded and that the card has returned to its in-service normal (IS-NR) state using the rept-stat-card command.

For this example, enter this command.

```
rept-stat-card:loc=1113
```

This is an example of the possible output.

```
eagle1 16-09-09 18:49:10 MST EAGLE 46.4.0.0.0-69.8.0
CARD
    VERSION
               TYPE
                          GPL
                                    PST
                                                 SST
                                                          AST
1113 139-008-000 E5MCAP OAMHC
                                   IS-NR
                                                Active
 ALARM STATUS = No Alarms.
 BLMCAP GPL version = 139-008-000
 IMT BUS A = Conn
 IMT BUS B
                  = Conn
 CURRENT TEMPERATURE = 30C (86F)
 PEAK TEMPERATURE: = 33C (92F)
                                    [02-01-05 07:18]
Command Completed.
```

# Note:

If the versions of the BLMCAP or OAMHC GPLs shown in the rept-stat-card command output are not the versions specified in 6, contact the Customer Care Center. Refer to My Oracle Support (MOS) for the contact information. The reminder of this procedure should not be performed.

18. To load the new BLMCAP and OAMHC GPLs onto the E5-MCAP card making up the active MASP, enter the init-card command specifying the location of the E5-MCAP card making up active MASP. For this example, enter the init-card:loc=1115 command. This message should appear.

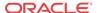

```
eagle1 16-09-09 18:49:10 MST EAGLE 46.4.0.0.0-69.8.0 Init Card command issued to card 1115
```

After this step has been performed, repeat steps 14, 15, 16, and 17 using the card location specified in this step as the loc parameter value in these steps. After these steps have been performed, continue the procedure with either 19 or 21 based on the following conditions:

- If SEAS terminals were not shown in the rtrv-trm command output in 9, continue the procedure with 21.
- If SEAS terminals were shown in the rtrv-trm command output in 9, continue the procedure with 19.
- 19. Change the terminal type of the terminals that were changed to NONE in 12 to the terminal type SEAS with the chg-trm command and the type=seas parameter.

The terminal type is shown in the TYPE field in the rtrv-trm command output in 9.

For this example, enter these commands.

```
chg-trm:trm=18:type=seas
chg-trm:trm=27:type=seas
```

This message should appear when these commands have successfully completed.

```
eagle1 16-09-09 18:49:10 MST EAGLE 46.4.0.0.0-69.8.0 CHG-TRM: MASP B - COMPLTD
```

20. Put the SEAS terminals back into service using the rst-trm command with the number of the terminals specified in 19.

```
rst-trm:trm=18 rst-trm:trm=27
```

This message should appear when each of these commands have successfully completed.

```
eagle1 16-09-09 18:49:10 MST EAGLE 46.4.0.0.0-69.8.0 Allow message sent to terminal eagle1 16-09-09 18:49:10 MST EAGLE 46.4.0.0.0-69.8.0 Command Completed.
```

21. This procedure is finished.

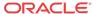

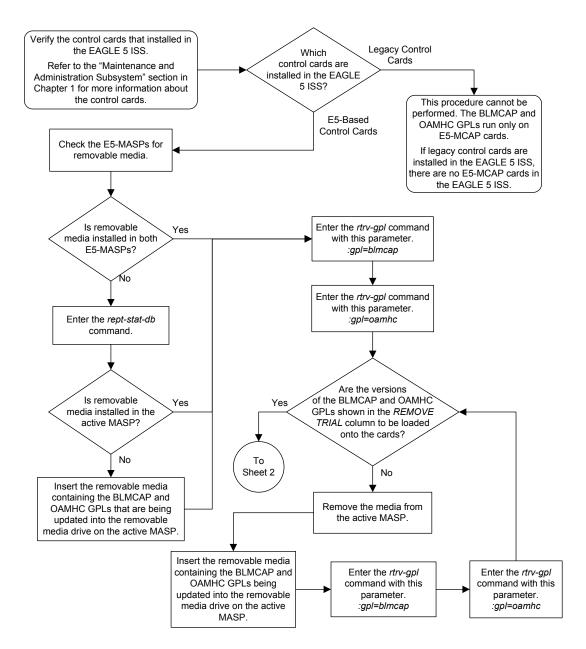

Figure 3-1 Updating the BLMCAP and OAMHC GPLs

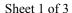

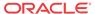

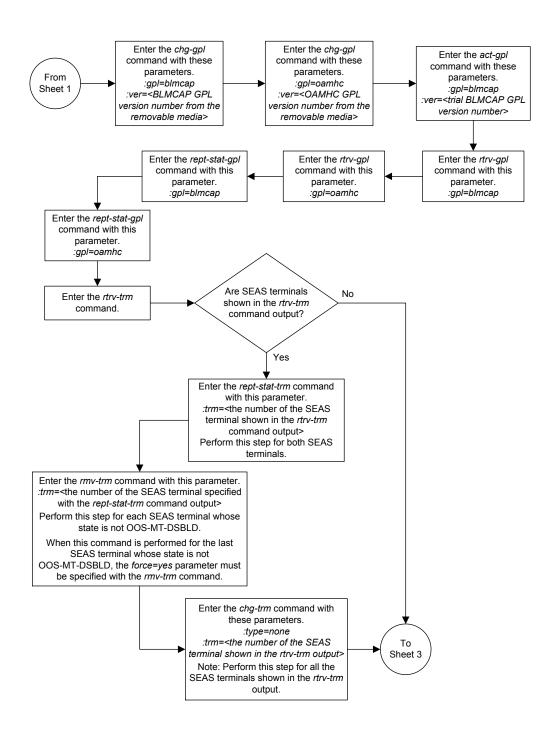

Sheet 2 of 3

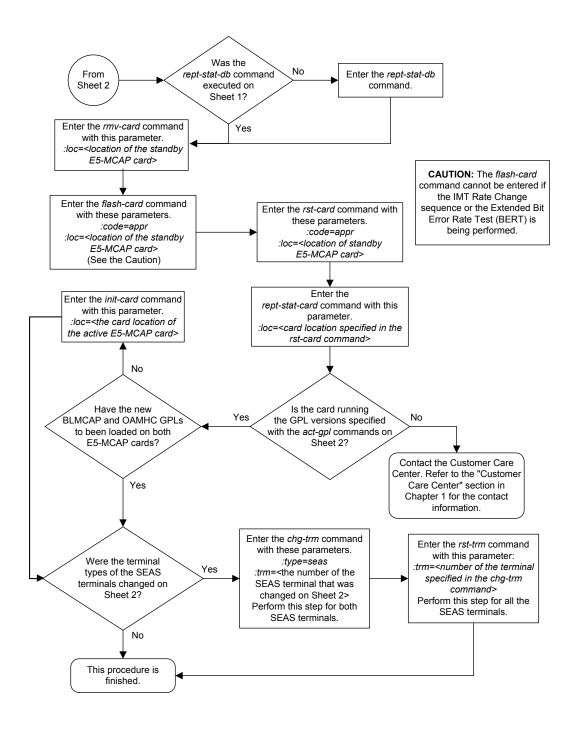

Sheet 3 of 3

# Updating the Signaling Link and Data Link GPLs

This procedure is used to update the following **GPLs**: SS7IPGW, IPGWI, SLANHC, SS7HC, SS7EPM, IPLHC, IPGHC, ATMHC, and IPSG. These names are used as the value of the gpl parameter of the chg-gpl, act-gpl, rept-stat-gpl, and rtrv-gpl commands.

Signaling links are assigned to cards running the following **GPL**s: SS7IPGW, IPGWI, SS7HC, SS7EPM, IPLHC, IPGHC, ATMHC, and IPSG. The signaling link **GPL**s are assigned to the card types shown in Table 3-1.

Table 3-1 SS7 LIM Card Types

| GPL                                | Card Type                                                                |
|------------------------------------|--------------------------------------------------------------------------|
| atmansi, atmhc                     | limatm (cards running the atmhc GPL must be E5-ATM cards)                |
| atmitu, atmhc                      | lime1atm (cards running the atmhc GPL must be E5-ATM cards)              |
| ss7ipgw, ipgwi, iplhc, ipghc, ipsg | dcm (cards running the iplhc, ipghc, or ipsg GPLs must be E5-ENET cards) |
| ss7hc                              | lime1, limt1 (these cards can be HC MIMs or E5-E1T1 cards)               |

Data links are assigned to cards running the SLANHC **GPL**s. The data link **GPL**s are assigned to the card types shown in Table 3-2.

Table 3-2 Data Link Card Types

| GPL    | Card Type                                                   |
|--------|-------------------------------------------------------------|
| slanhc | dcm (these cards must be E5-ENET, E5-ENET-B, or SLIC cards) |

The card types shown in Table 3-1 and Table 3-2 are the values used for the type parameter of the ent-card command.

The cards running the SS7HC GPL are E5-E1T1-B cards. E5-E1T1-B cards are single-slot cards that can support up to 32 signaling links. These cards are either **LIM-E1** or **LIM-T1** cards. The rtrv-card output shows these cards running either the SS7ANSI or CCS7ITU applications, but the rept-stat-card and rept-stat-gpl output shows that these cards are actually running the SS7HC GPL.

The cards running the SS7EPM **GPL** are **E5-E1T1** cards which are single-slot cards that can support up to 32 signaling links. The **E5-E1T1** cards are either **LIM-E1** or **LIM-T1** cards. The rtrv-card output shows these cards running either the SS7ANSI or CCS7ITU applications, but the rept-stat-card and rept-stat-gpl output shows that these cards are actually running the SS7EPM **GPL**.

The cards running the IPLHC and IPGHC **GPL**s are **E5-ENET**, E5-ENET-B and SLIC cards supporting **IP** signaling links. The rtrv-card output shows this card running either the IPLIM or IPLIMI applications, but the rept-stat-card and rept-stat-gpl output shows that these cards are actually running the IPLHC **GPL**. The IPGHC **GPL** allows the **E5-ENET** card to support **SS7IPGW** (**ANSI IP** Gateway) or **IPGWI** (**ITU IP** Gateway) signaling links. The rtrv-card output shows this card running either the SS7IPGW or IPGWI applications, but the rept-stat-card and rept-stat-gpl output shows that these cards are actually running the IPGHC **GPL**.

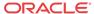

The cards running the ATMHC GPL are cards that can contain the ATM high-speed signaling links on E5-ATM cards. The rtrv-card output shows these cards running either the ATMANSI or ATMITU applications, but the rept-stat-card and rept-stat-gpl output shows that these cards are actually running the ATMHC GPL.

The cards running the SLANHC GPLs are the STPLAN cards supporting the STPLAN feature. E5-SLAN cards run the SLANHC GPL. The rtrv-card output shows these cards running the STPLAN application, but the rept-stat-card and rept-stat-gpl output shows that these cards are actually running the SLANHC GPLs.

If the **GPL** is being updated to a new version, a removable media containing the **GPL** being updated is required.

If any card is not running the version of the **GPL** shown in the RELEASE column of the rtrv-gpl output, the indicator ALM is displayed next to the **GPL** version in the RUNNING column of the rept-stat-gpl output, and next to the **GPL** version in the APPROVED column in the rtrv-gpl output.

## Canceling the REPT-STAT-SLK and RTRV-SLK Commands

Because the rept-stat-slk and rtrv-slk commands used in this procedure can output information for a long period of time, the rept-stat-slk and rtrv-slk commands can be canceled and the output to the terminal stopped. There are three ways that the rept-stat-slk and rtrv-slk commands can be canceled.

- Press the F9 function key on the keyboard at the terminal where the rept-stat-slk or rtrv-slk commands command were entered.
- Enter the canc-cmd without the trm parameter at the terminal where the rept-statslk or rtrv-slk commands were entered.
- Enter the canc-cmd:trm=<xx>, where <xx> is the terminal where the rept-stat-slk or rtrv-slk commands were entered, from another terminal other that the terminal where the rept-stat-slk or rtrv-slk commands were entered. To enter the canc-cmd:trm=<xx> command, the terminal must allow Security Administration commands to be entered from it and the user must be allowed to enter Security Administration commands. The terminal's permissions can be verified with the rtrv-secu-trm command. The user's permissions can be verified with the rtrv-user or rtrv-secu-user commands.

For more information about the canc-cmd command, go to Commands User's Guide.

- 1. Verify the control cards that are installed in the EAGLE.
  - Refer to Maintenance and Administration Subsystem for information about the control cards.
- 2. Check the E5-MASPs for removable media.
  - If removable media is installed in both E5-MASPs, continue the procedure with 4.
  - If removable media is not installed in both E5-MASPs, continue the procedure with 3.
- 3. Verify the active MASP by entering the rept-stat-db command.

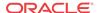

If removable media is installed in the active MASP, continue the procedure with 4.

If removable media is not installed in the active MASP, insert the removable media in the removable media drive in the active MASP. For more information about inserting removable media in the removable media drive, refer to Removable USB Drive. After the removable media has been inserted in the removable media drive in the active MASP, continue the procedure with 4.

4. Display the **GPL**s on the fixed disk using the rtrv-gpl command with the gpl parameter value equal to the **GPL** being updated. These are examples of the possible output.

```
rtrv-gpl:gpl=ss7hc
rlghncxa03w 09-03-16 11:34:04 GMT EAGLE 46.3.0
GPL Auditing ON
GPL
        CARD RELEASE
                      APPROVED
                                      TRIAL
                                                 REMOVE TRIAL
        1114 132-002-000 132-002-000
                                     132-001-000 132-003-000
SS7HC
        1116 132-002-000 132-002-000
                                     132-001-000 132-003-000
SS7HC
SS7HC
        1115 -----
                                      _____
rtrv-gpl:gpl=slanhc
rlghncxa03w 09-03-16 11:34:04 GMT EAGLE 46.3.0
GPL Auditing ON
GPL
        CARD RELEASE
                       APPROVED
                                      TRIAL
                                                 REMOVE TRIAL
       1114 132-002-000 132-002-000
                                     132-001-000 132-003-000
SLANHC
       1116 132-002-000 132-002-000
                                     132-001-000 132-003-000
SLANHC
SLANHC
       1115 -----
```

If the version of the **GPL** shown in the REMOVE TRIAL column of the rtrv-gpl output is not the version that is to be loaded onto the cards, remove the removable media from the active MASP.

Insert the removable media that contains the GPL that is being updated into the removable media drive in the active MASP and repeat this step.

For more information about inserting removable media in the removable media drive, or removing removable media from the removable media drive, refer to Removable USB Drive.

If the version of the **GPL** shown in the REMOVE TRIAL column of the rtrv-gpl output is the version that is to be loaded onto the cards, continue the procedure with 5.

5. Change the GPLs, using the chg-gpl command and specifying the value for the trial GPL shown in the REMOVE TRIAL column in the output of the rtrv-gpl command used in 4.

For this example, enter these commands.

```
chg-gpl:gpl=ss7hc:ver=123-003-000
```

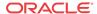

## These messages should appear.

```
rlghncxa03w 09-03-16 11:43:04 GMT EAGLE 46.3.0 GPL Auditing ON

SS7HC upload on 1114 completed
System Release ID table upload 1114 completed
System Release ID table upload 1116 completed
Chg-gpl:gpl=slanhc:ver=123-003-000

These messages should appear.

rlghncxa03w 09-03-16 11:43:04 GMT EAGLE5 46.3.0 GPL Auditing ON
```

System Release ID table upload 1116 completed

6. Activate the trial GPL, using the act-gpl command and specifying the value for the trial GPL shown in 5.

For this example, enter this command.

SLANHC upload on 1114 completed SLANHC upload on 1116 completed

```
act-gpl:gpl=ss7hc:ver=123-003-000
```

System Release ID table upload 1114 completed

These messages should appear.

```
rlghncxa03w 09-03-16 06:54:39 GMT EAGLE 46.3.0 SS7HC activate on 1114 completed SS7HC activate on 1116 completed act-gpl:gpl=slanhc:ver=123-003-000
```

These messages should appear.

```
rlghncxa03w 09-03-16 06:54:39 GMT EAGLE 46.3.0 SLANHC activate on 1114 completed SLANHC activate on 1116 completed
```

7. Verify that the trial **GPL** has been made the approved **GPL** using the rtrv-gpl command with the gpl parameter value specified in 5 and 6.

For this example, enter these commands.

```
rtrv-gpl:gpl=ss7hc
```

```
rlghncxa03w 09-03-16 11:34:04 GMT EAGLE 46.3.0 GPL Auditing ON
```

| GPL   | CARD | RELEASE     | APPROVED    | TRIAL       | REMOVE TRIAL |
|-------|------|-------------|-------------|-------------|--------------|
| SS7HC | 1114 | 132-003-000 | 132-003-000 | 132-002-000 | 132-003-000  |
| SS7HC | 1116 | 132-003-000 | 132-003-000 | 132-002-000 |              |

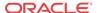

If E5-based control cards are installed in the EAGLE, this is an example of the possible output.

| GPL   | CARD | RELEASE     | APPROVED    | TRIAL       | REMOVE TRIAL |
|-------|------|-------------|-------------|-------------|--------------|
| SS7HC | 1114 | 132-003-000 | 132-003-000 | 132-002-000 | 132-003-000  |
| SS7HC | 1116 | 132-003-000 | 132-003-000 | 132-002-000 | 132-003-000  |
| SS7HC | 1115 |             |             |             |              |

rtrv-gpl:gpl=slanhc

This is an example of the possible output.

```
rlghncxa03w 09-03-16 11:34:04 GMT EAGLE 46.3.0 GPL Auditing ON
```

| GPL    | CARD | RELEASE     | APPROVED    | TRIAL       | REMOVE TRIAL |
|--------|------|-------------|-------------|-------------|--------------|
| SLANHC | 1114 | 132-003-000 | 132-003-000 | 132-002-000 | 132-003-000  |
| SLANHC | 1116 | 132-003-000 | 132-003-000 | 132-002-000 |              |

If E5-based control cards are installed in the EAGLE, this is an example of the possible output.

| GPL    | CARD | RELEASE     | APPROVED    | TRIAL       | REMOVE TRIAL |
|--------|------|-------------|-------------|-------------|--------------|
| SLANHC | 1114 | 132-003-000 | 132-003-000 | 132-002-000 | 132-003-000  |
| SLANHC | 1116 | 132-003-000 | 132-003-000 | 132-002-000 | 132-003-000  |
| SLANHC | 1115 |             |             |             |              |

8. Verify which cards are running the **GPL** using the rept-stat-gpl command with the gpl parameter value specified in 7.

For this example, enter these commands.

```
rept-stat-gpl:gpl=ss7hc
```

This is an example of the possible output.

| rlghncxa | 103w 09-0 | 03-16 11:40:2 | 26 GMT | EAGLE 46.3.0 |             |
|----------|-----------|---------------|--------|--------------|-------------|
| GPL      | CARD      | RUNNING       |        | APPROVED     | TRIAL       |
| SS7HC    | 1201      | 132-002-000   | ALM    | 132-003-000  | 132-002-000 |
| SS7HC    | 1204      | 132-002-000   | ALM    | 132-003-000  | 132-002-000 |
| SS7HC    | 1211      | 132-002-000   | ALM    | 132-003-000  | 132-002-000 |
| SS7HC    | 1215      | 132-002-000   | ALM    | 132-003-000  | 132-002-000 |
| SS7HC    | 1307      | 132-002-000   | ALM    | 132-003-000  | 132-002-000 |
| SS7HC    | 2111      | 132-002-000   | ALM    | 132-003-000  | 132-002-000 |
| SS7HC    | 2112      | 132-002-000   | ALM    | 132-003-000  | 132-002-000 |
| SS7HC    | 2115      | 132-002-000   | ALM    | 132-003-000  | 132-002-000 |
| SS7HC    | 2116      | 132-002-000   | ALM    | 132-003-000  | 132-002-000 |
| Command  | Complete  | ed            |        |              |             |

Continue the procedure by performing one of these steps.

• If one of these GPLs is being updated: SS7IPGW, IPGWI, SS7HC, SS7EPM, IPLHC, IPGHC, ATMHC, or IPSG, continue the procedure with 9.

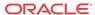

- If one of these GPLs is being updated: SLANHC, continue the procedure with 11.
- 9. Display the signaling links associated with the cards shown in 8.

Enter the rtrv-slk command. This is an example of the possible output.

rlghncxa03w 09-07-16 21:16:37 GMT EAGLE 41.1.0

|      |      |          |      |          | L2T |        |        | PCR   | PCR  |      |       |    |
|------|------|----------|------|----------|-----|--------|--------|-------|------|------|-------|----|
| LOC  | LINK | LSN      | SLC  | TYPE     | SET | BPS    | ECM    | N1    | N2   |      |       |    |
| 1201 | A    | lsnmpl1  | 0    | LIMDS0   | 2   | 56000  | BASIC  |       |      |      |       |    |
| 1201 | В    | lsnmpl2  | 0    | LIMDS0   | 3   | 56000  | PCR    | 76    | 3800 |      |       |    |
| 1201 | A1   | lsnmpl3  | 0    | LIMDS0   | 2   | 56000  | PCR    | 120   | 5034 |      |       |    |
| 1201 | В1   | lsnmpl4  | 0    | LIMDS0   | 1   | 56000  | BASIC  |       |      |      |       |    |
| 1204 | A    | lsnmpl1  | 1    | LIMDS0   | 2   | 56000  | BASIC  |       |      |      |       |    |
| 1204 | В    | lsnmpl2  | 1    | LIMDS0   | 3   | 56000  | PCR    | 76    | 3800 |      |       |    |
| 1204 | A2   | lsnmpl3  | 1    | LIMDS0   | 2   | 56000  | PCR    | 120   | 5034 |      |       |    |
| 1204 | B2   | lsnmp15  | 0    | LIMDS0   | 3   | 56000  | PCR    | 76    | 3800 |      |       |    |
| 1211 | A    | lsnmpl1  | 2    | LIMDS0   | 2   | 56000  | BASIC  |       |      |      |       |    |
| 1211 | В    | lsnmpl3  | 2    | LIMDS0   | 2   | 56000  | PCR    | 120   | 5034 |      |       |    |
| 1211 | A3   | lsnmp15  | 1    | LIMDS0   | 3   | 56000  | PCR    | 76    | 3800 |      |       |    |
| 1211 | В3   | lsnmpl6  | 0    | LIMDS0   | 1   | 56000  | PCR    | 120   | 5034 |      |       |    |
| 1215 | A1   | lsnmpl7  | 0    | LIMDS0   | 1   | 56000  | BASIC  |       |      |      |       |    |
| 1215 | В2   | lsnmpl1  | 3    | LIMDS0   | 2   | 56000  | BASIC  |       |      |      |       |    |
| 1215 | A3   | lsnmpl6  | 1    | LIMDS0   | 1   | 56000  | PCR    | 120   | 5034 |      |       |    |
| 1215 | В3   | lsnmpl7  | 1    | LIMDS0   | 1   | 56000  | BASIC  |       |      |      |       |    |
| 1307 | A    | lsnmpl6  | 2    | LIMDS0   | 1   | 56000  | PCR    | 120   | 5034 |      |       |    |
| 1307 | В2   | lsnmpl7  | 2    | LIMDS0   | 1   | 56000  | BASIC  |       |      |      |       |    |
| 1307 | A3   | lsnmpl6  | 3    | LIMDS0   | 1   | 56000  | PCR    | 120   | 5034 |      |       |    |
| 1307 | В3   | lsnmpl7  | 3    | LIMDS0   | 1   | 56000  | BASIC  |       |      |      |       |    |
|      |      |          |      |          |     |        |        |       |      |      |       |    |
|      |      |          |      |          | LP  |        | ATM    |       |      |      |       |    |
| LOC  | LINK |          |      | TYPE     | SET | BPS    | TSE    |       | VCI  | VP:  |       |    |
| 1302 |      | atm1302a | 5    | LIMATM   | 3   | 154400 | 00 INT | ERNAL | 35   | 15   | 0     |    |
| 1305 | A    | atm1305a | 5    | LIMATM   | 5   | 154400 | 00 LIN | Ξ     | 5    | 0    | 2     |    |
|      |      |          |      |          |     |        |        |       |      |      |       |    |
|      |      |          |      |          | LP  |        | ATM    |       |      |      | E1ATI |    |
| LOC  | LINK |          |      | TYPE     |     | BPS    | TSEL   | VC1   |      |      | C4 SI |    |
| 2101 |      | atmitu1  | 0    | LIME1ATM |     | 2.048M |        | 150   |      | ON   | 1     | 20 |
| 2105 | A    | atmitu1  | 1    | LIME1ATM | 5   | 2.048M | LINE   | 35    | 15   | ON   | 2     | 15 |
|      |      |          |      |          | L2T |        |        | PCR   | PCR  | E1   | E1    |    |
| LOC  | LINK | T CM     | CT C | TYPE     | SET | BPS    | ECM    | N1    | N2   | LOC  | PORT  | тс |
| 2111 |      | lsne145  | 0    | LIME1    | 1   | 56000  | BASIC  |       |      |      |       | 10 |
| 2111 |      | lsne145  | 1    | LIMCH    | 1   | 56000  | BASIC  |       |      |      |       | 14 |
| 2112 |      | lsne145  | 2    | LIMCH    | 1   | 56000  | BASIC  |       |      | 2111 |       | 20 |
| 2112 | AZ   | ISHE145  | ۷    | LIMCH    | T   | 56000  | BASIC  |       |      | 2111 | 1     | 20 |
|      |      |          |      |          | L2T |        |        | PCR   | PCR  | Т1   | Т1    |    |
| LOC  | LINK | LSN      | SLC  | TYPE     | SET | BPS    | ECM    | N1    | N2   | LOC  | PORT  | TS |
| 2115 |      | lsnt145  | 0    | LIMT1    | 1   | 56000  | BASIC  |       |      |      |       | 3  |
| 2116 |      | lsnt145  | 1    | LIMCH    | 1   | 56000  | BASIC  |       |      |      |       | 11 |
| 2116 |      | lsnt145  | 2    | LIMCH    | 1   | 56000  | BASIC  |       |      | 2115 |       | 19 |
|      |      |          | _    |          | -   |        |        |       |      | 5    | -     |    |
|      |      |          |      |          |     |        |        |       |      |      |       |    |

SLK table is (30 of 1200) 3% full.

10. Using the outputs of 8 and 9 as a guide, select a card to load the approved GPL onto.

Deactivate the SS7 signaling links on that card using the dact-slk command. For this example, enter these commands.

dact-slk:loc=1201:link=a

```
dact-slk:loc=1201:link=b
dact-slk:loc=1201:link=a1
dact-slk:loc=1201:link=b1
```

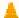

#### **Caution:**

These command examples place the SS7 signaling links on card 1201 out of service. This will interrupt service on the SS7 signaling links on card 1201 and allow the approved GPL to be loaded on to card 1201.

Do not deactivate all the **SS7** signaling links in the **EAGLE** at the same time. Doing so will take all the **SS7** signaling links out of service and isolate the **EAGLE** from the network.

When each of these commands have successfully completed, this message should appear.

```
rlghncxa03w 09-03-16 11:45:18 GMT EAGLE 46.3.0 Deactivate SLK message sent to card
```

Continue the procedure with 13.

11. Display the data links, and their status, associated with the cards shown in 8.

Enter the rept-stat-dlk command. This is an example of the possible output.

```
rlghncxa03w 09-03-16 17:00:36 GMT EAGLE 46.3.0 DLK PST SST AST 2105 IS-NR Avail --- 2113 IS-NR Avail --- 2301 IS-NR Avail --- Command Completed.
```

12. Deactivate the TCP/IP data link on the card (shown in 11) that you wish to load the trial GPL onto, using the canc-dlk command.

For this example, enter this command.

```
canc-dlk:loc=2105
```

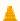

## **Caution:**

This command example places the **TCP/IP** data link on card 2105 out of service. This will interrupt service on the **TCP/IP** data link on card 2105 and allow the trial **GPL** to be loaded on to card 2105.

Do not deactivate all the TCP/IP data links in the EAGLE at the same time. Doing so will take all the TCP/IP data links out of service and cause the STPLAN feature to be disabled.

If there is only one TCP/IP data link in the EAGLE, placing the card out of service will cause the STPLAN feature to be disabled.

When this command has successfully completed, this message should appear.

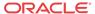

```
rlghncxa03w 09-03-16 11:45:18 GMT EAGLE 46.3.0 Deactivate Link message sent to card. Command Completed.
```

13. Place the card specified in either 10 or 12 out of service using the rmv-card command.

If the card contains the last signaling link in a linkset, the force=yes parameter must be specified. For this example, enter this command.

```
rmv-card:loc=1201:force=yes
rmv-card:loc=2105
```

When this command has successfully completed, this message should appear.

```
rlghncxa03w 09-03-16 11:11:28 GMT EAGLE 46.3.0 Card has been inhibited.
```

14. Put the cards that were inhibited in 13 back into service using the rst-card command.

The rst-card command also loads the approved version of the GPL onto the card.

For this example, enter this command.

```
rst-card:loc=1201
rst-card:loc=2105
```

When this command has successfully completed, this message should appear.

```
rlghncxa03w 09-03-16 11:11:28 GMT EAGLE 46.3.0 Card has been allowed.
```

15. Verify the GPLs on the cards using the rept-stat-gpl command with the gpl parameter value specified in 8.

If any card is not running the release version of the **GPL**, shown in the RELEASE column of the rtrv-gpl output in 7, the indicator ALM is displayed next to the **GPL** version in the RUNNING column of the rept-stat-gpl output. For this example, enter these commands.

```
rept-stat-gpl:gpl=ss7hc
```

This is an example of the possible output.

```
rlghncxa03w 09-03-16 11:40:26 GMT EAGLE 46.3.0
GPL CARD RUNNING APPROVED TRIAL
SS7HC 1201 132-003-000
                           132-003-000 132-002-000
SS7HC 1204 132-002-000 ALM 132-003-000 132-002-000
SS7HC 1211 132-002-000 ALM 132-003-000 132-002-000
SS7HC 1215 132-002-000 ALM 132-003-000 132-002-000
SS7HC
      1307 132-002-000 ALM 132-003-000 132-002-000
       2111 132-002-000 ALM 132-003-000 132-002-000
SS7HC
       2112 132-002-000 ALM 132-003-000 132-002-000
SS7HC
       2115 132-002-000 ALM 132-003-000 132-002-000
SS7HC
            132-002-000 ALM 132-003-000 132-002-000
SS7HC
       2116
Command Completed
```

rept-stat-gpl:gpl=slanhc

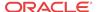

```
rlghncxa03w 09-03-16 11:40:26 GMT EAGLE 46.3.0 GPL CARD RUNNING APPROVED TRIAL SLANHC 2105 132-003-000 132-003-000 132-002-000 SLANHC 2113 132-002-000 ALM 132-003-000 132-002-000 SLANHC 2301 132-002-000 ALM 132-003-000 132-002-000 Command Completed
```

Continue the procedure by performing one of these steps.

- If one of these GPLs is being updated: SS7IPGW, IPGWI, SS7HC, SS7EPM, IPLHC, IPGHC, ATMHC, or IPSG, continue the procedure with 16.
- If one of these GPLs is being updated: SLANHC, continue the procedure with 18.
- **16.** Place the signaling links that were deactivated in 10 back into service using the act-slk command.

For this example, enter these commands.

```
act-slk:loc=1201:link=a
act-slk:loc=1201:link=b
act-slk:loc=1201:link=a1
act-slk:loc=1201:link=b1
```

When each of these commands have successfully completed, this message should appear.

```
rlghncxa03w 09-03-16 11:55:49 GMT EAGLE 46.3.0 Activate SLK message sent to card
```

17. Verify that the signaling links activated in 16 are back in service using the rept-stat-slk command with the card location and signaling link.

For this example, enter these commands.

```
rept-stat-slk:loc=1201:link=a
```

This is an example of the possible output.

```
rlghncxa03w 09-03-16 13:06:25 GMT EAGLE 46.3.0

SLK LSN CLLI PST SST AST
1201,A lsnmpl1 ------ IS-NR Avail ----

ALARM STATUS = No Alarms.

UNAVAIL REASON = --
```

```
rept-stat-slk:loc=1201:link=b
```

This is an example of the possible output.

```
rlghncxa03w 09-03-16 13:06:25 GMT EAGLE 46.3.0

SLK LSN CLLI PST SST AST
1201,B lsnmp12 ------- IS-NR Avail ----

ALARM STATUS = No Alarms.

UNAVAIL REASON = --
```

```
rept-stat-slk:loc=1201:link=a1
```

```
rlghncxa03w 09-03-16 13:06:25 GMT EAGLE 46.3.0
```

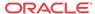

```
SLK LSN CLLI PST SST AST
1201,A1 lsnmpl3 ------ IS-NR Avail ----
ALARM STATUS = No Alarms.
UNAVAIL REASON = --
```

rept-stat-slk:loc=1201:link=b1

This is an example of the possible output.

```
rlghncxa03w 09-03-16 13:06:25 GMT EAGLE 46.3.0

SLK LSN CLLI PST SST AST

1201,B1 lsnmp14 ------ IS-NR Avail ----

ALARM STATUS = No Alarms.

UNAVAIL REASON = --

Command Completed.
```

 Place the TCP/IP data link that was deactivated in 12 back into service using the actdlk command.

For this example, enter this command.

```
act-dlk:loc=2105
```

When this command has successfully completed, this message should appear.

```
rlghncxa03w 09-03-16 11:55:49 GMT EAGLE 46.3.0 Activate Link message sent to card.
```

 Verify that the TCP/IP date links activated in 18 are back in service with the reptstat-dlk command.

This is an example of the possible output.

```
rlghncxa03w 09-03-16 12:57:50 GMT EAGLE 46.3.0 DLK PST SST AST 2105 IS-NR Avail --- 2113 IS-NR Avail --- 2301 IS-NR Avail --- Command Completed.
```

**20.** Continue the procedure by performing these actions.

When the E5-based control cards are installed in the EAGLE, continue the procedure by performing one of these actions:

- If you wish to load the new **GPL** onto the other cards shown in 8, repeat this procedure from either 10 or 12 for each card shown in 8.
- If the new GPL will not be loaded onto other cards but other GPLs will be updated, repeat this procedure from 1.
- If the new GPL will not be loaded onto other cards and no other GPLs are being updated, then this procedure is finished.

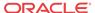

Figure 3-2 Updating the Signaling Link and Data Link GPLs

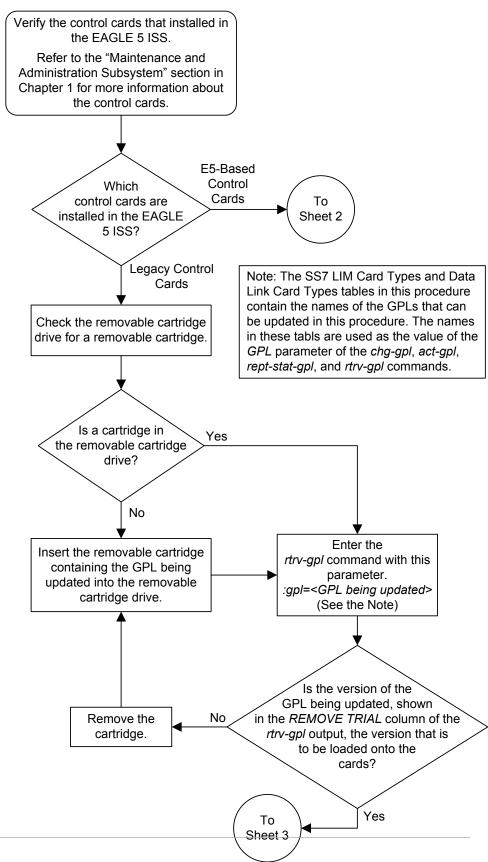

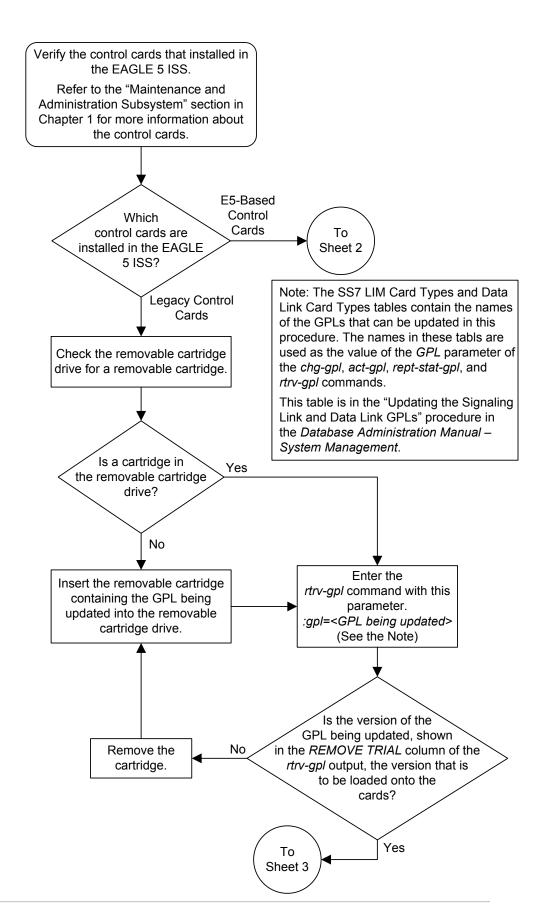

Sheet 1 of 5

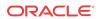

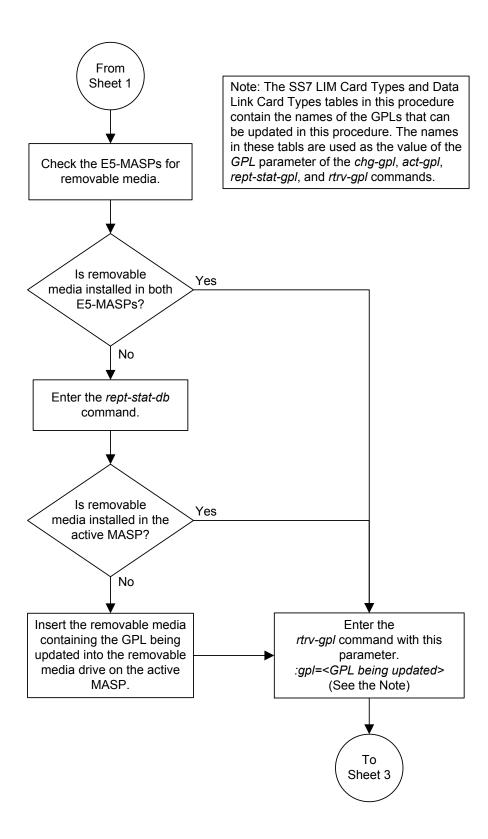

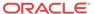

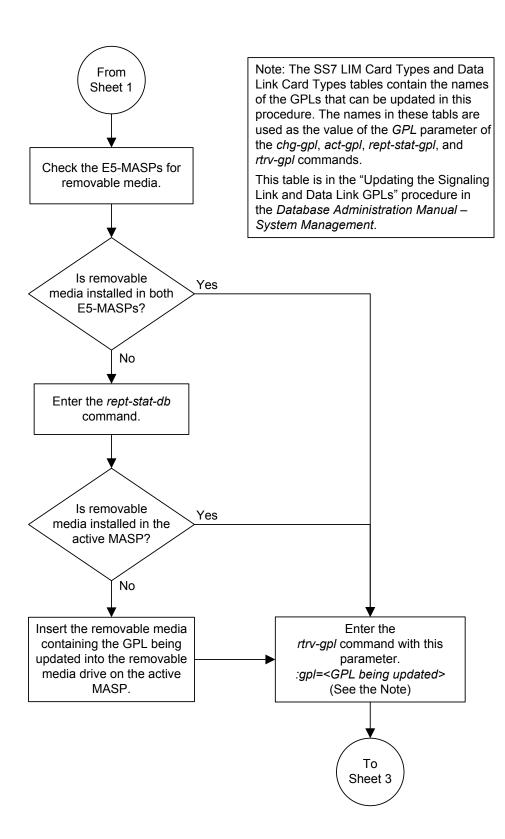

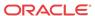

Sheet 2 of 5

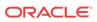

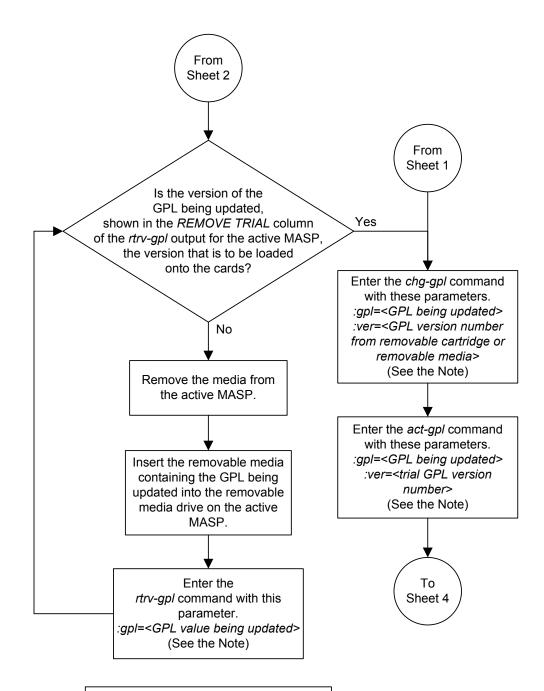

Note: The SS7 LIM Card Types and Data Link Card Types tables in this procedure contain the names of the GPLs that can be updated in this procedure. The names in these tabls are used as the value of the GPL parameter of the chg-gpl, act-gpl, rept-stat-gpl, and rtrv-gpl commands.

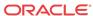

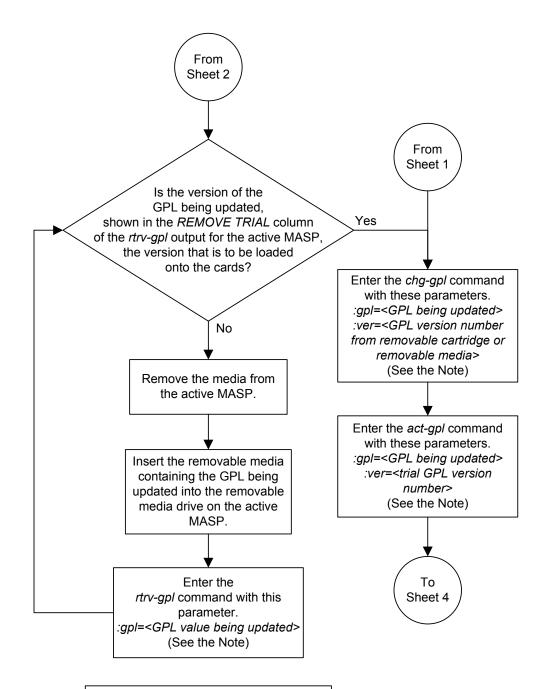

Note: The SS7 LIM Card Types and Data Link Card Types tables contain the names of the GPLs that can be updated in this procedure. The names in these tabls are used as the value of the *GPL* parameter of the *chg-gpl*, *act-gpl*, *rept-stat-gpl*, and *rtrv-gpl* commands.

This table is in the "Updating the Signaling Link and Data Link GPLs" procedure in the Database Administration Manual – System Management.

Sheet 3 of 5

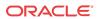

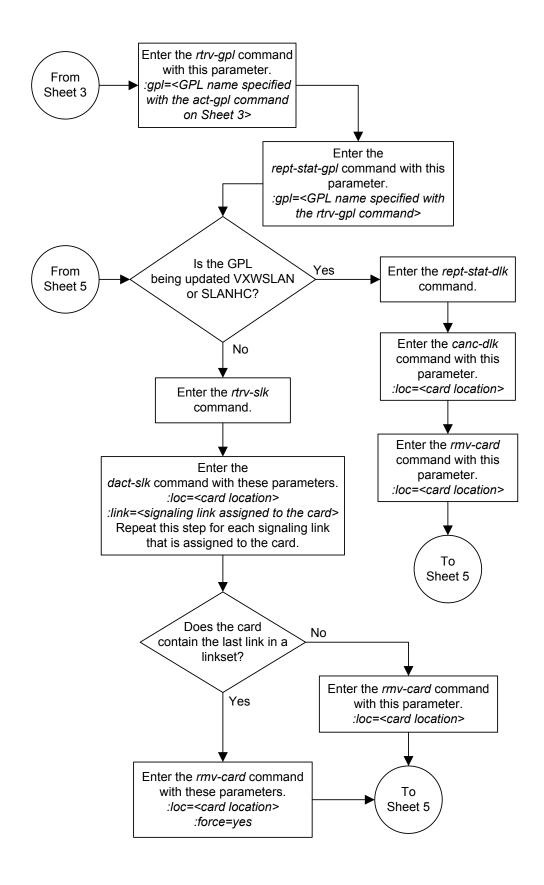

Sheet 4 of 5

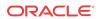

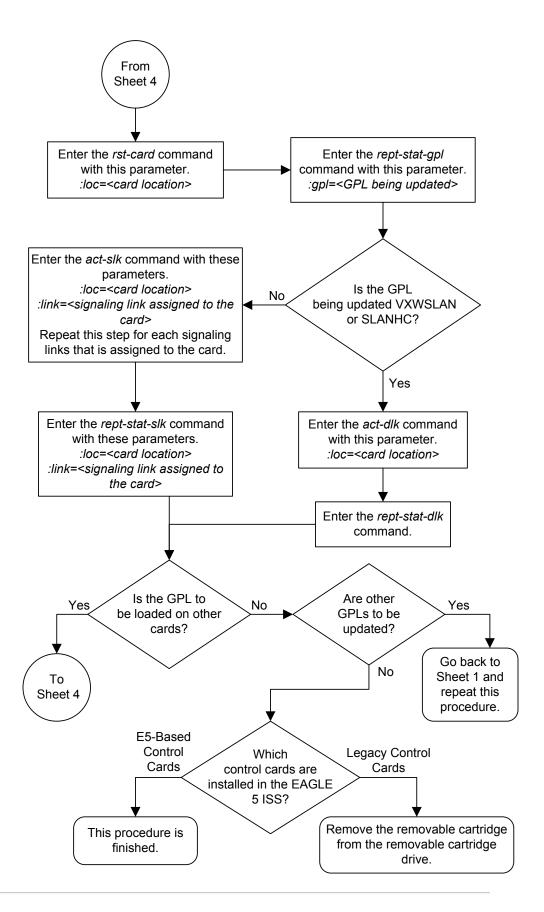

Sheet 5 of 5

# Updating the Service GPLs

This procedure is used to update these **GPL**s: GLS, SCCPHC, and IPSHC. These names are used as the value of the gpl parameter of the chg-gpl, act-gpl, rept-stat-gpl, and rtrv-qpl commands.

These **GPL**s are assigned to the card types shown in Table 3-3.

Table 3-3 Service GPL Card Types

| GPL    | Card Type                                          |
|--------|----------------------------------------------------|
| scephe | dsm (these cards must be E5-SM4G/E5-SM8G cards)    |
| iphsc  | ipsm (these cards must be E5-ENET-B or SLIC cards) |
| glshc  | tsm (these cards must be E5-TSM cards)             |

The card types shown in Table 3-3 are the values used for the type parameter of the entcard command.

If the **GPL** is being updated to a new version, a removable cartridge containing the **GPL** being updated is required.

If any card is not running the version of the **GPL** shown in the RELEASE column of the rtrv-gpl output, the indicator ALM is displayed next to the **GPL** version in the RUNNING column of the rept-stat-gpl output, and next to the **GPL** version in the APPROVED column in the rtrv-gpl output.

- 1. Verify the control cards that are installed in the EAGLE.
  - Refer to Maintenance and Administration Subsystem for information about the control cards
- 2. Check the E5-MASPs for removable media.
  - If removable media is installed in both E5-MASPs, continue the procedure with 4.
  - If removable media is not installed in both E5-MASPs, continue the procedure with 3.
- 3. Verify the active MASP by entering the rept-stat-db command.

This is an example of the possible output.

If removable media is installed in the active MASP, continue the procedure with 4.

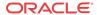

132-001-000 132-003-000

If removable media is not installed in the active MASP, insert the removable media in the removable media drive in the active MASP. For more information about inserting removable media in the removable media drive, refer to Removable USB Drive. After the removable media has been inserted in the removable media drive in the active MASP, continue the procedure with 4.

Display the GPLs on the fixed disk and on the removable cartridge using the rtrv-gpl command with the qpl parameter value equal to the GPL being updated. These are examples of the possible output.

```
rtrv-gpl:gpl=vsccp
rlghncxa03w 09-03-01 11:34:04 GMT EAGLE5 40.1.0
GPL Auditing ON
GPL
          CARD RELEASE
                              APPROVED
                                                 TRIAL
                                                               REMOVE TRIAL
          1114 132-002-000 132-002-000
1116 132-002-000 132-002-000
VSCCP
                                                 132-001-000 132-003-000
```

If the version of the GPL shown in the REMOVE TRIAL column of the rtrv-gpl output is not the version that is to be loaded onto the cards, remove the removable media from the active MASP.

Insert the removable media that contains the GPL that is being updated into the removable media drive in the active MASP and repeat this step.

For more information about inserting removable media in the removable media drive, or removing removable media from the removable media drive, refer to Removable USB

If the version of the GPL shown in the REMOVE TRIAL column of the rtrv-gpl output is the version that is to be loaded onto the cards, continue the procedure with 5.

5. Change the GPLs, using the chg-gpl command and specifying the value for the trial **GPL** shown in the REMOVE TRIAL column in the output of the rtrv-gpl command.

For this example, enter this command.

```
chq-qpl:qpl=vsccp:ver=132-003-000
```

These messages should appear.

VSCCP VSCCP

1115

```
rlghncxa03w 09-03-01 11:43:04 GMT EAGLE5 40.1.0
GPL Auditing ON
VSCCP upload on 1114 completed
VSCCP upload on 1116 completed
System Release ID table upload 1114 completed
System Release ID table upload 1116 completed
```

6. Activate the trial GPL, using the act-gpl command and specifying the value for the trial **GPL** shown in 5.

For this example, enter this command.

```
act-gpl:gpl=vsccp:ver=132-003-000
```

These messages should appear.

rlghncxa03w 09-03-01 06:54:39 GMT EAGLE5 40.1.0

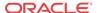

```
VSCCP activate on 1114 completed VSCCP activate on 1116 completed
```

7. Verify that the trial **GPL** has been made the approved **GPL** using the rtrv-gpl command with the gpl parameter value specified in 5 and 6.

For this example, enter this command.

```
rtrv-gpl:gpl=vsccp
```

This is an example of the possible output.

```
rlghncxa03w 09-03-01 11:34:04 GMT EAGLE5 40.1.0 GPL Auditing ON
```

| GPL   | CARD | RELEASE     | APPROVED    | TRIAL       | REMOVE TRIAL |
|-------|------|-------------|-------------|-------------|--------------|
| VSCCP | 1114 | 132-003-000 | 132-003-000 | 132-002-000 | 132-003-000  |
| VSCCP | 1116 | 132-003-000 | 132-003-000 | 132-002-000 |              |

If E5-based control cards are installed in the EAGLE, this is an example of the possible output.

```
rlghncxa03w 09-03-01 11:34:04 GMT EAGLE5 40.1.0 GPL Auditing ON
```

| GPL   | CARD | RELEASE     | APPROVED    | TRIAL       | REMOVE TRIAL |
|-------|------|-------------|-------------|-------------|--------------|
| VSCCP | 1114 | 132-003-000 | 132-003-000 | 132-002-000 | 132-003-000  |
| VSCCP | 1116 | 132-003-000 | 132-003-000 | 132-002-000 | 132-003-000  |
| VSCCP | 1115 |             |             |             |              |

8. Verify which cards are running the **GPL** using the rept-stat-gpl command with the gpl parameter value specified in 7.

For this example, enter this command.

```
rept-stat-gpl:gpl=vsccp
```

This is an example of the possible output.

| rlghncxa | a03w 09- | 03-01 11:40 | :26 GMT | EAGLE5 40.1 | . 0         |
|----------|----------|-------------|---------|-------------|-------------|
| GPL      | CARD     | RUNNING     |         | APPROVED    | TRIAL       |
| VSCCP    | 1101     | 132-002-00  | MLA C   | 132-003-000 | 132-002-000 |
| VSCCP    | 1102     | 132-002-00  | O ALM   | 132-003-000 | 132-002-000 |
| VSCCP    | 1103     | 132-002-00  | O ALM   | 132-003-000 | 132-002-000 |
| Command  | Complet  | ed          |         |             |             |

If the **GLSHC** GPL is being loaded onto the cards, continue the procedure with 16.

If the GPL that is being loaded onto the card is not GLSHC, continue the procedure with 9.

9. 10 through 15 are performed based on the GPL being updated (shown in the rept-stat-gpl output in 8).

The following list shows the steps that are performed for the **GPL** being updated.

- SCCPHC Perform 10, then continue the procedure with 16.
- MCP Perform 11, then continue the procedure with 16.
- **IPSHC** Continue the procedure with 12.
- 10. Display the status of the service modules by entering the rept-stat-sccp command.

This is an example of the possible output.

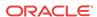

rlghncxa03w 09-03-01 09:57:31 GMT EAGLE5 40.1.0

| CARD  | VERSION                                                            | PST   | SST    | AST | MSU USAGE | CPU USAGE |  |  |
|-------|--------------------------------------------------------------------|-------|--------|-----|-----------|-----------|--|--|
|       |                                                                    |       |        |     |           |           |  |  |
| 1101  | 132-002-001                                                        | IS-NR | Active |     | 47%       | 81%       |  |  |
| 1102  | 132-002-001                                                        | IS-NR | Active |     | 34%       | 50%       |  |  |
| 1103  | 132-002-001                                                        | IS-NR | Active |     | 21%       | 29%       |  |  |
|       |                                                                    |       |        |     |           |           |  |  |
| SCCP  | SCCP Service Average MSU Capacity = 36% Average CPU Capacity = 56% |       |        |     |           |           |  |  |
| Comma | nd Completed.                                                      |       |        |     |           |           |  |  |

Continue the procedure with 16.

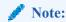

The rept-stat-sccp command output contains other fields that are not used by this procedure. If you wish to see all the fields displayed by the rept-stat-sccp command, see the rept-stat-sccp command description in *Commands User's Guide*.

11. Display the status of the MCPMs in the database by entering the rept-stat-meas command.

This is an example of the possible output.

rlghncxa03w 09-03-01 16:43:42 GMT EAGLE5 40.1.0

| MEAS SS | PST<br>IS-N<br>LARM STATUS = N                              | IR<br>Io Alarm | SST<br>Active<br>s | AST<br> |           |
|---------|-------------------------------------------------------------|----------------|--------------------|---------|-----------|
| CARD    | VERSION                                                     | TYPE           | PST                | SST     | AST       |
| 2107 E  | 2 132-002-000                                               | EDSM           | IS-NR              | Active  |           |
| IP      | Link A                                                      |                | IS-NR              | Active  | Available |
| 2108    | 132-200-000                                                 | EDSM           | IS-NR              | Active  |           |
| IP      | Link A                                                      |                | IS-NR              | Active  | Available |
| 2111    | 132-002-000                                                 | EDSM           | IS-NR              | Active  |           |
| IP      | Link A                                                      |                | IS-NR              | Active  | Available |
| CARD 2  | 2107 ALARM STATUS<br>2108 ALARM STATUS<br>2111 ALARM STATUS | s = No A       | larms              |         |           |

Continue the procedure with 16.

12. Display the status of the **IPSMs** (if the **IPSHCGPL** is being updated) using the reptstat-card command and specifying the location of the card shown in the reptstat-gpl output in 8.

For this example, enter this command.

```
rept-stat-card:loc=2301
```

This is an example of the possible output.

```
rlghncxa03w 09-03-01 09:12:36 GMT EAGLE5 40.1.0
CARD VERSION TYPE GPL PST SST AST
```

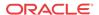

```
2301 132-001-000 IPSM IPS IS-NR Active -----

ALARM STATUS = No Alarms.

BPDCM GPL = 132-002-000

IMT BUS A = Conn

IMT BUS B = Conn

Command Completed.
```

13. Display the terminal configuration in the database with the rtrv-trm command.

The **IP** terminals are shown by the terminal numbers 17 through 40. The rtrv-trm output shows the location of the **IPSM** associated with the **IP** terminals. This is an example of the possible output.

| rlgh | ncxa03w | 10-07-01 16: | 02:08 | GMT EAGI | LE5 42 | .0.0     |
|------|---------|--------------|-------|----------|--------|----------|
| TRM  | TYPE    | COMM         | FC    | TMOUT    | MXINV  | DURAL    |
| 1    | VT320   | 9600-7-E-1   | SW    | 30       | 5      | 99:59:59 |
| 2    | KSR     | 9600-7-E-1   | HW    | 30       | 5      | INDEF    |
| 3    | PRINTER | 4800-7-E-1   | HW    | 30       | 0      | 00:00:00 |
| 4    | VT320   | 2400-7-E-1   | BOTH  | 30       | 5      | 00:30:00 |
| 5    | VT320   | 9600-7-0-1   | NONE  | 30       | 5      | 00:00:30 |
| 6    | VT320   | 9600-7-0-1   | NONE  | 30       | 5      | 00:00:30 |
| 7    | PRINTER | 9600-7-N-2   | HW    | 30       | 5      | 00:30:00 |
| 8    | KSR     | 19200-7-E-2  | BOTH  | 30       | 5      | 00:30:00 |
| 9    | VT320   | 9600-7-0-1   | NONE  | 30       | 5      | 00:00:30 |
| 10   | VT320   | 9600-7-E-1   | HW    | 30       | 5      | 00:30:00 |
| 11   | VT320   | 4800-7-E-1   | HW    | 30       | 5      | 00:30:00 |
| 12   | PRINTER | 9600-7-E-1   | HW    | 30       | 4      | 00:30:00 |
| 13   | VT320   | 9600-7-0-1   | NONE  | 30       | 5      | 00:30:00 |
| 14   | VT320   | 9600-7-E-2   | SW    | 30       | 8      | 00:30:00 |
| 15   | VT320   | 9600-7-N-2   | HW    | 30       | 5      | 00:30:00 |
| 16   | VT320   | 9600-7-E-2   | BOTH  | 30       | 3      | 00:30:00 |
|      |         |              |       |          |        |          |
| TRM  | TYPE    | LOC          |       | TMOUT    | MXINV  |          |
| 17   | TELNET  | 3101         |       | 60       | 5      | 00:30:00 |
| 18   | TELNET  | 3101         |       | 60       | 5      | 00:30:00 |
| 19   | TELNET  | 3101         |       | 60       | 5      | 00:30:00 |
| 20   | TELNET  | 3101         |       | 60       | 5      | 00:30:00 |
| 21   | TELNET  | 3101         |       | 60       | 5      | 00:30:00 |
| 22   | TELNET  | 3101         |       | 60       | 5      | 00:30:00 |
| 23   | TELNET  | 3101         |       | 60       | 5      | 00:30:00 |
| 24   | TELNET  | 3101         |       | 60       | 5      | 00:30:00 |
| 25   | TELNET  | 3105         |       | 60       | 5      | 00:30:00 |
| 26   | TELNET  | 3105         |       | 60       | 5      | 00:30:00 |
| 27   | TELNET  | 3105         |       | 60       | 5      | 00:30:00 |
| 28   | TELNET  | 3105         |       | 60       | 5      | 00:30:00 |
| 39   | TELNET  | 3105         |       | 60       | 5      | 00:30:00 |
| 30   | TELNET  | 3105         |       | 60       | 5      | 00:30:00 |
| 31   | TELNET  | 3105         |       | 60       | 5      | 00:30:00 |
| 32   | TELNET  | 3105         |       | 60       | 5      | 00:30:00 |
| 33   | TELNET  | 3111         |       | 60       | 5      | 00:30:00 |
| 34   | TELNET  | 3111         |       | 60       | 5      | 00:30:00 |
| 35   | TELNET  | 3111         |       | 60       | 5      | 00:30:00 |
| 36   | TELNET  | 3111         |       | 60       | 5      | 00:30:00 |
| 37   | TELNET  | 3111         |       | 60       | 5      | 00:30:00 |
| 38   | TELNET  | 3111         |       | 60       | 5      | 00:30:00 |
| 39   | TELNET  | 3111         |       | 60       | 5      | 00:30:00 |
| 40   | TELNET  | 3111         |       | 60       | 5      | 00:30:00 |

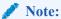

The rtrv-trm command output contains other fields that are not used by this procedure. If you wish to see all the fields displayed by the rtrv-trm command, see the rtrv-trm command description in *Commands User's Guide*.

14. Display the status of the terminals with the rept-stat-trm command.

This is an example of the possible output.

| rlghno | cxa03w | 09-03-01 | 15:08:45 | GMT | EAGLE5 | 40.1.0 |
|--------|--------|----------|----------|-----|--------|--------|
| TRM    | PST    |          | SST      |     | AST    |        |
| 1      | IS-NR  |          | Active   |     |        |        |
| 2      | IS-NR  |          | Active   |     |        |        |
| 3      | IS-NR  |          | Active   |     |        |        |
| 4      | IS-NR  |          | Active   |     |        |        |
| 5      | IS-NR  |          | Active   |     |        |        |
| 6      | IS-NR  |          | Active   |     |        |        |
| 7      | IS-NR  |          | Active   |     |        |        |
| 8      | IS-NR  |          | Active   |     |        |        |
| 9      | IS-NR  |          | Active   |     |        |        |
| 10     | IS-NR  |          | Active   |     |        |        |
| 11     | IS-NR  |          | Active   |     |        |        |
| 12     | IS-NR  |          | Active   |     |        |        |
| 13     | IS-NR  |          | Active   |     |        |        |
| 14     | IS-NR  |          | Active   |     |        |        |
| 15     | IS-NR  |          | Active   |     |        |        |
| 16     | IS-NR  |          | Active   |     |        |        |
| 17     | IS-NR  |          | Active   |     |        |        |
| 18     | IS-NR  |          | Active   |     |        |        |
| 19     | IS-NR  |          | Active   |     |        |        |
| 20     | IS-NR  |          | Active   |     |        |        |
| 21     | IS-NR  |          | Active   |     |        |        |
| 22     | IS-NR  |          | Active   |     |        |        |
| 23     | IS-NR  |          | Active   |     |        |        |
| 24     | IS-NR  |          | Active   |     |        |        |
| 25     | IS-NR  |          | Active   |     |        |        |
| 26     | IS-NR  |          | Active   |     |        |        |
| 27     | IS-NR  |          | Active   |     |        |        |
| 28     | IS-NR  |          | Active   |     |        |        |
| 29     | IS-NR  |          | Active   |     |        |        |
| 30     | IS-NR  |          | Active   |     |        |        |
| 31     | IS-NR  |          | Active   |     |        |        |
| 32     | IS-NR  |          | Active   |     |        |        |
| 33     | IS-NR  |          | Active   |     |        |        |
| 34     | IS-NR  |          | Active   |     |        |        |
| 35     | IS-NR  |          | Active   |     |        |        |
| 36     | IS-NR  |          | Active   |     |        |        |
| 37     | IS-NR  |          | Active   |     |        |        |
| 38     | IS-NR  |          | Active   |     |        |        |
| 39     | IS-NR  |          | Active   |     |        |        |
| 40     | IS-NR  |          | Active   |     |        |        |
|        |        |          |          |     |        |        |

Command Completed.

15. Place the terminals associated with the **IPSM** that will be updated with the new **IPSHCGPL** out of service using the rmv-trm command.

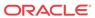

If the last in service SEAS terminal is assigned to the card containing the terminals that are being inhibited in this step, the force=yes parameter must be specified for that terminal.

For this example, enter these commands.

```
rmv-trm:trm=17
rmv-trm:trm=18
rmv-trm:trm=19
rmv-trm:trm=20
rmv-trm:trm=21
rmv-trm:trm=22
rmv-trm:trm=23
rmv-trm:trm=24
```

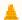

## **Caution:**

Placing these terminals out of service will disable any sessions running on these terminals.

If the status of any of the terminals shown in the PST field in 14 is **OOS-MT-DSBLD** (out-of-service maintenance disabled), that terminal is already out of service and the rmv-trm command does not need to be executed for that terminal.

This message should appear when each of these commands have successfully completed.

```
rlghncxa03w 09-03-01 15:08:45 GMT EAGLE5 40.1.0 Inhibit message sent to terminal rlghncxa03w 09-03-01 15:08:45 GMT EAGLE5 40.1.0 Command Completed.
```

16. The card that the new version of the GPL will be loaded onto must be out of service.

Place the card, selected from the outputs of 8, 10, 11, or 12, out of service using the rmv-card command. If there is only one of these cards running these **GPLs** in service (GLSHC), the force=yes parameter must be specified with the rmv-card command.

For this example, enter this command.

```
rmv-card:loc=1101
```

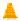

#### **Caution:**

Do not place all the cards running the same **GPL** in the **EAGLE** out of service at the same time. Doing so will cause all traffic carried by these cards to be lost and disable the feature associated with these cards.

#### Caution:

If there is only one in service card running the GPL being updated in the EAGLE, placing the card out of service will cause the traffic carried by this card to be lost and disable the feature associated with this card.

When this command has successfully completed, this message should appear.

```
rlghncxa03w 09-03-01 11:11:28 GMT EAGLE5 40.1.0
Card has been inhibited.
```

17. Put the card that was inhibited in 16 back into service using the rst-card command.

The rst-card command also loads the approved version of the GPL onto the card.

For this example, enter this command.

```
rst-card:loc=1101
```

When this command has successfully completed, this message should appear.

```
rlghncxa03w 09-03-01 11:11:28 GMT EAGLE5 40.1.0
Card has been allowed.
```

18. Verify the GPLs on the cards using the rept-stat-gpl command with the gpl parameter value equal to the gpl parameter value specified in 8.

If any card is not running the release version of the GPL, shown in the RELEASE column of the rtrv-gpl output in 7, the indicator ALM is displayed next to the GPL version in the RUNNING column of the rept-stat-gpl output. For this example, enter these commands.

```
rept-stat-gpl:gpl=vsccp
```

This is an example of the possible output.

```
rlghncxa03w 09-03-01 11:40:26 GMT EAGLE5 40.1.0
GPL CARD RUNNING APPROVED TRIAL VSCCP 1101 132-003-000 132-003-000 132-002-000
VSCCP 1102 132-002-000 ALM 132-003-000 132-002-000
VSCCP 1103 132-002-000 ALM 132-003-000 132-002-000
Command Completed
```

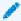

#### Note:

If the **IPSHC** GPL is not being updated in this procedure, continue the procedure with 21.

19. Put the terminals that were placed out of service in 15 back into service using the rsttrm command.

For this example, enter these commands.

```
rst-trm:trm=17
rst-trm:trm=18
rst-trm:trm=19
```

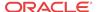

```
rst-trm:trm=20
rst-trm:trm=21
rst-trm:trm=22
rst-trm:trm=23
rst-trm:trm=24
```

This message should appear when each of these commands have successfully completed.

```
rlghncxa03w 09-03-01 15:08:45 GMT EAGLE5 40.1.0 Allow message sent to terminal rlghncxa03w 09-03-01 15:08:45 GMT EAGLE5 40.1.0 Command Completed.
```

**20.** Verify that the terminals are in service with the rept-stat-trm command.

This is an example of the possible output.

| rlghno | exa03w | 09-03-01 | 15:08:45 | GMT |     | 40.1.0 |
|--------|--------|----------|----------|-----|-----|--------|
| TRM    | PST    |          | SST      |     | AST |        |
| 1      | IS-NR  |          | Active   |     |     |        |
| 2      | IS-NR  |          | Active   |     |     |        |
| 3      | IS-NR  |          | Active   |     |     |        |
| 4      | IS-NR  |          | Active   |     |     |        |
| 5      | IS-NR  |          | Active   |     |     |        |
| 6      | IS-NR  |          | Active   |     |     |        |
| 7      | IS-NR  |          | Active   |     |     |        |
| 8      | IS-NR  |          | Active   |     |     |        |
| 9      | IS-NR  |          | Active   |     |     |        |
| 10     | IS-NR  |          | Active   |     |     |        |
| 11     | IS-NR  |          | Active   |     |     |        |
| 12     | IS-NR  |          | Active   |     |     |        |
| 13     | IS-NR  |          | Active   |     |     |        |
| 14     | IS-NR  |          | Active   |     |     |        |
| 15     | IS-NR  |          | Active   |     |     |        |
| 16     | IS-NR  |          | Active   |     |     |        |
| 17     | IS-NR  |          | Active   |     |     |        |
| 18     | IS-NR  |          | Active   |     |     |        |
| 19     | IS-NR  |          | Active   |     |     |        |
| 20     | IS-NR  |          | Active   |     |     |        |
| 21     | IS-NR  |          | Active   |     |     |        |
| 22     | IS-NR  |          | Active   |     |     |        |
| 23     | IS-NR  |          | Active   |     |     |        |
| 24     | IS-NR  |          | Active   |     |     |        |
| 25     | IS-NR  |          | Active   |     |     |        |
| 26     | IS-NR  |          | Active   |     |     |        |
| 27     | IS-NR  |          | Active   |     |     |        |
| 28     | IS-NR  |          | Active   |     |     |        |
| 29     | IS-NR  |          | Active   |     |     |        |
| 30     | IS-NR  |          | Active   |     |     |        |
| 31     | IS-NR  |          | Active   |     |     |        |
| 32     | IS-NR  |          | Active   |     |     |        |
| 33     | IS-NR  |          | Active   |     |     |        |
| 34     | IS-NR  |          | Active   |     |     |        |
| 35     | IS-NR  |          | Active   |     |     |        |
| 36     | IS-NR  |          | Active   |     |     |        |
| 37     | IS-NR  |          | Active   |     |     |        |
| 38     | IS-NR  |          | Active   |     |     |        |
|        |        |          |          |     |     |        |

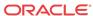

| 39 | IS-NR | Active |  |
|----|-------|--------|--|
| 40 | IS-NR | Active |  |

Command Completed.

21. Continue the procedure by performing these actions.

When the E5-based control cards are installed in the EAGLE, continue the procedure by performing one of these actions.

- If you wish to load the new **GPL** onto the other cards shown in 8, repeat this procedure from 9 for each card shown in 8.
- If the new GPL will not be loaded onto other cards but other GPLs will be updated, repeat this procedure from 1.
- If the new GPL will not be loaded onto other cards and no other GPLs are being updated, then this procedure is finished.

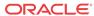

Figure 3-3 Updating the Service GPLs

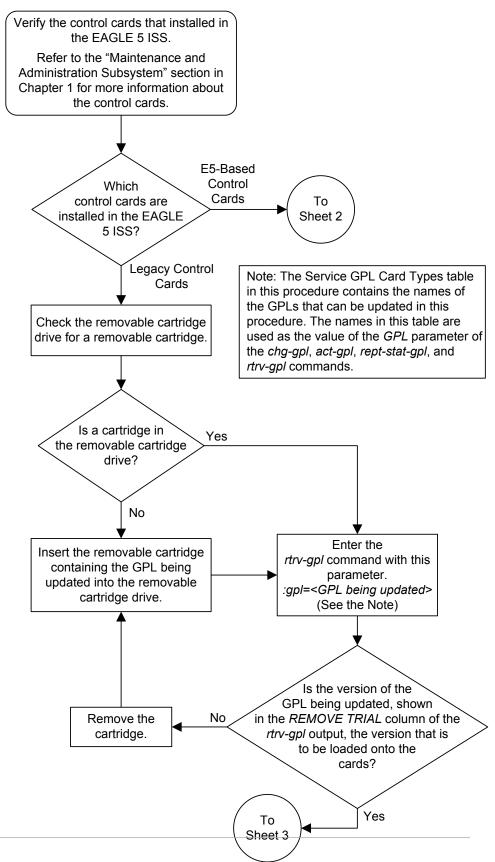

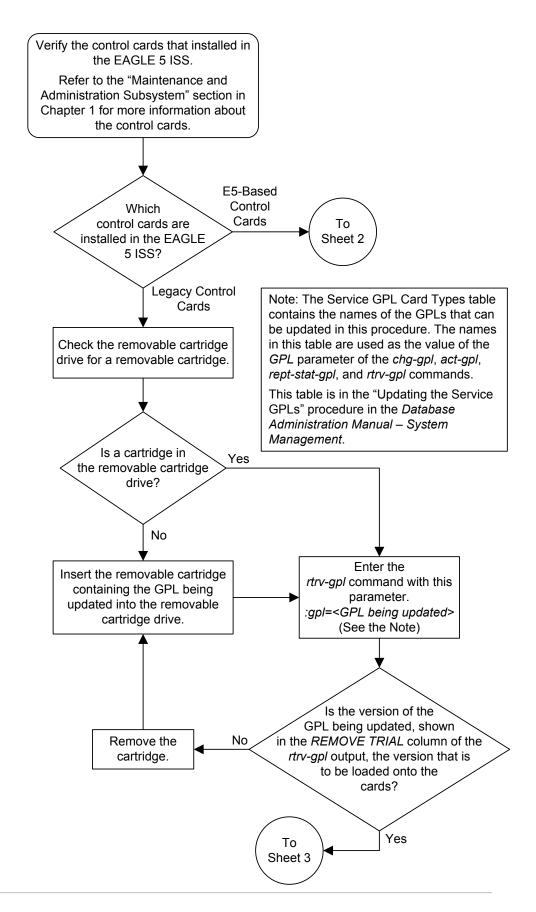

Sheet 1 of 7

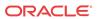

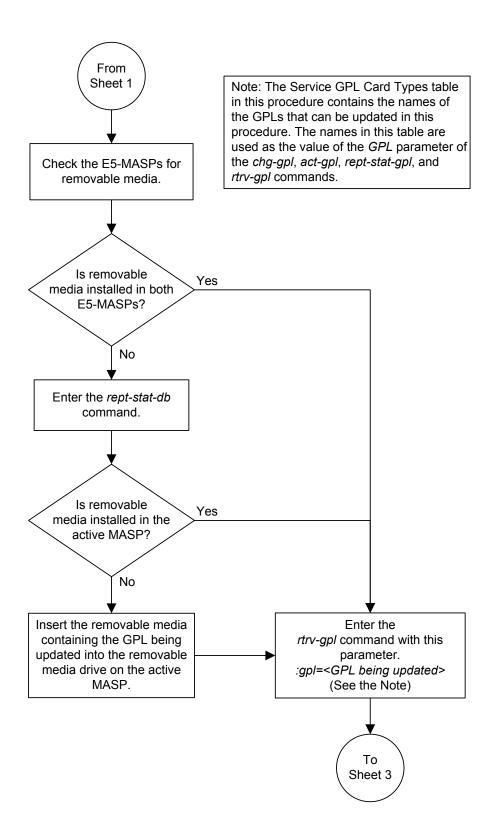

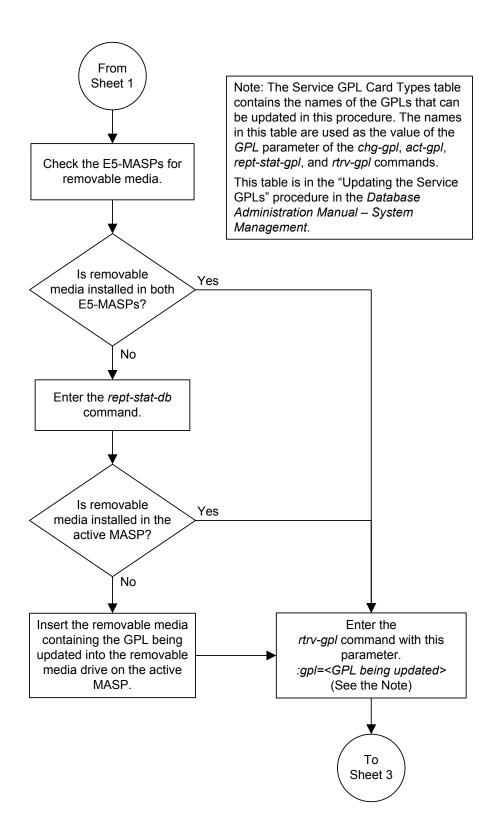

Sheet 2 of 7

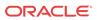

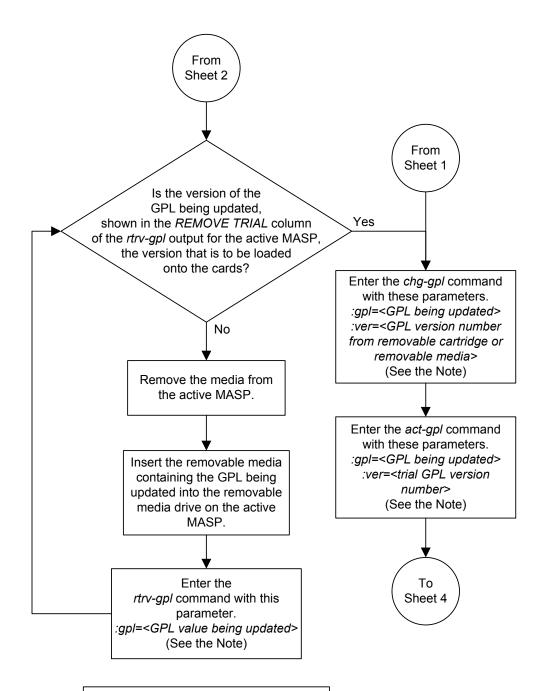

Note: The Service GPL Card Types table in this procedure contains the names of the GPLs that can be updated in this procedure. The names in this table are used as the value of the *GPL* parameter of the *chg-gpl*, *act-gpl*, *rept-stat-gpl*, and *rtrv-gpl* commands.

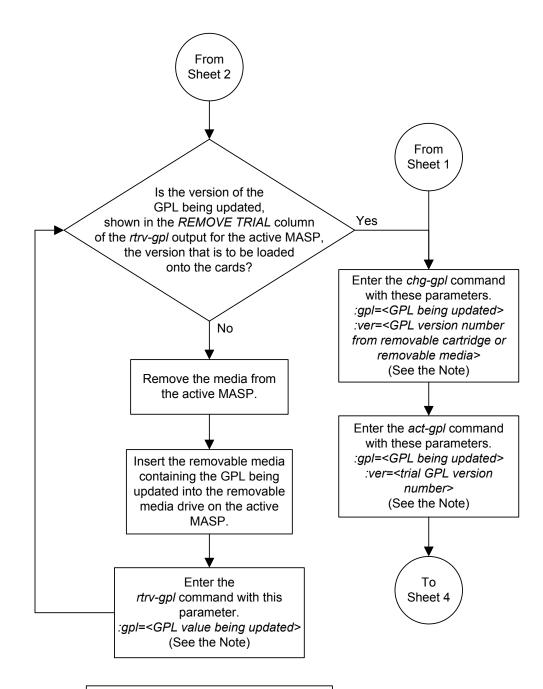

Note: The Service GPL Card Types table contains the names of the GPLs that can be updated in this procedure. The names in this table are used as the value of the GPL parameter of the chg-gpl, act-gpl, rept-stat-gpl, and rtrv-gpl commands.

This table is in the "Updating the Service GPLs" procedure in the *Database Administration Manual – System Management*.

Sheet 3 of 7

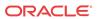

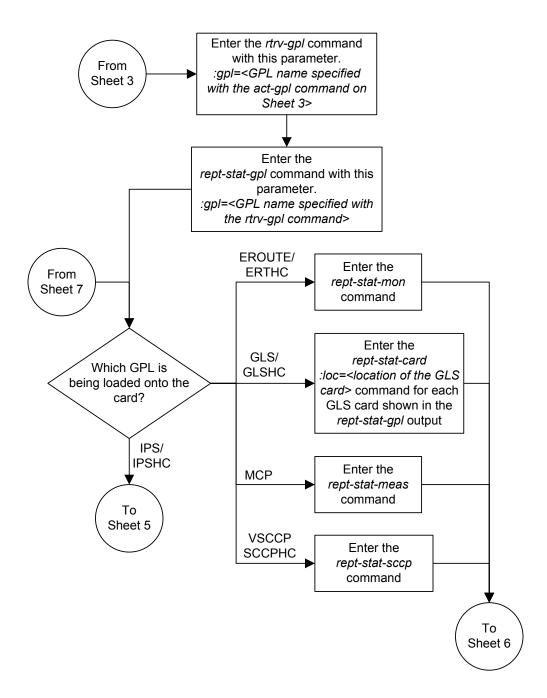

Sheet 4 of 7

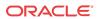

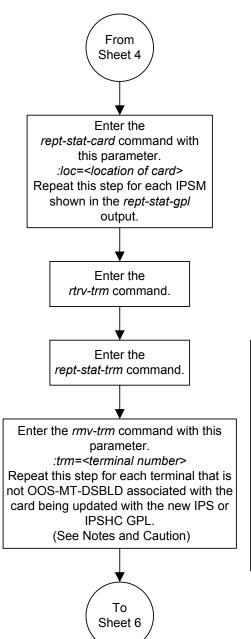

**Caution:** Placing these terminals out of service will disable all the sessions supported by the terminals associated with the card.

### Notes:

- 1. Each card has 8 terminals associated with it. The *rtrv-trm* output shows the terminals that are associated with each card
- 2. If the last in service SEAS terminal is assigned to the card containing the terminals that are being inhibited, the *force=yes* parameter must be specified for that terminal.

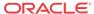

Sheet 5 of 7

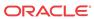

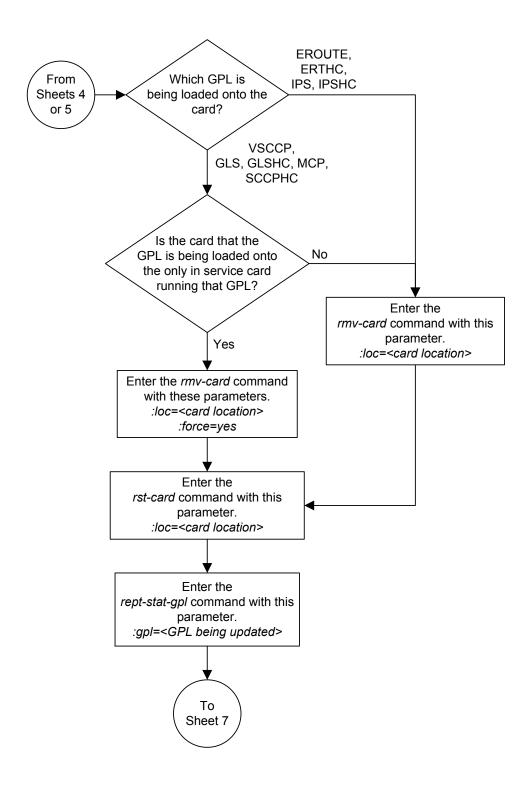

Sheet 6 of 7

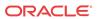

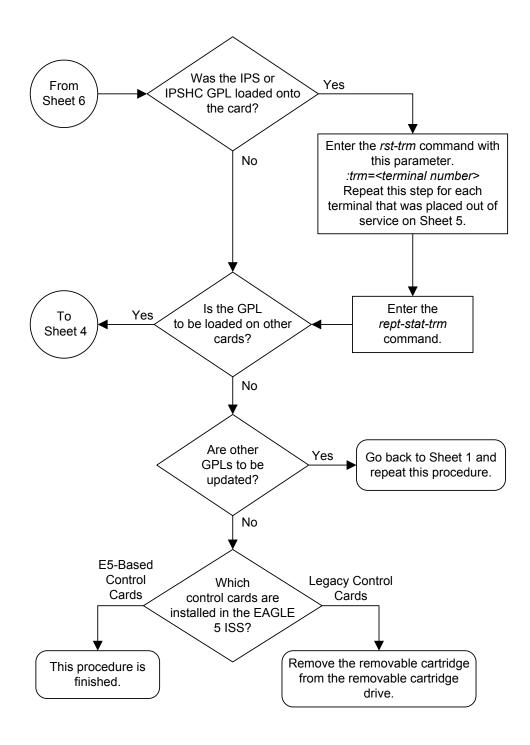

Sheet 7 of 7

# Updating the Flash GPLs

This procedure is used to update **GPLs**: The GPLs are used as the value of the gpl parameter of the chg-gpl, act-gpl, rept-stat-gpl, and rtrv-gpl commands.

Table 3-4 EAGLE Card Applications and GPLs

| Intended<br>Application GPL | Card configuration (rtrv-card) |                     | Hardware Type<br>Used | Required Flash<br>GPL |
|-----------------------------|--------------------------------|---------------------|-----------------------|-----------------------|
|                             | APPL                           | Type                |                       |                       |
| SCCP64                      | VSCCP                          | DSM                 | SM8G-B                | BLDC64                |
|                             | VSCCP                          | DSM/SLIC            | SLIC                  | BLSLC64               |
| IPSG                        | IPSG                           | ENET/ENETB          | E5-ENET-B             | BLMCAP                |
|                             | IPSG                           | ENET/ENETB/<br>SLIC | SLIC                  | BLSLC32               |
| IPSG32                      | IPSG                           | SLIC                | SLIC                  | BLSLC32               |
| IPSHC69                     | IPS                            | IPSM                | E5-ENET-B             | BLDC32                |
|                             | IPS                            | IPSM                | SLIC                  | BLSL932               |
| МСРНС69                     | MCP                            | МСРМ                | E5-MCPM-B             | BLDC32                |
|                             | МСР                            | МСРМ                | SLIC                  | BLSL932               |
| OAMHC69                     | OAM                            | E5-MCAP             | E5-MASP               | BLDC32                |
| SIP64                       | SIPHC                          | DSM                 | SM8G-B                | BLDC64                |
|                             | SIPHC                          | DSM/SLIC            | SLIC                  | BLSLC64               |
| DEIR64                      | DEIRHC                         | DSM                 | SM8G-B                | BLDC64                |
|                             | DEIRHC                         | DSM/SLIC            | SLIC                  | BLSLC64               |
| ENUM64                      | ENUMHC                         | DSM                 | SM8G-B                | BLDC64                |
|                             | ENUMHC                         | DSM/SLIC            | SLIC                  | BLSLC64               |
| SFAPP                       | SFAPP                          | SLIC                | SLIC                  | BLSLC64               |
| ATMHC                       | ATMITU                         | LIME1ATM            | E5-ATM-B              | BLMCAP                |
|                             | ATMANSI                        | LIMATM              | E5-ATM-B              | BLMCAP                |
| ERTHC                       | EROUTE                         | STC                 | E5-ENET-B             | BLMCAP                |
|                             | EROUTE                         | STC                 | SLIC                  | BLSLC32               |
| SS7HC                       | CCS7ITU                        | LIME1               | E5-E1T1-B             | BLMCAP                |
|                             |                                |                     | SLIC                  | BLSLC32               |
|                             | SS7ANSI                        | LIMT1               | E5-E1T1-B             | BLMCAP                |
|                             |                                |                     | SLIC                  | BLSLC32               |

Updating the BLMCAP GPL for the E5-MASPs is not covered in this procedure. To update the OAMHC GPLs, perform Updating the BLMCAP and OAMHC GPLs .

If the **GPL** is being updated to a new version, removable media containing the **GPL** being updated is required.

Canceling the REPT-STAT-SLK and RTRV-SLK Commands

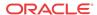

Because the rept-stat-slk and rtrv-slk commands used in this procedure can output information for a long period of time, the rept-stat-slk and rtrv-slk commands can be canceled and the output to the terminal stopped. There are three ways that the rept-stat-slk and rtrv-slk commands can be canceled.

- Press the F9 function key on the keyboard at the terminal where the rept-stat-slk or rtrv-slk commands command were entered.
- Enter the canc-cmd without the trm parameter at the terminal where the rept-stat-slk or rtrv-slk commands were entered.
- Enter the canc-cmd:trm=<xx>, where <xx> is the terminal where the rept-stat-slk or rtrv-slk commands were entered, from another terminal other that the terminal where the rept-stat-slk or rtrv-slk commands were entered. To enter the canc-cmd:trm=<xx> command, the terminal must allow Security Administration commands to be entered from it and the user must be allowed to enter Security Administration commands. The terminal's permissions can be verified with the rtrv-secu-trm command. The user's permissions can be verified with the rtrv-user or rtrv-secu-user commands.

For more information about the canc-cmd command, go to Commands User's Guide.

1. Verify the control cards that are installed in the EAGLE.

Refer to Maintenance and Administration Subsystem for information about the control cards.

If E5-based control cards are installed in the EAGLE, continue the procedure with 2.

2. Check the E5-MASPs for removable media.

If removable media is installed in both E5-MASPs, continue the procedure with 5.

If removable media is not installed in both E5-MASPs, continue the procedure with 3.

3. Verify the active MASP by entering the rept-stat-db command.

This is an example of the possible output.

```
rlghncxa03w 09-03-01 15:25:40 GMT EAGLE5 40.1.0
DATABASE STATUS: >> OK <<
     E5-MASP 1114 ( STDBY)
                                E5-MASP 1116 ( ACTV )
     C LEVEL TIME LAST BACKUP C LEVEL TIME LAST BACKUP
     36 09-02-19 09:38:25 GMT Y
FD BKUP Y
                                  36 09-02-19 09:38:25 GMT
FD CRNT Y 39
                              Y
                                   39
     MCAP 1113
                             MCAP 1115
     - -----
                              - -----
RD BKUP - -
                              Y 36 09-02-19 09:27:17 GMT
USB BKP -
                                    3 09-02-07 01:11:22 GMT
                              Υ
```

If removable media is installed in the active MASP, continue the procedure with 5.

If removable media is not installed in the active MASP, insert the removable media in the removable media drive in the active MASP. For more information about inserting removable media in the removable media drive, refer to Removable USB Drive. After the removable media has been inserted in the removable media drive in the active MASP, continue the procedure with 5.

4. Determine the flash GPL for the card location by entering the rtrv-card:loc<xxxx> command:

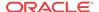

```
rtrv-card:loc=1203
Command Accepted - Processing
   eagle1 18-02-20 11:27:40 EST EAGLE 46.6.0.0.0-73.13.0
   rtrv-card:loc=1203
   Command entered at terminal #13.
   eagle1 18-02-20 11:27:40 EST EAGLE 46.6.0.0.0-73.13.0
   CARD TYPE APPL DATA LSET NAME LINK SLC LSET NAME
SLC
   1203 LIME1 CCS7ITU mgtsitu A 0
followed by the rtrv-bip:loc<xxxx> command:
rtrv-bip:loc=1203
Command Accepted - Processing
   eagle1 18-02-20 11:27:49 EST EAGLE 46.6.0.0.0-73.13.0
   rtrv-bip:loc=1203
   Command entered at terminal #13.
   eagle1 18-02-20 11:27:49 EST EAGLE 46.6.0.0.0-73.13.0
   Location: 1203 - MBD
   Part Number: 7094646
   Revision: 17
                                     Week/Year: 15/2017
   Serial Number: 10217152084
   Software Match ID: EG - 001
                              Max Power Rating: 826mA
______
   END OF REPORT
```

View the table in the EAGLE Card Applications and GPLs table in order to determine the appropriate GPL for the location.

5. Display the flash GPLs on the fixed disk and on the removable media using the rtrv-gpl command with the gpl parameter value equal to the flash GPL being updated. For this example, enter this command.

```
rtrv-gpl:gpl=xxxx
```

This is an example of the possible output:

```
tekelecstp 18-01-18 21:23:11 EST EAGLE 46.5.1.5.0-73.10.0 GPL Auditing ON
```

| GPL    | CARD | RELEASE     | APPROVED    | TRIAL       | REMOVE TRIAL |
|--------|------|-------------|-------------|-------------|--------------|
| BLMCAP | 1114 | 143-010-000 | 143-010-000 | 143-010-000 |              |
| BLMCAP | 1116 | 143-010-000 | 143-010-000 | 143-010-000 |              |
| BLMCAP | 1115 |             |             |             |              |

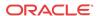

If the version of the flash **GPL** shown in the REMOVE TRIAL column of the rtrv-gpl output is not the version that is to be loaded onto the cards, remove the removable media from the active MASP.

Insert the removable media that contains the flash GPL that is being updated into the removable media drive in the active MASP and repeat this step.

For more information about inserting removable media in the removable media drive, or removing removable media from the removable media drive, refer to Removable USB Drive.

If the version of the flash **GPL** shown in the REMOVE TRIAL column of the rtrv-gpl output is the version that is to be loaded onto the cards, continue the procedure with 6.

6. Change the flash **GPL**s, using the chg-gpl command and specifying the value for the flash **GPL** shown in the REMOVE TRIAL column in the output of the rtrv-gpl command.

For this example, enter this command.

```
chg-gpl:gpl=blmcap:ver=002-003-000
```

These messages should appear.

```
tekelecstp 18-01-18 21:23:11 EST EAGLE 46.5.1.5.0-73.10.0 GPL Auditing ON

BLMCAP upload on 1114 completed

BLMCAP upload on 1116 completed

System Release ID table upload 1114 completed

System Release ID table upload 1116 completed
```

7. Activate the trial flash **GPL**, using the act-gpl command and specifying the name and version of the trial flash **GPL** specified in 6.

For this example, enter this command.

```
act-gpl:gpl=blmcap:ver=002-003-000
```

These messages should appear.

```
tekelecstp 18-01-18 21:23:11 EST EAGLE 46.5.1.5.0-73.10.0 BLMCAP activate on 1114 completed BLMCAP activate on 1116 completed
```

8. Verify that the flash **GPL** on the or removable media is the approved flash **GPL** on the fixed disk using the rtrv-gpl command with the gpl parameter value specified in 7.

For this example, enter this command.

```
rtrv-gpl:gpl=blmcap
```

If E5-based control cards are installed in the EAGLE, this is an example of the possible output.

```
tekelecstp 18-01-18 21:23:11 EST EAGLE 46.5.1.5.0-73.10.0 GPL Auditing ON
```

| GPL    | CARD | RELEASE     | APPROVED    | TRIAL       | REMOVE TRIAL |
|--------|------|-------------|-------------|-------------|--------------|
| BLMCAP | 1114 | 143-010-000 | 143-010-000 | 143-010-000 |              |
| BLMCAP | 1116 | 143-010-000 | 143-010-000 | 143-010-000 |              |
| BLMCAP | 1115 |             |             |             |              |

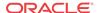

Display the status of the card, shown in the rept-stat-gpl output, that the flash GPL will be loaded onto using the rept-stat-card command and specifying the location of the card.

For this example, enter this command.

```
rept-stat-card:loc=2105
```

This is an example of the possible output.

```
tekelecstp 18-01-18 21:23:11 EST EAGLE 46.5.1.5.0-73.10.0

CARD VERSION TYPE GPL PST SST AST

2105 132-003-000 DCM VXWSLAN IS-NR Active -----

ALARM STATUS = No Alarms.

BLMCAP GPL = 143-010-000

IMT BUS A = Conn

IMT BUS B = Conn

SLK A PST = IS-NR LS=lsnsspn2 CLLI=-----

SCCP SERVICE CARD = 1212

SLAN SERVICE CARD = ----

Command Completed.
```

- 10. rtrv-card
- 11. Display the signaling links associated with the card shown in 9.

Enter the rtrv-slk command with the card location specified in 9. This is an example of the possible output.

rlghncxa03w 09-07-01 21:16:37 GMT EAGLE5 41.1.0

|      |      |          |     |        | L2T |       |       | PCR | PCR |
|------|------|----------|-----|--------|-----|-------|-------|-----|-----|
| LOC  | LINK | LSN      | SLC | TYPE   | SET | BPS   | ECM   | N1  | N2  |
| 1201 | A    | lsn1201a | 0   | LIMDS0 | 1   | 56000 | BASIC |     |     |
| 1201 | В    | lsn1201b | 0   | LIMDS0 | 1   | 56000 | BASIC |     |     |
| 1201 | A1   | lsn1201a | 1   | LIMDS0 | 1   | 56000 | BASIC |     |     |
| 1201 | В1   | lsn1201b | 1   | LIMDS0 | 1   | 56000 | BASIC |     |     |

12. Deactivate the SS7 signaling links on the card using the dact-slk command.

For this example, enter these commands.

```
dact-slk:loc=1201:link=a
dact-slk:loc=1201:link=b
dact-slk:loc=1201:link=a1
dact-slk:loc=1201:link=b1
```

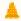

## **Caution:**

These command examples place the **SS7** signaling links on card 1201 out of service. This will interrupt service on the **SS7** signaling links on card 1201 and allow the approved flash **GPL** to be loaded on to card 1201.

#### Caution:

Do not deactivate all the SS7 signaling links in the EAGLE at the same time. Doing so will take all the SS7signaling links out of service and isolate the EAGLE from the network.

When each of these commands have successfully completed, this message should appear.

```
tekelecstp 18-01-18 21:23:11 EST EAGLE 46.5.1.5.0-73.10.0
Deactivate SLK message sent to card
```

Continue the procedure with 22.

13. Display the TCP/IP data links, and their status, associated with the cards.

Enter the rept-stat-dlk command. This is an example of the possible output.

```
rlghncxa03w 06-10-01 17:00:36 GMT EAGLE5 36.0.0
DLK
      PST
                  SST
                             AST
1303 IS-NR
                  Avail
2101 IS-NR
                 Avail
2103 IS-NR
                  Avail
2105 IS-NR
                  Avail
                             ___
2113 IS-NR
                   Avail
2301
     IS-NR
                   Avail
Command Completed.
```

14. Deactivate the TCP/IP data link on the card that you wish to load the flash GPL onto, shown in 13, using the canc-dlk command.

For this example, enter this command.

canc-dlk:loc=2105

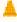

## Caution:

This command example places the **TCP/IP** data link on card 2105 out of service. This will interrupt service on the TCP/IP data link on card 2105 and allow the trial flash GPL to be loaded on to card 2105.

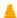

## **Caution:**

Do not deactivate all the TCP/IP data links in the EAGLE at the same time. Doing so will take all the TCP/IP data links out of service and cause the STPLAN feature to be disabled.

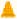

## Caution:

If there is only one TCP/IP data link in the EAGLE, placing the card out of service will cause the STPLAN feature to be disabled.

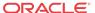

When this command has successfully completed, this message should appear.

```
rlghncxa03w 06-10-01 11:45:18 GMT EAGLE5 36.0.0 Deactivate Link message sent to card. Command Completed.
```

Continue the procedure with 22.

15. Display the status of the service modules by entering the rept-stat-sccp command. This is an example of the possible output.

rlghncxa03w 06-10-01 09:57:31 GMT EAGLE5 36.0.0

| CARD  | VERSION                                                            | PST   | SST    | AST | MSU USAGE | CPU USAGE |  |
|-------|--------------------------------------------------------------------|-------|--------|-----|-----------|-----------|--|
|       |                                                                    |       |        |     |           |           |  |
| 2311  | 132-002-001                                                        | IS-NR | Active |     | 47%       | 81%       |  |
| 3101  | 132-002-001                                                        | IS-NR | Active |     | 34%       | 50%       |  |
| 3103  | 132-002-001                                                        | IS-NR | Active |     | 21%       | 29%       |  |
|       |                                                                    |       |        |     |           |           |  |
| SCCP  | SCCP Service Average MSU Capacity = 34% Average CPU Capacity = 54% |       |        |     |           |           |  |
| Comma | Command Completed.                                                 |       |        |     |           |           |  |

Continue the procedure with 22.

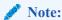

The rept-stat-sccp command output contains other fields that are not used by this procedure. If you wish to see all the fields displayed by the rept-stat-sccp command, see the rept-stat-sccp command description in *Commands User's Guide*.

16. Display the status of the MCPMs in the database with the rept-stat-meas command.
This is an example of the possible output.

rlghncxa03w 09-02-01 16:43:42 GMT EAGLE5 40.0.0

| MEAS SS | PST<br>IS-N                                                 | IR.     | SST<br>Active | AST    |           |
|---------|-------------------------------------------------------------|---------|---------------|--------|-----------|
| i       | ALARM STATUS = N                                            | o Alarr | ms            |        |           |
| CARD    | VERSION                                                     | TYPE    | PST           | SST    | AST       |
| 2107    | P 132-002-000                                               | EDSM    | IS-NR         | Active |           |
| I       | P Link A                                                    |         | IS-NR         | Active | Available |
| 2108    | 132-002-000                                                 | EDSM    | IS-NR         | Active |           |
| I       | P Link A                                                    |         | IS-NR         | Active | Available |
| 2111    | 132-002-000                                                 | EDSM    | IS-NR         | Active |           |
| I       | P Link A                                                    |         | IS-NR         | Active | Available |
| CARD    | 2107 ALARM STATUS<br>2108 ALARM STATUS<br>2111 ALARM STATUS | = No A  | Alarms        |        |           |

Continue the procedure with 22.

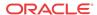

17. To load the BLMCAP GPL on the E5-MASP, it must be loaded on the standby MASP (E5-MASP) first.

To determine which MASP is active, enter the rept-stat-db command. This is an example of the possible output.

The output of the rept-stat-db command shows which MASP is active with the indicator (ACTV) following the E5-MASP card location. The indicator (STDBY) following the E5-MASP card location shows which MASP is standby.

For this example, the MASP associated with E5-MASP 1116 is active and the MASP associated with E5-MASP 1114 is standby.

18. Display the terminal configuration in the database with the rtrv-trm command.

If the application GPL running on the card is **IPS**, the Telnet terminals associated with the card shown in 9 must be taken out of service. The Telnet terminals are shown in the output with the entry TELNET in the TYPE field.

This is an example of the possible output. In this example, the SEAS terminals are terminals 27 and 36. The Telnet terminals that must be taken out of service are terminals 17 to 24.

| rlgh | rlghncxa03w 10-07-01 16:02:08 GMT EAGLE5 42.0.0 |             |      |       |       |          |        |
|------|-------------------------------------------------|-------------|------|-------|-------|----------|--------|
| TRM  | TYPE                                            | COMM        | FC   | TMOUT | MXINV | DURAL    |        |
| 1    | VT320                                           | 9600-7-E-1  | SW   | 30    | 5     | 99:59:59 |        |
| 2    | KSR                                             | 9600-7-E-1  | HW   | 30    | 5     | INDEF    |        |
| 3    | PRINTER                                         | 4800-7-E-1  | HW   | 30    | 0     | 00:00:00 |        |
| 4    | VT320                                           | 2400-7-E-1  | BOTH | 30    | 5     | 00:30:00 |        |
| 5    | VT320                                           | 9600-7-0-1  | NONE | 30    | 5     | 00:00:30 |        |
| 6    | VT320                                           | 9600-7-0-1  | NONE | 30    | 5     | 00:00:30 |        |
| 7    | PRINTER                                         | 9600-7-N-2  | HW   | 30    | 5     | 00:30:00 |        |
| 8    | KSR                                             | 19200-7-E-2 | BOTH | 30    | 5     | 00:30:00 |        |
| 9    | VT320                                           | 9600-7-0-1  | NONE | 30    | 5     | 00:00:30 |        |
| 10   | VT320                                           | 9600-7-E-1  | HW   | 30    | 5     | 00:30:00 |        |
| 11   | VT320                                           | 4800-7-E-1  | HW   | 30    | 5     | 00:30:00 |        |
| 12   | PRINTER                                         | 9600-7-E-1  | HW   | 30    | 4     | 00:30:00 |        |
| 13   | VT320                                           | 9600-7-0-1  | NONE | 30    | 5     | 00:30:00 |        |
| 14   | VT320                                           | 9600-7-E-2  | SW   | 30    | 8     | 00:30:00 |        |
| 15   | VT320                                           | 9600-7-N-2  | HW   | 30    | 5     | 00:30:00 |        |
| 16   | VT320                                           | 9600-7-E-2  | BOTH | 30    | 3     | 00:30:00 |        |
|      |                                                 |             |      |       |       |          |        |
| TRM  | TYPE                                            | LOC         |      | TMOUT | MXINV | DURAL    | SECURE |
| 17   | TELNET                                          | 1201        |      | 60    | 5     | 00:30:00 | yes    |
| 18   | TELNET                                          | 1201        |      | 60    | 5     | 00:30:00 | yes    |
| 19   | TELNET                                          | 1201        |      | 60    | 5     | 00:30:00 | yes    |
| 20   | TELNET                                          | 1201        |      | 60    | 5     | 00:30:00 | yes    |
| 21   | TELNET                                          | 1201        |      | 60    | 5     | 00:30:00 | yes    |
| 22   | TELNET                                          | 1201        |      | 60    | 5     | 00:30:00 | yes    |
| 23   | TELNET                                          | 1201        |      | 60    | 5     | 00:30:00 | yes    |
|      |                                                 |             |      |       |       |          |        |

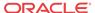

| 24 | TELNET | 1201 | 60 | 5 | 00:30:00 | yes |
|----|--------|------|----|---|----------|-----|
| 25 | TELNET | 1203 | 60 | 5 | 00:30:00 | yes |
| 26 | TELNET | 1203 | 60 | 5 | 00:30:00 | yes |
| 27 | SEAS   | 1203 | 60 | 5 | 00:30:00 | yes |
| 28 | TELNET | 1203 | 60 | 5 | 00:30:00 | yes |
| 29 | TELNET | 1203 | 60 | 5 | 00:30:00 | yes |
| 30 | TELNET | 1203 | 60 | 5 | 00:30:00 | yes |
| 31 | TELNET | 1203 | 60 | 5 | 00:30:00 | yes |
| 32 | TELNET | 1203 | 60 | 5 | 00:30:00 | yes |
| 33 | TELNET | 1205 | 60 | 5 | 00:30:00 | yes |
| 34 | TELNET | 1205 | 60 | 5 | 00:30:00 | yes |
| 35 | TELNET | 1205 | 60 | 5 | 00:30:00 | yes |
| 36 | SEAS   | 1205 | 60 | 5 | 00:30:00 | yes |
| 37 | TELNET | 1205 | 60 | 5 | 00:30:00 | yes |
| 38 | TELNET | 1205 | 60 | 5 | 00:30:00 | yes |
| 39 | TELNET | 1205 | 60 | 5 | 00:30:00 | yes |
| 40 | TELNET | 1205 | 60 | 5 | 00:30:00 | yes |

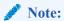

The rtrv-trm command output contains other fields that are not used by this procedure. If you wish to see all the fields displayed by the rtrv-trm command, see the rtrv-trm command description in *Commands User's Guide*.

19. Display the status of the terminals with the rept-stat-trm command.

This is an example of the possible output.

| rlghno | cxa03w | 06-10-01 | 15:08:45 | GMT | EAGLE5 | 36.0.0 |
|--------|--------|----------|----------|-----|--------|--------|
| TRM    | PST    |          | SST      |     | AST    |        |
| 1      | IS-NR  |          | Active   |     |        |        |
| 2      | IS-NR  |          | Active   |     |        |        |
| 3      | IS-NR  |          | Active   |     |        |        |
| 4      | IS-NR  |          | Active   |     |        |        |
| 5      | IS-NR  |          | Active   |     |        |        |
| 6      | IS-NR  |          | Active   |     |        |        |
| 7      | IS-NR  |          | Active   |     |        |        |
| 8      | IS-NR  |          | Active   |     |        |        |
| 9      | IS-NR  |          | Active   |     |        |        |
| 10     | IS-NR  |          | Active   |     |        |        |
| 11     | IS-NR  |          | Active   |     |        |        |
| 12     | IS-NR  |          | Active   |     |        |        |
| 13     | IS-NR  |          | Active   |     |        |        |
| 14     | IS-NR  |          | Active   |     |        |        |
| 15     | IS-NR  |          | Active   |     |        |        |
| 16     | IS-NR  |          | Active   |     |        |        |
| 17     | IS-NR  |          | Active   |     |        |        |
| 18     | IS-NR  |          | Active   |     |        |        |
| 19     | IS-NR  |          | Active   |     |        |        |
| 20     | IS-NR  |          | Active   |     |        |        |
| 21     | IS-NR  |          | Active   |     |        |        |
| 22     | IS-NR  |          | Active   |     |        |        |
| 23     | IS-NR  |          | Active   |     |        |        |
| 24     | IS-NR  |          | Active   |     |        |        |
| 25     | IS-NR  |          | Active   |     |        |        |
| 26     | IS-NR  |          | Active   |     |        |        |
| 27     | IS-NR  |          | Active   |     |        |        |
| 28     | IS-NR  |          | Active   |     |        |        |
|        |        |          |          |     |        |        |

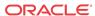

| 29 | IS-NR | Active |  |
|----|-------|--------|--|
| 30 | IS-NR | Active |  |
| 31 | IS-NR | Active |  |
| 32 | IS-NR | Active |  |
| 33 | IS-NR | Active |  |
| 34 | IS-NR | Active |  |
| 35 | IS-NR | Active |  |
| 36 | IS-NR | Active |  |
| 37 | IS-NR | Active |  |
| 38 | IS-NR | Active |  |
| 39 | IS-NR | Active |  |
| 40 | IS-NR | Active |  |
|    |       |        |  |

Command Completed.

**20.** Place the required terminals out of service using the rmv-trm command.

To place the SEAS terminals out of service in this example, enter these commands.

```
rmv-trm:trm=27
rmv-trm:trm=36:force=yes
```

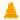

## **Caution:**

Placing the SEAS terminals out of service will disable the SEAS feature on the EAGLE.

To place the Telnet terminals out of service in this example, enter these commands.

```
rmv-trm:trm=17
rmv-trm:trm=18
rmv-trm:trm=19
rmv-trm:trm=20
rmv-trm:trm=21
rmv-trm:trm=22
rmv-trm:trm=23
rmv-trm:trm=24
```

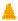

## **Caution:**

Placing the Telnet terminals out of service will disable any Telnet sessions running on these terminals.

If the status of any of the terminals shown in the PST field in 19 is **OOS-MT-DSBLD** (out-of-service maintenance disabled), the terminal is already out of service and the rmv-trm command does not need to be executed for that terminal.

This message should appear when each of these commands have successfully completed.

rlghncxa03w 06-10-01 15:08:45 GMT EAGLE5 36.0.0

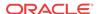

```
Inhibit message sent to terminal rlghncxa03w 06-10-01 15:08:45 GMT EAGLE5 36.0.0 Command Completed.
```

- 21 is performed only if the SEAS terminals were placed out of service in this step. If the SEAS terminals were not placed out of service in this step, continue the procedure with 22.
- If the SEAS terminals were placed out of service in this step, continue the procedure with 21
- 21. Change the terminal type of the SEAS terminals to **NONE** with the chg-trm command, the type=none parameter, and with the values of the SEAS terminals used in 20.

For this example, enter these commands.

```
chg-trm:trm=27:type=none
chg-trm:trm=36:type=none
```

This message should appear when these commands have successfully completed.

```
rlghncxa03w 06-10-01 11:11:28 GMT EAGLE5 36.0.0 CHG-TRM: MASP B - COMPLTD
```

22. Place the card shown in 9 out of service using the rmv-card command.

# 4

## **Caution:**

Multiple cards running the same flash **GPL** can be updated at the same time with the init-flash command (25). This requires that the cards in the locations specified with the init-flash command in 25 are out of service. All the cards running one of these application GPLs (OAMHC or BLMCAP) can be placed out of service. However, it is recommended that only some of the cards running a specific application GPL are placed out of service. Placing all the cards running a specific application GPL out of service will cause the traffic carried by these cards to be lost and disable the features supported by these cards.

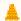

## **Caution:**

If the EOAM GPL is being updated, the card being placed out of service must be the **E5-MASP** associated with the standby **MASP**. Both cards running the EOAM GPL cannot be placed out of service at the same time.

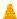

## **Caution:**

If there is only one card running these application GPLs (OAMHC or BLMCAP), shown in the GPL column in the rept-stat-card output in 9, in the EAGLE, placing the card out of service will cause the traffic carried by this card to be lost and disable the feature that this card supports.

For this example, enter this command.

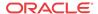

rmv-card:loc=2105

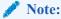

If more than one card running the same flash **GPL** is to be updated in 25, repeat this step for those cards.

When this command has successfully completed, this message should appear.

```
rlghncxa03w 06-10-01 11:11:28 GMT EAGLE5 36.0.0 Card has been inhibited.
```

If the card is running the OAMHC or BLMCAP application GPLs, and the card contains the last signaling link in a linkset, the force=yes parameter must be specified.

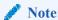

If you do not wish to reload the **TDM** clock **LCA** bitfile, continue the procedure with 25.

23. Verify the status of the high-speed clocks by entering the rept-stat-clk command.

This is an example of the possible output.

| rlghncxa03 | w 08-06-01 | 11:34:0 | )4 GMT EAG | LE5 39.0.0 |        |     |
|------------|------------|---------|------------|------------|--------|-----|
| COMPOSITE  |            |         |            | PST        | SST    | AST |
| SYSTEM     | CLOCK      |         |            | IS-NR      | Active |     |
| ALARM STAT | US = No Al | arms.   |            |            |        |     |
| Primar     | y Comp Clk | 1114    | (CLK A)    | IS-NR      | Active |     |
| Primar     | y Comp Clk | 1116    | (CLK B)    | IS-NR      | Active |     |
| Second     | ary Comp C | lk 1114 | (CLK A)    | IS-NR      | Idle   |     |
| Second     | ary Comp C | lk 1116 | (CLK B)    | IS-NR      | Idle   |     |
|            |            |         |            |            |        |     |
| Clock      | Using      | Bac     | l          |            |        |     |
| CLK A      | 9          | 0       |            |            |        |     |
| CLK B      | 0          | 0       |            |            |        |     |
| CLK I      | 0          |         | -          |            |        |     |
|            |            |         |            |            |        |     |
| HIGH SPEED | )          |         |            | PST        | SST    | AST |
| SYSTEM     | CLOCK      |         |            | IS-NR      | Idle   |     |
| ALARM STAT | US = No Al | arms.   |            |            |        |     |
|            | y HS Clk 1 |         |            | IS-NR      | Active |     |
|            | y HS Clk 1 |         |            | IS-NR      | Active |     |
| Second     | ary HS Clk | 1114 (  | HS CLK A)  | IS-NR      | Idle   |     |
| Second     | ary HS Clk | 1116 (  | HS CLK B)  | IS-NR      | Idle   |     |
|            |            |         |            |            |        |     |
|            | E 1114     |         |            |            |        |     |
|            | ELEN 1114  |         |            |            |        |     |
|            | E 1116     |         |            |            |        |     |
| HS CLK LIN | ELEN 1116  | = LONGH | HAUL       |            |        |     |
|            |            |         |            |            |        |     |
| Clock      | _          | Bac     | i          |            |        |     |
| HS CLK A   | 2          | 0       |            |            |        |     |
| HS CLK B   | 0          | 0       |            |            |        |     |
| HS CLK I   | 0          |         | -          |            |        |     |

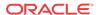

Command Completed

If the rept-stat-clk output does not show any high-speed clocks (HIGH SPEED SYSTEM CLOCK, Primary HS Clk, Secondary HS Clk, HS CLK TYPE, and HS CLK LINELEN fields), the **EAGLE** does not contain any cards that are capable of using high-speed master timing.

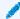

#### Note:

If the HS CLK TYPE and HS CLK LINELEN values are set to the system default values (HS CLK TYPE = RS422 and HS CLK LINELEN = LONGHAUL), continue the procedure with 25.

24. Visually verify the part numbers of both E5-OAMs in the EAGLE.

To load the **E5-OAM** clock **LCA** bitfile, the part numbers of both **E5-OAMs** must be either an E5-MDAL or E5-MASP. Proceed to 26.

25. Load the flash GPL onto the card inhibited in 22 using the init-flash command with the code=appr parameter to load the approved version of the flash GPL onto the card.

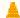

#### **Caution:**

The init-flash command cannot be entered if the IMT Rate Change sequence or the Extended Bit Error Rate Test (**BERT**) is being performed.

For this example, enter this command.

```
init-flash:code=appr:loc=2105
```

When this command has successfully completed, these messages should appear.

```
rlghncxa03w 06-10-01 11:11:28 GMT EAGLE5 36.0.0 FLASH Memory Downloading for card 2105 Started.

rlghncxa03w 06-10-01 11:11:28 GMT EAGLE5 36.0.0 BPHCAP Downloading for card 2105 Complete.

rlghncxa03w 06-10-01 11:11:28 GMT EAGLE5 36.0.0 Command Completed.
```

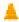

## **Caution:**

If reloading the clock LCA bitfile would cause a system clock outage, the force=yes parameter must be used with the init-flash command. A system clock outage can be caused by either the EAGLE having only one E5-OAM (a simplex MASP configuration) or if the status of the high-speed clocks, shown in the rept-stat-clk output in 23, on the TDM which is not being reset is Fault. A system clock outage will result in a loss of traffic on some or all signaling links.

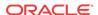

The following command example loads the flash GPL onto the E5-OAM card and reloads the clock LCA bitfile.

```
init-flash:initclk=yes:loc=1113:code=appr
```

When this command has successfully completed, these messages should appear.

```
rlghncxa03w 06-10-01 11:11:28 GMT EAGLE5 36.0.0 FLASH Memory Download for card 1113 Started.; rlghncxa03w 06-10-01 11:11:28 GMT EAGLE5 36.0.0 FLASH Memory Download for card 1113 Completed.
```

## Updating more than One Card at the Same Time

If more than one card running the same flash **GPL** is being updated, enter the init-flash command with these parameters along with the code=appr parameter:

```
sloc – the first card location in the range of card locations
eloc – the last card location in the range of card locations
gpl – the flash GPL being updated
```

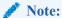

The sloc, eloc, and gpl parameters cannot be specified with the loc parameter. When the sloc, eloc, and gpl parameters are specified, only the cards running the flash **GPL** specified by the gpl parameter and within the range specified by the sloc and eloc parameters are updated. All other cards in the range specified by the sloc and eloc parameters are skipped.

Entering this example command will update the cards in the locations 1101 to 2115 running the OAMHC flash **GPL** with the approved version of the OAMHC **GPL**.

```
init-flash:code=appr:sloc=1101:eloc=2115:gpl=blmcap
```

When this command has successfully completed, these messages should appear.

```
rlghncxa03w 06-10-01 11:11:28 GMT EAGLE5 36.0.0
FLASH Memory Download for cards 1101 - 2115 Started.

rlghncxa03w 06-10-01 11:11:28 GMT EAGLE5 36.0.0
FLASH Memory Download for cards 1101 - 2115 Completed.
LOC 1101: PASSED
LOC 1102: PASSED
LOC 1112: PASSED
LOC 2105: PASSED
LOC 2107: PASSED
LOC 2111: PASSED
LOC 2111: PASSED
LOC 2112: PASSED
LOC 2115: PASSED
LOC 2115: PASSED
COC 2115: PASSED
LOC 2116: PASSED
LOC 2117: PASSED
LOC 2118: PASSED
```

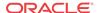

When the init-flash command has completed successfully, the card specified in the init-flash command is rebooted.

26. Put the cards that were inhibited in 22 back into service using the alw-card command.

For this example, enter this command:

```
alw-card:loc=2105
```

When this command has successfully completed, this message should appear.

```
rlghncxa03w 06-10-01 11:11:28 GMT EAGLE5 36.0.0 Card has been allowed.
```

27. Verify that the flash GPL from 25 has loaded and that the card has returned to its inservice normal (IS-NR) state using the rept-stat-card command.

For this example, enter this command.

```
rept-stat-card:loc=2105
```

```
tekelecstp 18-01-18 21:23:11 EST EAGLE 46.5.1.5.0-73.10.0
CARD VERSION TYPE GPL PST SST
                                                    AST
2105 132-003-000 DCM
                       VXWSLAN IS-NR
                                          Active
 ALARM STATUS = No Alarms.
 BLMCAP GPL
                = 143-010-000 +
                = Conn
 IMT BUS A
 IMT BUS B = Conn
SLK A PST = IS-NR
                           LS=lsnsspn2 CLLI=-----
 SCCP SERVICE CARD = 1212
 SLAN SERVICE CARD = ----
Command Completed.
```

The '+' symbol indicates that the flash **GPL** has not been activated.

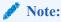

If the version number of the OAMHC **GPL** shown in the rept-stat-card command output is different than the version specified in 9, contact the Customer Care Center. Refer to My Oracle Support (MOS) for the contact information.

28. Activate the approved flash GPL loaded onto the cards in 25 using the act-flash command.

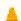

#### **Caution:**

The act-flash command cannot be entered if the Extended Bit Error Rate Test (BERT) is being performed.

For this example, enter this command.

```
act-flash:loc=2105
```

When this command has successfully completed, these messages should appear.

```
rlghncxa03w 06-10-01 11:11:28 GMT EAGLE5 36.0.0
```

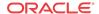

```
FLASH Memory Activation for card 2105 Completed.; rlghncxa03w 06-10-01 11:11:28 GMT EAGLE5 36.0.0 Command Completed.
```

## Activating more than One Card at the Same Time

If more than one card running the same flash **GPL** was updated in 25, enter the actflash command with these parameters:

sloc – the first card location in the range of card locations

eloc – the last card location in the range of card locations

gpl – the flash GPL being activated

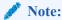

The sloc, eloc, and gpl parameters cannot be specified with the loc parameter. When the sloc, eloc, and gpl parameters are specified, only the cards running the flash GPL specified by the gpl parameter and within the range specified by the sloc and eloc parameters are updated. All other cards in the range specified by the sloc and eloc parameters are skipped.

Entering this example command will activate the flash **GPL**s on the cards in the locations 1101 to 2115.

```
act-flash:sloc=1101:eloc=2115:gpl=blmcap
```

When this command has successfully completed, these messages should appear.

```
rlghncxa03w 06-10-01 11:11:28 GMT EAGLE5 36.0.0
FLASH Memory Activation for cards 1101 - 2115 Started.

rlghncxa03w 06-10-01 11:11:28 GMT EAGLE5 36.0.0
FLASH Memory Activation for cards 1101 - 2115 Completed.
LOC 1101: PASSED
LOC 1102: PASSED
LOC 1112: PASSED
LOC 2105: PASSED
LOC 2107: PASSED
LOC 2111: PASSED
LOC 2111: PASSED
LOC 2111: PASSED
LOC 2112: PASSED
LOC 2115: PASSED
COC 2115: PASSED
COC 2115: PASSED
COC 2115: PASSED

ALL CARD RESULTS PASSED

rlghncxa03w 06-10-01 11:11:28 GMT EAGLE5 36.0.0
Command Completed.
```

**29.** Verify the flash **GPLs** on the cards using the rept-stat-gpl command with the gpl parameter value specified in 7.

If any card is not running the release version of the flash **GPL**, shown in the RELEASE column of the rtrv-gpl output in 8, the indicator ALM is displayed next to the flash **GPL** version in the RUNNING column of the rept-stat-gpl output. For this example, enter this command.

```
rept-stat-gpl:gpl=oamhc
```

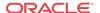

This is an example of the possible output.

```
rlghncxa03w 06-10-01 11:40:26 GMT EAGLE5 46.3.0
GPL
        CARD RUNNING APPROVED
                                            TRIAL
OAMHC
        1113 132-002-000 ALM 132-003-000 132-002-000
OAMHC
        1115 132-002-000 ALM 132-003-000 132-002-000
        1303 132-002-000 ALM 132-003-000 132-002-000
OAMHC
OAMHC
        1307 132-002-000 ALM 132-003-000 132-002-000
        2101 132-002-000 ALM 132-003-000 132-002-000
OAMHC
        2103 132-002-000 ALM 132-003-000 132-002-000
OAMHC
                               132-003-000 132-002-000
OAMHC
        2105 132-003-000
OAMHC
        2113 132-002-000 ALM 132-003-000 132-002-000
OAMHC
        2205
              132-002-000 ALM 132-003-000
                                            132-002-000
OAMHC
        2207
              132-002-000 ALM
                              132-003-000
                                            132-002-000
        2213
             132-002-000 ALM
                               132-003-000
                                            132-002-000
OAMHC
{\tt OAMHC}
        2301
               132-002-000 ALM
                               132-003-000
                                            132-002-000
              132-002-000 ALM
OAMHC
        2303
                               132-003-000
                                            132-002-000
OAMHC
        2305
               132-002-000 ALM
                                132-003-000
                                             132-002-000
OAMHC
        2307
               132-002-000 ALM
                                132-003-000
                                             132-002-000
OAMHC
        2311
               132-002-000 ALM
                                132-003-000
                                             132-002-000
OAMHC
        3101
               132-002-000 ALM
                               132-003-000
                                             132-002-000
OAMHC
        3103
              132-002-000 ALM
                                132-003-000
                                             132-002-000
OAMHC
        3105
              132-002-000 ALM
                               132-003-000
                                             132-002-000
OAMHC
        3107
              132-002-000 ALM
                               132-003-000
                                            132-002-000
Command Completed
```

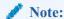

If the flash **GPL** being displayed by the rept-stat-gpl command is the OAMHC **GPL**, the output of the rept-stat-gpl command will show any E5-OAM cards that are inserted in the **EAGLE**, whether they are configured in the database or not.

## Note:

If the card's application GPL, shown in the rept-stat-card output in 9, is OAMHC or BLMCAP perform 30 and 31, then go to 38. Skip 32 through 37.

**30.** Place the signaling links that were deactivated in 12 back into service using the act-slk command.

For this example, enter these commands.

```
act-slk:loc=1201:link=a
act-slk:loc=1201:link=b
act-slk:loc=1201:link=a1
act-slk:loc=1201:link=b1
```

When each of these commands have successfully completed, this message should appear.

```
rlghncxa03w 06-10-01 11:55:49 GMT EAGLE5 36.0.0 Activate SLK message sent to card
```

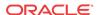

31. Verify that the signaling links activated in 30 are back in service using the rept-stat-slk command with the card location and signaling link.

For this example, enter these commands.

```
rept-stat-slk:loc=1201:link=a
```

This is an example of the possible output.

```
rlghncxa03w 06-10-01 13:06:25 GMT EAGLE5 36.0.0

SLK LSN CLLI PST SST AST
1201,A lsnmpl1 ------ IS-NR Avail ----
ALARM STATUS = No Alarms.

UNAVAIL REASON = --
```

```
rept-stat-slk:loc=1201:link=b
```

This is an example of the possible output.

```
rlghncxa03w 06-10-01 13:06:25 GMT EAGLE5 36.0.0

SLK LSN CLLI PST SST AST
1201,B lsnmpl2 ------ IS-NR Avail ----
ALARM STATUS = No Alarms.

UNAVAIL REASON = --
```

```
rept-stat-slk:loc=1201:link=a1
```

This is an example of the possible output.

```
rlghncxa03w 06-10-01 13:06:25 GMT EAGLE5 36.0.0

SLK LSN CLLI PST SST AST
1201,A1 lsnmpl3 ------ IS-NR Avail ----
ALARM STATUS = No Alarms.

UNAVAIL REASON = --
```

```
rept-stat-slk:loc=1201:link=b1
```

This is an example of the possible output.

```
rlghncxa03w 06-10-01 13:06:25 GMT EAGLE5 36.0.0

SLK LSN CLLI PST SST AST
1201,B1 lsnmpl4 ------ IS-NR Avail ----
ALARM STATUS = No Alarms.
UNAVAIL REASON = --

Command Completed.
```

# 🧪 Note:

If the card's application GPL, shown in the rept-stat-card output in 9, is vxwslan, perform 32 and 33, then go to 38. Skip 34 through 37.

32. Place the TCP/IP data link that was deactivated in 14 back into service using the act-dlk command.

For this example, enter this command.

```
act-dlk:loc=2105
```

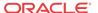

When this command has successfully completed, this message should appear.

```
rlghncxa03w 06-10-01 11:55:49 GMT EAGLE5 36.0.0 Activate Link message sent to card.
```

33. Verify that the TCP/IP data links activated in 32 are back in service with the rept-stat-dlk command.

This is an example of the possible output.

```
rlghncxa03w 06-10-01 17:00:36 GMT EAGLE5 36.0.0
DLK
      PST
                  SST
                            AST
1303
     IS-NR
                  Avail
     IS-NR
2101
                  Avail
                  Avail
2103
     IS-NR
2105
     IS-NR
                  Avail
2113
     IS-NR
                  Avail
2301
     IS-NR
                  Avail
```

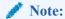

If the application GPL running on the card is not **EOAM**, continue the procedure with 38.

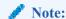

If the application GPL running on the card is **IPS**, perform 36 and 37, then go to 38. Skip 34 and 35.

34. If you wish to load the new GPL onto the E5-OAM card making up the active MASP, enter the init-card command specifying the location of the E5-OAM card making up active MASP.

For this example, enter the init-card:loc=1115 command. This message should appear.

```
rlghncxa03w 06-10-01 11:11:28 GMT EAGLE5 36.0.0 Init Card command issued to card 1115
```

After the init-card command has completed, repeat this procedure from 22, specifying the card location used in the init-card command.

If you did not wish to load the new version of the OAMHC **GPL** onto the other **E5-OAM** card running the EOAM application, continue this procedure with either 35 or 38 based on the following conditions:

- If SEAS terminals were not shown in the rtrv-trm command output in 18, continue the procedure with 38.
- If SEAS terminals were shown in the rtrv-trm command output in 18, continue the procedure with 35.
- 35. Change the terminal type of the terminals that were changed to NONE in 21 to the terminal type SEAS with the chg-trm command and the type=seas parameter.

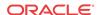

The terminal type is shown in the TYPE field in the rtrv-trm command output in 18.

For this example, enter these commands.

```
chg-trm:trm=27:type=seas
chg-trm:trm=36:type=seas
```

This message should appear when these commands have successfully completed.

```
rlghncxa03w 06-10-01 11:11:28 GMT EAGLE5 36.0.0 CHG-TRM: MASP B - COMPLTD
```

**36.** Put the required terminals back into service with the rst-trm command.

For this example, enter these commands.

```
rst-trm:trm=27
rst-trm:trm=36
```

If Telnet terminals were placed out of service in 20, for this example, enter these commands.

```
rst-trm:trm=17
rst-trm:trm=18
rst-trm:trm=19
rst-trm:trm=20
rst-trm:trm=21
rst-trm:trm=22
rst-trm:trm=23
rst-trm:trm=24
```

This message should appear when each of these commands have successfully completed.

```
rlghncxa03w 06-10-01 15:08:45 GMT EAGLE5 36.0.0 Allow message sent to terminal rlghncxa03w 06-10-01 15:08:45 GMT EAGLE5 36.0.0 Command Completed.
```

**37.** Verify that the terminals are in service with the rept-stat-trm command.

This is an example of the possible output.

| rlghncxa03w |       | 06-10-01 | 15:08:45 | GMT | EAGLE5 | 36.0.0 |
|-------------|-------|----------|----------|-----|--------|--------|
| TRM         | PST   |          | SST      |     | AST    |        |
| 1           | IS-NR | i        | Active   |     |        |        |
| 2           | IS-NR | i        | Active   |     |        |        |
| 3           | IS-NR | i        | Active   |     |        |        |
| 4           | IS-NR | i        | Active   |     |        |        |
| 5           | IS-NR | i        | Active   |     |        |        |
| 6           | IS-NR | i        | Active   |     |        |        |
| 7           | IS-NR | i        | Active   |     |        |        |
| 8           | IS-NR | i        | Active   |     |        |        |
| 9           | IS-NR | i        | Active   |     |        |        |
| 10          | IS-NR | i        | Active   |     |        |        |
| 11          | IS-NR | i        | Active   |     |        |        |

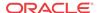

| 12 | IS-NR | Active |  |
|----|-------|--------|--|
| 13 | IS-NR | Active |  |
| 14 | IS-NR | Active |  |
| 15 | IS-NR | Active |  |
| 16 | IS-NR | Active |  |
| 17 | IS-NR | Active |  |
| 18 | IS-NR | Active |  |
| 19 | IS-NR | Active |  |
| 20 | IS-NR | Active |  |
| 21 | IS-NR | Active |  |
| 22 | IS-NR | Active |  |
| 23 | IS-NR | Active |  |
| 24 | IS-NR | Active |  |
| 25 | IS-NR | Active |  |
| 26 | IS-NR | Active |  |
| 27 | IS-NR | Active |  |
| 28 | IS-NR | Active |  |
| 29 | IS-NR | Active |  |
| 30 | IS-NR | Active |  |
| 31 | IS-NR | Active |  |
| 32 | IS-NR | Active |  |
| 33 | IS-NR | Active |  |
| 34 | IS-NR | Active |  |
| 35 | IS-NR | Active |  |
| 36 | IS-NR | Active |  |
| 37 | IS-NR | Active |  |
| 38 | IS-NR | Active |  |
| 39 | IS-NR | Active |  |
| 40 | IS-NR | Active |  |
|    |       |        |  |

Command Completed.

**38.** Continue the procedure by performing these actions.

If E5-based control cards are installed in the EAGLE, continue the procedure by performing one of these actions.

- If the GPL will be loaded onto other cards, repeat this procedure from 8.
- If the GPL will not be loaded onto other cards, but other flash GPLs will be updated, repeat this procedure from 1.
- If the GPL will not be loaded onto other cards, and other flash GPLs will not be updated, this procedure is finished.

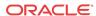

Figure 3-4 Updating the Flash GPLs

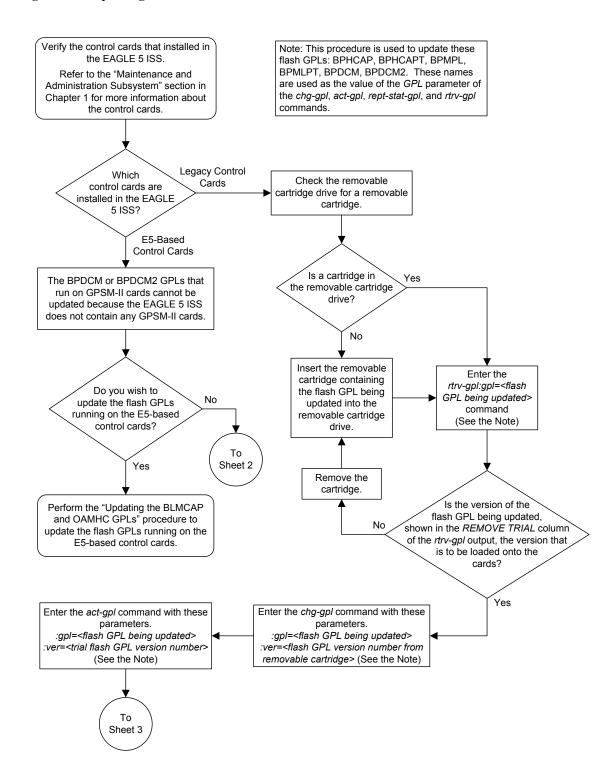

Sheet 1 of 10

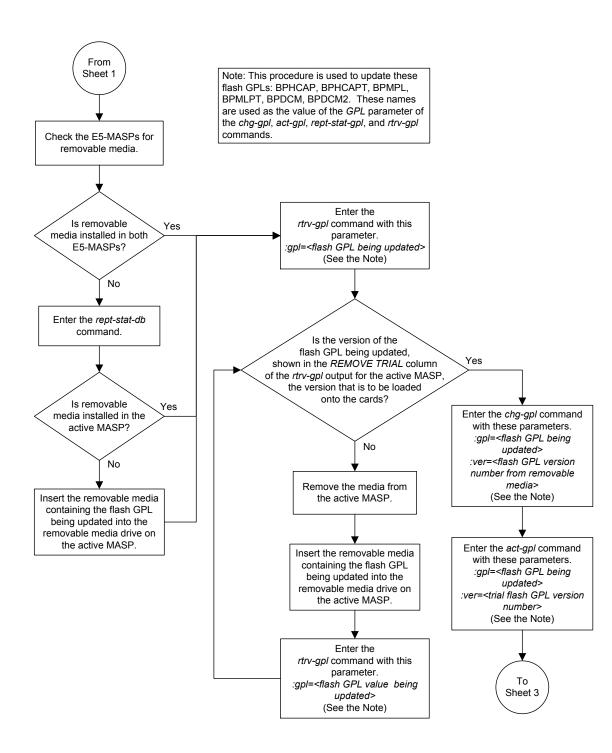

Sheet 2 of 10

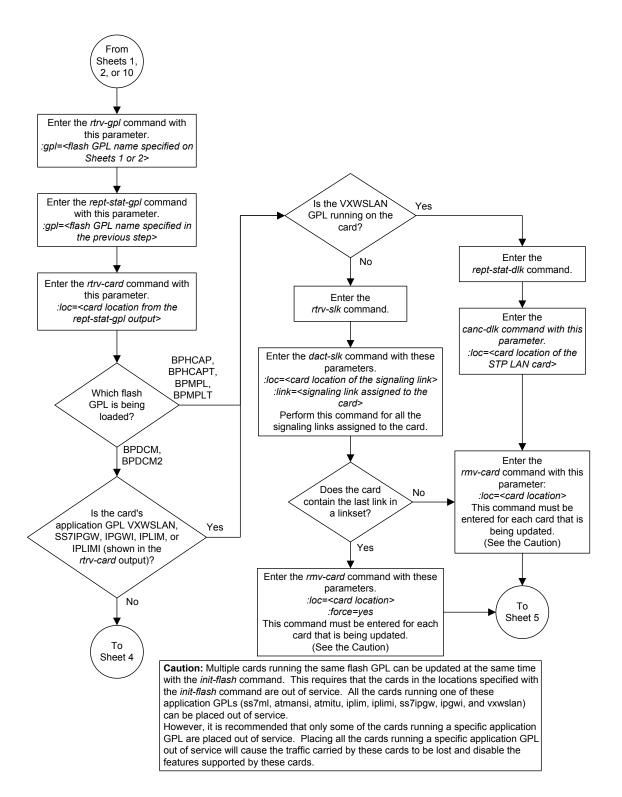

Sheet 3 of 10

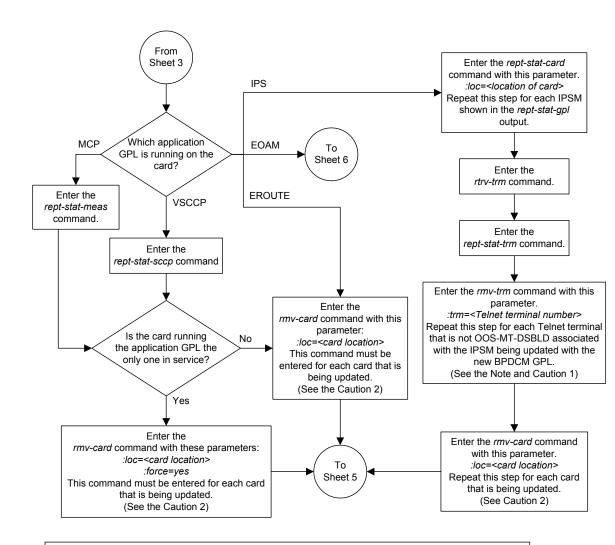

**Note:** Each IPSM has 8 Telnet terminals associated with it. The *rtrv-trm* output shows the Telnet terminals that are associated with each IPSM.

#### Cautions:

- 1. Placing the Telnet terminals out of service will disable all Telnet sessions supported by the terminals associated with the IPSM.
- 2. Multiple cards running the same flash GPL can be updated at the same time with the *init-flash* command. This requires that the cards in the locations specified with the *init-flash* command are out of service. All the cards running a one of these application GPLs (vsccp, mcp, eroute, ips) can be placed out of service. However, it is recommended that only some of the cards running a specific application GPL are placed out of service. Placing all the cards running a specific application GPL out of service will cause the traffic carried by these cards to be lost and disable the features supported by these cards.

Sheet 4 of 10

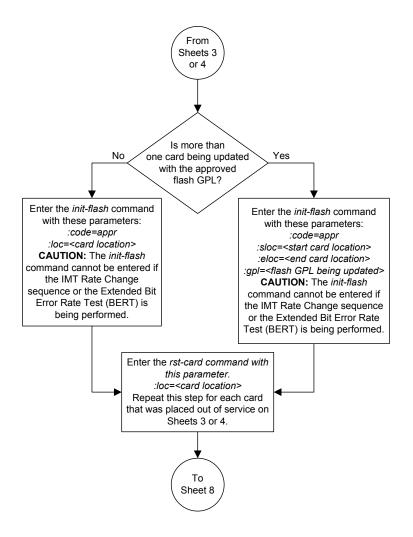

Sheet 5 of 10

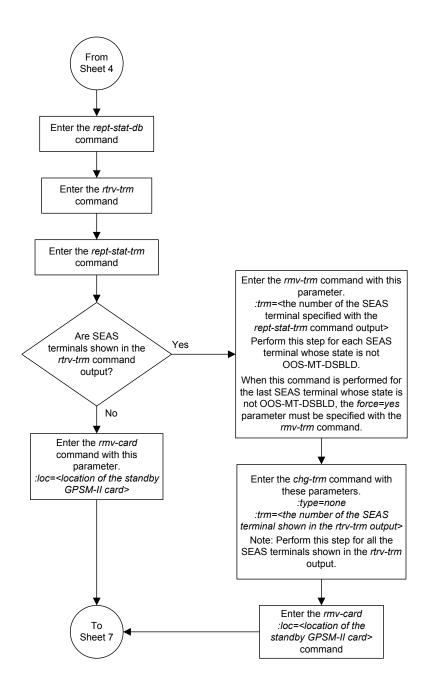

Sheet 6 of 10

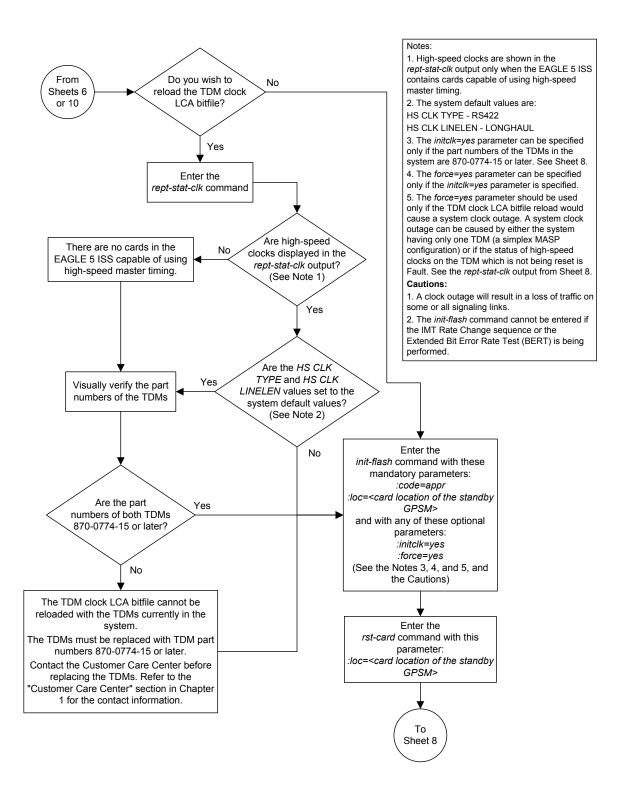

Sheet 7 of 10

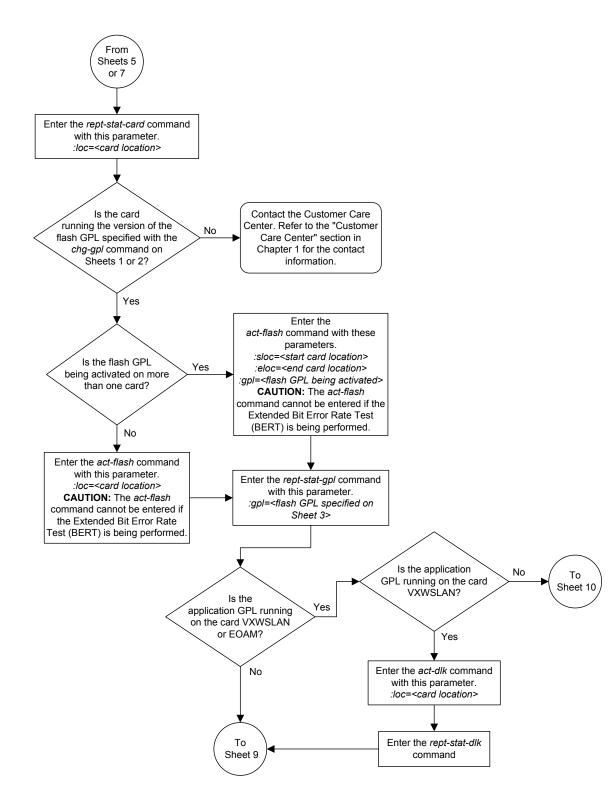

Sheet 8 of 10

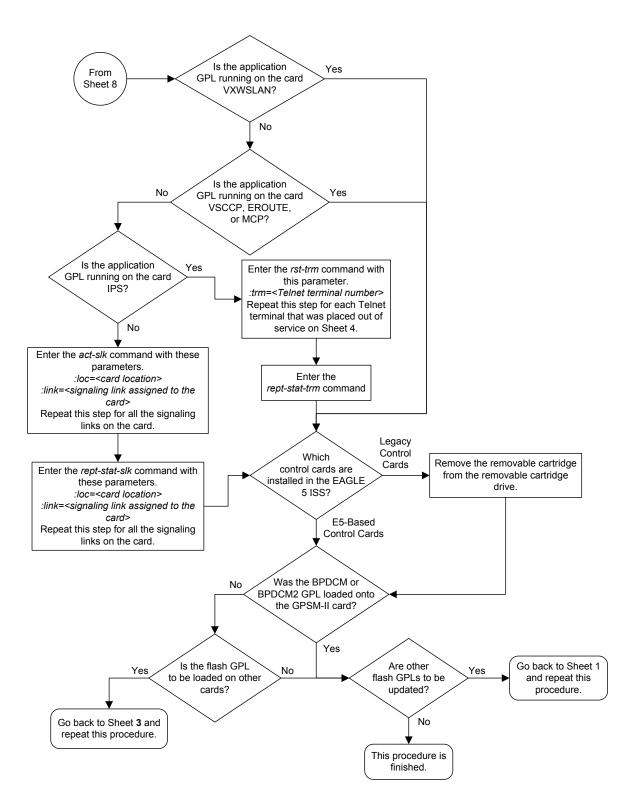

Sheet 9 of 10

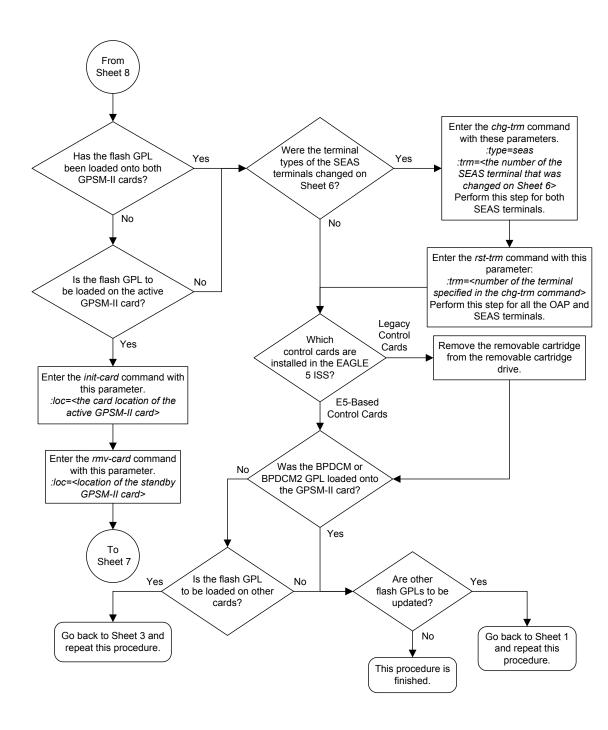

Sheet 10 of 10

# Updating the HIPR2 GPL

This section presents the procedure for updating the HIPR2 generic program load (**GPL**). The HIPR2 GPL is used by the High-Speed **IMT** Packet Router 2 (**HIPR2**) card to control the **IMT** bus and resides on the fixed disk. The **HIPR2** card resides only in slots 9 and 10 in each shelf in the **EAGLE**.

This section presents the procedure for loading the HIPR2 GPL onto the **EAGLE** as a trial version from a removable media, then making the trial version of the HIPR2 GPL the approved version.

If any card is not running the approved version of the **GPL** shown in the RELEASE column of the rtrv-gpl output, the indicator ALM is displayed next to the **GPL** version in the RUNNING column of the rept-stat-gpl output, and next to the **GPL** version in the APPROVED column in the rtrv-gpl output.

The removable media that contains the HIPR2 GPL to be loaded on to the EAGLE is required.

1. Verify the control cards that are installed in the EAGLE.

Refer to Maintenance and Administration Subsystem for information about the control cards.

If E5-based control cards are installed in the EAGLE, continue the procedure with 2.

2. Check the E5-MASPs for removable media.

If removable media is installed in both E5-MASPs, continue the procedure with 4.

If removable media is not installed in both E5-MASPs, continue the procedure with 3.

3. Verify the active MASP by entering the rept-stat-db command.

This is an example of the possible output.

```
rlghncxa03w 09-07-01 15:25:40 GMT EAGLE5 41.1.0
DATABASE STATUS: >> OK <<
      TDM 1114 ( STDBY)
                                  TDM 1116 ( ACTV )
      C LEVEL TIME LAST BACKUP C LEVEL TIME LAST BACKUP
FD BKUP Y
            36 09-06-19 09:38:25 GMT Y
                                         36 09-06-19 09:38:25 GMT
            39
FD CRNT Y
                                   Y
                                          39
                                   MCAP 1115
      MCAP 1113
                                   - -----
                                       36 09-06-19 09:27:17 GMT
RD BKUP - -
                                   Y
USB BKP -
                                          3 09-06-07 01:11:22 GMT
                                   Y
```

If removable media is installed in the active MASP, continue the procedure with 4.

If removable media is not installed in the active MASP, insert the removable media in the removable media drive in the active MASP. For more information about inserting removable media in the removable media drive, refer to Removable USB Drive. After the removable media has been inserted in the removable media drive in the active MASP, continue the procedure with 4.

4. Display the HIPR2 GPLs on the fixed disk and on the removable media using the rtrv-gpl:gpl=hipr2 command.

This is an example of the possible output.

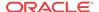

| rlghncxa03w  | 09-07-01 | 11:34:04 | GMT | EAGLE5 | 41.1.0 |
|--------------|----------|----------|-----|--------|--------|
| GPL Auditing | ON       |          |     |        |        |

| HIPR2 | 1115 |             |             |             |              |
|-------|------|-------------|-------------|-------------|--------------|
| HIPR2 | 1116 | 132-002-000 | 132-002-000 | 132-001-000 | 132-003-000  |
| HIPR2 | 1114 | 132-002-000 | 132-002-000 | 132-001-000 | 132-003-000  |
| GPL   | CARD | RELEASE     | APPROVED    | TRIAL       | REMOVE TRIAL |

If the version of the HIPR2 GPL shown in the REMOVE TRIAL column of the rtrv-gpl output is not the version that is to be loaded onto the cards, remove the removable media from the active MASP.

Insert the removable media that contains the HIPR2 GPL that is being updated into the removable media drive in the active MASP and repeat this step.

For more information about inserting removable media in the removable media drive, or removing removable media from the removable media drive, refer to Removable USB Drive.

If the version of the HIPR2 GPL shown in the REMOVE TRIAL column of the rtrv-gpl output is the version that is to be loaded onto the cards, continue the procedure with 5.

5. Change the GPLs, using the chg-gpl command and specifying the value for the trial HIPR2 GPL shown in the REMOVE TRIAL column in the output of the rtrv-gpl command used in 4.

For this example, enter this command.

```
chg-gpl:gpl=hipr2:ver=132-003-000
```

These messages should appear.

```
rlghncxa03w 09-07-01 11:43:04 GMT EAGLE5 41.1.0 GPL Auditing ON

HIPR2 upload on 1114 completed
HIPR2 upload on 1116 completed
System Release ID table upload 1114 completed
System Release ID table upload 1116 completed
```

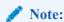

If you wish to leave the **HIPR2** cards running the trial version of the HIPR2 GPL, continue the procedure with 8.

6. Activate the trial **GPL**, using the act-gpl command and specifying the value for the trial HIPR2 GPL shown in 5.

For this example, enter this command.

```
act-gpl:gpl=hipr2:ver=132-003-000
```

These messages should appear.

```
rlghncxa03w 09-07-01 06:54:39 GMT EAGLE5 41.1.0 HIPR2 activate on 1114 completed HIPR2 activate on 1116 completed
```

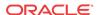

7. Verify that the HIPR2 GPL on the removable media is the approved **GPL** on the fixed disk using the rtrv-qpl:qpl=hipr2 command.

This is an example of the possible output.

```
rlghncxa03w 09-07-01 11:34:04 GMT EAGLE5 41.1.0 GPL Auditing ON
```

| GPL   | CARD | RELEASE     | APPROVED    | TRIAL       | REMOVE TRIAL |
|-------|------|-------------|-------------|-------------|--------------|
| HIPR2 | 1114 | 132-003-000 | 132-003-000 | 132-002-000 | 132-003-000  |
| HIPR2 | 1116 | 132-003-000 | 132-003-000 | 132-002-000 |              |

If E5-based control cards are installed in the EAGLE, this is an example of the possible output.

```
rlghncxa03w 09-07-01 11:34:04 GMT EAGLE5 41.1.0 GPL Auditing ON
```

| HIPR2 1116 132-003-000 132-003-000 | 132-002-000 132-003-000 |   |
|------------------------------------|-------------------------|---|
| HIPR2 1114 132-003-000 132-003-000 | 132-002-000 132-003-000 |   |
| GPL CARD RELEASE APPROVED          | TRIAL REMOVE TRIAL      | ı |

8. Verify the HIPR2 GPLs on the fixed disk and the cards that are running the HIPR2 GPLs using the rept-stat-gpl:gpl=hipr2 command.

This is an example of the possible output.

```
        rlghncxa03w 09-07-01 11:40:26 GMT
        EAGLE5 41.1.0

        GPL
        CARD
        RUNNING
        APPROVED
        TRIAL

        HIPR2
        1109
        132-002-000 ALM
        132-003-000
        132-002-000

        HIPR2
        1209
        132-002-000 ALM
        132-003-000
        132-002-000

        HIPR2
        1210
        132-002-000 ALM
        132-003-000
        132-002-000

        HIPR2
        1309
        132-002-000 ALM
        132-003-000
        132-002-000

        HIPR2
        1310
        132-002-000 ALM
        132-003-000
        132-002-000

        HIPR2
        2109
        132-002-000 ALM
        132-003-000
        132-002-000

        HIPR2
        2110
        132-002-000 ALM
        132-003-000
        132-002-000

        Command
        Completed
        Command
        Completed
```

9. Load the approved HIPR2 GPL onto a card selected from the cards shown in 8 using the init-flash:code=appr command.

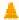

# Caution:

The init-flash command cannot be entered if the IMT Rate Change sequence or the Extended Bit Error Rate Test (**BERT**) is being performed.

For this example, enter this command.

```
init-flash:code=appr:loc=1109
```

When this command has successfully completed, these messages should appear.

```
rlghncxa03w 09-07-01 11:11:28 GMT EAGLE5 41.1.0 FLASH Memory Downloading for card 1109 Started.
```

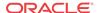

```
rlghncxa03w 09-07-01 11:11:28 GMT EAGLE5 41.1.0
HIPR2 Downloading for card 1109 Complete.
;

rlghncxa03w 09-07-01 11:11:28 GMT EAGLE5 41.1.0
Command Completed.
```

## Updating more than One HIPR2 Card at the Same Time

Multiple **HIPR2** cards can be updated at the same time with the init-flash command. The multiple **HIPR2** cards being updated must be on the same **IMT** bus. Specifying card locations **XX09** for the sloc and eloc parameters specifies the **HIPR2** cards on **IMT** bus A. Specifying card locations **XX10** for the sloc and eloc parameters specifies the **HIPR2** cards on **IMT** bus B.

To update more than one **HIPR2** card on the same **IMT** bus, enter the init-flash command with these parameters along with the code=appr parameter:

```
sloc – the first card location in the range of card locations eloc – the last card location in the range of card locations gpl – hipr2
```

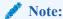

The sloc, eloc, and gpl parameters cannot be specified with the loc parameter.

For example, to update the **HIPR2** cards on **IMT Bus** B shown in 8 with the approved version of the HIPR2 GPL, enter this command.

```
init-flash:code=appr:sloc=1110:eloc=2110:gpl=hipr2
```

To update the **HIPR2** cards on **IMT** bus A shown in 8, the sloc=1109 and eloc=2109 parameters would be specified with the init-flash command.

When this command has successfully completed, these messages should appear.

```
rlghncxa03w 09-07-01 11:11:28 GMT EAGLE5 41.1.0
FLASH Memory Download for cards 1110 - 2110 Started.
;
rlghncxa03w 09-07-01 13:07:15 GMT EAGLE5 41.1.0
FLASH Memory Download for cards 1110 - 2110 Completed.
LOC 1110 : PASSED
LOC 1210 : PASSED
LOC 1310 : PASSED
LOC 2110 : PASSED
LOC 2110 : PASSED

ALL CARD RESULTS PASSED
;
rlghncxa03w 09-07-01 11:11:28 GMT EAGLE5 41.1.0
Command Completed.
```

10. Re-initialize the **HIPR2** cards specified in 9 using the init-mux command with the loc parameter.

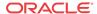

#### Caution:

The init-mux command cannot be entered if the IMT Rate Change sequence or the Extended Bit Error Rate Test (BERT) is being performed.

For this example, enter this command.

```
init-mux:loc=1109
```

If more than one **HMUX** card was specified in 9, re-initialize the **IMT** bus containing the cards specified in 9 by entering init-mux command and specifying the IMT bus (the bus parameter) containing the cards specified in 9. Specifying card locations XX09 for the sloc and eloc parameters in 9 requires that IMT bus A is re-initialized. Specifying card locations XX10 for the sloc and eloc parameters in 9 requires that IMT bus B is reinitialized.

For this example, enter this command.

```
init-mux:bus=a
```

When this command has successfully completed, this message should appear.

```
rlghncxa03w 09-07-01 11:11:28 GMT EAGLE5 41.1.0
Command Completed.
```

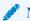

## Note:

Executing this command produces two alarms: 0002 - Card is not running approved GPL, indicating that the version of the HIPR2 GPL running on the card is not the approved version, and 0004 - Card is running non-activated GPL, indicating that the new version of the HIPR2 GPL running on the card has not been activated.

11. Verify that the approved HIPR2 GPL from 10 has loaded and that the state of the card is in-service normal (IS-NR) state using the rept-stat-card command.

If more than one card was specified in 9 and 10, enter the rept-stat-card command for each specified card. For this example, enter this command.

```
rept-stat-card:loc=1109:mode=full
```

```
rlghncxa03w 09-07-01 11:11:28 GMT EAGLE5 41.1.0
CARD VERSION TYPE GPL
                                            SST
                                                     AST
                              PST
1109 132-003-000 HIPR2 HIPR2
                                 IS-NR
                                            Active
 ALARM STATUS = No Alarms
 TRIAL VERSION = 132-003-000
 FPGA VERSION
               = 022-005
Command Completed.
```

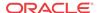

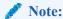

If the version number of the HIPR2 GPL shown in the rept-stat-card command output is different than the version specified5 in, contact the Customer Care Center. Refer to My Oracle Support (MOS) for the contact information.

12. Activate the approved HIPR2 GPL loaded onto the card in 9 using the act-flash command.

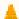

#### **Caution:**

The act-flash command cannot be entered if the Extended Bit Error Rate Test (BERT) is being performed.

For this example, enter this command.

```
act-flash:loc=1109
```

When this command has successfully completed, these messages should appear.

```
rlghncxa03w 09-07-01 11:11:28 GMT EAGLE5 41.1.0
FLASH Memory Activation for card 1109 Completed.
;
rlghncxa03w 09-07-01 11:11:28 GMT EAGLE5 41.1.0
Command Completed.
```

#### Activating the HIPR2 GPL on more than One HIPR2 card at the Same Time

If more than one **HIPR2** card was specified in 9, enter the act-flash command with these parameters:

sloc – the first card location in the range of card locations eloc – the last card location in the range of card locations gpl – hipr2

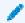

#### Note:

The sloc, eloc, and gpl parameters cannot be specified with the loc parameter.

For example, to activate the HIPR2 GPL on the **HIPR2** cards on **IMT Bus** B shown in 8 with the trial version of the HIPR2 GPL, enter this command.

```
act-flash:sloc=1110:eloc=2110:gpl=hipr2
```

To activate the HIPR2 GPL on the **HIPR2** cards on **IMT** bus A shown in 8, the sloc=1109 and eloc=2109 parameters would be specified with the act-flash command.

When this command has successfully completed, these messages should appear.

```
rlghncxa03w 09-07-01 11:11:28 GMT EAGLE5 41.1.0
```

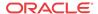

```
FLASH Memory Activation for cards 1110 - 2110 Started.

;

rlghncxa03w 09-07-01 13:07:15 GMT EAGLE5 41.1.0

FLASH Memory Activation for cards 1110 - 2110 Completed.

LOC 1110: PASSED

LOC 1210: PASSED

LOC 1310: PASSED

LOC 2110: PASSED

;

rlghncxa03w 09-07-01 11:11:28 GMT EAGLE5 41.1.0

Command Completed.
```

13. Verify the HIPR2 GPLs on the fixed disk and the cards that are running the HIPR2 GPLs using the rept-stat-gpl:gpl=hipr2 command.

This is an example of the possible output.

```
rlghncxa03w 09-07-01 11:40:26 GMT EAGLE5 41.1.0
                                         TRIAL
GPL
       CARD RUNNING
                            APPROVED
HIPR2 1109 132-003-000 132-003-000 132-002-000
HIPR2 1110 132-002-000 ALM 132-003-000 132-002-000
     1209 132-002-000 ALM 132-003-000 132-002-000
HIPR2
      1210 132-002-000 ALM 132-003-000 132-002-000
HIPR2
      1309 132-002-000 ALM 132-003-000 132-002-000
HIPR2
       1310 132-002-000 ALM 132-003-000 132-002-000
HIPR2
            132-002-000 ALM 132-003-000 132-002-000
HIPR2
       2109
       2110 132-002-000 ALM 132-003-000 132-002-000
HIPR2
Command Completed
```

- **14.** Continue the procedure by performing these actions.
  - If you wish to load the new HIPR2 GPL onto the other cards shown in 8, repeat this procedure from 9 for each card shown in 8.
  - If the new HIPR2 GPL has been loaded onto all the cards shown in 8, or if the new HIPR2 GPL will not be loaded onto the other cards shown in 8, then this procedure is finished.

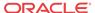

Figure 3-5 Updating the HIPR2 GPL

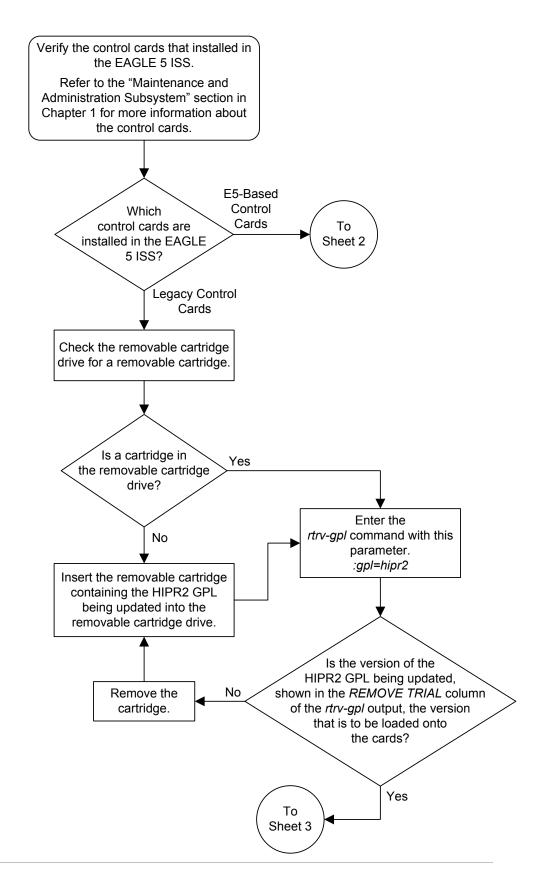

Sheet 1 of 5

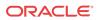

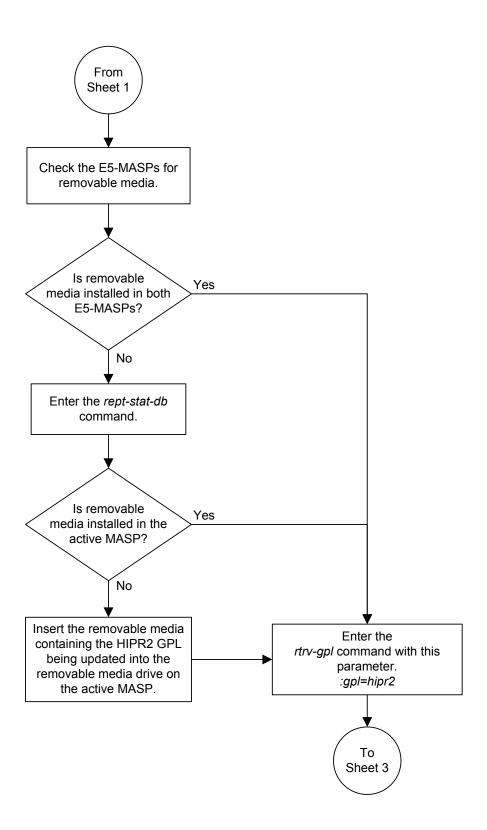

Sheet 2 of 5

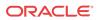

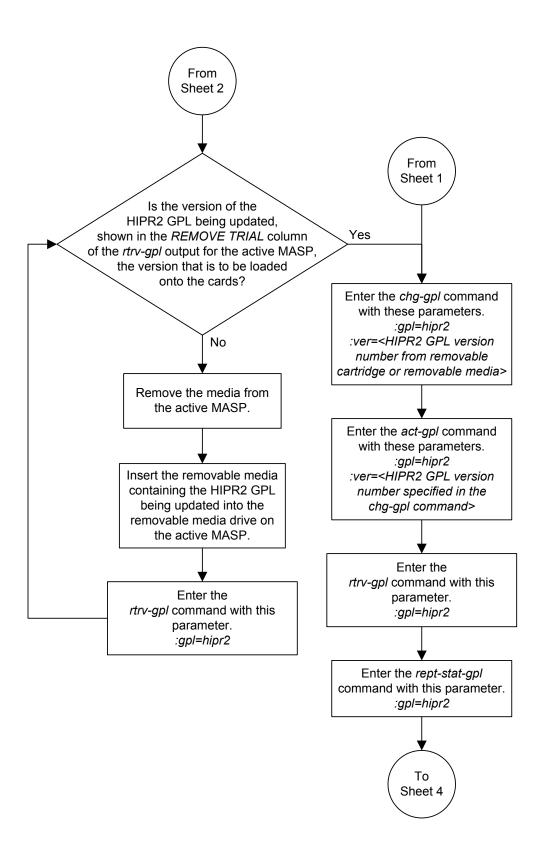

Sheet 3 of 5

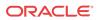

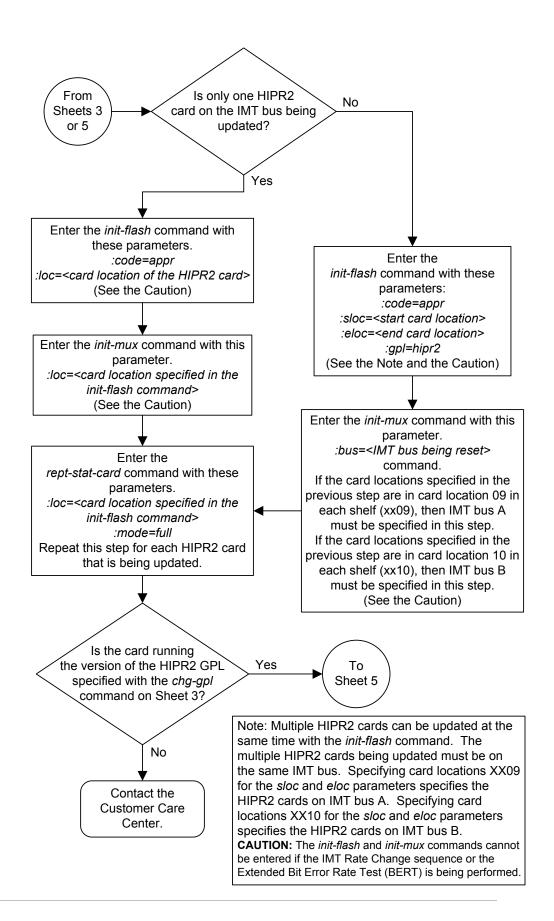

Sheet 4 of 5

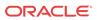

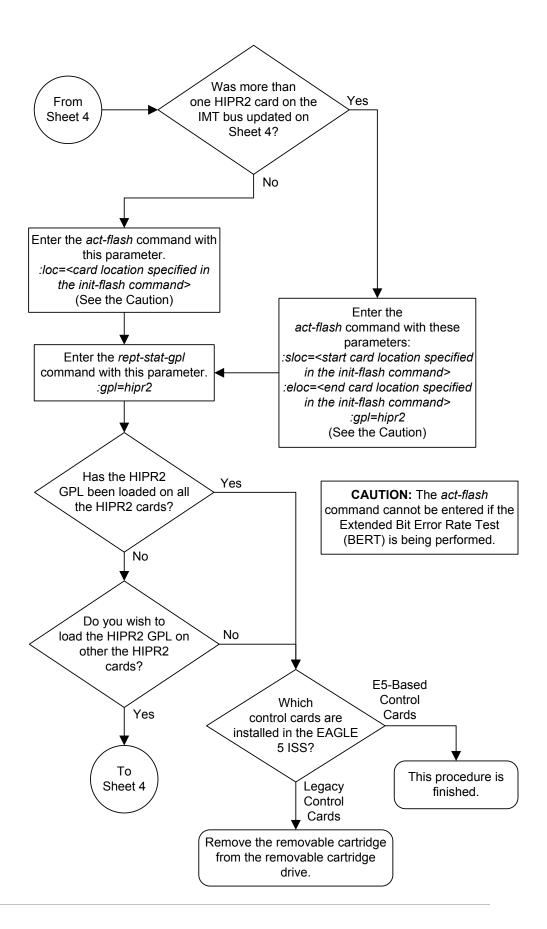

Sheet 5 of 5

# Making the Trial Utility GPL the Approved Utility GPL

This procedure is used to make the trial UTILITY generic program load (GPL) the approved UTILITY GPL.

The UTILITY GPL cannot be loaded and run from the removable cartridge like the other **GPLs**. The approved version of the UTILITY GPL is on the fixed disk. The trial version of the UTILITY GPL is located on the removable cartridge or removable media. This procedure loads the trial UTILITY GPL from the removable cartridge to the fixed disk and makes it the approved UTILITY GPL.

The removable cartridge or removable media that contains the UTILITY GPL to be loaded on to the **EAGLE** is required.

When the UTILITY GPL is displayed with the rtrv-gpl command, the entry CDU appears in the GPL column of the rtrv-gpl output.

- Verify the control cards that are installed in the EAGLE.
   Refer to Maintenance and Administration Subsystem for information about the control cards.
- 2. Check the E5-MASPs for removable media.

If removable media is installed in both E5-MASPs, continue the procedure with 4.

If removable media is not installed in both E5-MASPs, continue the procedure with 3.

3. Verify the active MASP by entering the rept-stat-db command.

This is an example of the possible output.

If removable media is installed in the active MASP, continue the procedure with 4.

If removable media is not installed in the active MASP, insert the removable media in the removable media drive in the active MASP. For more information about inserting removable media in the removable media drive, refer to Removable USB Drive. After the removable media has been inserted in the removable media drive in the active MASP, continue the procedure with 4.

4. Display the UTILITY GPLs on the fixed disk and on the removable media using the rtrv-gpl:gpl=utility command.

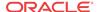

This is an example of the possible output.

```
rlghncxa03w 09-03-01 07:01:08 GMT EAGLE5 40.1.0 GPL Auditing ON
```

| GPL | CARD | RELEASE     | APPROVED    | TRIAL       | REMOVE TRIAL |
|-----|------|-------------|-------------|-------------|--------------|
| CDU | 1114 | 162-000-000 | 162-000-000 | 162-001-000 | 162-001-000  |
| CDU | 1116 | 162-000-000 | 162-000-000 | 162-001-000 | 162-001-000  |
| CDU | 1115 |             |             |             |              |

If the version of the UTILITY GPL shown in the REMOVE TRIAL column of the rtrv-gpl output is not the version that is to be loaded onto the cards, remove the removable media from the active MASP.

Insert the removable media that contains the UTILITY GPL that is being updated into the removable media drive in the active MASP and repeat this step.

For more information about inserting or removing removable media in the media drive, refer to Removable USB Drive.

If the version of the UTILITY GPL shown in the REMOVE TRIAL column of the rtrv-gpl output is the version that is to be loaded onto the cards, continue the procedure with 5.

5. Change the **GPLs**, using the chg-gpl command and specifying the value for the trial UTILITY GPL shown in the output of the rtrv-gpl command used in 4.

For this example, enter this command.

```
chg-gpl:gpl=utility:ver=162-001-000
```

This message should appear.

```
rlghncxa03w 09-03-01 06:52:20 GMT EAGLE5 40.1.0 GPL Auditing ON

UTILITY upload to 1114 completed

UTILITY upload to 1116 completed

System Release ID table upload 1114 completed

System Release ID table upload 1116 completed
```

6. Display the UTILITY GPLs on the fixed disk and on the removable cartridge using the rtrv-gpl:gpl=utility command.

This is an example of the possible output.

```
rlghncxa03w 09-03-01 07:01:08 GMT EAGLE5 40.1.0 GPL Auditing ON
```

| CDII | 1116 | 162-001-000 | 162-001-000 |             |              |
|------|------|-------------|-------------|-------------|--------------|
| CDU  | 1114 | 162-001-000 | 162-001-000 | 162-001-000 | 162-001-000  |
| GPL  | CARD | RELEASE     | APPROVED    | TRIAL       | REMOVE TRIAL |

This is an example of the possible output.

```
rlghncxa03w 09-03-01 07:01:08 GMT EAGLE5 40.1.0 GPL Auditing ON
```

| GPL | CARD | RELEASE     | APPROVED    | TRIAL       | REMOVE TRIAL |
|-----|------|-------------|-------------|-------------|--------------|
| CDU | 1114 | 162-001-000 | 162-001-000 | 162-001-000 | 162-001-000  |

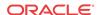

| CDII | 1115 |             |             |             |             |
|------|------|-------------|-------------|-------------|-------------|
| CDU  | 1116 | 162-001-000 | 162-001-000 | 162-001-000 | 162-001-000 |

**7.** This procedure is finished.

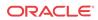

Figure 3-6 Making the Trial Utility GPL the Approved Utility GPL

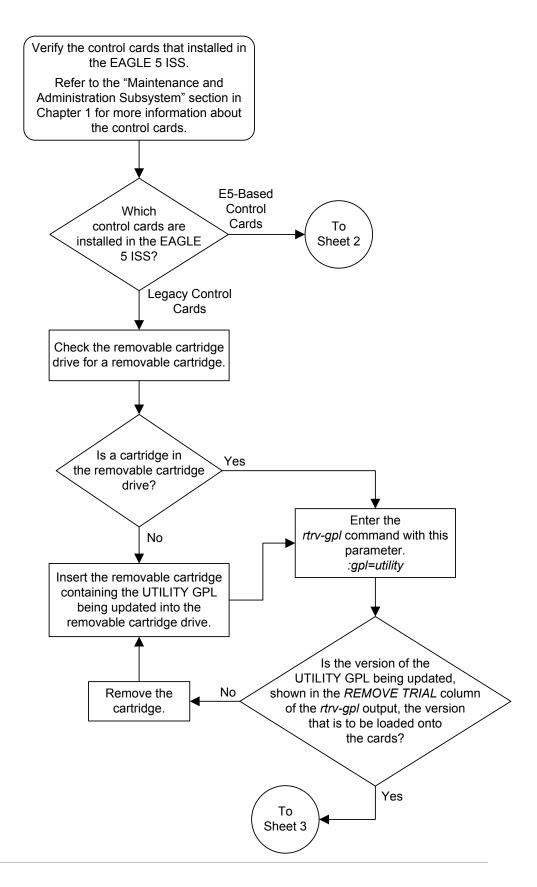

Sheet 1 of 3

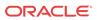

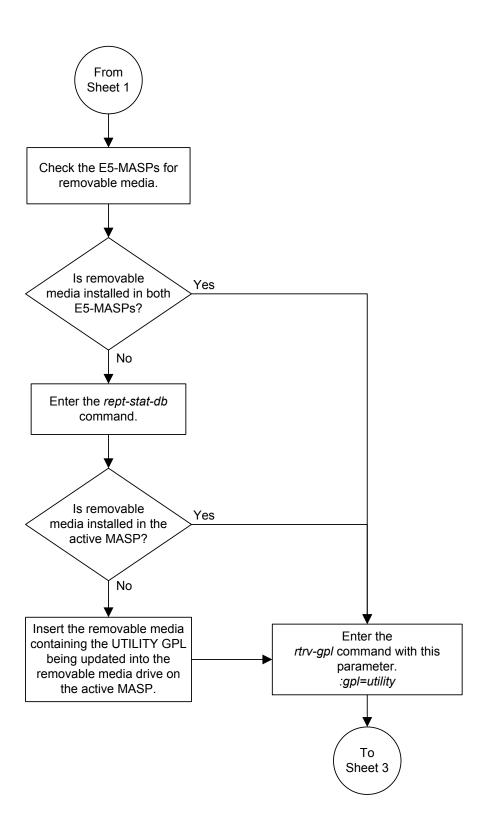

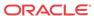

Sheet 2 of 3

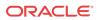

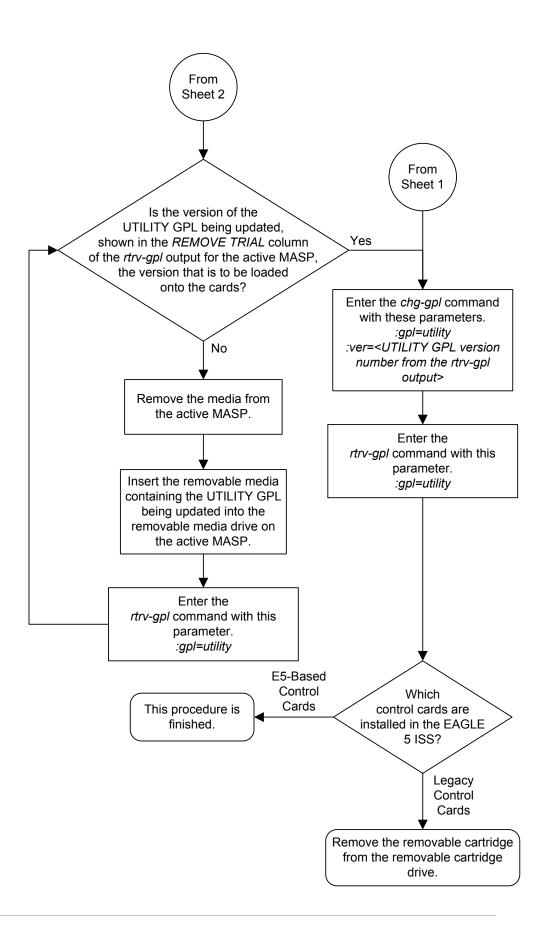

Sheet 3 of 3

# Reloading the TDM LCA Clock Bitfile

This procedure is used to reload the clock LCA (logic cell array) bitfile on the TDMs using the init-card command. To reload the TDM clock LCA bitfile, the E5-MCAP card associated with the TDM being reloaded is initialized by entering the init-card command with the initclk=yes parameter.

It is recommended that the card specified in the init-card command is the **GPSM-II** or E5-MCAP card in the standby **MASP**. The rept-stat-db output in 7 shows which **TDM** is the standby **TDM** with the indicator (STDBY) after the **TDM**'s card location. If the **TDM** in card location 1114 is the standby **TDM**, card location 1113 must be specified. If the **TDM** in card location 1116 is the standby **TDM**, card location 1115 must be specified.

The **TDM** clock **LCA** bitfile can be reloaded only on **TDMs** with part numbers 870-0774-15 or later. If the **EAGLE** contains older **TDMs**, these **TDMs** must be replaced with **TDMs** 870-0774-15 or later to perform this procedure.

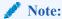

Contact My Oracle Support (MOS) before replacing the TDMs.

The init-card also contains the force=yes parameter. The force=yes parameter can be used only with the initclk=yes parameter. The force=yes parameter must be used if reloading the **TDM** clock **LCA** bitfile would cause a system clock outage.

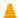

CLK I

#### **Caution:**

A system clock outage can be caused by either the **EAGLE** having only one **TDM** (a simplex **MASP** configuration) or if the status of the high-speed clocks, shown in the rept-stat-clk output in 1, on the **TDM** which is not being reset is Fault. A system clock outage will result in a loss of traffic on some or all signaling links.

Verify the status of the high-speed clocks by entering the rept-stat-clk command.
 This is an example of the possible output.

| rlghncxa  | 03w 09-03-01 | L 11:34:0 | )4 GMT | ΓЕ | AGLE5 40.1.0 |        |     |
|-----------|--------------|-----------|--------|----|--------------|--------|-----|
| COMPOSITI | Ε            |           |        |    | PST          | SST    | AST |
| SYSTI     | EM CLOCK     |           |        |    | IS-NR        | Active |     |
| ALARM ST  | ATUS = No Al | Larms.    |        |    |              |        |     |
| Prima     | ary Comp Clł | 1114      | (CLK   | A) | IS-NR        | Active |     |
| Prima     | ary Comp Clł | 1116      | (CLK   | B) | IS-NR        | Active |     |
| Seco      | ndary Comp ( | Clk 1114  | (CLK   | A) | IS-NR        | Idle   |     |
| Seco      | ndary Comp ( | Clk 1116  | (CLK   | B) | IS-NR        | Idle   |     |
|           |              |           |        |    |              |        |     |
| Clock     | Using        | Bac       | 1      |    |              |        |     |
| CLK A     | 9            | 0         |        |    |              |        |     |
| CLK B     | 0            | 0         |        |    |              |        |     |

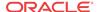

| HIGH SPEED           |       |        |     | PST   | SST    | AST |
|----------------------|-------|--------|-----|-------|--------|-----|
| SYSTEM CLOCK         |       |        |     | IS-NR | Idle   |     |
| ALARM STATUS = No Al | arms. |        |     |       |        |     |
| Primary HS Clk 1     | 114   | (HS CL | KA) | IS-NR | Active |     |
| Primary HS Clk 1     | 116   | (HS CL | KB) | IS-NR | Active |     |
| Secondary HS Clk     | 1114  | (HS CL | KA) | IS-NR | Idle   |     |
| Secondary HS Clk     | 1116  | (HS CL | KB) | IS-NR | Idle   |     |
|                      |       |        |     |       |        |     |
| HS CLK TYPE 1114     | = RS4 | 22     |     |       |        |     |
| HS CLK LINELEN 1114  | = LON | GHAUL  |     |       |        |     |
| HS CLK TYPE 1116     | = RS4 | 22     |     |       |        |     |
| HS CLK LINELEN 1116  | = LON | GHAUL  |     |       |        |     |
|                      |       |        |     |       |        |     |
| Clock Using          | В     | ad     |     |       |        |     |
| HS CLK A 2           |       | 0      |     |       |        |     |
| HS CLK B 0           |       | 0      |     |       |        |     |
| HS CLK I 0           |       |        |     |       |        |     |
|                      |       |        |     |       |        |     |

Command Completed

If the rept-stat-clk output does not show any high-speed clocks HIGH SPEED SYSTEM CLOCK, Primary HS Clk, Secondary HS Clk, HS CLK TYPE, and HS CLK LINELEN fields), the EAGLE does not contain any cards that are capable of using high-speed master timing.

- If the HS CLK TYPE and HS CLK LINELEN values shown in 1 are set to the system default values (HS CLK TYPE = RS422 and HS CLK LINELEN = LONGHAUL), continue the procedure with 3.
- If the HS CLK TYPE and HS CLK LINELEN values shown in 1 are not set to the system default values (HS CLK TYPE = RS422 and HS CLK LINELEN = LONGHAUL), continue the procedure with 2.
- 2. Visually verify the part numbers of both TDMs in the EAGLE. To load the TDM clock LCA bitfile, the part numbers of both TDMs must be 870-0774-15 or later.

If the TDM part numbers are 870-0774-15 or later, continue the procedure with 3.

If the TDM part numbers are not 870-0774-15 or later, the TDMs must be replaced with TDM part numbers 870-0774-15 or later. Contact the Customer Care Center before replacing the TDMs. Refer to My Oracle Support (MOS) for the contact information. If the older TDMs are not replaced, this procedure cannot be performed.

3. Display the terminal configuration in the database with the rtrv-trm command.

If any SEAS terminals are present, they must be taken out of service. The SEAS terminals are shown in the output with the entry SEAS in the TYPE field. If no SEAS terminals are shown in the rtry-trm command output, continue the procedure with 7.

This is an example of the possible output. In this example, the SEAS terminals are terminals 18 and 27.

| rlgh | ncxa03w 1 | 0-07-01 16:0 | 2:08 G | MT EAG | LE5 42 | .0.0     |
|------|-----------|--------------|--------|--------|--------|----------|
| TRM  | TYPE      | COMM         | FC     | TMOUT  | MXINV  | DURAL    |
| 1    | VT320     | 9600-7-E-1   | SW     | 30     | 5      | 99:59:59 |
| 2    | KSR       | 9600-7-E-1   | HW     | 30     | 5      | INDEF    |
| 3    | PRINTER   | 4800-7-E-1   | HW     | 30     | 0      | 00:00:00 |
| 4    | VT320     | 2400-7-E-1   | BOTH   | 30     | 5      | 00:30:00 |
| 5    | VT320     | 9600-7-0-1   | NONE   | 30     | 5      | 00:00:30 |
| 6    | VT320     | 9600-7-0-1   | NONE   | 30     | 5      | 00:00:30 |

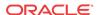

| 7<br>8<br>9<br>10<br>11<br>12<br>13<br>14<br>15 | PRINTER KSR VT320 VT320 VT320 PRINTER VT320 VT320 VT320 VT320 VT320 VT320 | 9600-7-N-2<br>19200-7-E-2<br>9600-7-O-1<br>9600-7-E-1<br>4800-7-E-1<br>9600-7-O-1<br>9600-7-E-2<br>9600-7-N-2<br>9600-7-E-2 | HW BOTH NONE HW HW NONE SW HW BOTH | 30<br>30<br>30<br>30<br>30<br>30<br>30<br>30<br>30<br>30<br>30 | 5<br>5<br>5<br>5<br>5<br>4<br>5<br>8<br>5<br>3 | 00:30:00<br>00:30:00<br>00:00:30<br>00:30:00<br>00:30:00<br>00:30:00<br>00:30:00<br>00:30:00<br>00:30:00 |        |
|-------------------------------------------------|---------------------------------------------------------------------------|----------------------------------------------------------------------------------------------------|------------------------------------|----------------------------------------------------------------|------------------------------------------------|----------------------------------------------------------------------------------------------------|--------|
| TRM                                             | TYPE                                                                      | LOC                                                                                                    |                                    | TMOUT                                                          | MXINV                                          | DURAL                                                                                                    | SECURE |
| 17                                              | TELNET                                                                    | 1201                                                                                                    |                                    | 60                                                             | 5                                              | 00:30:00                                                                                                 | yes    |
| 18                                              | SEAS                                                                      | 1201                                                                                                    |                                    | 60                                                             | 5                                              | 00:30:00                                                                                                 | yes    |
| 19                                              | TELNET                                                                    | 1201                                                                                                    |                                    | 60                                                             | 5                                              | 00:30:00                                                                                                 | yes    |
| 20                                              | TELNET                                                                    | 1201                                                                                                    |                                    | 60                                                             | 5                                              | 00:30:00                                                                                                 | yes    |
| 21                                              | TELNET                                                                    | 1201                                                                                                    |                                    | 60                                                             | 5                                              | 00:30:00                                                                                                 | yes    |
| 22                                              | TELNET                                                                    | 1201                                                                                                    |                                    | 60                                                             | 5                                              | 00:30:00                                                                                                 | yes    |
| 23                                              | TELNET                                                                    | 1201                                                                                                    |                                    | 60                                                             | 5                                              | 00:30:00                                                                                                 | yes    |
| 24                                              | TELNET                                                                    | 1201                                                                                                    |                                    | 60                                                             | 5                                              | 00:30:00                                                                                                 | yes    |
| 25                                              | TELNET                                                                    | 1203                                                                                                    |                                    | 60                                                             | 5                                              | 00:30:00                                                                                                 | yes    |
| 26                                              | TELNET                                                                    | 1203                                                                                                    |                                    | 60                                                             | 5                                              | 00:30:00                                                                                                 | yes    |
| 27                                              | SEAS                                                                      | 1203                                                                                                    |                                    | 60                                                             | 5                                              | 00:30:00                                                                                                 | yes    |
| 28                                              | TELNET                                                                    | 1203                                                                                                    |                                    | 60                                                             | 5                                              | 00:30:00                                                                                                 | yes    |
| 29                                              | TELNET                                                                    | 1203                                                                                                    |                                    | 60                                                             | 5                                              | 00:30:00                                                                                                 | yes    |
| 30                                              | TELNET                                                                    | 1203                                                                                                    |                                    | 60                                                             | 5                                              | 00:30:00                                                                                                 | yes    |
| 31                                              | TELNET                                                                    | 1203                                                                                                    |                                    | 60                                                             | 5                                              | 00:30:00                                                                                                 | yes    |
| 32                                              | TELNET                                                                    | 1203                                                                                                    |                                    | 60                                                             | 5                                              | 00:30:00                                                                                                 | yes    |
| 33                                              | TELNET                                                                    | 1205                                                                                                    |                                    | 60                                                             | 5                                              | 00:30:00                                                                                                 | yes    |
| 34                                              | TELNET                                                                    | 1205                                                                                                    |                                    | 60                                                             | 5                                              | 00:30:00                                                                                                 | yes    |
| 35                                              | TELNET                                                                    | 1205                                                                                                    |                                    | 60                                                             | 5                                              | 00:30:00                                                                                                 | yes    |
| 36                                              | TELNET                                                                    | 1205                                                                                                    |                                    | 60                                                             | 5                                              | 00:30:00                                                                                                 | yes    |
| 37                                              | TELNET                                                                    | 1205                                                                                                    |                                    | 60                                                             | 5                                              | 00:30:00                                                                                                 | yes    |
| 38                                              | TELNET                                                                    | 1205                                                                                                    |                                    | 60                                                             | 5                                              | 00:30:00                                                                                                 | yes    |
| 39                                              | TELNET                                                                    | 1205                                                                                                    |                                    | 60                                                             | 5                                              | 00:30:00                                                                                                 | yes    |
| 40                                              | TELNET                                                                    | 1205                                                                                                    |                                    | 60                                                             | 5                                              | 00:30:00                                                                                                 | yes    |

## Note:

The rtrv-trm command output contains other fields that are not used by this procedure. If you wish to see all the fields displayed by the rtrv-trm command, see the rtrv-trm command description in *Commands User's Guide*.

**4.** Display the status of the terminals with the rept-stat-trm command. This is an example of the possible output.

| rlghno | cxa03w | 09-03-01 | 15:08:45 | ${\tt GMT}$ | EAGLE5 | 40.1.0 |
|--------|--------|----------|----------|-------------|--------|--------|
| TRM    | PST    | S        | SST      |             | AST    |        |
| 1      | IS-NR  | I        | Active   |             |        |        |
| 2      | IS-NR  | I        | Active   |             |        |        |
| 3      | IS-NR  | I        | Active   |             |        |        |
| 4      | IS-NR  | I        | Active   |             |        |        |
| 5      | IS-NR  | I        | Active   |             |        |        |
| 6      | IS-NR  | I        | Active   |             |        |        |
| 7      | IS-NR  | I        | Active   |             |        |        |
| 8      | IS-NR  | I        | Active   |             |        |        |
| 9      | IS-NR  | I        | Active   |             |        |        |
| 10     | IS-NR  | I        | Active   |             |        |        |
| 11     | IS-NR  | I        | Active   |             |        |        |
|        |        |          |          |             |        |        |

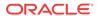

```
12
                  Active
     IS-NR
13
     IS-NR
                  Active
14
     IS-NR
                  Active
15
     IS-NR
                  Active
16
     IS-NR
                  Active
17
     IS-NR
                  Active
18
                  Active
     IS-NR
19
                  Active
     IS-NR
20
     IS-NR
                  Active
2.1
     IS-NR
                  Active
22
     IS-NR
                  Active
23
     IS-NR
                  Active
24
     IS-NR
                  Active
25
     IS-NR
                  Active
26
     IS-NR
                  Active
27
     IS-NR
                  Active
2.8
     IS-NR
                  Active
29
     IS-NR
                  Active
30
     IS-NR
                  Active
                               ____
31
     IS-NR
                  Active
                               ____
32
    IS-NR
                  Active
33
    IS-NR
                  Active
34
    IS-NR
                  Active
35
    IS-NR
                  Active
36
    IS-NR
                  Active
37
    IS-NR
                  Active
38
     IS-NR
                  Active
39
     IS-NR
                  Active
                               ____
40
                               ____
     IS-NR
                  Active
```

Command Completed.

5. Place the SEAS terminals out of service using the rmv-trm command with the number of the terminal displayed in 4 whose state is not OOS-MT-DSBLD.

The force=yes parameter must be used when placing the last SEAS terminal out of service.

If SEAS terminals are shown in the rtrv-trm output in 3, for this example, enter these commands.

```
rmv-trm:trm=18
rmv-trm:trm=27:force=yes
```

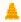

#### **Caution:**

Placing the SEAS terminals out of service will disable the SEAS feature on the EAGLE.

If the status of any of the terminals shown in the PST field in 4 is OOS-MT-DSBLD (out-of-service maintenance disabled), the terminal is already out of service and the rmv-trm command does not need to be executed for that terminal.

This message should appear when each of these commands have successfully completed.

```
rlghncxa03w 09-03-01 15:08:45 GMT EAGLE5 40.1.0 Inhibit message sent to terminal
```

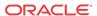

```
rlghncxa03w 09-03-01 15:08:45 GMT EAGLE5 40.1.0 Command Completed.
```

- 6 is performed only if the SEAS terminals were placed out of service in this step. If the SEAS terminals were not placed out of service in this step, continue the procedure with 7.
- If the SEAS terminals were placed out of service in this step, continue the procedure with 6
- 6. Change the terminal type of the SEAS terminals to **NONE** with the chg-trm command, the type=none parameter, and with the values of the SEAS terminals used in 5.

If SEAS terminals are shown in the rtrv-trm output in 3, for this example, enter these commands.

```
chg-trm:trm=18:type=none
chg-trm:trm=27:type=none
```

This message should appear when these commands have successfully completed.

```
rlghncxa03w 09-03-01 11:11:28 GMT EAGLE5 40.1.0 CHG-TRM: MASP B - COMPLTD
```

7. Enter the rept-stat-db command, to determine which **MASP** is active, This is an example of the possible output.

If E5-based control cards are installed in the EAGLE, this is an example of the possible output.

The output of the rept-stat-db command shows which MASP is active with the indicator ( ACTV ) following the TDM card location. The indicator ( STDBY) following the TDM card location shows which MASP is standby.

For this example, the **MASP** associated with **TDM** 1114 is active and the **MASP** associated with **TDM** 1116 is standby.

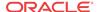

8. Place the E5-MCAP card in the standby MASP out of service using the rmv-card command.

The rept-stat-db output in 7 shows which TDM is the standby TDM with the entry (Standby) after the TDMs card location. If the TDM in card location 1114 is the standby TDM, card location 1113 must be specified in this step. If the TDM in card location 1116 is the standby TDM, card location 1115 must be specified in this step.

For this example, enter this command.

```
rmv-card:loc=1115
```

When this command has successfully completed, this message should appear.

```
rlghncxa03w 09-03-01 11:11:28 GMT EAGLE5 40.1.0 Card has been inhibited.
```

9. Load the TDM clock LCA bitfile onto the TDM associated with the E5-MCAP card inhibited in 8 using the init-card command with the initclk=yes parameter and the card location of the standby E5-MCAP card.

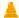

#### **Caution:**

If reloading the TDM clock LCA bitfile would cause a system clock outage, the force=yes parameter must be used with the init-card command. A system clock outage can be caused by either the EAGLE having only one TDM (a simplex MASP configuration) or if the status of the high-speed clocks, shown in the rept-stat-clk output in 1, on the TDM which is not being reset is Fault. A system clock outage will result in a loss of traffic on some or all signaling links.

For this example, enter this command.

```
init-card:initclk=yes:loc=1115
```

When this command has successfully completed, these messages should appear.

If E5-based control cards are installed in the EAGLE, this is an example of the possible output.

```
rlghncxa03w 09-03-01 13:01:59 GMT EAGLE5 40.1.0
Init Card command issued to card 1115

rlghncxa03w 09-03-01 13:01:59 GMT EAGLE5 40.1.0
3021.0013 * CARD 1115 OAMHC Card is isolated from the system

rlghncxa03w 09-03-01 13:03:10 GMT EAGLE5 40.1.0
```

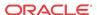

```
3022.0014 CARD 1115 OAMHC Card is present ASSY SN: 1216115
```

10. Put the E5-MCAP card that was inhibited in 9 back into service using the rst-card command with the card location specified in 9. For this example, enter this command.

```
rst-card:loc=1115
```

When this command has successfully completed, this message should appear.

```
rlghncxa03w 09-03-01 11:11:28 GMT EAGLE5 40.1.0 Card has been allowed.
```

- If the TDM clock LCA bitfile will not be loaded on the other TDM in the EAGLE, continue the procedure with 12.
- If the TDM clock LCA bitfile will be loaded on the other TDM in the EAGLE, continue the procedure with 11.
- 11. If you wish to load the TDM clock LCA bitfile onto the TDM making up the active MASP, enter the init-card command specifying the location of the E5-MCAP card making up active MASP. Initializing the E5-MCAP card of the active MASP makes the MASPs switch roles. The active MASP becomes the standby MASP, and the standby (text is missing from this point).

For this example, enter the init-card:loc=1113 command. This message should appear.

```
rlghncxa03w 09-03-01 11:11:28 GMT EAGLE5 40.1.0 Init Card command issued to card 1113
```

After the init-card command has completed, repeat the procedure from 8, specifying the card location used in the init-card command.

12. Verify the status of the high-speed clocks by entering the rept-stat-clk command. This is an example of the possible output.

```
rlghncxa03w 09-03-01 11:34:04 GMT EAGLE5 40.1.0
COMPOSITE
                                                  SST
                                     PST
                                                            AST
   SYSTEM CLOCK
                                     IS-NR
                                                  Active
                                                            ----
ALARM STATUS = No Alarms.
   Primary Comp Clk 1114 (CLK A)
                                     IS-NR
                                                  Active
   Primary Comp Clk 1116 (CLK B)
                                                            ----
                                     IS-NR
                                                  Active
   Secondary Comp Clk 1114 (CLK A)
                                     IS-NR
                                                            ----
                                                  Idle
   Secondary Comp Clk 1116 (CLK B)
                                                            ____
                                     IS-NR
                                                  Idle
Clock
          Using
                        Bad
CT.K A
          9
                        0
CLK B
            0
                        0
CLK I
HIGH SPEED
                                     PST
                                                  SST
                                                            AST
   SYSTEM CLOCK
                                                  Idle
                                     IS-NR
ALARM STATUS = No Alarms.
   Primary HS Clk 1114 (HS CLK A) IS-NR
                                                  Active
   Primary HS Clk 1116 (HS CLK B) IS-NR
                                                  Active
   Secondary HS Clk 1114 (HS CLK A) IS-NR
                                                  Idle
                                                            ----
   Secondary HS Clk 1116 (HS CLK B) IS-NR
                                                  Idle
HS CLK TYPE 1114
                   = RS422
HS CLK LINELEN 1114 = LONGHAUL
HS CLK TYPE 1116
                   = RS422
```

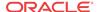

| Clock    | Using | Bad |
|----------|-------|-----|
| HS CLK A | 2     | 0   |
| HS CLK B | 0     | 0   |

0

HS CLK LINELEN 1116 = LONGHAUL

Command Completed

HS CLK I

- If 6 was not performed, continue the procedure with 16.
- If 6 was performed, continue the procedure with 13.
- 13. If SEAS terminals were changed in 6, for this example, enter these commands.

```
chg-trm:trm=18:type=seas
chg-trm:trm=27:type=seas
```

This message should appear when these commands have successfully completed.

```
rlghncxa03w 09-03-01 11:11:28 GMT EAGLE5 40.1.0 CHG-TRM: MASP B - COMPLTD
```

14. Put the SEAS terminals back into service using the rst-trm command with the number of the terminals specified in 13. For this example, enter these commands.

```
rst-trm:trm=18 rst-trm:trm=27
```

This message should appear when each of these commands have successfully completed.

```
rlghncxa03w 09-03-01 15:08:45 GMT EAGLE5 40.1.0 Allow message sent to terminal rlghncxa03w 09-03-01 15:08:45 GMT EAGLE5 40.1.0 Command Completed.
```

15. Verify that the terminals are in service with the rept-stat-trm command. This is an example of the possible output.

```
rlghncxa03w 09-03-01 15:08:45 GMT EAGLE5 40.1.0
TRM PST
              SST
                          AST
              Active
    IS-NR
1
2
    IS-NR
              Active
3
    IS-NR
              Active
   IS-NR
4
              Active
5
    IS-NR
               Active
6
    IS-NR
               Active
7
    IS-NR
               Active
8
    IS-NR
               Active
9
    IS-NR
               Active
10
    IS-NR
               Active
    IS-NR
11
               Active
   IS-NR
               Active
12
    IS-NR
13
               Active
    IS-NR
               Active
14
               Active
15
   IS-NR
                          ____
  IS-NR
16
               Active
17
  IS-NR
               Active
18
  IS-NR
               Active
19
   IS-NR
               Active
20
    IS-NR
               Active
    IS-NR
21
               Active
```

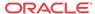

```
22
    IS-NR
                Active
23
    IS-NR
                Active
24
   IS-NR
                Active
25
    IS-NR
               Active
    IS-NR
26
               Active
27
    IS-NR
                Active
28
    IS-NR
                Active
    IS-NR
29
                Active
    IS-NR
30
                Active
31
    IS-NR
                Active
32
    IS-NR
                Active
33
    IS-NR
                Active
34
    IS-NR
                Active
35
    IS-NR
                Active
36
    IS-NR
                Active
37
    IS-NR
                Active
38
    IS-NR
                Active
39
    IS-NR
                Active
                             ----
40
    IS-NR
                Active
                             ----
```

Command Completed.

16. Back up the new changes using the chg-db:action=backup:dest=fixed command. These messages should appear, the active Maintenance and Administration Subsystem Processor (MASP) appears first.

```
BACKUP (FIXED) : MASP A - Backup starts on active MASP.

BACKUP (FIXED) : MASP A - Backup on active MASP to fixed disk complete.

BACKUP (FIXED) : MASP A - Backup starts on standby MASP.

BACKUP (FIXED) : MASP A - Backup on standby MASP to fixed disk complete.
```

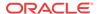

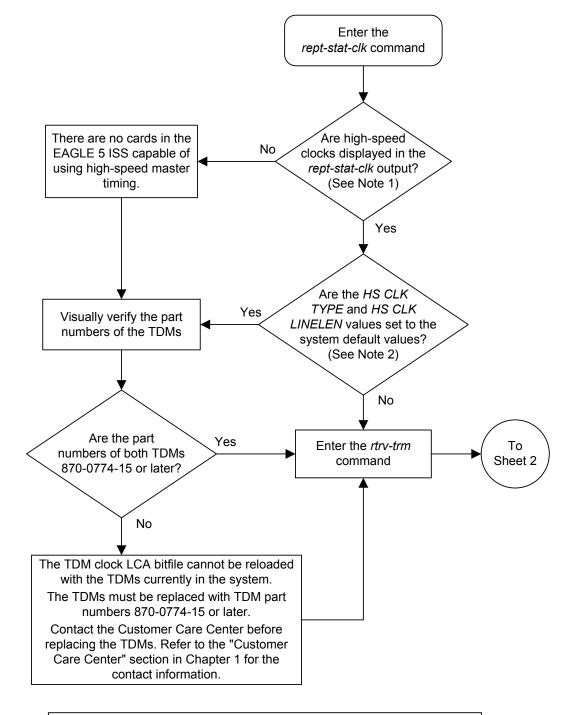

Figure 3-7 Reloading the TDM LCA Clock Bitfile

#### Notes:

- 1. High-speed clocks (the HS SYSTEM CLOCK, HS PRIMARY CLK, HS SECONDARY CLK, HS CLK TYPE, and HS CLK LINELEN fields) are shown in the *rept-stat-clk* output only when the EAGLE 5 ISS contains cards capable of using high-speed master timing.
- 2. The system default values are:

HS CLK TYPE - RS422

HS CLK LINELEN - LONGHAUL

Sheet 1 of 3

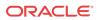

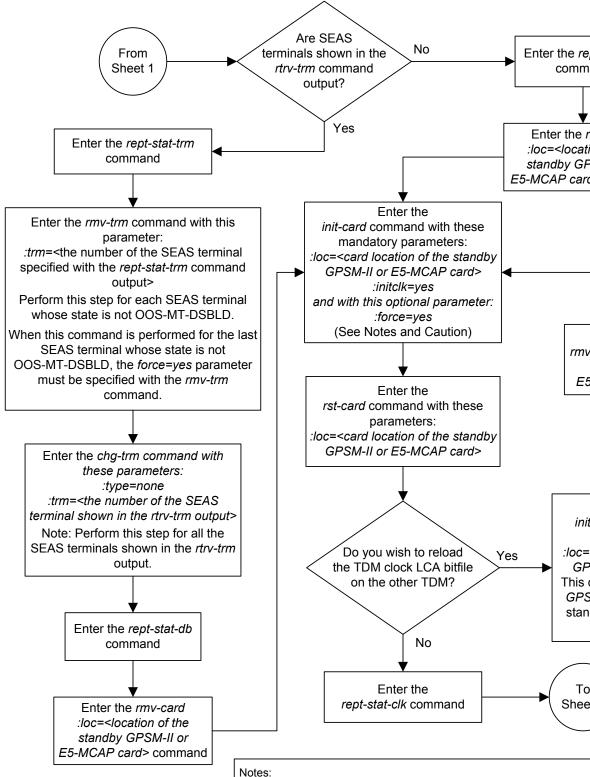

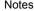

- 1. The *initclk=yes* parameter can be specified only if the part numbers the TDMs in the EAGLE 5 ISS are 870-0774-15 or later. See Sheet 1.
- 2. The force=ves parameter should be used only if the TDM clock LCA bitfile reload would cause a system clock outage. A system clock outage can be caused by either the EAGLE 5 ISS having only one TDM (a sim MASP configuration) or if the status of the high-speed clocks on the TE which is not being reset is Fault. See the rept-stat-clk output from Shee

Caution: A clock outage will result in a loss of traffic on some or a signaling links.

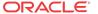

Sheet 2 of 3

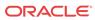

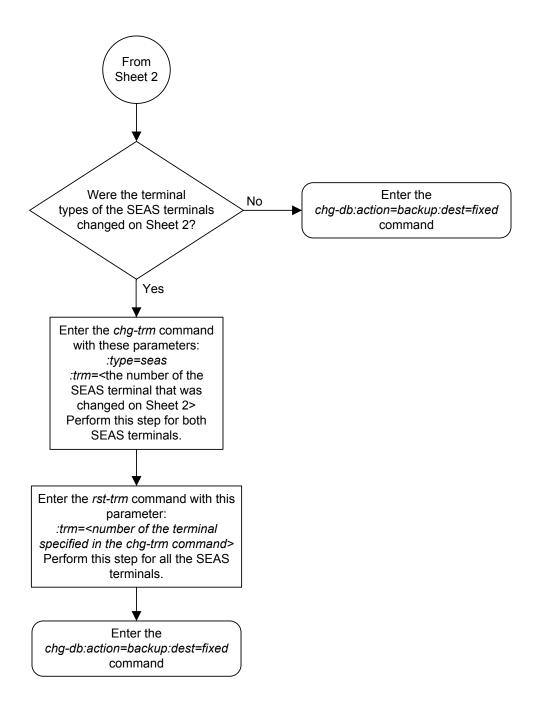

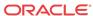

Sheet 3 of 3

# Updating the BLIXP GPL

The BLIXP GPL is a tar image of all the flash GPLs that are necessary to operate the cards shown in Table 3-5. When the BLIXP GPL is downloaded to the card, the tar image is unarchived and the flash GPLs are loaded onto the card.

Table 3-5 High-Capacity Cards

| HC MIM | E5-E1T1 | E5-ENET |
|--------|---------|---------|
| E5-STC | E5-SLAN | E5-SM4G |
| E5-ATM | E5-TSM  |         |

This procedure updates the BLIXP **GPL** using the init-flash and act-flash commands.

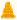

### **Caution:**

The init-flash command cannot be entered if the IMT Rate Change sequence or the Extended Bit Error Rate Test (BERT) is being performed. The act-flash command cannot be entered if the Extended Bit Error Rate Test (BERT) is being performed.

The applications and entities supported by the high-capacity cards are shown in Table 3-6.

**Table 3-6 High-Capacity Card Applications** 

| High-Capacity<br>Card | Card Name (as<br>shown on the card<br>label) | Application                               | Application GPL<br>Running on the<br>Card | Supported<br>Entities                          |
|-----------------------|----------------------------------------------|-------------------------------------------|-------------------------------------------|------------------------------------------------|
| HC MIM                | HC MIM                                       | SS7ANSI,<br>CCS71TU                       | SS7HC                                     | E1 or T1 signaling links                       |
| E5-E1T1               | E5-E1T1                                      | SS7ANSI,<br>CCS71TU                       | SS7HC                                     | E1 or T1 signaling links                       |
| E5-ENET               | E5-ENET                                      | SS7IPGW, IPLIM,<br>IPLIMI, IPGWI,<br>IPSG | IPLHC, IPGHC,<br>IPSG                     | IP signaling links                             |
| E5-STC                | E5-ENET                                      | EROUTE                                    | ERTHC                                     | EAGLE 5<br>Integrated<br>Monitoring<br>Support |
| E5-SM4G               | E5-SM4G                                      | VSCCP                                     | SCCPHC                                    | GTT-related features                           |
| E5-SLAN               | E5-ENET                                      | STPLAN                                    | SLANHC                                    | TCP/IP data links<br>for the STPLAN<br>feature |

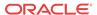

Table 3-6 (Cont.) High-Capacity Card Applications

| High-Capacity<br>Card | Card Name (as<br>shown on the card<br>label) | Application        | Application GPL<br>Running on the<br>Card | Supported<br>Entities                                                                                              |
|-----------------------|----------------------------------------------|--------------------|-------------------------------------------|----------------------------------------------------------------------------------------------------|
| E5-ENET-B/SLIC        | E5-ENET-B<br>SLIC                            | IPS                | IPSHC                                     | Telnet sessions for<br>remote connections<br>to the EAGLE and<br>SEAS terminals for<br>the SEAS over IP<br>feature |
| E5-ATM                | E5-ATM                                       | ATMANSI,<br>ATMITU | ATMHC                                     | ANSI and ITU<br>ATM high-speed<br>signaling links                                                                  |
| E5-TSM                | E5-TSM                                       | GLS                | GLSHC                                     | Gateway Screening related features                                                                                 |

A removable cartridge or removable media containing the BLIXP GPL that is being updated is required.

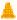

#### **Caution:**

Before any high-capacity card can be updated with the BLIXP GPL, all the traffic hosted by the high-capacity card must be stopped, and the high-capacity card must be taken out of service.

## Canceling the REPT-STAT-SLK and RTRV-SLK Commands

Because the rept-stat-slk and rtrv-slk commands used in this procedure can output information for a long period of time, the rept-stat-slk and rtrv-slk commands can be canceled and the output to the terminal stopped. There are three ways that the rept-stat-slk and rtrv-slk commands can be canceled.

- Press the F9 function key on the keyboard at the terminal where the rept-stat-slk or rtrv-slk commands command were entered.
- Enter the canc-cmd without the trm parameter at the terminal where the rept-stat-slk or rtrv-slk commands were entered.
- Enter the canc-cmd:trm=<xx>, where <xx> is the terminal where the rept-stat-slk or rtrv-slk commands were entered, from another terminal other that the terminal where the rept-stat-slk or rtrv-slk commands were entered. To enter the canc-cmd:trm=<xx> command, the terminal must allow Security Administration commands to be entered from it and the user must be allowed to enter Security Administration commands. The terminal's permissions can be verified with the rtrv-secu-trm command. The user's permissions can be verified with the rtrv-user or rtrv-secu-user commands.

For more information about the canc-cmd command, go to Commands User's Guide.

Verify the control cards that are installed in the EAGLE.
 Refer to Maintenance and Administration Subsystem for information about the control cards.

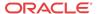

If E5-based control cards are installed in the EAGLE, continue the procedure with 2.

2. Check the E5-MASPs for removable media.

If removable media is installed in both E5-MASPs, continue the procedure with 4.

If removable media is not installed in both E5-MASPs, continue the procedure with 3.

3. Verify the active MASP by entering the rept-stat-db command.

This is an example of the possible output.

If removable media is installed in the active MASP, continue the procedure with 4.

If removable media is not installed in the active MASP, insert the removable media in the removable media drive in the active MASP. For more information about inserting removable media in the removable media drive, refer to Removable USB Drive. After the removable media has been inserted in the removable media drive in the active MASP, continue the procedure with 4.

 Display the BLIXP GPL on the fixed disk and on the removable media by entering this command.

```
rtrv-gpl:gpl=blixp
```

This is an example of the possible output.

| GPL   | CARD | RELEASE     | APPROVED    | TRIAL       | REMOVE TRIAL |
|-------|------|-------------|-------------|-------------|--------------|
| BLIXP | 1114 | 133-002-000 | 133-002-000 | 133-001-000 | 133-003-000  |
| BLIXP | 1116 | 133-002-000 | 133-002-000 | 133-001-000 | 133-003-000  |
| BLIXP | 1115 |             |             |             |              |

If the version of the BLIXP GPL shown in the REMOVE TRIAL column of the rtrv-gpl output is not the version that is to be loaded onto the cards, remove the removable media from the active MASP. Insert the removable media that contains the BLIXP GPL that is being updated into the removable media drive in the active MASP and repeat this step. For more information about inserting removable media in the removable media drive, or removable media from the removable media drive, refer to Removable USB Drive.

If the version of the BLIXP GPL shown in the REMOVE TRIAL column of the rtrv-gpl output is the version that is to be loaded onto the cards, continue the procedure with 133-.

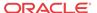

5. Change the BLIXP GPL by entering the chg-gpl command with the gpl=blixp parameter and the version of the BLIXP GPL shown in the REMOVE TRIAL column in the output of the rtrv-gpl command used in 4.

For this example, enter this command.

```
chg-gpl:gpl=blixp:ver=133-003-000
```

These messages should appear.

```
rlghncxa03w 10-12-01 11:43:04 GMT EAGLE5 43.0.0 GPL Auditing ON

BLIXP upload on 1114 completed
BLIXP upload on 1116 completed
System Release ID table upload 1114 completed
System Release ID table upload 1116 completed
```

6. Activate the trial GPL by entering the act-gpl command with the gpl=blixp parameter and the version of the trial GPL specified in 133-.

For this example, enter this command.

```
act-gpl:gpl=blixp:ver=133-003-000
```

These messages should appear.

```
rlghncxa03w 10-12-01 06:54:39 GMT EAGLE5 43.0.0 BLIXP activate on 1114 completed BLIXP activate on 1116 completed
```

7. Verify that the trial GPL has been made the approved GPL by entering this command.

```
rtrv-gpl:gpl=blixp
```

This is an example of the possible output.

```
rlghncxa03w 10-12-01 11:34:04 GMT EAGLE5 43.0.0 GPL Auditing ON
```

| GPL   | CARD | RELEASE     | APPROVED    | TRIAL       | REMOVE TRIAL |
|-------|------|-------------|-------------|-------------|--------------|
| BLIXP | 1114 | 133-003-000 | 133-003-000 | 133-002-000 | 133-003-000  |
| BLIXP | 1116 | 133-003-000 | 133-003-000 | 133-002-000 |              |

If E5-based control cards are installed in the EAGLE, this is an example of the possible output.

| GPL   | CARD | RELEASE     | APPROVED    | TRIAL       | REMOVE TRIAL |
|-------|------|-------------|-------------|-------------|--------------|
| BLIXP | 1114 | 133-003-000 | 133-003-000 | 133-002-000 | 133-003-000  |
| BLIXP | 1116 | 133-003-000 | 133-003-000 | 133-002-000 | 133-003-000  |
| BLIXP | 1115 |             |             |             |              |

8. Verify the cards that are running the BLIXP GPL by entering this command

```
rept-stat-gpl:gpl=blixp
```

This is an example of the possible output.

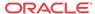

| rlghncxa03w 10-12-01 11:40:26 GMT EAGLE5 43.0.0 |         |             |     |             |             |  |  |  |
|-------------------------------------------------|---------|-------------|-----|-------------|-------------|--|--|--|
| GPL                                             | CARD    | RUNNING     |     | APPROVED    | TRIAL       |  |  |  |
| BLIXP                                           | 1303    | 133-002-000 | ALM | 133-003-000 | 133-002-000 |  |  |  |
| BLIXP                                           | 2101    | 133-002-000 | ALM | 133-003-000 | 133-002-000 |  |  |  |
| BLIXP                                           | 2103    | 133-002-000 | ALM | 133-003-000 | 133-002-000 |  |  |  |
| BLIXP                                           | 2205    | 133-002-000 | ALM | 133-003-000 | 133-002-000 |  |  |  |
| BLIXP                                           | 2207    | 133-002-000 | ALM | 133-003-000 | 133-002-000 |  |  |  |
| BLIXP                                           | 2211    | 133-002-000 | ALM | 133-003-000 | 133-002-000 |  |  |  |
| Command                                         | Complet | ed          |     |             |             |  |  |  |

Display the status of the card, shown in the rept-stat-gpl output in 8, that the GPL
will be loaded onto using the rept-stat-card command and specifying the location of
the card.

For this example, enter this command.

```
rept-stat-card:loc=1303
```

For an HC MIM or E5-E1T1 card, this is an example of the possible output.

rlghncxa03w 10-12-01 09:12:36 GMT EAGLE5 43.0.0

```
CARD VERSION TYPE GPL PST
                                             SST
                                                      AST
1303 134-003-000 LIME1
                        SS7HC
                                IS-NR
                                            Active
                                                      ____
 ALARM STATUS = No Alarms.
 BLIXP GPL version = 133-002-000
 IMT BUS A
           = Conn
 IMT BUS B
                 = Conn
 SIGNALING LINK STATUS
                       LS
e11303a
e11303b
e11303a
    SLK PST
                                     CLLI
        IS-NR
IS-NR
    Α
    В
    A1
         IS-NR
    B3
          IS-NR
                        e11303b
Command Completed.
rlghncxa03w 10-12-01 09:12:36 GMT EAGLE5 43.0.0
CARD VERSION TYPE GPL PST
                                            SST
                                                      AST
1303 134-003-000 LIME1
                       SS7HC IS-NR Active
 ALARM STATUS = No Alarms.
 BLIXP GPL version = 133-002-000
 BLBIOS GPL version = 133-002-000
 PLDPMC1 GPL version = 133-002-000
 BLROM1 GPL version = 133-002-000
 IMT BUS A = Conn
            = Conn
 IMT BUS B
 SIGNALING LINK STATUS
    SLK PST
                        e11303a
    A
          IS-NR
                       e11303b
e11303a
          IS-NR
    Α1
          IS-NR
                        e11303b
    В3
          IS-NR
Command Completed.
```

For an **E5-E1T1** card, this is an example of the possible output.

```
rlghncxa03w 10-12-01 09:12:36 GMT EAGLE5 43.0.0

CARD VERSION TYPE GPL PST SST AST

1303 134-003-000 LIME1 SS7EPM IS-NR Active -----

ALARM STATUS = No Alarms.
```

```
BLIXP GPL version = 133-002-000
 IMT BUS A = Conn
 IMT BUS B
                 = Conn
 CURRENT TEMPERATURE = 32C ( 90F) [ALARM TEMP: 60C (140F)]
 PEAK TEMPERATURE: = 39C (103F) [06-05-02 13:40]
 SIGNALING LINK STATUS
    STK
         PST
                         LS
                                     CLLI
                         e11303a
          IS-NR
    Α
          IS-NR
    В
                         e11303b
    A1
         IS-NR
                         e11303a
         IS-NR
    B3
                         e11303b
Command Completed.
rlghncxa03w 10-12-01 09:12:36 GMT EAGLE5 43.0.0
CARD VERSION TYPE GPL PST
                                             SST AST
1303 134-003-000 LIME1 SS7EPM IS-NR
                                            Active -----
 ALARM STATUS = No Alarms.
 BLIXP GPL version = 133-002-000
 PLDPMC1 GPL version = 133-002-000
 IMT BUS A = Conn
 IMT BUS B = Conn
 CURRENT TEMPERATURE = 32C ( 90F) [ALARM TEMP: 60C (140F)]
PEAK TEMPERATURE: = 39C (103F) [06-05-02 13:40]
 SIGNALING LINK STATUS
    SLK PST
                         LS
                                    CLLI
                        e11303a
         IS-NR
    Α
         IS-NR
                        e11303b
    В
         IS-NR
                        e11303a
    Α1
    B3 IS-NR
                         e11303b
Command Completed.
```

## For an E5-ENET card, this is an example of the possible output.

```
rlghncxa03w 10-12-01 09:12:36 GMT EAGLE5 43.0.0
CARD VERSION TYPE GPL PST
                                          SST AST
                               IS-NR Active ----
1303 134-003-000 DCM IPLHC
 ALARM STATUS = No Alarms.
 BLIXP GPL version = 133-002-000
 CURRENT TEMPERATURE = 32C ( 90F) [ALARM TEMP: 60C (140F)]
PEAK TEMPERATURE: = 39C (103F) [06-05-02 13:40]
 SIGNALING LINK STATUS
                        LS
11203a
    SLK PST
                                    CLLI
       IS-NR
                       e11303a
    A
                       e11303b
         IS-NR
    В
    A1 IS-NR
                       e11303a
    В3
         IS-NR
                       e11303b
Command Completed.
rlghncxa03w 10-12-01 09:12:36 GMT EAGLE5 43.0.0
CARD VERSION TYPE GPL PST
                                          SST AST
1303 134-003-000 DCM
                      IPLHC
                               IS-NR
                                          Active ----
 ALARM STATUS = No Alarms.
 BLIXP GPL version = 133-002-000
 PLDPMC1 GPL version = 133-002-000
 IMT BUS A
           = Conn
 IMT BUS B
                = Conn
```

```
CURRENT TEMPERATURE = 32C ( 90F) [ALARM TEMP: 60C (140F)]
PEAK TEMPERATURE: = 39C (103F) [06-05-02 13:40]
  SIGNALING LINK STATUS
     SLK PST
                             LS
                                             CLLI
           IS-NR
                             e11303a
     Α
           IS-NR
                             e11303b
     В
                             e11303a
           IS-NR
     A1
           IS-NR
     B3
                              e11303b
Command Completed.
```

#### For an **E5-STC** card, this is an example of the possible output.

```
rlghncxa03w 10-12-01 09:12:36 GMT EAGLE5 43.0.0
CARD VERSION TYPE GPL PST
                                              SST
                                                       AST
                                 IS-NR
                                              Active
1303 134-003-000 STC
                        ERTHC
                                                        ____
 ALARM STATUS = No Alarms.
 BLIXP GPL version = 133-002-000
 IMT BUS A
            = Conn
 IMT BUS B
                  = Conn
 CURRENT TEMPERATURE = 61C (142F)
 PEAK TEMPERATURE: = 61C (142F)
                                  [06-05-02 13:40]
 NTP broadcast = VALID
 STC IP PORT A:
                                  OOS-MT
                                              Unavail
    ALARM STATUS = ** 0084 IP Connection Unavailable
    ERROR STATUS = DHCP Lease. Physical Link.
                                  OOS-MT
                                              Unavail
 STC IP PORT B:
    ALARM STATUS = ** 0084 IP Connection Unavailable
    ERROR STATUS = DHCP Lease. Physical Link.
Command Completed.
```

# For an E5-SLAN card, this is an example of the possible output.

```
rlghncxa03w 10-12-01 09:12:36 GMT EAGLE5 43.0.0
                                         SST
                                                 AST
CARD VERSION TYPE GPL PST
                     SLANHC IS-NR Active
1303 134-003-000 DCM
 ALARM STATUS = No Alarms.
 BLIXP GPL version = 133-002-000
 IMT BUS A = Conn
 IMT BUS B
           = Conn
 CURRENT TEMPERATURE = 60C (140F)
 PEAK TEMPERATURE: = 63C (146F) [00-02-12 21:58]
 DLK A PST = IS-NR SST = Avail AST = ----
 SLAN % EAGLE CAPACITY = 57%
 SLAN % HOST CAPACITY = 49%
Command Completed.
```

#### For an E5-SM4G card, this is an example of the possible output.

```
rlghncxa03w 10-12-01 09:12:36 GMT EAGLE5 43.0.0

CARD VERSION TYPE GPL PST SST AST
1303 134-003-000 DSM SCCPHC IS-NR Active -----

ALARM STATUS = No Alarms.

BLIXP GPL version = 133-002-000

IMT BUS A = Conn

IMT BUS B = Conn

CURRENT TEMPERATURE = 31C ( 88F)

PEAK TEMPERATURE: = 32C ( 90F) [07-05-12 15:55]

SCCP % OCCUP = 1%
```

Command Completed.

```
rlghncxa03w 10-12-01 09:12:36 GMT EAGLE5 43.0.0
               TYPE GPL PST
CARD VERSION
                                               SST
                                                         AST
1303 134-003-000 DSM
                         SCCPHC
                                  IS-NR
                                               Active
                                                         ----
 ALARM STATUS = No Alarms.
 BLIXP GPL version = 133-002-000
 BLBSMG GPL version = 133-002-000
 IMT BUS A
             = Conn
 IMT BUS B
                  = Conn
 CURRENT TEMPERATURE = 31C ( 88F)
 PEAK TEMPERATURE: = 32C ( 90F)
                                  [07-05-12 15:55]
 SCCP % OCCUP
                 = 1%
```

Command Completed.

#### For an **E5-ENET-B**/SLIC card, this is an example of the possible output.

```
rlghncxa03w 10-12-01 09:12:36 GMT EAGLE5 43.0.0
     VERSION
               TYPE GPL PST
                                              SST
                                                       AST
                        IPSHC
                                 IS-NR
1303
    134-003-000 IPSM
                                              Active
 ALARM STATUS = No Alarms.
 BLIXP GPL version = 133-002-000
 IMT BUS A
           = Conn
                 = Conn
 IMT BUS B
 CURRENT TEMPERATURE = 32C ( 90F)
 PEAK TEMPERATURE: = 39C (103F)
                                 [06-05-02 13:40]
 Command Completed.
```

#### For an **E5-ATM** card, this is an example of the possible output.

```
rlghncxa03w 10-12-01 09:12:36 GMT EAGLE5 43.0.0
CARD VERSION TYPE GPL PST
                                            SST
                                                  AST
                       ATMHC
1303 134-003-000 LIMATM
                               IS-NR
                                            Active
                                                     ----
 ALARM STATUS = No Alarms.
 BLIXP GPL version = 133-002-000
 IMT BUS A = Conn
 IMT BUS B
               = Conn
 CURRENT TEMPERATURE = 38C (101F)
 PEAK TEMPERATURE: = 38C (101F) [07-11-23 06:10]
 SIGNALING LINK STATUS
    SLK PST
                         LS
                                    CLLI
                                    -----
    Α
          IS-NR
                        ls1
```

Command Completed.

## For an **E5-TSM** card, this is an example of the possible output.

```
rlghncxa03w 10-12-01 09:12:36 GMT EAGLE5 43.0.0
CARD VERSION TYPE
                      GPL PST
                                            SST
                                                    AST
1303 134-003-000 TSM
                       GLSHC
                               IS-NR
                                           Active
 ALARM STATUS = No Alarms.
 BLIXP GPL version = 133-002-000
 IMT BUS A
           = Conn
 IMT BUS B
                 = Conn
 CURRENT TEMPERATURE = 38C (101F)
```

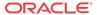

```
PEAK TEMPERATURE: = 38C (101F) [07-11-23 06:10]
```

Command Completed.

Continue the procedure by performing one of these actions:

- If card is running one of these application GPLs: SS7HC, SS7EPM, IPLHC, IPGHC, ATMHC, IPSG (shown in the GPL column in the rept-stat-card output in 9), continue the procedure with 12.
- If card is running the ERTHC application GPL, (shown in the GPL column in the rept-stat-card output in 9), continue the procedure with 19.
- If the card is running the SLANHC application GPL (shown in the GPL column in the rept-stat-card output in 9), continue the procedure with 14.
- If the card is running the IPSHC application GPL, (shown in the GPL column in the rept-stat-card output in 9), continue the procedure with 16.
- If card is running the GLSHC application GPL, (shown in the GPL column in the rept-stat-card output in 9), continue the procedure with 10.
- If card is running the SCCPHC application GPL, (shown in the GPL column in the rept-stat-card output in 9), continue the procedure with 11.
- 10. Display the GLS cards by entering this command.

```
rept-stat-card:appl=gls
```

The output from this command will display the TSMs that are running the GLS GPL and the E5-TSMs that are running the GLSHC GPL.

This is an example of the possible output.

| rignncz | kau3w 10-12-0. | 1 09:12:36 | GMT EAGLE5 | 43.0.0 |        |     |
|---------|----------------|------------|------------|--------|--------|-----|
| CARD    | VERSION        | TYPE       | GPL        | PST    | SST    | AST |
| 1207    | 133-003-000    | TSM        | GLSHC      | IS-NR  | Active |     |
| 1211    | 133-003-000    | TSM        | GLSHC      | IS-NR  | Active |     |
| 1303    | 133-003-000    | TSM        | GLSHC      | IS-NR  | Active |     |

Command Completed.

Continue the procedure with 19.

11. Display the service modules by entering the rept-stat-sccp command.

The output from this command will display the DSMs that are running the VSCCP GPL and the E5-SM4G cards that are running the SCCPHC GPL.

This is an example of the possible output.

rlghncxa03w 10-12-01 09:12:36 GMT EAGLE5 43.0.0

| CARD VER                            | SION P     | ST                   | SST                                | AST | MSU USAGE C         | PU USAGE                            |
|-------------------------------------|------------|----------------------|------------------------------------|-----|---------------------|-------------------------------------|
| 2103 133-<br>2111 133-<br>2115 133- | -003-000 I | S-NR<br>S-NR<br>S-NR | Active Active Active Active Active |     | 47% 34% 21% 35% 40% | <br>81%<br>50%<br>29%<br>52%<br>71% |

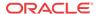

SCCP Service Average MSU Capacity = 36%

Command Completed.

Average CPU Capacity = 56%

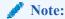

The rept-stat-sccp command output contains other fields that are not used by this procedure. If you wish to see all the fields displayed by the rept-statsccp command, refer to the rept-stat-sccp command description in Commands User's Guide.

Continue the procedure with 19.

12. Display the signaling links associated with the card shown in 9.

Enter the rtrv-slk command with the card location specified in 9. For this example, enter this command.

rtrv-slk:loc=1303

This is an example of the possible output for an HC MIM or E5-E1T1 card.

rlghncxa03w 10-12-01 09:12:36 GMT EAGLE5 43.0.0

|      |      |         |     |       | L2T |       |       | PCR | PCR  | E1   | E1   |    |
|------|------|---------|-----|-------|-----|-------|-------|-----|------|------|------|----|
| LOC  | LINK | LSN     | SLC | TYPE  | SET | BPS   | ECM   | N1  | N2   | LOC  | PORT | TS |
| 1303 | A    | e11303a | 0   | LIME1 | 1   | 64000 | PCR   | 76  | 3800 | 1303 | 2    | 12 |
| 1303 | В    | e11303b | 0   | LIME1 | 1   | 56000 | BASIC |     |      | 1303 | 1    | 2  |
| 1303 | A1   | e11303a | 1   | LIME1 | 1   | 56000 | BASIC |     |      | 1303 | 1    | 3  |
| 1303 | В3   | e11303b | 1   | LIME1 | 1   | 56000 | BASIC |     |      | 1303 | 1    | 7  |

This is an example of the possible output for an E5-ENET card.

rlghncxa03w 10-12-01 09:12:36 GMT EAGLE5 43.0.0

| LOC  | LINK | LSN     | SLC | TYPE   | IPLIML2 |
|------|------|---------|-----|--------|---------|
| 1303 | A    | e11303a | 0   | IPLIM  | M2PA    |
| 1303 | В    | e11303b | 0   | IPLIM  | M2PA    |
| 1303 | A1   | e11303a | 1   | IPLIM  | M2PA    |
| 1303 | B3   | e11303b | 1   | TPT.TM | M2PA    |

This is an example of the possible output for an E5-ATM card.

rlghncxa03w 10-12-01 09:12:36 GMT EAGLE5 43.0.0

|      |      |     |     |        | LP  |         | ATM  |     |     |   |
|------|------|-----|-----|--------|-----|---------|------|-----|-----|---|
| LOC  | LINK | LSN | SLC | TYPE   | SET | BPS     | TSEL | VCI | VPI |   |
| LL   |      |     |     |        |     |         |      |     |     |   |
| 1303 | A    | ls2 | 2   | LIMATM | 1   | 1544000 | LINE | 5   | 0   | 0 |
| 1303 | В    | ls1 | 3   | LIMATM | 1   | 1544000 | LINE | 5   | 0   | 0 |

13. Deactivate the SS7 signaling links on the card using the dact-slk command.

For this example, enter these commands.

dact-slk:loc=1303:link=a

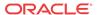

```
dact-slk:loc=1303:link=b
dact-slk:loc=1303:link=a1
dact-slk:loc=1303:link=b3
```

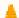

#### **Caution:**

These command examples place the signaling links on card 1303 out of service. This will interrupt service on the signaling links on card 1303 and allow the BLIXP GPL to be loaded on to card 1303.

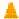

#### **Caution:**

Do not deactivate all the signaling links assigned to these cards: HC MIMs, E5-E1T1, E5-ENET, E5-ATM, at the same time. Doing so will take all the E1, T1, IP, and ATM signaling links out of service, and the traffic on these signaling links could be lost.

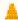

# **Caution:**

If the EAGLE contains only signaling links assigned to the card that is specified in this step, deactivating all of the signaling links that are assigned to the card will take all of these signaling links out of service and will isolate the EAGLE from the network.

When each of these commands have successfully completed, this message should appear.

```
rlghncxa03w 10-12-01 09:12:36 GMT EAGLE5 43.0.0 Deactivate SLK message sent to card
```

Continue the procedure with 19.

14. Display the data link, and its status, associated with the card shown in 9. Enter the rept-stat-dlk command with the card location specified in 9.

For this example, enter this command.

```
rept-stat-dlk:loc=1303
```

This is an example of the possible output.

```
rlghncxa03w 10-12-01 09:12:36 GMT EAGLE5 43.0.0

DLK PST SST AST

1303 IS-NR Active ----
Alarm Status = No Alarms.

Command Completed.
```

15. Deactivate the TCP/IP data link on the card that you wish to load the GPL onto using the canc-dlk command. For this example, enter this command.

```
canc-dlk:loc=1303
```

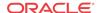

#### **Caution:**

This command example places the TCP/IP data link on card 1303 out of service. This will interrupt service on the TCP//IP data link on card 1303 and allow the flash GPL to be loaded onto card 1303.

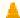

# **Caution:**

If there is only one TCP/IP data link in the EAGLE, placing the card out of service will cause the STPLAN feature to be disabled.

When this command has successfully completed, these messages should appear.

```
rlghncxa03w 10-12-01 09:12:36 GMT EAGLE5 43.0.0 Deactivate Link message sent to card. Command Completed.
```

Continue the procedure with 19.

**16.** Display the terminal configuration in the database with the rtrv-trm command.

The Telnet terminals associated with the card shown in 9 must be taken out of service. The Telnet terminals are shown in the output with the entry TELNET in the TYPE field. This is an example of the possible output. In this example, the Telnet terminals that must be taken out of service are terminals 17 to 24.

| rlgh | ncxa03w | 10-12-01  | 09:1 | L2:36 | GMT | EAG   | LE5  | 43   | .0.0     |
|------|---------|-----------|------|-------|-----|-------|------|------|----------|
| TRM  | TYPE    | COMM      |      | FC    | TMC | DUT I | MXIN | V ]  | DURAL    |
| 1    | VT320   | 9600-7-1  | E-1  | SW    | 30  |       | 5    | 9    | 99:59:59 |
| 2    | KSR     | 9600-7-1  | E-1  | HW    | 30  |       | 5    |      | INDEF    |
| 3    | PRINTER | 4800-7-1  | E-1  | HW    | 30  |       | 0    | (    | 00:00:00 |
| 4    | VT320   | 2400-7-1  | E-1  | BOTH  | 30  |       | 5    | (    | 00:30:00 |
| 5    | VT320   | 9600-7-0  | 0-1  | NONE  | 30  |       | 5    | (    | 00:00:30 |
| 6    | VT320   | 9600-7-0  | 0-1  | NONE  | 30  |       | 5    | (    | 00:00:30 |
| 7    | PRINTER | 9600-7-1  | E-2  | HW    | 30  |       | 5    | (    | 00:30:00 |
| 8    | KSR     | 19200-7-1 | E-2  | BOTH  | 30  |       | 5    | (    | 00:30:00 |
| 9    | VT320   | 9600-7-0  | 0-1  | NONE  | 30  |       | 5    | (    | 00:00:30 |
| 10   | VT320   | 9600-7-1  | E-1  | HW    | 30  |       | 5    | (    | 00:30:00 |
| 11   | VT320   | 4800-7-1  | E-1  | HW    | 30  |       | 5    | (    | 00:30:00 |
| 12   | PRINTER | 9600-7-1  | E-1  | HW    | 30  |       | 4    | (    | 00:30:00 |
| 13   | VT320   | 9600-7-0  | 0-1  | NONE  | 30  |       | 5    | (    | 00:30:00 |
| 14   | VT320   | 9600-7-1  | E-2  | SW    | 30  |       | 8    | (    | 00:30:00 |
| 15   | VT320   | 9600-7-1  | E-2  | HW    | 30  |       | 5    | (    | 00:30:00 |
| 16   | VT320   | 9600-7-1  | E-2  | BOTH  | 30  |       | 3    | (    | 00:30:00 |
| TRM  | TYPE    | LOC       |      |       | ויד | 10UT  | MXI  | NT\7 | DURAL    |
| 17   | TELNET  | 1303      |      |       | 60  |       | 5    | 14.0 | 00:30:00 |
| 18   | TELNET  | 1303      |      |       | 60  |       | 5    |      | 00:30:00 |
| 19   | TELNET  | 1303      |      |       | 60  |       | 5    |      | 00:30:00 |
| 20   | TELNET  | 1303      |      |       | 60  |       | 5    |      | 00:30:00 |
| 21   | TELNET  | 1303      |      |       | 60  |       | 5    |      | 00:30:00 |
| 22   | TELNET  | 1303      |      |       | 60  |       | 5    |      | 00:30:00 |
| 23   | TELNET  | 1303      |      |       | 60  |       | 5    |      | 00:30:00 |
| 24   | TELNET  | 1303      |      |       | 60  |       | 5    |      | 00:30:00 |
| 25   | TELNET  | 1203      |      |       | 60  |       | 5    |      | 00:30:00 |

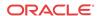

| 26 | TELNET | 1203 | 60 | 5 | 00:30:00 |
|----|--------|------|----|---|----------|
| 27 | TELNET | 1203 | 60 | 5 | 00:30:00 |
| 28 | TELNET | 1203 | 60 | 5 | 00:30:00 |
| 39 | TELNET | 1203 | 60 | 5 | 00:30:00 |
| 30 | TELNET | 1203 | 60 | 5 | 00:30:00 |
| 31 | TELNET | 1203 | 60 | 5 | 00:30:00 |
| 32 | TELNET | 1203 | 60 | 5 | 00:30:00 |
| 33 | TELNET | 1208 | 60 | 5 | 00:30:00 |
| 34 | TELNET | 1208 | 60 | 5 | 00:30:00 |
| 35 | TELNET | 1208 | 60 | 5 | 00:30:00 |
| 36 | TELNET | 1208 | 60 | 5 | 00:30:00 |
| 37 | TELNET | 1208 | 60 | 5 | 00:30:00 |
| 38 | TELNET | 1208 | 60 | 5 | 00:30:00 |
| 39 | TELNET | 1208 | 60 | 5 | 00:30:00 |
| 40 | TELNET | 1208 | 60 | 5 | 00:30:00 |

# **Note:**

The rtrv-trm command output contains other fields that are not used by this procedure. If you wish to see all the fields displayed by the rtrv-trm command, see the rtrv-trm command description in *Commands User's Guide*.

17. Display the status of the terminals with the rept-stat-trm command. This is an example of the possible output.

| rlghr | ıcxa03w | 10-12-01 09:12:36 | GMT | EAGLE5 | 43.0.0 |
|-------|---------|-------------------|-----|--------|--------|
| TRM   | PST     | SST               |     | AST    |        |
| 1     | IS-NR   | Active            |     |        |        |
| 2     | IS-NR   | Active            |     |        |        |
| 3     | IS-NR   | Active            |     |        |        |
| 4     | IS-NR   | Active            |     |        |        |
| 5     | IS-NR   | Active            |     |        |        |
| 6     | IS-NR   | Active            |     |        |        |
| 7     | IS-NR   | Active            |     |        |        |
| 8     | IS-NR   | Active            |     |        |        |
| 9     | IS-NR   | Active            |     |        |        |
| 10    | IS-NR   | Active            |     |        |        |
| 11    | IS-NR   | Active            |     |        |        |
| 12    | IS-NR   | Active            |     |        |        |
| 13    | IS-NR   | Active            |     |        |        |
| 14    | IS-NR   | Active            |     |        |        |
| 15    | IS-NR   | Active            |     |        |        |
| 16    | IS-NR   | Active            |     |        |        |
| 17    | IS-NR   | Active            |     |        |        |
| 18    | IS-NR   | Active            |     |        |        |
| 19    | IS-NR   | Active            |     |        |        |
| 20    | IS-NR   | Active            |     |        |        |
| 21    | IS-NR   | Active            |     |        |        |
| 22    | IS-NR   | Active            |     |        |        |
| 23    | IS-NR   | Active            |     |        |        |
| 24    | IS-NR   | Active            |     |        |        |
| 25    | IS-NR   | Active            |     |        |        |
| 26    | IS-NR   | Active            |     |        |        |
| 27    | IS-NR   | Active            |     |        |        |
| 28    | IS-NR   | Active            |     |        |        |
| 29    | IS-NR   | Active            |     |        |        |
| 30    | IS-NR   | Active            |     |        |        |
| 31    | IS-NR   | Active            |     |        |        |
|       |         |                   |     |        |        |

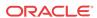

| 32 | IS-NR | Active |  |
|----|-------|--------|--|
| 33 | IS-NR | Active |  |
| 34 | IS-NR | Active |  |
| 35 | IS-NR | Active |  |
| 36 | IS-NR | Active |  |
| 37 | IS-NR | Active |  |
| 38 | IS-NR | Active |  |
| 39 | IS-NR | Active |  |
| 40 | IS-NR | Active |  |

Command Completed.

18. Place the required terminals out of service using the rmv-trm or inh-trm command. The function of the rmv-trm and the inh-trm commands are the same. For this example, enter these commands.

```
rmv-trm:trm=17
rmv-trm:trm=18
rmv-trm:trm=19
rmv-trm:trm=20
rmv-trm:trm=21
rmv-trm:trm=22
rmv-trm:trm=23
rmv-trm:trm=24
```

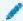

#### Note:

If the terminal that is being taken out of service is the last in service SEAS terminal, theforce=yes parameter must be specified with thermv-trm command for that terminal.

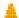

#### **Caution:**

Placing the Telnet terminals out of service will disable any Telnet sessions running on these terminals.

If the status of any of the terminals shown in the PST field in 17 is OOS-MT-DSBLD (out-of-service maintenance disabled), the terminal is already out of service and the rmv-trm command does not need to be executed for that terminal.

This message should appear when each of these commands have successfully completed.

```
rlghncxa03w 10-12-01 09:12:36 GMT EAGLE5 43.0.0 Inhibit message sent to terminal rlghncxa03w 10-12-01 09:12:36 GMT EAGLE5 43.0.0 Command Completed.
```

19. Place the card shown in 9 out of service using the rmv-card or inh-card command. The function of the rmv-card and the inh-card commands are the same.

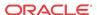

#### Caution:

Multiple cards running the BLIXP GPL can be updated at the same time with the init-flash command (20). This requires that the cards in the locations specified with the init-flash command in 20 are out of service. All the highcapacity cards running the BLIXP GPL being updated can be placed out of service. However it is recommended that only some of these high-capacity cards are placed out of service. Placing all these high-capacity cards out of service will case all traffic hosted by high-capacity cards to be lost.

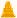

#### **Caution:**

If there is only one high-capacity card running the BLIXP GPL being updated, placing this card out of service will cause all the traffic hosted by this highcapacity card to be lost.

For this example, enter this command.

```
rmv-card:loc=1303
```

If more than one card running the same flash GPL is to be updated in 20, repeat this step for those cards.

When this command has successfully completed, this message should appear.

```
rlghncxa03w 10-12-01 11:11:28 GMT EAGLE5 43.0.0
Card has been inhibited.
```

The force=yes parameter must be specified in this step if any of these conditions exist.

- The HC MIM, E5-E1T1, E5-ATM, or E5-ENET card contains the last signaling link in a linkset.
- The E5-TSM is the last GLS card that is in service.
- The service module is the last service module that is in service.
- 20. Load the approved version of the BLIXP GPL onto the card inhibited in 19 using the init-flash command with the code-appr parameter.

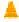

## Caution:

The flash-card command cannot be entered if the IMT Rate Change sequence or the Extended Bit Error Rate Test (BERT) is being performed.

For this example, enter this command.

```
init-flash:code=appr:loc=1303:gpl=blixp
```

When this command has successfully completed, these messages should appear.

```
rlghncxa03w 10-12-01 09:12:36 GMT EAGLE5 43.0.0
FLASH Memory Downloading for card 1303 Started.
```

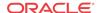

```
;
rlghncxa03w 10-12-01 09:12:36 GMT EAGLE5 43.0.0
BLIXP Downloading for card 1303 Complete.
;
rlghncxa03w 10-12-01 09:12:36 GMT EAGLE5 43.0.0
Command Completed.
```

## Updating more than One Card at the Same Time

If more than one card running the BLIXP GPL is being updated, enter the init-flash command with these parameters along with the code=appr parameter:

```
sloc - the first card location in the range of card locations
eloc - the last card location in the range of card locations
gpl - blixp
```

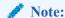

The sloc, eloc, and gpl parameters cannot be specified with the loc parameter. When the sloc, eloc, and gpl parameters are specified, only the cards running the BLIXP GPL and within the range specified by the sloc and eloc parameters are updated. All other cards in the range specified by the sloc and eloc parameters are skipped.

Entering the example command will update the cards in the locations 1303 to 2103 running the BLIXP GPL with the approved version of the BLIXP GPL.

```
init-flash:code=appr:sloc=1303:eloc=2103:gpl=blixp
```

When this command has successfully completed, these messages should appear.

```
rlghncxa03w 10-12-01 09:12:36 GMT EAGLE5 43.0.0
FLASH Memory Download for cards 1303 - 2103 Started.
;
rlghncxa03w 10-12-01 09:12:36 GMT EAGLE5 43.0.0
FLASH Memory Download for cards 1303 - 2103 Completed.
LOC 1303 : PASSED
LOC 2101 : PASSED
LOC 2103 : PASSED
LOC 2103 : PASSED
;
rlghncxa03w 10-12-01 09:12:36 GMT EAGLE5 43.0.0
Command Completed.
```

21. Put the cards that were inhibited in 19 back into service using the rst-card or alw-card command. The function of the rst-card and the alw-card commands are the same.

The rst-card command also loads the approved version of the GPL onto the card.

For this example, enter this command.

```
rst-card:code=appr:loc=1303
```

When this command has successfully completed, this message should appear.

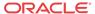

```
rlghncxa03w 10-12-01 09:12:36 GMT EAGLE5 43.0.0 Card has been allowed.
```

22. Verify that the BLIXP GPL from 21 has loaded and that the card has returned to its inservice normal (IS-NR) state using the rept-stat-card command.

For this example, enter this command.

```
rept-stat-card:loc=1303
```

For an E5-E1T1 card, this is an example of the possible output.

rlghncxa03w 10-12-01 09:12:36 GMT EAGLE5 43.0.0

```
CARD VERSION TYPE
                       GPL PST
                                              SST
                                                        AST
1303 134-003-000 LIME1
                        SS7HC
                                  IS-NR
                                              Active
 ALARM STATUS = No Alarms.
 BLIXP GPL version = 133-003-000 +
 IMT BUS A = Conn
 IMT BUS B
                 = Conn
 SIGNALING LINK STATUS
     SLK PST
                          LS
                                      CLLI
        OOS-MT-DSBLD
                         e11303a
         OOS-MT-DSBLD
                         e11303b
         OOS-MT-DSBLD
     A1
                         e11303a
         OOS-MT-DSBLD
     B3
                         e11303b
Command Completed.
rlghncxa03w 10-12-01 09:12:36 GMT EAGLE5 43.0.0
CARD VERSION TYPE GPL PST
                                             SST
                                                        AST
1303 134-003-000 LIME1
                                  IS-NR
                         SS7HC
                                             Active
                                                        ____
 ALARM STATUS = No Alarms.
 BLIXP
       GPL \ version = 133-003-000 +
 BLBIOS GPL version = 133-002-000
 PLDPMC1 GPL version = 133-002-000
 BLROM1 GPL version = 133-002-000
 IMT BUS A = Conn
 IMT BUS B
               = Conn
 SIGNALING LINK STATUS
    SLK PST
                                     CLLI
                         LS
    A OOS-MT-DSBLD e11303a
B OOS-MT-DSBLD e11303b
                                      -----
                                      -----
          OOS-MT-DSBLD e11303a
OOS-MT-DSBLD e11303b
     A1
         OOS-MT-DSBLD
     B3
Command Completed.
```

For an E5-E1T1 card, this is an example of the possible output.

```
rlghncxa03w 10-12-01 09:12:36 GMT EAGLE5 43.0.0
CARD VERSION TYPE GPL PST
                                             SST
                                                      AST
1303 134-003-000 IPLIM
                      SS7EPM IS-NR
                                            Active
                                                      ----
 ALARM STATUS = No Alarms.
 BLIXP GPL version = 133-003-000 +
 IMT BUS A
                = Conn
 IMT BUS B
                = Conn
 CURRENT TEMPERATURE = 32C (90F) [ALARM TEMP: 60C (140F)]
 PEAK TEMPERATURE: = 39C (103F) [06-05-02 13:40]
 SIGNALING LINK STATUS
    SLK PST
                         LS
                                     CLLI
          IS-NR
                        e11303a
    Α
                                     -----
```

```
IS-NR
                          e11303b
    A1 IS-NR
                          e11303a
          IS-NR
                          e11303b
Command Completed.
rlghncxa03w 10-12-01 09:12:36 GMT EAGLE5 43.0.0
CARD VERSION TYPE GPL PST
                                               SST
                                                        AST
1303 134-003-000 IPLIM
                                              Active
                         SS7EPM
                                  IS-NR
                                                         ----
                 = No Alarms.
 ALARM STATUS
 BLIXP GPL version = 133-003-000 +
 PLDPMC1 GPL version = 133-002-000
 IMT BUS A
             = Conn
 IMT BUS B
                 = Conn
 CURRENT TEMPERATURE = 32C ( 90F) [ALARM TEMP: 60C (140F)]
PEAK TEMPERATURE: = 39C (103F) [06-05-02 13:40]
 SIGNALING LINK STATUS
    SLK PST
                          LS
                                      CLLI
    A IS-NR
                         e11303a
                          e11303b
    В
          IS-NR
    A1 IS-NR
                         e11303a
    B3
         IS-NR
                         e11303b
Command Completed.
For an E5-ENET card, this is an example of the possible output.
rlghncxa03w 10-12-01 09:12:36 GMT EAGLE5 43.0.0
CARD VERSION TYPE GPL PST
                                              SST AST
1303 134-003-000 DCM
                        IPLHC
                                  IS-NR
                                              Active ----
 ALARM STATUS = No Alarms.
 BLIXP GPL version = 133-003-000 +
 IMT BUS A = Conn
 IMT BUS B = Conn
 CURRENT TEMPERATURE = 32C ( 90F) [ALARM TEMP: 60C (140F)]
PEAK TEMPERATURE: = 39C (103F) [06-05-02 13:40]
 SIGNALING LINK STATUS
    SLK PST
                          LS
                                     CLLI
                         e11303a
          IS-NR
    A
          IS-NR
IS-NR
                         e11303b
    В
          IS-NR
                          e11303a
    A1
         IS-NR
     В3
                           e11303b
Command Completed.
rlghncxa03w 10-12-01 09:12:36 GMT EAGLE5 43.0.0
CARD VERSION TYPE GPL PST
                                  PST SST AST IS-NR Active ----
1303
    134-003-000 DCM
                        IPLHC
 ALARM STATUS = No Alarms.
 BLIXP GPL version = 133-003-000 +
 PLDPMC1 GPL version = 133-002-000
 IMT BUS A = Conn
 IMT BUS B
                 = Conn
 CURRENT TEMPERATURE = 32C ( 90F) [ALARM TEMP: 60C (140F)]
PEAK TEMPERATURE: = 39C (103F) [06-05-02 13:40]
 SIGNALING LINK STATUS
                           LS
    SLK PST
                                       CLLI
    Α
          IS-NR
                          e11303a
          IS-NR
                          e11303b
     В
```

e11303a

IS-NR

Δ1

```
B3 IS-NR e11303b ------Command Completed.
```

# For an E5-STC card, this is an example of the possible output.

```
rlghncxa03w 10-12-01 09:12:36 GMT EAGLE5 43.0.0
CARD VERSION TYPE GPL PST
                                               SST
                                                          AST
1303 134-003-000 STC
                        ERTHC
                                   IS-NR
                                               Active
 ALARM STATUS = No Alarms.
 BLIXP GPL version = 133-003-000 +
 IMT BUS A = Conn
 IMT BUS B
                 = Conn
 CURRENT TEMPERATURE = 61C (142F)
 PEAK TEMPERATURE: = 61C (142F)
                                   [06-05-02 13:40]
 NTP broadcast = VALID
 STC IP PORT A:
                                   OOS-MT
                                               Unavail
     ALARM STATUS = ** 0084 IP Connection Unavailable
     ERROR STATUS = DHCP Lease. Physical Link.
 STC IP PORT B:
                                   OOS-MT
     ALARM STATUS = ** 0084 IP Connection Unavailable
     ERROR STATUS = DHCP Lease. Physical Link.
Command Completed.
```

#### For an E5-SLAN card, this is an example of the possible output.

```
rlghncxa03w 10-12-01 09:12:36 GMT EAGLE5 43.0.0
CARD VERSION TYPE GPL PST
                                            SST
                                                     AST
1303 134-003-000 DCM
                                            Active
                                 IS-NR
                       SLANHC
 ALARM STATUS = No Alarms.
 BLIXP GPL version = 133-003-000 +
 IMT BUS A
           = Conn
 IMT BUS B
                 = Conn
 CURRENT TEMPERATURE = 60C (140F)
 PEAK TEMPERATURE: = 63C (146F) [00-02-12 21:58]
 DLK A PST = IS-NR SST = Avail AST = -----
 SLAN % EAGLE CAPACITY = 57%
                   = 49%
 SLAN % HOST CAPACITY
Command Completed.
```

#### For an E5-SM4G card, this is an example of the possible output.

```
rlghncxa03w 10-12-01 09:12:36 GMT EAGLE5 43.0.0
                                                   AST
CARD VERSION TYPE GPL PST
                                           SST
1303 134-003-000 DSM
                      SCCPHC
                               IS-NR
                                           Active
 ALARM STATUS = No Alarms.
 BLIXP GPL version = 133-003-000 +
 IMT BUS A = Conn
 IMT BUS B
             = Conn
 CURRENT TEMPERATURE = 31C ( 88F)
 PEAK TEMPERATURE: = 32C ( 90F) [07-05-12 15:55]
 SCCP % OCCUP
              = 1%
```

Command Completed.

```
rlghncxa03w 10-12-01 09:12:36 GMT EAGLE5 43.0.0

CARD VERSION TYPE GPL PST SST AST

1303 134-003-000 DSM SCCPHC IS-NR Active ----

ALARM STATUS = No Alarms.
```

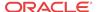

```
BLIXP GPL version = 133-003-000 +

BLBSMG GPL version = 133-002-000

IMT BUS A = Conn

IMT BUS B = Conn

CURRENT TEMPERATURE = 31C ( 88F)

PEAK TEMPERATURE: = 32C ( 90F) [07-05-12 15:55]

SCCP % OCCUP = 1%
```

Command Completed.

#### For an E5-ENET-B or SLIC card, this is an example of the possible output.

```
rlghncxa03w 10-12-01 09:12:36 GMT EAGLE5 43.0.0
CARD VERSION TYPE GPL PST
                                            SST
                                                      AST
                                            Active
1303 134-003-000 IPSM
                       IPSHC
                                IS-NR
                                                       ____
 ALARM STATUS = No Alarms.
 BLIXP GPL version = 133-003-000 +
 IMT BUS A
                = Conn
 IMT BUS B
                 = Conn
 CURRENT TEMPERATURE = 32C ( 90F)
                  = 39C (103F)
 PEAK TEMPERATURE:
                                  [06-05-02 13:40]
 Command Completed.
```

#### For an E5-ATM card, this is an example of the possible output.

```
rlghncxa03w 10-12-01 09:12:36 GMT EAGLE5 43.0.0
CARD VERSION TYPE GPL PST
                                          SST
                                                  AST
    134-003-000 LIMATM
                              IS-NR
                                          Active
1303
                      ATMHC
 ALARM STATUS = No Alarms.
 BLIXP GPL version = 133-003-000 +
 IMT BUS A
          = Conn
 IMT BUS B
                = Conn
 CURRENT TEMPERATURE = 38C (101F)
 PEAK TEMPERATURE: = 38C (101F) [07-11-23 06:10]
 SIGNALING LINK STATUS
                       LS
    SLK PST
                                   CLLI
    A
         IS-NR
                        ls1
```

Command Completed.

# For an E5-TSM card, this is an example of the possible output.

```
rlghncxa03w 10-12-01 09:12:36 GMT EAGLE5 43.0.0

CARD VERSION TYPE GPL PST SST AST

1303 134-003-000 TSM GLSHC IS-NR Active -----

ALARM STATUS = No Alarms.

BLIXP GPL version = 133-003-000 +

IMT BUS A = Conn

IMT BUS B = Conn

CURRENT TEMPERATURE = 38C (101F)

PEAK TEMPERATURE: = 38C (101F) [07-11-23 06:10]
```

Command Completed.

The '+' symbol indicates that the BLIXP GPL has not been activated.

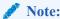

If the version number of the BLIXP GPL that is shown in this step is not the version specified in 1, contact the Customer Care Center. Refer to the My Oracle Support (MOS) section for the contact information.

23. Activate the BLIXP GPL loaded onto the cards specified in 20 by entering the act-flash command with the card location and the gpl=blixp parameter.

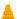

#### **Caution:**

The act-flash command cannot be entered if the Extended Bit Error Rate Test (BERT) is being performed.

For this example, enter this command.

```
act-flash:loc=1303:gpl=blixp
```

When this command has successfully completed, these messages should appear.

```
rlghncxa03w 10-12-01 09:12:36 GMT EAGLE5 43.0.0
FLASH Memory Activation for card 1303 Completed.;
rlghncxa03w 10-12-01 09:12:36 GMT EAGLE5 43.0.0
Command Completed.
```

#### Activating more than One Card at the Same Time

If more than one card running the BLIXP GPL was updated in 20, enter the act-flash command with these parameters:

```
sloc – the first card location in the range of card locations
eloc – the last card location in the range of card locations
gpl – blixp
```

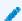

#### Note:

The sloc, eloc, and gpl parameters cannot be specified with the loc parameter. When the sloc, eloc, and gpl parameters are specified, only the cards running the BLIXP GPL and within the range specified by thesloc and eloc parameters are updated. All other cards in the range specified by the sloc and eloc parameters are skipped.

Entering this example command will activate the BLIXP GPL on the cards in the locations 1303 to 2103.

```
act-flash:sloc=1303:eloc=2103:gpl=blixp
```

When this command has successfully completed, these messages should appear.

```
rlghncxa03w 10-12-01 09:12:36 GMT EAGLE5 43.0.0
```

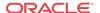

```
FLASH Memory Activation for cards 1303 - 2103 Started.

rlghncxa03w 10-12-01 09:12:36 GMT EAGLE5 43.0.0
FLASH Memory Activation for cards 1303 - 2103 Completed.
LOC 1303: PASSED
LOC 2101: PASSED
LOC 2103: PASSED
ALL CARD RESULTS PASSED

rlghncxa03w 10-12-01 09:12:36 GMT EAGLE5 43.0.0
Command Completed.
```

24. Verify the flash GPLs on the cards by entering this command.

If any card is not running the release version of the BLIXP GPL, shown in the RELEASE column of the rtrv-gpl output in 7, the indicator ALM is displayed next to the BLIXP GPL version in the RUNNING column of the rept-stat-gpl output. For this example, enter this command.

```
rept-stat-gpl:gpl=blixp
```

This is an example of the possible output.

```
      rlghncxa03w 10-12-01 09:12:36 GMT EAGLES 43.0.0

      GPL
      CARD
      RUNNING
      APPROVED
      TRIAL

      BLIXP
      1303
      133-003-000
      133-003-000
      133-002-000

      BLIXP
      2101
      133-002-000
      133-003-000
      133-002-000

      BLIXP
      2103
      133-002-000
      133-003-000
      133-002-000

      BLIXP
      2205
      133-002-000
      ALM
      133-003-000
      133-002-000

      BLIXP
      2207
      133-002-000
      ALM
      133-003-000
      133-002-000

      BLIXP
      2211
      133-002-000
      ALM
      133-003-000
      133-002-000

      Command
      Completed
```

Continue the procedure by performing one of these actions.

- If card is running one of these application GPLs: SS7HC, SS7EPM, IPLHC, IPGHC, ATMHC, IPSG (shown in the GPL column in the rept-stat-card output in 22), continue the procedure with 25.
- If card is running one of these application GPLs: ERTHC, GLSHC, or SCCPHC, (shown in the GPL column in the rept-stat-card output in 22), continue the procedure with 31.
- If the card is running the SLANHC application GPL, (shown in the GPL column in the rept-stat-card output in 22), continue the procedure with 27.
- If the card is running the IPSHC application GPL, (shown in the GPL column in the rept-stat-card output in 22), continue the procedure with 29.
- Place the signaling links that were deactivated in 13 back into service using the act-slk command.

For this example, enter these commands.

```
act-slk:loc=1303:link=a
act-slk:loc=1303:link=b
act-slk:loc=1303:link=a1
act-slk:loc=1303:link=b3
```

When each of these commands have successfully completed, this message should appear.

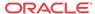

```
rlghncxa03w 10-12-01 09:12:36 GMT EAGLE5 43.0.0 Activate SLK message sent to card
```

26. Verify that the signaling links activated in 25 are back in service using the rept-stat-slk command with the card location and signaling link.

For this example, enter these commands.

```
rept-stat-slk:loc=1303:link=a
```

This is an example of the possible output.

```
rlghncxa03w 10-12-01 09:12:36 GMT EAGLE5 43.0.0

SLK LSN CLLI PST SST AST
1303,A e11303a ------ IS-NR Avail ----
ALARM STATUS = No Alarms.
UNAVAIL REASON = --
```

```
rept-stat-slk:loc=1303:link=b
```

This is an example of the possible output.

```
rlghncxa03w 10-12-01 09:12:36 GMT EAGLE5 43.0.0

SLK LSN CLLI PST SST AST
1303,B e11303b ------ IS-NR Avail ----
ALARM STATUS = No Alarms.

UNAVAIL REASON = --
```

```
rept-stat-slk:loc=1303:link=a1
```

This is an example of the possible output.

```
rlghncxa03w 10-12-01 09:12:36 GMT EAGLE5 43.0.0

SLK LSN CLLI PST SST AST
1303,A1 e11303a ------ IS-NR Avail ----
ALARM STATUS = No Alarms.

UNAVAIL REASON = --
```

```
rept-stat-slk:loc=1303:link=b3
```

This is an example of the possible output.

```
rlghncxa03w 10-12-01 09:12:36 GMT EAGLE5 43.0.0

SLK LSN CLLI PST SST AST
1303,B3 e11303b ------ IS-NR Avail ----
ALARM STATUS = No Alarms.
UNAVAIL REASON = --

Command Completed.
```

Continue the procedure with 31.

27. Place the TCP/IP data link that was deactivated in 15 back into using the act-dlk command. For this example, enter this command.

```
act-dlk:loc=1303
```

When this command has successfully completed, this message should appear.

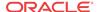

```
rlghncxa03w 10-12-01 09:12:36 GMT EAGLE5 43.0.0 Activate Link message sent to card.
```

**28.** Verify that the TCP/IP data link activated in 27 is back in service with the rept-stat-dlk command. For this example, enter this command.

```
rept-stat-dlk:loc=1303
This is an example of the possible output.
```

```
rlghncxa03w 10-12-01 09:12:36 GMT EAGLE5 43.0.0
DLK PST SST AST
1303 IS-NR Active ----
Alarm Status = No Alarms.
Command Completed.
```

Continue the procedure with 31.

29. Put the required terminals back into service with the rst-trm or alw-trm command. The function of the rst-trm and the alw-trm commands are the same. For this example, enter these commands.

```
rst-trm:trm=17
rst-trm:trm=18
rst-trm:trm=19
rst-trm:trm=20
rst-trm:trm=21
rst-trm:trm=22
rst-trm:trm=23
rst-trm:trm=24
```

This message should appear when each of these commands have successfully completed.

```
rlghncxa03w 10-12-01 09:12:36 GMT EAGLE5 43.0.0 Allow message sent to terminal rlghncxa03w 10-12-01 09:12:36 GMT EAGLE5 43.0.0 Command Completed.
```

**30.** Verify that the terminals are in service with the rept-stat-trm command. This is an example of the possible output.

| rlghncxa03w |       | 10-12-01 | 09:12:36 | GMT | EAGLE5 | 43.0.0 |
|-------------|-------|----------|----------|-----|--------|--------|
| TRM         | PST   | S        | SST      |     | AST    |        |
| 1           | IS-NR | I        | Active   |     |        |        |
| 2           | IS-NR | I        | Active   |     |        |        |
| 3           | IS-NR | I        | Active   |     |        |        |
| 4           | IS-NR | I        | Active   |     |        |        |
| 5           | IS-NR | I        | Active   |     |        |        |
| 6           | IS-NR | I        | Active   |     |        |        |
| 7           | IS-NR | I        | Active   |     |        |        |
| 8           | IS-NR | Ī        | Active   |     |        |        |
| 9           | IS-NR | I        | Active   |     |        |        |
| 10          | IS-NR | I        | Active   |     |        |        |
| 11          | IS-NR | I        | Active   |     |        |        |
|             |       |          |          |     |        |        |

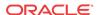

| 12 | IS-NR | Active |  |
|----|-------|--------|--|
| 13 | IS-NR | Active |  |
| 14 | IS-NR | Active |  |
| 15 | IS-NR | Active |  |
| 16 | IS-NR | Active |  |
| 17 | IS-NR | Active |  |
| 18 | IS-NR | Active |  |
| 19 | IS-NR | Active |  |
| 20 | IS-NR | Active |  |
| 21 | IS-NR | Active |  |
| 22 | IS-NR | Active |  |
| 23 | IS-NR | Active |  |
| 24 | IS-NR | Active |  |
| 25 | IS-NR | Active |  |
| 26 | IS-NR | Active |  |
| 27 | IS-NR | Active |  |
| 28 | IS-NR | Active |  |
| 29 | IS-NR | Active |  |
| 30 | IS-NR | Active |  |
| 31 | IS-NR | Active |  |
| 32 | IS-NR | Active |  |
| 33 | IS-NR | Active |  |
| 34 | IS-NR | Active |  |
| 35 | IS-NR | Active |  |
| 36 | IS-NR | Active |  |
| 37 | IS-NR | Active |  |
| 38 | IS-NR | Active |  |
| 39 | IS-NR | Active |  |
| 40 | IS-NR | Active |  |
|    |       |        |  |

Command Completed.

**31.** Continue the procedure by performing one of these actions.

If you wish to load the new BLIXP GPL onto the other cards shown in 8, repeat this procedure from 9 for each card shown in 8.

If the new BLIXP GPL will not be loaded onto other cards, then this procedure is finished.

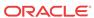

Figure 3-8 Updating the BLIXP GPL

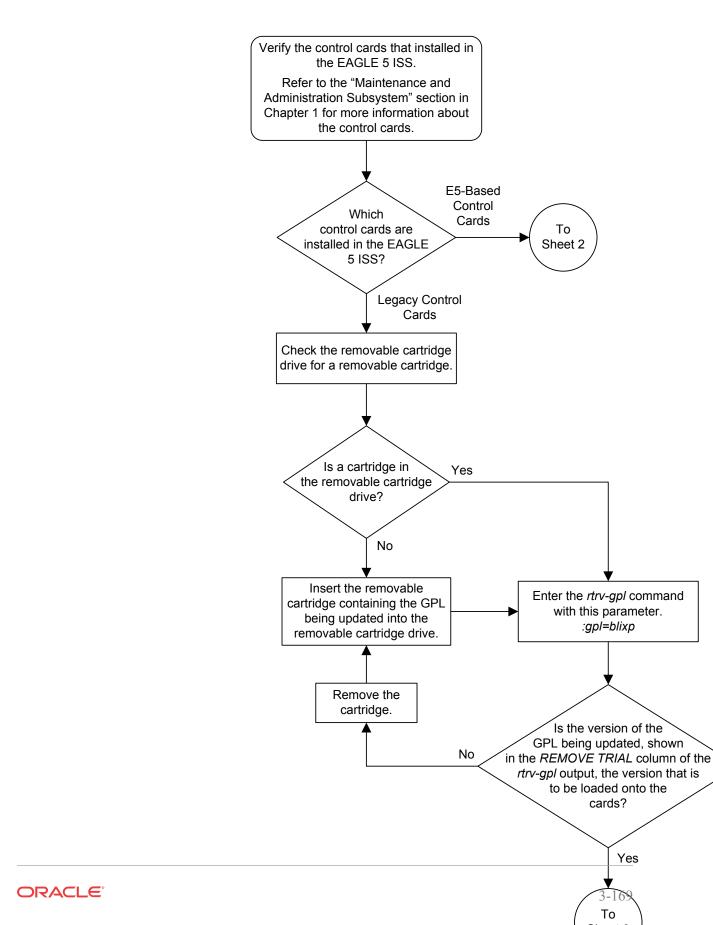

Sheet 1 of 7 From Sheet 1 Check the E5-MASPs for removable media. Enter the rtrv-gpl command Is removable Yes media installed in both with this parameter. E5-MASPs? :gpl=blixp No Enter the rept-stat-db command. Is the version of the blixp GPL being updated, shown in the REMOVE TRIAL column of the rtrv-gpl output for the active MASP, the version that is to be loaded onto the cards? Is removable Yes media installed in the active MASP? No No Remove the media from the active MASP. Insert the removable media containing the blixp GPL that is being updated into the removable media drive on Insert the removable media the active MASP. containing the blixp GPL being updated into the removable media drive on the active MASP. Enter the rtrv-gpl command with this parameter. :gpl=blixp

Sheet 2 of 7

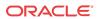

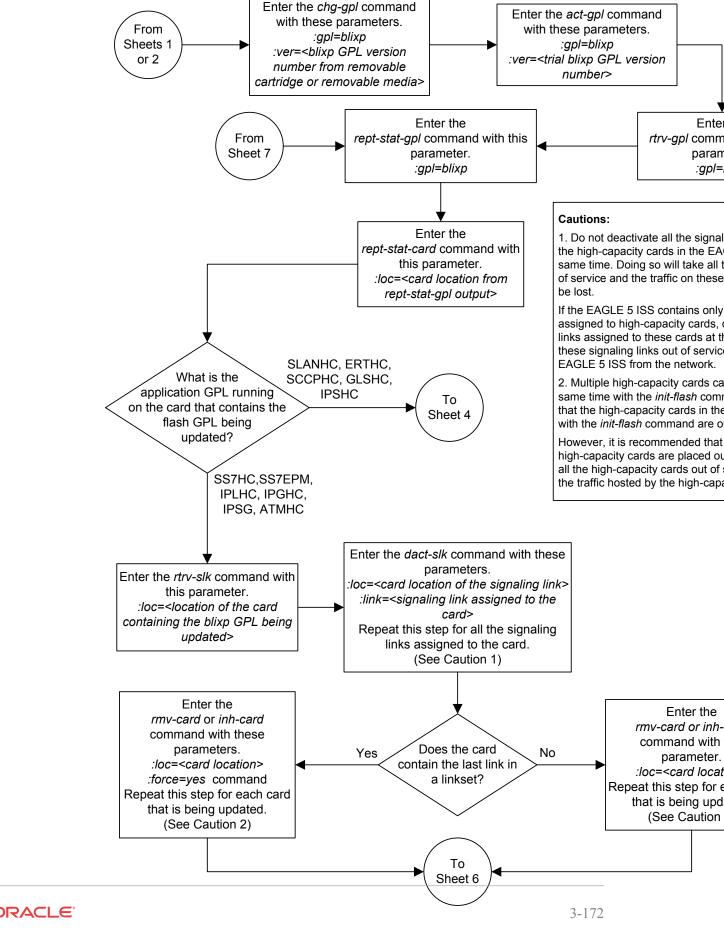

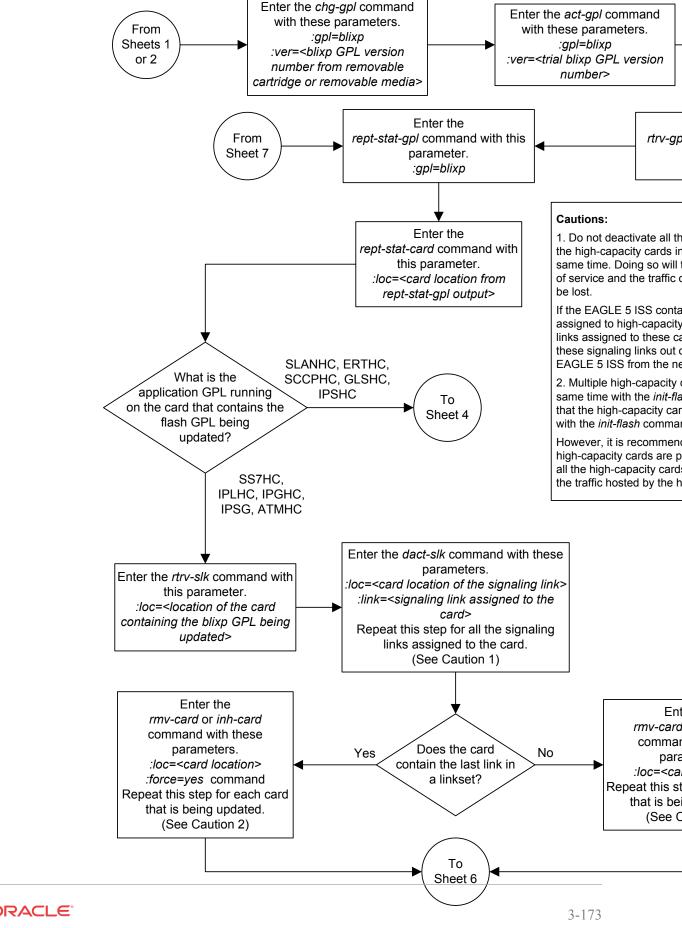

Sheet 3 of 7

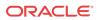

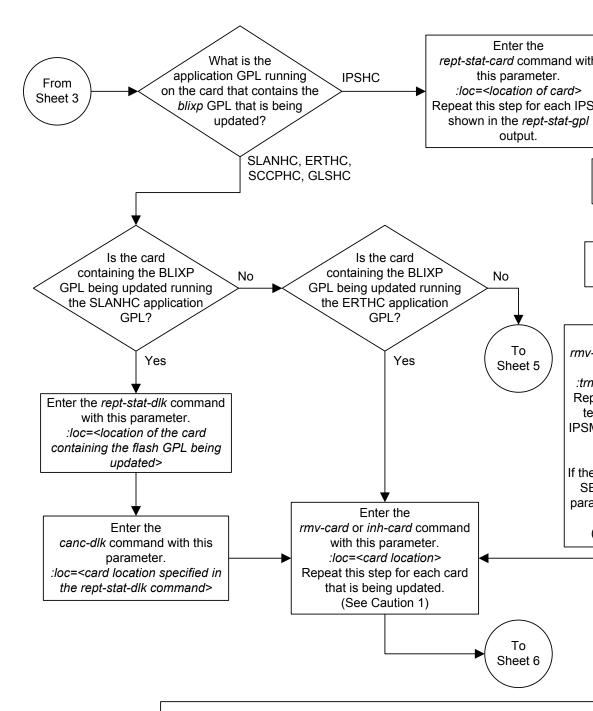

**Note:** Each IPSM has 8 Telnet terminals associated with it. The *rtrv-trm* outp shows the Telnet terminals that are associated with each IPSM.

#### Caution:

**1.** Multiple high-capacity cards can be updated at the same time with the *init-flash* command. This requires that the high-capacity cards in the locations specified with the *init-flash* command are out of service.

However, it is recommended that only some of the high-capacity cards are placed out of service. Placing all the high-capacity cards out of service will cause all the traffic hosted by the high-capacity cards to be lost.

**2.** Placing the Telnet terminals out of service will disable all Telnet sessions supported by the terminals associated with the IPSM.

Sheet 4 of 7

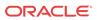

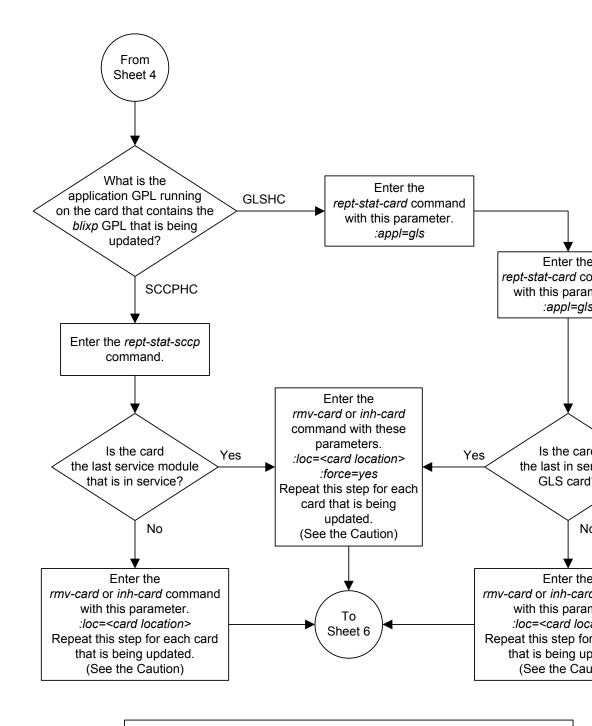

**Caution:** Multiple high-capacity cards can be updated at the same time with the *init-flash* command. This requires that the high-capacity cards in the locations specified with the *init-flash* command are out of service.

However, it is recommended that only some of the high-capacity cards are placed out of service. Placing all the high-capacity cards out of service will cause all the traffic hosted by the high-capacity cards to be lost.

Sheet 5 of 7

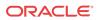

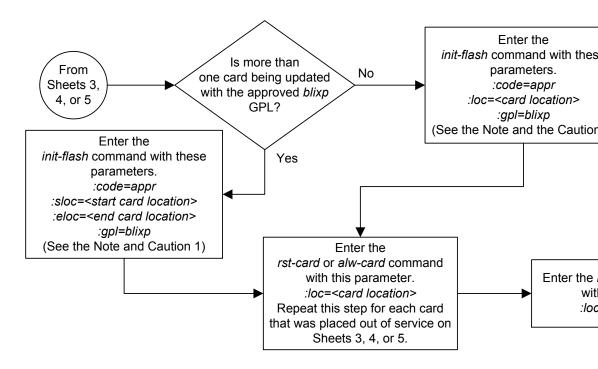

Note: The card or cards specified in the *init-flash* command will be re-initialized.

#### **CAUTION:**

- 1. The *init-flash* command cannot be entered if the IMT Rate Change sequence or the Extended Bit Error Rate Test (BERT) is being performed.
- 2. The *act-flash* command cannot be entered if the Extended Bit Error Rate Test (BERT) is being performed.

Contact the Customer Care
Center. Refer to the "Customer
Care Center" section in
Chapter 1 for the contact
information.

ls

the v

com

specif

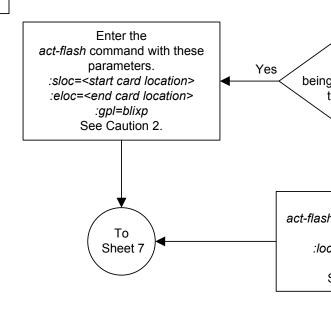

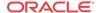

Sheet 6 of 7

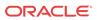

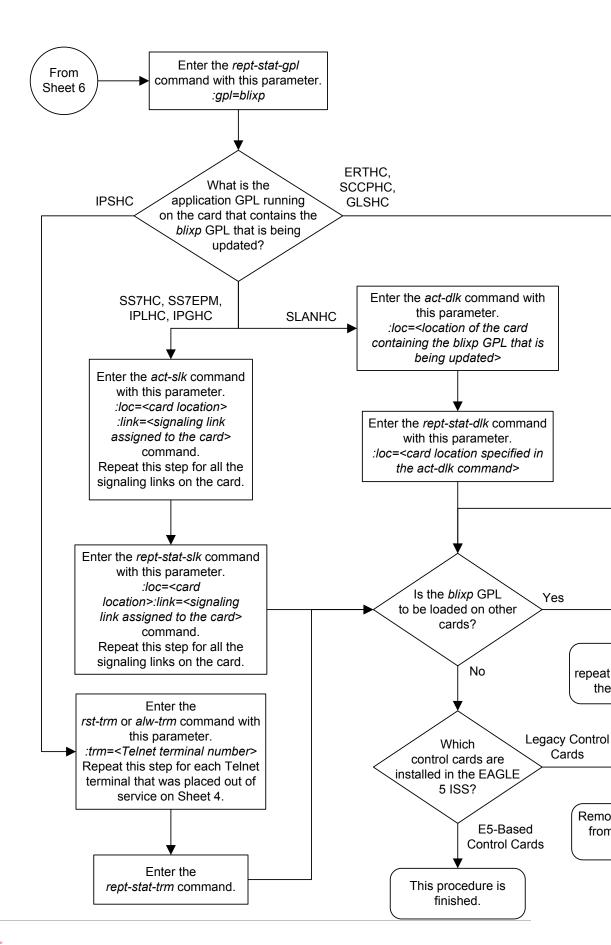

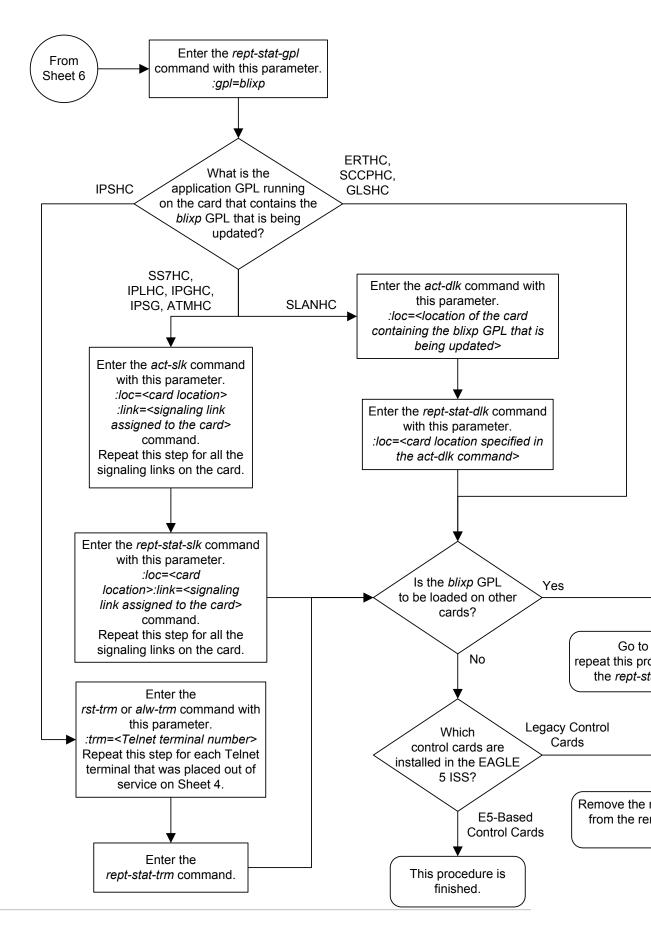

Sheet 7 of 7

# Updating a High-Capacity Card to Run the BLIXP GPL

High-capacity cards that were issued before EAGLE Release 43.0 may not be loaded with the BLIXP GPL. This procedure updates the high-capacity card with the BLIXP GPL using the flash-card command. The BLIXP GPL is a tar image of all the flash GPLs that are necessary to operate the high-capacity cards. The high-capacity cards are shown in Table 3-7. When the BLIXP GPL is downloaded to the card, the tar image is un-archived and the flash GPLs are loaded onto the card.

**Table 3-7 High-Capacity Cards** 

| HC MIM | E5-E1T1 | E5-ENET |
|--------|---------|---------|
| E5-STC | E5-SLAN | E5-SM4G |
| E5-ATM | E5-TSM  |         |

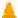

# **Caution:**

The flash-card command cannot be entered if the IMT Rate Change sequence or the Extended Bit Error Rate Test (BERT) is being performed.

The applications and entities supported by the high-capacity cards are shown in Table 3-8.

**Table 3-8 High-Capacity Card Applications** 

| High-Capacity<br>Card | Card Name (as<br>shown on the card<br>label) | Application                               | Application GPL<br>Running on the<br>Card | Supported<br>Entities                          |
|-----------------------|----------------------------------------------|-------------------------------------------|-------------------------------------------|------------------------------------------------|
| HC MIM                | HC MIM                                       | SS7ANSI,<br>CCS71TU                       | SS7HC                                     | E1 or T1 signaling links                       |
| E5-E1T1               | E5-E1T1                                      | SS7ANSI,<br>CCS71TU                       | SS7HC                                     | E1 or T1 signaling links                       |
| E5-ENET               | E5-ENET                                      | SS7IPGW, IPLIM,<br>IPLIMI, IPGWI,<br>IPSG | IPLHC, IPGHC,<br>IPSG                     | IP signaling links                             |
| E5-STC                | E5-ENET                                      | EROUTE                                    | ERTHC                                     | EAGLE 5<br>Integrated<br>Monitoring<br>Support |
| E5-SM4G               | E5-SM4G                                      | VSCCP                                     | SCCPHC                                    | GTT-related features                           |
| E5-SLAN               | E5-ENET                                      | STPLAN                                    | SLANHC                                    | TCP/IP data links<br>for the STPLAN<br>feature |

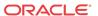

| High-Capacity<br>Card | Card Name (as<br>shown on the card<br>label) | Application        | Application GPL<br>Running on the<br>Card | Supported<br>Entities                                                                                              |
|-----------------------|----------------------------------------------|--------------------|-------------------------------------------|----------------------------------------------------------------------------------------------------|
| E5-ENET-B/SLIC        | E5-ENET-B<br>SLIC                            | IPS                | IPSHC                                     | Telnet sessions for<br>remote connections<br>to the EAGLE and<br>SEAS terminals for<br>the SEAS over IP<br>feature |
| E5-ATM                | E5-ATM                                       | ATMANSI,<br>ATMITU | АТМНС                                     | ANSI and ITU<br>ATM high-speed<br>signaling links                                                                  |
| E5-TSM                | E5-TSM                                       | GLS                | GLSHC                                     | Gateway Screening related features                                                                                 |

Table 3-8 (Cont.) High-Capacity Card Applications

# A

## Caution:

Before any high-capacity card can be updated with the BLIXP GPL, all the traffic hosted by the high-capacity card must be stopped, and the high-capacity card must be taken out of service.

#### Canceling the REPT-STAT-SLK and RTRV-SLK Commands

Because the rept-stat-slk and rtrv-slk commands used in this procedure can output information for a long period of time, the rept-stat-slk and rtrv-slk commands can be canceled and the output to the terminal stopped. There are three ways that the rept-stat-slk and rtrv-slk commands can be canceled.

- Press the F9 function key on the keyboard at the terminal where the rept-stat-slk or rtrv-slk commands command were entered.
- Enter the canc-cmd without the trm parameter at the terminal where the rept-stat-slk or rtrv-slk commands were entered.
- Enter the canc-cmd:trm=<xx>, where <xx> is the terminal where the rept-stat-slk or rtrv-slk commands were entered, from another terminal other that the terminal where the rept-stat-slk or rtrv-slk commands were entered. To enter the canc-cmd:trm=<xx> command, the terminal must allow Security Administration commands to be entered from it and the user must be allowed to enter Security Administration commands. The terminal's permissions can be verified with the rtrv-secu-trm command. The user's permissions can be verified with the rtrv-user or rtrv-secu-user commands.

For more information about the canc-cmd command, go to Commands User's Guide.

1. Display the BLIXP GPL on the fixed disk by entering this command.

rtrv-gpl:gpl=blixp

If E5-based control cards are installed in the EAGLE, this is an example of the possible output.

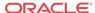

```
GPL Auditing ON

GPL CARD RELEASE APPROVED TRIAL REMOVE TRIAL
```

rlghncxa03w 10-12-01 11:34:04 GMT EAGLE5 43.0.0

2. Display the status of the card that is being updated using the rept-stat-card command and specifying the location of the card.

For this example, enter this command.

```
rept-stat-card:loc=1303
```

For an HC MIM or E5-E1T1 card, this is an example of the possible output.

```
rlghncxa03w 10-12-01 09:12:36 GMT EAGLE5 43.0.0
CARD
    VERSION TYPE GPL PST
                                                 SST
                                                           AST
                         SS7HC
1303
     133-003-000 LIME1
                                    IS-NR
                                                 Active
                                                           ----
 ALARM STATUS = No Alarms.
 IMTPCI GPL version = 133-002-000
 BLCPLD GPL version = 133-002-000
 BLDIAG6 GPL version = 133-002-000
 BLBIOS GPL version = 133-002-000
 BLVXW6 GPL version = 133-002-000
 BLROM1 GPL version = 133-002-000
 PLDPMC1 GPL version = 133-002-000
 IMT BUS A = Conn
 IMT BUS B
                  = Conn
 SIGNALING LINK STATUS
     SLK
          PST
                            LS
                                        CLLI
           IS-NR
                           e11303a
     Α
           IS-NR
                           e11303b
                          e11303a
     Δ1
           IS-NR
     B3
           IS-NR
                           e11303b
Command Completed.
```

For an **E5-E1T1** card, this is an example of the possible output.

```
rlghncxa03w 10-12-01 09:12:36 GMT EAGLE5 43.0.0
CARD VERSION TYPE GPL PST
                                                 SST
                                                          AST
1303
     133-003-000 LIME1
                          SS7EPM
                                   IS-NR
                                                 Active
 ALARM STATUS = No Alarms.
 IMTPCI GPL version = 133-002-000
 BLCPLD GPL version = 133-002-000
 BLDIAG6 GPL version = 133-002-000
 BLBEPM GPL version = 133-002-000
 PLDPMC1 GPL version = 133-002-000
 BLVXW6 GPL version = 133-002-000
 IMT BUS A
             = Conn
 IMT BUS B
                 = Conn
 CURRENT TEMPERATURE = 32C (90F) [ALARM TEMP: 60C (140F)]
 PEAK TEMPERATURE: = 39C (103F) [06-05-02 13:40]
 SIGNALING LINK STATUS
     SLK
          PST
                           LS
                                       CLLI
     Α
           IS-NR
                           e11303a
     В
          IS-NR
                          e11303b
                                        -----
     A1
          IS-NR
                           e11303a
```

```
B3 IS-NR e11303b ------Command Completed.
```

## For an **E5-ENET** card, this is an example of the possible output.

```
rlghncxa03w 10-12-01 09:12:36 GMT EAGLE5 43.0.0
CARD VERSION TYPE GPL PST
                                                 SST
                                                           AST
1303 133-003-000 DCM
                                    IS-NR
                         IPLHC
                                                Active
 ALARM STATUS = No Alarms.
 IMTPCI GPL version = 133-002-000
 BLCPLD GPL version = 133-002-000
 BLDIAG6 GPL version = 133-002-000
 BLBEPM GPL version = 133-002-000
 PLDPMC1 GPL version = 133-002-000
 BLVXW6 GPL version = 133-002-000
 IMT BUS A
             = Conn
 IMT BUS B
                  = Conn
 CURRENT TEMPERATURE = 32C ( 90F) [ALARM TEMP: 60C (140F)]
 PEAK TEMPERATURE:
                    = 39C (103F)
                                    [06-05-02 13:40]
 SIGNALING LINK STATUS
     SLK PST
                            LS
                                        CLLI
     Α
           IS-NR
                            e11303a
           IS-NR
                           e11303b
     A1
           IS-NR
                           e11303a
     B3
           IS-NR
                           e11303b
Command Completed.
```

### For an E5-STC card, this is an example of the possible output.

```
rlghncxa03w 10-12-01 09:12:36 GMT EAGLE5 43.0.0
     VERSION TYPE GPL PST
                                                SST
                                                          AST
1303
    133-003-000 STC
                         ERTHC
                                   IS-NR
                                                Active
 ALARM STATUS = No Alarms.
 IMTPCI GPL version = 133-002-000
 BLDIAG6 GPL version = 133-002-000
 BLBEPM GPL version = 133-002-000
 BLCPLD GPL version = 133-002-000
             = Conn
 IMT BUS A
 IMT BUS B
             = Conn
 CURRENT TEMPERATURE = 61C (142F)
 PEAK TEMPERATURE: = 61C (142F)
                                   [00-02-14 10:33]
 EROUTE % OCCUP = 0%
 NTP broadcast = VALID
 STC IP PORT A:
                                   OOS-MT
                                                Unavail
    ALARM STATUS = ** 0084 IP Connection Unavailable
    ERROR STATUS = DHCP Lease. Physical Link.
 STC IP PORT B:
                                   OOS-MT
                                                Unavail
     ALARM STATUS = ** 0084 IP Connection Unavailable
     ERROR STATUS = DHCP Lease. Physical Link.
```

## For an **E5-SLAN** card, this is an example of the possible output.

Command Completed.

```
rlghncxa03w 10-12-01 09:12:36 GMT EAGLE5 43.0.0

CARD VERSION TYPE GPL PST SST AST

1303 133-003-000 DCM SLANHC IS-NR Active -----

ALARM STATUS = No Alarms.
```

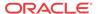

```
IMTPCI GPL version = 133-002-000
BLVXW6 GPL version = 133-002-000
BLDIAG6 GPL version = 133-002-000
BLBEPM GPL version = 133-002-000
BLCPLD GPL version = 133-002-000
           = Conn
IMT BUS A
            = Conn
IMT BUS B
CURRENT TEMPERATURE = 60C (140F)
PEAK TEMPERATURE: = 63C (146F)
                                [00-02-12 21:58]
DLK A PST = IS-NR SST = Avail AST = ----
SLAN % EAGLE CAPACITY = 57%
SLAN % HOST CAPACITY
                    = 49%
```

#### For an **E5-SM4G** card, this is an example of the possible output.

```
rlghncxa03w 10-12-01 09:12:36 GMT EAGLE5 43.0.0
CARD
    VERSION TYPE GPL PST
                                                SST
                                                          AST
1303
    133-003-000 DSM
                         SCCPHC
                                   IS-NR
                                                Active
                                                          ____
 ALARM STATUS = No Alarms.
 IMTPCI GPL version = 133-002-000
 BLVXW6 GPL version = 133-002-000
 BLDIAG6 GPL version = 133-002-000
 BLBSMG GPL version = 133-002-000
 BLCPLD GPL version = 133-002-000
 IMT BUS A = Conn
 IMT BUS B
            = Conn
 CURRENT TEMPERATURE = 31C ( 88F)
 PEAK TEMPERATURE: = 32C ( 90F)
                                  [07-05-12 15:55]
 SCCP % OCCUP
                 = 1%
```

Command Completed.

## For an E5-ENET-B/SLIC card, this is an example of the possible output.

```
rlghncxa03w 10-12-01 09:12:36 GMT EAGLE5 43.0.0
CARD VERSION TYPE GPL PST
                                                SST
                                                        AST
1303 133-003-000 IPSM IPSHC
                                                Active
                                  IS-NR
                                                         ----
 ALARM STATUS = No Alarms.
 IMTPCI GPL version = 133-002-000
 BLVXW6 GPL version = 133-002-000
 BLDIAG6 GPL version = 133-002-000
 BLBEPM GPL version = 133-002-000
 BLCPLD GPL version = 133-002-000
 IMT BUS A = Conn
 IMT BUS B
              = Conn
 CURRENT TEMPERATURE = 32C ( 90F)
 PEAK TEMPERATURE: = 39C (103F)
                                   [06-05-02 13:40]
 Command Completed.
```

## For an E5-ATM card, this is an example of the possible output.

```
rlghncxa03w 10-12-01 09:12:36 GMT EAGLE5 43.0.0

CARD VERSION TYPE GPL PST SST AST

1303 133-003-000 LIMATM ATMHC IS-NR Active -----

ALARM STATUS = No Alarms.

IMTPCI GPL version = 133-002-000

BLVXW6 GPL version = 133-002-000
```

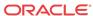

```
BLDIAG6 GPL version = 133-002-000

BLBEPM GPL version = 133-002-000

BLCPLD GPL version = 133-002-000

IMT BUS A = Conn

IMT BUS B = Conn

CURRENT TEMPERATURE = 38C (101F)

PEAK TEMPERATURE: = 38C (101F) [07-11-23 06:10]

SIGNALING LINK STATUS

SLK PST LS CLLI

A IS-NR ls1 -------
```

For an **E5-TSM** card, this is an example of the possible output.

```
rlghncxa03w 10-12-01 09:12:36 GMT EAGLE5 43.0.0
CARD VERSION TYPE GPL PST
                                           SST
                                                    AST
1303 133-003-000 TSM
                               IS-NR
                                           Active
                      GLSHC
                                                    ____
 ALARM STATUS = No Alarms.
 IMTPCI GPL version = 133-002-000
 BLDIAG6 GPL version = 133-002-000
 BLBEPM GPL version = 133-002-000
 BLCPLD GPL version = 133-002-000
           = Conn
 IMT BUS A
 IMT BUS B = Conn
 CURRENT TEMPERATURE = 38C (101F)
 PEAK TEMPERATURE: = 38C (101F) [07-11-23 06:10]
```

Command Completed.

Continue the procedure by performing one of these actions:

- If the card is running one of these application GPLs: SS7HC, SS7EPM, IPLHC, IPGHC, ATMHC, IPSG (shown in the GPL column in the rept-stat-card output in 2), continue the procedure with 5.
- If the card is running the ERTHC application GPL, (shown in the GPL column in the rept-stat-card output in 2), continue the procedure with 12.
- If the card is running the SLANHC application GPL(shown in the GPL column in the rept-stat-card output in 2), continue the procedure with 7.
- If the card is running the IPSHC application GPL, (shown in the GPL column in the rept-stat-card output in 2), continue the procedure with 9.
- If the card is running the SCCPHC application GPL, (shown in the GPL column in the rept-stat-card output in 2), continue the procedure with 4.
- If the card is running the GLSHC application GPL (shown in the GPL column in the rept-stat-card output in 2), continue the procedure with 3.
- 3. Display the GLS cards by entering this command.

```
rept-stat-card:appl=gls
```

The output from this command will display the TSMs that are running the GLS GPL and the E5-TSMs that are running the GLSHC GPL.

This is an example of the possible output.

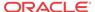

| rlghncz | ka03w 10-12-01 | 1 09:12:36 | GMT EAGLE5 | 43.0.0 |        |     |
|---------|----------------|------------|------------|--------|--------|-----|
| CARD    | VERSION        | TYPE       | GPL        | PST    | SST    | AST |
| 1207    | 133-003-000    | TSM        | GLSHC      | IS-NR  | Active |     |
| 1211    | 133-003-000    | TSM        | GLSHC      | IS-NR  | Active |     |
| 1303    | 133-003-000    | TSM        | GLSHC      | IS-NR  | Active |     |

Continue the procedure with 12.

4. Display the service modules by entering the rept-stat-sccp command.

The output from this command will display the DSMs that are running the VSCCP GPL and the E5-SM4G cards that are running the SCCPHC GPL.

This is an example of the possible output.

rlghncxa03w 10-12-01 09:12:36 GMT EAGLE5 43.0.0

| CARD  | VERSION                                                            | PST   | SST    | AST | MSU USAGE | CPU USAGE |  |  |
|-------|--------------------------------------------------------------------|-------|--------|-----|-----------|-----------|--|--|
|       |                                                                    |       |        |     |           |           |  |  |
| 1303  | 133-003-000                                                        | IS-NR | Active |     | 47%       | 81%       |  |  |
| 2103  | 133-003-000                                                        | IS-NR | Active |     | 34%       | 50%       |  |  |
| 2111  | 133-003-000                                                        | IS-NR | Active |     | 21%       | 29%       |  |  |
| 2115  | 133-003-000                                                        | IS-NR | Active |     | 35%       | 52%       |  |  |
| 2117  | 133-003-000                                                        | IS-NR | Active |     | 40%       | 71%       |  |  |
|       |                                                                    |       |        |     |           |           |  |  |
| SCCP  | SCCP Service Average MSU Capacity = 36% Average CPU Capacity = 56% |       |        |     |           |           |  |  |
| Comma | nd Completed.                                                      |       |        |     |           |           |  |  |

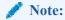

The rept-stat-sccp command output contains other fields that are not used by this procedure. If you wish to see all the fields displayed by the rept-stat-sccp command, refer to the rept-stat-sccp command description in *Commands User's Guide*.

Continue the procedure with 12.

5. Display the signaling links associated with the card shown in 2.

Enter the rtrv-slk command with the card location specified in 2. For this example, enter this command.

```
rtrv-slk:loc=1303
```

This is an example of the possible output for an HC MIM or E5-E1T1 card.

rlghncxa03w 10-12-01 09:12:36 GMT EAGLE5 43.0.0

|      |      |         |     |       | L2T |       |     | PCR | PCR  | E1   | E1   |    |
|------|------|---------|-----|-------|-----|-------|-----|-----|------|------|------|----|
| LOC  | LINK | LSN     | SLC | TYPE  | SET | BPS   | ECM | N1  | N2   | LOC  | PORT | TS |
| 1303 | A    | e11303a | 0   | LIME1 | 1   | 64000 | PCR | 76  | 3800 | 1303 | 2    | 12 |

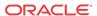

| 1303 B  | e11303b | 0 | LIME1   | 1 | 56000 | BASIC | <br>1303 | 1 2 |
|---------|---------|---|---------|---|-------|-------|----------|-----|
| 1303 A1 | e11303a | 1 | LIME1   | 1 | 56000 | BASIC | <br>1303 | 1 3 |
| 1303 B3 | e11303h | 1 | T.TME.1 | 1 | 56000 | BASTC | <br>1303 | 1 7 |

This is an example of the possible output for an E5-ENET card.

rlghncxa03w 10-12-01 09:12:36 GMT EAGLE5 43.0.0

| LOC  | LINK | LSN     | SLC | TYPE  | IPLIML2 |
|------|------|---------|-----|-------|---------|
| 1303 | A    | e11303a | 0   | IPLIM | M2PA    |
| 1303 | В    | e11303b | 0   | IPLIM | M2PA    |
| 1303 | A1   | e11303a | 1   | IPLIM | M2PA    |
| 1303 | В3   | e11303b | 1   | IPLIM | M2PA    |

This is an example of the possible output for an E5-ATM card.

rlghncxa03w 10-12-01 09:12:36 GMT EAGLE5 43.0.0

|      |      |     |     |        | LP  |         | ATM  |     |     |   |
|------|------|-----|-----|--------|-----|---------|------|-----|-----|---|
| LOC  | LINK | LSN | SLC | TYPE   | SET | BPS     | TSEL | VCI | VPI |   |
| LL   |      |     |     |        |     |         |      |     |     |   |
| 1303 | A    | ls2 | 2   | LIMATM | 1   | 1544000 | LINE | 5   | 0   | 0 |
| 1303 | В    | ls1 | 3   | LIMATM | 1   | 1544000 | LINE | 5   | 0   | 0 |

6. Deactivate the SS7 signaling links on the card using the dact-slk command.

For this example, enter these commands.

```
dact-slk:loc=1303:link=a
dact-slk:loc=1303:link=b
dact-slk:loc=1303:link=a1
dact-slk:loc=1303:link=b3
```

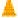

## **Caution:**

These command examples place the signaling links on card 1303 out of service. This will interrupt service on the signaling links on card 1303 and allow the BLIXP GPL to be loaded on to card 1303.

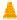

#### **Caution:**

If the EAGLE contains only signaling links assigned to the card that is specified in this step, deactivating all of the signaling links that are assigned to the card will take all of these signaling links out of service and will isolate the EAGLE from the network.

When each of these commands have successfully completed, this message should appear.

```
rlghncxa03w 10-12-01 09:12:36 GMT EAGLE5 43.0.0 Deactivate SLK message sent to card
```

Continue the procedure with 12.

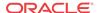

7. Display the data link, and its status, associated with the card shown in 2. Enter the rept-stat-dlk command with the card location specified in 2.

For this example, enter this command.

```
rept-stat-dlk:loc=1303
```

This is an example of the possible output.

```
rlghncxa03w 10-12-01 09:12:36 GMT EAGLE5 43.0.0
DLK PST SST AST
1303 IS-NR Active ----
Alarm Status = No Alarms.
Command Completed.
```

8. Deactivate the TCP/IP data link on the card that you wish to load the GPL onto using the canc-dlk command. For this example, enter this command.

```
canc-dlk:loc=1303
```

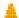

#### **Caution:**

This command example places the TCP/IP data link on card 1303 out of service. This will interrupt service on the TCP//IP data link on card 1303 and allow the flash GPL to be loaded onto card 1303.

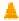

# **Caution:**

If there is only one TCP/IP data link in the EAGLE, placing the card out of service will cause the STPLAN feature to be disabled.

When this command has successfully completed, these messages should appear.

```
rlghncxa03w 10-12-01 09:12:36 GMT EAGLE5 43.0.0 Deactivate Link message sent to card. Command Completed.
```

Continue the procedure with 12.

9. Display the terminal configuration in the database with the rtrv-trm command.

The Telnet terminals associated with the card shown in 9 must be taken out of service. The Telnet terminals are shown in the output with the entry TELNET in the TYPE field. This is an example of the possible output. In this example, the Telnet terminals that must be taken out of service are terminals 17 to 24.

```
rlghncxa03w 10-12-01 09:12:36 GMT EAGLE5 43.0.0
               FC TMOUT MXINV DURAL
TRM TYPE
          COMM
1
   VT320
           9600-7-E-1 SW 30 5
                                   99:59:59
2
   KSR
           9600-7-E-1 HW 30
                              5
                                   INDEF
3
   PRINTER 4800-7-E-1 HW 30 0
                                   00:00:00
           2400-7-E-1 BOTH 30
                                   00:30:00
   VT320
                              5
   VT320
           9600-7-0-1 NONE 30
                              5
                                   00:00:30
6
   VT320
           9600-7-O-1 NONE 30
                              5
                                   00:00:30
   PRINTER 9600-7-E-2 HW
                                   00:30:00
                         30
                              5
```

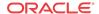

| 0   | ***     | 10000 5 5 0 | DOMII | 2.0 | -      | 00.20.00 |
|-----|---------|-------------|-------|-----|--------|----------|
| 8   | KSR     | 19200-7-E-2 |       | 30  | 5      | 00:30:00 |
| 9   | VT320   | 9600-7-0-1  | NONE  | 30  | 5      | 00:00:30 |
| 10  | VT320   | 9600-7-E-1  | HW    | 30  | 5      | 00:30:00 |
| 11  | VT320   | 4800-7-E-1  | HW    | 30  | 5      | 00:30:00 |
| 12  | PRINTER | 9600-7-E-1  | HW    | 30  | 4      | 00:30:00 |
| 13  | VT320   | 9600-7-0-1  | NONE  | 30  | 5      | 00:30:00 |
| 14  | VT320   | 9600-7-E-2  | SW    | 30  | 8      | 00:30:00 |
| 15  | VT320   | 9600-7-E-2  |       | 30  | 5      | 00:30:00 |
| 16  | VT320   | 9600-7-E-2  | BOTH  | 30  | 3      | 00:30:00 |
| TRM | TYPE    | LOC         |       | TMO | JT MXI | NV DURAL |
| 17  | TELNET  | 1303        |       | 60  | 5 5    | 00:30:00 |
| 18  | TELNET  | 1303        |       | 60  | 5      | 00:30:00 |
| 19  | TELNET  | 1303        |       | 60  | 5      | 00:30:00 |
| 20  | TELNET  | 1303        |       | 60  | 5      | 00:30:00 |
| 21  | TELNET  | 1303        |       | 60  | 5      | 00:30:00 |
| 22  | TELNET  | 1303        |       | 60  | 5      | 00:30:00 |
| 23  | TELNET  | 1303        |       | 60  | 5      | 00:30:00 |
| 24  | TELNET  | 1303        |       | 60  | 5      | 00:30:00 |
| 25  | TELNET  | 1203        |       | 60  | 5      | 00:30:00 |
| 26  | TELNET  | 1203        |       | 60  | 5      | 00:30:00 |
| 27  | TELNET  | 1203        |       | 60  | 5      | 00:30:00 |
| 28  | TELNET  | 1203        |       | 60  | 5      | 00:30:00 |
| 39  | TELNET  | 1203        |       | 60  | 5      | 00:30:00 |
| 30  | TELNET  | 1203        |       | 60  | 5      | 00:30:00 |
| 31  | TELNET  | 1203        |       | 60  | 5      | 00:30:00 |
| 32  | TELNET  | 1203        |       | 60  | 5      | 00:30:00 |
| 33  | TELNET  | 1208        |       | 60  | 5      | 00:30:00 |
| 34  | TELNET  | 1208        |       | 60  | 5      | 00:30:00 |
| 35  | TELNET  | 1208        |       | 60  | 5      | 00:30:00 |
| 36  | TELNET  | 1208        |       | 60  | 5      | 00:30:00 |
| 37  | TELNET  | 1208        |       | 60  | 5      | 00:30:00 |
| 38  | TELNET  | 1208        |       | 60  | 5      | 00:30:00 |
| 39  | TELNET  | 1208        |       | 60  | 5      | 00:30:00 |
| 40  | TELNET  | 1208        |       | 60  | 5<br>5 | 00:30:00 |
| 40  | TETINET | 1200        |       | 00  | S      | 00.30.00 |

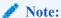

The rtrv-trm command output contains other fields that are not used by this procedure. If you wish to see all the fields displayed by the rtrv-trm command, see the rtrv-trm command description in *Commands User's Guide*.

10. Display the status of the terminals with the rept-stat-trm command. This is an example of the possible output.

| rlghr | ıcxa03w | 10-12-01 | 09:12:36 | GMT | EAGLE5 | 43.0.0 |
|-------|---------|----------|----------|-----|--------|--------|
| TRM   | PST     |          | SST      |     | AST    |        |
| 1     | IS-NR   | i        | Active   |     |        |        |
| 2     | IS-NR   | i        | Active   |     |        |        |
| 3     | IS-NR   | i        | Active   |     |        |        |
| 4     | IS-NR   | 1        | Active   |     |        |        |
| 5     | IS-NR   | 1        | Active   |     |        |        |
| 6     | IS-NR   | i        | Active   |     |        |        |
| 7     | IS-NR   | i        | Active   |     |        |        |
| 8     | IS-NR   | i        | Active   |     |        |        |
| 9     | IS-NR   | 1        | Active   |     |        |        |
| 10    | IS-NR   | i        | Active   |     |        |        |
| 11    | IS-NR   | i        | Active   |     |        |        |
|       |         |          |          |     |        |        |

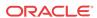

```
12
     IS-NR
                   Active
13
     IS-NR
                   Active
14
                   Active
     IS-NR
15
     IS-NR
                   Active
16
                   Active
     IS-NR
17
     IS-NR
                   Active
18
     IS-NR
                   Active
19
                   Active
     IS-NR
20
     IS-NR
                   Active
                                 ----
21
     IS-NR
                   Active
22
      IS-NR
                   Active
23
     IS-NR
                   Active
24
     IS-NR
                   Active
25
     IS-NR
                   Active
26
     IS-NR
                   Active
27
     IS-NR
                   Active
2.8
     IS-NR
                   Active
29
     IS-NR
                   Active
                                 ____
     IS-NR
30
                   Active
                                 ____
31
     IS-NR
                   Active
                                 ----
32
     IS-NR
                   Active
33
     IS-NR
                   Active
34
     IS-NR
                   Active
35
     IS-NR
                   Active
36
     IS-NR
                   Active
37
     IS-NR
                   Active
38
     IS-NR
                   Active
39
                                 ----
     IS-NR
                   Active
                                 ____
40
     IS-NR
                   Active
```

11. Place the required terminals out of service using the rmv-trm or the inh-trm command. The function of the rmv-trm and the inh-trm commands are the same. For this example, enter these commands.

```
rmv-trm:trm=17
rmv-trm:trm=18
rmv-trm:trm=19
rmv-trm:trm=20
rmv-trm:trm=21
rmv-trm:trm=22
rmv-trm:trm=23
rmv-trm:trm=24
```

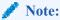

If the terminal that is being taken out of service is the last in service SEAS terminal, theforce=yes parameter must be specified with thermv-trm command for that terminal.

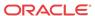

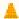

#### Caution:

Placing the Telnet terminals out of service will disable any Telnet sessions running on these terminals.

If the status of any of the terminals shown in the PST field in 10 is OOS-MT-DSBLD (out-of-service maintenance disabled), the terminal is already out of service and the rmv-trm command does not need to be executed for that terminal.

This message should appear when each of these commands have successfully completed.

```
rlghncxa03w 10-12-01 09:12:36 GMT EAGLE5 43.0.0 Inhibit message sent to terminal rlghncxa03w 10-12-01 09:12:36 GMT EAGLE5 43.0.0 Command Completed.
```

12. Place the card shown in 2 out of service using the rmv-card or inh-card command. The function of the rmv-card and the inh-card commands are the same.

For this example, enter this command.

```
rmv-card:loc=1303
```

When this command has successfully completed, this message should appear.

```
rlghncxa03w 10-12-01 11:11:28 GMT EAGLE5 43.0.0 Card has been inhibited.
```

The force=yes parameter must be specified in this step if any of these conditions exist.

- The HC MIM, E5-E1T1, E5-ATM, or E5-ENET card contains the last signaling link in a linkset.
- The E5-TSM is the last GLS card that is in service.
- The service module is the last service module that is in service.
- 13. Load the approved version of the BLIXP GPL onto the card that was inhibited in 12 using the flash-card command with the code=appr and the card location parameters.

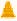

#### **Caution:**

The flash-card command cannot be entered if the IMT Rate Change sequence or the Extended Bit Error Rate Test (BERT) is being performed.

For this example, enter this command.

```
flash-card:code=appr:loc=1303
```

When this command has successfully completed, these messages should appear.

```
rlghncxa03w 10-12-01 09:12:36 GMT EAGLE5 43.0.0 Flash Card: Downloading BLIXP on card 1303.
```

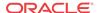

```
rlghncxa03w 10-12-01 09:12:36 GMT EAGLE5 43.0.0
Flash Card: Card 1303 download BLIXP complete.
;
rlghncxa03w 10-12-01 09:12:36 GMT EAGLE5 43.0.0
Flash Card: Activating BLIXP on card 1113.
;
rlghncxa03w 10-12-01 09:12:36 GMT EAGLE5 43.0.0
Flash Card: Card 1303 activation BLIXP complete.
;
rrlghncxa03w 10-12-01 09:12:36 GMT EAGLE5 43.0.0
Command Completed.
```

14. Put the card that was inhibited in 12 back into service using the rst-card or alw-card command. The function of the rst-card and the alw-card commands are the same.

The rst-card or alw-card command also loads the approved version of the BLIXP GPL onto the card.

For this example, enter this command.

```
rst-card:code=appr:loc=1303
```

When this command has successfully completed, this message should appear.

```
rlghncxa03w 10-12-01 09:12:36 GMT EAGLE5 43.0.0 Card has been allowed.
```

15. Verify that the BLIXP GPL from 14 has loaded and that the card has returned to its inservice normal (IS-NR) state using the rept-stat-card command.

For this example, enter this command.

```
rept-stat-card:loc=1303
```

For an HC MIM or E5-E1T1 card, this is an example of the possible output.

```
rlghncxa03w 10-12-01 09:12:36 GMT EAGLE5 43.0.0
CARD VERSION TYPE GPL PST
                                          SST
                                                   AST
1303 133-003-000 LIME1
                      SS7HC
                              IS-NR
                                          Active
 ALARM STATUS = No Alarms.
 BLIXP GPL version = 133-003-000
 IMT BUS A = Conn
 IMT BUS B
               = Conn
 SIGNALING LINK STATUS
                      LS
                              CLLI
    SLK PST
    A OOS-MT-DSBLD e11303a
    В
        OOS-MT-DSBLD
                      e11303b
    A1 OOS-MT-DSBLD
                      e11303a
    B3
         OOS-MT-DSBLD
                      e11303b
Command Completed.
```

For an E5-E1T1 card, this is an example of the possible output.

```
rlghncxa03w 10-12-01 09:12:36 GMT EAGLE5 43.0.0

CARD VERSION TYPE GPL PST SST AST

1303 133-003-000 IPLIM SS7EPM IS-NR Active -----

ALARM STATUS = No Alarms.

BLIXP GPL version = 133-003-000

IMT BUS A = Conn

IMT BUS B = Conn

CURRENT TEMPERATURE = 32C ( 90F) [ALARM TEMP: 60C (140F)]
```

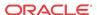

```
PEAK TEMPERATURE: = 39C (103F)
                                   [06-05-02 13:40]
 SIGNALING LINK STATUS
     SLK
          PST
                           LS
                                       CLLI
          IS-NR
                          e11303a
     Α
          IS-NR
                          e11303b
     В
          IS-NR
                          e11303a
     Α1
     B3
          IS-NR
                           e11303b
Command Completed.
```

#### For an E5-ENET card, this is an example of the possible output.

```
rlghncxa03w 10-12-01 09:12:36 GMT EAGLE5 43.0.0
CARD VERSION
                TYPE
                         GPL PST
                                                  SST
                                                             AST
1303 133-003-000 DCM
                                     IS-NR
                                                  Active
                          TPLHC
                                                             ____
 ALARM STATUS = No Alarms.
 BLIXP GPL version = 133-003-000
 IMT BUS A = Conn
 IMT BUS B
                   = Conn
 CURRENT TEMPERATURE = 32C (90F) [ALARM TEMP: 60C (140F)] PEAK TEMPERATURE: = 39C (103F) [06-05-02 13:40]
 SIGNALING LINK STATUS
     SLK
          PST
                             LS
                                          CLLI
           IS-NR
     Α
                            e11303a
           IS-NR
     В
                            e11303b
     A1
          IS-NR
                            e11303a
                           e11303b
     B3
           IS-NR
Command Completed.
```

#### For an E5-STC card, this is an example of the possible output.

```
rlghncxa03w 10-12-01 09:12:36 GMT EAGLE5 43.0.0
CARD VERSION TYPE GPL PST
                                                SST
                                                          AST
1303 133-003-000 STC
                        ERTHC
                                   IS-NR
                                                Active
 ALARM STATUS = No Alarms.
 BLIXP GPL version = 133-003-000
 IMT BUS A = Conn
 IMT BUS B
              = Conn
 CURRENT TEMPERATURE = 61C (142F)
 PEAK TEMPERATURE: = 61C (142F)
                                   [06-05-02 13:40]
 NTP broadcast = VALID
 STC IP PORT A:
                                   OOS-MT
    ALARM STATUS = ** 0084 IP Connection Unavailable
     ERROR STATUS = DHCP Lease. Physical Link.
 STC IP PORT B:
                                   OOS-MT
                                                Unavail
     ALARM STATUS = ** 0084 IP Connection Unavailable
     ERROR STATUS = DHCP Lease. Physical Link.
Command Completed.
```

#### For an E5-SLAN card, this is an example of the possible output.

```
rlghncxa03w 10-12-01 09:12:36 GMT EAGLE5 43.0.0

CARD VERSION TYPE GPL PST SST AST

1303 133-003-000 DCM SLANHC IS-NR Active -----

ALARM STATUS = No Alarms.

BLIXP GPL version = 133-003-000

IMT BUS A = Conn

IMT BUS B = Conn

CURRENT TEMPERATURE = 60C (140F)

PEAK TEMPERATURE: = 63C (146F) [00-02-12 21:58]
```

```
DLK A PST = IS-NR SST = Avail AST = -----
SLAN % EAGLE CAPACITY = 57%
SLAN % HOST CAPACITY = 49%
Command Completed.
```

### For an E5-SM4G card, this is an example of the possible output.

```
rlghncxa03w 10-12-01 09:12:36 GMT EAGLE5 43.0.0
CARD VERSION TYPE GPL PST
                                               SST
                                                       AST
1303 133-003-000 DSM
                        SCCPHC
                                  IS-NR
                                              Active
 ALARM STATUS = No Alarms.
 BLIXP GPL version = 133-003-000
 IMT BUS A = Conn
IMT BUS B = Conn
 IMT BUS B
                 = Conn
 CURRENT TEMPERATURE = 31C ( 88F)
 PEAK TEMPERATURE: = 32C ( 90F)
                                   [07-05-12 15:55]
             = 1%
 SCCP % OCCUP
```

Command Completed.

## For an E5-ENET-B or SLIC card, this is an example of the possible output.

```
rlghncxa03w 10-12-01 09:12:36 GMT EAGLE5 43.0.0
CARD VERSION TYPE GPL PST
                                               SST
                                                         AST
1303 133-003-000 IPSM
                         IPSHC
                                  IS-NR
                                               Active
 ALARM STATUS
                = No Alarms.
 BLIXP GPL version = 133-003-000
 IMT BUS A = Conn
 IMT BUS B
                  = Conn
 CURRENT TEMPERATURE = 32C ( 90F)
 PEAK TEMPERATURE:
                  = 39C (103F)
                                   [06-05-02 13:40]
 Command Completed.
```

## For an E5-ATM card, this is an example of the possible output.

```
rlghncxa03w 10-12-01 09:12:36 GMT EAGLE5 43.0.0
CARD VERSION TYPE GPL PST
                                             SST
                                                      AST
1303
    133-003-000 LIMATM
                        ATMHC
                                 IS-NR
                                             Active
 ALARM STATUS
                = No Alarms.
 BLIXP GPL version = 133-003-000
 IMT BUS A = Conn
 IMT BUS B
                = Conn
 CURRENT TEMPERATURE = 38C (101F)
 PEAK TEMPERATURE: = 38C (101F) [07-11-23 06:10]
 SIGNALING LINK STATUS
                         LS
    SLK PST
                                    CLLI
                         ls1
    Α
          IS-NR
                                     -----
```

Command Completed.

## For an E5-TSM card, this is an example of the possible output.

```
rlghncxa03w 10-12-01 09:12:36 GMT EAGLE5 43.0.0

CARD VERSION TYPE GPL PST SST AST
1303 133-003-000 TSM GLSHC IS-NR Active -----
ALARM STATUS = No Alarms.

BLIXP GPL version = 133-003-000
```

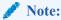

If the version number of the BLIXP GPL that is shown in this step is not the version specified in 1, contact the Customer Care Center. Refer to the My Oracle Support (MOS) section for the contact information.

Continue the procedure by performing one of these actions.

- If card is running one of these application GPLs: SS7HC, SS7EPM, IPLHC, IPGHC, ATMHC, IPSG (shown in the GPL column in the rept-stat-card output in 15), continue the procedure with 16.
- If card is running one of these application GPLs: ERTHC, GLSHC, or SCCPHC, (shown in the GPL column in the rept-stat-card output in 15), continue the procedure with 22.
- If the card is running the SLANHC application GPL, (shown in the GPL column in the rept-stat-card output in 15), continue the procedure with 18.
- If the card is running the IPSHC application GPL, (shown in the GPL column in the rept-stat-card output in 15), continue the procedure with 20.
- Place the signaling links that were deactivated in 6 back into service using the act-slk command.

For this example, enter these commands.

```
act-slk:loc=1303:link=a
act-slk:loc=1303:link=b
act-slk:loc=1303:link=a1
act-slk:loc=1303:link=b3
```

When each of these commands have successfully completed, this message should appear.

```
rlghncxa03w 10-12-01 09:12:36 GMT EAGLE5 43.0.0 Activate SLK message sent to card
```

17. Verify that the signaling links activated in 16 are back in service using the rept-stat-slk command with the card location and signaling link.

For this example, enter these commands.

```
rept-stat-slk:loc=1303:link=a
```

This is an example of the possible output.

```
rlghncxa03w 10-12-01 09:12:36 GMT EAGLE5 43.0.0

SLK LSN CLLI PST SST AST

1303,A e11303a ------ IS-NR Avail ----
```

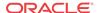

```
ALARM STATUS = No Alarms.
UNAVAIL REASON = --
```

```
rept-stat-slk:loc=1303:link=b
```

This is an example of the possible output.

```
rlghncxa03w 10-12-01 09:12:36 GMT EAGLE5 43.0.0

SLK LSN CLLI PST SST AST
1303,B e11303b ------ IS-NR Avail ----
ALARM STATUS = No Alarms.

UNAVAIL REASON = --
```

```
rept-stat-slk:loc=1303:link=a1
```

This is an example of the possible output.

```
rlghncxa03w 10-12-01 09:12:36 GMT EAGLE5 43.0.0

SLK LSN CLLI PST SST AST
1303,A1 e11303a ------- IS-NR Avail ----
ALARM STATUS = No Alarms.

UNAVAIL REASON = --
```

```
rept-stat-slk:loc=1303:link=b3
```

This is an example of the possible output.

```
rlghncxa03w 10-12-01 09:12:36 GMT EAGLE5 43.0.0

SLK LSN CLLI PST SST AST
1303,B3 e11303b ------ IS-NR Avail ----
ALARM STATUS = No Alarms.
UNAVAIL REASON = --

Command Completed.
```

Continue the procedure with 22.

18. Place the TCP/IP data link that was deactivated in 8 back into using the act-dlk command. For this example, enter this command.

```
act-dlk:loc=1303
```

When this command has successfully completed, this message should appear.

```
rlghncxa03w 10-12-01 09:12:36 GMT EAGLE5 43.0.0 Activate Link message sent to card.
```

19. Verify that the TCP/IP data link activated in 18 is back in service with the rept-stat-dlk command. For this example, enter this command.

```
rept-stat-dlk:loc=1303
```

This is an example of the possible output.

```
rlghncxa03w 10-12-01 09:12:36 GMT EAGLE5 43.0.0

DLK PST SST AST

1303 IS-NR Active ----
Alarm Status = No Alarms.

Command Completed.
```

Continue the procedure with 22.

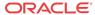

20. Put the required terminals back into service with the rst-trm or alw-trm command. The function of the rst-trm and the alw-trm commands are the save. For this example, enter these commands.

```
rst-trm:trm=17
rst-trm:trm=18
rst-trm:trm=19
rst-trm:trm=20
rst-trm:trm=21
rst-trm:trm=22
rst-trm:trm=23
rst-trm:trm=24
```

This message should appear when each of these commands have successfully completed.

```
rlghncxa03w 10-12-01 09:12:36 GMT EAGLE5 43.0.0 Allow message sent to terminal rlghncxa03w 10-12-01 09:12:36 GMT EAGLE5 43.0.0 Command Completed.
```

21. Verify that the terminals are in service with the rept-stat-trm command. This is an example of the possible output.

```
rlghncxa03w 10-12-01 09:12:36 GMT EAGLE5 43.0.0
TRM PST SST AST
    IS-NR
               Active
                            ----
2
   IS-NR
               Active
3
   IS-NR
               Active
4
   IS-NR
                Active
5
    IS-NR
                Active
                             ----
6
    IS-NR
                Active
7
    IS-NR
                Active
8
    IS-NR
                Active
9
     IS-NR
                Active
10
     IS-NR
                 Active
11
     IS-NR
                 Active
12
     IS-NR
                Active
13
     IS-NR
                 Active
14
     IS-NR
                Active
15
    IS-NR
                Active
16
                Active
    IS-NR
17
                Active
    IS-NR
18
    IS-NR
                Active
19
    IS-NR
                Active
20
   IS-NR
                Active
                             ----
2.1
    IS-NR
                Active
                             ____
22
   IS-NR
                Active
23
                Active
    IS-NR
24
    IS-NR
                Active
25
    IS-NR
                Active
    IS-NR
26
                Active
27
    IS-NR
                Active
28
                             ----
     IS-NR
                 Active
29
     IS-NR
                             ----
                 Active
```

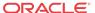

| <br>Active | IS-NR | 30 |
|------------|-------|----|
| <br>Active | IS-NR | 31 |
| <br>Active | IS-NR | 32 |
| <br>Active | IS-NR | 33 |
| <br>Active | IS-NR | 34 |
| <br>Active | IS-NR | 35 |
| <br>Active | IS-NR | 36 |
| <br>Active | IS-NR | 37 |
| <br>Active | IS-NR | 38 |
| <br>Active | IS-NR | 39 |
| <br>Active | IS-NR | 40 |

**22.** This procedure is finished.

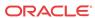

Figure 3-9 Updating a High-Capacity Card to Run the BLIXP GPL

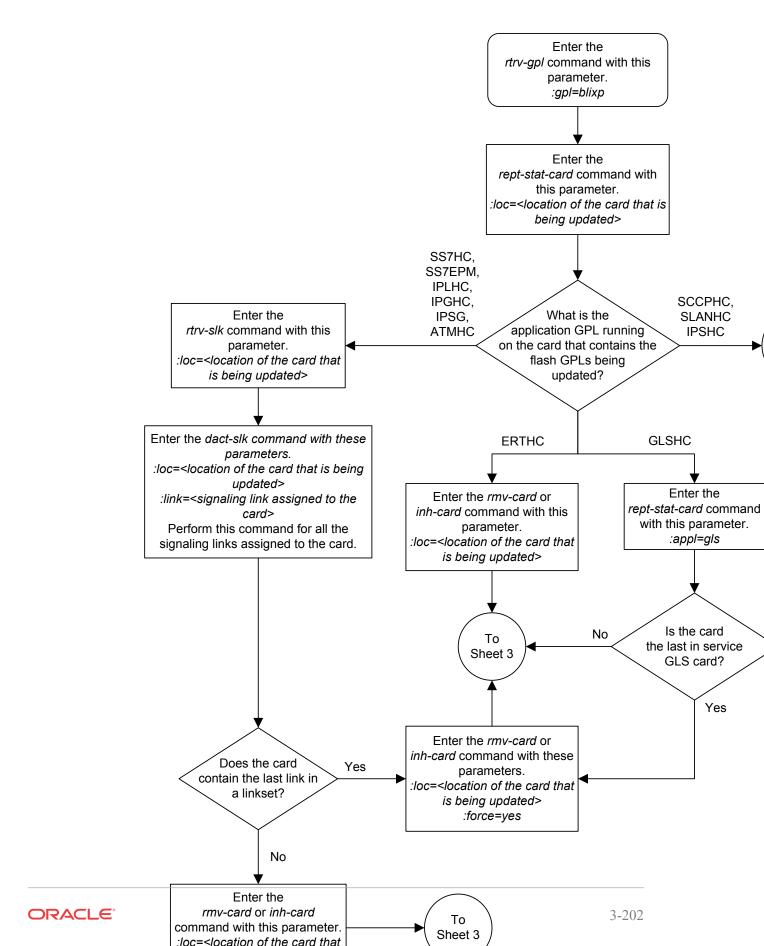

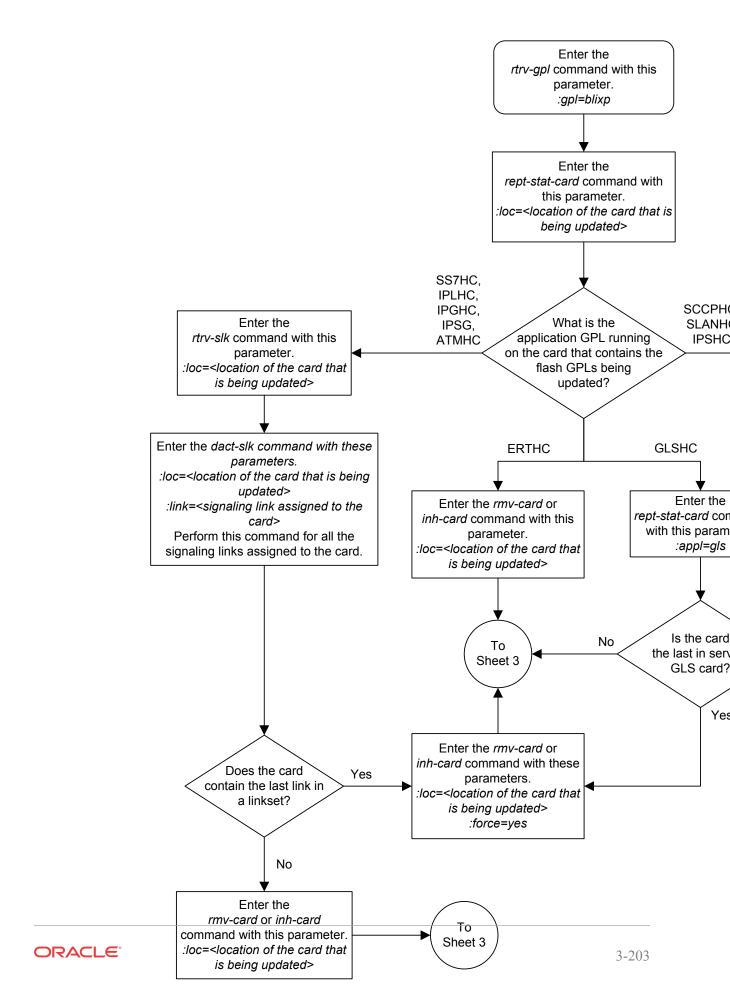

Sheet 1 of 4

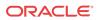

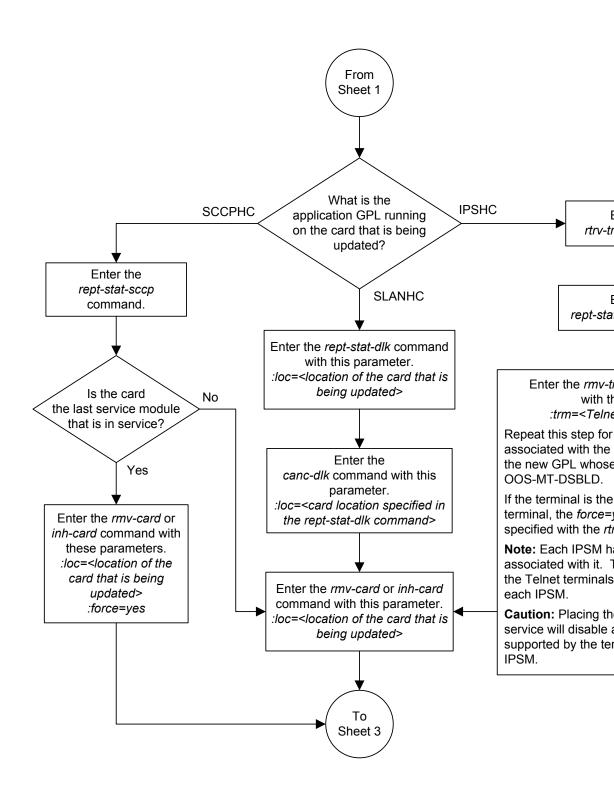

Sheet 2 of 4

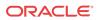

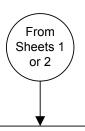

#### Enter the

flash-card command with these parameters. :code=appr

:loc=<location of the card that is being updated>

#### Cautions:

- 1. The force=yes is an optional parameter of the flash-card command. The force=yes parameter must be specified if the high-capacity card was not taken out of service with the rmv-card or inh-card command on Sheets 1 or 2. If the force=yes parameter is specified with the flash-card command, the high-capacity card will be taken out of service and all traffic hosted by the high-capacity card will be lost.
- 2. The *flash-card* command cannot be entered if the IMT Rate Change sequence or the Extended Bit Error Rate Test (BERT) is being performed.

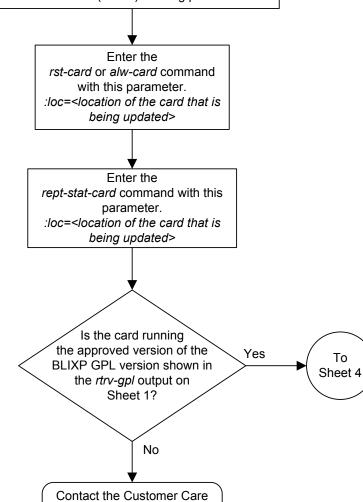

Center. Refer to the "Customer Care Center" section in

Chapter 1 for the contact

information.

Sheet 3 of 4

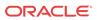

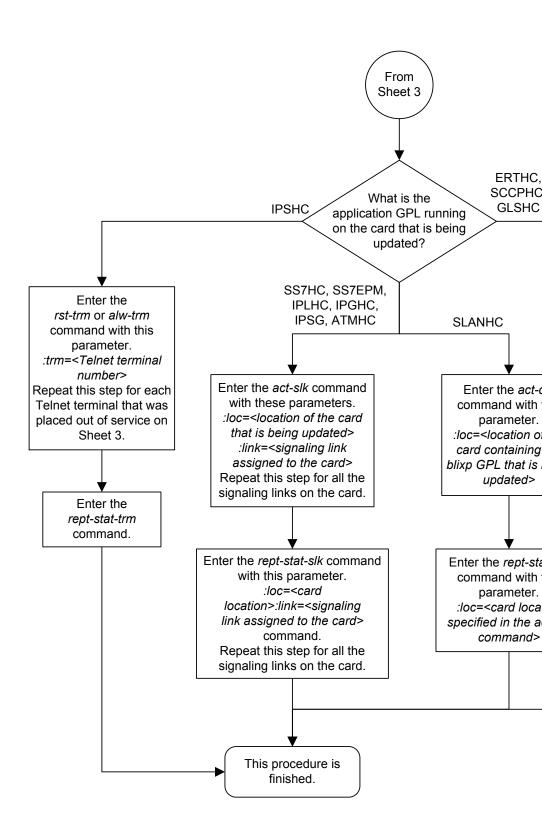

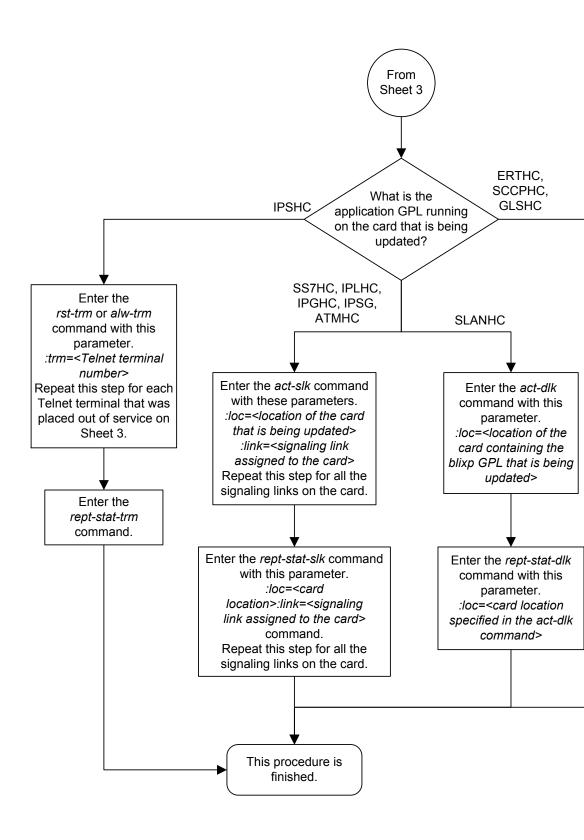

Sheet 4 of 4

# Conversion of SM8G-B Cards

There are two types of cards that can operate in 32-bit or 64-bit mode: SM8G-B and SLIC cards. SM8G-B cards are equipped with 8G bytes of RAM. The operator must convert the cards to operate on 64-bit mode in order to enable access to memory ranges beyond the 4G byte, the memory range limit for 32-bit mode cards.

Because the GPL image contains either 32-bit or 64-bit mode code, the card must be flashed with the correct version before being able to run on the desired mode. Follow the steps in SM8G-B 32-bit to 64-bit Conversion or SM8G-B 64-bit to 32-bit Conversion in order to convert an SM8G-B card to operate from one mode to the other.

# SM8G-B Bootloader Swap

An SM8G-B card running on a BLMCAP version from a release prior to EAGLE 46.3 may contain the 32-bit mode only bootloader. This bootloader must be updated before converting to 64-bit mode. The following procedure is used to update the 32-bit mode bootloader to 64-bit. Skip this procedure if the card is already running the BLDC64 GPL.

- Inhibit the target card with the inh-card:loc=<card\_loc>: force=yes.
   The card will boot and return to state OOS-MT-DSBLD within 60 seconds.
- 2. Flash the card with the initflash:loc=<card\_loc>:code=appr:gpl=blmcap command.
  After the flashing operations complete, the card will boot and return to state OOS-MT-
- 3. Activate the new BLMCAP GPL with the act-flash:loc=<card\_loc> command.
- 4. Replace the card's bootloader with the initflash:loc=xxxx:mode=rplcebl:bits=64 command.
  If the card was already running with the desired bootloader, the command does nothing.

# SM8G-B 32-bit to 64-bit Conversion

DSBLD.

The following procedure is used to convert the 32-bit mode to 64-bit. The target card must already be running on the BLMCAP GPL and had its bootloader swapped, as completed in SM8G-B Bootloader Swap. Skip this procedure if the card is already running the BLDC64 GPL.

- Inhibit the target card with the inh-card:loc=<card\_loc>: force=yes.
   The card will boot and return to state OOS-MT-DSBLD within 60 seconds.
- 2. Flash the card with the initflash:loc=<card\_loc>:code=appr:mode=cnvrtbit:bits=64 command. After the flashing operations complete, the card will boot and return to state OOS-MT-DSBLD.
- 3. Activate the new BLDC64 GPL with the act-flash: loc=<card\_loc> command.

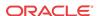

The card will now run on 64-bit mode and will accept 64-bit mode applications from the OAM.

# SM8G-B 64-bit to 32-bit Conversion

The following procedure is used to convert the 64-bit mode to 32-bit. The target card must already be running on the BLDC64 GPL and contain the correct bootloader, as completed in SM8G-B Bootloader Swap. Skip this procedure if the card is already running the BLMCAP GPL.

- Inhibit the target card with the inh-card:loc=<card\_loc>:force=yes.
   The card will boot and return to state OOS-MT-DSBLD within 60 seconds.
- 2. Flash the card with the initflash:loc=<card\_loc>:code=appr:mode=cnvrtbit:bits=32 command.

  After the flashing operations complete, the card will boot and return to state OOS-MTDSRID
- 3. Activate the new BLMCAP GPL with the act-flash:loc=<card\_loc> command. The card will now run on 32-bit mode and will accept 32-bit mode applications from the OAM.

# Conversion of SLIC Cards

SLIC cards are equipped with 16G bytes of RAM. They can run on either the 32-bit mode BLSLC32 flash GPL or on the 64-bit mode BLSLC64 flash GPL.

Follow the steps in SLIC 32-bit to 64-bit Conversion or SLIC 64-bit to 32-bit Conversion in order to convert a SLIC card to operate from one mode to the other.

# SLIC 32-bit to 64-bit Conversion

The following procedure is used to convert the 32-bit mode to 64-bit. The target card should already be running on the BLSLC32 GPL. Skip this procedure if the card is already running the BLSLC64 GPL.

- Inhibit the target card with the inh-card:loc=<card\_loc>: force=yes.
   The card will boot and return to state OOS-MT-DSBLD within 60 seconds.
- 2. Flash the card with the initflash:loc=<card\_loc>:code=appr:gpl=BLSLC64 command.
  After the flashing operations complete, the card will boot and return to state OOS-MT-DSBLD.
- 3. Activate the new BLSLC64 GPL with the act-flash:loc=<card\_loc> command. The card will now run on 64-bit mode and will accept 64-bit mode applications from the OAM.
- 4. Update/verify the SLIC bootloader using the initflash:loc=<card\_loc>:mode=rplcebl:bits=64 command.

If the card was already running with the desired bootloader, the command has no effect; otherwise, the bootloader will be updated.

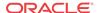

# SLIC 64-bit to 32-bit Conversion

The following procedure is used to convert the 64-bit mode to 32-bit. The target card should already be running on the BLSLC64 GPL. Skip this procedure if the card is already running the BLSLC32 GPL.

- 1. Inhibit the target card with the inh-card:loc=<card\_loc>:force=yes.
  - The card will boot and return to state OOS-MT-DSBLD within 60 seconds.
- 2. Flash the card with the init-flash:loc=<card\_loc>:code=appr:gpl=BLSLC32 command.
  - After the flashing operations complete, the card will boot and return to state OOS-MT-DSBLD.
- 3. Activate the new BLSLC32 GPL with the act-flash:loc=<card\_loc> command. The card will now run on 32-bit mode and will accept 32-bit mode applications from the OAM.
- 4. A card previously running on the BLSLC64 should already be using the correct bootloader. If in doubt, update/verfiy the SLIC bootloader with the init-flash:loc=<card\_loc>:mode=rplcebl:bits=64 command.
  - If the card was already running with the desired bootloader, the command has no effect; otherwise, the bootloader will be updated.

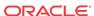

4

# System Administration Procedures

Chapter 4, System Administration Procedures, describes the procedures used to administer the items shown in the Introduction.

# Introduction

This chapter contains system administration procedures. The items discussed in this section are:

- The date and time
- User IDs and passwords
- Terminal configuration
- Shelves
- Cards
- Security Log
- Unauthorized Use Warning Message
- UIM Thresholds
- MCPMs, IP links, and FTP servers for the Measurements Platform
- **IPSMs** for the **IP** User Interface (Telnet) feature
- Configuring the Network Security Options
- Configuring the Restore Device State Option
- Configuring the Frame Power Alarm Threshold

The procedures shown in this chapter use a variety of commands. If more information on these commands is needed, go to *Commands User's Guide* to find the required information.

# Setting the Clock and Date on the EAGLE

This procedure is used to set the EAGLE's clock and date.

To set the date, use the set-date command.

The date must be entered in the form **YYMMDD** (**YY** for the year, **MM** for the month, and **DD** for the day of the month). For example, to set the date to March 7, 2003, enter this command.

```
set-date:date=030307
```

When this command has successfully completed, this message should appear.

```
rlghncxa03w 06-10-01 09:33:19 GMT EAGLE5 36.0.0 Date set complete.
```

To set the clock, use the set-time command.

The time must be entered in the form **HHMM** (**HH** for the hour, and **MM** for the minutes). The hour is based on a 24-hour clock. The time zone can also be specified. If the time zone is not specified, then the **EAGLE** uses the time zone that was entered with the previous set-time command. The values for the time zone parameter are shown in Table 4-1. The entry in the Abbreviation column of Table 4-1 is the value to be specified for the time zone parameter.

**Table 4-1** Time Zones

| Time Zone                        | Abbreviation | Offset from GMT (hours) |
|----------------------------------|--------------|-------------------------|
| Greenwich Mean Time              | GMT          | 0                       |
| US Eastern Daylight Time         | EDT          | - 4                     |
| US Eastern Standard Time         | EST          | - 5                     |
| US Pacific Daylight Time         | PDT          | - 7                     |
| US Pacific Standard Time         | PST          | - 8                     |
| US Mountain Daylight Time        | MDT          | - 6                     |
| US Mountain Standard Time        | MST          | - 7                     |
| US Central Daylight Time         | CDT          | - 5                     |
| US Central Standard Time         | CST          | - 6                     |
| US Hawaiian Daylight Time        | HDT          | - 9                     |
| US Hawaiian Standard Time        | HST          | - 10                    |
| Atlantic Daylight Time           | ADT          | - 3                     |
| Atlantic Standard Time           | AST          | - 4                     |
| Western European Time            | WET          | 0                       |
| Jniversal Time Coordinated       | UTC          | 0                       |
| British Summer Time              | BST          | + 1                     |
| Western European Summer Time     | WEST         | + 1                     |
| Central European Time            | CET          | + 1                     |
| Central European Summer Time     | CEST         | + 2                     |
| Eastern European Time            | EET          | + 2                     |
| Eastern European Summer Time     | EEST         | + 3                     |
| French Summer Time               | FST          | + 2                     |
| French Winter Time               | FWT          | + 1                     |
| Brazil Standard Time             | BRA          | - 3                     |
| Middle European Time             | MET          | + 1                     |
| Middle European Summer Time      | MEST         | + 2                     |
| Moscow Time                      | MSK          | + 3                     |
| Moscow Summer Time               | MSD          | + 4                     |
| Australian Eastern Standard Time | AEST         | + 10                    |
| Australian Eastern Daylight Time | AEDT         | + 11                    |
| Australian Western Standard Time | AWST         | + 8                     |
| Australian Western Daylight Time | AWDT         | + 9                     |
| Australian Central Standard Time | ACST         | + 9.5                   |

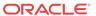

**Table 4-1 (Cont.) Time Zones** 

| Time Zone                        | Abbreviation | Offset from GMT (hours) |
|----------------------------------|--------------|-------------------------|
| Australian Central Daylight Time | ACDT         | + 10.5                  |
| New Zealand Standard Time        | NZST         | + 12                    |
| New Zealand Daylight Time        | NZDT         | + 13                    |
| South African Standard Time      | SAST         | + 2                     |
| China Coast Time                 | CCT          | +8                      |
| Republic of Korea                | ROK          | + 9                     |
| India Standard Time              | IST          | + 5.5                   |
| India Daylight Time              | IDT          | + 6.5                   |
| Alaska Standard Time             | AKST         | -9                      |
| Alaska Daylight Time             | AKDT         | -8                      |
| Newfoundland Standard Time       | NST          | -3.5                    |
| Newfoundland Daylight Time       | NDT          | -2.5                    |

For example, to set the time to 14:20 (2:20 **PM**) in the Greenwich Mean time zone, enter this command.

```
set-time:time = 1420:tz=gmt
```

When this command has successfully completed, this message should appear.

```
rlghncxa03w 06-10-01 14:20:00 GMT EAGLE5 36.0.0 Time set complete.
```

3. Back up the new changes using the chg-db:action=backup:dest=fixed command.

These messages should appear, the active **Maintenance and Administration Subsystem** Processor (**MASP**) appears first.

```
BACKUP (FIXED) : MASP A - Backup starts on active MASP.

BACKUP (FIXED) : MASP A - Backup on active MASP to fixed disk complete.

BACKUP (FIXED) : MASP A - Backup starts on standby MASP.

BACKUP (FIXED) : MASP A - Backup on standby MASP to fixed disk complete.
```

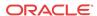

Figure 4-1 Setting the Clock and Date on the EAGLE 5 ISS

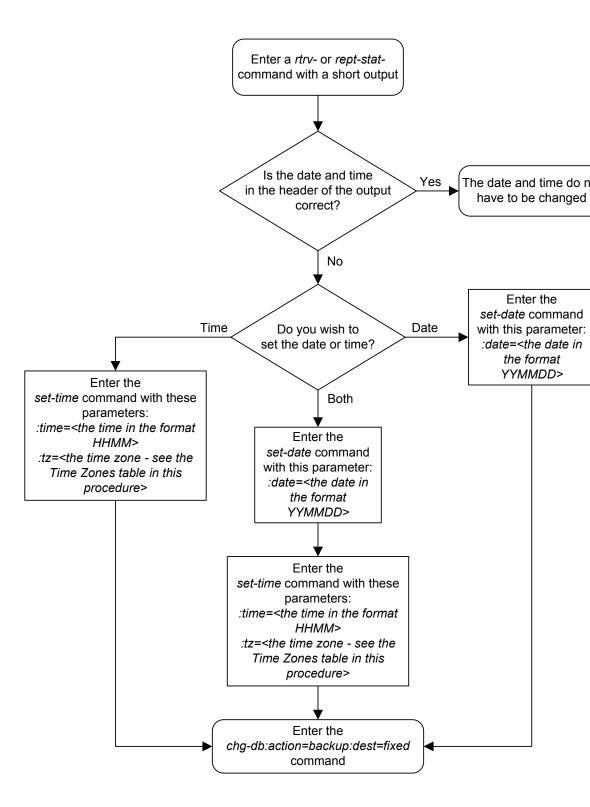

# Changing the Security Defaults

This procedure is used to change the user **ID** and password requirements for the **EAGLE** using the chg-secu-dflt command. The chg-secu-dflt command uses these parameters.

:page – The amount of time, in days, that the specified user's password can be used before the user must change their password. The value of this parameter applies to all **EAGLE** user **IDs** unless a different value is specified for a specific user **ID** with the ent-user or chg-user command.

cuout – The number of consecutive days that a user **ID** can remain active in the **EAGLE** and not be used. When the user **ID** has not been used for the number of days specified by the uout parameter, that user **ID** is no longer valid and the **EAGLE** rejects any attempt to log into the **EAGLE** with that user **ID**. The value of this parameter applies to all user **IDs** in the **EAGLE** unless a different value is specified for a specific user **ID** with the ent-user or chg-user command.

:multlog – are the user **IDs** allowed to log on to more than one terminal at any given time.

:minlen - the minimum length of the password

:alpha – the minimum number of alpha characters (a - z)

: num – the minimum number of numeric characters (0 - 9)

: punc – the minimum number of punctuation characters (any printable character that is not an alphabetic character, a numeric character, the space bar)

:minintrvl - the minimum number of days before a password can be changed again.

:pchreuse – the number of characters that cannot be reused from the current password when setting the new password. For example, if the pchreuse parameter value is 5, no more than five characters of the current password can be reused in the new password.

:pgrace – the number of days after password expiration during which the user can login without changing their password.

:pnotify – the number of days before password expiration that the user is notified about the expiration.

: preuse – the number of previous passwords that cannot be used. If the preuse parameter value is 6, the previous six passwords cannot be used.

The chg-secu-dflt command also contains the wrnln,wrntx, and clrwrntx parameters. These parameters are used to configure the unauthorized use warning message that is displayed when a user logs into the **EAGLE**. To configure the unauthorized use warning message, go to the Configuring the Unauthorized Use Warning Message procedure.

Even though the minlen parameter specifies the minimum length of a password, the password must also contain the minimum number characters defined by the alpha, num, and punc parameters.

The examples in this procedure are used to change the security defaults to these values.

page = 100 days

uout = 50 days

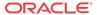

multlog = yes, to allow the user **IDs** in the **EAGLE** to log onto more than one terminal at any given time.

minlen = 12 characters

alpha = 2 characters

num = 2 characters

punc = 2 characters

minintrvl = 5 days

pnotify = 14 days

pgrace = 2 days

preuse = 6 passwords

pchreuse = 5 characters

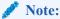

When the EAGLE is delivered to the user, the database will contain these security default values.

: page = 90 days

: uout = 90 days

: multlog = no

:minlen = 8 characters

:alpha = 1 character

:num = 1 character

:punc = 1 character

:minintrvl = 1 day

:pnotify = 7 days

:pgrace = 3 days

:preuse = 5 passwords

:pchreuse = 4 characters

The rtrv-secu-dflt command uses the msg parameter to specify whether the unauthorized use warning message text is displayed in the command output. The msg parameter has two values.

yes – the unauthorized use warning message text is displayed.

no – the unauthorized use warning message text is not displayed.

The default value for this parameter is no.

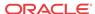

Regardless of the value specified for the msg parameter, the user **ID** and password security defaults are displayed in the rtrv-secu-dflt command output.

1. Display the current security defaults by entering the rtrv-secu-dflt command.

This is an example of the possible output.

```
rlghncxa03w 10-04-01 16:02:05 GMT EAGLE5 42.0.0
SECURITY DEFAULTS
_____
PAGE
            90
UOUT
MULTLOG
MINLEN
ALPHA
NUM
             1
PUNC
             1
             1
MININTRVL
PNOTIFY
              3
PGRACE
              5
PREUSE
PCHREUSE
              4
```

2. Change the current security defaults by entering the chg-secu-dflt command.

For this example, enter this command.

```
chg-secu-
dflt:page=100:uout=50:multlog=yes:minlen=12:alpha=2 :num=2:pu
nc=2:minintrvl=5:pchreuse=5:pgrace=2:pnotify=14:preuse=6
```

When this command has successfully completed, this message should appear.

```
rlghncxa03w 06-10-01 11:43:04 GMT EAGLE5 36.0.0 CHG-SECU-DFLT: MASP A - COMPLTD
```

3. Verify the changes with the rtrv-secu-dflt command.

This is an example of the possible output.

```
rlghncxa03w 10-04-01 16:02:05 GMT EAGLE5 42.0.0
SECURITY DEFAULTS
_____
PAGE
          100
UOUT
           50
MULTLOG
          YES
           12
MINLEN
ALPHA
NUM
           2
PUNC
MININTRVL
            5
PNOTIFY
           14
           2
PGRACE
            6
PREUSE
PCHREUSE
```

 Back up the new changes using the chg-db:action=backup:dest=fixed command.

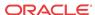

These messages should appear, the active **Maintenance and Administration Subsystem** Processor (**MASP**) appears first.

```
BACKUP (FIXED) : MASP A - Backup starts on active MASP.

BACKUP (FIXED) : MASP A - Backup on active MASP to fixed disk complete.

BACKUP (FIXED) : MASP A - Backup starts on standby MASP.

BACKUP (FIXED) : MASP A - Backup on standby MASP to fixed disk complete.
```

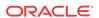

Figure 4-2 Changing the Security Defaults

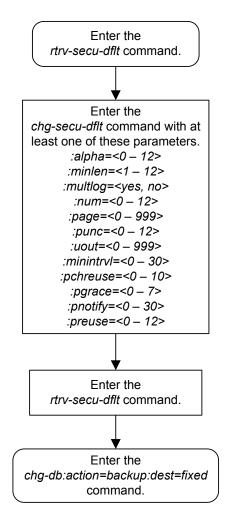

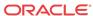

# Configuring the Unauthorized Use Warning Message

This procedure is used to configure the unauthorized use warning message that is displayed after a user successfully logs into the **EAGLE**.

These parameters are used in this procedure.

:wrnln – the line number of the text of the unauthorized use warning message. The unauthorized use warning message can contain from 1 to 20 lines of text.

:wrntx – the text of the line number of the unauthorized use warning message. The each line of text can contain up to 70 alphanumeric characters and must be enclosed in quotes ("). A blank line is specified with this text string, " ", the blank space character enclosed in double quotes.

:clrwrntx - This parameter specifies whether or not the text of the warning message is removed and will not be displayed. This parameter has three values.

- no the text of a specific line in the warning message is not removed.
- yes the text of a specific line in the warning message is removed and will not be displayed.
- all the text in all the lines of the warning message are removed and no warning message will be displayed.

The clrwrntx=yes parameter can be specified only with the wrnln parameter.

The chg-secu-dflt command contains other parameters that are not used in this procedure. These parameters are used to change the user ID and password security defaults on the EAGLE. To change the user ID and password security defaults, perform the Changing the Security Defaults procedure.

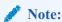

When the **EAGLE** is delivered to the user, the database will contain this login warning message.

```
NOTICE: This is a private computer system.
Unauthorized access or use may lead to prosecution.
```

The example in this procedure is used to change the unauthorized use warning message from the system default message to this message.

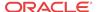

The rtrv-secu-dflt command uses the msg parameter to specify whether the unauthorized use warning message text is displayed in the command output. The msg parameter has two values.

yes – the unauthorized use warning message text is displayed.

no - the unauthorized use warning message text is not displayed.

The default value for this parameter is no.

Regardless of the value specified for the msg parameter, the user **ID** and password security defaults are displayed in the rtrv-secu-dflt command output.

1. Display the current text of the unauthorized use warning message by entering the rtrv-secu-dflt command with the msg=yes parameter.

This is an example of the possible output.

```
rlghncxa03w 10-04-01 16:02:05 GMT EAGLE5 42.0.0
SECURITY DEFAULTS
PAGE
              60
             90
UOUT
          NO
MULTLOG
MINLEN
             8
ALPHA
NUM
PUNC
MININTRVL
              1
PNOTIFY
               3
PGRACE
PREUSE
PCHREUSE
rlghncxa03w 10-04-01 16:02:05 GMT EAGLE5 42.0.0
WARNING MESSAGE
1: "NOTICE: This is a private computer system."
2: "Unauthorized access or use may lead to prosecution."
3:" "
4:""
5:""
6:""
7:""
8:""
9:""
10:""
11:""
12:""
13:""
14:""
15:""
16:""
17:""
18:""
19:""
20:""
```

2. Change the unauthorized use warning message by entering the chg-secu-dflt command with the wrnln, wrntx, and clrwrntx parameters.

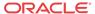

```
For this example, to configure a new warning message, enter these commands.
chq-secu-
dflt:wrnln=1:wrntx="*************************
chg-secu-dflt:wrnln=2:wrntx="* NOTICE: This is a private
computer system. *"
chg-secu-dflt:wrnln=3:wrntx="* UNAUTHORIZED ACCESS OR USE
WILL BE PROSECUTED *"
chq-secu-
dflt:wrnln=4:wrntx="*.....
. . . . . . . . * "
chg-secu-
dflt:wrnln=5:wrntx=".....
* "
chg-secu-dflt:wrnln=6:wrntx="* 11/17/97 Notice!!! System will
be upgraded between*"
chg-secu-dflt:wrnln=7:wrntx="* the hours of 2am-3am on
02/07/00 *"
chg-secu-dflt:wrnln=6:wrntx="* 03/17/08 Notice!!! System will
be upgraded between*"
chg-secu-dflt:wrnln=7:wrntx="* the hours of 2am-3am on
04/01/08 *"
chq-secu-
dflt:wrnln=8:wrntx="*.....
. . . . . . . . . . . . . . . * "
chg-secu-
dflt:wrnln=9:wrntx="*......
. . . . . . . . . . . . . . * "
chg-secu-
dflt:wrnln=10:wrntx="***********************
******
chg-secu-dflt:wrnln=11:wrntx=" "
chg-secu-dflt:wrnln=12:clrwrntx=yes
chg-secu-dflt:wrnln=13:clrwrntx=yes
chg-secu-dflt:wrnln=14:clrwrntx=yes
chg-secu-dflt:wrnln=15:clrwrntx=yes
chg-secu-dflt:wrnln=16:clrwrntx=yes
chg-secu-dflt:wrnln=17:clrwrntx=yes
chg-secu-dflt:wrnln=18:clrwrntx=yes
chg-secu-dflt:wrnln=19:clrwrntx=yes
chg-secu-dflt:wrnln=20:clrwrntx=yes
```

If you wish to remove the current warning message, enter this command.

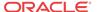

```
chg-secu-dflt:clrwrntx=all
```

If you wish to configure a new warning message after removing the current warning message, repeat this step with the wrnln, wrntx, and clrwrntx=yes parameters as needed.

When each of these commands has successfully completed, this message should appear.

```
rlghncxa03w 06-10-01 16:02:05 GMT EAGLE5 36.0.0 CHG-SECU-DFLT: MASP A - COMPLTD
```

rlghncxa03w 10-04-01 16:02:05 GMT EAGLE5 42.0.0

3. Verify the changes with the rtrv-secu-dflt:msg=yes command.

This is an example of the possible output.

SECURITY DEFAULTS

```
PAGE
          60
          90
THOUT
MULTLOG NO MINI.FM
           8
MINLEN
           1
ALPHA
NUM
            1
PUNC
MININTRVL
PNOTIFY
PGRACE
PREUSE
PCHREUSE
rlghncxa03w 10-04-01 16:02:05 GMT EAGLE5 42.0.0
WARNING MESSAGE
-----
1:"**************
2:"* NOTICE: This is a private computer system.
3:"* UNAUTHORIZED ACCESS OR USE WILL BE PROSECUTED
4:"*
6: " * 03/17/08 Notice!!! System will be upgraded between * "
           the hours of 2am-3am on 04/01/08 *"
7:"*
8:"*
9:"*
10:"************
11:" "
12:""
13:""
14:""
15:""
16:""
17:""
18:""
19:""
20:""
```

4. Back up the new changes using the chg-db:action=backup:dest=fixed command.

These messages should appear, the active **Maintenance and Administration Subsystem** Processor (**MASP**) appears first.

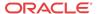

```
BACKUP (FIXED) : MASP A - Backup starts on active MASP.

BACKUP (FIXED) : MASP A - Backup on active MASP to fixed disk complete.

BACKUP (FIXED) : MASP A - Backup starts on standby MASP.

BACKUP (FIXED) : MASP A - Backup on standby MASP to fixed disk complete.
```

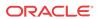

Figure 4-3 Configuring the Unauthorized Use Warning Message

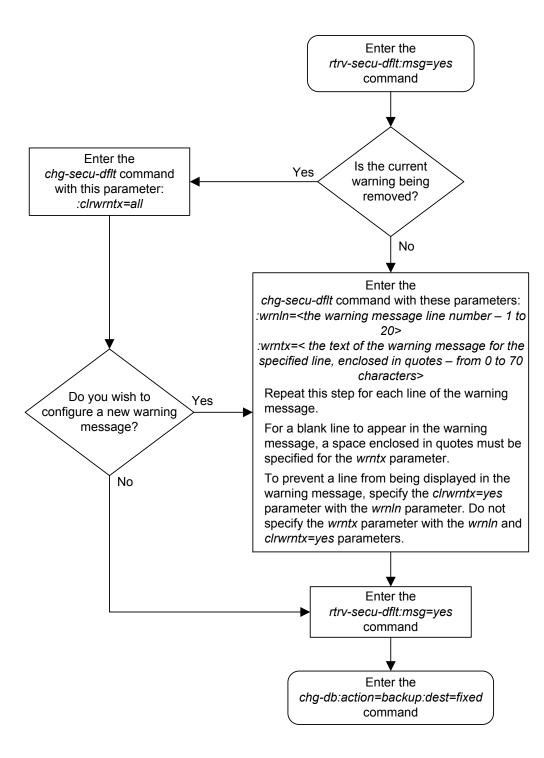

## Changing the Security Log Characteristics

This procedure is used to change the characteristics of the **EAGLE**'s security log using the chg-attr-seculog command. The chg-attr-seculog command uses these parameters.

:upldalm – whether the security log alarms are on. The security log alarms are:

- upload required the percentage of the maximum capacity of the security log exceeds the
  value of the upslg parameter. The security log entries need to be copied to the file
  transfer area of the fixed disk.
- log overflowed the security log has become 100% full and log entries are being lost. The security log entries must be copied to the file transfer area of the fixed disk.
- standby log contains >0 un-uploaded entries the security log on the standby fixed disk contains entries that have not been copied to the file transfer area of the fixed disk. Usually, the security log on the standby fixed disk contains no entries, but for some reason, for example, a MASP switchover resulting in the active MASP security log becoming the standby MASP security log, the security log on the standby fixed disk contains uncopied security log entries.

The upldalm=yes parameter turns the security log alarms on. The upldalm=no turns the security log alarms off. If a security log alarm has been generated, the upldalm=no parameter lowers the alarm.

:upslg - the threshold at which the EAGLE generates the upload required security log alarm, if the upldalm=yes parameter has been specified. The threshold is the percentage of the maximum capacity of the security log.

When the **EAGLE** is delivered to the user, the security log characteristics will be set to these values:

```
:upldalm = yes
:upslg = 90
```

 Display the current characteristics of the security log by entering the rtrv-attrseculog command.

This is an example of the possible output.

```
rlghncxa03w 06-10-01 16:02:05 GMT EAGLE5 36.0.0
Security log attributes
------
UPLDALM no
UPSLG 80
```

Change the characteristics of the security log by entering the chg-attr-seculog command.

For this example, enter this command.

```
chg-attr-seculog:upldalm=yes:upslg=90
```

When this command has successfully completed, this message should appear.

```
rlghncxa03w 06-10-01 16:02:05 GMT EAGLE5 36.0.0 CHG-ATTR-SECULOG: MASP A - COMPLTD
```

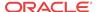

3. Verify the changes with the rtrv-attr-seculog command.

This is an example of the possible output.

4. Back up the new changes using the chg-db:action=backup:dest=fixed command.

These messages should appear, the active **Maintenance and Administration Subsystem** Processor (**MASP**) appears first.

```
BACKUP (FIXED) : MASP A - Backup starts on active MASP.

BACKUP (FIXED) : MASP A - Backup on active MASP to fixed disk complete.

BACKUP (FIXED) : MASP A - Backup starts on standby MASP.

BACKUP (FIXED) : MASP A - Backup on standby MASP to fixed disk complete.
```

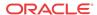

Figure 4-4 Changing the Security Log Characteristics

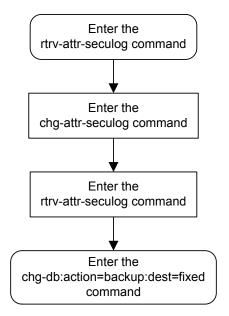

# Copying the Security Log to the File Transfer Area

This procedure is used to copy the **EAGLE**'s security log to the file transfer area of the fixed disk using the copy-seculog command. The copy-seculog command uses these parameters.

:dfile – the name of the file created in the file transfer area containing the security log entries copied with the copy-seculog command.

The filename can contain from 1 to 32 characters. If the filename contains special characters such as blank spaces, colons, dashes, periods, ampersands (&), etc. (for example, eagle123.doc), the filename must be enclosed in double quotes. For example, :dfile="eagle123.doc".

If a filename is not specified, the EAGLE specifies its own filename with this format, yymmddx.log, where yymmdd are the current year/month/day that the security log file was created, and x is either a if the security log on the active fixed disk is copied (slog=act) or s if the security log on the standby fixed disk is copied (slog=stb).

:slog - the security log that is copied to the file transfer area, the security log on the active fixed disk (slog=act) or the standby fixed disk (slog=stb). The default value for this parameter is act.

:dloc - the file transfer area that is receiving the copy of the security log, the file transfer area on the active fixed disk (dloc=act) or the file transfer area on the standby fixed disk dloc=stb). The default value for this parameter is act.

If a filename is not specified, the **EAGLE** specifies its own filename with this format, yymmddx.log, where yymmdd are the current year/month/day that the security log file was created, and x is either a for the copy of the security log on the active fixed disk or s for the copy of the security log on the standby fixed disk.

The copy-seculog command can be specified with no parameters. If the copy-seculog command is specified with no parameters, the security log on the active fixed disk is copied to the file transfer area on the active fixed disk and is given a default name. The default name is in this format, yymmdda.log, where yymmdd are the current year/month/day that the security log file was created, and a for the copy of the security log on the active fixed disk.

1. Verify the card that is card location 1113 by entering this command.

```
rept-stat-card:loc=1113
```

This is an example of the possible output.

```
rlghncxa03w 09-03-28 21:15:37 GMT EAGLE5 40.1.0
CARD VERSION TYPE GPL PST
                                               SST
                                                         AST
    132-013-000 E5MCAP OAMHC
1113
                                  IS-NR
                                               Active
 ALARM STATUS
                 = No Alarms.
 BLMCAP GPL version = 132-005-000
 IMT BUS A
          = Conn
 IMT BUS B
                  = Conn
 CURRENT TEMPERATURE = 30C ( 86F)
                                   [02-01-05 07:18]
 PEAK TEMPERATURE:
                  = 33C (92F)
```

Command Completed.

2. Verify the card that is in card location 1115 by entering this command.

```
rept-stat-card:loc=1115
```

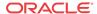

This is an example of the possible output.

```
rlghncxa03w 09-03-28 21:15:37 GMT EAGLE5 40.1.0

CARD VERSION TYPE GPL PST SST AST

1113 132-013-000 E5MCAP OAMHC IS-NR Active -----

ALARM STATUS = No Alarms.

BLMCAP GPL version = 132-005-000

IMT BUS A = Conn

IMT BUS B = Conn

CURRENT TEMPERATURE = 30C ( 86F)

PEAK TEMPERATURE: = 33C ( 92F) [02-01-05 07:18]
```

Command Completed.

Ensure that both card locations contain the same type of card (E5-OAM).

3. Display the current characteristics of the security log by entering the rept-stat-seculog command.

This is an example of the possible output.

```
rlghncxa03w 09-03-04 16:02:05 GMT EAGLE5 40.1.0
-- SINCE LAST UPLOAD -- OLDEST NEWEST LAST
LOC ROLE ENTRIES %FULL OFLO FAIL RECORD RECORD UPLOAD
1114 Active 8312 84 No No 09-01-25 09-03-04 09-02-15
08:25:21 09:02:44 02:47:17

1116 Standby 693 7 No No 09-01-25 09-03-04 09-02-15
08:25:21 09:02:44 02:47:17
```

4. Copy the security log to the file transfer area by entering the copy-seculog command.

For this example, copy the security log on the active fixed disk to the file transfer area on the fixed disk. Enter this command.

```
copy-seculog:dfile=security1.log:slog=act:dloc=act
```

When this command has successfully completed, this message should appear.

```
rlghncxa03w 09-03-04 16:02:37 GMT EAGLE5 40.1.0
Security log on TDM 1114 copied to file security1.log on TDM 1114
```

5. Verify the changes with the rept-stat-seculog command.

This is an example of the possible output.

```
rlghncxa03w 09-03-04 16:04:43 GMT EAGLE5 40.1.0

-- SINCE LAST UPLOAD -- OLDEST NEWEST LAST

LOC ROLE ENTRIES %FULL OFLO FAIL RECORD RECORD UPLOAD

1114 Active 1 1 No No 09-03-04 09-03-04 09-03-04 09:02:44 09:02:44 16:02:37

1116 Standby 0 0 No No 09-01-25 09-03-04 09-02-15 08:25:21 09:02:44 02:47:17
```

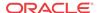

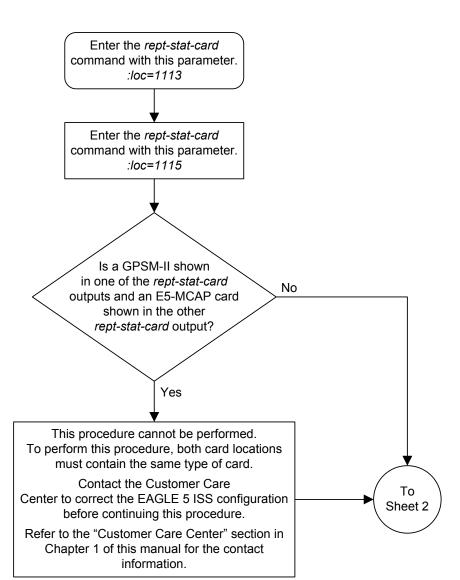

Figure 4-5 Copying the Security Log to the File Transfer Area

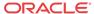

Sheet 1 of 2

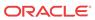

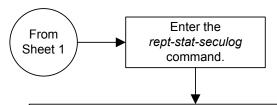

Enter the copy-seculog command.

If the copy-seculog command is specified with no parameters, the security log on the active fixed disk is copied to the FTA on the active fixed disk and is given a default name. The default name is in this format, yymmdda.log, where yymmdd are the current year/month/day that the security log file was created, and a for the copy of the security log on the active fixed disk.

If you wish to change the security log file name, the security log to copy, or the location of the file transfer area that will receive the copied security log, specify any of these optional parameters with the *copy-seculog* command.

:dfile=<the name of the file containing the security log entries – refer to the dfile parameter description in the beginning of this procedure>

:slog=<the security log that is being copied – act, stb> :dloc=<the location of the file transfer area receiving the copied security log – act, stb>

act = the active fixed disk
stb = the standby fixed disk

Enter the rept-stat-seculog command.

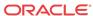

Sheet 2 of 2

## Adding a User to the System

This procedure is used to add a user to the **EAGLE** using the ent-user command. This procedure can only be performed if you have been assigned the command class "Security Administration." If the user **ID** does not exist in the database, the user's characteristics cannot be changed.

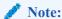

This procedure can be performed on all terminals (1 - 40) if the Eagle **OA**&M **IP**Security Enhancements feature is on. If this feature is on, the entry YES is shown for terminals 17 through 40 in the SECURE column in the rtrv-trm output. The output of the rtrv-ctrl-feat command also shows if this feature is on or off. If this feature is off, this procedure can be performed only on terminals 1 through 16. If you wish to use the Eagle OA&M **IP** Security Enhancements feature, and the feature is not on, performActivating the EAGLE OA&M **IP** Security Enhancement Controlled Feature to enable and turn on this feature.

The ent-user command uses these parameters.

- : uid The user **ID** to be added to the database
- :all The user has access to all commands in all non-configurable command classes (dbg, link, sys, sa, pu, db).
- :dbg The user has access to all commands in the command class "Debug."
- :link The user has access to all commands in the command class "Link Maintenance."
- : sys The user has access to all commands in the command class "System Maintenance."
- : sa The user has access to all commands in the command class "Security Administration."
- :pu The user has access to all commands in the command class "Program Update."
- :db The user has access to all commands in the command class "Database Administration."
- :cc1 :cc8 Eight configurable command classes. These parameters specified whether or not the user has access to the commands in the specified configurable command class. The value of these parameters consist of the configurable command class name (1 alphabetic character followed by 2 alphanumeric characters), and either yes or no. The command class name and the yes or no values are separated by a dash. For example, to assign a user the permission to use the commands in configurable command class db1, the cc1=db1-yes parameter would be specified.

To specify any configurable command classes, the **Command Class** Management feature must be enabled and turned on. Enter the rtrv-ctrl-feat command to verify whether or not the **Command Class** Management feature is enabled. If the **Command Class** Management feature is not enabled or turned on, perform Activating Controlled Features to enable and turn on the **Command Class** Management feature. Up to 32 configurable command classes can be assigned to users. When the **Command Class** Management feature is enabled and turned on, the configurable command class names are given the names u01 - u32. These command class

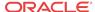

names, the descriptions of these command classes, and the commands assigned to these command classes can be changed using Configuring Command Classes.

The ent-user command allows up to eight configurable command classes to be assigned to the user. Perform Changing User Information to assign the other 24 configurable command classes to the user, if desired.

:page – The amount of time, in days, that the specified user's password can be used before the user must change their password.

If the page parameter is not specified with the ent-user command, the **EAGLE** uses the value configured for the page parameter specified by the chg-secu-dflt command to determine the age of the user's password.

:uout – The number of consecutive days that a user **ID** can remain active in the **EAGLE** and not be used. When the user **ID** has not been used for the number of days specified by the uout parameter, that user **ID** is no longer valid and the **EAGLE** rejects any attempt to log into the **EAGLE** with that user **ID**.

If the uout parameter is not specified with the ent-user command, the **EAGLE** uses the value configured for the uout parameter specified by the chg-secu-dflt command to determine the number of consecutive days that a user **ID** can remain active on the **EAGLE** and not be used

:revoke – Is the specified user **ID** in service? Any login attempts using a revoked user **ID** are rejected by the **EAGLE**. The revoke=yes parameter cannot be specified for a user **ID** assigned to the security administration command class.

The words seas or none cannot be used for user **IDs** to prevent any conflict with the use of these words in the **UID** field of the security log. The word none in the UID field of the security log refers to any command that was logged that had no user ID associated with it. The word seas refers to any command logged in the security log that entered the EAGLE on either of the SEAS terminals.

This example shows an rtrv-secu-user command output when the **Command Class** Management feature is enabled and turned on. If the **Command Class** Management feature is not enabled and turned on, the 32 configurable command classes, shown in the following example as fields U01 - U32, are not shown in the rtrv-secu-user command output.

An asterisk (\*) displayed after the value in the PAGE or UOUT fields indicates that the system-wide default page or uout parameter values, as configured on the chg-secu-dflt command, is in effect for the user ID.

```
rlghncxa03w 09-03-01 08:33:48 GMT EAGLE5 40.1.0
USER ID
             AGE PAGE UOUT REV LINK SA SYS PU DB DBG
frodo
             750 0
                  0
                      NO YES YES YES YES YES
       U01 U02 U03 U04 U05 U06 U07 U08 U09 U10 U11 U12 U13 U14 U15 U16
       U17 U18 U19 U20 U21 U22 U23 U24 U25 U26 U27 U28 U29 U30 U31 U32
       USER ID
             AGE PAGE UOUT REV LINK SA SYS PU DB DBG
             36 60 60 NO YES YES YES YES YES
manny
       U01 U02 U03 U04 U05 U06 U07 U08 U09 U10 U11 U12 U13 U14 U15 U16
```

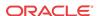

|         | U17 U18 | U19 U20 | U21 U22 U23 | 3 U24 U25 | U26 U27 | U28 U29 | U30 T | J31 U32 |
|---------|---------|---------|-------------|-----------|---------|---------|-------|---------|
|         | YES YES | YES YES | YES YES YES | S YES YES | YES YES | NO NO   | NO N  | O YES   |
|         |         |         |             |           |         |         |       |         |
| USER ID |         | AGE PAG | GE UOUT REV | LINK SA   | SYS PU  | DB DBG  |       |         |
| moe     |         | 100 30  | 60 YES      | YES YES   | YES YES | YES YES |       |         |
|         |         |         |             |           |         |         |       |         |
|         | U01 U02 | U03 U04 | U05 U06 U0' | 7 UO8 UO9 | U10 U11 | U12 U13 | U14 T | J15 U16 |
|         | YES YES | YES YES | YES YES YES | S YES YES | YES YES | YES YES | YES Y | ES NO   |
|         |         |         |             |           |         |         |       |         |
|         | U17 U18 | U19 U20 | U21 U22 U23 | 3 U24 U25 | U26 U27 | U28 U29 | U30 T | J31 U32 |
|         | YES YES | YES YES | YES YES YES | S YES YES | YES YES | YES YES | NO N  | 10 NO   |
|         |         |         |             |           |         |         |       |         |
| USER ID |         | AGE PAG | GE UOUT REV | LINK SA   | SYS PU  | DB DBG  |       |         |
| jack    |         | 10 30   | * 30 * NO   | YES YES   | YES YES | YES YES |       |         |
|         |         |         |             |           |         |         |       |         |
|         | U01 U02 | U03 U04 | U05 U06 U0' | 7 UO8 UO9 | U10 U11 | U12 U13 | U14 U | J15 U16 |
|         | YES YES | YES YES | YES YES YES | S YES YES | YES YES | YES YES | YES Y | ES YES  |
|         |         |         |             |           |         |         |       |         |
|         | U17 U18 | U19 U20 | U21 U22 U23 | 3 U24 U25 | U26 U27 | U28 U29 | U30 T | J31 U32 |
|         | YES YES | YES YES | YES YES NO  | NO NO     | NO YES  | YES YES | YES Y | ES NO   |

#### Canceling the RTRV-SECU-USER Command

Because the rtrv-secu-user command used in this procedure can output information for a long period of time, the rtrv-secu-user command can be canceled and the output to the terminal stopped. There are three ways that the rtrv-secu-user command can be canceled.

- Press the F9 function key on the keyboard at the terminal where the rtrv-secu-user command was entered.
- Enter the canc-cmd without the trm parameter at the terminal where the rtrv-secuuser command was entered.
- Enter the canc-cmd:trm=<xx>, where <xx> is the terminal where the rtrv-secuuser command was entered, from another terminal other that the terminal where the rtrv-secu-user command was entered. To enter the canc-cmd:trm=<xx> command, the terminal must allow Security Administration commands to be entered from it and the user must be allowed to enter Security Administration commands. The terminal's permissions can be verified with the rtrv-secu-trm command. The user's permissions can be verified with the rtrv-user or rtrv-secu-user commands.

For more information about the canc-cmd command, go to Commands User's Guide.

1. Verify whether or not the user **ID** you wish to add to the database is in the database by entering the rtrv-secu-user command and specifying the desired user **ID** with the uid parameter.

For this example, enter this command.

```
rtrv-secu-user:uid=frodo
```

If the user **ID** being added to the database is displayed in the rtrv-secu-user output, the user **ID** cannot be used in this procedure. The attributes of the user **ID** shown in the rtrv-secu-user output can be changed in the Changing User Information.

If the user **ID** being added to the database is not in the database, the error message E2199 is displayed.

E2199 Cmd Rej: The specified user identification is not defined

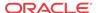

Continue the procedure by performing one of these steps.

- If the cc1 through cc8 parameters are not being specified in this procedure, continue the procedure with 4.
- If the ccl through cc8 parameters will be specified in this procedure, continue the procedure by performing one of these steps.
  - If configurable command classes are shown in the rtrv-secu-user output, continue the procedure with 3.
  - If configurable command classes are not shown in the rtrv-secu-user output, continue the procedure with 2.
- 2. Verify that the **Command Class** Management feature is enabled and turned on, by entering the rtrv-ctrl-feat command with the partnum=893005801 parameter.

This is an example of the possible output.

```
rlghncxa03w 06-10-01 21:15:37 GMT EAGLE5 36.0.0
The following features have been permanently enabled:
Feature Name Partnum Status Quantity
Command Class Management 893005801 off ----
```

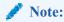

The rtrv-ctrl-feat command output contains other fields that are not used by this procedure. If you wish to see all the fields displayed by the rtrv-ctrl-feat command, see the rtrv-ctrl-feat command description in *Commands User's Guide*.

If the **Command Class** Management feature is enabled and turned on (status = on), continue the procedure with 3.

If the **Command Class** Management feature is not enabled or turned on, perform Activating Controlled Featuresto enable and turn on the **Command Class** Management feature.

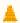

#### Caution:

If the **Command Class** Management feature is temporarily enabled, the configurable command classes can be assigned and used only for the amount of time shown in the Trial Period Left column in the rtrv-ctrl-feat output.

Display the descriptions of the configurable command classes in the database by entering the rtrv-cmd command.

This is an example of the possible output.

```
rlghncxa03w 09-05-01 21:15:37 GMT EAGLE5 41.0.0 CMD CLASS alw-slk link, u11 ent-user sa unhb-slk link
```

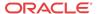

```
rtrv-attr-seculog sa, u31
inh-slk
                  link, abc
rtrv-meas-sched link, abc, def
                 link
act-lbp
                   link
act-dlk
act-slk
                  link
rtrv-seculog
                   sa, abc, def, ghi
                   link
act-lpo
blk-slk
                   link, abc, u23, u31
dact-lbp
                   link
canc-dlk
                   link
inh-card
                   sys
canc-lpo
                   link, u01, u02, u03, u04, u05, u06, u07, u08, u09, u10,
                   u11, u12, u13
canc-slk
                   link
ublk-slk
                   link, u01, u02, u03, u04, u05, u06, u07, u08, u09, u10,
                   u11, u12, u13, u14, u15, u16, u17, u18, u19, u20, u21,
                   u22, u23, u24, u25, u26, u27, u28, u29, u30, u31, u32
                   sys, krb
inh-trm
rept-meas
                   link
                   link
chg-meas
tst-dlk
                   link, krb
tst-slk
                   link
```

If the desired configurable command class descriptions are not in the database, perform Configuring Command Classes to configure the desired command classes.

4. After you enter the ent-user command, you will be prompted for a password for the user that is being added.

The password must meet the requirements defined by the chg-secu-dflt command. Once you enter the ent-user command, you will not be able to enter any other commands until the user ID and password combination has been accepted by the EAGLE. The password requirements must be verified before the ent-user command is executed. Display the password requirements by entering the rtrv-secu-dflt command. This is an example of the possible output.

```
rlghncxa03w 10-07-01 16:02:05 GMT EAGLE5 42.0.0
SECURITY DEFAULTS
------
MINLEN 8
ALPHA 1
NUM 1
PUNC 1
```

The rtrv-secu-dflt command output contains other fields that are not used by this procedure. If you wish to see all the fields displayed by the rtrv-secu-dflt command, refer to the rtrv-secu-dflt command description in *Commands User's Guide*.

The password can contain from one to twelve characters. For this example, the password must contain at lease eight characters, no more than twelve, with at least one alpha character (a-z), at least one numeric character (0-9), and at least one punctuation character (any printable character that is not an alphabetic character, a numeric character, the space bar). The password requirements are shown in these fields in the rtrv-secu-dflt command output.

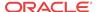

- MINLEN the minimum length of the password
- ALPHA the minimum number of alpha characters
- NUM the minimum number of numeric characters
- PUNC the minimum number of punctuation characters

The password is not case sensitive. For security reasons, the password is never displayed on the terminal.

5. Add the new user **ID** to the database using the ent-user command.

The user **ID** must contain 1 alpha character and up to 15 alphanumeric characters. The first character of a user **ID** must be an alpha character. Even though a period is not an alphanumeric character, one of the 15 alphanumeric characters can be a period.

The other parameters assign command class permissions to the user **ID**. If yes is entered for any of these parameters, the user will have access to that class of commands. If no is entered, the user will not have access to that class of commands. These parameters are optional and if not specified, the user is not assigned to that command class. The user is assigned to the Basic command class whether any of these other parameters are specified. Refer to *Commands User's Guide* for a list of commands permitted with each command class. For this example, the user **ID**frodo is being added with access to these command classes: link maintenance, system maintenance, database administration, and debug.

The frodo user **ID** will use the values for the page and uout parameters configured with the chg-secu-dflt command. For this example, enter this command.

```
ent-user:uid=frodo:link=yes:sys=yes:db=yes:dbg=yes:ccl=db1-
yes
```

This message should appear.

```
rlghncxa03w 06-10-01 09:12:36 GMT EAGLE5 36.0.0 ENT-USER: MASP A - COMPLTD
```

5. You are prompted for a password for the user that is being added.

Enter the new password. Make sure that the password meets the password requirements displayed in the output of the rtrv-secu-dflt command, executed in 4.

- 7. At the prompt verify password, re-enter the password that was entered in 6 again.
- 8. When the command executed message appears, the execution of the command has been completed, and the user **ID** and password has been added to the database.
- 9. Verify the changes using the rtrv-secu-user command with the user **ID** specified in 5.

For this example, enter this command.

```
rtrv-secu-user:uid=frodo
```

This is an example of the possible output.

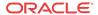

10. Back up the new changes using the chg-db:action=backup:dest=fixed command.

These messages should appear, the active **Maintenance and Administration Subsystem** Processor (**MASP**) appears first.

```
BACKUP (FIXED) : MASP A - Backup starts on active MASP.

BACKUP (FIXED) : MASP A - Backup on active MASP to fixed disk complete.

BACKUP (FIXED) : MASP A - Backup starts on standby MASP.

BACKUP (FIXED) : MASP A - Backup on standby MASP to fixed disk complete.
```

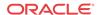

Figure 4-6 Adding a User to the System

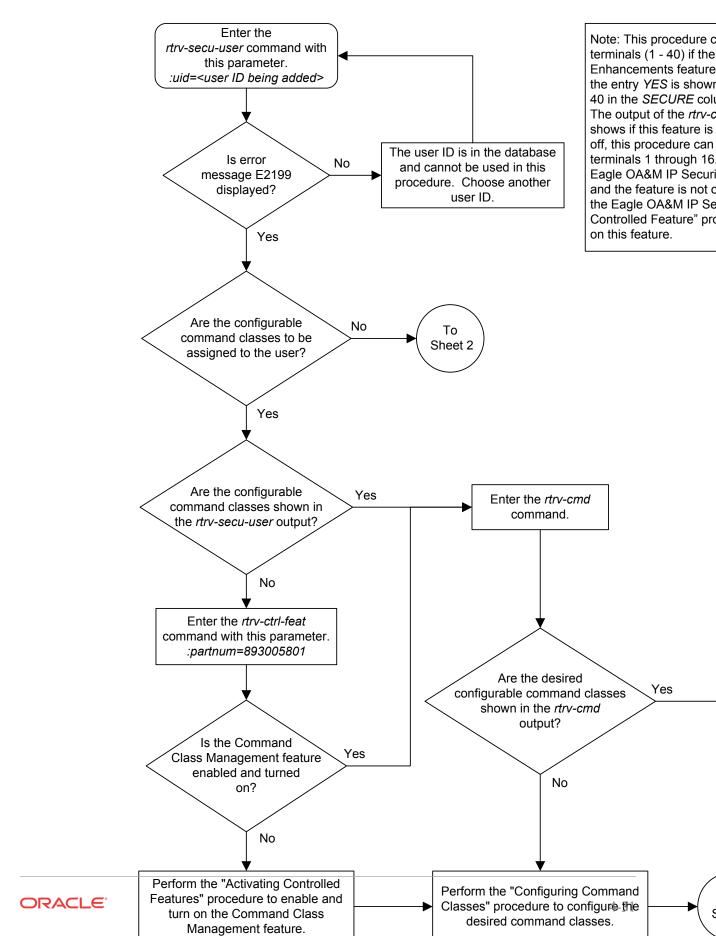

Sheet 1 of 2

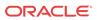

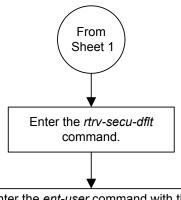

Enter the *ent-user* command with the uid=<user name> parameter and at least one of these optional parameters.

:all=<yes, no>

:link=<yes, no>

:sa=<yes, no>

:sys=<yes, no>

:pu=<yes, no>

:db=<yes, no>

:dbg=<yes, no>

:cc1=<command class name>-<yes, no>
:cc2=<command class name>-<yes, no>
:cc3=<command class name>-<yes, no>
:cc4=<command class name>-<yes, no>
:cc5=<command class name>-<yes, no>
:cc5=<command class name>-<yes, no>
:cc6=<command class name>-<yes, no>
:cc7=<command class name>-<yes, no>
:cc8=<command class name>-<yes, no>

:page=<0 - 999> :uout=<0 - 999>

:revoke=<yes, no>

See Notes 1 through 5.

# Enter the user's password. See Note 6.

Re-enter the user's password.

Enter the rtrv-secu-user with this parameter.
:uid=<user ID specified in the ent-user command>

Enter the chg-db:action=backup:dest=fixed command.

#### Notes:

- The revoke=yes parameter cannot be specified wit is yes.
- 2. To specify the *cc1* through *cc8* parameters, the Co Management feature must be enabled and turned on.
- 3. The user can have a maximum of 32 configurable of assigned. The *ent-user* command can assign up to 8 classes. Perform the "Changing User Information" prother 24 configurable command classes to the user.
- The all parameter specifies whether or not all non-classes (link, sa, sys, pu, db, dbg) can be used by the
- 5. If the *all* parameter and individual non-configurable specified with the *ent-user* command, the value of the non-configurable command classes overrides the value.
- The password must adhere to all password provision the rtrv-secu-dflt output. These rules are displayed or ent-user command is entered.

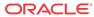

Sheet 2 of 2

## Removing a User from the System

This procedure is used to remove a user from the **EAGLE** using the dlt-user command. This procedure can only be performed if you have been assigned the command class "Security Administration." If the user **ID** does not exist in the database, the user's characteristics cannot be changed.

1. Display the user **IDs** in the database using the rtrv-secu-user command.

This is an example of the possible output.

```
rlghncxa03w 09-03-01 08:33:48 GMT EAGLE5 40.1.0
HISER ID
              AGE PAGE UOUT REV LINK SA SYS PU DB DBG
frodo
                 60 * 90 * NO YES NO
                                 YES NO
                                      YES YES
        DB1 U02 U03 U04 U05 U06 U07 U08 U09 U10 U11 U12 U13 U14 U15 U16
        U17 U18 U19 U20 U21 U22 U23 U24 U25 U26 U27 U28 U29 U30 U31 U32
        NO NO NO NO NO NO NO
                                 NO NO
                                      NO
USER ID
              AGE PAGE UOUT REV LINK SA SYS PU DB
                                          DBG
                        NO YES YES YES YES YES
                     60
manny
        U01 U02 U03 U04 U05 U06 U07 U08 U09 U10 U11 U12 U13 U14 U15 U16
        U17 U18 U19 U20 U21 U22 U23 U24 U25 U26 U27 U28 U29 U30 U31 U32
        USER ID
              AGE PAGE UOUT REV LINK SA SYS PU DB
fred
                        NO YES YES YES YES YES
        DB1 U02 U03 U04 U05 U06 U07 U08 U09 U10 U11 U12 U13 U14 U15 U16
        U17 U18 U19 U20 U21 U22 U23 U24 U25 U26 U27 U28 U29 U30 U31 U32
        USER ID
              AGE PAGE UOUT REV LINK SA
                                 SYS PU
travist
              101 60 * 90 * NO YES NO
                                 YES NO
        DB1 U02 U03 U04 U05 U06 U07 U08 U09 U10 U11 U12 U13 U14 U15 U16
        U17 U18 U19 U20 U21 U22 U23 U24 U25 U26 U27 U28 U29 U30 U31 U32
        YES YES YES YES YES NO NO NO NO YES YES YES YES YES NO
```

Remove the user ID from the database by using the dlt-user command.

The dlt-user command has only one parameter, uid, which is the user **ID** that you wish to remove from the database. For this example, enter this command.

dlt-user:uid=travist

When this command has successfully completed, this message should appear.

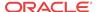

```
rlghncxa03w 06-10-01 09:12:36 GMT EAGLE5 36.0.0 DLT-USER: MASP A - COMPLTD
```

3. Verify the changes using the rtrv-secu-user command and specifying the user **ID** used in step 2 with the uid parameter.

For this example, enter this command.

```
rtrv-secu-user:uid=travist
```

If the user **ID** was removed in step 2, error message E2199 is displayed.

```
E2199 Cmd Rej: The specified user identification is not defined
```

4. Back up the new changes using the chg-db:action=backup:dest=fixed command.

These messages should appear, the active **Maintenance and Administration Subsystem** Processor (**MASP**) appears first.

```
BACKUP (FIXED) : MASP A - Backup starts on active MASP.

BACKUP (FIXED) : MASP A - Backup on active MASP to fixed disk complete.

BACKUP (FIXED) : MASP A - Backup starts on standby MASP.

BACKUP (FIXED) : MASP A - Backup on standby MASP to fixed disk complete.
```

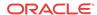

Figure 4-7 Removing a User from the System

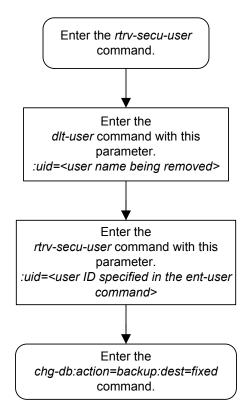

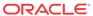

## **Changing User Information**

This procedure is used to change the characteristics of a user on the **EAGLE** using the chguser command. This procedure can only be performed if you have been assigned the command class "Security Administration." If the user **ID** does not exist in the database, the user's characteristics cannot be changed.

## Note:

The pid parameter can be specified for this procedure on all terminals (1 - 40) if the Eagle **OA**&M **IP** Security Enhancements feature is on. If this feature is on, the entry YES is shown for terminals 17 through 40 in the SECURE column in the rtrv-trm output. The output of the rtrv-ctrl-feat command also shows if this feature is on or off. If this feature is off, the pid parameter can be specified for this procedure only on terminals 1 through 16. If you wish to use the Eagle **OA**&M **IP** Security Enhancements feature, and the feature is not on, performActivating the EAGLE OA&M **IP** Security Enhancement Controlled Feature to enable and activate this feature.

The chg-user command uses these parameters.

- : uid The **ID** of a user in the database
- : nuid New user **ID** The new **ID** of the user specified by the uid parameter.
- :pid Password **ID** (only required if changing the password of a user) The password of the user specified by the uid parameter.
- :all The user has access to all commands in all command classes.
- :dbg The user has access to all commands in the command class "Debug."
- :link The user has access to all commands in the command class "Link Maintenance."
- : sys The user has access to all commands in the command class "System Maintenance."
- sa The user has access to all commands in the command class "Security Administration."
- :pu The user has access to all commands in the command class "Program Update."
- : db The user has access to all commands in the command class "Database Administration."
- :cc1 :cc8 Eight configurable command classes. These parameters specified whether or not the user has access to the commands in the specified configurable command class. The value of these parameters consist of the configurable command class name (1 alphabetic character followed by 2 alphanumeric characters), and either yes or no. The command class name and the yes or no values are separated by a dash. For example, to assign a user the permission to use the commands in configurable command class db1, the cc1=db1-yes parameter would be specified.

To specify any configurable command classes, the **Command Class** Management feature must be enabled and turned on. Enter the rtrv-ctrl-feat command to verify whether or not the **Command Class** Management feature is enabled. If the **Command Class** Management feature is not enabled or turned on, perform Activating Controlled Features to enable and turn on the **Command Class** Management feature. Up to 32 configurable command classes can be assigned to users. When the **Command Class** Management feature is enabled and turned on,

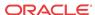

the configurable command class names are given the names u01 - u32. These command class names, the descriptions of these command classes, and the commands assigned to these command classes can be changed using the Configuring Command Classes.

The chg-user command can assign a maximum of eight configurable command classes to the user each time the chg-user command is performed.

:page – The amount of time, in days, that the specified user's password can be used before the user must change their password.

If the page parameter is not specified with the ent-user command, the **EAGLE** uses the value configured for the page parameter specified by the chg-secu-dflt command to determine the age of the user's password.

:uout – The number of consecutive days that a user **ID** can remain active on the **EAGLE** and not be used. When the user **ID** has not been used for the number of days specified by the uout parameter, that user **ID** is no longer valid and the **EAGLE** rejects any attempt to log into the **EAGLE** with that user **ID**.

If the uout parameter is not specified with the ent-user command, the **EAGLE** uses the value configured for the uout parameter specified by the chg-secu-dflt command to determine the number of consecutive days that a user **ID** can remain active on the **EAGLE** and not be used

:revoke – Is the specified user **ID** in service? Any login attempts using a revoked user **ID** are rejected by the **EAGLE**. The revoke=yes parameter cannot be specified for a user **ID** assigned to the security administration command class.

:rstlsl-resets the last successful login date for a user **ID** to the current date. If the user **ID** is out of service because the user **ID** has been idle longer that the value of the uout parameter defined by either the ent-user or chg-secu-dflt commands, this parameter brings that user **ID** back into service.

This example shows an rtrv-secu-user command output when the **Command Class** Management feature is enabled and turned on. If the **Command Class** Management feature is not enabled and activated, the 32 configurable command classes, shown in the following example as fields U01 - U32, are not shown in the rtrv-secu-user command output.

An asterisk (\*) displayed after the value in the PAGE or UOUT fields indicates that the system-wide default page or uout parameter values, as configured on the chg-secu-dflt command, is in effect for the user **ID**.

```
rlqhncxa03w 09-03-01 08:33:48 GMT EAGLE5
40.1.0
USER ID
             AGE PAGE UOUT REV LINK SA SYS PU DB DBG
frodo
             750 0
                  0
                      NO YES YES YES YES YES
       U01 U02 U03 U04 U05 U06 U07 U08 U09 U10 U11 U12 U13 U14 U15 U16
       U17 U18 U19 U20 U21 U22 U23 U24 U25 U26 U27 U28 U29 U30 U31 U32
       USER ID
             AGE PAGE UOUT REV LINK SA SYS PU DB DBG
mannv
                   60
                     NO YES YES YES YES YES
       U01 U02 U03 U04 U05 U06 U07 U08 U09 U10 U11 U12 U13 U14 U15 U16
```

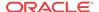

USER ID AGE PAGE UOUT REV LINK SA SYS PU DB DBG moe 100 30 60 YES YES YES YES YES YES YES YES

USER ID AGE PAGE UOUT REV LINK SA SYS PU DB DBG jack 10 30 \* 30 \* NO YES YES YES YES YES YES

> U17 U18 U19 U20 U21 U22 U23 U24 U25 U26 U27 U28 U29 U30 U31 U32 YES YES YES YES YES YES NO NO NO NO YES YES YES YES YES NO

Display the user IDs in the database using the rtrv-secu-user command.
 This is an example of the possible output.

rlghncxa03w 09-03-01 08:33:48 GMT EAGLE5 40.1.0

USER ID AGE PAGE UOUT REV LINK SA SYS PU DB DBG frodo 0 60 \* 90 \* NO YES NO YES NO YES YES

DB1 U02 U03 U04 U05 U06 U07 U08 U09 U10 U11 U12 U13 U14 U15 U16 YES NO NO NO NO NO NO NO NO NO NO NO NO NO

USER ID AGE PAGE UOUT REV LINK SA SYS PU DB DBG manny 36 60 60 NO YES YES YES YES YES YES YES

USER ID AGE PAGE UOUT REV LINK SA SYS PU DB DBG fred 750 0 0 NO YES YES YES YES YES YES YES

USER ID AGE PAGE UOUT REV LINK SA SYS PU DB DBG travist 101 60 \* 90 \* NO YES NO YES NO NO YES

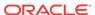

```
U17 U18 U19 U20 U21 U22 U23 U24 U25 U26 U27 U28 U29 U30 U31 U32
YES YES YES YES YES NO NO NO NO YES YES YES YES YES NO
```

Continue the procedure by performing one of these steps.

- If the cc1 through cc8 parameters are not being specified in this procedure, continue the procedure with 4.
- If the cc1 through cc8 parameters will be specified in this procedure, continue the procedure by performing one of these steps.
  - If configurable command classes are shown in the rtrv-secu-user output, continue the procedure with 3.
  - If configurable command classes are not shown in the rtrv-secu-user output, continue the procedure with 2.
- 2. Verify that the Command Class Management feature is enabled and activated, by entering the rtrv-ctrl-feat command with the partnum=89005801 parameter.

This is an example of the possible output.

```
rlghncxa03w 06-10-01 21:15:37 GMT EAGLE5 36.0.0
The following features have been permanently enabled:
Feature Name Partnum Status Quantity
Command Class Management 893005801 off
```

## Note:

The rtrv-ctrl-feat command output contains other fields that are not used by this procedure. If you wish to see all the fields displayed by the rtrv-ctrlfeat command, see the rtrv-ctrl-feat command description in Commands User's Guide.

If the **Command Class** Management feature is enabled and turned on (status = on), 3.

If the Command Class Management feature is not enabled or turned on, perform Activating Controlled Featuresto enable and turn on the Command Class Management feature.

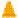

#### Caution:

If the Command Class Management feature is temporarily enabled, the configurable command classes can be assigned and used only for the amount of time shown in the Trial Period Left column in the rtrv-ctrl-feat output.

3. Display the descriptions of the configurable command classes in the database by entering the rtrv-cmd command.

This is an example of the possible output.

```
rlghncxa03w 09-05-01 21:15:37 GMT EAGLE5 41.0.0
CMD
                    CLASS
alw-slk
                    link, u11
ent-user
```

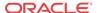

```
unhb-slk
                    link
rtrv-attr-seculog
                    sa, u31
inh-slk
                    link, abc
rtrv-meas-sched
                    link, abc, def
                    link
act-lbp
                    link
act-dlk
                    link
act-slk
                    sa, abc, def, ghi
rtrv-seculog
act-lpo
                    link
blk-slk
                    link, abc, u23, u31
dact-lbp
                    link
canc-dlk
                    link
inh-card
                    sys
canc-lpo
                    link, u01, u02, u03, u04, u05, u06, u07, u08, u09, u10,
                    u11, u12, u13
canc-slk
                    link
                    link, u01, u02, u03, u04, u05, u06, u07, u08, u09, u10,
ublk-slk
                    u11, u12, u13, u14, u15, u16, u17, u18, u19, u20, u21,
                    u22, u23, u24, u25, u26, u27, u28, u29, u30, u31, u32
inh-trm
                    sys, krb
rept-meas
                    link
chq-meas
                    link
tst-dlk
                    link, krb
tst-slk
                    link
```

If the desired configurable command class descriptions are not in the database, perform Configuring Command Classesto configure the desired command classes.

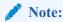

A user ID cannot be changed while the user is logged on, except when the revoke=yes parameter is specified with the chg-user command. It is assumed that if the user is being revoked, the intent is to immediately deny the user access to the EAGLE. In this case, the user will be logged off when the database is updated.

Verify that the user is not logged on the EAGLE using the rept-stat-user command.

If the user is logged on to the **EAGLE**, the chg-user command will log the user off the **EAGLE** when the command is executed. Notify the user to log off the **EAGLE**. This is an example of the possible output.

```
rlghncxa03w 09-05-01 09:12:15 GMT EAGLE5 41.0.0
REPT-STAT-USER COMPLTD
USER ID
                TERM # IDLE SINCE
                                           COMMAND
                                                               STATE
                        09-04-19 05:06:43 rept-stat-user
fred
                  3
                                                               PROCESSING
                  13
                        09-04-20 08:12:23 chg-db
                                                               IDLE
frodo
                        09-04-27 04:37:56 ent-dlk
                                                               TDLE
manny
                   1
                   7
                        09-04-30 10:06:22 rtrv-meas
travist
                                                               IDLE
```

5. Change the user's characteristics using the chg-user command.

The nuid parameter changes the user **ID** of a user. This parameter is optional and if not specified, the user **ID** is not changed. The user **ID** must contain 1 alpha character and up to 15 alphanumeric characters. The first character of a user **ID** must be an alpha character.

Even though a period is not an alphanumeric character, one of the 15 alphanumeric characters can be a period.

The pid parameter specifies whether the password is to be changed. If no is selected, the password is not changed. If yes is entered, you will be prompted for a new password for the user. Enter the new password for the user. You do not need to know the old password with this command. The password must meet the requirements defined by the chg-secu-dflt command. Display the password requirements by entering the rtrv-secu-dflt command.

This is an example of the possible output.

```
rlghncxa03w 10-07-01 16:02:05 GMT EAGLE5 42.0.0
SECURITY DEFAULTS
------
MINLEN 8
ALPHA 1
NUM 1
PUNC 1
```

The rtrv-secu-dflt command output contains other fields that are not used by this procedure. If you wish to see all the fields displayed by the rtrv-secu-dflt command, refer to the rtrv-secu-dflt command description in *Commands User's Guide*.

The password can contain from one to twelve characters. For this example, the password must contain at least eight characters, no more than twelve, with at least one alpha character (a-z), at least one numeric character (0-9), and at least one punctuation character (any printable character that is not an alphabetic character, a numeric character, the space bar). The password requirements are shown in these fields in the rtrv-secu-dflt command output.

- MINLEN the minimum length of the password
- ALPHA the minimum number of alpha characters
- NUM the minimum number of numeric characters
- PUNC the minimum number of punctuation characters

The password is not case sensitive. For security reasons, the password is never displayed on the terminal.

At the prompt verify password, enter the new password again. This pid parameter is optional and the default value is no.

The other parameters assign command class permissions to the user **ID**. If yes is selected for any of these parameters, the user will have access to that class of commands. If no is entered, the user will not have access to that class of commands. These parameters are optional and if not specified, the values are not changed.

For this example, the user **ID** manny is being changed to bilbo, and the **PU**, **DB**, **DBG**, and **DB1** command class values are changed. Enter this command.

```
chq-user:uid=manny:nuid=bilbo:pu=no:db=no:db1=yes
```

When this command has successfully completed, this message should appear.

```
rlghncxa03w 06-10-01 09:12:36 GMT EAGLE5 36.0.0 CHG-USER: MASP A - COMPLTD
```

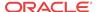

6. Verify the changes using the rtrv-secu-user command and specifying the user **ID** used in 5 with the uid parameter.

If the user **ID** was changed in 5, specify the new user **ID**. For this example, enter this command.

```
rtrv-secu-user:uid=bilbo
```

This is an example of the possible output.

7. Back up the new changes using the chg-db:action=backup:dest=fixed command.

These messages should appear, the active **Maintenance and Administration Subsystem** Processor (**MASP**) appears first.

```
BACKUP (FIXED) : MASP A - Backup starts on active MASP.

BACKUP (FIXED) : MASP A - Backup on active MASP to fixed disk complete.

BACKUP (FIXED) : MASP A - Backup starts on standby MASP.

BACKUP (FIXED) : MASP A - Backup on standby MASP to fixed disk complete.
```

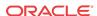

Figure 4-8 Changing User Information

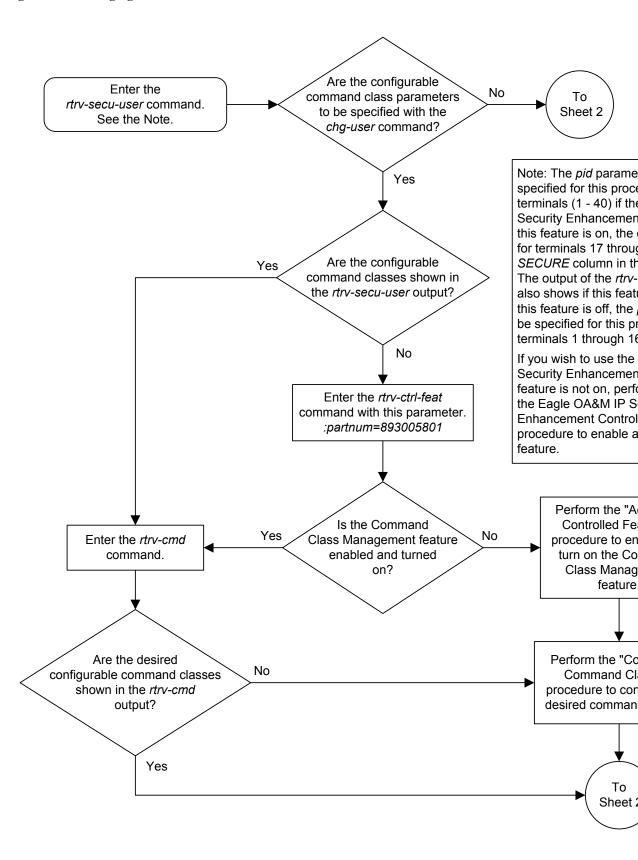

Sheet 1 of 3

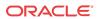

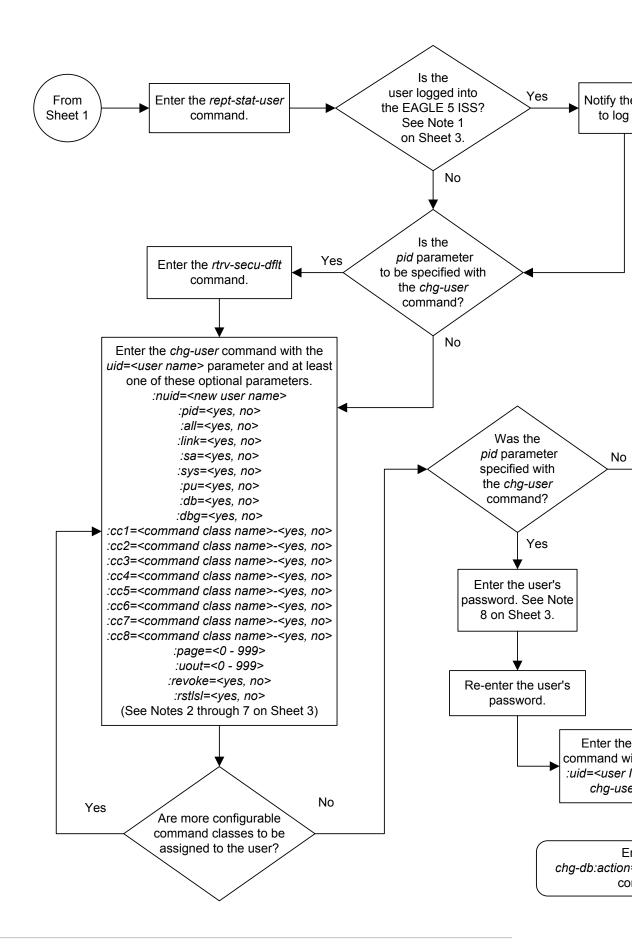

Sheet 2 of 3

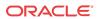

#### Notes:

- 1. A user ID cannot be changed while the user is logged on, except when the *revoke=yes* parameter is specified with the *chg-user* command. It is assumed that if the user ID is being revoked, the intent is to immediately deny the user access to the EAGLE 5 ISS. In this case, the user will be logged off when the database is updated.
- 2. The words SEAS and NONE are reserved by the EAGLE 5 ISS and cannot be specified as values for the *nuid* parameter.
- 3. The revoke=yes parameter cannot be specified when the sa parameter value is yes.
- 4. To specify the *cc1* through *cc8* parameters, the Command Class Management feature must be enabled and activated.
- 5. The user can have a maximum of 32 configurable command classes assigned.
- 6. The *all* parameter specifies whether or not all non-configurable command classes (*link*, *sa*, *sys*, *pu*, *db*, *dbg*) can be used by the user.
- 7. If the *all* parameter and individual non-configurable command classes are specified with the *ent-user* command, the value of the specified individual non-configurable command classes overrides the value of the *all* parameter.
- 8. The password must adhere to all password provisioning rules as shown in the *rtrv-secu-dflt* output. These rules are displayed on the screen after the *chg-user* command is entered with the *pid=yes* parameter.

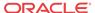

Sheet 3 of 3

# Changing a Password

There are two different procedures that can be used to change passwords. This procedure allows a specific user to change their own password using the chg-pid command. The other procedure is for the **EAGLE** administrator to change the password of any user (see the Changing User Information procedure).

# Rules for Changing a Password

The rules for the format of the password are determined by the chg-secu-dflt command (see the Changing the Security Defaults procedure for more information) and are displayed in the scroll area of the terminal before the password prompt is issued, or by entering the rtrv-secu-dflt command.

The minintrvl parameter of the chg-secu-dflt command defines the minimum number of days between attempts to change a password. If this attempt occurs during this interval, the password cannot be changed.

The pchreuse parameter of the chg-secu-dflt command defines the number of characters that cannot be reused from the current password when setting the new password. For example, if the pchreuse parameter value is 5, no more than five characters of the current password can be reused in the new password. If the new password contains more the five characters from the current password, the new password will be rejected.

The preuse parameter defines the number of previous passwords that cannot be used. If the preuse parameter value is 6, the previous six passwords cannot be used. If the new password is one of the number of previous passwords defined by the preuse parameter, the new password will be rejected.

When the password is being changed with the chg-pid command, the minimum requirements for passwords are displayed after the current password is entered at the Enter Old Password: prompt.

The password is not case sensitive. For security reasons, the password is never displayed on the terminal.

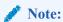

This procedure can be performed on all terminals (1 - 40) if the Eagle **OA**&M **IP** Security Enhancements feature is on. If this feature is on, the entry YES is shown for terminals 17 through 40 in the SECURE column in the rtrv-trm output. The output of the rtrv-ctrl-feat command also shows if this feature is on or off. If this feature is off, this procedure can be performed only on terminals 1 through 16. If you wish to use the EAGLE **OA**&M **IP** Security Enhancements feature, and the feature is not on, go to the Activating the EAGLE OA&M **IP** Security Enhancement Controlled Feature procedure to enable and activate this feature.

1. Log into the **EAGLE** using the login or act-user command.

This is an example of the messages that appear when you have successfully logged onto the **EAGLE**.

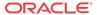

```
NOTICE: This is a private computer system.
Unauthorized access or use may lead to prosecution.

0 LOGIN failures since last successful LOGIN
Last successful LOGIN was on port 4 on 04-06-01 @ 09:12:36
```

- 2. Enter the chg-pid command.
- 3. At the prompt enter old password, enter your current password.

This is a security feature of this command. It prevents another user from changing the password of the user that is logged in to the **EAGLE** who may have stepped away from the terminal without logging off.

4. At the prompt enter new password, the minimum requirements for passwords are displayed as shown in the following example.

Enter your new password making sure that the password meets the minimum requirements for passwords on your **EAGLE**.

If the password is rejected, it did not meet the minimum requirements for passwords. Go back to 2 and start the process of changing the password again making sure that the new password meets the minimum character requirements.

- 5. At the prompt verify new password, enter the password that was entered in 4 again.
  - If the password is rejected, either the new password entered in this step did not match the password entered in 4, or the password entered in 3 did not match the original password. Go back to 2 and start the process of changing the password again making sure that the current password entered in 3 is correct and that the new password meets the minimum character requirements shown at the enter new password prompt.
- 6. When the command executed message appears, the execution of the command has been completed, and the new password has been entered into the **EAGLE** database.
  - This message should also appear.
- 7. Back up the new changes using the chg-db:action=backup:dest=fixed command.

These messages should appear, the active Maintenance and Administration Subsystem Processor (MASP) appears first.

```
BACKUP (FIXED) : MASP A - Backup starts on active MASP.

BACKUP (FIXED) : MASP A - Backup on active MASP to fixed disk complete.

BACKUP (FIXED) : MASP A - Backup starts on standby MASP.

BACKUP (FIXED) : MASP A - Backup on standby MASP to fixed disk complete.
```

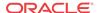

Figure 4-9 Changing a Password

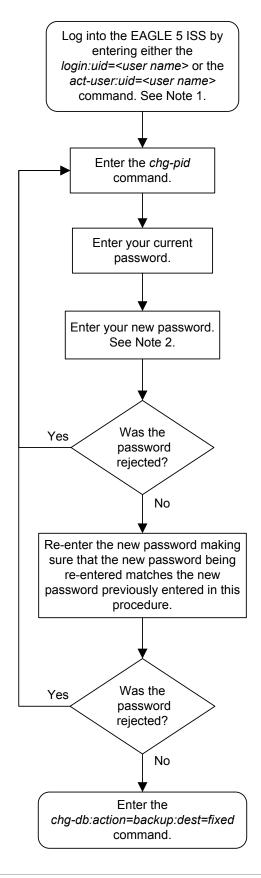

# Notes:

- 1. This procedure can be performed on all ter Eagle OAM IP Security Enhancements featur on, the entry YES is shown for terminals 17 the SECURE column in the rtrv-trm output. The command also shows if this feature is on or of this procedure can be performed only on term you wish to use the Eagle OAM IP Security Enhancement Controlled Feature" practivate this feature.
- 2. When you are prompted to enter the new prequirements for passwords are displayed aft is entered at the *Enter Old Password*: prompt password meets these requirements and the Rules for Changing a Password section of the Password" procedure in the *Database Admin System Management*.

# **Changing Terminal Characteristics**

This procedure is used to change the characteristics of a terminal, except for the SEAS terminal and a measurements terminal for an **EAGLE** containing a maximum of 700 signaling links, using the chg-trm command.

To configure a measurements terminal for an **EAGLE** containing a maximum of 700 signaling links, go to the Configuring the Measurements Terminal for an EAGLE Containing 700 Signaling Links procedure.

To configure a SEAS terminal, refer to the Configuring SEAS Terminals procedure.

The communication attributes can be changed on any terminal except on the terminal you are logged on to. The message output group assignments can be changed on any terminal, including the terminal you are logged on to. The chg-trm command uses these parameters.

- : trm terminal numbers (1 40, terminals 1-16 are serial terminals, terminals 17-40 are telnet terminals).
- : baud Serial port baud rate (2400, 4800, 9600, or 19200, 38400, 57600, 115200). Values 38400, 57600, and 115200 are only valid when the OAMHC is used.
- : sb The number of stop bits used in communications with the device (1 or 2).
- :prty Parity used by the device (odd, even, none).
- : type The type of device being connected (See the "Terminal Types" section).
- :fc The type of flow control used between the **EAGLE** and the output devices. (sw software, hw hardware, both hardware and software, none).

# / Note:

Hardware flow control (fc=hw) and both hardware and software flow control (fc=both) are not supported for the terminal if the EAGLE contains E5-TDMs. Part of the terminal output may be lost if hardware flow control or both hardware and software flow control are specified for the terminal when the EAGLE contains E5-TDMs

- : tmout The maximum amount of time, in minutes, that a login session on the specified port can remain idle (that is, no user input) on the port before being automatically logged off. (0 99, see the "Security Parameters" section).
- :mxinv The login failure threshold The number of login attempt failures or attempts to unlock a terminal that can occur on the terminal before the terminal is disabled. (0 9, see the "Security Parameters" section).
- :dural The length of time that the terminal is disabled after the login failure threshold has been exceeded. (See the "Security Parameters" section).
- : all Specifies whether or not all unsolicited messages are displayed on the specified terminal (yes or no).
- : traf Specifies whether or not traffic related unsolicited messages are displayed on the specified terminal (yes or no).

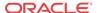

- :link Specifies whether or not link maintenance related unsolicited messages are displayed on the specified terminal (yes or no).
- : sa Specifies whether or not security administration related unsolicited messages are displayed on the specified terminal (yes or no).
- : db Specifies whether or not database related unsolicited messages are displayed on the specified terminal (yes or no).
- : sys Specifies whether or not system maintenance related unsolicited messages are displayed on the specified terminal (yes or no).
- : pu Specifies whether or not program update related unsolicited messages are displayed on the specified terminal (yes or no).
- : uimrd Specifies whether or not **UIM** redirect related unsolicited messages are displayed on the specified terminal (yes or no).
- :appserv Specifies whether or not application server related unsolicited messages are displayed on the specified terminal. (yes or no).
- : appss Specifies whether or not application subsystem related unsolicited messages are displayed on the specified terminal (yes or no).
- : card Specifies whether or not card related unsolicited messages are displayed on the specified terminal (yes or no).
- :clk Specifies whether or not clock related unsolicited messages are displayed on the specified terminal (yes or no).
- :dbg Specifies whether or not debug related unsolicited messages are displayed on the specified terminal (yes or no).
- :gtt Specifies whether or not global title translation related unsolicited messages are displayed on the specified terminal (yes or no).
- :gws Specifies whether or not gateway screening related unsolicited messages are displayed on the specified terminal (yes or no).
- :meas Specifies whether or not measurements maintenance related unsolicited messages are displayed on the specified terminal (yes or no).
- :mon Specifies whether or not unsolicited messages related to the Sentinel monitoring functions are displayed on the specified terminal (yes or no).
- :mps Specifies whether or not **MPS** related unsolicited messages are displayed on the specified terminal (yes or no).
- : seas Specifies whether or not **SEAS** maintenance related unsolicited messages are displayed on the specified terminal (yes or no).
- :slan Specifies whether or not **SLAN** maintenance related unsolicited messages are displayed on the specified terminal (yes or no).
- :logintmr the login timer. This parameter specifies the maximum time for logging on to the telnet terminal after selecting the terminal. This timer makes sure the user logs in with in the configured time and terminal does not remain idle. The value for this timer can be from 3 seconds to 600 seconds. An additional value none indicates that the user has an indefinite amount of time to login on the telnet terminal. The system default value for this parameter is none. This parameter can be specified only for telnet terminals (type=telnet).

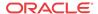

:logouttmr – the logout timer. This parameter specifies the maximum time the telnet session remains open after the user manually or automatically logs out. The value for this timer can be from 0 to 1200 seconds. An additional value none indicates that the telnet session is never closed when the user logs out. The system default value for this parameter is none. This parameter can be specified only for telnet terminals (type=telnet).

:pngtimeint – the ping timer interval. This parameter specifies the amount of time that must pass before the IPSM initiates a new ping cycle. The value for this timer can be from 100 to 1200000 milliseconds. An additional value none indicates that pinging does not occur. The system default value for this parameter is none. This parameter can be specified only for telnet terminals (type=telnet) and EMSALM terminals (type=emsalm).

:pngfailcnt - This parameter specifies the number of consecutive ping fails that must occur before the telnet connection is dropped. The value for this timer can be from 1 to 10. The system default value for this parameter is 1. This parameter can be specified only for telnet terminals (type=telnet) and EMSALM terminals (type=emsalm).

The messages assigned to the output message groups defined by the traf, db, link, sa, sys, pu, uimrd, appserv, appss, card, clk, dbg, gtt, gws, meas, mon, mps, seas, and slan parameters are listed in *Unsolicited Alarm and Information Messages Reference*.

Certain **UIMs** (unsolicited information messages) can be assigned to the **UIM** Redirect output group or remain in their original output message group. The uimrd parameter of the chg-trm command and the on=uimrd and off=uimrd parameters of the chg-stpopts command determine which output groups these UIMs are assigned to and how the EAGLE handles them.

The on=uimrd parameter of the chg-stpopts command tells the EAGLE to put these UIMs in the unsolicited **UIM** Redirect output message group. If the off=uimrd parameter is specified with the chg-stpopts command, the messages remain in their original output message group. The on=uimrd parameter value of the chg-stpopts command is shown in the UIMRD row of the rtrv-stpopts output as the value yes. The off=uimrd parameter value of the chg-stpopts command is shown in the UIMRD row of the rtrv-stpopts output as the value no. The uimrd=yes parameter of the chg-trm command allows the specified terminals to receive unsolicited UIM redirect output messages.

Table 4-2 shows the combination of the values of both uimrd values and how the EAGLE handles the messages. The unsolicited output group message assignments are listed in *Unsolicited Alarm and Information Messages Reference*.

**Table 4-2 UIMRD Parameter Combinations** 

| UIMRD value of<br>the terminal | UIMRD STP option value | Action                                                                                                    |  |  |
|--------------------------------|------------------------|----------------------------------------------------------------------------------------------------|--|--|
| No                             | No (See Note 1)        | The UIMs remain in their original output message group<br>and are output to terminals receiving messages from the<br>original output message group. |  |  |
| No                             | Yes (See Note 2)       | The UIMs are in the UIM Redirect output group but are not output to any terminal.                                                                   |  |  |

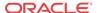

| UIMRD value of the terminal | UIMRD STP option value | Action                                                                                                    |  |  |  |
|-----------------------------|------------------------|----------------------------------------------------------------------------------------------------|--|--|--|
|                             |                        | The UIMs remain in their original output message group and are output to terminals receiving messages from the original output message group.                         |  |  |  |
| Yes                         | No (See Note 1)        | Even though the UIMRD value for the terminal is yes, there are no messages in the UIM redirect output group because the UIMRD value in the rtrv-stpopts output is no. |  |  |  |
|                             |                        | No UIM redirect messages are output to any terminal.                                                                                                    |  |  |  |
| Yes                         | Yes (See Note 2)       | The UIMs are in the UIM Redirect output group and are output to terminals receiving unsolicited UIM redirect messages.                                                |  |  |  |

**Table 4-2 (Cont.) UIMRD Parameter Combinations** 

#### Notes:

- 1. This value is set with theoff=uimrdparameter of thechq-stpoptscommand.
- 2. This value is set with the on=uimrdparameter of the chq-stpopts command.

If the type=vt320 or type=sccs parameters are specified, the value of the prty parameter cannot be none. The value of the prty parameter must be either odd or even.

The EAGLE requires at least two terminals assigned to the Security Administration command class. The terminal type of a terminal assigned to the Security Administration command class cannot be changed to these terminal types, printer (:type=printer) or none (:type=none) if the change would leave the EAGLE with only one terminal assigned to the Security Administration command class. The command class assignments of the terminal are shown with the rtrv-secu-trm command. If the terminal type is being changed to either printer or none, go to the Changing Terminal Command Class Assignments procedure and make sure that the command class assignment for the terminal being changed does not have the Security Administration command class assignment of another terminal to include the Security Administration command class.

If the all=yes parameter and the traf, db, link, sa, sys, pu, uimrd, appserv, appss, card, clk, dbg, gtt, gws, meas, mon, mps, seas, or slan parameters are specified, for example, chg-trm:trm=1:all=yes:pu=no; all the message output groups are set to yes with the exception of the message output groups specified in the chg-trm command which are set to no. In this example, the value of all the message output groups is yes (all=yes) with the exception of the program update message output group which has the value no (pu=no).

If the all=no parameter is specified for a SEAS terminal (type=seas), all the output group values are changed to NO except for the SEAS output group. The SEAS output group value remains set to YES and this message is displayed.

SEAS Output Group is SET for SEAS terminal <terminal number>

The total value of the terminals' baud rate cannot be greater than 172,032. If the total baud rate of the terminals exceeds 172,032, change the baud rates of the terminals so that the total baud rate is not greater than 172,032.

Only four terminals should be configured to receive unsolicited system maintenance messages (:sys=yes).

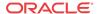

If the communication attributes (baud, sb, prty, and fc) or the terminal type (type) for the terminal are being changed, the terminal must be placed out of service with the rmv-trm command before the changes can be made.

If only the output message group or security (tmout, mxinv, dural) parameters are being changed, the terminal can remain in service when the chg-trm command is executed.

# **Terminal Types**

There are nine terminal types that can be used on the **EAGLE**.

The VT320 type is the standard terminal used for entering commands, displaying command responses, displaying periodic system status information at screen specific locations, and scrolling unsolicited messages.

The PRINTER type is used with printers for recording **UAMs**, **UIMs** and echoed command responses.

The KSR type mimics older style teleprinters (that is, printers with a keyboard).

The SCCS type is used for some network monitoring and surveillance applications. **SCCS** terminals are the same as **KSR** terminals, except a pre-defined "start-of-message" character is added to indicate the beginning of a new command response or unsolicited message.

The NONE type is typically used to indicate unused terminals.

The MGMT terminal type, or management terminal, provides a machine to machine messaging interface between the **EAGLE** and the customer's network to provide network surveillance.

The TELNET terminal type provides up to 24 **IP** based connections to the **EAGLE**'s user interface using a telnet client, in addition to the 16 **RS**-232 terminals. The telnet terminals are numbered from 17 to 40. The telnet terminals are configured automatically when the **IP** User Interface (Telnet) feature is enabled and activated, and when the **IPSMs** are configured in the database. The **EAGLE** can have 3 **IPSMs**, with each **IPSM** supporting eight telnet terminals. The baud, prty, sb, and fc parameters cannot be specified with the chg-trm command for a telnet terminal, but all other terminal parameters can be specified and changed for a telnet terminal. For terminals 17 to 40, the values for the type parameter can be only telnet, none, or emsalm.

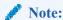

If the chg-trm command is executed from a telnet terminal (terminals 17 to 40), only the output group parameters (all, traf, link, sa, db, sys, pu, uimrd, appserv, appss, card, clk, dbg, gtt, gws, meas, mon, mps, seas, slan) and the terminal type can be changed.

The EMSALM terminal type provides an alarm monitoring capability that displays only **UAMs** and system alive messages generated by the **EAGLE**. **UIMs** and autonomous reports are not displayed on the **EMSALM** terminals, even if the output group settings for these terminals would allow these messages to be displayed on these terminals.

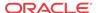

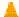

#### **Caution:**

**EMSALM** terminals can accept login requests and commands; however, these operations may interfere with the alarm monitoring functions of the **EMSALM** terminals and should be performed on another terminal.

The EMSALM terminal type can be assigned to any terminal, serial (terminals 1 to 16) or telnet (terminals 17 to 40). When the terminal type is changed to emsalm, all the output message group settings for that terminal are set to yes, even if any of the output message groups were set to no before the terminal type change. These output message group settings can be changed, if desired. The communications attributes (baud, prty, sb, fc) and security parameter values (tmout, mxinv, dural) are not changed.

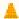

#### **Caution:**

It is recommended that all the output message group settings for an **EMSALM** terminal are set to yes. Changing any of the output message group settings to no could prevent alarm messages controlled by the output message group from being displayed on the **EMSALM** terminal.

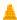

## **Caution:**

If a terminal dedicated to measurements collection is configured (see the Configuring the Measurements Terminal for an EAGLE Containing 700 Signaling Links procedure), it is recommended that this terminal is not changed to an **EMSALM** terminal.

When the terminal type is changed from emsalm to another terminal type, the output message group settings, communications attributes, and security parameter values are not changed.

When assigning the EMSALM terminal type to a serial terminal, the communication attribute (baud, prty, sb, fc), security (tmout, mxinv, dural), and output group (traf, db, link, sa, sys, uimrd, appserv, appss, card, clk, dbg, gtt, gws, meas, mon, mps, seas, slan) parameters values can be changed.

When assigning the EMSALM terminal type to a telnet terminal, only the security (tmout, mxinv, dural), and output group (traf, db, link, sa, sys, pu, uimrd, appserv, appss, card, clk, dbg, gtt, gws, meas, mon, mps, seas, slan) parameters values can be changed.

The SEAS terminal type is used to provide a path between the EAGLE and the **CCS MR** to support the SEAS over IP feature. The SEAS terminal type is not used in this procedure. To configure a terminal as a SEAS terminal, refer to the Configuring SEAS Terminals procedure.

## **Security Parameters**

The monitoring of a terminal's idle time (tmout) and the automatic logout function only applies to terminal types VT320 (type=vt320), KSR, (type=ksr), SCCS (type=sccs), and MGMT (type=mgmt). The tmout parameter can be specified with other terminal types, but it will have no effect. The system default value for the tmout parameter is 30 minutes. The tmout=0 parameter value allows the terminal to remain idle indefinitely without being automatically logged off.

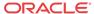

To impose a temporary lockout of a terminal after a particular number of login attempt failures or a particular number of attempts to unlock a terminal have occurred, the mxinv and dural values for that terminal must be greater than 0.

The mxinv=0 parameter value prevents any temporary lockout of the terminal regardless of the number of successive failed login or unlock attempts that were made at the terminal. No messages are issued regarding the temporary lockout. This action applies even if the dural parameter value is greater than 0.

The dural=0 parameter prevents the terminal from being temporarily locked out. If the mxinv parameter value is greater than 0 and the dural parameter value is 0, the **EAGLE** issues messages concerning login failure threshold, but the terminal will not be locked out.

The value of the dural parameter can be expressed in seconds (0 - 59), minutes and seconds (0 - 5959), or hours, minutes, and seconds (0 - 995959). The value 999999 for the dural parameter disables the terminal, when the login failure threshold has been exceeded, for an indefinite period of time. A terminal that is disabled for an indefinite period of time is identified by the entry INDEF in the DURAL field of the rtrv-trm command output. A terminal disabled indefinitely can only be restored to service by inhibiting the terminal with the rmv-trm command, then placing it into service with the rst-trm command.

When the **EAGLE** is delivered to the user, the mxinv and dural parameters will be set to these values:

```
:mxinv = 5
:dural = 0100(1 minute, 0 seconds)
```

# The RTRV-TRM Output

The output of the rtrv-trm command is displayed in two parts. The first part displays the communication and security attributes of the terminal. The communication attributes of the terminal, BAUD, PRTY (parity), SB (stop bits), and DBTS (data bits), are displayed in the COMM field of the rtrv-trm output and are displayed in this format: BAUD-DBTS-PRTY-SB. The type of flow control used by the terminal is shown in the FC field. The security attributes of the terminal are shown in the TMOUT, MXINV, and DURAL fields. The second part of the rtrv-trm command output displays the types of unsolicited messages the terminal may receive. An example of the rtrv-trm command output is shown in this example.

In this example, terminal 3 is running at 9600 baud with 7 data bits, even parity, and 1 stop bit.

For terminals 17 to 40, the COMM and FC fields are not displayed in the rtrv-trm output. The following items are displayed for these terminals in addition to the security attributes and the types of unsolicited messages the terminal may receive. An example rtrv-trm output example follows the list.

The card location of the IPSM associated with the terminals.

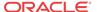

- The security status of the terminal is displayed in the SECURE field. If the Eagle OA&M IP Security Enhancements feature is on, the terminal is secure. The entry yes is shown in the SECURE field. If the Eagle OA&M IP Security Enhancements feature is off, the terminal is not secure. The entry no is shown in the SECURE field. Controlled Feature Activation Procedures contains the procedures to enable and turn on, or turn off the Eagle OA&M IP Security Enhancements feature.
- The login timer (LOGINTMR), logout timer (LOGOUTTMR), ping time out timer (PNGTIMEINT), and the ping fail count (PNGFAILCNT) values.

```
rlghncxa03w 06-10-01 16:02:08 GMT EAGLE5 39.0.0
TRM TYPE
            LOC
                        TMOUT MXINV DURAL
                                             SECURE
                           0
                                   00:00:00 no
30
    TELNET 1204
                        60
TRM LOGINTMR LOGOUTTMR PNGTIMEINT PNGFAILCNT
     (sec)
             (sec)
                       (msec)
30
    none
             none
                       none
TRM
    TRAF LINK SA SYS PU DB UIMRD
    YES
         YES YES YES YES YES
    APP
         APP
TRM SERV SS CARD CLK DBG GTT GWS MEAS MON MPS SEAS SLAN
    YES YES YES YES YES YES YES YES YES NO
```

## **Using Telnet Terminals in Place of Serial Terminals**

If the Eagle OA&M IP Security feature is disabled and turned off, serial terminals must be connected to the EAGLE and provisioned in the database because Security Administration commands cannot be executed from a telnet terminal.

If the Eagle OA&M IP Security feature is enabled and on, Security Administration commands, in addition to all other commands, can be executed from a telnet terminal only if the Eagle OA&M IP Security feature is enabled and on. The ability to execute commands from a particular terminal is dependent on the terminal command class assignments for that terminal. Even with the ability to execute most EAGLE commands from a telnet terminal, it is recommended that at least two serial terminals remain connected to the EAGLE. The actecho, lock, and unlock commands cannot be executed from a telnet terminal. These terminals should be configured with at least Security Administration command class privileges.

By having serial terminals connected to the EAGLE, the user would still have access to the EAGLE in the event of a telnet terminal connection failure.

Upgrades of the EAGLE from a telnet terminal are not supported. When the EAGLE is upgraded, the **MASPs** are upgraded first, followed by the various cards in the EAGLE. The cards are upgraded by taking the cards out of service, then placing the cards back into service. When the **IPSMs** are taken out of service, the telnet sessions running on the IPSMs are disabled. This can result in losing the telnet terminal connection to the EAGLE. The Expanded Terminal Output Groups feature can create a situation where UIMs required for the upgrade would not be displayed on the same telnet terminal that initiated the upgrade are not displayed on the same telnet terminal that initiated the upgrade are not displayed on the same telnet terminal that initiated the upgrade.

The EAGLE upgrade procedure recommends that some method to capture command input and output during the upgrade process is used. The telnet terminals do not support capturing the input and output, nor can the EAGLE's act-echo command be used on a telnet terminal. Because of this limitation, the upgrade procedure should not be executed from a telnet terminal.

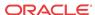

For any EAGLE release, whether the Eagle OA&M IP Security feature is enabled or not, if applicable, Kermit file transfers, required for the **Security Log** feature, are not supported from telnet terminals. The Kermit file transfers can be performed only from a serial terminal.

1. Display the values of all terminals using the rtrv-trm command.

This is an example of the possible output.

| rlqh     | ncxa01 | 3w 06 | 5-10-0 | 01 10                | 5:02 | :08 ( | GMT EAG  | GLE5 39 | .0.0     |        |
|----------|--------|-------|--------|----------------------|------|-------|----------|---------|----------|--------|
| TRM      | TYPE   |       | COMM   |                      |      | FC    |          | r mxinv |          |        |
| 1        | VT320  | n     | 9600-  | -7-E-                |      | SW    | 30       | 5       | 99:59:59 |        |
| 2        | KSR    |       | 9600-  |                      |      | HW    | 30       | 5       | INDEF    |        |
| 3        | PRIN   | TER   | 4800-  |                      |      | HW    | 30       | 0       | 00:00:00 |        |
| 4        | VT320  |       | 2400-  |                      |      | BOTH  | 30       | 5       | 00:30:00 |        |
| 5        | VT320  |       | 9600-  |                      |      | NONE  | 30       | 5       | 00:00:30 |        |
| 6        | VT320  |       | 9600-  |                      |      | SW    | 30       | 9       | INDEF    |        |
| 7        | PRIN   |       | 9600   |                      |      | HW    | 30       | 5       | 00:30:00 |        |
| 8        | KSR    |       | .9200  |                      |      | BOTH  | 30       | 5       | 00:30:00 |        |
| 9        | VT32   |       | 9600-  |                      |      | SW    | 30       | 7       | 00:30:00 |        |
| 10       | VT320  |       | 9600   |                      |      | HW    | 30       | 5       | 00:30:00 |        |
| 11       |        |       | 4800-  |                      |      | HW    |          | 5       | 00:30:00 |        |
| 12       | VT320  |       | 9600   |                      |      | HW    | 30<br>30 | 4       | 00:30:00 |        |
| 13       | VT32   |       | 9600   |                      |      | NONE  | 30       | 5       | 00:30:00 |        |
|          |        |       |        |                      |      |       |          |         |          |        |
| 14<br>15 | VT320  |       | 9600   |                      |      | SW    | 30       | 8       | 00:30:00 |        |
| 15       | VT320  |       | 9600   |                      |      | HW    | 30       | 5       | 00:30:00 |        |
| 16       | VT320  | J     | 9600-  | - / <del>- E</del> - | -2   | вотн  | 30       | 3       | 00:30:00 |        |
| TRM      | TYPE   |       | LOC    |                      |      |       | TMOU     | r mxinv | DURAL    | SECURE |
| 17       | TELNI  | ET    | 120    | 1                    |      |       | 60       | 5       | 00:30:00 | yes    |
| 18       | TELNI  |       | 120    |                      |      |       | 60       | 5       | 00:30:00 | yes    |
| 19       | TELNI  |       | 120    |                      |      |       | 60       | 5       | 00:30:00 | yes    |
| 20       | TELNI  |       | 120    |                      |      |       | 60       | 5       | 00:30:00 | yes    |
| 21       | TELNI  |       | 120    |                      |      |       | 60       | 5       | 00:30:00 | yes    |
| 22       | TELNI  |       | 120    |                      |      |       | 60       | 5       | 00:30:00 | yes    |
| 23       | TELNI  |       | 120    |                      |      |       | 60       | 5       | 00:30:00 | yes    |
| 24       | TELNI  |       | 120    |                      |      |       | 60       | 5       | 00:30:00 | yes    |
|          | 11111  |       | 120    | -                    |      |       | 00       | J       | 00.30.00 | 700    |
| TRM      | LOGI   | NTMR  | LOGO   | JTTMI                | R PN | GTIM  | EINT PI  | NGFAILC | NT       |        |
|          | (sec   | )     | (sec   | )                    | ( m  | sec)  |          |         |          |        |
| 17       | none   |       | none   |                      | no   | ne    | 1        |         |          |        |
| 18       | none   |       | none   |                      | noi  | ne    | 1        |         |          |        |
| 19       | none   |       | none   |                      | no   | ne    | 1        |         |          |        |
| 20       | none   |       | none   |                      | noi  | ne    | 1        |         |          |        |
| 21       | none   |       | none   |                      | no   | ne    | 1        |         |          |        |
| 22       | none   |       | none   |                      | no   | ne    | 1        |         |          |        |
| 23       | none   |       | none   |                      | no   | ne    | 1        |         |          |        |
| 24       | none   |       | none   |                      | no   | ne    | 1        |         |          |        |
| TRM      | TRAF   | LJNK  | SA     | SYS                  | ΡΠ   | DB    | UIMRD    |         |          |        |
| 1        | NO     | YES   | NO     | YES                  |      |       | YES      |         |          |        |
| 2        | NO     | NO    | NO     | NO                   | NO   | NO    | NO       |         |          |        |
| 3        | YES    | YES   | YES    |                      | YES  |       | YES      |         |          |        |
| 4        | YES    | NO    | NO     | NO                   | NO   | NO    | NO       |         |          |        |
| 5        | NO     | YES   | NO     | NO                   | NO   | NO    | YES      |         |          |        |
| 6        | NO     | NO    |        | NO                   | NO   | NO    | NO       |         |          |        |
| 7        | YES    | YES   | YES    | YES                  | YES  |       | YES      |         |          |        |
| 8        | NO     | NO    | NO     | NO                   | YES  |       | YES      |         |          |        |
| 9        | NO     | YES   | NO     | NO                   | NO   | YES   |          |         |          |        |
| 10       | NO     | NO    | NO     | NO                   | NO   | NO    | YES      |         |          |        |
| 11       | YES    | YES   |        | YES                  | YES  |       | YES      |         |          |        |
| 12       | YES    | YES   |        | YES                  |      | YES   |          |         |          |        |
| 14       | TEO    | тпо   | TEO    | тго                  | тБО  | тго   | THO      |         |          |        |

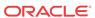

```
13
     NO
          YES
               NO
                   NO
                        NO
                            NO
                                 YES
14
     NO
          NO
               YES NO
                        NO
                            NO
                                NO
15
     YES
          YES
               YES NO
                        YES YES
                                YES
16
     NO
                                 YES
          NO
               NO
                    NO
                        YES NO
17
     NO
          NΟ
                                NΟ
               NO
                   NO
                       NO NO
18
     NO
          NO
               NO
                   NO
                       NO
                            NO
                                NO
19
                                NΟ
     NO
          NO
               NO
                   NO
                       NO
                            NO
20
                                NΟ
     NO
          NO
               NO
                   NO
                       NO
                            NO
21
     NO
          NO
               NO
                    NO
                        NO
                            NO
                                NO
22
     NO
          NO
               NO
                    NO
                        NO
                            NO
                                NO
23
     NO
          NO
               NO
                    NO
                        NO
                            NO
                                NO
2.4
     NO
          NO
               NO
                    NΟ
                        NO
                            NO
    APP
         APP
TRM
    SERV SS
              CARD CLK DBG GTT GWS MEAS MON MPS SEAS SLAN
          YES
     YES
              YES
                    YES YES YES YES YES
                                          YES YES NO
                                                        NO
1
2
     YES
          YES
                    YES YES YES YES YES
                                          YES YES NO
                                                        NΟ
              YES
3
                                          YES YES NO
                                                        NΟ
     YES
          YES YES
                    YES YES YES YES YES
4
                                                        NO
     YES
          YES YES
                    YES YES NO
                                YES YES
                                          YES YES NO
5
     YES
          YES
              YES
                    YES YES YES YES YES
                                          YES YES NO
                                                        NO
6
     YES
          YES
              YES
                    YES YES YES YES YES
                                          YES YES NO
                                                        NO
7
              YES
                    YES YES YES YES YES
                                          YES YES NO
8
     YES
          YES
              YES
                    YES YES YES YES YES
                                          YES YES
                                                  YES
                                                        YES
9
     YES
          YES
              YES
                    YES YES YES YES YES
                                          YES YES
                                                   YES
                                                        YES
10
     NO
          NO
              NO
                    NO
                       NO
                            NO
                                NO
                                     NO
                                          NO
                                              NO
                                                   NO
                                                        NO
              NO
11
     NO
          NO
                    NO
                        NO
                            NO
                                NO
                                     NO
                                          NO
                                              NO
                                                   NO
                                                        NO
12
     NO
          NO
              NO
                    NΟ
                        NΟ
                            NΟ
                                NO
                                     NΟ
                                              NΟ
                                                   NΟ
                                                        NΟ
                                          NΩ
13
     NO
          NO
              NO
                    NΟ
                       NO
                            NO
                                NΟ
                                     NΟ
                                          NΩ
                                              NΟ
                                                   NΟ
                                                        NΟ
                        NO
14
     NO
          NO
              NO
                    NO
                            NO
                                NO
                                     NO
                                          NO
                                              NO
                                                   NO
                                                        NO
15
     NO
          NO
              NO
                    NO
                        NO
                            NO
                                NO
                                    NO
                                          NO
                                              NO
                                                  NO
                                                        NO
16
     NO
          NO
              NO
                    NO
                        NO
                            NO
                                NO
                                     NO
                                          NO
                                              NO
                                                   NO
                                                        NO
17
     NO
          NO
              NO
                    NO
                        NO
                            NO
                                NO
                                     NO
                                          NO
                                              NO
                                                   NO
                                                        NO
18
     NO
          NO
              NO
                    NO
                        NO
                            NO
                                NO
                                     NO
                                          NO
                                              NO
                                                   NO
                                                        NO
19
     NO
          NO
              NO
                    NO
                        NO
                            NO
                                     NO
                                          NO
                                              NO
                                                        NO
                                NO
                                                   NO
20
     NO
          NO
              NO
                    NO
                        NO
                            NO
                                NO
                                     NO
                                          NO
                                              NO
                                                   NΟ
                                                        NΟ
21
     NO
          NO
              NO
                    NO
                        NO
                            NO
                                NO
                                     NO
                                          NO
                                              NO
                                                   NO
                                                        NO
22
     NO
          NO
              NO
                    NO
                        NO
                            NO
                                NO
                                     NO
                                          NO
                                              NO
                                                  NO
                                                        NO
23
     NO
                                              NO
                                                  NO
                                                        NO
          NO
              NO
                    NΩ
                        NO
                            NO
                                NO
                                    NΟ
                                          NΩ
```

If a telnet terminal is being changed, continue the procedure with 2.

NO NO

NO NO

If telnet terminals are not being added in this procedure, continue the procedure by performing one of these steps.

• If the terminal type or the communication attributes of the terminal are being changed, or the pngtimeint, pngfailcnt parameters of an EMSALM terminal are being changed, continue the procedure with 3.

NO NO NO

NO

- If only the output message group or security parameters for the terminal are being changed, continue the procedure with 7.
- 2. If the rtrv-trm output in 1 shows terminals 1 to 16 and you wish to add telnet terminals (type=telnet, terminals 17 through 40), go to the Adding an E5-IPSM procedure.

Adding an IPSM adds eight telnet terminals to the EAGLE.

When an **IPSM** is added to the database, the eight telnet terminals associated with the **IPSM** are added to the database with the telnet terminal type and the default values for these parameters.

The security (tmout, mxinv, dural) parameters.

24

NO

NO NO

NO

- The output message group (traf, db, link, sa, sys, pu, uimrd, appserv, appss, card, clk, dbg, gtt, gws, meas, mon, mps, seas, slan) parameters
- The logintmr, logouttmr, pngtimeint, pngfailcnt parameters.

The only actions that can be performed on terminals 17 through 40 is changing the terminal type to either none, telnet, or emsalm, and changing the security (tmout, mxinv, dural), changing the output message group (traf, db, link, sa, sys, pu, uimrd, appserv, appss, card, clk, dbg, gtt, gws, meas, mon, mps, seas, slan) parameters, or changing the logintmr, logouttmr, pngtimeint, pngfailcnt parameters.

If no changes are being made to the telnet terminals, either to the existing telnet terminals, or to the telnet terminals that were added in this step with "Adding an E5-IPSM" procedure, this procedure is finished.

If changes are being made to the telnet terminals, continue the procedure by performing one of these steps.

- If only the output message group or security parameters are being changed, continue the procedure with 7.
- If the terminal type or the logintmr, logouttmr, pngtimeint, pngfailcnt parameters are being changed, continue the procedure with 3.
- 3. Display the status of the terminals by entering the rept-stat-trm command.

This is an example of the possible output (another **IPSM** added from 2).

| rlghncxa03w |       | 06-10-01 15:08:45 | GMT | EAGLE5 | 36.0.0 |
|-------------|-------|-------------------|-----|--------|--------|
| TRM         | PST   | SST               |     | AST    |        |
| 1           | IS-NR | Active            |     |        |        |
| 2           | IS-NR | Active            |     |        |        |
| 3           | IS-NR | Active            |     |        |        |
| 4           | IS-NR | Active            |     |        |        |
| 5           | IS-NR | Active            |     |        |        |
| 6           | IS-NR | Active            |     |        |        |
| 7           | IS-NR | Active            |     |        |        |
| 8           | IS-NR | Active            |     |        |        |
| 9           | IS-NR | Active            |     |        |        |
| 10          | IS-NR | Active            |     |        |        |
| 11          | IS-NR | Active            |     |        |        |
| 12          | IS-NR | Active            |     |        |        |
| 13          | IS-NR | Active            |     |        |        |
| 14          | IS-NR | Active            |     |        |        |
| 15          | IS-NR | Active            |     |        |        |
| 16          | IS-NR | Active            |     |        |        |
| 17          | IS-NR | Active            |     |        |        |
| 18          | IS-NR | Active            |     |        |        |
| 19          | IS-NR | Active            |     |        |        |
| 20          | IS-NR | Active            |     |        |        |
| 21          | IS-NR | Active            |     |        |        |
| 22          | IS-NR | Active            |     |        |        |
| 23          | IS-NR | Active            |     |        |        |
| 24          | IS-NR | Active            |     |        |        |
| 25          | IS-NR | Active            |     |        |        |
| 26          | IS-NR | Active            |     |        |        |
| 27          | IS-NR | Active            |     |        |        |
| 28          | IS-NR | Active            |     |        |        |
| 29          | IS-NR | Active            |     |        |        |
| 30          | IS-NR | Active            |     |        |        |
| 31          | IS-NR | Active            |     |        |        |

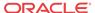

```
32 IS-NR Active -----
```

Command Completed.

If the status of the terminal that is being changed is OOS-MT-DSBLD, and the terminal type is being changed to printer or none, continue the procedure with 6.

If the status of the terminal that is being changed is OOS-MT-DSBLD, and the terminal type is not being changed to printer or none, continue the procedure with 7.

If the status of the terminal that is being changed is not OOS-MT-DSBLD, continue the procedure with 4.

4. Inhibit the terminal you wish to change using the rmv-trm command and specify the port you wish to inhibit.

```
rmv-trm:trm=4
rmv-trm:trm=8
rmv-trm:trm=19
rmv-trm:trm=23
rmv-trm:trm=21
```

When these commands have successfully completed, this message should appear.

```
rlghncxa03w 06-10-01 15:08:45 GMT EAGLE5 36.0.0 Inhibit message sent to terminal rlghncxa03w 06-10-01 15:08:45 GMT EAGLE5 36.0.0 Command Completed.
```

5. Verify that the terminal that was inhibited in 4 is in the OOS-MT-DSBLD state by entering the rept-stat-trm command.

For this command, enter these commands.

```
rept-stat-trm:trm=4
```

This is an example of the possible output.

```
      rlghncxa03w
      06-10-01
      15:08:45
      GMT
      EAGLE5
      36.0.0

      TRM
      PST
      SST
      AST

      4
      OOS-MT-DSBLD
      MANUAL
      -----

      Command Completed.
```

```
rept-stat-trm:trm=8
```

This is an example of the possible output.

```
      rlghncxa03w 06-10-01
      15:08:45 GMT EAGLE5 36.0.0

      TRM PST SST AST

      8 OOS-MT-DSBLD MANUAL -----

      Command Completed.
```

```
rept-stat-trm:trm=19
```

This is an example of the possible output.

```
rlghncxa03w 06-10-01 15:08:45 GMT EAGLE5 36.0.0
```

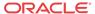

```
TRM PST SST AST
19 OOS-MT-DSBLD MANUAL ----
Command Completed.
```

```
rept-stat-trm:trm=23
```

This is an example of the possible output.

```
      rlghncxa03w
      06-10-01
      15:08:45
      GMT
      EAGLE5
      36.0.0

      TRM
      PST
      SST
      AST

      23
      OOS-MT-DSBLD
      MANUAL
      -----

      Command
      Completed.
```

```
rept-stat-trm:trm=21
```

This is an example of the possible output.

```
      rlghncxa03w
      06-10-01
      15:08:45
      GMT
      EAGLE5
      39.0.0

      TRM
      PST
      SST
      AST

      21
      OOS-MT-DSBLD
      MANUAL
      -----

      Command
      Completed.
```

If the terminal type is not being changed to either printer or none, continue the procedure with 7.

If the terminal type is being changed to either printer or none, continue the procedure with 6.

6. Display the command class values of all terminals using the rtrv-secu-trm command.

This is an example of the possible output.

rlghncxa03w 06-10-01 12:31:04 GMT EAGLE5 36.0.0

```
TRM
     LINK SA SYS PU DB
                       DBG
                   YES NO
1
     NO NO YES NO
     NO NO NO YES NO
2
     YES *** YES YES YES YES
3
                       NO
4
     NO YES NO NO NO
5
     YES NO NO NO YES YES
     NO YES NO NO NO NO
7
     NO *** YES NO YES NO
8
     NO NO NO NO NO
9
     YES YES YES YES YES
10
     NO NO NO
               NO NO NO
     YES NO YES NO
                   YES YES
11
        *** NO
12
     NO
               NO NO
                       NO
13
     NO NO NO
               NO
                   YES YES
                   YES YES
14
     NO
        YES NO
               NO
     NO NO NO
15
                NO
                   YES YES
16
     NO
        NO NO
                NO
                   YES YES
17
     NO
        NO YES NO
                   YES NO
18
     NO
        NO NO
                NO
                    YES NO
19
     YES NO YES YES YES
                       YES
20
     NO
         YES NO
                NO
                   NO
                       NO
21
     YES NO NO
                NO
                   YES YES
22
     NO
         YES NO
                NO
                   NO
                       NO
23
     NO
        NO YES NO
                   YES NO
24
     NO
               NO
                   NO
                       NO
        NO NO
25
     YES YES YES YES YES
```

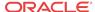

| 26 | NO  | NO  | NO  | NO | NO  | NO  |
|----|-----|-----|-----|----|-----|-----|
| 27 | YES | NO  | YES | NO | YES | YES |
| 28 | NO  | NO  | NO  | NO | NO  | NO  |
| 29 | NO  | NO  | NO  | NO | YES | YES |
| 30 | NO  | YES | NO  | NO | YES | YES |
| 31 | NO  | NO  | NO  | NO | YES | YES |
| 32 | NO  | NO  | NO  | NO | YES | YES |

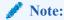

If the terminal type is being changed to either printer or none, make sure the EAGLE has at least two terminals assigned to the Security Administration command class (shown in the SA column in the rtrv-secu-trm output). If the terminal being changed in this procedure is being removed from the Security Administration command class, and if this change would leave the EAGLE with only one terminal assigned to the Security Administration command class, go to the Changing Terminal Command Class Assignments procedure and change the command class assignment of another terminal to include the Security Administration command class.

7. Display the UIMRD STP option value by entering the rtrv-stpopts command. This is an example of the possible output.

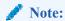

The rtrv-stpopts command output contains other fields that are not used by this procedure. If you wish to see all the fields displayed by the rtrv-stpopts command, see the rtrv-stpopts command description in *Commands User's Guide*.

The EAGLE sends UIMs to the terminals based on the value of the UIMRD field in the rtrv-stpopts output and the UIMRD value for the terminal. The interaction of these two values is shown in Table 4-2.

If you do not wish to change how the EAGLE handles sends UIMs to the terminal, continue the procedure with 11 and do not change the UIMRD value for the terminal.

If you do not wish to change how the EAGLE handles sends UIMs to the terminal, continue the procedure with 10. When 11 is performed, do not change the UIMRD value for the terminal.

If you wish to change how the EAGLE handles sends UIMs to the terminal, continue the procedure with 8.

8. Change the UIMRD STP option value.

To turn the UIMRD STP option on, enter this command.

chg-stpopts:on=uimrd

To turn the UIMRD STP option off, enter this command.

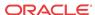

```
chg-stpopts:off=uimrd
```

When the command has successfully completed, this message should appear.

```
rlghncxa03w 10-07-01 15:08:45 GMT EAGLE5 42.0.0 CHG-STPOPTS: MASP A - COMPLTD
```

9. Verify the changes using the rtrv-stpopts command.

If the on=uimrd parameter was specified in 8, this is an example of the possible output.

If the off-uimrd parameter was specified in 8, this is an example of the possible output.

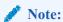

The rtrv-stpopts command output contains other fields that are not used by this procedure. If you wish to see all the fields displayed by the rtrv-stpopts command, see the rtrv-stpopts command description in *Commands User's Guide*.

If you do not wish to change the UIMRD value for the terminal, continue the procedure with 11 without specifying the uimrd parameter.

If you wish to change the UIMRD value for the terminal, continue the procedure with 11. Specify the uimrd parameter with a value, yes or no, that will change the current value for the terminal.

Continue the procedure with 10.

If you do not wish to change the UIMRD value for the terminal, when 11 is performed do not specify the uimrd parameter.

If you wish to change the UIMRD value for the terminal, when 11 is performed specify the uimrd parameter with a value, yes or no.

**10.** Verify the TDMs that are in the EAGLE by entering these commands.

```
rept-stat-card:loc=1114
```

This is an example of the possible output.

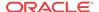

Command Completed.

```
rept-stat-card:loc=1116
```

This is an example of the possible output.

```
      rlghncxa03w 10-12-17 16:02:05 GMT
      EAGLE5 43.0.0

      CARD
      VERSION
      TYPE
      GPL
      PST
      SST
      AST

      1116
      ------
      E5TDM
      IS-NR
      Active
      -----
```

Command Completed.

E5-TDMs are shown by the entry E5TDM in the TYPE column. TDMs are shown by the entry TDM in the TYPE column. Hardware flow control (fc=hw) and both hardware and software flow control (fc=both) are not supported for the terminal if the EAGLE contains E5-TDMs. Part of the terminal output may be lost if hardware flow control is specified for the terminal when the EAGLE contains E5-TDMs.

11. Change the terminal characteristics using the chg-trm command.

For this example enter these commands.

```
chg-trm:trm=4:baud=9600:traf=no:link=yes:sa=yes:db=yes
chg-trm:trm=19:type=none
chg-
trm:trm=21:sys=yes:link=yes:sa=yes:db=yes:tmout=30:logintmr=3
0:logouttmr=60 :pngtimeint=1000:pngfailcnt=3
chg-trm:trm=8:type=emsalm
chg-trm:trm=23:type=emsalm
```

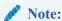

If 4 was not performed in this procedure (placing the terminal out of service), do not specify these parameters with thechg-trm command:

- baud, sb, prty, fc (the communications attributes of the terminal). These parameters cannot be specified for terminals 17 to 40.
- the terminal type (type).
- the logintmr, logouttmr, pngtimeint, pngfailcnt parameters

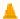

## **Caution:**

If the terminal type is being changed to emsalm, it is recommended that all the output message group settings for an **EMSALM** terminal are set to yes. Changing any of the output message group settings to no could prevent alarm messages controlled by the output message group from being displayed on the **EMSALM** terminal.

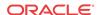

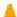

## 🔔 Caution:

If a terminal dedicated to measurements collection is configured (see the Configuring the Measurements Terminal for an EAGLE Containing 700 Signaling Links procedure), it is recommended that this terminal is not changed to an EMSALM terminal.

When these commands have successfully completed, this message should appear.

```
rlghncxa03w 06-10-01 15:08:45 GMT EAGLE5 36.0.0
CHG-TRM: MASP A - COMPLTD
```

12. Verify the changes made in 11 by using the rtrv-trm command with the terminal number specified in 11.

For this example, enter these commands.

```
rtrv-trm:trm=4
```

This is an example of the possible output.

```
rlghncxa03w 06-10-01 16:02:08 GMT EAGLE5 36.0.0
TRM TYPE COMM FC TMOUT MXINV DURAL
          9600-7-E-1 BOTH 30 5 00:30:00
   VT320
TRM TRAF LINK SA SYS PU DB UIMRD
4
   NO YES YES NO NO YES NO
    APP APP
TRM SERV SS CARD CLK DBG GTT GWS MEAS MON MPS SEAS SLAN
   YES YES YES YES NO YES YES YES NO
rtrv-trm:trm=19
```

This is an example of the possible output.

```
rlghncxa03w 06-10-01 16:02:08 GMT EAGLE5 39.0.0
                                          SECURE
TRM TYPE LOC TMOUT MXINV DURAL
19 NONE
          1201
                       60 5 00:30:00 yes
TRM TRAF LINK SA SYS PU DB UIMRD
19
   NO NO NO NO NO NO
   APP APP
TRM SERV SS CARD CLK DBG GTT GWS MEAS MON MPS SEAS SLAN
19 NO NO NO NO NO NO NO NO NO
rtrv-trm:trm=21
```

This is an example of the possible output.

```
rlghncxa03w 06-10-01 16:02:08 GMT EAGLE5 39.0.0
TRM TYPE
                         TMOUT MXINV DURAL
                                             SECURE
           LOC
                                  00:30:00 yes
   TELNET
            1201
                          30 5
TRM LOGINTMR LOGOUTTMR PNGTIMEINT PNGFAILCNT
    (sec) (sec) (msec)
```

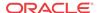

```
21
   30
           60
                   1000
TRM TRAF LINK SA SYS PU DB UIMRD
       YES YES YES NO YES NO
   APP APP
TRM SERV SS CARD CLK DBG GTT GWS MEAS MON MPS SEAS SLAN
       NO NO NO NO NO NO
                              NO NO NO
rtrv-trm:trm=8
rlghncxa03w 06-10-01 16:02:08 GMT EAGLE5 36.0.0
TRM TYPE
          COMM FC
                         TMOUT MXINV DURAL
   EMSALM 19200-7-E-2 BOTH 30
                             5
                                   00:30:00
TRM TRAF LINK SA SYS PU DB UIMRD
   YES YES YES YES YES YES
   APP APP
TRM SERV SS CARD CLK DBG GTT GWS MEAS MON MPS SEAS SLAN
   rtrv-trm:trm=23
rlghncxa03w 06-10-01 16:02:08 GMT EAGLE5 39.0.0
                       TMOUT MXINV DURAL
TRM TYPE
          LOC
                                           SECURE
                        60 5 00:30:00
23
   EMSALM
           1201
                                           yes
TRM PNGTIMEINT PNGFAILCNT
    (msec)
23
   none
TRM TRAF LINK SA SYS PU DB UIMRD
   YES YES YES YES YES YES YES YES
   APP APP
TRM SERV SS CARD CLK DBG GTT GWS MEAS MON MPS SEAS SLAN
```

# Note:

If there terminal was not inhibited in 4, continue the procedure with 13.

13. When the changes are complete, and if the terminal was inhibited in 4, activate the terminal using the rst-trm command.

For this example, enter these commands.

```
rst-trm:trm=4
rst-trm:trm=8
rst-trm:trm=19
rst-trm:trm=23
rst-trm:trm=21
```

When these commands have successfully completed, this message should appear.

```
rlghncxa03w 06-10-01 15:08:45 GMT EAGLE5 36.0.0 Allow message sent to terminal
```

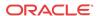

14. Back up the new changes using the chg-db:action=backup:dest=fixed command.

These messages should appear, the active Maintenance and Administration Subsystem Processor (MASP) appears first.

```
BACKUP (FIXED) : MASP A - Backup starts on active MASP.

BACKUP (FIXED) : MASP A - Backup on active MASP to fixed disk complete.

BACKUP (FIXED) : MASP A - Backup starts on standby MASP.

BACKUP (FIXED) : MASP A - Backup on standby MASP to fixed disk complete.
```

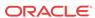

Figure 4-10 Changing Terminal Characteristics

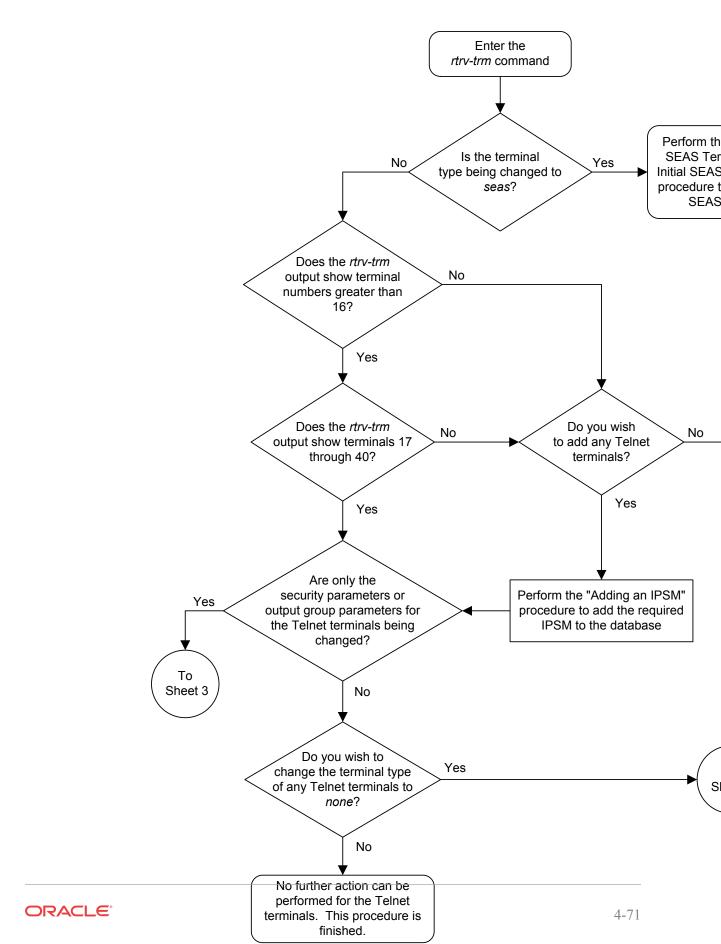

Sheet 1 of 6

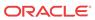

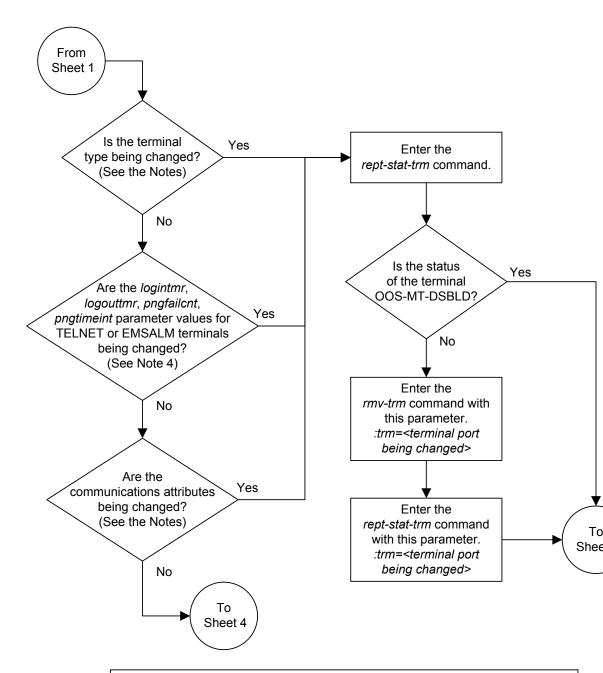

#### Notes:

- 1. If the terminal numbers are from 17 to 40, the values for the *type* parameter can be only *telnet, none*, or *emsalm*. The communication attributes for these terminals cannot be specified.
- 2. If the terminal numbers are from 1 to 16, the values for the *type* parameter can be *vt320*, *ksr*, *printer*, *sccs*, *mgmt*, *none*, or *emsalm*. The communication attributes for these terminals can be specified and changed.
- 3. The communications attributes are defined by these parameters: *baud* (baud rate), *prty* (parity), *sb* (stop bits), and *fc* (flow control).
- 4. The *logintmr* and *logouttmr* parameters can be specified only for TELNET terminals. The *pngfailcnt* and *pngtimeint* parameters can be specified only for TELNET and EMSALM terminals.

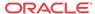

Sheet 2 of 6

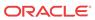

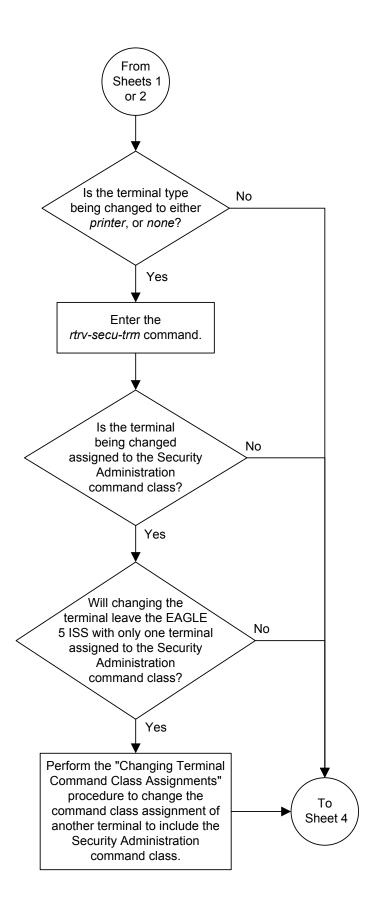

Sheet 3 of 6

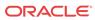

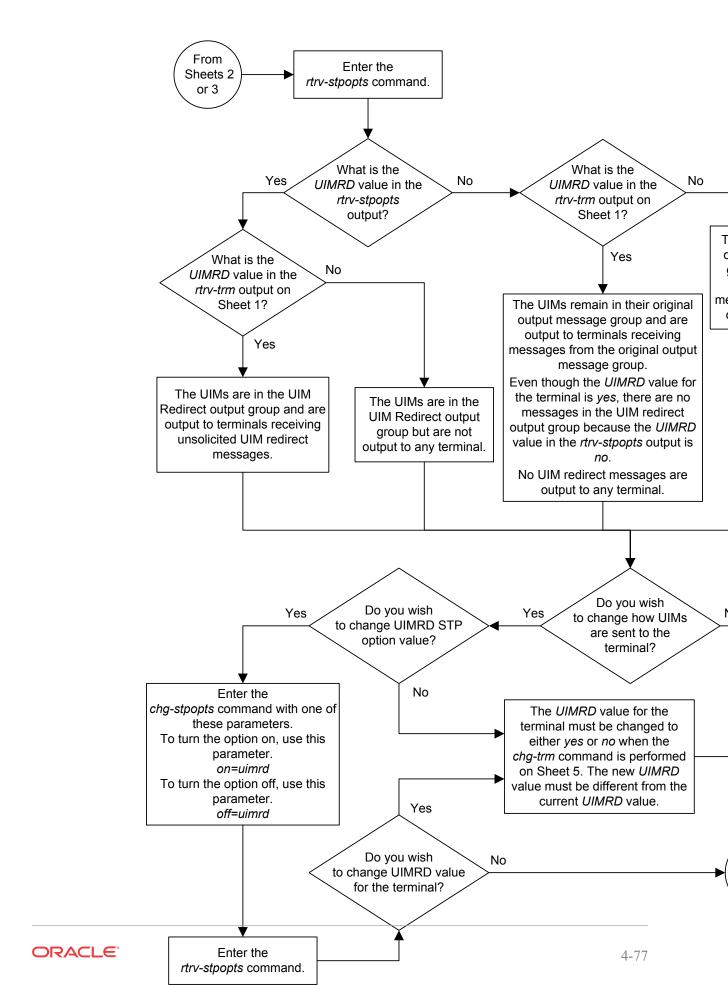

Sheet 4 of 6

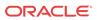

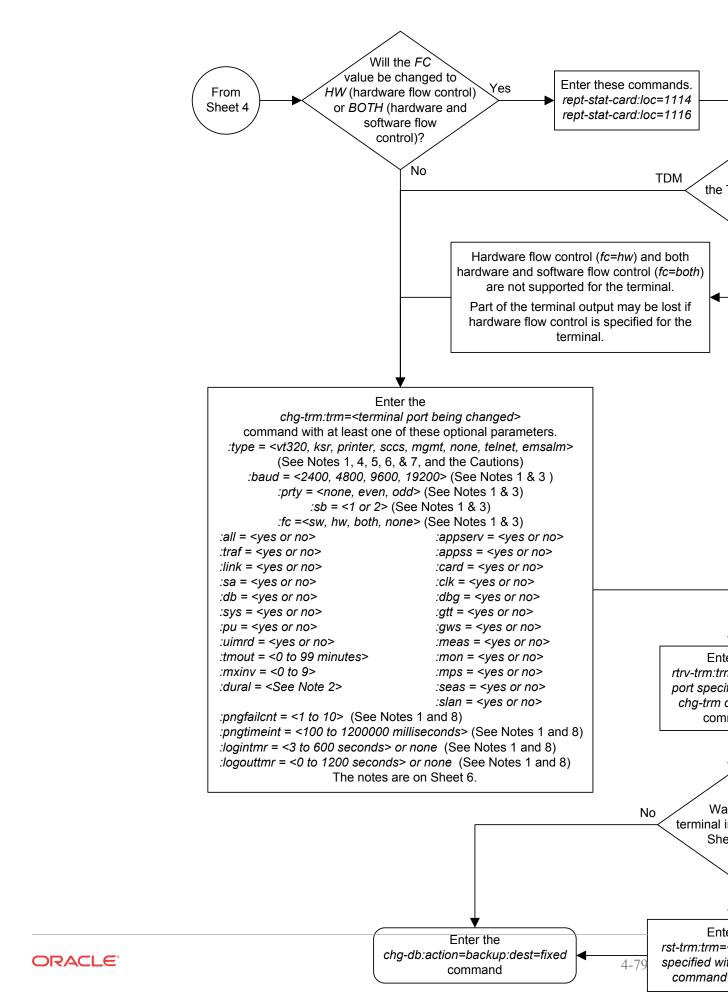

Sheet 5 of 6

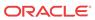

#### Notes:

- If the terminal was not placed out of service on Sheet 2, this parameter cannot be specified with command.
- 2. The value of the *dural* parameter can be expressed in seconds (0 59), minutes and seconds minutes, and seconds (0 995959). The value 999999 for the *dural* parameter disables the termi failure threshold has been exceeded, for an indefinite period of time.
- 3. This parameter cannot be specified for terminals 17 through 40.
- 4. The *type=telnet* parameter cannot be specified for terminals 1 through 16. Valid terminal types through 16 are *vt320*, *ksr*, *printer*, *sccs*, *mgmt*, *none*, or *emsalm*.
- 5. For terminals 17 through 40, the value of the *type* parameter can be only *telnet, none*, or *emsa*
- 6. The output group settings are set to *yes* when the terminal type is changed to *emsalm*. The output group settings are set to *yes* when the terminal type is changed to *emsalm*. The output group settings are set to *yes* when the terminal type is changed to *emsalm*.

Caution: It is recommended that all the output message group settings for an EMSALM teryes. Changing any of the output message group settings to *no* could prevent alarm mess the output message group from being displayed on the EMSALM terminal.

Caution: If a terminal dedicated to measurements collection is configured (see the "Configurements Terminal for a 700 Signaling Link System" procedure in this chapter), it is this terminal is not changed to an EMSALM terminal.

- The output group settings are not changed when the terminal type is changed from emsalm to type.
- 8. The *logintmr* and *logouttmr* parameters can be specified only for TELNET terminals. The *pngt* parameters can be specified only for TELNET and EMSALM terminals.

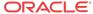

#### Sheet 6 of 6

# **Changing Terminal Command Class Assignments**

This procedure is used to change the assignment of command classes to a terminal using the chg-secu-trm command. This procedure can only be performed if you have been assigned the command class "Security Administration." This can be useful to restrict the types of commands that can be entered on an **EAGLE** terminal. This procedure can only be performed if you and the terminal have been assigned the command class "Security Administration." The **EAGLE** commands are grouped into these command classes.

- Basic
- Database Administration
- Debug
- Link Maintenance
- Program Update
- Security Administration
- System Maintenance
- 32 Configurable Command Classes

With the chg-secu-trm command, only six of these command classes can be assigned to a terminal. The Basic command class is automatically assigned to every terminal and to every user and is not configurable. Refer to the *Commands Manual* for a list of command classes and the commands assigned to them.

The chg-secu-trm command uses these parameters.

- :trm The terminal number 1-16.
- :all The commands in all non-configurable command classes (dbg, link, sys, sa, pu, db) can be entered on the specified terminal.
- :db Database Administration commands can be entered on the specified terminal.
- :dbg Debug commands can be entered on the specified terminal.
- :link Link Maintenance commands can be entered on the specified terminal.
- :pu Program Update commands can be entered on the specified terminal.
- : sa Security Administration commands can be entered on the specified terminal.
- : sys System Maintenance commands can be entered on the specified terminal.
- :ccl :cc8 Eight configurable command classes. These parameters specify whether or not the commands in the specified configurable command class can be entered on the specified terminal. The value of these parameters consist of the configurable command class name (1 alphabetic character followed by 2 alphanumeric characters), and either yes or no. The command class name and the yes or no values are separated by a dash. For example, to allow commands in the configurable command class db1 from terminal 5, the cc1=db1-yes parameter would be specified in the chg-secu-trm command for terminal5.

To specify any configurable command classes, the **Command Class** Management feature must be enabled and turned on. Enter the rtrv-ctrl-feat command to verify whether or not the

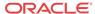

Command Class Management feature is enabled. If the Command Class Management feature is not enabled or turned on, perform Activating Controlled Features to enable and turn on the Command Class Management feature. Up to 32 configurable command classes can be assigned to terminals. When the Command Class Management feature is enabled and turned on, the configurable command class names are given the names u01 - u32. These command class names, the descriptions of these command classes, and the commands assigned to these command classes can be changed using Configuring Command Classes.

The chg-secu-trm command allows up to eight configurable command classes to be assigned to a terminal each time the chg-secu-trm command is performed.

If the all=yes parameter and the db, dbg, link, pu, sa, sys parameter values are specified as no, for example, chg-secu-trm:trm=1:all=yes:pu=no; all commands can be entered on the specified terminal except those commands in the command class specified with the chg-secu-trm command. In this example, all commands can be entered on terminal 1 except for program update commands.

The terminal command class assignments cannot be changed for the specified terminal if a user is currently logged onto that terminal. This can be verified with the rept-stat-user command.

At least two terminals in the **EAGLE** must always be assigned to the security administration command class to prevent the **EAGLE** from becoming unadministerable.

It is possible that a terminal with the terminal type of printer or none can be assigned to the Security Administration command class. Terminals with these terminal types are not counted as having Security Administration authority since commands cannot be administered from these terminal types and is shown in the rtrv-secu-trm output report as "\*\*\*"instead of yes.

When the **EAGLE** is delivered to the user, the terminal command class assignments will be set to the system default values for these parameters.

```
all = no
db = no
dbg = no
link = no
pu = no
sa = yes
sys = no
```

The examples in this procedure are used to change the command class assignments to the terminal assigned to port 4 to these values: **Link** Maintenance = yes, Security Administration = no, Program Update = yes, Database Administration = yes.

Display the command class values of all terminals using the rtrv-secu-trm command.
 This is an example of the possible output.

```
TRM LINK SA SYS PU DB DBG

1 NO NO YES NO YES NO
2 NO NO NO NO YES NO
```

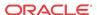

```
3
     YES *** YES YES YES
                         YES
     NO YES NO
                NO
                     NO
                         NΟ
5
     YES NO YES NO
                     YES YES
6
     NO NO NO
                NO
                     NO
                         NO
7
                     YES NO
     NO NO YES NO
                         NO
8
     NO
         NO NO
                NO
                     NO
9
     YES YES YES YES YES
10
         NO NO
     NO
                NO
                     NO
                         NO
11
     YES NO YES NO
                     YES YES
12
     NO
         NO NO
                NO
                     NO
                         NO
13
     NO
         NO NO
                NO
                     YES YES
14
     NO
         NO NO
                NO
                     YES
                         YES
                     YES YES
15
     NO
         NO NO
                NO
16
     NO
         NO NO
                NO
                     YES YES
```

Continue the procedure by performing one of these steps.

- If the cc1 through cc8 parameters are not being specified in this procedure, continue the procedure with 4.
- If the cc1 through cc8 parameters will be specified in this procedure, continue the procedure by performing one of these steps.
  - If configurable command classes are shown in the rtrv-secu-user output, continue the procedure with 3.
  - If configurable command classes are not shown in the rtrv-secu-user output, continue the procedure with 2.
- 2. Verify that the **Command Class** Management feature is enabled and turned on, by entering the rtrv-ctrl-feat command with the partnum=89005801 parameter.

This is an example of the possible output.

```
rlghncxa03w 06-10-01 21:15:37 GMT EAGLE5 36.0.0
The following features have been permanently enabled:
Feature Name Partnum Status Quantity
Command Class Management 893005801 off ----
```

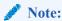

The rtrv-ctrl-feat command output contains other fields that are not used by this procedure. If you wish to see all the fields displayed by the rtrv-ctrl-feat command, see the rtrv-ctrl-feat command description in *Commands User's Guide*.

If the **Command Class** Management feature is enabled and turned on (status = on), continue the procedure with 3. If the **Command Class** Management feature is not enabled or turned on, perform the **Activating Controlled Features** to enable and turn on the **Command Class** Management feature.

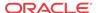

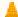

#### **Caution:**

If the **Command Class** Management feature is temporarily enabled, the configurable command classes can be assigned and used only for the amount of time shown in the Trial Period Left column in the rtrv-ctrl-feat output.

3. Display the descriptions of the configurable command classes in the database by entering the rtrv-cmd command.

This is an example of the possible output.

```
rlghncxa03w 09-05-01 21:15:37 GMT EAGLE5 41.0.0
CMD
                  CLASS
alw-slk
                  link, ull
ent-user
                  sa
unhb-slk
                 link
rtrv-attr-seculog sa, u31
                 link, abc
inh-slk
rtrv-meas-sched
                 link, abc, def
                 link
act-lbp
                  link
act-dlk
act-slk
                  link
rtrv-seculog
                  sa, abc, def, ghi
act-lpo
                  link
blk-slk
                  link, abc, u23, u31
dact-lbp
                  link
canc-dlk
                  link
inh-card
                  sys
canc-lpo
                  link, u01, u02, u03, u04, u05, u06, u07, u08, u09, u10,
                  u11, u12, u13
canc-slk
                  link
ublk-slk
                  link, u01, u02, u03, u04, u05, u06, u07, u08, u09, u10,
                  u11, u12, u13, u14, u15, u16, u17, u18, u19, u20, u21,
                  u22, u23, u24, u25, u26, u27, u28, u29, u30, u31, u32
inh-trm
                  sys, krb
                  link
rept-meas
chg-meas
                  link
tst-dlk
                  link, krb
tst-slk
                  link
```

If the desired configurable command class descriptions are not in the database, perform Configuring Command Classesto configure the desired command classes.

4. Verify that no users are logged onto the terminal whose command class assignments you wish to change using the rept-stat-user command.

If the user is logged onto the terminal, notify the user to log off the terminal. This is an example of the possible output.

```
      rlghncxa03w 09-05-01 09:12:15 GMT
      EAGLE5 41.0.0

      REPT-STAT-USER COMPLTD

      USER ID
      TERM # IDLE SINCE COMMAND
      STATE

      fred
      3 09-04-19 05:06:43 rept-stat-user
      PROCESSING

      frodo
      13 09-04-20 08:12:23 chg-db
      IDLE
```

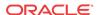

```
manny 1 09-04-27 04:37:56 ent-dlk IDLE travist 7 09-04-30 10:06:22 rtrv-meas IDLE
```

5. If you wish to change the Security Administration command class assignment of the specified terminal to no (:sa=no), make sure the **EAGLE** has at least two terminals assigned to the Security Administration command class.

This is shown in the output of 1, the rtrv-secu-trm command output, with the entry YES in the SA field. If this procedure would leave the **EAGLE** with only one terminal assigned to the Security Administration command class, use the chg-secu-trm command and change another terminal's assignment to the Security Administration command class from NO to YES. For this example, enter the chg-secu-trm:trm=1:sa=yes command

rm.crm-1.sa-yes comman

Change the command class assignments of the terminal using the chg-secu-trm command.

For this example enter this command.

```
chg-secu-trm:trm=4:link=yes:sa=no:pu=yes:db=yes
```

When this command has successfully completed, this message should appear.

```
rlghncxa03w 06-10-01 12:31:04 GMT EAGLE5 36.0.0 CHG-SECU-TRM: MASP A - COMPLTD
```

7. Verify the changes made in 6 by using the rtrv-secu-trm command with the port number specified in 6.

For this example, enter this command.

```
rtrv-secu-trm:trm=4
```

This is an example of the possible output.

```
rlghncxa03w 06-10-01 12:31:04 GMT EAGLE5 36.0.0

TRM LINK SA SYS PU DB DBG

4 YES NO NO YES YES NO
```

8. Back up the new changes using the chg-db:action=backup:dest=fixed command.

These messages should appear, the active **Maintenance and Administration Subsystem** Processor (**MASP**) appears first.

```
BACKUP (FIXED) : MASP A - Backup starts on active MASP.

BACKUP (FIXED) : MASP A - Backup on active MASP to fixed disk complete.

BACKUP (FIXED) : MASP A - Backup starts on standby MASP.

BACKUP (FIXED) : MASP A - Backup on standby MASP to fixed disk complete.
```

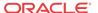

Enter the rtrv-secu-trm command Are the configurable No command classes То to be assigned to the Sheet 2 terminal? Yes Are the configurable Yes Enter the rtrv-cmd command classes shown in command. the rtrv-secu-trm output? No Enter the rtrv-ctrl-feat command with this parameter. Are the desired :partnum=893005801 Yes configurable command classes shown in the rtrv-cmd output? Is the Command No Yes Class Management feature enabled and turned on? No Perform the "Activating Controlled Features" procedure in Appendix A, Perform the "Configuring Command "Controlled Feature Activation Classes" procedure in this chapter to Procedures," to enable and turn on configure the desired command the Command Class Management classes. feature.

Figure 4-11 Changing Terminal Command Class Assignments

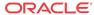

Sheet 1 of 2

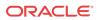

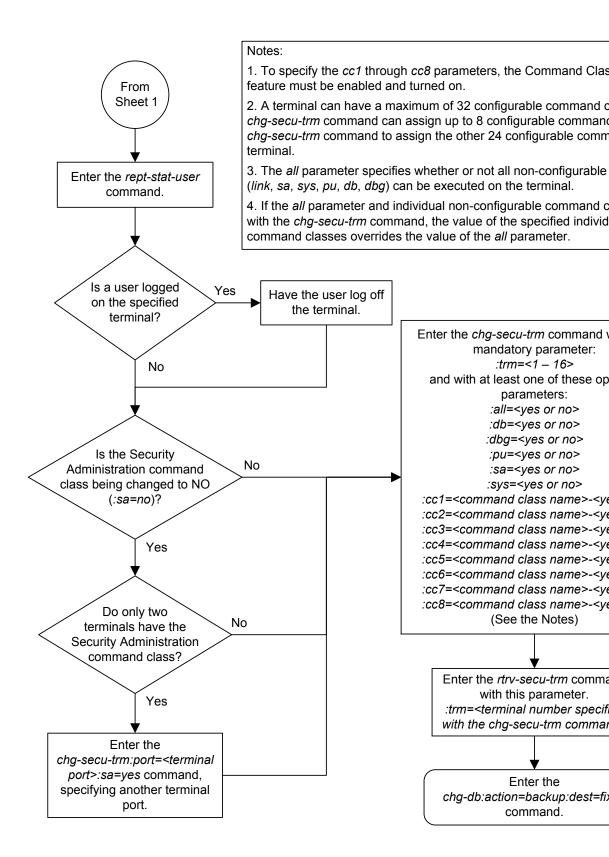

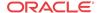

Sheet 2 of 2

## **Configuring Command Classes**

This procedure is used to assign different names to the 32 configurable command classes, and to assign commands to these configurable command classes.

The **EAGLE** still has the non-configurable command classes: Basic, Database Administration, Debug, **Link** Maintenance, Program Update, Security Administration, System Maintenance.

The **Command Class** Management feature allows commands from any of these non-configurable command classes to placed into another command class, which can be assigned to a user or terminal. This gives greater control over the commands that users can use, and to the commands that can be executed from a given terminal. For example, a user needs to use only these commands: rtrv-card, rtrv-ls, rtrv-slk, rtrv-dstn, rtrv-rte, rtrv-user, rtrv-secu-user, rept-stat-db, rept-stat-card, rept-stat-slk, rept-stat-ls, rtrv-gpl, rept-stat-gpl, rept-stat-rte, rept-meas.

To give this user access to these commands without the **Command Class** Management feature would require the user to be assigned to these command classes: Database, Security Administration, System Maintenance, Program Update, and **Link** Maintenance. In addition to giving access to the commands this user needs, this user has access to all the commands in these command classes. This would also allow the user to add, change, or remove database entities (cards, signaling links, routes, etc.), to inhibit signaling links, enable features with either the chg-feat or enable-ctrl-feat command that you may not want turned on.

The **Command Class** Management feature allows these commands to be placed in their own command class which can be assigned to the user. Once the new command class is configured with these commands, the commands will be in their original command classes as well as the new configured command class. The user can be restricted to executing the commands in the new configured command class.

Commands can also be removed from configurable command classes.

When the **Command Class** Management controlled feature is enabled and activated, these command classes are created with the names U01, U02, U03, ... U32. The names of these command classes, and the descriptions of these command classes can be changed with the chg-cmdclass command. The chg-cmdclass command uses these parameters.

:class - The current class name, shown in the rtrv-cmdclass command output.

:nclass – The new command class name consisting of 1 alphabetic character and 2 alphanumeric characters.

:descr – The description of the new command class consisting of 1 alphabetic character and up to 31 alpha-numeric characters, enclosed in double quotes.

Commands can be assigned to these configurable command classes using the chg-cmd command. The chg-cmd command uses these parameters.

: cmd – The command being added or removed from the configurable command class.

:class1 - :class8 - The name of the configurable command class that command is being added to or removed from with either yes (to add the command) or no (to remove the command) separated by a dash. For example, to add a command to configurable class db1, the class1=db1-yes parameter would be specified.

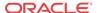

Up to eight configurable command classes can be specified with the chg-cmd command. To assign the command to more than eight configurable command classes, the repeat chg-cmd command until the desired number of configurable command classes, up to 32, have been specified.

To configure command classes, the **Command Class** Management feature must be enabled and turned on. Enter the rtrv-ctrl-feat command to verify whether or not the **Command Class** Management feature is enabled. If the **Command Class** Management feature is not enabled or turned on, perform Activating Controlled Featuresto enable and turn on the **Command Class** Management feature.

1. Verify that the **Command Class** Management feature is enabled and turned on, by entering the rtrv-ctrl-feat command.

This is an example of the possible output.

```
rlghncxa03w 06-10-01 21:15:37 GMT EAGLE5 36.0.0
The following features have been permanently enabled:
Feature Name Partnum Status Quantity
Command Class Management 893005801 off ----
```

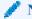

### Note:

The rtrv-ctrl-feat command output contains other fields that are not used by this procedure. If you wish to see all the fields displayed by the rtrv-ctrl-feat command, see the rtrv-ctrl-feat command description in *Commands User's Guide*.

If the **Command Class** Management feature is enabled and turned on (status = on),.

If the **Command Class** Management feature is not enabled or turned on, perform Activating Controlled Features to enable and turn on the **Command Class** Management feature. After the Command Class Management feature is turned on, continue the procedure with 2.

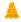

### **Caution:**

If the **Command Class** Management feature is temporarily enabled, the configurable command classes can be assigned and used only for the amount of time shown in the Trial Period Left column in the rtrv-ctrl-feat output.

2. Display the descriptions of the configurable command classes in the database by entering the rtrv-cmd command.

This is an example of the possible output.

```
rlghncxa03w 09-05-01 21:15:37 GMT EAGLE5 41.0.0 CMD CLASS alw-slk link, ull ent-user sa unhb-slk link rtrv-attr-seculog sa, u31 inh-slk link, abc
```

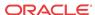

```
link, abc, def
rtrv-meas-sched
act-lbp
                    link
                    link
act-dlk
act-slk
                    link
                    sa, abc, def, ghi
rtrv-seculog
act-lpo
                    link
blk-slk
                    link, abc, u23, u31
dact-lbp
                    link
canc-dlk
                    link
inh-card
canc-lpo
                    link, u01, u02, u03, u04, u05, u06, u07, u08, u09, u10,
                    u11, u12, u13
canc-slk
                    link
                    link, u01, u02, u03, u04, u05, u06, u07, u08, u09, u10,
ublk-slk
                    u11, u12, u13, u14, u15, u16, u17, u18, u19, u20, u21,
                    u22, u23, u24, u25, u26, u27, u28, u29, u30, u31, u32
inh-trm
                    sys, krb
rept-meas
                    link
chg-meas
                    link
tst-dlk
                    link, krb
tst-slk
                    link
```

If the desired configurable command class descriptions are in the database, and the commands are in the desired command classes, no further action is necessary. This procedure is finished.

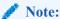

If the name of a configurable command class is not being changed, continue the procedure with 6.

Display the configurable command class descriptions by entering the rtrv-cmdclass command

This is an example of the possible output.

```
rlghncxa03w 09-03-01 21:15:37 GMT EAGLE5 40.1.0
CLASS
link
                    link maintenance commands
sa
                    security administration commands
sys
                    system maintenance commands
db
                    database administration commands
                    debug commands
dbg
                    program update commands
pu
u01
                    configurable command class 1
krb
                    my command class description
u03
                    configurable command class 3
dab
                    your command class description
u05
                    configurable command class 5
u32
                    configurable command class 32
```

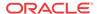

4. Change the configurable command class name or description by entering the chg-cmdclass command.

For this example, enter these commands.

```
chg-cmdclass:class=u01:nclass=db1:descr="retrieve database
commands"
chg-cmdclass:class=dab:nclass=s15
chg-cmdclass:class=u03:descr="user commands 3"
```

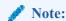

The command classes link, sa, sys, db, dbg, and pu cannot be changed.

When these commands have successfully completed, this message should appear.

```
rlghncxa03w 06-10-01 21:15:37 GMT EAGLE5 36.0.0 CHG-CMDCLASS: MASP A - COMPLTD
```

5. Verify the changes by entering the rtrv-cmdclass command, specifying the command class name, or new command class name if the command class name was changed, used in 4

For this example, enter these commands.

```
rtrv-cmdclass:class=db1
```

This is an example of the possible output.

```
rlghncxa03w 06-10-01 21:15:37 GMT EAGLE5 36.0.0 CLASS DESCR db1 retrieve database commands
```

rtrv-cmdclass:class=s15

This is an example of the possible output.

```
rlghncxa03w 06-10-01 21:15:37 GMT EAGLE5 36.0.0 CLASS DESCR s15 your command class description
```

rtrv-cmdclass:class=u03

This is an example of the possible output.

```
rlghncxa03w 06-10-01 21:15:37 GMT EAGLE5 36.0.0 CLASS DESCR u03 user commands 3
```

Add or remove a command from the desired command classes by entering the chg-cmd command.

For this example, enter these commands.

```
chg-cmd:cmd=rtrv-card:class1=db1-yes
chg-cmd:cmd=tst-dlk:class1=krb-no
```

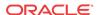

When these commands have successfully completed, this message should appear.

```
rlghncxa03w 06-10-01 21:15:37 GMT EAGLE5 36.0.0 CHG-CMD: MASP A - COMPLTD
```

Up to eight configurable command classes can be specified with the chg-cmd command. If you wish to assign the command to more than eight configurable command classes, but no more than 32 configurable command classes, repeat this step until the desired configurable command class assignments have been made.

7. Verify the changes by entering the rtrv-cmd command specifying the cmd parameter value used in step 6.

For this example, enter these commands.

```
rtrv-cmd:cmd=rtrv-card
```

This is an example of the possible output.

```
rlghncxa03w 06-10-01 21:15:37 GMT EAGLE5 36.0.0 CMD CLASS rtrv-card db, db1 rtrv-cmd:cmd=tst-dlk
```

This is an example of the possible output.

```
rlghncxa03w 06-10-01 21:15:37 GMT EAGLE5 36.0.0 CMD CLASS tst-dlk link
```

8. Back up the new changes using the chg-db:action=backup:dest=fixed command.

These messages should appear, the active Maintenance and Administration Subsystem Processor (MASP) appears first.

```
BACKUP (FIXED) : MASP A - Backup starts on active MASP.

BACKUP (FIXED) : MASP A - Backup on active MASP to fixed disk complete.

BACKUP (FIXED) : MASP A - Backup starts on standby MASP.

BACKUP (FIXED) : MASP A - Backup on standby MASP to fixed disk complete.
```

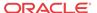

Figure 4-12 Configuring Command Classes

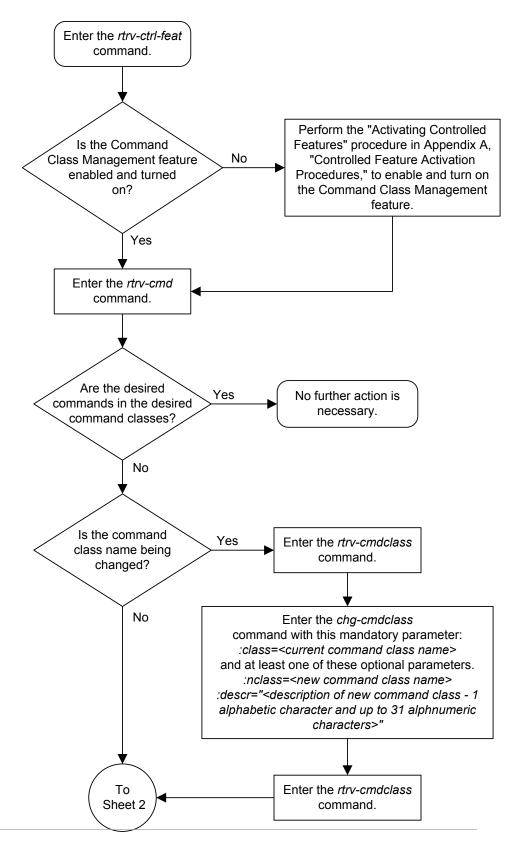

Sheet 1 of 2

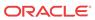

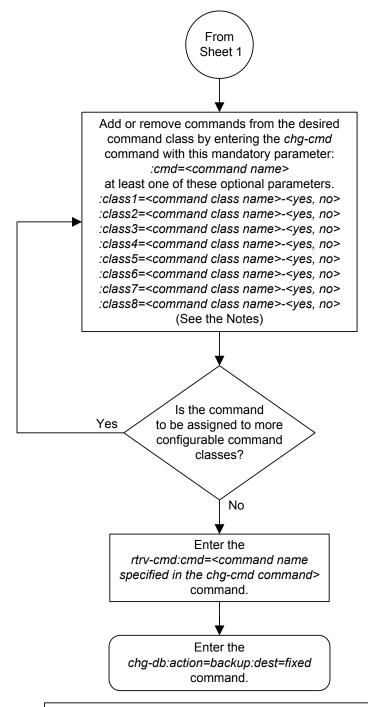

#### Notes:

- 1. Specifing the value *yes* in the *class1 class8* parameters adds the command to the specified configurable command class.
- 2. Specifing the value *no* in the *class1 class8* parameters removes the command from the specified configurable command class.

Sheet 2 of 2

## Adding a Shelf

This procedure is used to add a shelf to the database using the ent-shlf command. The shelf may not already exists in the database. The control shelf (**Shelf** 1100) cannot be added to the database. The ent-shlf command uses these parameters.

: type – The shelf type. There is only one shelf type that can be added to the database, an extension shelf, shown by the value for this parameter as ext.

:loc - The shelf location

The examples in this procedure are used to add an extension shelf to frame 3 of the **EAGLE**.

1. Display the current shelf information using the rtrv-shlf command.

This is an example of the possible output.

```
rlghncxa03w 06-10-01 09:12:36 GMT EAGLE5 36.0.0
SHELF DISPLAY
FRAME SHELF TYPE

1 1 CONTROL
1 2 EXTENSION
1 3 EXTENSION
2 2 EXTENSION
```

2. Add the shelf using the ent-shlf command.

For this example, the shelf to be added is the first shelf in frame 3. Enter this command.

```
ent-shlf:loc=3100:type=ext
```

When this command has successfully completed, this message should appear.

```
rlghncxa03w 06-10-01 09:12:36 GMT EAGLE5 36.0.0 ENT-SHLF: MASP A - COMPLTD
```

3. Verify the changes using the rtrv-shlf command.

This is an example of the possible output.

```
rlghncxa03w 06-10-01 09:12:36 GMT EAGLE5 36.0.0
SHELF DISPLAY
FRAME SHELF TYPE

1 1 CONTROL
1 2 EXTENSION
1 3 EXTENSION
2 2 EXTENSION
3 1 EXTENSION
```

4. Back up the new changes using the chg-db:action=backup:dest=fixed command.

These messages should appear, the active **Maintenance and Administration Subsystem** Processor (**MASP**) appears first.

```
BACKUP (FIXED) : MASP A - Backup starts on active MASP.

BACKUP (FIXED) : MASP A - Backup on active MASP to fixed disk complete.
```

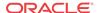

BACKUP (FIXED) : MASP A - Backup starts on standby MASP.

 ${\tt BACKUP}$  (FIXED) : MASP A - Backup on standby MASP to fixed disk complete.

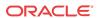

Figure 4-13 Adding a Shelf

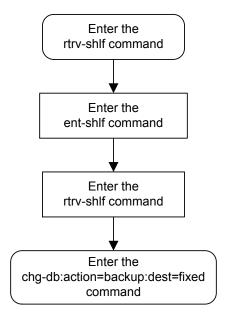

# Removing a Shelf

This procedure is used to remove a shelf from the database using the dlt-shlf command. If the shelf to be removed does not exist in the database, it cannot be removed. The control shelf (**Shelf** 1100) cannot be removed from the database. The dlt-shlf command has only one parameter, loc, which is the location of the shelf.

Before a shelf can be removed from the database, all of the cards in that shelf must be removed from the database. The procedures for removing these cards are based on the application that is assigned to these cards. Table 4-3 shows the location of these procedures.

**Table 4-3 Card Removal Procedures** 

| Card Application                     | Procedure                                                                                               |
|--------------------------------------|----------------------------------------------------------------------------------------------------|
| COMANICE AFFRANCE                    | "Removing an SS7 LIM"                                                                                   |
| SS7ANSI, ATMANSI,<br>CCS7ITU, ATMITU | "Removing an E1 Card" in the Database Administration - SS7 User's Guide                                 |
|                                      | "Removing a T1 Card" in the Database Administration - SS7 User's Guide                                  |
| VSCCP                                | "Removing a Service Module" in the <i>Database Administration - GTT User's Guide</i>                    |
| GLS                                  | "Removing a GLS Card" in the <i>Database Administration - GWS User's Guide</i>                          |
| STPLAN                               | "Removing an STP LAN Card" in the <i>Database Administration - Features User's Guide</i>                |
| IPLIM, IPLIMI,<br>SS7IPGW, IPGWI     | "Removing an IPLIMx Card" or "Removing an IPGWx Card" in the Database Administration - IP7 User's Guide |
| IPSG                                 | "Removing an IPSG Card" in the <i>Database Administration - IP7 User's Guide</i>                        |
| EROUTE                               | "Removing an <b>STC Card</b> " in the <i>Database Administration - Features User's Guide</i>            |
| MCP                                  | "Removing an MCPM"                                                                                      |
| IPS                                  | "Removing an IPSM"                                                                                      |

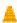

### **Caution:**

If any card in the shelf is the last card of that type in service, removing that card from the database will cause the traffic handled by that card to be lost or the feature requiring that card to be disabled. See Table 4-4 for a description of the effect that removing the last card type that is in service has on the EAGLE.

Table 4-4 Effect of Removing the Last In-Service Card Type from the Database

| Card type                            | Application assigned to card | Effect on the EAGLE   |
|--------------------------------------|------------------------------|-----------------------|
| LIMDS0,<br>LIME1,<br>LIMT1,<br>LIMCH | SS7ANSI                      | ANSI traffic is lost. |

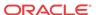

Table 4-4 (Cont.) Effect of Removing the Last In-Service Card Type from the Database

| Card type                 | Application assigned to card | Effect on the EAGLE                                                                                                    |
|---------------------------|------------------------------|----------------------------------------------------------------------------------------------------|
| LIMATM                    | ATMANSI                      |                                                                                                    |
| LIME1,<br>LIMT1,<br>LIMCH | CCS7ITU                      | ITU traffic is lost.                                                                                                    |
| LIME1ATM                  | ATMITU                       |                                                                                                    |
| DSM                       | VSCCP                        | Global title translation traffic is lost. If any of the GTT-related features are enabled, the traffic for those features is also lost. Refer to the "Adding a Service Module" procedure in the <i>Database Administration - GTT User's Guide</i> for a list of the GTT-related features. |
| TSM                       | GLS                          | Gateway screening feature is disabled.                                                                                                    |
| DCM                       | STPLAN                       | STPLAN feature is disabled.                                                                                                    |
| DCM                       | IPLIM                        | Point-to-point connectivity for IP7 Secure Gateway functions in <b>ANSI</b> networks is disabled.                                                                                                    |
|                           | IPLIMI                       | Point-to-point connectivity for IP7 Secure Gateway functions in <b>ITU</b> networks is disabled.                                                                                                    |
|                           | SS7IPGW                      | Point-to-multipoint connectivity for IP7 Secure Gateway functions in <b>ANSI</b> networks is disabled.                                                                                                    |
|                           | IPGWI                        | Point-to-multipoint connectivity for IP7 Secure Gateway functions in <b>ITU</b> networks is disabled.                                                                                                    |
| ENET                      | IPSG                         | Traffic carried by the IPSG card is lost.                                                                                                    |
| STC                       | EROUTE                       | Monitoring of the <b>EAGLE</b> by the EAGLE 5 Integrated Monitoring Support feature is disabled.                                                                                                    |
| MCPM                      | MCP                          | The Measurements Platform feature is disabled.                                                                                                    |
| IPSM                      | IPS                          | <b>IP</b> Telnet sessions and the <b>IP</b> User Interface (Telnet) feature are disabled.                                                                                                    |

The shelf being removed in this procedure cannot be removed if the shelf is the only provisioned shelf in the frame and the frame is in the Frame Power **Alarm** Threshold table. The Frame Power **Alarm** Threshold table is shown in the rtrv-frm-pwr command output. If the frame is shown in the rtrv-frm-pwr output, and the shelf is the only shelf in the frame, perform the Removing an Entry from the Frame Power Alarm Threshold Table procedure to remove the frame from the Frame Power **Alarm** Threshold table.

The examples in this procedure are used to remove shelf 2100 from the database.

1. Display the cards in the database using the rtrv-card command.

This is an example of the possible output.

| rlghnc | xa03w 09-0 | 5-01 09:12 | :36 GMT EAGLE5 | 41.0.0             |          |
|--------|------------|------------|----------------|--------------------|----------|
| CARD   | TYPE       | APPL       | LSET NAME      | LINK SLC LSET NAME | LINK SLC |
| 1101   | DSM        | VSCCP      |                |                    |          |
| 1102   | TSM        | GLS        |                |                    |          |
| 1113   | GSPM       | OAM        |                |                    |          |
| 1114   | TDM-A      |            |                |                    |          |
| 1115   | GSPM       | OAM        |                |                    |          |
| 1116   | TDM-B      |            |                |                    |          |

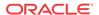

| 1117 | MDAL   |         |         |   |   |      |   |   |
|------|--------|---------|---------|---|---|------|---|---|
| 1201 | LIMDS0 | SS7ANSI | sp2     | A | 0 | sp1  | В | 0 |
| 1202 | LIMDS0 | SS7ANSI | sp4     | A | 0 |      |   |   |
| 1203 | LIMDS0 | SS7ANSI | sp3     | A | 0 |      |   |   |
| 1204 | LIMDS0 | SS7ANSI | sp3     | A | 1 |      |   |   |
| 1205 | LIMDS0 | SS7ANSI | nsp3    | A | 0 | nsp4 | В | 0 |
| 1206 | LIMDS0 | SS7ANSI | nsp3    | A | 1 | nsp4 | В | 1 |
| 1211 | DSM    | VSCCP   |         |   |   |      |   |   |
| 1212 | TSM    | GLS     |         |   |   |      |   |   |
| 1215 | DCM    | STPLAN  |         |   |   |      |   |   |
| 1301 | LIMATM | ATMANSI | lsnatm1 | A | 0 |      |   |   |
| 1305 | DCM    | STPLAN  |         |   |   |      |   |   |
| 1307 | LIMDS0 | SS7ANSI | sp2     | A | 1 | nsp3 | В | 2 |
| 1308 | LIMATM | ATMANSI | lsnatm1 | A | 1 |      |   |   |
| 1317 | DCM    | STPLAN  |         |   |   |      |   |   |
| 2101 | LIMDS0 | SS7ANSI | sp5     | A | 0 | sp8  | В | 0 |
| 2102 | LIMDS0 | SS7ANSI | sp7     | A | 0 |      |   |   |
| 2103 | LIMDS0 | SS7ANSI | sp6     | A | 0 |      |   |   |
| 2104 | LIMDS0 | SS7ANSI | sp6     | A | 1 |      |   |   |
| 2105 | LIMDS0 | SS7ANSI | nsp3    | A | 0 | nsp5 | В | 0 |
| 2106 | LIMDS0 | SS7ANSI | nsp3    | A | 1 | nsp5 | В | 1 |
|      |        |         |         |   |   |      |   |   |

In this example, these cards must be removed from the database: 2101, 2102, 2103, 2104, 2105, 2106.

2. Based on the application assigned to the cards in the shelf to be removed, perform the appropriate procedures shown in Table 4-3 and remove all the cards from the shelf.

The application assigned to the card is shown in the APPL field of the rtrv-card command output in step 1.

3. Display the shelves configured in the database by entering the rtrv-shlf command.

This is an example of the possible output.

```
rlghncxa03w 06-10-01 09:12:36 GMT EAGLE5 36.0.0
SHELF DISPLAY
FRAME SHELF TYPE

1 1 CONTROL
1 2 EXTENSION
1 3 EXTENSION
2 1 EXTENSION
```

If the rtrv-shlf output shows the shelf being removed in this procedure is not the only shelf in the frame, skip step 4 and go to step 5.

**4.** Display the frame power alarm thresholds by entering the rtrv-frm-pwr command.

This is an example of the possible output.

rlghncxa03w 06-10-01 09:12:36 GMT EAGLE5 36.0.0

| Frame | Power | ${\tt Threshold}$ | (Amps) |
|-------|-------|-------------------|--------|
|       |       |                   |        |
| cf00  |       |                   | 56     |
| ef00  |       |                   | 36     |

If the frame containing the shelf being removed in this procedure is shown in the rtrv-frm-pwr output, the frame must be removed from the frame power alarm threshold table (shown in the rtrv-frm-pwr output) before the shelf can be removed. The following list shows the frames and the shelves contained in those frames.

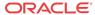

- Frame **CF00** Shelves 1200 and 1300
- Frame **EF00** Shelves 2100, 2200, and 2300
- Frame **EF01** Shelves 3100, 3200, and 3300
- Frame **EF02** Shelves 4100, 4200, and 4300
- Frame **EF03** Shelves 5100, 5200, and 5300
- Frame **EF04 Shelf** 6100

Shelf 1100 is the **Control Shelf** and is in Frame **CF00**. **Shelf** 1100 cannot be removed.

Perform the Removing an Entry from the Frame Power Alarm Threshold Table procedure to remove the frame from the frame power alarm threshold table.

If the frame containing the shelf being removed in this procedure is not shown in the rtrv-frm-pwr output, go to step 5.

5. Remove the shelf from the database using the dlt-shlf command.

For this example, enter this command.

```
dlt-shlf:loc=2100
```

When this command has successfully completed, this message should appear.

```
rlghncxa03w 06-10-01 09:12:36 GMT EAGLE5 36.0.0 DLT-SHLF: MASP A - COMPLTD
```

6. Verify the changes with the rtrv-shlf command and specify the location of the shelf.

For this example, enter this command.

```
rtrv-shlf:loc=2100
```

When this command has successfully completed, this message should appear.

```
rlghncxa03w 06-10-01 09:12:36 GMT EAGLE5 36.0.0 SHELF DISPLAY LOCATION=1200 FRAME SHELF TYPE
```

This shelf is UNEQUIPPED in the database.

7. Back up the new changes using the chg-db:action=backup:dest=fixedcommand.

These messages should appear, the active **Maintenance and Administration Subsystem** Processor (**MASP**) appears first.

```
BACKUP (FIXED) : MASP A - Backup starts on active MASP.

BACKUP (FIXED) : MASP A - Backup on active MASP to fixed disk complete.

BACKUP (FIXED) : MASP A - Backup starts on standby MASP.

BACKUP (FIXED) : MASP A - Backup on standby MASP to fixed disk complete.
```

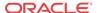

Figure 4-14 Removing a Shelf

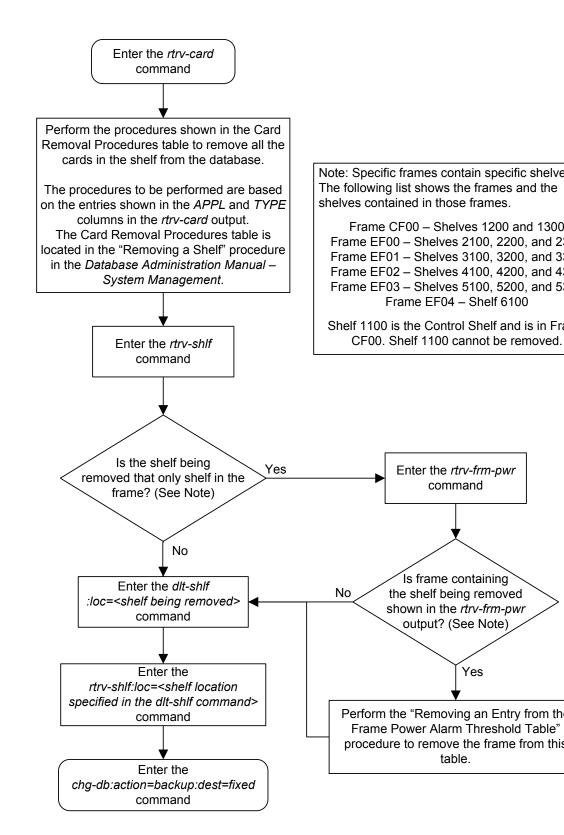

## Adding an SS7 LIM

This procedure is used to add a low-speed SS7 LIM (link interface module) to the database using the ent-card command. The SS7 LIM cannot be added if it exists in the database.

The SS7 LIM that is being added in this procedure is the Multiport LIM, part number 870-2061-XX. The Multiport LIM can contain eight signaling links. A maximum of 63 Multiport **LIMs** can be configured in the database. See the "Determining the Number of High-Speed and Low-Speed Signaling Links" section of Appendix D, "Reference Information," in *Database Administration - SS7 User's Guide* for information on how to determine the quantities of the different types of signaling links the EAGLE can have. The Multiport LIM is added using these parameters.

- :loc The location of the card being added to the database.
- : type The type of card being added to the database limds0.
- : appl The application software that is assigned to the card ss7ansi.

The ent-card command also contains the force parameter. If the global title translation feature is on, the force=yes parameter allows the LIM to be added to the database even if the current SCCP transactions-per-second threshold is unable to support the additional SCCP transaction-per-second capacity created by adding the LIM. This parameter is obsolete and is no longer used.

There are other cards that support signaling links that are provisioned with the ent-card command. These cards are provisioned in the following procedures. These cards can also be used to provision ITU signaling links.

- Cards for E1 signaling links are configured in the database using the procedures in Appendix A, "E1 Interface," in *Database Administration - SST User's Guide*.
- Cards for **T1** signaling links are configured in the database using the procedures in Appendix B, "T1 Interface," in *Database Administration SS7 User's Guide*.
- Cards for ATM high-speed signaling links are configured in the database using the procedures in Appendix C, "ATM Signaling Link Configuration," in the *Database* Administration - SS7 User's Guide.
- **IP** cards (cards used for **IP** links) are configured in the database using the procedures in *Database Administration IP7 User's Guide*.

The shelf to which the card is to be added, must already be in the database. This can be verified with the rtrv-shlf command. If the shelf is not in the database, see the Adding a Shelf procedure.

1. Display the cards in the database using the rtrv-card command.

This is an example of the possible output.

```
rlghncxa03w 09-05-01 09:12:36 GMT EAGLE5 41.0.0
CARD
     TYPE
                APPL
                         LSET NAME
                                       LINK SLC LSET NAME
                                                              LINK SLC
1101
      DSM
                VSCCP
1102
      TSM
                GLS
1113
      GSPM
1114
      TDM-A
1115
      GSPM
                OAM
1116
      TDM-B
1117
      MDAL
```

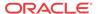

| 1201 | LIMDS0 | SS7ANSI | sp2  | A | 0 | sp1  | В | 0 |
|------|--------|---------|------|---|---|------|---|---|
| 1203 | LIMDS0 | SS7ANSI | sp3  | A | 0 |      |   |   |
| 1204 | LIMDS0 | SS7ANSI | sp3  | A | 1 |      |   |   |
| 1206 | LIMDS0 | SS7ANSI | nsp3 | A | 1 | nsp4 | В | 1 |
| 1216 | DCM    | STPLAN  |      |   |   |      |   |   |
| 1301 | DSM    | VSCCP   |      |   |   |      |   |   |
| 1308 | LIMDS0 | SS7ANSI | sp6  | A | 1 | sp7  | В | 0 |
| 1314 | LIMDS0 | SS7ANSI | sp7  | A | 1 | sp5  | В | 1 |
| 1317 | DCM    | STPLAN  |      |   |   |      |   |   |

The cards should be distributed throughout the **EAGLE** for proper power distribution. Refer to *Installation Guide* for the shelf power distribution.

2. Add the card using the ent-card command.

For this example, enter these commands.

```
ent-card:loc=1205:type=limds0:appl=ss7ansi
ent-card:loc=1305:type=limds0:appl=ss7ansi
ent-card:loc=1311:type=limds0:appl=ss7ansi
```

When each of these commands have successfully completed, this message should appear.

```
rlghncxa03w 06-10-01 09:12:36 GMT EAGLE5 36.0.0 ENT-CARD: MASP A - COMPLTD
```

3. Verify the changes using the rtrv-card command with the card location specified. For this example, enter these commands.

```
rtrv-card:loc=1202
```

This is an example of the possible output.

```
rlghncxa03w 09-05-01 09:12:36 GMT EAGLE5 41.0.0
CARD TYPE APPL LSET NAME LINK SLC LSET NAME LINK SLC
1202 LIMDSO SS7ANSI
```

rtrv-card:loc=1205

This is an example of the possible output.

```
rlghncxa03w 09-05-01 09:12:36 GMT EAGLE5 41.0.0

CARD TYPE APPL LSET NAME LINK SLC LSET NAME LINK SLC 1205 LIMDS0 SS7ANSI
```

rtrv-card:loc=1305

This is an example of the possible output.

```
rlghncxa03w 06-10-01 09:12:36 GMT EAGLE5 36.0.0

CARD TYPE APPL LSET NAME LINK SLC LSET NAME LINK SLC 1305 LIMDS0 SS7ANSI
```

rtrv-card:loc=1311

This is an example of the possible output.

rlghncxa03w 06-10-01 09:12:36 GMT EAGLE5 36.0.0

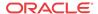

```
CARD TYPE APPL LSET NAME LINK SLC LSET NAME LINK SLC 1311 LIMDSO SS7ANSI
```

4. Back up the new changes using the chg-db:action=backup:dest=fixedcommand.

These messages should appear, the active **Maintenance and Administration Subsystem** Processor (**MASP**) appears first.

```
BACKUP (FIXED) : MASP A - Backup starts on active MASP.

BACKUP (FIXED) : MASP A - Backup on active MASP to fixed disk complete.

BACKUP (FIXED) : MASP A - Backup starts on standby MASP.

BACKUP (FIXED) : MASP A - Backup on standby MASP to fixed disk complete.
```

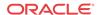

Figure 4-15 Adding an SS7 LIM

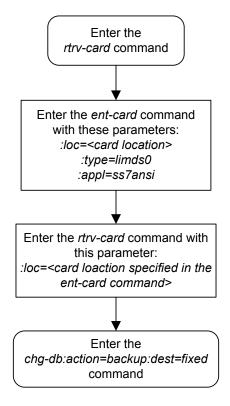

### Removing an SS7 LIM

This procedure is used to remove an **SS7 LIM** (link interface module) from the database using the <code>dlt-card</code> command. The card cannot be removed if it does not exist in the database.

No SS7 signaling links can be assigned to the card you wish to remove from the database.

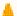

#### Caution:

If the **SS7 LIM** is the last **SS7 LIM** in service, removing this card from the database will cause **SS7** traffic to be lost and isolate the **EAGLE** from the network.

### Note:

- 1. **LIM-E1** or **LIMCH** cards for **E1** signaling links are removed from the database using the procedures in Appendix A, "E1 Interface" in *Database Administration SS7 User's Guide*.
- 2. **LIM-T1** or **LIMCH** cards for **T1** signaling links are removed from the database using the procedures in Appendix B, "T1 Interface" in *Database Administration SS7 User's Guide*.
- 3. **IP** cards (**DCMs** used for **IP** links) are removed from the database using the procedures in *Database Administration IP7 User's Guide*.

The examples in this procedure are used to remove the **SS7 LIMs** in card location 1201, 1311, and 1318.

#### Canceling the REPT-STAT-CARD Command

Because the rept-stat-card command used in this procedure can output information for a long period of time, the rept-stat-card command can be canceled and the output to the terminal stopped. There are three ways that the rept-stat-card command can be canceled.

- Press the F9 function key on the keyboard at the terminal where the rept-stat-card command was entered.
- Enter the canc-cmd without the trm parameter at the terminal where the rept-statcard command was entered.
- Enter the canc-cmd:trm=<xx>, where <xx> is the terminal where the rept-stat-card command was entered, from another terminal other that the terminal where the rept-stat-card command was entered. To enter the canc-cmd:trm=<xx> command, the terminal must allow Security Administration commands to be entered from it and the user must be allowed to enter Security Administration commands. The terminal's permissions can be verified with the rtrv-secu-trm command. The user's permissions can be verified with the rtrv-user or rtrv-secu-user commands.

For more information about the canc-cmd command, go to Commands User's Guide.

1. Display the cards in the database using the rtrv-card command.

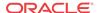

| - TO1 |    |    |        | 1                |                           | . 1 |         |       |       |
|-------|----|----|--------|------------------|---------------------------|-----|---------|-------|-------|
| This  | 10 | an | evam   | nle              | Λt                        | the | possibl | 6 011 | tnut  |
| 11113 | 13 | un | CAuiii | $\mathbf{p}_{1}$ | $\mathbf{o}_{\mathbf{I}}$ | u   | DOSSIUI | o ou  | ipui. |

| rlghncz | ka03w 09-05 | 5-01 09:12: | 36 GMT EAGLE5 | 41.0 | . 0 |      |      |      |             |
|---------|-------------|-------------|---------------|------|-----|------|------|------|-------------|
| CARD    | TYPE        | APPL        | LSET NAME     | LINK | SLC | LSET | NAME | LINK | ${\tt SLC}$ |
| 1101    | DSM         | VSCCP       |               |      |     |      |      |      |             |
| 1102    | TSM         | GLS         |               |      |     |      |      |      |             |
| 1103    | DCM         | STPLAN      |               |      |     |      |      |      |             |
| 1113    | GSPM        | OAM         |               |      |     |      |      |      |             |
| 1114    | TDM-A       |             |               |      |     |      |      |      |             |
| 1115    | GSPM        | OAM         |               |      |     |      |      |      |             |
| 1116    | TDM-B       |             |               |      |     |      |      |      |             |
| 1117    | MDAL        |             |               |      |     |      |      |      |             |
| 1201    | LIMDS0      | SS7ANSI     | sp2           | A    | 0   | sp1  |      | В    | 0           |
| 1202    | LIMDS0      | SS7ANSI     | sp2           | A    | 1   | nsp3 |      | В    | 0           |
| 1203    | LIMDS0      | SS7ANSI     | sp3           | A    | 0   |      |      |      |             |
| 1204    | LIMDS0      | SS7ANSI     | sp3           | A    | 1   |      |      |      |             |
| 1205    | LIMDS0      | SS7ANSI     | itu1          | A    | 0   |      |      |      |             |
| 1206    | LIMDS0      | SS7ANSI     | nsp3          | A    | 1   | nsp4 |      | В    | 0           |
| 1212    | DSM         | VSCCP       |               |      |     |      |      |      |             |
| 1214    | TSM         | GLS         |               |      |     |      |      |      |             |
| 1215    | DCM         | STPLAN      |               |      |     |      |      |      |             |
| 1301    | LIMATM      | ATMANSI     | lsnatm1       | A    | 0   |      |      |      |             |
| 1305    | DCM         | STPLAN      |               |      |     |      |      |      |             |
| 1308    | LIMDS0      | SS7ANSI     | sp6           | A    | 0   | sp7  |      | В    | 0           |
| 1311    | LIMDS0      | SS7ANSI     | sp2           | A    | 2   | sp1  |      | В    | 1           |
|         |             |             | sp7           | A1   | 1   | sp3  |      | B1   | 2           |
| 1315    | LIMDS0      | SS7ANSI     | sp7           | A    | 2   | sp5  |      | В    | 0           |
| 1318    | LIMATM      | ATMANSI     | lsnatm1       | A    | 1   |      |      |      |             |

An SS7LIM is identified by the entries SS7ANSI, CCS7ITU, or ATMANSI in the APPL field.

Display the status of the SS7 signaling links on the card you wish to remove by entering the rept-stat-slk command, specifying the card location and signaling link. The card location is shown in the CARD field of the rtrv-card command output.

For this example, enter these commands.

```
rept-stat-slk:loc=1201:link=a
```

This is an example of the possible output.

```
rlghncxa03w 06-10-01 09:12:36 GMT EAGLE5 36.0.0

SLK LSN CLLI PST SST AST
1201,A sp2 ------- IS-NR Avail ----
ALARM STATUS = No Alarms.
UNAVAIL REASON = --

Command Completed.
```

rept-stat-slk:loc=1201:link=b

This is an example of the possible output.

```
rlghncxa03w 06-10-01 09:12:36 GMT EAGLE5 36.0.0

SLK LSN CLLI PST SST AST
1201,B sp1 ------ IS-NR Avail ----
ALARM STATUS = No Alarms.
UNAVAIL REASON = --

Command Completed.
```

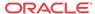

```
rept-stat-slk:loc=1318:link=a
```

This is an example of the possible output.

```
rlghncxa03w 06-10-01 09:12:36 GMT EAGLE5 36.0.0

SLK LSN CLLI PST SST AST
1318,A lsnatml ------ IS-NR Avail ----
ALARM STATUS = No Alarms.
UNAVAIL REASON = --

Command Completed.
```

rept-stat-slk:loc=1311:link=a

This is an example of the possible output.

```
rlghncxa03w 06-10-01 09:12:36 GMT EAGLE5 36.0.0

SLK LSN CLLI PST SST AST

1311,A sp2 ------ IS-NR Avail ----

ALARM STATUS = No Alarms.

UNAVAIL REASON = --

Command Completed.
```

rept-stat-slk:loc=1311:link=a1

This is an example of the possible output.

```
rlghncxa03w 06-10-01 09:12:36 GMT EAGLE5 36.0.0

SLK LSN CLLI PST SST AST

1311,A1 sp7 ----------- IS-NR Avail ----

ALARM STATUS = No Alarms.

UNAVAIL REASON = --

Command Completed.
```

rept-stat-slk:loc=1311:link=b

This is an example of the possible output.

rept-stat-slk:loc=1311:link=b1

This is an example of the possible output.

```
rlghncxa03w 06-10-01 09:12:36 GMT EAGLE5 36.0.0

SLK LSN CLLI PST SST AST
1311,B1 sp3 ---------- IS-NR Avail ----
ALARM STATUS = No Alarms.
UNAVAIL REASON = --

Command Completed.
```

Deactivate the links to the card that are not in an OOS-MT-DSBLD state using the dactslk command.

For this example, enter these commands.

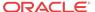

```
dact-slk:loc=1201:link=a
dact-slk:loc=1201:link=b
dact-slk:loc=1318:link=a
dact-slk:loc=1311:link=a
dact-slk:loc=1311:link=a1
dact-slk:loc=1311:link=b
dact-slk:loc=1311:link=b
```

When these commands have successfully completed, this message should appear.

```
rlghncxa03w 06-10-01 09:12:36 GMT EAGLE5 36.0.0 Deactivate Link message sent to card
```

4. Display the cards that are in service with the rept-stat-card: stat=nr command.

```
rept-stat-card:stat=nr
```

This is an example of the possible output.

| rlghn | cxa03w 09-05- | 01 16:43 | :42 GMT | EAGLE5 41.0.0 |         |     |
|-------|---------------|----------|---------|---------------|---------|-----|
| CARD  | VERSION       | TYPE     | GPL     | PST           | SST     | AST |
| 1101  | 113-003-000   | DSM      | VSCCP   | IS-NR         | Active  |     |
| 1102  | 113-003-000   | TSM      | GLS     | IS-NR         | Active  |     |
| 1103  | 113-002-000   | DCM      | STPLAN  | IS-NR         | Active  |     |
| 1104  | 113-002-000   | DCM      | STPLAN  | IS-NR         | Active  |     |
| 1109  | 113-003-000   | HMUX     | BPHMUX  | IS-NR         | Active  |     |
| 1110  | 113-003-000   | HMUX     | BPHMUX  | IS-NR         | Active  |     |
| 1113  | 113-003-000   | GPSM     | EOAM    | IS-NR         | Active  |     |
| 1114  |               | TDM      |         | IS-NR         | Active  |     |
| 1115  | 113-003-000   | GPSM     | EOAM    | IS-NR         | Standby |     |
| 1116  |               | TDM      |         | IS-NR         | Active  |     |
| 1117  |               | MDAL     |         | IS-NR         | Active  |     |
| 1201  | 113-003-000   | LIMDS0   | SS7ANSI | IS-NR         | Active  |     |
| 1203  | 113-003-000   | LIMDS0   | SS7ANSI | IS-NR         | Active  |     |
| 1204  | 113-003-000   | LIMDS0   | SS7ANSI | IS-NR         | Active  |     |
| 1205  | 113-003-000   | LIMDS0   | SS7ANSI | IS-NR         | Active  |     |
| 1206  | 113-003-000   | LIMDS0   | SS7ANSI | IS-NR         | Active  |     |
| 1209  | 113-003-000   | HMUX     | BPHMUX  | IS-NR         | Active  |     |
| 1210  | 113-003-000   | HMUX     | BPHMUX  | IS-NR         | Active  |     |
| 1212  | 113-003-000   | DSM      | VSCCP   | IS-NR         | Active  |     |
| 1214  | 113-003-000   | TSM      | GLS     | IS-NR         | Active  |     |
| 1216  | 113-002-000   | DCM      | STPLAN  | IS-NR         | Active  |     |
| 1301  | 113-003-000   | LIMATM   | ATMANSI | IS-NR         | Active  |     |
| 1304  | 113-002-000   | DCM      | STPLAN  | IS-NR         | Active  |     |
| 1305  | 113-003-000   | LIMDS0   | SS7ANSI | IS-NR         | Active  |     |
| 1308  | 113-003-000   | LIMDS0   | SS7ANSI | IS-NR         | Active  |     |
| 1309  | 113-003-000   | HMUX     | BPHMUX  | IS-NR         | Active  |     |
| 1310  | 113-003-000   | HMUX     | BPHMUX  | IS-NR         | Active  |     |
| 1311  | 113-003-000   | LIMDS0   | SS7ANSI | IS-NR         | Active  |     |
| 1314  | 113-003-000   | LIMDS0   | SS7ANSI | IS-NR         | Active  |     |
| 1317  | 113-002-000   | DCM      | STPLAN  | IS-NR         | Active  |     |
| 1318  | 113-003-000   | LIMATM   | ATMANSI | IS-NR         | Active  |     |
|       |               |          |         |               |         |     |

5. If the signaling links on the card to be removed from the database is the last signaling link in a linkset, the force=yes parameter must be used with the dlt-slk command.

To verify this, enter the rtrv-ls command with the linkset name shown in step 1 (LSET NAME field) or in step 2 (LSN field). For this example, enter these commands.

rtrv-ls:lsn=sp1

This is an example of the possible output

rlghncxa03w 09-07-01 16:31:35 GMT EAGLE5 41.1.0

LSN APCA (SS7) SCRN SET SET BEI LST LNKS ACT MES DIS SLSCI NIS spl 240-020-000 scrl 1 1 yes A 2 off off yes off

CLLI TFATCABMLQ MTPRSE ASL8

IPGWAPC MATELSN IPTPS LSUSEALM SLKUSEALM GTTMODE no ----- --- CdPA

L2T PCR PCR
LOC LINK SLC TYPE SET BPS ECM N1 N2
1201 B 0 LIMDS0 1 56000 BASIC --- ---1311 B 0 LIMDS0 1 56000 BASIC --- ----

Link set table is ( 10 of 1024) 1% full

rtrv-ls:lsn=sp2

This is an example of the possible output

rlghncxa03w 09-07-01 16:31:35 GMT EAGLE5 41.1.0

LSN APCA (SS7) SCRN SET SET BEI LST LNKS ACT MES DIS SLSCI NIS sp2 240-030-000 scrl 1 1 yes A 3 off off off yes off

CLLI TFATCABMLQ MTPRSE ASL8

L2T PCR PCR LOC LINK SLC TYPE SET BPS ECM N1 1201 A 0 LIMDS0 1 56000 BASIC ---1 1202 A 1 LIMDS0 56000 BASIC ---1311 A 2 LIMDS0 1 56000 BASIC --- ----

Link set table is ( 10 of 1024) 1% full

rtrv-ls:lsn=lsnatm1

This is an example of the possible output

rlghncxa03w 06-10-01 16:31:35 GMT EAGLE5 36.0.0

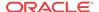

TFATCABMLQ MTPRSE ASL8 CLLI ----- 2 yes IPGWAPC MATELSN IPTPS LSUSEALM SLKUSEALM GTTMODE ----- --- ---T.P ATM SET BPS LOC LINK SLC TYPE TSEL VCI VPT I.I. 1301 A 0 LIMATM 3 1544000 INTERNAL 35 15 1318 A 1 LIMATM 5 1544000 LINE Link set table is ( 10 of 1024) 1% full rtrv-ls:lsn=sp3 This is an example of the possible output rlghncxa03w 09-07-01 16:31:35 GMT EAGLE5 41.1.0 L3T SLT APCA (SS7) SCRN SET SET BEI LST LNKS GWSA GWSM GWSD SLSCI NIS LSN 240-050-000 scrl 1  $\,$  1 yes A  $\,$  3  $\,$  off off yes off sp3 TFATCABMLQ MTPRSE ASL8 ----- 2 yes IPGWAPC MATELSN IPTPS LSUSEALM SLKUSEALM GTTMODE L2T PCR PCR LOC LINK SLC TYPE SET BPS ECM N1 N2 1203 A 0 LIMDSO 1 56000 BASIC --- ----1 LIMDSO 1 56000 BASIC --- ----1204 A 1311 B1 2 LIMDSO 1 56000 BASIC --- ----Link set table is ( 10 of 1024) 1% full rtrv-ls:lsn=sp7 This is an example of the possible output rlghncxa03w 09-07-01 16:31:35 GMT EAGLE5 41.1.0 L3T SLT GWS GWS GWS APCA (SS7) SCRN SET SET BEI LST LNKS ACT MES DIS SLSCI NIS LSN sp7 240-060-000 scrl 1 1 yes A 3 off off yes off TFATCABMLQ MTPRSE ASL8 ----- 2 yes yes IPGWAPC MATELSN IPTPS LSUSEALM SLKUSEALM GTTMODE ----- ---L2T PCR PCR LOC LINK SLC TYPE SET BPS ECM N1 N2 1308 B 0 LIMDS0 1 56000 BASIC --- ----1 LIMDSO 1 56000 BASIC --- ----1311 A1 1315 A 2 LIMDSO 1 56000 BASIC --- ----

6. Inhibit the card using the rmv-card command, specifying the card location.

Link set table is ( 10 of 1024) 1% full

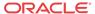

If the **LIM** to be inhibited contains the only signaling link in the linkset that in service, the force=yes parameter must also be specified. For this example, enter these commands.

```
rmv-card:loc=1201
rmv-card:loc=1318
rmv-card:loc=1311
```

When these commands have successfully completed, this message should appear.

```
rlghncxa03w 06-10-01 09:12:36 GMT EAGLE5 36.0.0 Card has been inhibited.
```

7. Remove the signaling links on the specified card by using the dlt-slk command.

If the output of step 5 shows that the signaling link being removed is the last signaling link in a linkset, the force=yes parameter must be used. For this example, enter these commands.

```
dlt-slk:loc=1201:link=a
dlt-slk:loc=1201:link=b
dlt-slk:loc=1318:link=a
dlt-slk:loc=1311:link=a
dlt-slk:loc=1311:link=a1
dlt-slk:loc=1311:link=b:force=yes
dlt-slk:loc=1311:link=b1
```

When these commands have successfully completed, this message should appear.

```
rlghncxa03w 06-10-01 09:12:36 GMT EAGLE5 36.0.0 DLT-SLK: MASP A - COMPLTD
```

8. Remove the card using the dlt-card command.

The dlt-card command has only one parameter, loc, which is the location of the card. For this example, enter these commands.

```
dlt-card:loc=1201
dlt-card:loc=1318
dlt-card:loc=1311
```

When these commands have successfully completed, this message should appear.

```
rlghncxa03w 06-10-01 09:12:36 GMT EAGLE5 36.0.0 DLT-CARD: MASP A - COMPLTD
```

9. Verify the changes using the rtrv-card command specifying the card that was removed in step 8.

For this example, enter these commands.

```
rtrv-card:loc=1201
rtrv-card:loc=1318
rtrv-card:loc=1311
```

When these commands have successfully completed, this message should appear.

E2144 Cmd Rej: Location invalid for hardware configuration

10. Back up the new changes using the chg-db:action=backup:dest=fixedcommand.

```
BACKUP (FIXED) : MASP A - Backup starts on active MASP.

BACKUP (FIXED) : MASP A - Backup on active MASP to fixed disk complete.

BACKUP (FIXED) : MASP A - Backup starts on standby MASP.

BACKUP (FIXED) : MASP A - Backup on standby MASP to fixed disk complete.
```

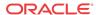

Figure 4-16 Removing an SS7 LIM

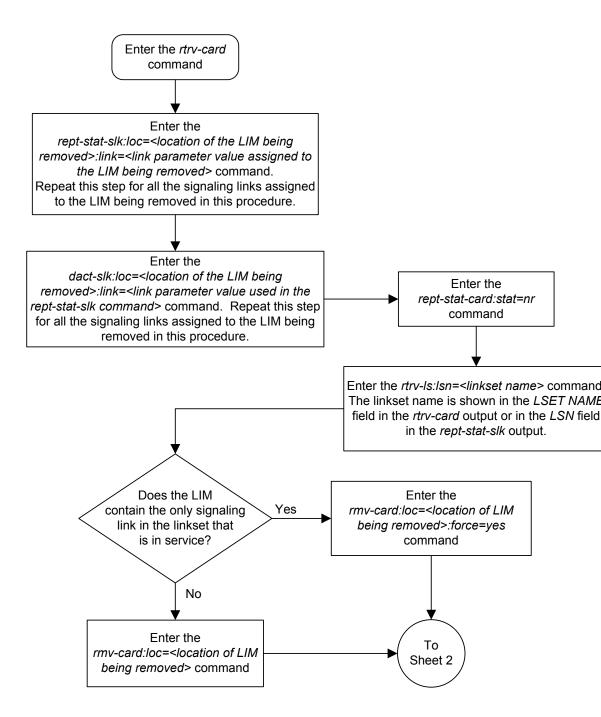

Sheet 1 of 2

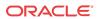

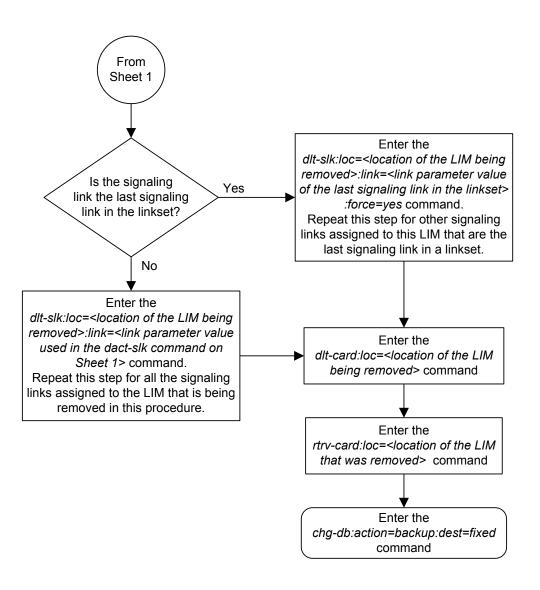

Sheet 2 of 2

## Configuring the UIM Threshold

This procedure is used to configure the threshold (the number of times during a specified period of time) a specific **UIM** (unsolicited information message) is displayed at an **EAGLE** terminal using the set-uim-acthresh command.

The set-uim-acthresh command uses these parameters.

: uimn – The number of the **UIM** that the threshold is being created for, or the threshold being changed. The number of the **UIM** must exist in the **EAGLE**. See *Unsolicited Alarm and Information Messages Reference* for a list of the **UIMs** that can be displayed.

:limit - The number of **UIMs** that can be displayed in the amount of time specified by the intrvl parameter.

:intrvl — The amount of time, in minutes, that the number of **UIMs** specified by the limit parameter can be displayed at the **EAGLE** terminal.

: force – The force=yes parameter allows the limit parameter to be set to 0 should the conditions at the **EAGLE** make this action necessary. Setting the limit parameter to 0 prevents the specified **UIM**, and the information contained in the **UIM**, from being displayed at the **EAGLE** terminal. It is highly recommended that the limit parameter value is not set to 0.

When the limit=0 and the force=yes parameters are specified with the set-uim-acthresh command, this message appears in the scroll area of the terminal display.

Caution: Setting LIMIT=0 suppresses UIM permanently

When creating a new **UIM** threshold, both the limit and intrvl parameters must be specified with the set-uim-acthresh command.

If you are changing an existing **UIM** threshold, either the limit or intrvl parameters must be specified with the set-uim-acthresh command.

The examples used in this procedure change the time interval for the existing **UIM** threshold for **UIM** 1155 from 30 minutes to 20 minutes, the number of **UIMs** displayed for existing **UIM** threshold for **UIM** 1162 from 100 to 25, and to create a new **UIM** threshold to display **UIM** 1075 for 175 times in 30 minutes. These changes are shown in Table 4-5.

Table 4-5 Example UIM Threshold Configuration

| <b>UIM Number</b> | Old Limit | Old Time Interval | <b>New Limit</b> | New Time Interval |
|-------------------|-----------|-------------------|------------------|-------------------|
| 1155              | 50        | 30                | No Change        | 20                |
| 1162              | 100       | 5                 | 25               | No Change         |
| 1075              | N/A       | N/A               | 175              | 30                |

Display the UIM thresholds in the database using the rtrv-uim-acthresh command.
 This is an example of the possible output.

rlghncxa03w 06-10-01 08:50:12 GMT EAGLE5 36.0.0

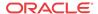

| UIMN | LIMIT | INTRVI |
|------|-------|--------|
| 1155 | 50    | 30     |
| 1162 | 100   | 5      |
| 1216 | 200   | 15     |

The UIM Threshold Table is (3 of 499) 1% full.

2. Configure the UIM threshold using the set-uim-acthresh command.

For this example, enter these commands.

```
set-uim-acthresh:uimn=1155:intrvl=20
set-uim-acthresh:uimn=1162:limit=25
set-uim-acthresh:uimn=1075:limit=175:intrvl=30
```

When each of these commands has successfully completed, this message should appear.

```
rlghncxa03w 06-10-01 08:50:12 GMT EAGLE5 36.0.0 SET-UIM-ACTHRESH: MASP A - COMPLTD
```

3. Verify the changes using the rtrv-uim-acthresh command.

This is an example of the possible output.

```
rlghncxa03w 06-10-01 08:50:12 GMT EAGLE5 36.0.0
UIMN LIMIT INTRVL
1075 175 30
1155 50 20
1162 25 5
1216 200 15
```

The UIM Threshold Table is (4 of 499) 1% full.

4. Back up the new changes using the chg-db:action=backup:dest=fixedcommand.

These messages should appear, the active **Maintenance and Administration Subsystem** Processor (MASP) appears first

.

```
BACKUP (FIXED) : MASP A - Backup starts on active MASP.

BACKUP (FIXED) : MASP A - Backup on active MASP to fixed disk complete.

BACKUP (FIXED) : MASP A - Backup starts on standby MASP.

BACKUP (FIXED) : MASP A - Backup on standby MASP to fixed disk complete.
```

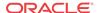

Figure 4-17 Configuring the UIM Threshold

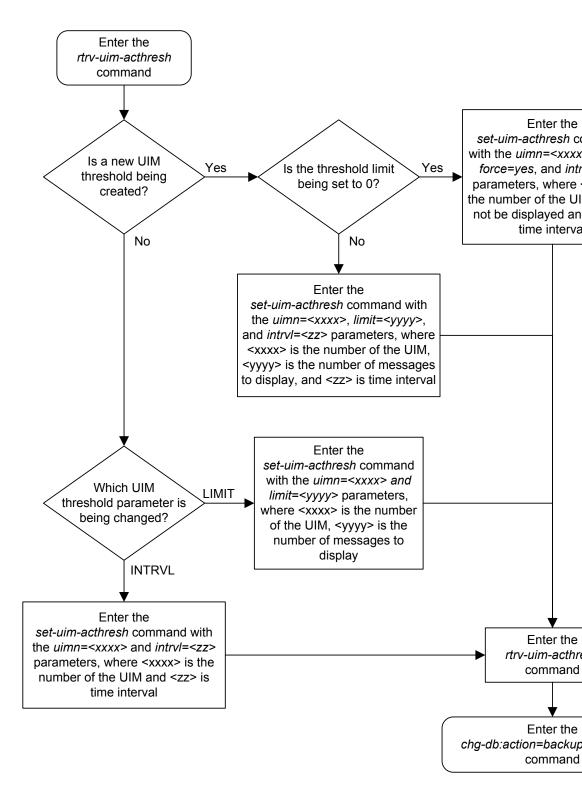

### Removing a UIM Threshold

This procedure is used to remove a **UIM** threshold from the database using the dlt-uim-acthresh command. The dlt-uim-acthresh command has only one parameter, uimn, which specifies the **UIM** number of the **UIM** threshold that is being removed from the database.

The **UIM** threshold must be in the database.

The example in this procedure removes the **UIM** threshold for **UIM** 1216 from the database.

 $\textbf{1.} \quad \text{Display the $\mathbf{UIM}$ thresholds in the database using the $\mathtt{rtrv-uim-acthresh}$ command.}$ 

This is an example of the possible output.

```
rlghncxa03w 06-10-01 08:50:12 GMT EAGLE5 36.0.0
UIMN LIMIT INTRVL
1075 175 30
1155 50 20
1162 25 5
1216 200 15
```

The UIM Threshold Table is (4 of 499) 1% full.

2. Remove a UIM threshold from the database using the dlt-uim-acthresh command.

For this example, enter this command.

```
dlt-uim-acthresh:uimn=1216
```

When this command has successfully completed, this message should appear.

```
rlghncxa03w 06-10-01 08:50:12 GMT EAGLE5 36.0.0 DLT-UIM-ACTHRESH: MASP A - COMPLTD
```

3. Verify the changes using the rtrv-uim-acthresh command.

This is an example of the possible output.

```
rlghncxa03w 06-10-01 08:50:12 GMT EAGLE5 36.0.0
UIMN LIMIT INTRVL
1075 175 30
1155 50 20
1162 25 5
```

The UIM Threshold Table is (3 of 499) 1% full.

4. Back up the new changes using the chg-db:action=backup:dest=fixedcommand.

```
BACKUP (FIXED) : MASP A - Backup starts on active MASP.

BACKUP (FIXED) : MASP A - Backup on active MASP to fixed disk complete.

BACKUP (FIXED) : MASP A - Backup starts on standby MASP.

BACKUP (FIXED) : MASP A - Backup on standby MASP to fixed disk complete.
```

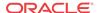

Figure 4-18 Removing a UIM Threshold

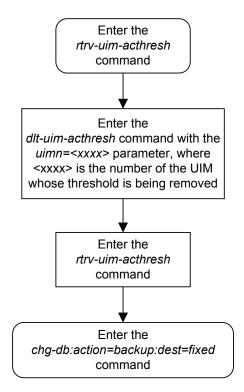

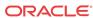

# Configuring the Measurements Terminal for an EAGLE Containing 700 Signaling Links

This procedure is used to configure a terminal to collect measurement reports on an **EAGLE** that contains from 501 to 700 signaling links. The chg-trm command is used to configure this terminal and uses these parameters to configure this terminal.

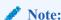

The terminal being configured in this procedure must be terminals 1 through 16. Telnet terminals cannot be specified in this procedure.

- :trm Serial port number
- :baud Serial port baud rate
- :sb The number of stop bits used in communications with the device
- :prty Parity used by the device
- : type The type of device being connected.
- :fc The type of flow control used between the EAGLE and the output devices (vt320 terminal, modem, printer, or **KSR** terminal).
- : tmout The maximum amount of time that a login session on the specified port can remain idle (that is, no user input) on the port before being automatically logged off.
- :mxinv The login failure threshold
- :dural The length of time that the terminal is disabled after the login failure threshold has been exceeded.
- :all All unsolicited messages are received by the specified port
- :traf Traffic measurement related unsolicited messages are received by the specified port

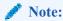

There are other parameters that can be used with the chg-trm command but these parameters cannot be used in this procedure. For more information on these parameters, go to Changing Terminal Characteristics procedure, or to the chg-trm command description in *Commands User's Guide*.

The measurement terminal must be configured with these parameter values:

- trm=<terminal being changed>
- baud=19200
- type=ksr

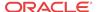

traf=yes – all other output message groups must be set to no.

The other parameters listed in this procedure do not have to be specified with the chg-trm command. If these parameters are not specified with the chg-trm command, these default values will be assigned to the measurements terminal:

- prty-even
- sb-1
- fc sw (software)
- tmout 30 minutes
- mxinv-5
- dural 100 (1 minute, 0 seconds)

The terminal must be placed out of service before it can be configured.

If the terminal being changed has output message groups other than traf set to yes, the all=no parameter must be specified with the chg-trm command. The chg-trm command can then specified with the traf=yes parameter.

The messages assigned to the output message groups defined by the traf parameters are listed in *Unsolicited Alarm and Information Messages Reference*.

The tmout, dural, and mxinv parameters can be applied to this terminal. See the "Security Parameters" section in the Changing Terminal Characteristics procedure for more information on these parameters.

The total value of the terminals' baud rate cannot be greater than 172,032. If the total baud rate of the terminals exceeds 172,032, change the baud rates of the terminals so that the total baud rate is not greater than 172,032.

The output of the rtrv-trm command is displayed in two parts. The first part displays the communication security attributes of the terminal. The communication attributes of the terminal, BAUD, PRTY (parity), SB (stop bits), and DBTS (data bits), are displayed in the COMM field of the rtrv-trm output and are displayed in this format: BAUD-DBTS-PRTY-SB. The second part of the rtrv-trm command output displays the types of unsolicited messages the terminal may receive. An example of the rtrv-trm command output is shown in this example.

```
rlghncxa03w 06-10-01 16:02:08 GMT EAGLE5 36.0.0
                            TMOUT MXINV DURAL
TRM TYPE
           COMM
                      FC
    VT320
                            30 5
                                       99:59:59
3
            9600-7-E-1 SW
TRM TRAF LINK SA SYS PU DB UIMRD
    NO
         YES NO YES NO YES YES
    APP APP
TRM SERV SS CARD CLK DBG GTT GWS MEAS MON MPS SEAS SLAN
    YES YES YES YES YES YES YES YES YES NO
```

In this example, terminal 3 is running at 9600 baud with 7 data bits, even parity, and 1 stop bit.

The examples in this procedure are used to configure terminal 1 as the measurements terminal.

Display the values of all terminals using the rtrv-trm command.
 This is an example of the possible output.

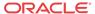

```
rlghncxa03w 06-10-01 16:02:08 GMT EAGLE5 36.0.0
                               TMOUT MXINV DURAL
TRM TYPE
             COMM
                   FC
1
     VT320
              9600-7-E-1 SW
                               30
                                      5
                                            99:59:59
2
     KSR
              9600-7-E-1 HW
                               30
                                            INDEF
                                      5
3
     PRINTER 4800-7-E-1 HW
                               30
                                      0
                                            00:00:00
4
    VT320
              2400-7-E-1 BOTH
                               30
                                      5
                                            00:30:00
5
    VT320
              9600-7-0-1 NONE
                               30
                                      5
                                            00:00:30
6
    VT320
              9600-7-E-2 SW
                               30
                                      9
                                            INDEF
7
    PRINTER 9600-7-N-2 HW
                               30
                                      5
                                            00:30:00
8
     KSR
             19200-7-E-2 BOTH
                               30
                                      5
                                            00:30:00
9
     VT320
              9600-7-E-1 SW
                               30
                                      7
                                            00:30:00
10
    VT320
              9600-7-E-1 HW
                               30
                                      5
                                            00:30:00
              4800-7-E-1 HW
                               30
11
     VT320
                                      5
                                            00:30:00
     PRINTER 9600-7-E-1 HW
12
                               30
                                      4
                                            00:30:00
13
     VT320
              9600-7-0-1 NONE 30
                                      5
                                            00:30:00
     VT320
              9600-7-E-2 SW
                               30
                                      8
14
                                            00:30:00
15
     VT320
              9600-7-N-2 HW
                               30
                                      5
                                            00:30:00
16
     VT320
              9600-7-E-2 BOTH 30
                                            00:30:00
TRM
    TRAF LINK SA
                  SYS PU
                           DB
                               UIMRD
          YES NO
                   NO NO
                           YES YES
2
     NO
          NO
               NO
                  NO
                       NO
                           NO
3
         YES
     YES
               YES NO
                       YES YES YES
4
     YES
         NO
               NO
                  NO
                       NO
                           NO
5
    NO
          YES
                   NO
               NO
                       NO
                           NO
                               YES
    NO
          NO
               YES NO
                       NO
                               NO
6
                           NO
7
    YES
         YES
               YES YES YES YES YES
8
    NO
          NO
               NO
                   NO
                       YES NO
                               YES
9
    NO
          YES
               NO
                   NO
                       NO
                           YES NO
10
    NO
          NO
               NO
                   NO
                       NO
                           NO
                               YES
11
     YES
         YES
               YES YES YES
                           YES YES
12
    YES
         YES
               YES YES YES
                           YES YES
13
    NO
          YES
               NO NO
                               YES
                       NO
                           NO
14
    NO
          NO
               YES NO
                       NO
                           NO
                               NΟ
15
    YES
         YES
               YES NO
                       YES YES YES
16
    NO
          NO
               NO NO
                       YES NO
     APP
         APP
    SERV SS
TRM
              CARD CLK DBG GTT GWS MEAS MON MPS SEAS SLAN
1
                   YES YES YES YES YES YES NO
     YES
         YES YES
2
     YES
         YES YES
                   YES YES YES YES YES
                                        YES YES NO
                                                      NO
3
     YES
         YES YES
                   YES YES YES YES YES
                                        YES YES NO
                                                      NO
4
     YES
         YES YES
                   YES YES NO
                              YES YES
                                        YES YES NO
5
     YES
         YES YES
                   YES YES YES YES YES
                                        YES YES NO
6
    YES
         YES YES
                   YES YES YES YES YES
                                        YES YES NO
7
    NO
          YES YES
                   YES YES YES YES YES
                                        YES YES NO
                                                      NO
8
    YES
         YES YES
                   YES YES YES YES YES
                                        YES YES
                                                YES
                                                      YES
9
    YES
         YES YES
                   YES YES YES YES YES
                                        YES YES YES
                                                      YES
10
    NO
          NO
              NO
                   NO
                       NO
                           NO
                               NO
                                   NO
                                        NO
                                            NO
                                                 NO
                                                      NO
11
    NO
              NO
                                             NO
                                                 NO
                                                      NO
          NO
                   NO
                       NO
                           NO
                               NO
                                   NO
                                        NO
12
    NO
         NO
              NO
                   NO
                       NO
                           NO
                               NO
                                   NO
                                        NO
                                            NO
                                                 NO
                                                      NO
13
    NO
         NO
              NO
                   NO
                       NO
                           NO
                               NO
                                   NO
                                        NO
                                            NO
                                                 NO
                                                      NO
14
    NO
          NO
              NO
                   NO
                       NO
                           NO
                               NO
                                   NO
                                        NO
                                             NO
                                                 NO
                                                      NO
15
    NO
          NO
              NO
                   NO
                       NO
                           NO
                               NO
                                   NO
                                        NO
                                             NO
                                                 NO
                                                      NO
                       NO
                           NO
                               NO
                                   NO
                                        NO
                                            NO
                                                 NO
                                                      NO
                   NO
```

2. Inhibit the terminal you wish to change using the rmv-trm command and specify the port you wish to inhibit.

For this example, enter this command.

```
rmv-trm:trm=1
```

When this command has successfully completed, this message should appear.

```
rlghncxa03w 06-10-01 15:08:45 GMT EAGLE5 36.0.0 Inhibit message sent to terminal rlghncxa03w 06-10-01 15:08:45 GMT EAGLE5 36.0.0 Command Completed.
```

3. Verify that the terminal that was inhibited in step 4 is in the **OOS-MT-DSBLD** state by entering the rept-stat-trm command.

For this command, enter this command.

```
rept-stat-trm:trm=1
```

This is an example of the possible output.

```
      rlghncxa03w
      06-10-01
      15:08:45
      GMT
      EAGLE5
      36.0.0

      TRM
      PST
      SST
      AST

      1
      OOS-MT-DSBLD
      MANUAL
      -----

      Command Completed.
```

- 4. Configure the measurements terminal using the chg-trm command and making sure that only the traf output message group is set to yes.
  - a. If the output of the rtrv-trm command output in step 1 shows that all the output message groups are set to no, then only the traf=yes parameter needs to be specified for the output message group assignments as show in this example.

```
chg-trm:trm=1:type=ksr:baud=19200:traf=yes
```

b. If however, the rtrv-trm command output shows that output message groups other than traf are set to yes, the chg-trm command must be entered with the all=no and the traf=yes parameter as shown in this example.

```
chg-trm:trm=1:type=ksr:baud=19200:traf=yes:all=no
```

For this example enter the command shown in substep b.

When the chg-trm command has successfully completed, this message should appear.

```
rlghncxa03w 06-10-01 15:08:45 GMT EAGLE5 36.0.0 CHG-TRM: MASP A - COMPLTD
```

5. Verify the changes made in step 4 by using the rtrv-trm command with the port number specified in step 4.

For this example, enter this command.

```
rtrv-trm:trm=1
```

This is an example of the possible output.

```
      rlghncxa03w 06-10-01 16:02:08 GMT EAGLE5 36.0.0

      TRM
      TYPE
      COMM
      FC
      TMOUT MXINV DURAL

      1
      KSR
      19200-7-E-1 SW
      30
      5
      00:01:00

      TRM
      TRAF LINK SA
      SYS PU
      DB
      UIMRD

      1
      YES
      NO
      NO
      NO
      NO

      APP
      APP
```

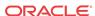

```
TRM SERV SS CARD CLK DBG GTT GWS MEAS MON MPS SEAS SLAN
1 NO NO NO NO NO NO NO NO NO NO NO
```

6. When the changes are complete, and if the terminal was inhibited in step 4, activate the terminal using the rst-trm command.

For this example, enter this command.

```
rst-trm:trm=1
```

When this command has successfully completed, this message should appear.

```
rlghncxa03w 06-10-01 15:08:45 GMT EAGLE5 36.0.0 Allow message sent to terminal
```

 Back up the new changes using the chg-db:action=backup:dest=fixed command.

```
BACKUP (FIXED) : MASP A - Backup starts on active MASP.

BACKUP (FIXED) : MASP A - Backup on active MASP to fixed disk complete.

BACKUP (FIXED) : MASP A - Backup starts on standby MASP.

BACKUP (FIXED) : MASP A - Backup on standby MASP to fixed disk complete.
```

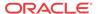

Enter the rtrv-trm command Enter the rmv-trm:trm=<terminal port being changed> command Enter the rept-stat-trm :trm=<terminal port being changed> command Are all the output Yes message group values for the terminal being changed set to no? No Enter the chg-trm command Enter the chg-trm command with these parameters: with these parameters: :trm=<terminal port being :trm=<terminal port being changed> changed> :baud=19200 :baud=19200 :type=ksr :type=ksr :all=no :traf=yes :traf=yes Enter the rtrv-trm:trm=<terminal port that was changed> command Enter the rst-trm:trm=<terminal port that was changed> command Enter the chg-db:action=backup:dest=fixed command

Figure 4-19 Configuring the Measurements Terminal for an EAGLE Containing 700 Signaling Links

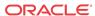

## Adding a Measurement Collection and Polling Module (MCPM)

This procedure is used to add an Measurement Collection and Polling Module (MCPM), used for the Measurements Platform feature, to the database using the ent-card command. The **MCPM** provides an interface between the **EAGLE** and the customer's network. The Measurements Platform provides a dedicated processor for collecting and transferring measurements data to a customer supplied **FTP** server.

The ent-card command uses these parameters.

:loc – The location of the card being added to the database.

: type – The type of card being added to the database. For this procedure, the value of this parameter is mcpm.

: appl – The application software that is assigned to the card. For this procedure, the value of this parameter is mcp.

The Measurements Platform feature requires a minimum of two **MCPM** cards (part number 870-2372-03 or later) with at least 2 **GB** of memory per card or two E5-MCPM-B cards with at least 4 GB of memory per card. The MCPM and E5-MCPM-B cards can also be used in mixed mode.

The Measurements Platform feature must be on in order to add a MCPM to the database. This can be verified with the rtrv-feat command. To enable the Measurements Platform feature, the measplat=on parameter must be specified with the chg-feat command.

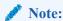

The Measurements Platform feature must be purchased before turning on the feature. If you are not sure whether you have purchased the Measurements Platform feature, contact your Oracle Sales Representative or Account Representative.

The shelf to which the card is to be added, must already be in the database. This can be verified with the rtrv-shlf command. If the shelf is not in the database, see the Adding a Shelf procedure.

After all required **MCPMs** have been configured in the database, go to the Configuring the Measurements Platform Feature procedure and configure the **IP** links for these **MCPMs** and enable the **Measurement Platform** feature, if necessary.

The examples in this procedure are used to add an MCPM in card location 2107.

- 1. Verify that the **MCPM** (part number 870-2372-03 or later) being added to the database has been physically installed into the proper location.
- 2. Connect the Ethernet cables from the customer's network to Port A of the MCPM.
- Display the cards in the database using the rtrv-card command.This is an example of the possible output.

rlghncxa03w 09-05-01 09:12:36 GMT EAGLE5 41.0.0

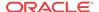

| CARD | TYPE   | APPL    | LSET NAME | LINK | SLC | LSET | NAME | LINK | SLC |
|------|--------|---------|-----------|------|-----|------|------|------|-----|
| 1101 | DSM    | VSCCP   |           |      |     |      |      |      |     |
| 1102 | TSM    | GLS     |           |      |     |      |      |      |     |
| 1103 | DCM    | STPLAN  |           |      |     |      |      |      |     |
| 1113 | GSPM   | OAM     |           |      |     |      |      |      |     |
| 1114 | TDM-A  |         |           |      |     |      |      |      |     |
| 1115 | GSPM   | OAM     |           |      |     |      |      |      |     |
| 1116 | TDM-B  |         |           |      |     |      |      |      |     |
| 1117 | MDAL   |         |           |      |     |      |      |      |     |
| 1201 | LIMDS0 | SS7ANSI | sp2       | A    | 0   | sp1  |      | В    | 0   |
| 1202 | LIMDS0 | SS7ANSI | sp2       | A    | 1   | nsp3 |      | В    | 0   |
| 1203 | LIMDS0 | SS7ANSI | sp3       | A    | 0   |      |      |      |     |
| 1204 | LIMDS0 | SS7ANSI | sp3       | A    | 1   |      |      |      |     |
| 1205 | LIMDS0 | SS7ANSI | itu1      | A    | 0   |      |      |      |     |
| 1206 | LIMDS0 | SS7ANSI | nsp3      | A    | 1   | nsp4 |      | В    | 0   |
| 1212 | DSM    | VSCCP   |           |      |     |      |      |      |     |
| 1214 | TSM    | GLS     |           |      |     |      |      |      |     |
| 1215 | DCM    | STPLAN  |           |      |     |      |      |      |     |
| 1301 | LIMATM | ATMANSI | lsnatm1   | A    | 0   |      |      |      |     |
| 1303 | STC    | EROUTE  |           |      |     |      |      |      |     |
| 1305 | DCM    | STPLAN  |           |      |     |      |      |      |     |
| 1308 | LIMDS0 | SS7ANSI | sp6       | A    | 0   | sp7  |      | В    | 0   |
| 1311 | LIMDS0 | SS7ANSI | sp2       | A    | 2   | sp1  |      | В    | 1   |
|      |        |         | sp7       | A1   | 1   | sp3  |      | В1   | 2   |
| 1315 | LIMDS0 | SS7ANSI | sp7       | A    | 2   | sp5  |      | В    | 0   |
| 1318 | LIMATM | ATMANSI | lsnatm1   | A    | 1   |      |      |      |     |
| 2101 | STC    | EROUTE  |           |      |     |      |      |      |     |
| 2103 | STC    | EROUTE  |           |      |     |      |      |      |     |
| 2105 | STC    | EROUTE  |           |      |     |      |      |      |     |
|      |        |         |           |      |     |      |      |      |     |

The cards should be distributed throughout the **EAGLE** for proper power distribution. Refer to *Installation Guide* for the shelf power distribution.

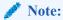

If the rtrv-card output from step 3 shows an **MCPM** card, shown by the entries MCPM in the TYPE column and MCP in the APPL column, skip steps 4 and 5, and go to step 6.

4. Verify that the Measurements Platform feature is enabled by entering the rtrv-feat command.

If the Measurements Platform feature is on, the MEASPLAT field should be set to on. For this example, the Measurements Platform feature is off.

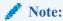

The rtrv-feat command output contains other fields that are not used by this procedure. If you wish to see all the fields displayed by the rtrv-feat command, see the rtrv-feat command description in *Commands User's Guide*.

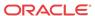

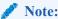

If the Measurements Platform feature is on, skip step 5, and go to step 6.

5. Turn the Measurements Platform feature on by entering this command.

```
chg-feat:measplat=on
```

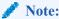

Once the Measurements Platform feature is turned on with the chg-feat command, it cannot be turned off.

The Measurements Platform feature must be purchased before turning on the feature. If you are not sure whether you have purchased the Measurements Platform feature, contact your Oracle Sales Representative or Account Representative.

When the chg-feat has successfully completed, this message should appear.

```
rlghncxa03w 06-10-01 21:18:37 GMT EAGLE5 36.0.0 CHG-FEAT: MASP A - COMPLTD
```

- 6. Verify that the EAGLE has a fan unit and the fan unit is on. If the fan unit is not on, use the chg-feat:fan=on command to turn on the fan.
- 7. Add the MCPM using the ent-card command.

For this example, enter this command.

```
ent-card:loc=2107:type=mcpm:appl=mcp
```

When each of these commands have successfully completed, this message should appear.

```
rlghncxa03w 06-10-01 09:12:36 GMT EAGLE5 36.0.0 ENT-CARD: MASP A - COMPLTD
```

8. Verify the changes using the rtrv-card command with the card location specified in step 6.

For this example, enter this command.

```
rtrv-card:loc=2107
```

This is an example of the possible output.

```
rlghncxa03w 06-10-01 09:12:36 GMT EAGLE5 36.0.0

CARD TYPE APPL LSET NAME LINK SLC LSET NAME LINK SLC 2107 MCPM MCP
```

9. Back up the new changes using the chgdb:action=backup:dest=fixedcommand.

```
BACKUP (FIXED) : MASP A - Backup starts on active MASP.
```

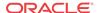

```
BACKUP (FIXED) : MASP A - Backup on active MASP to fixed disk complete.

BACKUP (FIXED) : MASP A - Backup starts on standby MASP.

BACKUP (FIXED) : MASP A - Backup on standby MASP to fixed disk complete.
```

**10.** Go to the Configuring the Measurements Platform Feature procedure and configure the **IP** links for these **MCPMs** and enable the **Measurement Platform** feature, if necessary.

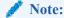

Before executing this procedure, make sure you have purchased the Measurements Platform feature. If you are not sure whether you have purchased the Measurements Platform feature, contact your Oracle Sales Representative or Account Representative.

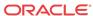

Figure 4-20 Adding a Measurement Collection and Polling Module (MCPM)

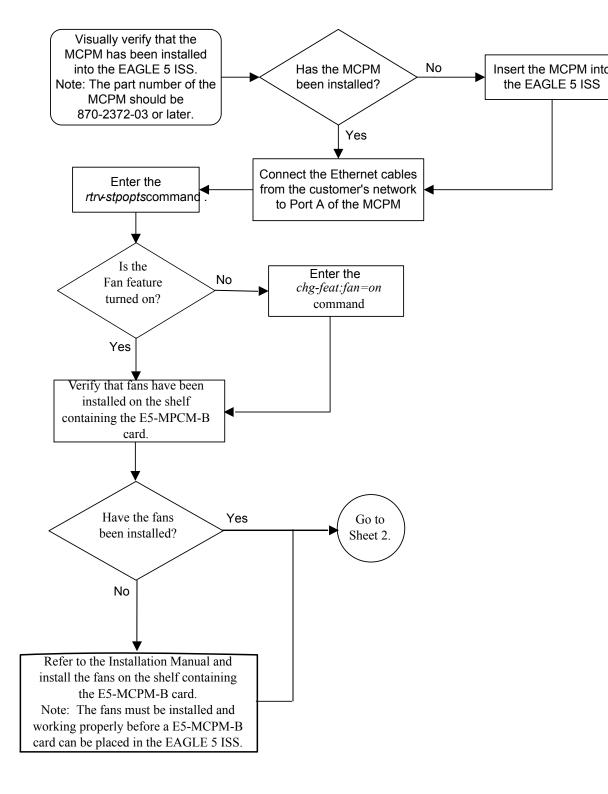

Sheet 1 of 2

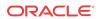

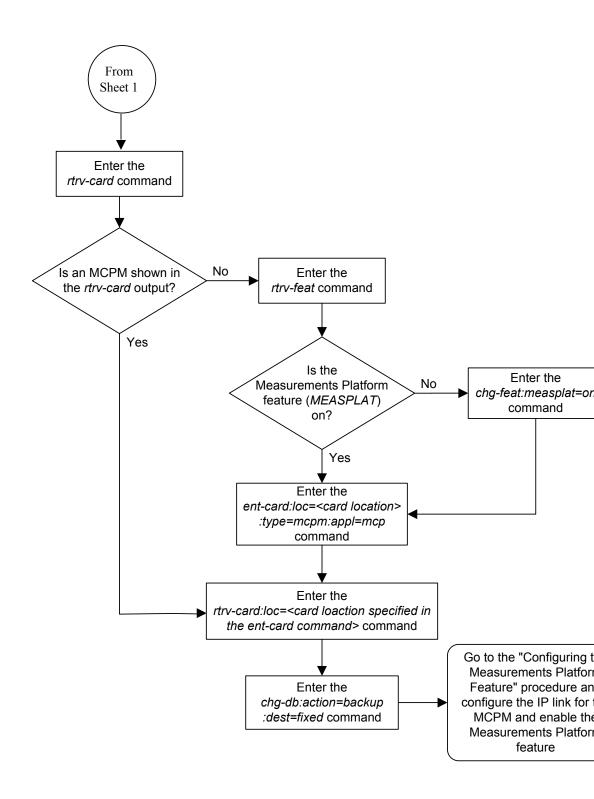

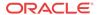

Sheet 2 of 2

#### Removing an MCPM

This procedure is used to remove a Measurement Collection & Polling Module (MCPM) from the database using the dlt-card command.

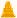

#### **Caution:**

If the **MCPM** is the last **MCPM** in service, removing this card from the database will disable the Measurements Platform feature.

The examples in this procedure are used to remove the MCPM in card location 2107.

#### Canceling the REPT-STAT-CARD Command

Because the rept-stat-card command used in this procedure can output information for a long period of time, the rept-stat-card command can be canceled and the output to the terminal stopped. There are three ways that the rept-stat-card command can be canceled.

- Press the F9 function key on the keyboard at the terminal where the rept-stat-card command was entered.
- Enter the canc-cmd without the trm parameter at the terminal where the rept-statcard command was entered.
- Enter the canc-cmd:trm=<xx>, where <xx> is the terminal where the rept-stat-card command was entered, from another terminal other that the terminal where the rept-stat-card command was entered. To enter the canc-cmd:trm=<xx> command, the terminal must allow Security Administration commands to be entered from it and the user must be allowed to enter Security Administration commands. The terminal's permissions can be verified with the rtrv-secu-trm command. The user's permissions can be verified with the rtrv-user or rtrv-secu-user commands.

For more information about the canc-cmd command, go to Commands User's Guide.

Display the cards in the database using the rtrv-card command.

This is an example of the possible output.

| rlghnc | xa03w 09-0 | 5-01 09:12 | :36 GMT | EAGLE5 | 41.0 | . 0 |      |      |      |     |
|--------|------------|------------|---------|--------|------|-----|------|------|------|-----|
| CARD   | TYPE       | APPL       | LSET NA | AME    | LINK | SLC | LSET | NAME | LINK | SLC |
| 1101   | DSM        | VSCCP      |         |        |      |     |      |      |      |     |
| 1102   | TSM        | GLS        |         |        |      |     |      |      |      |     |
| 1103   | DCM        | STPLAN     |         |        |      |     |      |      |      |     |
| 1113   | GSPM       | OAM        |         |        |      |     |      |      |      |     |
| 1114   | TDM-A      |            |         |        |      |     |      |      |      |     |
| 1115   | GSPM       | OAM        |         |        |      |     |      |      |      |     |
| 1116   | TDM-B      |            |         |        |      |     |      |      |      |     |
| 1117   | MDAL       |            |         |        |      |     |      |      |      |     |
| 1201   | LIMDS0     | SS7ANSI    | sp2     |        | A    | 0   | sp1  |      | В    | 0   |
| 1202   | LIMDS0     | SS7ANSI    | sp2     |        | A    | 1   | nsp3 |      | В    | 0   |
| 1203   | LIMDS0     | SS7ANSI    | sp3     |        | A    | 0   |      |      |      |     |
| 1204   | LIMDS0     | SS7ANSI    | sp3     |        | A    | 1   |      |      |      |     |

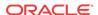

| 1205 | LIMDS0 | SS7ANSI | itu1    | A  | 0 |      |    |   |
|------|--------|---------|---------|----|---|------|----|---|
| 1206 | LIMDS0 | SS7ANSI | nsp3    | A  | 1 | nsp4 | В  | 0 |
| 1212 | DSM    | VSCCP   |         |    |   |      |    |   |
| 1214 | TSM    | GLS     |         |    |   |      |    |   |
| 1215 | DCM    | STPLAN  |         |    |   |      |    |   |
| 1301 | LIMATM | ATMANSI | lsnatm1 | A  | 0 |      |    |   |
| 1303 | STC    | EROUTE  |         |    |   |      |    |   |
| 1305 | DCM    | STPLAN  |         |    |   |      |    |   |
| 1308 | LIMDS0 | SS7ANSI | sp6     | A  | 0 | sp7  | В  | 0 |
| 1311 | LIMDS0 | SS7ANSI | sp2     | A  | 2 | sp1  | В  | 1 |
|      |        |         | sp7     | A1 | 1 | sp3  | B1 | 2 |
| 1315 | LIMDS0 | SS7ANSI | sp7     | A  | 2 | sp5  | В  | 0 |
| 1318 | LIMATM | ATMANSI | lsnatm1 | A  | 1 |      |    |   |
| 2101 | STC    | EROUTE  |         |    |   |      |    |   |
| 2103 | STC    | EROUTE  |         |    |   |      |    |   |
| 2105 | STC    | EROUTE  |         |    |   |      |    |   |
| 2107 | MCPM   | MCP     |         |    |   |      |    |   |
| 2108 | MCPM   | MCP     |         |    |   |      |    |   |
| 2111 | MCPM   | MCP     |         |    |   |      |    |   |
|      |        |         |         |    |   |      |    |   |

An MCPM is identified by the entries MCPM in the TYPE field and MCP in the APPL field.

2. Display the status of the MCPMs in the database with the rept-stat-meas command. This is an example of the possible output.

rlghncxa03w 09-02-01 16:43:42 GMT EAGLE5 40.0.0

| MEAS SS ALARM | PST IS-NI STATUS = No | R<br>o Alan | SST<br>Active | AST    |           |
|---------------|-----------------------|-------------|---------------|--------|-----------|
|               |                       |             |               |        |           |
| CARD VER      | RSION                 | TYPE        | PST           | SST    | AST       |
| 2107 P 101    | -009-000              | MCPM        | IS-NR         | Active |           |
| IP Link       | A .                   |             | IS-NR         | Active | Available |
| 2108 101      | -009-000              | MCPM        | IS-NR         | Active |           |
| IP Link       | . A                   |             | IS-NR         | Active | Available |
| 2111 101      | -009-000              | MCPM        | IS-NR         | Active |           |
| IP Link       | A 2                   |             | IS-NR         | Active | Available |
|               |                       |             |               |        |           |
| CARD 2107     | ALARM STATUS          | = No        | Alarms        |        |           |
| CARD 2108     | ALARM STATUS          | = No        | Alarms        |        |           |
| CARD 2111     | ALARM STATUS          | = No        | Alarms        |        |           |

3. Inhibit the MCPM using the rmv-card command, specifying the card location of the MCPM.

If the MCPM to be inhibited is the last MCPM that is in service, the force=yes parameter must also be specified. For this example, enter this command.

```
rmv-card:loc=2107
```

When this command has successfully completed, this message should appear.

```
rlghncxa03w 06-10-01 09:12:36 GMT EAGLE5 36.0.0 Card has been inhibited.
```

4. Remove the card using the dlt-card command.

The dlt-card command has only one parameter, loc, which is the location of the card. For this example, enter these commands.

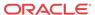

```
dlt-card:loc=2107
```

When this command has successfully completed, this message should appear.

```
rlghncxa03w 06-10-01 09:12:36 GMT EAGLE5 36.0.0 DLT-CARD: MASP A - COMPLTD
```

5. Verify the changes using the rtrv-card command specifying the card that was removed in step 4.

For this example, enter these commands.

```
rtrv-card:loc=2107
```

When this command has successfully completed, this message should appear.

```
E2144 Cmd Rej: Location invalid for hardware configuration
```

6. Back up the new changes using the chg-db:action=backup:dest=fixedcommand.

```
BACKUP (FIXED) : MASP A - Backup starts on active MASP.

BACKUP (FIXED) : MASP A - Backup on active MASP to fixed disk complete.

BACKUP (FIXED) : MASP A - Backup starts on standby MASP.

BACKUP (FIXED) : MASP A - Backup on standby MASP to fixed disk complete.
```

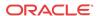

Figure 4-21 Removing a MCPM

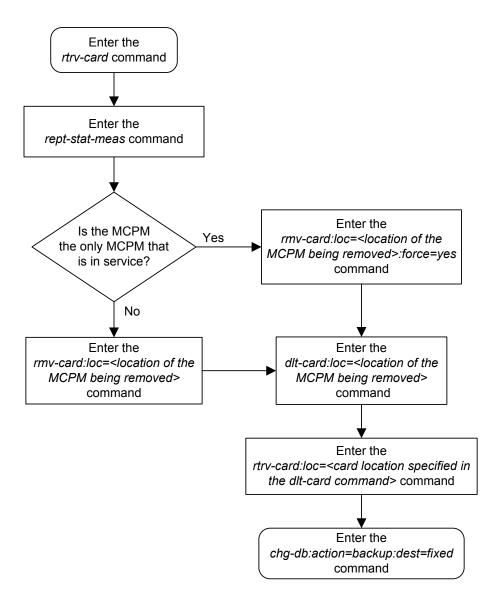

### Activating the Fan Feature

This procedure is used to activate the fan using the chg-feat command with this parameter.

• fan=on - turns the fan on. When the fan is turned on, system cards and functions that generate heat in the EAGLE can function properly.

Enter the rtrv-feat command to check the status of the Fan feature.

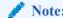

The rtrv-feat command output contains other fields that are not used by this procedure. If you wish to see all the fields displayed by the rtrv-feat command, see the rtrv-feat command description in *Commands User's Guide*.

- 2. If the fan feature is not on, use the chq-feat: fan=on command to turn on the fan.
- 3. Verify the changes using the rtrv-feat command.

#### Configuring the Measurements Platform Feature

This procedure is used to configure **IP** communications links between the EAGLE and the customer's network and enable the Measurements Platform on the EAGLE using these commands:

- ent-ip-host Configuring the IP host of the MCPM
- chg-ip-card Configuring the IP address of the MCPM
- chg-ip-lnk Configuring the IP link assigned to the MCPM
- chg-measopts Enabling the Measurements Platform option

These commands contain parameters that are not used in this procedure. *Commands User's Guide* contains a full description of these commands.

The Measurements Platform requires measurements **FTP** servers. A maximum of three measurements FTP servers can be configured with one of these procedures.

- · Adding an FTP Server
- Changing an FTP Server

MCPMs must be configured in the database before this procedure can be performed. This can be verified with the rtrv-card command.

If a Class B IP address is specified for the ipaddr parameter of the chg-ip-lnk command, the subnet address that results from the ipaddr and submask parameter values cannot be the same as the subnet address that results from the pvn and pvnmask, fcna and fcnamask, or fcnb and fcnbmask parameter values of the chg-netopts command. The pvn and pvnmask, fcna and fcnamask, or fcnb and fcnbmask parameter values can be verified by entering the rtrv-netopts command. Choose ipaddr and submask parameter values for the IP link to the MCPM whose resulting subnet address is not be the same as the subnet address that resulting from the pvn and pvnmask, fcna and fcnamask, or fcnb and fcnbmask parameter values of the chg-netopts command.

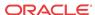

1. Display the cards in the database using the rtrv-card command.

This is an example of the possible output.

| CARD         TYPE         APPL         LSET NAME         LINK         SLC         LSET NAME         LINK         SLC           1101         DSM         VSCCP         VSCCP         ITM         GLS         ITM         SLC         LSET NAME         LINK         SLC         LSET NAME         LINK         SLC         LSET NAME         LINK         SLC         LSET NAME         LINK         SLC         LSET NAME         LINK         SLC         LSET NAME         LINK         SLC         LSET NAME         LINK         SLC         LSET NAME         LINK         SLC         LSET NAME         LSET NAME <th>rlghnc</th> <th>xa03w 07-1</th> <th>3-13 09:12</th> <th>:36 GMT EAGLE5</th> <th>45.0</th> <th>.0</th> <th></th> <th></th> <th></th> <th></th>                                                                                                    | rlghnc | xa03w 07-1 | 3-13 09:12 | :36 GMT EAGLE5 | 45.0 | .0  |      |      |      |     |
|----------------------------------------------------------------------------------------------------|--------|------------|------------|----------------|------|-----|------|------|------|-----|
| TSM                                                                                                    | CARD   | TYPE       | APPL       | LSET NAME      | LINK | SLC | LSET | NAME | LINK | SLC |
| 1103                                                                                                    | 1101   | DSM        | VSCCP      |                |      |     |      |      |      |     |
| 1113                                                                                                    | 1102   | TSM        | GLS        |                |      |     |      |      |      |     |
| 1114                                                                                                    | 1103   | DCM        | STPLAN     |                |      |     |      |      |      |     |
| 1115                                                                                                    | 1113   | E5MCAP     | OAMHC      |                |      |     |      |      |      |     |
| 1116         E5TDM-B           1117         E5MDAL           1201         LIMDS0         SS7ANSI         sp2         A         0         sp1         B         0           1202         LIMDS0         SS7ANSI         sp2         A         1         nsp3         B         0           1203         LIMDS0         SS7ANSI         sp3         A         1         nsp3         B         0           1204         LIMDS0         SS7ANSI         sp3         A         1         nsp4         B         0           1212         DSM         VSCCP         VSCCP         ISSTANSI         nsp3         A         1         nsp4         B         0           1214         TSM         GLS         ISSTANSI         lsnatm1         A         0         ISSTANSI         ISSTANSI         ISSTANSI         SP7         B         0           1305         DCM         STPLAN         SS7ANSI         Sp6         A         0         sp7         B         0           1311         LIMDSO         SS7ANSI         sp2         A         2         sp1         B         1           1315         LIMDSO         SS7ANSI <td>1114</td> <td>E5TDM-A</td> <td></td> <td></td> <td></td> <td></td> <td></td> <td></td> <td></td> <td></td>                                                                                                    | 1114   | E5TDM-A    |            |                |      |     |      |      |      |     |
| 1117                                                                                                    | 1115   | E5MCAP     | OAMHC      |                |      |     |      |      |      |     |
| 1201         LIMDS0         SS7ANSI         sp2         A         0         sp1         B         0           1202         LIMDS0         SS7ANSI         sp2         A         1         nsp3         B         0           1203         LIMDS0         SS7ANSI         sp3         A         1         read         B         0           1204         LIMDS0         SS7ANSI         sp3         A         1         nsp4         B         0           1206         LIMDS0         SS7ANSI         nsp3         A         1         nsp4         B         0           1212         DSM         VSCCP         VSCCP         IST         IST <td>1116</td> <td>E5TDM-B</td> <td></td> <td></td> <td></td> <td></td> <td></td> <td></td> <td></td> <td></td>                                                                                                    | 1116   | E5TDM-B    |            |                |      |     |      |      |      |     |
| 1202                                                                                                    | 1117   | E5MDAL     |            |                |      |     |      |      |      |     |
| 1203                                                                                                    | 1201   | LIMDS0     | SS7ANSI    | sp2            | A    | 0   | sp1  |      | В    | 0   |
| 1204                                                                                                    | 1202   | LIMDS0     | SS7ANSI    | sp2            | A    | 1   | nsp3 |      | В    | 0   |
| 1206                                                                                                    | 1203   | LIMDS0     | SS7ANSI    | sp3            | A    | 0   |      |      |      |     |
| 1212   DSM                                                                                                    | 1204   | LIMDS0     | SS7ANSI    | sp3            | A    | 1   |      |      |      |     |
| 1214         TSM         GLS           1215         DCM         STPLAN           1301         LIMATM         ATMANSI         lsnatml         A         0           1303         STC         EROUTE         STPLAN         STPLAN         STPLAN         STPLAN         STPLAN         STANSI         Sp6         A         0         Sp7         B         0           1311         LIMDSO         SS7ANSI         Sp2         A         2         Sp1         B         1           1315         LIMDSO         SS7ANSI         Sp7         A         2         Sp5         B         0           1318         LIMATM         ATMANSI         lsnatml         A         1         STC         EROUTE         STC         EROUTE         STC         EROUTE         STC         EROUTE         STC         EROUTE         STC         EROUTE         STC         STC                                                                                                    | 1206   | LIMDS0     | SS7ANSI    | nsp3           | A    | 1   | nsp4 |      | В    | 0   |
| 1215         DCM         STPLAN           1301         LIMATM         ATMANSI         lsnatml         A         0           1303         STC         EROUTE         FROUTE         STPLAN         STPLAN         STPLAN         STPLAN         STPLAN         STPLAN         STPLAN         STPLAN         B         0         STPLAN         B         0         0         STPLAN         B         0         0         0         STPLAN         B         0         0         0         STPLAN         B         0         0         0         0         STPLAN         B         0         0         0         0         0         0         0         0         0         0         0         0         0         0         0         0         0         0         0         0         0         0         0         0         0         0         0         0         0         0         0         0         0         0         0         0         0         0         0         0         0         0         0         0         0         0         0         0         0         0         0         0         0         0                                                                                                    | 1212   | DSM        | VSCCP      |                |      |     |      |      |      |     |
| 1301         LIMATM         ATMANSI         lsnatml         A         0           1303         STC         EROUTE         FROUTE         STC         EROUTE           1305         DCM         STPLAN         STPLAN         Sp7         B         0           1308         LIMDSO         SS7ANSI         sp6         A         0         sp7         B         0           1311         LIMDSO         SS7ANSI         sp2         A         2         sp3         B1         2           1315         LIMDSO         SS7ANSI         sp7         A         2         sp5         B         0           1318         LIMATM         ATMANSI         lsnatml         A         1         STC         EROUTE           2103         STC         EROUTE         STC         EROUTE         STC         EROUTE         STC         STC <td< td=""><td>1214</td><td>TSM</td><td>GLS</td><td></td><td></td><td></td><td></td><td></td><td></td><td></td></td<>                                                                                                    | 1214   | TSM        | GLS        |                |      |     |      |      |      |     |
| 1303       STC       EROUTE         1305       DCM       STPLAN         1308       LIMDSO       SS7ANSI       sp6       A       0       sp7       B       0         1311       LIMDSO       SS7ANSI       sp2       A       2       sp1       B       1         1315       LIMDSO       SS7ANSI       sp7       A       2       sp5       B       0         1318       LIMATM       ATMANSI       lsnatml       A       1         2101       STC       EROUTE       EROUTE         2105       STC       EROUTE         2107       MCPM       MCP                                                                                                    | 1215   | DCM        | STPLAN     |                |      |     |      |      |      |     |
| 1305         DCM         STPLAN           1308         LIMDS0         SS7ANSI         sp6         A         0         sp7         B         0           1311         LIMDS0         SS7ANSI         sp2         A         2         sp1         B         1           1315         LIMDS0         SS7ANSI         sp7         A         2         sp5         B         0           1318         LIMATM         ATMANSI         lsnatml         A         1         1         1         1         1         1         1         1         1         1         1         1         1         1         1         1         1         1         1         1         1         1         1         1         1         1         1         1         1         1         1         1         1         1         1         1         1         1         1         1         1         1         1         1         1         1         1         1         1         1         1         1         1         1         1         1         1         1         1         1         1         1         1         1                                                                                                    | 1301   | LIMATM     | ATMANSI    | lsnatm1        | A    | 0   |      |      |      |     |
| 1308         LIMDS0         SS7ANSI         sp6         A         0         sp7         B         0           1311         LIMDS0         SS7ANSI         sp2         A         2         sp1         B         1           1315         LIMDS0         SS7ANSI         sp7         A         2         sp5         B         0           1318         LIMATM         ATMANSI         lsnatml         A         1         Image: Contect of the contect of the contect of the contect of the contect of the contect of the contect of the contect of the contect of the contect of the contect of the content of the content of th | 1303   | STC        | EROUTE     |                |      |     |      |      |      |     |
| 1311     LIMDS0     SS7ANSI     sp2     A     2     sp1     B     1       1315     LIMDS0     SS7ANSI     sp7     A     1     sp3     B1     2       1318     LIMATM     ATMANSI     lsnatml     A     1       2101     STC     EROUTE       2103     STC     EROUTE       2105     STC     EROUTE       2107     MCPM     MCP                                                                                                    | 1305   | DCM        | STPLAN     |                |      |     |      |      |      |     |
| sp7     Al     1     sp3     Bl     2       1315     LIMDSO     SS7ANSI     sp7     A     2     sp5     B     0       1318     LIMATM     ATMANSI     lsnatml     A     1       2101     STC     EROUTE       2103     STC     EROUTE       2105     STC     EROUTE       2107     MCPM     MCP                                                                                                    | 1308   | LIMDS0     | SS7ANSI    | sp6            | A    | 0   | sp7  |      | В    | 0   |
| 1315 LIMDSO SS7ANSI Sp7 A 2 Sp5 B 0 1318 LIMATM ATMANSI lsnatml A 1 2101 STC EROUTE 2103 STC EROUTE 2105 STC EROUTE 2107 MCPM MCP                                                                                                    | 1311   | LIMDS0     | SS7ANSI    | sp2            | A    | 2   | sp1  |      | В    | 1   |
| 1318 LIMATM ATMANSI lsnatml A 1 2101 STC EROUTE 2103 STC EROUTE 2105 STC EROUTE 2107 MCPM MCP                                                                                                    |        |            |            | sp7            | A1   | 1   | sp3  |      | В1   | 2   |
| 2101 STC EROUTE 2103 STC EROUTE 2105 STC EROUTE 2107 MCPM MCP                                                                                                    | 1315   | LIMDS0     | SS7ANSI    | sp7            | A    | 2   | sp5  |      | В    | 0   |
| 2103 STC EROUTE<br>2105 STC EROUTE<br>2107 MCPM MCP                                                                                                    | 1318   | LIMATM     | ATMANSI    | lsnatm1        | A    | 1   |      |      |      |     |
| 2105 STC EROUTE<br>2107 MCPM MCP                                                                                                    | 2101   | STC        | EROUTE     |                |      |     |      |      |      |     |
| 2107 MCPM MCP                                                                                                    | 2103   | STC        | EROUTE     |                |      |     |      |      |      |     |
|                                                                                                    | 2105   | STC        | EROUTE     |                |      |     |      |      |      |     |
| 2100 Mada Mada                                                                                                    | 2107   | MCPM       | MCP        |                |      |     |      |      |      |     |
| 2100 PICPPI PICP                                                                                                    | 2108   | MCPM       | MCP        |                |      |     |      |      |      |     |

If no MCPMs are configured in the database, identified by the entries MCPM in the TYPE field and MCP in the APPL field, go to the Adding a Measurement Collection and Polling Module (MCPM) procedure and configure the required MCPMs.

2. Display the status of the MCPMs in the database with the rept-stat-meas command. This is an example of the possible output.

```
e1061001 11-12-05 18:35:58 EST EAGLE5 44.0.0-64.16.0
                                   SST
                      PST
   MEAS SS
                      IS-NR
                                   Active
      ALARM STATUS = No Alarms
   CARD VERSION
                        TYPE
                               PST
                                            SST
                                                      AST
   1105 P 099-016-000 MCPM
                               IS-NR
                                            Active
     IP Link A
                               OOS-MA
                                            Ueq
   1106 099-016-000 MCPM
                               IS-NR
                                            Active
      IP Link A
                               OOS-MA
                                            Ueq
                                                      ----
   CARD 1105 ALARM STATUS = No Alarms
   CARD 1106 ALARM STATUS = No Alarms
```

If the status of the MCPM that the IP Link is being assigned to is OOS-MT DSBLD, continue the procedure by performing one of these steps.

- If a Class A or C **IP address** will be specified for the ipaddr parameter in 6, continue the procedure with 5.
- If a Class B **IP address** will be specified for the ipaddr parameter in 6, continue the procedure with 4.

If the status of the MCPM that the IP Link is being assigned to is not OOS-MT DSBLD, continue the procedure with 3.

Inhibit the MCPM using the rmv-card command, specifying the card location of the MCPM.

If the MCPM to be inhibited is the last MCPM that is in service, the force=yes parameter must also be specified. For this example, enter this command.

```
rmv-card:loc=2107
```

When this command has successfully completed, this message should appear.

```
rlghncxa03w 06-10-01 09:12:36 GMT EAGLE5 36.0.0 Card has been inhibited.
```

Continue the procedure by performing one of these steps.

- If a Class A or C **IP address** will be specified for the ipaddr parameter in 6, continue the procedure with 5.
- If a Class B **IP address** will be specified for the ipaddr parameter in 6, continue the procedure with 4.
- 4. The subnet address that results from the ipaddr and submask parameter values of the chg-ip-lnk command cannot be the same as the subnet address that results from the pvn and pvnmask, fcna and fcnamask, or fcnb and fcnbmask parameter values of the chg-netopts command.

Display the pvn, pvnmask, fcna, fcnamask, fcnb, and fcnbmask parameter values of the chg-netopts command by entering the rtrv-netoptscommand.

If error message E3967 Cmd Rej: E5IS must be on is displayed after the rtrv-netopts command is executed, the pvn, pvnmask, fcna, fcnamask, fcnb, and fcnbmask parameters are not configured. Continue the procedure with 5.

This is an example of the possible output if the **E5IS** feature is on.

```
rlghncxa03w 09-02-28 21:17:37 GMT EAGLE5 40.1.0

NETWORK OPTIONS
------

PVN = 128.20.30.40

PVNMASK = 255.255.192.0

FCNA = 170.120.50.0

FCNB = 170.121.50.0

FCNB = 255.255.254.0
```

Choose ipaddr and submask parameter values for the **IP** link to the **MCPM** whose resulting subnet address is not be the same as the subnet address that resulting from the pvn and pvnmask, fcna and fcnamask, or fcnb and fcnbmask parameter values of the chg-netopts command. Continue the procedure with 5.

5. Display the IP link assignments using the rtrv-ip-lnk command.

The following is an example of the possible output.

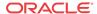

IP-LNK table is (6 of 2048) 1% full.

6. Assign an **IP** link to the **MCPM** using the chg-ip-lnk command with these parameters: loc, port=a, ipaddr, submask, speed=100, mcast=yes, duplex=full.

For this example, enter this command.

```
chg-ip-
lnk:loc=2107:port=a:ipaddr=150.1.1.1:submask=255.255.255.0 :s
peed=100:mcast=yes:duplex=full
```

When this command has successfully completed, this message should appear.

```
rlghncxa03w 06-10-01 21:20:37 GMT EAGLE5 36.0.0 CHG-IP-LNK: MASP A - COMPLTD
```

7. Assign a default router to the MCPM using the chg-ip-card command with these parameters: loc, srchordr, domain, and defrouter.

For this example, enter this command.

```
chg-ip-
card:loc=2107:srchordr=local:domain=nc.tekelec.com :defrouter
=150.1.1.50
```

When this command has successfully completed, this message should appear.

```
rlghncxa03w 09-07-28 21:15:37 GMT EAGLE5 41.1.0 CHG-IP-CARD: MASP A - COMPLTD
```

8. Display the current **IP** host information in the database by entering the rtrv-ip-host:display=all command.

The following is an example of the possible output.

```
rlghncxa03w 07-13-13 09:12:36 GMT EAGLE5 45.0.0

LOCAL IPADDR LOCAL HOST

150.1.1.2 GW102.NC.TEKELEC.COM

150.1.1.3 GW103.NC.TEKELEC.COM

REMOTE IPADDR REMOTE HOST

150.1.1.5 NCDEPTECONOMIC_DEVELOPMENT.SOUTHEASTERN_COORIDOR_ASHVL.GOV

IP Host table is (3 of 4096) <1% full
```

9. Assign an **IP** host to the **MCPM** using the ent-ip-host command.

For this example, enter this command.

```
ent-ip-host:host=gw100.nc.tekelec.com:ipaddr=150.1.1.1
```

When this command has successfully completed, the following message should appear.

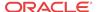

```
rlghncxa03w 06-10-01 21:18:37 GMT EAGLE5 36.0.0 ENT-IP-HOST: MASP A - COMPLTD
```

Place the MCPM back into service using the rst-card specifying the location of the MCPM.

For this example, enter this command.

```
rst-card:loc=2107
```

When this command has successfully completed, this message should appear.

```
rlghncxa03w 06-10-01 21:20:37 GMT EAGLE5 36.0.0 Card has been allowed.
```

11. Display the FTP Server configuration using the rtrv-ftp-serv command.

```
rlghncxa03w 06-10-01 09:12:36 GMT EAGLE5 36.0.0 FTP Client Security: OFF
```

| APP   | IPADDR                     | LOGIN    | PRIO |  |  |  |
|-------|----------------------------|----------|------|--|--|--|
|       |                            |          |      |  |  |  |
| meas  | 1.255.0.100                | ftpmeas3 | 3    |  |  |  |
| Path: | ~meas\local                |          |      |  |  |  |
| meas  | 1.255.0.101                | ftpmeas2 | 2    |  |  |  |
| Path: | mp\measurements\backup\dat |          |      |  |  |  |

```
FTP SERV table is (2 of 10) 20% full
```

The EAGLE allows three FTP servers for the Measurements Platform. If no FTP servers or one FTP server is in the database, go to the Adding an FTP Server procedure, and backup the FTP server. To change any of these configured FTP servers, go to the Changing an FTP Server procedure.

12. Verify whether or nor the Measurements Platform option is enabled (PLATFORMENABLE = on) using the rtrv-measopts command.

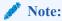

The rtrv-measopts command output contains other fields that are not used by this procedure. If you wish to see all the fields displayed by the rtrv-measopts command, see the rtrv-measopts command description in *Commands User's Guide*.

Continue the procedure by performing one of these steps.

If the Measurements Platform option is enabled, continue the procedure with 15.

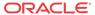

- If the Measurements Platform option is not enabled, continue the procedure with 13.
- 13. Enable the Measurements Platform option using the chg-measopts command with the platformenable parameter.

For this example, enter this command.

```
chg-measopts:platformenable=on
```

When the chg-measopts command has successfully completed, this message should appear.

```
rlghncxa03w 06-10-01 00:22:57 GMT EAGLE5 36.0.0 CHG-MEASOPTS: MASP A - COMPLTD
```

14. Verify the status of the MCPM using the rept-stat-meas command.

For this example, enter this command.

```
rept-stat-meas
```

```
e1061001 11-12-05 18:46:58 EST EAGLE5 44.0.0-64.16.0
                  PST SST AST
   MEAS SS
                   IS-ANR
                              Restrict ----
      ALARM STATUS = No Alarms
   CARD VERSION
                   TYPE PST
                                     SST
                                             AST
   1105 P 099-016-000 MCPM IS-NR
                                     Active
                                               ____
                                     Active
    IP Link A
                          IS-NR
   1106 099-016-000 MCPM IS-NR
                                     Active
                                               ____
                                     Active
                                               ____
     IP Link A
                          IS-NR
   CARD 1105 ALARM STATUS = No Alarms
   CARD 1106 ALARM STATUS = No Alarms
```

15. Back up the new changes using the chgdb:action=backup:dest=fixedcommand.

```
BACKUP (FIXED) : MASP A - Backup starts on active MASP.

BACKUP (FIXED) : MASP A - Backup on active MASP to fixed disk complete.

BACKUP (FIXED) : MASP A - Backup starts on standby MASP.

BACKUP (FIXED) : MASP A - Backup on standby MASP to fixed disk complete.
```

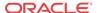

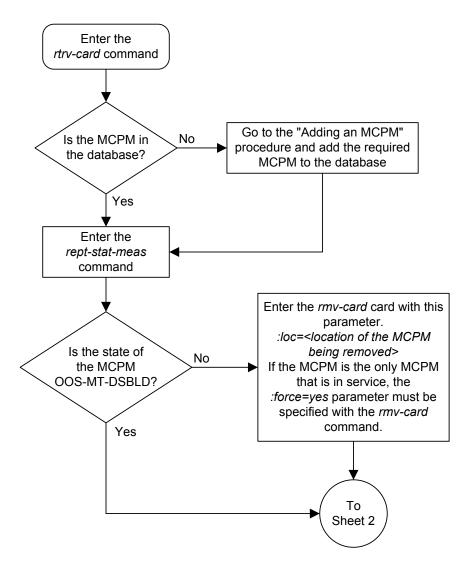

Figure 4-22 Configuring the Measurements Platform Feature

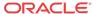

Sheet 1 of 4

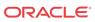

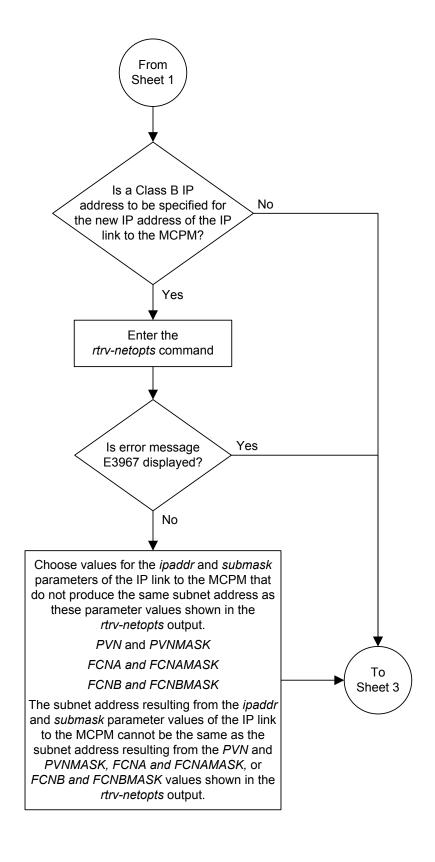

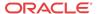

Sheet 2 of 4

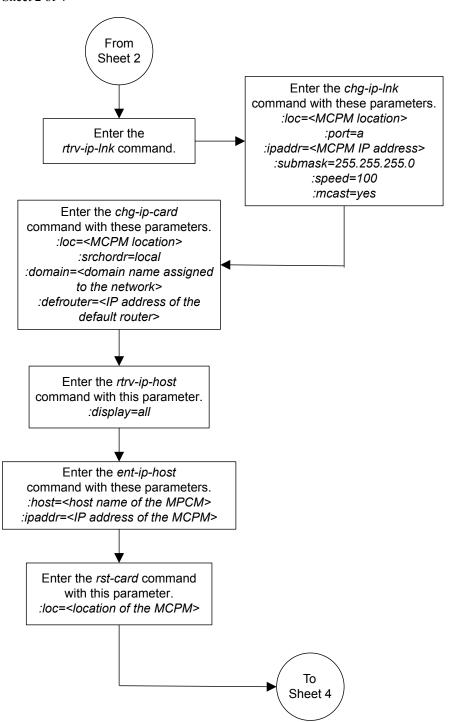

Sheet 3 of 4

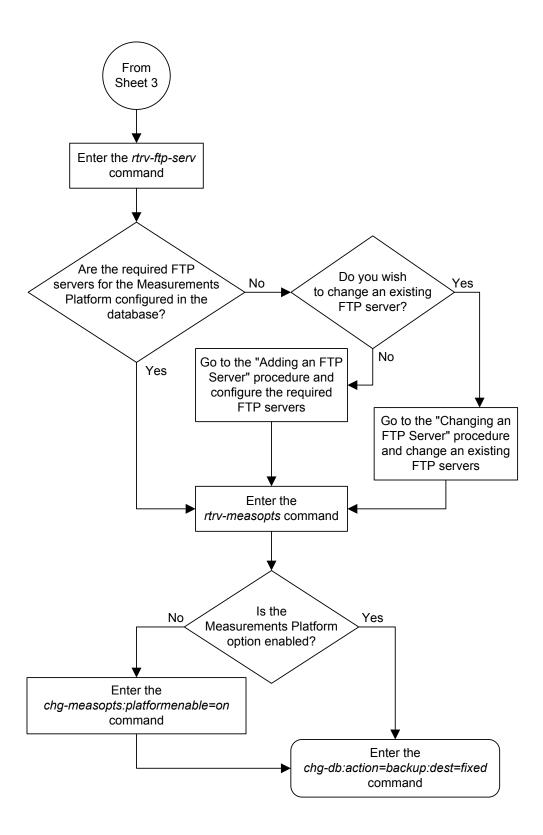

Sheet 4 of 4

## Adding an FTP Server

This procedure is used to add FTP servers using the ent-ftp-serv command.

The ent-ftp-serv command uses these parameters.

: app – The application of the **FTP** server. There are four values for the app parameter:

- meas The FTP servers for the Measurements Platform. A maximum of three FTP servers can be configured for this application.
- db The FTP server for the database backup/restore application. Only one FTP server can be configured for this application.
- dist the FTP server for the EAGLE software release distribution application. Only one FTP server can be configured for this application.
- user The **FTP** servers for the **FTP** Retrieve and Replace feature. A maximum of two FTP servers can be configured for this application.

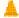

#### **Caution:**

While this procedure can be used to add a **USERFTP** server, any **USERFTP** servers entered by this procedure will be overwritten by the **FTP** server configuration information sent to the **EAGLE** by the **FTP**-Based Table Retrieve Application (**FTRA**).

- :ipaddr The IP address of the FTP server.
- :login The name of the **FTP** server client.
- :path The path to the file on the **EAGLE** that is to be sent to the **FTP** server.
- :prio The priority of the **FTP** server, from 1 to 10.

The app/ipaddr parameter combination must be unique in the database.

The login parameter value can contain from 1 to 15 alpha-numeric characters. The alphabetic characters can be both upper and lower case characters.

The path parameter value is a mixed-case quoted character string with a valid **FTP** path format that can contain up to 100 characters.

After the **FTP** server is added to the database with the ent-ftp-serv command, the user is prompted for a password for this **FTP** server. The password can contain from 1 to 15 alphanumeric characters. The alphabetic characters must be both upper and lower case characters. The password is not shown on the terminal screen as it is being entered and is not shown in the rtrv-ftp-serv output.

If the EAGLE **OA**&M **IP** Security Enhancement Controlled Feature is enabled and activated, the **FTP** servers configured in this procedure must be secure **FTP** servers. The **FTP**-Based Table Retrieve Application (**FTRA**) and the Measurements Platform must support secure shell connections to the **EAGLE**. Enter the rtro-ctrl-feat command to verify whether or not the Eagle **OA**&M **IP** Security Enhancement Controlled Feature is enabled and activated.

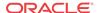

Because CSV measurement data files do not have unique names across multiple STPs, include the CLLI of the STP in the FTP server path for meas FTP servers.

The IP address of the FTP server cannot be shown as the IPADDR value in the rtrv-ip-lnk or rtrv-seas-config outputs, or the BPIPADDR value in the rtrv-ip-card output.

1. Display the **FTP** servers in the database using the rtrv-ftp-serv commandby entering this command..

```
rtrv-ftp-serv:mode=full
```

This is an example of the possible output.

FTP SERV table is (1 of 10) 10% full

2. Add the FTP server to the database using the ent-ftp-serv command.

ftpmeas3

For this example, enter these commands.

1.255.0.100

Path: ~meas\local

```
ent-ftp-
serv:app=meas:ipaddr=1.255.0.101:login=ftpmeas2:prio=2 :path=
"\tmp\measurements\backup\dat"
ent-ftp-
serv:app=user:ipaddr=1.255.0.100:login=ftpuser1:prio=3 :path=
"\tmp\user"
ent-ftp-
serv:app=user:ipaddr=1.255.0.102:login=ftpuser5:prio=7 :path=
"\tmp\backup\user"
ent-ftp-
serv:app=db:ipaddr=10.20.50.102:login=dbuser1:prio=1 :path="~/eagle"
ent-ftp-
serv:app=dist:ipaddr=100.200.50.102:login=dbuser1:prio=1 :path="~/eagle"
```

3

### A

#### **Caution:**

While this procedure can be used to add a **USER** FTP server, any USER **FTP** servers entered by this procedure will be overwritten by the FTP server configuration information sent to the EAGLE by the EAGLE FTP Table Base Retrieval (**FTRA**).

When each of these commands has successfully completed, the following message should appear.

rlghncxa03w 08-09-01 21:18:37 GMT EAGLE5 39.2.0

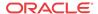

```
Enter Password :
    FTP SERV table is (4 of 10) 40% full
    ENT-FTP-SERV: MASP A - COMPLTD

rlghncxa03w 06-10-01 21:18:37 GMT EAGLE5 36.0.0
FTP SERV table is (4 of 10) 40% full
ENT-FTP-SERV: MASP A - COMPLTD
```

3. Enter a password for the **FTP** server added in 2 at the PASSWORD: prompt.

The password is not shown on the terminal screen as it is entered. The password can contain from 1 to 15 alpha-numeric characters. The alphabetic characters must be both upper and lower case characters.

4. Display the changes by entering this command.

```
rtrv-ftp-serv:mode=full
```

The following is an example of the possible output.

```
rlghncxa03w 08-09-01 09:12:36 GMT EAGLE5 39.2.0 FTP Client Security: ON
```

| APP   | IPADDR           | LOGIN        | PRIO |
|-------|------------------|--------------|------|
|       |                  |              |      |
| db    | 10.20.50.102     | dbuser1      | 1    |
| Path: | ~/eagle          |              |      |
| dist  | 100.200.50.102   | dbuser1      | 1    |
| Path: | ~/eagle          |              |      |
| meas  | 1.255.0.100      | ftpmeas3     | 3    |
| Path: | ~meas\local      |              |      |
| meas  | 1.255.0.101      | ftpmeas2     | 2    |
| Path: | \tmp\measurement | s\backup\dat |      |
| user  | 1.255.0.100      | ftpuser1     | 3    |
| Path: | \tmp\user        |              |      |
| user  | 1.255.0.102      | ftpuser5     | 7    |
| Path: | \tmp\backup\user |              |      |

FTP SERV table is (6 of 10) 60% full

5. Back up the new changes using the chg-db:action=backup:dest=fixed command.

These messages should appear, the active Maintenance and Administration Subsystem Processor (MASP) appears first

•

```
BACKUP (FIXED) : MASP A - Backup starts on active MASP.

BACKUP (FIXED) : MASP A - Backup on active MASP to fixed disk complete.

BACKUP (FIXED) : MASP A - Backup starts on standby MASP.

BACKUP (FIXED) : MASP A - Backup on standby MASP to fixed disk complete.
```

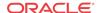

Figure 4-23 Adding an FTP Server

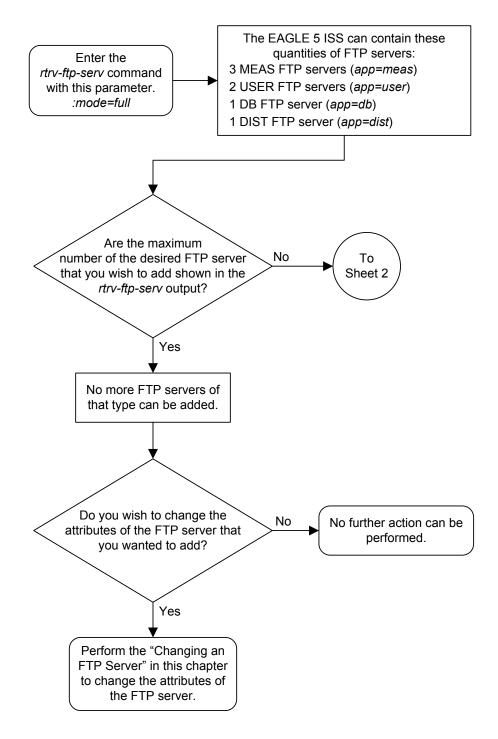

Sheet 1 of 2

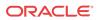

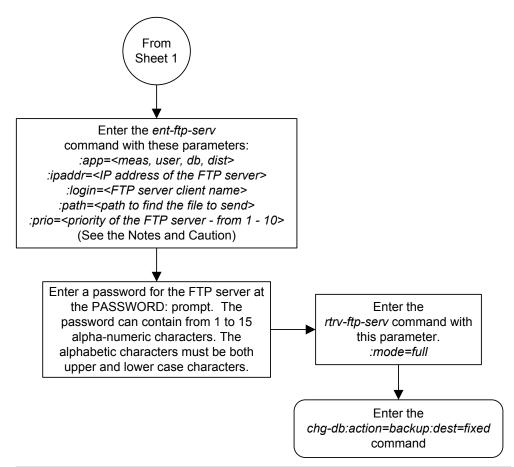

#### Notes:

- 1. The *login* parameter value can contain from 1 to 15 alpha-numeric characters. The alphabetic characters can be both upper and lower case characters.
- 2. The *path* parameter value is a mixed-case quoted character string with a valid FTP path format that can contain up to 100 characters.
- 3. If the Eagle OAM IP Security Enhancement Controlled Feature is enabled and activated, the FTP servers configured in this procedure must be secure FTP servers and secure shell clients must be available. The FTP-Based Table Retrieve Application (FTRA) and the Measurements Platform must support secure shell connections to the EAGLE 5 ISS. Enter the *rtrv-ctrl-feat* command to verify whether or not the Eagle OAM IP Security Enhancement Controlled Feature is enabled and activated.
- 4. Because CSV measurement data files do not have unique names across multiple STPs, include the CLLI of the STP in the FTP server path for meas FTP servers.

**Caution:** This procedure can be used to add a USER FTP server, but any USER FTP servers entered by this procedure will be overwritten by the FTP server configuration information sent to the EAGLE 5 ISS by the FTP-Based Table Retrieve Application (FTRA). It is recommended that USER FTP servers be added at the FTRA. For more information on adding USER FTP servers at the FTRA, see the *FTP-Based Table Retrieve Application (FTRA) User Guide*.

Sheet 2 of 2

## Removing an FTP Server

This procedure is used to remove an **FTP** server from the database using the dlt-ftp-serv command.

The dlt-ftp-serv command uses these parameters.

: app – The application of the **FTP** server. There are four values for the app parameter:

- meas The **FTP** servers for the Measurements Platform
- user The FTP servers for the FTP Retrieve and Replace feature.
- db The FTP server for the database backup/restore application.
- dist the FTP server for the EAGLE software release distribution application.
- :ipaddr The IP address of the FTP server.

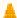

#### **Caution:**

Removing all **FTP** servers for an application will disable the feature supported by the **FTP** servers.

1. Display the FTP servers in the database by entering this command.

```
rtrv-ftp-serv:mode=full
```

This is an example of the possible output.

```
rlghncxa03w 08-09-01 09:12:36 GMT EAGLE5 39.2.0 FTP Client Security: ON
```

| APP   | IPADDR           | LOGIN        | PRIO |
|-------|------------------|--------------|------|
| db    | 10.20.50.102     | dbuser1      | 1    |
| Path: | ~/eagle          |              |      |
| dist  | 100.200.50.102   | dbuser1      | 1    |
| Path: | ~/eagle          |              |      |
| meas  | 1.255.0.100      | ftpmeas3     | 3    |
| Path: | ~meas\local      |              |      |
| meas  | 1.255.0.101      | ftpmeas2     | 2    |
| Path: | \tmp\measurement | s\backup\dat |      |
| user  | 1.255.0.100      | ftpuser1     | 3    |
| Path: | \tmp\user        |              |      |
| user  | 1.255.0.102      | ftpuser5     | 7    |
| Path: | \tmp\backup\user |              |      |
|       |                  |              |      |

FTP SERV table is (6 of 10) 60% full

2. Remove an **FTP** server from the database using the dlt-ftp-serv command.

For this example, enter this command.

dlt-ftp-serv:app=meas:ipaddr=1.255.0.101

When this command has successfully completed, the following message should appear.

```
rlghncxa03w 08-09-01 21:18:37 GMT EAGLE5 39.2.0 FTP SERV table is (5 of 10) 50% full DLT-FTP-SERV: MASP A - COMPLTD
```

3. Display the changes by entering this command.

```
rtrv-ftp-serv:mode=full
```

The following is an example of the possible output.

```
rlghncxa03w 08-09-01 09:12:36 GMT EAGLE5 39.2.0 FTP Client Security: ON
```

| ΑF | PP    | IPADDR           | LOGIN    | PRIO |
|----|-------|------------------|----------|------|
|    |       |                  |          |      |
| dk | )     | 10.20.50.102     | dbuser1  | 1    |
|    | Path: | ~/eagle          |          |      |
| di | st    | 100.200.50.102   | dbuser1  | 1    |
|    | Path: | ~/eagle          |          |      |
| me | eas   | 1.255.0.100      | ftpmeas3 | 3    |
|    | Path: | ~meas\local      |          |      |
| us | ser   | 1.255.0.100      | ftpuser1 | 3    |
|    | Path: | \tmp\user        |          |      |
| us | ser   | 1.255.0.102      | ftpuser5 | 7    |
|    | Path: | \tmp\backup\user |          |      |
|    |       |                  |          |      |

FTP SERV table is (5 of 10) 50% full

4. Back up the new changes using the chg-db:action=backup:dest=fixed command.

These messages should appear, the active **Maintenance and Administration Subsystem** Processor (**MASP**) appears first.

```
BACKUP (FIXED) : MASP A - Backup starts on active MASP.

BACKUP (FIXED) : MASP A - Backup on active MASP to fixed disk complete.

BACKUP (FIXED) : MASP A - Backup starts on standby MASP.

BACKUP (FIXED) : MASP A - Backup on standby MASP to fixed disk complete.
```

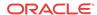

Figure 4-24 Removing an FTP Server

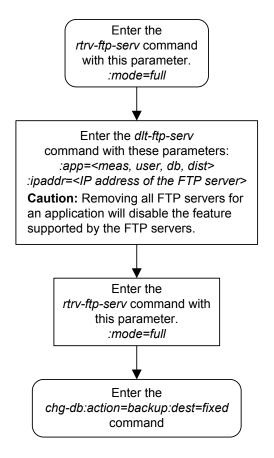

## Changing an FTP Server

This procedure is used to change the values assigned to an **FTP** server using the chg-ftp-serv command.

The chg-ftp-serv command uses these parameters.

: app – The application of the **FTP** server. There are four values for the app parameter:

- meas The FTP servers for the Measurements Platform
- db The FTP server for the database backup/restore application.
- dist the FTP server for the EAGLE software release distribution application.
- user The **FTP** servers for the **FTP** Retrieve and Replace feature.

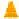

#### **Caution:**

While this procedure can be used to change a **USERFTP** server configuration, any **USERFTP** server configurations changed by this procedure will be overwritten by the **FTP** server configuration information sent to the **EAGLE** by the EAGLE **FTP** Table Base Retrieval (**FTRA**).

- :ipaddr The IP address of the FTP server.
- :login The name of the **FTP** server client.
- :path The path to the file on the **EAGLE** that is to be sent to the **FTP** server.
- :prio The priority of the **FTP** server, from 1 to 10.

The app and ipaddr parameters must be specified with the chg-ftp-serv command. The **IP** address of the **FTP** server cannot be changed with the chg-ftp-serv command. If you wish to change the **IP** address of the **FTP** server, the **FTP** server must first be removed with the Removing an FTP Server procedure, then re-entered with the new **IP** address using the Adding an FTP Server procedure.

The login parameter value can contain from 1 to 15 alpha-numeric characters. The alphabetic characters can be both upper and lower case characters.

The path parameter value is a mixed-case quoted character string with a valid **FTP** path format that can contain up to 100 characters.

If the login parameter value is changed, the user is prompted for a password for this **FTP** server. The password can contain from 1 to 15 alpha-numeric characters. The alphabetic characters must be both upper and lower case characters. The password is not shown on the terminal screen as it is being entered and is not shown in the rtrv-ftp-serv output.

If the Eagle **OA**&M **IP** Security Enhancement Controlled Feature is enabled and activated, the **FTP** servers configured in this procedure must be secure **FTP** servers. The EAGLE **FTP** Table Base Retrieval (**FTRA**) and the Measurements Platform must support secure shell connections to the **EAGLE**. Enter the rtrv-ctrl-feat command to verify whether or not the Eagle **OA**&M **IP** Security Enhancement Controlled Feature is enabled and activated.

Because CSV measurement data files do not have unique names across multiple STPs, include the CLLI of the STP in the FTP server path for meas FTP servers.

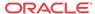

1. Display the **FTP** servers in the database by entering this command.

```
rtrv-ftp-serv:mode=full
```

This is an example of the possible output.

```
rlghncxa03w 08-09-01 09:12:36 GMT EAGLE5 39.2.0 FTP Client Security: ON
```

| APP   | IPADDR           | LOGIN        | PRIO |
|-------|------------------|--------------|------|
|       |                  |              |      |
| db    | 10.20.50.102     | dbuser1      | 1    |
| Path: | ~/eagle          |              |      |
| dist  | 100.200.50.102   | dbuser1      | 1    |
| Path: | ~/eagle          |              |      |
| meas  | 1.255.0.100      | ftpmeas3     | 3    |
| Path: | ~meas\local      |              |      |
| meas  | 1.255.0.101      | ftpmeas2     | 2    |
| Path: | \tmp\measurement | s\backup\dat |      |
| user  | 1.255.0.100      | ftpuser1     | 3    |
| Path: | \tmp\user        |              |      |
| user  | 1.255.0.102      | ftpuser5     | 7    |
| Path: | \tmp\backup\user |              |      |
|       |                  |              |      |

FTP SERV table is (6 of 10) 60% full

2. Change the FTP server to the database using the chg-ftp-serv command.

For this example, enter this command.

```
chg-ftp-serv:app=meas:ipaddr=1.255.0.101:login=meas25:prio=1
```

When this command has successfully completed, the following message should appear.

```
rlghncxa03w 08-09-01 21:18:37 GMT EAGLE5 39.2.0
Enter Password :
    CHG-FTP-SERV: MASP A - COMPLTD
```

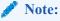

If the login parameter was not specified in this step, continue the procedure with 4.

3. Enter a password for the **FTP** server changed in 2 at the PASSWORD: prompt.

The password is not shown on the terminal screen as it is entered. The password can contain from 1 to 15 alpha-numeric characters. The alphabetic characters must be both upper and lower case characters.

4. Display the changes by entering this command.

```
rtrv-ftp-serv:mode=full
```

The following is an example of the possible output.

```
rlghncxa03w 08-09-01 09:12:36 GMT EAGLE5 39.2.0 FTP Client Security: ON
```

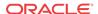

| APP   | IPADDR           | LOGIN        | PRIO |
|-------|------------------|--------------|------|
|       |                  |              |      |
| db    | 10.20.50.102     | dbuser1      | 1    |
| Path: | ~/eagle          |              |      |
| dist  | 100.200.50.102   | dbuser1      | 1    |
| Path: | ~/eagle          |              |      |
| meas  | 1.255.0.100      | ftpmeas3     | 3    |
| Path: | ~meas\local      |              |      |
| meas  | 1.255.0.101      | meas25       | 1    |
| Path: | \tmp\measurement | s\backup\dat |      |
| user  | 1.255.0.100      | ftpuser1     | 3    |
| Path: | \tmp\user        |              |      |
| user  | 1.255.0.102      | ftpuser5     | 7    |
| Path: | \tmp\backup\user |              |      |
|       |                  |              |      |

FTP SERV table is (6 of 10) 60% full

5. Back up the new changes using the chg-db:action=backup:dest=fixed command.

These messages should appear, the active **Maintenance and Administration Subsystem** Processor (**MASP**) appears first.

```
BACKUP (FIXED) : MASP A - Backup starts on active MASP.

BACKUP (FIXED) : MASP A - Backup on active MASP to fixed disk complete.

BACKUP (FIXED) : MASP A - Backup starts on standby MASP.

BACKUP (FIXED) : MASP A - Backup on standby MASP to fixed disk complete.
```

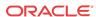

Figure 4-25 Changing an FTP Server

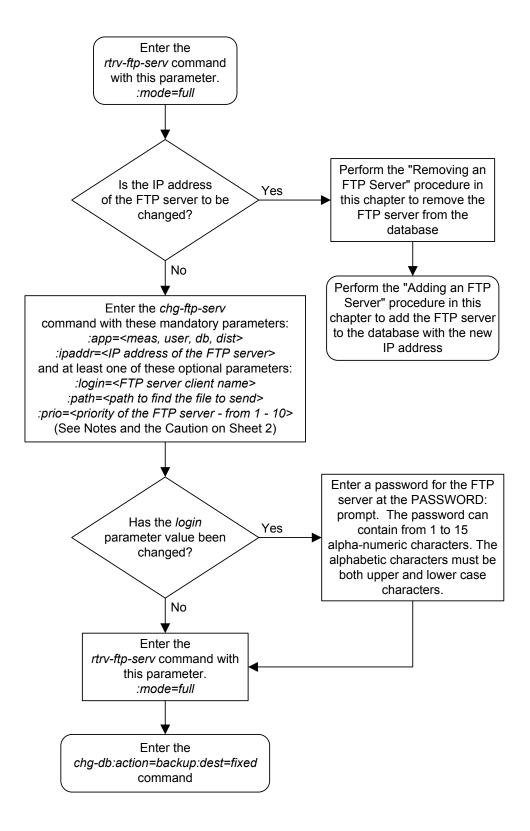

Sheet 1 of 2

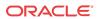

#### Notes:

- 1. The *login* parameter value can contain from 1 to 15 alpha-numeric characters. The alphabetic characters can be both upper and lower case characters.
- 2. The *path* parameter value is a mixed-case quoted character string with a valid FTP path format that can contain up to 100 characters.
- 3. If the Eagle OAM IP Security Enhancement Controlled Feature is enabled and activated, the FTP servers configured in this procedure must be secure FTP servers and secure shell clients must be available. The FTP-Based Table Retrieve Application (FTRA) and the Measurements Platform must support secure shell connections to the EAGLE 5 ISS. Enter the *rtrv-ctrl-feat* command to verify whether or not the Eagle OAM IP Security Enhancement Controlled Feature is enabled and activated.
- 4. Because CSV measurement data files do not have unique names across multiple STPs, include the CLLI of the STP in the FTP server path for *meas* FTP servers.

**Caution:** Changes to the USER FTP server configurations in this procedure may interfere with the operation of the FTP-Based Table Retrieve Application (FTRA). It is recommended that any changes to the USER FTP server configurations be made at the FTRA. For more information on making these changes at the FTRA, see the *FTP-Based Table Retrieve Application (FTRA) User Guide*.

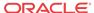

Sheet 2 of 2

## Adding an E5-IPSM

This procedure is used to add an **E5-IPSM** (**IP** Services Module), used for the **IP** User Interface feature, to the database using the ent-card command. The **E5-IPSM** provides eight **IP** based connections to the **EAGLE**'s user interface through a telnet client. As of Release 46.5, the E5-IPSM card and its functionality is replaced by the E5-ENET-B (p/n 870-2971-01) or SLIC (p/n 7094646) card. Any references to E5-IPSM and the 870-2877-01 part number should be replaced by the 46.5 and greater card and part number.

The ent-card command uses these parameters.

:loc – The location of the card being added to the database.

: type – The type of card being added to the database. For this procedure, the value of this parameter is ipsm.

: appl – The application software that is assigned to the card. For this procedure, the value of this parameter is ips.

The **IP** User Interface (Telnet) feature is not required to be enabled and activated in order to add an **E5-IPSM**, but the **IP** User Interface (Telnet) feature must be enabled and activated so that the user can use a telnet client to establish a connection to the **EAGLE**. This can be verified with the rtrv-ctrl-feat command. To enable and activate the **IP** User Interface (Telnet) feature, go to the Activating Controlled Features procedure.

The shelf to which the card is to be added, must already be in the database. This can be verified with the rtrv-shlf command. If the shelf is not in the database, see the Adding a Shelf procedure.

If an E5-IPSM is being provisioned in this procedure, **HIPR2** cards must be installed into card locations 9 and 10 in the shelf that the E5-IPSM will occupy. If HIPR2 cards are not installed in the shelf that the E5-IPSM will occupy, the E5-IPSM will not function when the E5-IPSM is inserted into the shelf. Enter the rept-stat-gpl:gpl=hipr2 command to verify whether or not HIPR2 cards are installed in the same shelf as the **E5-IPSM** being provisioned in this procedure.

If the Eagle OA&M IP Security Enhancement feature is enabled and activated, shown in the rtrv-ctrl-feat output, when an E5-IPSM is installed into the EAGLE, UIM 1493, SSH Host Keys Regenerated, is displayed. UIM 1493 contains the public host key fingerprint which is used to establish a secure connection with an SSH client. If the secure connection is to be made with the FTRA, the public host key fingerprint displayed in UIM 1493 must be added to the hosts.xml file in the FTRA. Record the public host key fingerprint information displayed in UIM 1493 if a secure connection to the FTRA will be made. For more information about editing the hosts.xml file on the FTRA, see FTP Table Base Retrieval (FTRA) User's Guide.

An **IP** link must be assigned to the **E5-IPSM**. The **IP** links can be verified using the rtrv-ip-lnk command. **IP** links are configured using the chg-ip-lnk command.

After an **E5-IPSM** is configured in the database and placed into service, eight telnet terminals are configured in the database with default values for the security and output group parameters. If you wish to change the security and output group parameter values, go to the Changing Terminal Characteristics procedure.

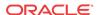

If a Class B IP address is specified for the ipaddr parameter of the chg-ip-lnk command, the subnet address that results from the ipaddr and submask parameter values cannot be the same as the subnet address that results from the pvn and pvnmask, fcna and fcnamask, or fcnb and fcnbmask parameter values of the chg-netopts command. The pvn and pvnmask, fcna and fcnamask, or fcnb and fcnbmask parameter values can be verified by entering the rtrv-netopts command. Choose ipaddr and submask parameter values for the IP link to the E5-IPSM whose resulting subnet address is not be the same as the subnet address that resulting from the pvn and pvnmask, fcna and fcnamask, or fcnb and fcnbmask parameter values of the chg-netopts command.

The IP address of the E5-IPSM cannot be shown as the IPADDR value in the rtrv-ip-lnk, rtrv-ftp-serv, or rtrv-seas-config outputs, or the BPIPADDR value in the rtrv-ip-card output.

The examples in this procedure are used to add an **E5-IPSM** in card location 2107.

Display the cards in the database using the rtrv-card command.

This is an example of the possible output.

| rlghncz | ka03w 07-13 | 3-13 09:12: | 36 GMT EAGLE5 | 45.0 | . 0 |      |      |      |     |
|---------|-------------|-------------|---------------|------|-----|------|------|------|-----|
| CARD    | TYPE        | APPL        | LSET NAME     | LINK | SLC | LSET | NAME | LINK | SLC |
| 1101    | DSM         | VSCCP       |               |      |     |      |      |      |     |
| 1102    | TSM         | GLS         |               |      |     |      |      |      |     |
| 1103    | DCM         | STPLAN      |               |      |     |      |      |      |     |
| 1114    | E5TDM-A     |             |               |      |     |      |      |      |     |
| 1116    | E5TDM-B     |             |               |      |     |      |      |      |     |
| 1201    | LIMDS0      | SS7ANSI     | sp2           | A    | 0   | sp1  |      | В    | 0   |
| 1202    | LIMDS0      | SS7ANSI     | sp2           | A    | 1   | nsp3 |      | В    | 0   |
| 1203    | LIMDS0      | SS7ANSI     | sp3           | A    | 0   |      |      |      |     |
| 1204    | LIMDS0      | SS7ANSI     | sp3           | A    | 1   |      |      |      |     |
| 1205    | LIMDS0      | SS7ANSI     | itu1          | A    | 0   |      |      |      |     |
| 1206    | LIMDS0      | SS7ANSI     | nsp3          | A    | 1   | nsp4 |      | В    | 0   |
| 1212    | DSM         | VSCCP       |               |      |     |      |      |      |     |
| 1214    | TSM         | GLS         |               |      |     |      |      |      |     |
| 1215    | DCM         | STPLAN      |               |      |     |      |      |      |     |
| 1301    | LIMATM      | ATMANSI     | lsnatm1       | A    | 0   |      |      |      |     |
| 1303    | STC         | EROUTE      |               |      |     |      |      |      |     |
| 1305    | DCM         | STPLAN      |               |      |     |      |      |      |     |
| 1308    | LIMDS0      | SS7ANSI     | sp6           | A    | 0   | sp7  |      | В    | 0   |
| 1311    | LIMDS0      | SS7ANSI     | sp2           | A    | 2   | sp1  |      | В    | 1   |
|         |             |             | sp7           | A1   | 1   | sp3  |      | B1   | 2   |
| 1315    | LIMDS0      | SS7ANSI     | sp7           | A    | 2   | sp5  |      | В    | 0   |
| 1318    | LIMATM      | ATMANSI     | lsnatm1       | A    | 1   |      |      |      |     |
| 2101    | STC         | EROUTE      |               |      |     |      |      |      |     |
| 2103    | STC         | EROUTE      |               |      |     |      |      |      |     |
| 2105    | STC         | EROUTE      |               |      |     |      |      |      |     |

The cards should be distributed throughout the **EAGLE** for proper power distribution. Refer to *Installation Guide* for the shelf power distribution.

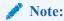

The **EAGLE** can contain a maximum of 3 **E5-IPSMs**. If the rtrv-card output shows that there are three **E5-IPSMs** in the **EAGLE**, this procedure cannot be performed.

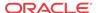

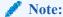

If the card being added in this procedure is not an E5-IPSM card, continue the procedure with 3.

2. Verify that HIPR2 cards are installed in card locations 9 and 10 in the shelf that will contain the E5-IPSM card being added in this procedure. Enter this command.

```
rept-stat-gpl:gpl=hipr2
```

This is an example of the possible output.

| rlghncxa | a03w 09-07-01 | 11:40:26 GMT | EAGLE5 41.1.0 |             |
|----------|---------------|--------------|---------------|-------------|
| GPL      | CARD          | RUNNING      | APPROVED      | TRIAL       |
| HIPR2    | 1109          | 126-002-000  | 126-002-000   | 126-003-000 |
| HIPR2    | 1110          | 126-002-000  | 126-002-000   | 126-003-000 |
| HIPR2    | 1209          | 126-002-000  | 126-002-000   | 126-003-000 |
| HIPR2    | 1210          | 126-002-000  | 126-002-000   | 126-003-000 |
| HIPR2    | 1309          | 126-002-000  | 126-002-000   | 126-003-000 |
| HIPR2    | 1310          | 126-002-000  | 126-002-000   | 126-003-000 |
| HIPR2    | 2109          | 126-002-000  | 126-002-000   | 126-003-000 |
| HIPR2    | 2110          | 126-002-000  | 126-002-000   | 126-003-000 |
| Command  | Completed     |              |               |             |

If HIPR2 cards are installed in the shelf that will contain the E5-IPSM card, continue the procedure with 3.

If HIPR2 cards are not installed on the shelf that will contain the E5-IPSM card, refer to *Installation Guide* to install the HIPR2 cards. Once the HIPR2 cards have been installed, continue the procedure with 3.

3. Install the **E5-IPSM** into the proper card location.

If the OA&M IP Security Enhancements feature is enabled and activated, UIM 1493, SSH Host Keys Regenerated, is displayed when the E5-IPSM is installed into the card location. UIM 1493 contains the public host key fingerprint which is used to establish a secure connection with an SSH client. If the secure connection is to be made with the FTRA, the public host key fingerprint displayed in UIM 1493 must be added to the hosts.xml file in the FTRA. Record the public host key fingerprint information displayed in UIM 1493 if a secure connection to the FTRA will be made. For more information about editing the hosts.xml file on FTRA, see FTP Table Base Retrieval (FTRA) User's Guide.

- 4. Verify that the EAGLE has a fan unit and the fan unit is on. If the fan unit is not on, use the chg-feat:fan=on command to turn on the fan.
- 5. Add the E5-IPSM using the ent-card command.

For this example, enter this command.

```
ent-card:loc=2107:type=e5ipsm:appl=ips
```

When this command has successfully completed, these messages should appear.

```
rlghncxa03w 06-10-01 09:12:36 GMT EAGLE5 36.0.0
Telnet auto-provisioning activated, 8 terminals are being added:
Telnet terminal 17 Added at location 2107.
Telnet terminal 18 Added at location 2107.
Telnet terminal 19 Added at location 2107.
Telnet terminal 20 Added at location 2107.
Telnet terminal 21 Added at location 2107.
```

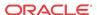

```
Telnet terminal 22 Added at location 2107. Telnet terminal 23 Added at location 2107. Telnet terminal 24 Added at location 2107.
```

ENT-CARD: MASP A - COMPLTD

 $\textbf{6.} \quad \text{Verify the changes using the $\tt rtrv-card$ command with the card location specified in $\tt 5$} \,. \\$ 

For this example, enter this command.

```
rtrv-card:loc=2107
```

This is an example of the possible output.

```
rlghncxa03w 06-10-01 09:12:36 GMT EAGLE5 36.0.0
CARD TYPE APPL LSET NAME LINK SLC LSET NAME LINK SLC 2107 E5-IPSM IPS
```

7. Verify that the terminals shown as added in 5 have been added by entering the rtrv-trm command.

This is an example of the possible output.

| rlgh                                                                              | ncxa03w 00                                                                   | 6-10-01 16:                                                                                             | 02:08 GI                               | MT EAG                                                                | LE5 39                          | .0.0                                                                             |        |
|-----------------------------------------------------------------------------------|------------------------------------------------------------------------------|----------------------------------------------------------------------------------------------------|----------------------------------------|-----------------------------------------------------------------------|---------------------------------|----------------------------------------------------------------------------------|--------|
| TRM                                                                               | TYPE                                                                         | COMM                                                                                                    | FC                                     |                                                                       | MXINV                           |                                                                                  |        |
| 1                                                                                 | VT320                                                                        | 9600-7-E-1                                                                                              | . SW                                   | 30                                                                    | 5                               | 99:59:59                                                                         |        |
| 2                                                                                 | KSR                                                                          | 9600-7-E-1                                                                                              | . HW                                   | 30                                                                    | 5                               | INDEF                                                                            |        |
| 3                                                                                 | PRINTER                                                                      | 4800-7-E-1                                                                                              | . HW                                   | 30                                                                    | 0                               | 00:00:00                                                                         |        |
| 4                                                                                 | VT320                                                                        | 2400-7-E-1                                                                                              | BOTH                                   | 30                                                                    | 5                               | 00:30:00                                                                         |        |
| 5                                                                                 | VT320                                                                        | 9600-7-0-1                                                                                              | NONE                                   | 30                                                                    | 5                               | 00:00:30                                                                         |        |
| 6                                                                                 | VT320                                                                        | 9600-7-E-2                                                                                              | SW                                     | 30                                                                    | 9                               | INDEF                                                                            |        |
| 7                                                                                 | PRINTER                                                                      | 9600-7-N-2                                                                                              | HW                                     | 30                                                                    | 5                               | 00:30:00                                                                         |        |
| 8                                                                                 | KSR :                                                                        | 19200-7-E-2                                                                                             | BOTH                                   | 30                                                                    | 5                               | 00:30:00                                                                         |        |
| 9                                                                                 | VT320                                                                        | 9600-7-E-1                                                                                              | . SW                                   | 30                                                                    | 7                               | 00:30:00                                                                         |        |
| 10                                                                                | VT320                                                                        | 9600-7-E-1                                                                                              | . HW                                   | 30                                                                    | 5                               | 00:30:00                                                                         |        |
| 11                                                                                | VT320                                                                        | 4800-7-E-1                                                                                              | . HW                                   | 30                                                                    | 5                               | 00:30:00                                                                         |        |
| 12                                                                                | PRINTER                                                                      | 9600-7-E-1                                                                                              | . HW                                   | 30                                                                    | 4                               | 00:30:00                                                                         |        |
| 13                                                                                | VT320                                                                        | 9600-7-0-1                                                                                              | NONE                                   | 30                                                                    | 5                               | 00:30:00                                                                         |        |
| 14                                                                                | VT320                                                                        | 9600-7-E-2                                                                                              | SW                                     | 30                                                                    | 8                               | 00:30:00                                                                         |        |
| 15                                                                                | VT320                                                                        | 9600-7-N-2                                                                                              | HW                                     | 30                                                                    | 5                               | 00:30:00                                                                         |        |
| 16                                                                                | VT320                                                                        | 9600-7-E-2                                                                                              | BOTH                                   | 30                                                                    | 3                               | 00:30:00                                                                         |        |
| шрм                                                                               | m.r.n.n                                                                      | T 0.0                                                                                                   |                                        |                                                                       |                                 | DIIDAI                                                                           | ~-~    |
|                                                                                   |                                                                              |                                                                                                    |                                        |                                                                       |                                 |                                                                                  |        |
| TRM                                                                               | TYPE                                                                         | LOC                                                                                                    |                                        |                                                                       | MXINV                           |                                                                                  | SECURE |
| 17                                                                                | TELNET                                                                       | 2107                                                                                                    |                                        | 60                                                                    | 5                               | 00:30:00                                                                         | SECURE |
| 17<br>18                                                                          | TELNET<br>TELNET                                                             | 2107<br>2107                                                                                            |                                        | 60<br>60                                                              | 5<br>5                          | 00:30:00<br>00:30:00                                                             | SECURE |
| 17<br>18<br>19                                                                    | TELNET<br>TELNET<br>TELNET                                                   | 2107<br>2107<br>2107                                                                                    |                                        | 60<br>60<br>60                                                        | 5<br>5<br>5                     | 00:30:00<br>00:30:00<br>00:30:00                                                 | SECURE |
| 17<br>18<br>19<br>20                                                              | TELNET TELNET TELNET TELNET                                                  | 2107<br>2107<br>2107<br>2107                                                                            |                                        | 60<br>60<br>60                                                        | 5<br>5<br>5<br>5                | 00:30:00<br>00:30:00<br>00:30:00<br>00:30:00                                     | SECURE |
| 17<br>18<br>19<br>20<br>21                                                        | TELNET TELNET TELNET TELNET TELNET                                           | 2107<br>2107<br>2107<br>2107<br>2107                                                                    |                                        | 60<br>60<br>60<br>60                                                  | 5<br>5<br>5<br>5                | 00:30:00<br>00:30:00<br>00:30:00<br>00:30:00<br>00:30:00                         | SECURE |
| 17<br>18<br>19<br>20<br>21<br>22                                                  | TELNET TELNET TELNET TELNET TELNET TELNET                                    | 2107<br>2107<br>2107<br>2107<br>2107<br>2107                                                            |                                        | 60<br>60<br>60<br>60<br>60                                            | 5<br>5<br>5<br>5<br>5           | 00:30:00<br>00:30:00<br>00:30:00<br>00:30:00<br>00:30:00                         | SECURE |
| 17<br>18<br>19<br>20<br>21                                                        | TELNET TELNET TELNET TELNET TELNET                                           | 2107<br>2107<br>2107<br>2107<br>2107                                                                    |                                        | 60<br>60<br>60<br>60                                                  | 5<br>5<br>5<br>5                | 00:30:00<br>00:30:00<br>00:30:00<br>00:30:00<br>00:30:00                         | SECURE |
| 17<br>18<br>19<br>20<br>21<br>22                                                  | TELNET TELNET TELNET TELNET TELNET TELNET TELNET                             | 2107<br>2107<br>2107<br>2107<br>2107<br>2107                                                            | PNGTIME                                | 60<br>60<br>60<br>60<br>60<br>60                                      | 5<br>5<br>5<br>5<br>5<br>5<br>5 | 00:30:00<br>00:30:00<br>00:30:00<br>00:30:00<br>00:30:00<br>00:30:00<br>00:30:00 | SECURE |
| 17<br>18<br>19<br>20<br>21<br>22<br>24                                            | TELNET TELNET TELNET TELNET TELNET TELNET TELNET                             | 2107<br>2107<br>2107<br>2107<br>2107<br>2107<br>2107                                                    | PNGTIME:                               | 60<br>60<br>60<br>60<br>60<br>60                                      | 5<br>5<br>5<br>5<br>5<br>5<br>5 | 00:30:00<br>00:30:00<br>00:30:00<br>00:30:00<br>00:30:00<br>00:30:00<br>00:30:00 | SECURE |
| 17<br>18<br>19<br>20<br>21<br>22<br>24                                            | TELNET TELNET TELNET TELNET TELNET TELNET TELNET TELNET                      | 2107<br>2107<br>2107<br>2107<br>2107<br>2107<br>2107<br>LOGOUTTMR (sec)                                 |                                        | 60<br>60<br>60<br>60<br>60<br>60                                      | 5<br>5<br>5<br>5<br>5<br>5<br>5 | 00:30:00<br>00:30:00<br>00:30:00<br>00:30:00<br>00:30:00<br>00:30:00<br>00:30:00 | SECURE |
| 17<br>18<br>19<br>20<br>21<br>22<br>24<br>TRM                                     | TELNET TELNET TELNET TELNET TELNET TELNET TELNET TELNET LOGINTMR (sec)       | 2107<br>2107<br>2107<br>2107<br>2107<br>2107<br>2107<br>LOGOUTTMR (sec)<br>none                         | (msec)                                 | 60<br>60<br>60<br>60<br>60<br>60<br>60                                | 5<br>5<br>5<br>5<br>5<br>5<br>5 | 00:30:00<br>00:30:00<br>00:30:00<br>00:30:00<br>00:30:00<br>00:30:00<br>00:30:00 | SECURE |
| 17<br>18<br>19<br>20<br>21<br>22<br>24<br>TRM                                     | TELNET TELNET TELNET TELNET TELNET TELNET TELNET LOGINTMR (sec) none         | 2107<br>2107<br>2107<br>2107<br>2107<br>2107<br>2107<br>LOGOUTTMR (sec)<br>none                         | (msec)<br>none                         | 60<br>60<br>60<br>60<br>60<br>60<br>60<br>1                           | 5<br>5<br>5<br>5<br>5<br>5<br>5 | 00:30:00<br>00:30:00<br>00:30:00<br>00:30:00<br>00:30:00<br>00:30:00<br>00:30:00 | SECURE |
| 17<br>18<br>19<br>20<br>21<br>22<br>24<br>TRM                                     | TELNET TELNET TELNET TELNET TELNET TELNET TELNET LOGINTMR (sec) none none    | 2107<br>2107<br>2107<br>2107<br>2107<br>2107<br>2107<br>LOGOUTTMR (sec)<br>none<br>none                 | (msec)<br>none<br>none                 | 60<br>60<br>60<br>60<br>60<br>60<br>60<br>60<br>1NT PNC               | 5<br>5<br>5<br>5<br>5<br>5<br>5 | 00:30:00<br>00:30:00<br>00:30:00<br>00:30:00<br>00:30:00<br>00:30:00<br>00:30:00 | SECURE |
| 17<br>18<br>19<br>20<br>21<br>22<br>24<br>TRM<br>17<br>18<br>19<br>20<br>21       | TELNET TELNET TELNET TELNET TELNET TELNET LOGINTMR (sec) none none           | 2107<br>2107<br>2107<br>2107<br>2107<br>2107<br>2107<br>LOGOUTTMR (sec)<br>none<br>none                 | (msec)<br>none<br>none<br>none         | 60<br>60<br>60<br>60<br>60<br>60<br>60<br>1NT PNC                     | 5<br>5<br>5<br>5<br>5<br>5<br>5 | 00:30:00<br>00:30:00<br>00:30:00<br>00:30:00<br>00:30:00<br>00:30:00<br>00:30:00 | SECURE |
| 17<br>18<br>19<br>20<br>21<br>22<br>24<br>TRM<br>17<br>18<br>19<br>20<br>21<br>22 | TELNET TELNET TELNET TELNET TELNET TELNET LOGINTMR (sec) none none none      | 2107<br>2107<br>2107<br>2107<br>2107<br>2107<br>2107<br>2107                                            | (msec)<br>none<br>none<br>none<br>none | 60<br>60<br>60<br>60<br>60<br>60<br>60<br>1NT PNO<br>1<br>1<br>1      | 5<br>5<br>5<br>5<br>5<br>5<br>5 | 00:30:00<br>00:30:00<br>00:30:00<br>00:30:00<br>00:30:00<br>00:30:00<br>00:30:00 | SECURE |
| 17<br>18<br>19<br>20<br>21<br>22<br>24<br>TRM<br>17<br>18<br>19<br>20<br>21       | TELNET TELNET TELNET TELNET TELNET TELNET LOGINTMR (sec) none none none none | 2107<br>2107<br>2107<br>2107<br>2107<br>2107<br>2107<br>LOGOUTTMR (sec)<br>none<br>none<br>none<br>none | (msec) none none none none none        | 60<br>60<br>60<br>60<br>60<br>60<br>60<br>1NT PNO<br>1<br>1<br>1<br>1 | 5<br>5<br>5<br>5<br>5<br>5<br>5 | 00:30:00<br>00:30:00<br>00:30:00<br>00:30:00<br>00:30:00<br>00:30:00<br>00:30:00 | SECURE |

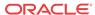

```
TRM
     TRAF LINK SA
                    SYS PU
                            DB
1
     NO
          YES
               NO
                    YES NO
                            YES
                                 YES
2
     NO
          NO
                NO
                    NO
                        NO
                            NO
                                 NO
3
     YES
          YES
                YES NO
                                 YES
                        YES YES
4
     YES
          NΟ
                                 NO
                NO
                    NΟ
                        NΟ
                            NO
5
     NO
          YES
               NO
                    NO
                        NO
                            NO
                                 YES
6
          NO
                                 NO
     NO
                YES
                    NO
                        NO
                            NO
7
     YES
          YES
                                 YES
               YES
                    YES
                        YES YES
8
     NO
          NO
                NO
                    NO
                        YES
                            NO
                                 YES
9
     NO
          YES
               NO
                    NO
                        NO
                            YES
                                 NO
10
     NO
          NO
                NO
                    NO
                        NO
                            NO
                                 YES
11
     YES
          YES
                YES
                    YES
                        YES
                            YES
                                 YES
12
     YES
          YES
                YES
                    YES
                        YES
                            YES
                                 YES
13
     NO
          YES
                NO
                    NO
                        NO
                            NO
                                 YES
14
     NO
          NO
                YES NO
                        NO
                            NO
                                 NO
          YES
               YES NO
                        YES YES
                                 YES
15
     YES
     NO
                NO
                    NΟ
                        YES NO
                                 YES
16
          NO
                        NO
17
          NΟ
               NO
                    NO
                            NO
     NO
                                 NO
18
          NO
               NO
                    NO
                        NO
                            NO
     NO
                                 NO
                            NO
19
     NO
          NO
               NO NO
                        NO
                                 NO
20
     NO
          NO
                NO
                    NO
                        NO
                            NO
                                 NO
21
     NO
          NO
                    NO
                        NO
                            NO
                                 NO
                NO
22
     NO
          NO
                    NO
                        NO
                            NO
                                 NO
                NO
23
     NO
          NO
                NO
                    NO
                        NO
                            NO
                                 NO
24
     NO
          NO
               NO
                    NO
                        NO
                            NO
                                 NO
     APP
          APP
TRM
     SERV
          SS
              CARD CLK DBG GTT GWS MEAS MON MPS SEAS SLAN
1
     YES
          YES
              YES
                    YES YES
                            YES YES YES
                                          YES YES NO
                                                        NO
2
                                 YES YES
                                          YES YES NO
     YES
          YES
              YES
                    YES
                        YES YES
                                                        NO
3
     YES
          YES
              YES
                    YES
                        YES
                            YES
                                 YES
                                     YES
                                           YES
                                               YES
                                                   NO
                                                         NO
4
     YES
          YES
              YES
                    YES
                        YES NO
                                 YES
                                     YES
                                          YES
                                               YES NO
                                                         NO
5
     YES
          YES
              YES
                    YES
                        YES
                            YES
                                 YES
                                     YES
                                           YES
                                               YES
                                                   NO
                                                         NO
6
     YES
          YES
              YES
                    YES
                            YES
                                 YES
                                           YES
                                                         NO
                        YES
                                     YES
                                               YES
                                                   NO
7
     NO
          YES
              YES
                    YES YES
                            YES
                                 YES YES
                                           YES YES
                                                   NO
                                                         NO
8
     YES
          YES
              YES
                    YES YES YES
                                 YES YES
                                           YES YES
                                                   YES
                                                         YES
9
     YES
          YES
              YES
                    YES YES
                            YES
                                 YES YES
                                          YES YES
                                                   YES
                                                         YES
10
     YES
          YES
              YES
                    YES YES YES
                                                        YES
                                 YES
                                     YES
                                          YES YES
                                                   YES
11
                       NO
                                 NO
     NO
          NO
              NO
                    NO
                                          NΩ
                                              NO
                                                         NO
                            NO
                                     NO
                                                   NO
12
                                                        NO
     NO
          NO
              NO
                    NO
                        NO
                            NO
                                 NO
                                     NO
                                          NO
                                              NO
                                                   NO
13
                                                        NO
     NO
          NO
              NO
                    NO
                        NO NO
                                 NO
                                     NO
                                          NO
                                              NO
                                                   NO
14
     NO
          NO
              NO
                    NO
                        NO NO
                                 NO
                                     NO
                                          NO
                                              NO
                                                   NO
                                                        NO
15
     NO
          NO
              NO
                    NO
                        NO NO
                                 NO
                                     NO
                                          NO
                                              NO
                                                   NO
                                                        NO
16
     NO
          NO
              NO
                    NO
                        NO NO
                                 NO
                                     NO
                                          NO
                                              NO
                                                   NO
                                                         NO
17
     NO
          NO
              NO
                    NO
                        NO NO
                                 NO
                                     NO
                                          NO
                                              NO
                                                   NO
                                                        NO
18
     NO
          NO
              NO
                    NO
                        NO NO
                                 NO
                                     NO
                                          NO
                                              NO
                                                   NO
                                                        NO
19
     NO
          NO
              NO
                        NO NO
                                 NO
                                     NO
                                              NO
                                                   NO
                                                        NO
                    NO
                                          NO
20
     NO
          NO
              NO
                        NO
                           NO
                                 NO
                                     NO
                                              NO
                                                   NO
                                                        NO
                    NO
                                          NO
21
     NO
          NO
              NO
                        NO
                            NO
                                 NO
                                     NO
                                               NO
                                                   NO
                                                        NO
                    NO
                                          NO
22
     NO
              NO
                                 NO
                                                   NO
                                                        NO
          NO
                    NO
                        NO
                            NO
                                     NO
                                               NO
                                          NO
23
     NO
          NO
              NO
                            NO
                                 NO
                                     NO
                                               NO
                                                   NO
                                                         NO
                    NO
                        NO
                                          NO
24
              NO
                            NO
                                 NO
                                               NO
                                                   NO
                                                        NO
     NO
          NO
                    NO
                        NO
                                     NO
                                          NO
```

To change the output parameter values or the logintmr, logouttmr, pngfailcnt, or the pngtimeint parameter values for the telnet terminals added in this procedure, perform the Changing Terminal Characteristics procedure.

After this step has been performed, continue the procedure by performing one of these steps.

- If a Class A or C **IP address** will be specified for the ipaddr parameter in 10, continue the procedure with 9.
- If a Class B **IP address** will be specified for the ipaddr parameter in 10, continue the procedure with 8.
- 8. The subnet address that results from the ipaddr and submask parameter values of the chg-ip-lnk command cannot be the same as the subnet address that results from the pvn and pvnmask, fcna and fcnamask, or fcnb and fcnbmask parameter values of the chg-netopts command.

Display the pvn, pvnmask, fcna, fcnamask, fcnb, and fcnbmask parameter values of the chg-netopts command by entering the rtrv-netopts command.

If error message E3967 Cmd Rej: E5IS must be on is displayed after the rtrv-netopts command is executed, the pvn, pvnmask, fcna, fcnamask, fcnb, and fcnbmaskpvn and pvnmask parameters are not configured.

This is an example of the possible output if the **E5IS** feature is on.

```
rlghncxa03w 09-02-28 21:17:37 GMT EAGLE5 40.1.0

NETWORK OPTIONS
------

PVN = 128.20.30.40

PVNMASK = 255.255.192.0

FCNA = 170.120.50.0

FCNBMASK = 255.255.240.0

FCNB = 170.121.50.0

FCNBMASK = 255.255.254.0
```

Choose ipaddr and submask parameter values for the **IP** link to the **E5-IPSM** whose resulting subnet address is not be the same as the subnet address that resulting from the pvn and pvnmask, fcna and fcnamask, or fcnb and fcnbmask parameter values of the chg-netopts command. Continue the procedure with 9.

9. Display the **IP** link data assigned to the **E5-IPSM** using the rtrv-ip-lnk command with the **E5-IPSM**'s location and the port=a parameter.

For this example, enter this command.

```
rtrv-ip-lnk:loc=2107:port=a
```

The following is an example of the possible output.

```
rlghncxa03w 06-10-01 21:20:37 GMT EAGLE5 36.0.0

LOC PORT IPADDR SUBMASK DUPLEX SPEED MACTYPE AUTO MCAST

2107 A ------- HALF 10 DIX NO NO
```

10. Assign an **IP** link to the **E5-IPSM** using the chg-ip-lnk command with these parameters: loc, port=a, ipaddr, submask, speed=100, duplex=full.

For this example, enter this command.

```
chg-ip-
lnk:loc=2107:port=a:ipaddr=150.1.1.1:submask=255.255.255.0:sp
eed=100:duplex=full
```

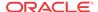

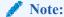

If either the ipaddr or submask parameters are specified, then both parameters must be specified, unless the ipaddr=0.0.0.0 parameter is specified, then the submask parameter is not required. The ipaddr=0.0.0.0 parameter disables the IP link

When this command has successfully completed, this message should appear.

```
rlghncxa03w 06-10-01 21:20:37 GMT EAGLE5 36.0.0 CHG-IP-LNK: MASP A - COMPLTD
```

11. Verify the changes made in 10 using the rtrv-ip-lnk command and specifying the card location and port values used in 10.

For this example, enter this command.

```
rtrv-ip-lnk:loc=2107:port=a
```

The following is an example of the possible output.

```
rlghncxa03w 06-10-01 21:20:37 GMT EAGLE5 36.0.0

LOC PORT IPADDR SUBMASK DUPLEX SPEED MACTYPE AUTO MCAST

2107 A 150.1.1.1 255.255.255.0 FULL 100 DIX NO NO
```

12. Display the current **IP** host information in the database by entering the rtrv-ip-host command with the **IP** address of the **IP** link shown in 11.

For this example, enter this command.

```
rtrv-ip-host:ipaddr=150.1.1.1
```

No **IP** address and **IP** host entry is displayed, as shown in the following example.

```
rlghncxa03w 07-13-13 09:12:36 GMT EAGLE5 45.0.0

No matching entries found

IP Host table is (2 of 4096) <1% full
```

13. Assign an IP host to the E5-IPSM using the ent-ip-host command.

For this example, enter this command.

```
ent-ip-host:host=ip.nc.tekelec.com:ipaddr=150.1.1.1
```

When this command has successfully completed, the following message should appear.

```
rlghncxa03w 06-10-01 21:18:37 GMT EAGLE5 36.0.0 ENT-IP-HOST: MASP A - COMPLTD
```

14. Display the **IP** card attributes of the **E5-IPSM** using the rtrv-ip-card command specifying the **E5-IPSM**'s location.

For this example, enter this command.

```
rtrv-ip-card:loc=2107
```

The following is an example of the possible output.

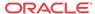

```
rlghncxa03w 08-06-01 21:20:37 GMT EAGLE5 39.0.0

LOC 2107

SRCHORDR SRVR

DNSA ------

DNSB ------

DEFROUTER ------

DOMAIN ------

SCTPCSUM crc32c

BPIPADDR ------

BPSUBMASK ------
```

15. Change the **IP** card attributes of the **E5-IPSM** using the chg-ip-card command with these values: **E5-IPSM** card location, local search order, domain, and the default router for the **E5-IPSM**.

For this example, enter this command.

```
chg-ip-
card:loc=2107:srchordr=local:domain=ip.nc.tekelec.com:defrout
er=150.1.1.250
```

The following is an example of the possible output.

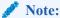

The network portion of the default router's **IP** address (defrouter) must be the same as the network portion of the **IP** address specified in the chg-ip-lnk (7) and ent-ip-host (11) commands. The value of the last octet of the default router's **IP** address must be from 1 to 254.

When this command has successfully completed, this message should appear.

```
rlghncxa03w 06-10-01 21:20:37 GMT EAGLE5 36.0.0 CHG-IP-CARD: MASP A - COMPLTD
```

 Verify the changes made in 15 using the rtrv-ip-card command specifying the E5-IPSM's location.

For this example, enter this command.

```
rtrv-ip-card:loc=2107
```

The following is an example of the possible output.

```
rlghncxa03w 08-06-01 21:20:37 GMT EAGLE5 39.0.0

LOC 2107

SRCHORDR LOCAL

DNSA ------

DNSB ------

DEFROUTER 150.1.1.250

DOMAIN ip.nc.tekelec.com

SCTPCSUM crc32c

BPIPADDR -------

BPSUBMASK ------
```

17. Verify that the **IP** User Interface (Telnet) feature is enabled and turned on, and if secure connections to the **EAGLE** are to be used, verify that the **OA**&M **IP** Security

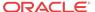

Enhancements feature is enabled and activated by entering the rtrv-ctrl-feat command.

This is an example of the possible output.

```
rlghncxa03w 06-10-01 21:15:37 GMT EAGLE5 36.0.0
The following features have been permanently enabled:
Feature Name Partnum Status Quantity
Telnet 893005701 off ----
```

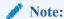

The rtrv-ctrl-feat command output contains other fields that are not used by this procedure. If you wish to see all the fields displayed by the rtrv-ctrl-feat command, see the rtrv-ctrl-feat command description in *Commands User's Guide*.

If the **IP** User Interface (Telnet) feature is enabled and turned on (status = on), continue the procedure with 18.

If the **IP** User Interface (Telnet) feature is not enabled or turned on, perform the Activating Controlled Features procedure to enable and turn on the **IP** User Interface (Telnet) feature.

If **UIM** 1493 was displayed when the **E5-IPSM** was installed in 3, the OA&M **IP** Security Enhancements feature is enabled and turned on. If the OA&M **IP** Security Enhancements feature is enabled and turned on (shown by the entry EAGLE OA&M IP Security in the rtrv-ctrl-feat output with the status = on), continue the procedure with 18.

If the **OA**&M **IP** Security Enhancements feature is not enabled or turned on, and secure connections are to the **EAGLE** are to be used, perform the Activating the EAGLE OA&M **IP** Security Enhancement Controlled Feature procedure to enable and turn on the OA&M **IP** Security Enhancements feature.

 Place the E5-IPSM into service using the rst-card specifying the location of the E5-IPSM.

For this example, enter this command.

```
rst-card:loc=2107
```

When this command has successfully completed, this message should appear.

```
rlghncxa03w 06-10-01 21:20:37 GMT EAGLE5 36.0.0 Card has been allowed.
```

If the OA&M IP Security Enhancements feature is enabled and activated, UIM 1494, SSH Host Keys Loaded, is displayed. UIM 1494 contains the public host key fingerprint which is used to establish a secure connection with an SSH client. If the secure connection is to be made with the FTRA, the public host key fingerprint displayed in UIM 1494 must be added to the hosts.xml file in the FTRA. If the public host key fingerprint was not recorded in 3, record the public host key fingerprint information displayed in UIM 1494 if a secure connection to the FTRA will be made. For more information about editing the hosts.xml file on the FTRA, see FTP Table Base Retrieval (FTRA) User's Guide.

19. Put the terminals that were created when the E5-IPSM was added in 5 into service with the rst-trm command. For this example, enter these commands.

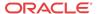

```
rst-trm:trm=17
rst-trm:trm=18
rst-trm:trm=19
rst-trm:trm=20
rst-trm:trm=21
rst-trm:trm=22
rst-trm:trm=23
rst-trm:trm=24
```

This message should appear when each of these commands have successfully completed.

```
rlghncxa03w 07-05-01 15:08:45 GMT EAGLE5 37.0.0 Allow message sent to terminal rlghncxa03w 07-05-01 15:08:45 GMT EAGLE5 37.0.0 Command Completed.
```

20. Back up the new changes using the chg-db:action=backup:dest=fixedcommand.

These messages should appear, the active Maintenance and Administration Subsystem Processor (MASP) appears first.

```
BACKUP (FIXED) : MASP A - Backup starts on active MASP.

BACKUP (FIXED) : MASP A - Backup on active MASP to fixed disk complete.

BACKUP (FIXED) : MASP A - Backup starts on standby MASP.

BACKUP (FIXED) : MASP A - Backup on standby MASP to fixed disk complete.
```

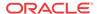

Figure 4-26 Adding an E5-IPSM

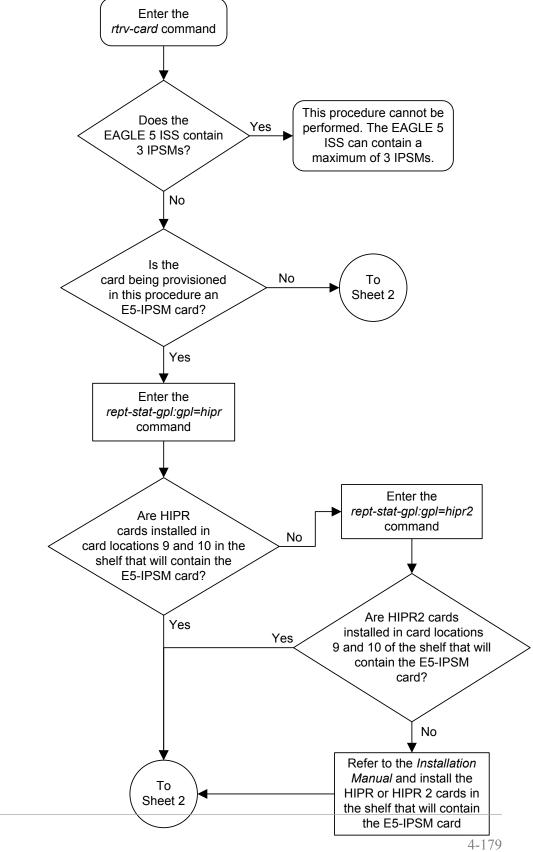

Sheet 1 of 6

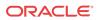

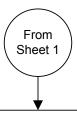

Install the IPSM into the appropiate card location.

Note: If the OA&M IP Security
Enhancements feature is enabled and
activated, UIM 1493 is generated when
the IPSM is installed. The public host
key fingerprint for this IPSM is displayed
in UIM 1493. Record the public host key
fingerprint information. The public host
key fingerprint for this IPSM must be
placed in the **hosts.xml** file on the FTRA
for the FTRA to make a secure
connection to the EAGLE 5 ISS.

# Enter the ent-card:loc=<card location> :type=ipsm:appl=ips command

Note: When an IPSM is added to the database, 8 telnet terminals are added to the database with the default values for the output group parameters. These 8 telnet terminals are associated with the IPSM.

The output group parameter values, and the *logintmr*, *logouttmr*, *pngfailcnt*, and *pngtimeint* parameter values can be changed, if desired, by performing the "Changing Terminal Characteristics" procedure in this chapter.

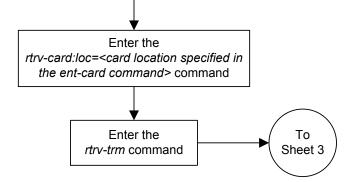

Sheet 2 of 6

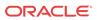

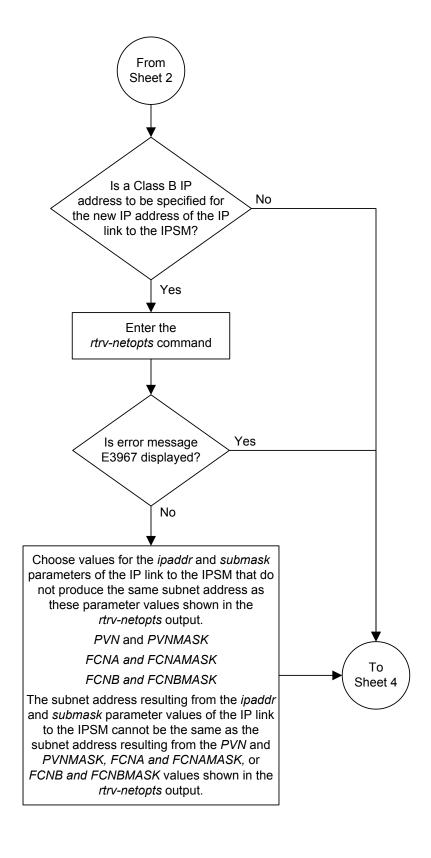

Sheet 3 of 6

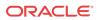

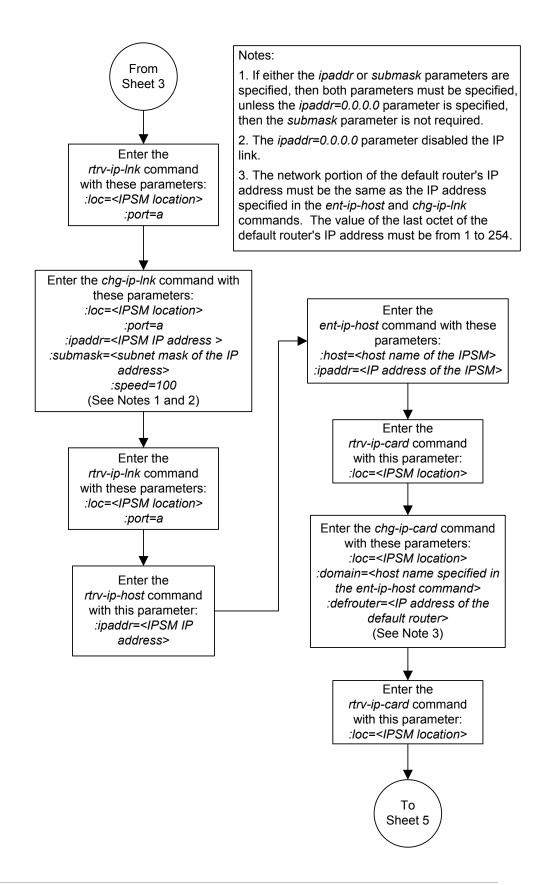

Sheet 4 of 6

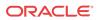

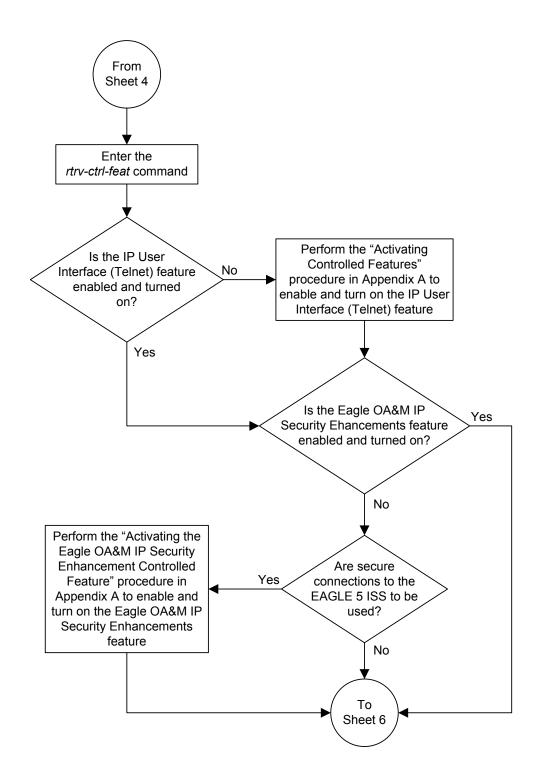

Sheet 5 of 6

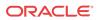

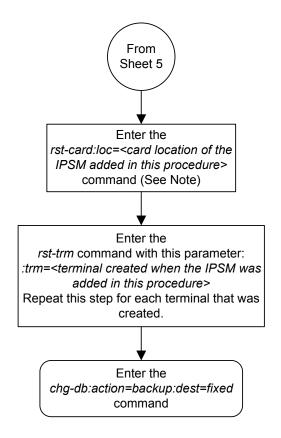

Note: If the Eagle OA&M IP Security
Enhancements feature is enabled and activated,
UIM 1494 is generated when the IPSM is placed
into service with *rst-card* command. The public
host key fingerprint for this IPSM is displayed in
UIM 1494. Record the public host key fingerprint
information. The public host key fingerprint for
this IPSM must be placed in the **hosts.xml** file
on the FTRA for the FTRA to make a secure
connection to the EAGLE 5 ISS.

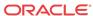

Sheet 6 of 6

### Removing an E5-IPSM

This procedure is used to remove an **E5-IPSM** (**IP** Services Module - a card running the ips application) from the database using the dlt-card command.

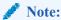

As of Release 46.5, the E5-IPSM card and its functionality is replaced by the E5-ENET-B (p/n 870-2971-01) or SLIC (p/n 7094646) card. Any references to E5-IPSM and the 870-2877-01 part number should be replaced by the 46.5 and greater card and part number.

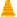

#### **Caution:**

If the **E5-IPSM** is the last **E5-IPSM** in service, removing this card from the database will disable the **IP** User Interface (Telnet) feature.

All terminals associated with the **E5-IPSM** being removed must be out of service. The terminals are displayed using the rtrv-trm command. The state of the terminals is displayed using the rept-stat-trm command.

The examples in this procedure are used to remove the **E5-IPSM** in card location 2107.

#### Canceling the REPT-STAT-CARD Command

Because the rept-stat-card command used in this procedure can output information for a long period of time, the rept-stat-card command can be canceled and the output to the terminal stopped. There are three ways that the rept-stat-card command can be canceled.

- Press the F9 function key on the keyboard at the terminal where the rept-stat-card command was entered.
- Enter the canc-cmd without the trm parameter at the terminal where the rept-stat-
- Enter the canc-cmd:trm=<xx>, where <xx> is the terminal where the rept-stat-card command was entered, from another terminal other that the terminal where the rept-stat-card command was entered. To enter the canc-cmd:trm=<xx> command, the terminal must allow Security Administration commands to be entered from it and the user must be allowed to enter Security Administration commands. The terminal's permissions can be verified with the rtrv-secu-trm command. The user's permissions can be verified with the rtrv-user or rtrv-secu-user commands.

For more information about the canc-cmd command, go to Commands User's Guide.

Display the cards in the database using the rtrv-card command.
 This is an example of the possible output.

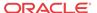

| rlghncz | ka03w 13-05 | 7-01 09:12 | 36 GMT EAGLE5 | 45.0. | . 0 |      |      |      |     |
|---------|-------------|------------|---------------|-------|-----|------|------|------|-----|
| CARD    | TYPE        | APPL       | LSET NAME     | LINK  | SLC | LSET | NAME | LINK | SLC |
| 1101    | DSM         | VSCCP      |               |       |     |      |      |      |     |
| 1102    | TSM         | GLS        |               |       |     |      |      |      |     |
| 1103    | DCM         | STPLAN     |               |       |     |      |      |      |     |
| 1113    | E5MCAP      | OAMHC      |               |       |     |      |      |      |     |
| 1114    | E5TDM-A     |            |               |       |     |      |      |      |     |
| 1115    | E5MCAP      | OAMHC      |               |       |     |      |      |      |     |
| 1116    | E5TDM-B     |            |               |       |     |      |      |      |     |
| 1117    | E5MDAL      |            |               |       |     |      |      |      |     |
| 1201    | LIMDS0      | SS7ANSI    | sp2           | A     | 0   | sp1  |      | В    | 0   |
| 1202    | LIMDS0      | SS7ANSI    | sp2           | A     | 1   | nsp3 |      | В    | 0   |
| 1203    | LIMDS0      | SS7ANSI    | sp3           | A     | 0   |      |      |      |     |
| 1204    | LIMDS0      | SS7ANSI    | sp3           | A     | 1   |      |      |      |     |
| 1205    | LIMDS0      | SS7ANSI    | itu1          | A     | 0   |      |      |      |     |
| 1206    | LIMDS0      | SS7ANSI    | nsp3          | A     | 1   | nsp4 |      | В    | 0   |
| 1212    | DSM         | VSCCP      |               |       |     |      |      |      |     |
| 1214    | TSM         | GLS        |               |       |     |      |      |      |     |
| 1215    | DCM         | STPLAN     |               |       |     |      |      |      |     |
| 1301    | LIMATM      | ATMANSI    | lsnatm1       | A     | 0   |      |      |      |     |
| 1303    | STC         | EROUTE     |               |       |     |      |      |      |     |
| 1305    | DCM         | STPLAN     |               |       |     |      |      |      |     |
| 1308    | LIMDS0      | SS7ANSI    | sp6           | A     | 0   | sp7  |      | В    | 0   |
| 1311    | LIMDS0      | SS7ANSI    | sp2           | A     | 2   | sp1  |      | В    | 1   |
|         |             |            | sp7           | A1    | 1   | sp3  |      | B1   | 2   |
| 1315    | LIMDS0      | SS7ANSI    | sp7           | A     | 2   | sp5  |      | В    | 0   |
| 1318    | LIMATM      | ATMANSI    | lsnatm1       | A     | 1   |      |      |      |     |
| 2101    | STC         | EROUTE     |               |       |     |      |      |      |     |
| 2103    | STC         | EROUTE     |               |       |     |      |      |      |     |
| 2105    | STC         | EROUTE     |               |       |     |      |      |      |     |
| 2107    | IPSM        | IPS        |               |       |     |      |      |      |     |
| 2108    | IPSM        | IPS        |               |       |     |      |      |      |     |
| 2111    | IPSM        | IPS        |               |       |     |      |      |      |     |
|         |             |            |               |       |     |      |      |      |     |

An **E5-IPSM** is identified by the entries E5-IPSM in the TYPE field and IPS in the APPL field.

2. Display the status of the **E5-IPSM** being removed from the database with the rept-stat-card command and specifying the card location of the **E5-IPSM**.

For this example, enter this command.

```
rept-stat-card:loc=2107
```

This is an example of the possible output.

```
rlghncxa03w 06-10-01 16:43:42 GMT EAGLE5 36.0.0
CARD VERSION TYPE GPL PST
                                               SST
                                                        AST
2107
    114-001-000 IPSM
                        IPS
                                  IS-NR
                                               Active
 ALARM STATUS = No Alarms.
 BPDCM GPL
                = 002-122-000
 IMT BUS A
IMT BUS B
                = Conn
                = Conn
Command Completed.
```

If the **IPSM** is out of service, shown by the entry OOS-MT-DSBLD in the PST column, skip steps 3 through 5, and go to step 6.

3. Display the terminals using the rtrv-trm command.

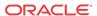

### This is an example of the possible output.

| rlah     | ncxa03w 0 | 6-10-01 16  | :02:08 G | MT EAG   | T.E.S. 39 | . 0 . 0  |        |
|----------|-----------|-------------|----------|----------|-----------|----------|--------|
| TRM      | TYPE      | COMM        | FC       |          | MXINV     |          |        |
| 1        | VT320     | 9600-7-E-3  |          | 30       | 5         | 99:59:59 |        |
| 2        | KSR       | 9600-7-E-3  |          | 30       | 5         | INDEF    |        |
| 3        | PRINTER   | 4800-7-E-3  |          | 30       | 0         | 00:00:00 |        |
| 4        | VT320     | 2400-7-E-3  |          | 30       | 5         | 00:30:00 |        |
| 5        | VT320     | 9600-7-0-3  |          | 30       | 5         | 00:00:30 |        |
| 6        |           |             |          | 30       | 9         |          |        |
| 7        | VT320     | 9600-7-E-2  |          |          |           | INDEF    |        |
|          | PRINTER   | 9600-7-N-2  |          | 30       | 5         | 00:30:00 |        |
| 8        |           | 19200-7-E-2 |          | 30       | 5         | 00:30:00 |        |
| 9        | VT320     | 9600-7-E-3  |          | 30       | 7         | 00:30:00 |        |
| 10       | VT320     | 9600-7-E-3  |          | 30       | 5         | 00:30:00 |        |
| 11       | VT320     | 4800-7-E-3  |          | 30       | 5         | 00:30:00 |        |
| 12       | PRINTER   | 9600-7-E-3  |          | 30       | 4         | 00:30:00 |        |
| 13       | VT320     | 9600-7-0-3  |          | 30       | 5         | 00:30:00 |        |
| 14       | VT320     | 9600-7-E-2  |          | 30       | 8         | 00:30:00 |        |
| 15       | VT320     | 9600-7-N-2  |          | 30       | 5         | 00:30:00 |        |
| 16       | VT320     | 9600-7-E-2  | 2 BOTH   | 30       | 3         | 00:30:00 |        |
| TRM      | TYPE      | LOC         |          | TMOUT    | MXINV     | DURAT.   | SECURE |
| 17       | TELNET    | 2107        |          | 60       | 5         | 00:30:00 | yes    |
| 18       | SEAS      | 2107        |          | 60       | 5         | 00:30:00 | yes    |
| 19       | TELNET    | 2107        |          | 60       | 5         | 00:30:00 | yes    |
| 20       | TELNET    | 2107        |          | 60       | 5         | 00:30:00 | yes    |
| 21       | TELNET    | 2107        |          | 60       | 5         | 00:30:00 |        |
| 22       |           |             |          | 60       | 5         | 00:30:00 | yes    |
|          | TELNET    | 2107        |          |          |           |          | yes    |
| 23<br>24 | TELNET    | 2107        |          | 60<br>60 | 5<br>5    | 00:30:00 | yes    |
|          | TELNET    | 2107        |          |          |           | 00:30:00 | yes    |
| 25       | TELNET    | 2108        |          | 60       | 5         | 00:30:00 | yes    |
| 26       | TELNET    | 2108        |          | 60       | 5         | 00:30:00 | yes    |
| 27       | SEAS      | 2108        |          | 60       | 5         | 00:30:00 | yes    |
| 28<br>29 | TELNET    | 2108        |          | 60       | 5<br>5    | 00:30:00 | yes    |
| 30       | TELNET    | 2108        |          | 60       | 5         |          | yes    |
|          | TELNET    | 2108        |          | 60       |           | 00:30:00 | yes    |
| 31       | TELNET    | 2108        |          | 60       | 5         | 00:30:00 | yes    |
| 32       | TELNET    | 2108        |          | 60       | 5         | 00:30:00 | yes    |
| 33       | TELNET    | 2111        |          | 60       | 5         | 00:30:00 | yes    |
| 34       | TELNET    | 2111        |          | 60       | 5         | 00:30:00 | yes    |
| 35       | TELNET    | 2111        |          | 60       | 5         | 00:30:00 | yes    |
| 36       | TELNET    | 2111        |          | 60       | 5         | 00:30:00 | yes    |
| 37       | TELNET    | 2111        |          | 60       | 5         | 00:30:00 | yes    |
| 38       | TELNET    | 2111        |          | 60       | 5         | 00:30:00 | yes    |
| 39       | TELNET    | 2111        |          | 60       | 5         | 00:30:00 | yes    |
| 40       | TELNET    | 2111        |          | 60       | 5         | 00:30:00 | yes    |
| TRM      | LOGINTMR  | LOGOUTTMR   | PNGTIME  | ואם ידעד | GFATT.C1  | ЛТ       |        |
| 1101     | (sec)     | (sec)       | (msec)   |          | OI MILLO  |          |        |
| 17       | none      | none        | none     | 1        |           |          |        |
| 19       | none      | none        | none     | 1        |           |          |        |
| 20       | none      | none        | none     | 1        |           |          |        |
| 21       | none      | none        | none     | 1        |           |          |        |
| 22       | none      | none        | none     | 1        |           |          |        |
| 23       | none      | none        | none     | 1        |           |          |        |
| 24       | none      | none        | none     | 1        |           |          |        |
| 25       | none      | none        | none     | 1        |           |          |        |
| 26       | none      | none        | none     | 1        |           |          |        |
| 28       | none      | none        | none     | 1        |           |          |        |
| 29       | none      | none        | none     | 1        |           |          |        |
|          | •         |             | -        |          |           |          |        |

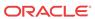

```
30
    none
            none
                     none
                                1
31
    none
            none
                     none
32
    none
            none
                     none
33
    none
                     none
                                1
            none
34
    none
                                1
            none
                     none
35
    none
                                1
            none
                     none
36
    none
                     none
                                1
            none
37
    none
            none
                     none
                                1
38
    none
            none
                     none
                                1
39
                                1
    none
            none
                      none
40
    none
            none
                      none
                                1
TRM TRAF LINK SA SYS PU DB UIMRD
1
    NO
        YES NO YES NO
                        YES YES
2
    NO
        NO
             NO NO NO
                        NO
39
    NO
         NO
             NO NO NO NO
                            NO
40
    NO
        NO
             NO NO NO NO
    APP APP
TRM SERV SS CARD CLK DBG GTT GWS MEAS MON MPS SEAS SLAN
1
    YES YES YES YES YES YES YES YES YES NO
2
    YES YES YES YES YES YES YES YES YES NO
39
    NO
                                    NO NO NO
        NO NO
                 NO NO NO NO
                                                NO
40
    NO
        NO NO
                 NO NO NO NO
                                    NO
                                        NO
                                                NO
                                            NO
```

4. Display the status of the terminals by entering the rept-stat-trm command.

This is an example of the possible output.

| rlghn | cxa03w | 06-10-01 | 15:08:45 | GMT | EAGLE5 | 36.0.0 |
|-------|--------|----------|----------|-----|--------|--------|
| TRM   | PST    | (        | SST      |     | AST    |        |
| 1     | IS-NR  | i        | Active   |     |        |        |
| 2     | IS-NR  | i        | Active   |     |        |        |
| 3     | IS-NR  | i        | Active   |     |        |        |
| 4     | IS-NR  | i        | Active   |     |        |        |
| 5     | IS-NR  | i        | Active   |     |        |        |
| 6     | IS-NR  | i        | Active   |     |        |        |
| 7     | IS-NR  | i        | Active   |     |        |        |
| 8     | IS-NR  | i        | Active   |     |        |        |
| 9     | IS-NR  | i        | Active   |     |        |        |
| 10    | IS-NR  | i        | Active   |     |        |        |
| 11    | IS-NR  | i        | Active   |     |        |        |
| 12    | IS-NR  | i        | Active   |     |        |        |
| 13    | IS-NR  | i        | Active   |     |        |        |
| 14    | IS-NR  | i        | Active   |     |        |        |
| 15    | IS-NR  | i        | Active   |     |        |        |
| 16    | IS-NR  | i        | Active   |     |        |        |
| 17    | IS-NR  | i        | Active   |     |        |        |
| 18    | IS-NR  | i        | Active   |     |        |        |
| 19    | IS-NR  | i        | Active   |     |        |        |
| 20    | IS-NR  | i        | Active   |     |        |        |
| 21    | IS-NR  | i        | Active   |     |        |        |
| 22    | IS-NR  | i        | Active   |     |        |        |
| 23    | IS-NR  | i        | Active   |     |        |        |
| 24    | IS-NR  | i        | Active   |     |        |        |
|       |        |          |          |     |        |        |

| 25 | IS-NR | Active |  |
|----|-------|--------|--|
| 26 | IS-NR | Active |  |
| 27 | IS-NR | Active |  |
| 28 | IS-NR | Active |  |
| 29 | IS-NR | Active |  |
| 30 | IS-NR | Active |  |
| 31 | IS-NR | Active |  |
| 32 | IS-NR | Active |  |
| 33 | IS-NR | Active |  |
| 34 | IS-NR | Active |  |
| 35 | IS-NR | Active |  |
| 36 | IS-NR | Active |  |
| 37 | IS-NR | Active |  |
| 38 | IS-NR | Active |  |
| 39 | IS-NR | Active |  |
| 40 | IS-NR | Active |  |

Command Completed.

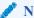

#### Note:

If all the terminals associated with the **E5-IPSM** being removed from the database are out of service, shown by the entry OOS-MT-DSBLD in the PST column, skip step 5, and go to step 6.

5. Place the terminals associated with the E5-IPSM being removed out of service using the rmv-trm command.

For this example, enter these commands.

```
rmv-trm:trm=17
rmv-trm:trm=18
rmv-trm:trm=19
rmv-trm:trm=20
rmv-trm:trm=21
rmv-trm:trm=22
rmv-trm:trm=23
rmv-trm:trm=24
```

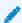

#### Note:

If the E5-IPSM that will be removed in this procedure contains the last in-service SEAS terminal, the force=yes parameter must be specified with the rmv-trm command for that SEAS terminal.

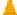

#### Caution:

Placing these terminals out of service will disable any Telnet sessions running on these terminals.

If the status of any terminals associated with the **E5-IPSM** being removed shown in the PST field in step 4 is **OOS-MT-DSBLD** (out-of-service maintenance disabled), the terminal is already out of service and the rmv-trm command does not need to be executed for that terminal.

When these commands have successfully completed, this message should appear.

```
rlghncxa03w 06-10-01 15:08:45 GMT EAGLE5 36.0.0 Inhibit message sent to terminal rlghncxa03w 06-10-01 15:08:45 GMT EAGLE5 36.0.0 Command Completed.
```

 Place the E5-IPSM out of service using the rmv-card command, specifying the card location of the E5-IPSM.

For this example, enter this command.

```
rmv-card:loc=2107
```

When this command has successfully completed, this message should appear.

```
rlghncxa03w 06-10-01 09:12:36 GMT EAGLE5 36.0.0 Card has been inhibited.
```

7. Remove the card using the dlt-card command.

The dlt-card command has only one parameter, loc, which is the location of the card. For this example, enter these commands.

```
dlt-card:loc=2107
```

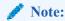

If the E5-IPSM that was removed in this step contains a SEAS terminal, the entry for that SEAS terminal is removed from the SEAS over IP configuration and is not shown in the rtrv-seas-config output. This message is displayed after the dlt-card command has been entered.

Invalidating the Terminal data in SEASCFG Table

When this command has successfully completed, this message should appear.

```
rlghncxa03w 06-10-01 09:12:36 GMT EAGLE5 36.0.0 DLT-CARD: MASP A - COMPLTD
```

8. Verify the changes using the rtrv-card command specifying the card that was removed in step 7.

For this example, enter these commands.

```
rtrv-card:loc=2107
```

When this command has successfully completed, this message should appear.

E2144 Cmd Rej: Location invalid for hardware configuration

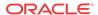

9. Back up the new changes using the chgdb:action=backup:dest=fixedcommand.

These messages should appear, the active **Maintenance and Administration Subsystem** Processor (MASP) appears first.

```
BACKUP (FIXED) : MASP A - Backup starts on active MASP.

BACKUP (FIXED) : MASP A - Backup on active MASP to fixed disk complete.

BACKUP (FIXED) : MASP A - Backup starts on standby MASP.

BACKUP (FIXED) : MASP A - Backup on standby MASP to fixed disk complete.
```

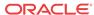

Figure 4-27 Removing an IPSM

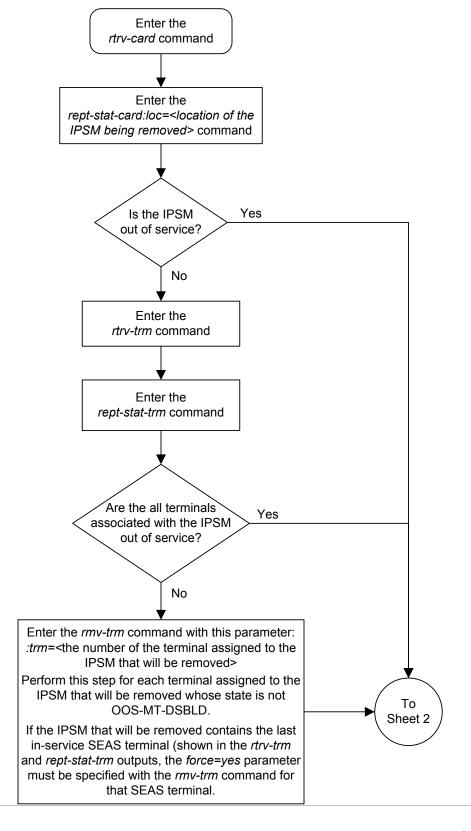

Sheet 1 of 2

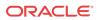

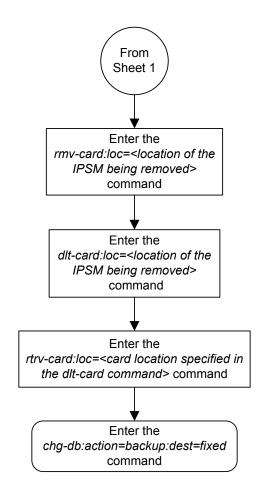

Sheet 2 of 2

## Configuring the Options for the Network Security Enhancements Feature

This procedure is used to configure the **EAGLE** to enhance its network security by discarding messages that should not be received. Four options are set using the chg-stpopts command to support this feature.

- **SECMTPSID** The **EAGLE** should not receive a message where the **OPC** is equal to the **EAGLE**'s own true, secondary or capability point codes.
- **SECMTPMATE** The **EAGLE** should not receive a message with the true, secondary, or capability point code of the mate **STP** other than across the C link.
- SECMTPSNM the EAGLE should not receive an MTP network management message unless:
  - The OPC is an adjacent point code
  - The EAGLE has a route to the OPC of the MTP network management message on the linkset which the message was received.
  - The EAGLE has a route to the destination field in the message (if applicable to the concerned message) on the linkset which the message was received.
- SECMTPSCMG the EAGLE should not receive an SCCP network management message unless:
  - The EAGLE has a route to the OPC of the SCMG message on the linkset, on which the message was received.
  - The EAGLE has a route to the affected point code in the message on the linkset on which the message was received.

This option will only apply to **SSP** and **SOR** messages. This feature will not affect the following messages: **SSA**, **SST**, **SOG**, **SBR**, **SNR** and **SRT**.

Each of these options have four values which determine how the **EAGLE** handles the messages controlled by the options.

- NOTIFY The specified option is active and UIMs are generated.
- SILENT The specified option is active, but no UIMs are generated.
- TEST The specified option is not active, but UIMS are generated as if the option was
  active.
- OFF The specified option is not active.

The system default value for each of these options is **OFF**.

To set these options, the Network Security Enhancements feature must be enabled and activated. This can be verified with the rtrv-ctrl-feat command. To enable and activate the Network Security Enhancements feature, go to the Activating Controlled Features procedure.

If the Network Security Enhancements feature is not enabled and activated, the Network Security Enhancement options are not displayed in the rtrv-stpopts output.

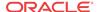

When the Network Security Enhancements feature is enabled and activated for the first time, each option is displayed in the rtrv-stpopts output with the system default value (OFF). When the Network Security Enhancements feature is enabled and activated after the feature was disabled, each option is displayed in the rtrv-stpopts output with the value that the option was assigned when the feature was disabled.

 Display the Network Security Enhancements options using the rtrv-stpopts command.

This is an example of the possible output.

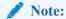

The rtrv-stpopts command output contains other fields that are not used by this procedure. If you wish to see all the fields displayed by the rtrv-stpopts command, see the rtrv-stpopts command description in *Commands User's Guide*.

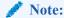

If the Network Security Enhancement options are shown in the rtrv-stpopts output in step 1, skip step 2, and go to step 3.

2. Verify that the Network Security Enhancements feature is enabled and activated, by entering the rtrv-ctrl-feat command.

This is an example of the possible output.

```
rlghncxa03w 06-10-01 21:15:37 GMT EAGLE5 36.0.0
The following features have been permanently enabled:
Feature Name Partnum Status Quantity
Network Security Enhance 893009101 off ----
```

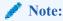

The rtrv-ctrl-feat command output contains other fields that are not used by this procedure. If you wish to see all the fields displayed by the rtrv-ctrl-feat command, see the rtrv-ctrl-feat command description in *Commands User's Guide*.

If the Network Security Enhancements feature is not enabled or activated, go to the Activating Controlled Features procedure and enable and activate the Network Security Enhancements feature.

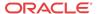

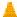

#### Caution:

If the Network Security Enhancements feature is temporarily enabled, the Network Security Enhancement options can be set and used only for the amount of time shown in the Trial Period Left column in the rtrv-ctrl-feat output.

3. Change the Network Security Enhancement options.

For this example, enter this command.

```
chg-
stpopts:secmtpsid=silent:secmtpmate=notify :secmtpsnm=notify:
secmtpscmg=notify
```

When this command has successfully completed, this message should appear.

```
rlghncxa03w 06-10-01 00:22:57 GMT EAGLE5 36.0.0
CHG-STPOPTS: MASP A - COMPLTD
```

4. Verify the changes using the rtrv-stpopts command.

This is an example of the possible output.

```
rlghncxa03w 06-10-01 16:02:05 GMT EAGLE5 36.0.0
STP OPTIONS
SECMTPSID
                silent
               notify
SECMTPMATE
              notify
SECMTPSNM
SECMTPSCMG
             notify
```

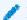

#### Note:

The rtrv-stpopts command output contains other fields that are not used by this procedure. If you wish to see all the fields displayed by the rtrv-stpopts command, see the rtrv-stpopts command description in Commands User's Guide.

5. Back up the new changes using the chgdb:action=backup:dest=fixedcommand.

These messages should appear, the active Maintenance and Administration Subsystem Processor (MASP) appears first.

```
BACKUP (FIXED) : MASP A - Backup starts on active MASP.
{\tt BACKUP} (FIXED) : MASP A - Backup on active MASP to fixed disk complete.
BACKUP (FIXED) : MASP A - Backup starts on standby MASP.
BACKUP (FIXED): MASP A - Backup on standby MASP to fixed disk complete.
```

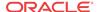

Figure 4-28 Configuring the Options for the Network Security Enhancements Feature

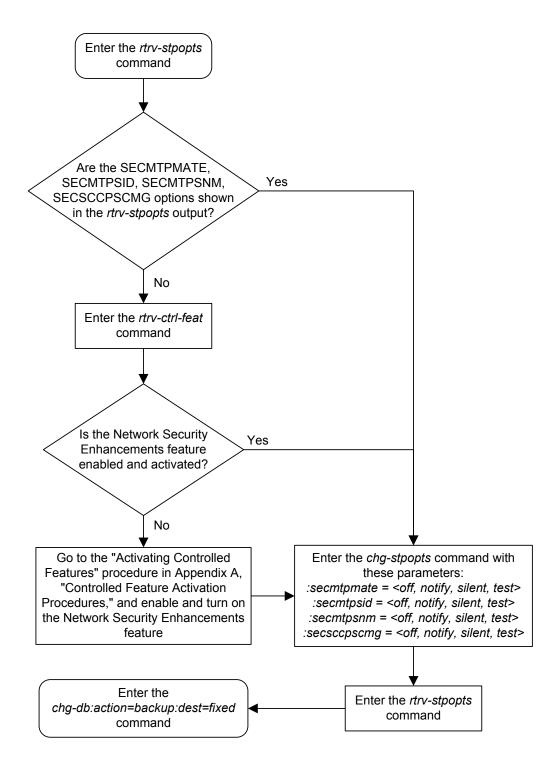

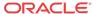

### Configuring the Restore Device State Option

This procedure is used to configure the restore device state option using the chg-stpopts command with the rstrdev value for the on or off parameters of the chg-stpopts command. The system default value is off.

If the value of the restore device state option is off (off=rstrdev), the EAGLE does not retain the manually initiated state (for example, OOS-MT-DSBLD) for the signaling links, TCP/IP data links, cards, or the terminals after either the init-sys command is executed, or when a MASP role change occurs (the active MASP becomes the standby MASP and the standby MASP becomes the active MASP). After the init-sys command executes, the EAGLE attempts to bring all provisioned links, cards, and terminals on line, including those that were previously out of service. You will need to manually put each device back into its previous state after the EAGLE is back on line. If the init-sys command is being executed, it is advisable to print or electronically capture the output of the EAGLE's rept-stat-slk, rept-stat-dlk, rept-stat-card, and rept-stat-trm commands for reference before issuing the init-sys command. During a MASP role change, current processing for the role change occurs and the state of the out-of-service devices may change. To restore a device to its previous state, issue the appropriate inhibit/deactivate command listed in Commands User's Guide in the Related Commands section for each of the above rept-stat commands.

If the value of the restore device state option is on (on=rstrdev), the state the signaling links, TCP/IP data links, cards, and terminals is not changed after the init-sys command is executed or a MASP role change occurs. No manual intervention is required to put the device back into its previous state after the EAGLE is back on line.

If the restore device state option is on and the database is being restored with the chg-db:action=restore command, the state of the cards, SS7 signaling links, TCP/IP data links, and terminals before the chg-db:action=restore and init-sys commands are performed will not be maintained after these commands are performed. The persistent device state table becomes obsolete and is disabled. **UIM** 1257 is generated.

```
rlghncxa03w 06-10-01 16:07:48 GMT EAGLE5 36.0.0
1234.1257 SYSTEM INFO DB Restore has cleared and disabled PDS
```

1. Display the existing values for the restore device state parameter by entering the rtrv-stpopts command.

The value for the restore device state parameter is shown in the RSTRDEV field. This is an example of the possible output.

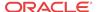

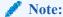

The rtrv-stpopts command output contains other fields that are not used by this procedure. If you wish to see all the fields displayed by the rtrv-stpopts command, see the rtrv-stpopts command description in *Commands User's Guide* 

2. Change the restore device state parameter.

To change the rstrdev parameter to on, enter this command.

```
chg-stpopts:on=rstrdev
```

To change the rstrdev parameter to off, enter this command.

```
chg-stpopts:off=rstrdev
```

When this command has successfully completed, this message should appear.

```
rlghncxa03w 06-10-01 00:22:57 GMT EAGLE5 36.0.0 CHG-STPOPTS: MASP A - COMPLTD
```

3. Verify the changes using the rtrv-stpopts command.

If the on=rstrdev parameter was specified in 2, this is an example of the possible output.

If the off=rstrdev parameter was specified in 2, this is an example of the possible output.

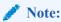

The rtrv-stpopts command output contains other fields that are not used by this procedure. If you wish to see all the fields displayed by the rtrv-stpopts command, see the rtrv-stpopts command description in *Commands User's Guide*.

4. Backup the new changes using the chg-db:action=backup:dest=fixedcommand.

These messages should appear, the active **Maintenance and Administration Subsystem** Processor (**MASP**) appears first.

```
BACKUP (FIXED) : MASP A - Backup starts on active MASP.

BACKUP (FIXED) : MASP A - Backup on active MASP to fixed disk complete.
```

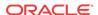

BACKUP (FIXED) : MASP A - Backup starts on standby MASP.

 ${\tt BACKUP}$  (FIXED) : MASP A - Backup on standby MASP to fixed disk complete.

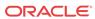

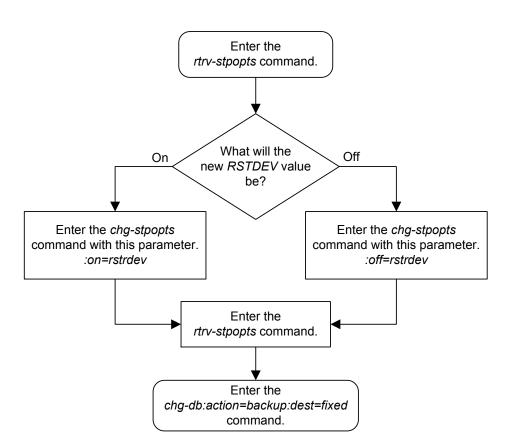

Figure 4-29 Configuring the Restore Device State Option

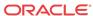

## Adding an Entry to the Frame Power Alarm Threshold Table

This procedure is used to add an entry to the frame power alarm threshold table. The frame power alarm threshold table defines the power level threshold, in amps, for each frame in the **EAGLE**. The power level threshold determines when alarms regarding the amount of power used by the frame are generated. Three alarms can be generated for the power levels.

- UAM 0522 a minor alarm indicating that the power level for the frame has reached 90% of the threshold value.
- UAM 0521 a major alarm indicating that the power level for the frame has reached 95% of the threshold value.
- UAM 0520 a critical alarm indicating that the power level for the frame has reached 98% of the threshold value.

More information on these alarms is shown in *Unsolicited Alarm and Information Messages Reference*.

The power alarm threshold table for each frame is configured using the ent-frm-pwr command with these parameters:

:frm – The name of the frame being added to the power alarm threshold table, cf00, ef00, ef01, ef02, ef03, or ef04.

: thrshld - The power threshold value, from 30 to 65 amps.

The frame being added in this procedure must be configured in the database. This can be verified by displaying the shelves in the **EAGLE** with the rtrv-shlf command. The number assigned to each configured frame is shown in the SHELF FRAME column of the rtrv-shlf output. Table 4-6 shows the name of each frame used in the Frame Power **Alarm** Threshold table and the corresponding frame number shown in the SHELF FRAME column of the rtrv-shlf output.

**Table 4-6** Frame Power Alarm Threshold Table Frame Designations

| Name of the Frame in the Frame Power<br>Alarm Threshold Table | Frame Numbers shown in the Shelf Frame<br>Column of the RTRV-SHLF Output |
|---------------------------------------------------------------|--------------------------------------------------------------------------|
| CF00                                                          | 1                                                                        |
| EF00                                                          | 2                                                                        |
| EF01                                                          | 3                                                                        |
| EF02                                                          | 4                                                                        |
| EF03                                                          | 5                                                                        |
| EF04                                                          | 6                                                                        |

The thrshld parameter is optional. If the thrshld parameter value is not specified, the thrshld value is set to 30.

Display the frame power alarm thresholds by entering the rtrv-frm-pwr command.
 This is an example of the possible output

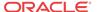

rlghncxa03w 06-10-01 09:12:36 GMT EAGLE5 36.0.0

```
Frame Power Threshold (Amps)
----
cf00 56
ef00 36
```

FRAME POWER THRESHOLD table is (2 of 10) 20% full; RTRV-FRM-PWR: MASP A - COMPLTD

2. Display the shelves configured in the database by entering the rtrv-shlf command.

This is an example of the possible output.

```
rlghncxa03w 06-10-01 09:12:36 GMT EAGLE5 36.0.0
SHELF DISPLAY
FRAME SHELF
               TYPE
 1 1 CONTROL
 1
     2
           EXTENSION
 1
     3
           EXTENSION
 2
     1
           EXTENSION
 2
     2
            EXTENSION
 2
      3
            EXTENSION
            EXTENSION
```

To add an entry to the Frame Power **Alarm** Threshold table, the frame must be shown in the rtrv-shlf output. Table 4-6 shows the name of the frames used in the Frame Power **Alarm** Threshold table and the corresponding frame numbers shown in the SHELF FRAME column of the rtrv-shlf output.

If the frame you wish to add to the Frame Power **Alarm** Threshold table is shown in the rtrv-shlf output, go to step 3.

If all the frames shown in the rtrv-shlf output are shown in the rtrv-frm-pwr output, the only actions that can be taken is to either remove an entry from the Frame Power Alarm Threshold table, or to change an entry in the Frame Power Alarm Threshold table. To remove an entry from the Frame Power Alarm Threshold table, perform the Removing an Entry from the Frame Power Alarm Threshold Table procedure. To change an entry in the Frame Power Alarm Threshold table, perform the Changing an Entry in the Frame Power Alarm Threshold Table procedure. If you do not wish to perform either of these actions, this procedure is finished.

3. Display the power consumption of the frame that will be added to the Frame Power **Alarm** Threshold table by entering the rtrv-stp command with these parameters:

-----

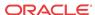

| EF01    |                    | +30             | +1440    | 14.06   | 675        |       |         |  |
|---------|--------------------|-----------------|----------|---------|------------|-------|---------|--|
|         |                    |                 |          | Pov     | ver Consum | nptio | on      |  |
| Card    |                    | Part Number     | Revision | (MilliA | Amps)      | (     | (Watts) |  |
|         |                    |                 |          |         |            |       |         |  |
| 3101    |                    | 870-1293-13     | D        | 313     |            |       | 15      |  |
| 3102    |                    | 870-1293-13     | D        | 313     |            |       | 15      |  |
| 3103    |                    | 870-2671-03     | M        | 1563    |            |       | 75      |  |
| 3104    |                    | 870-1293-13     | D        | 313     |            |       | 15      |  |
| 3105    |                    | 870-2061-01     | K        | 542     |            |       | 26      |  |
| 3106    |                    | 870-1984-13     | M        | 646     |            |       | 31      |  |
| 3107    |                    | 870-1984-13     | M        | 646     |            |       | 31      |  |
| 3108    |                    | 870-2372-14     | J        | 521     |            |       | 25      |  |
| 3109    |                    | MUX             |          | 313     |            |       | 15      |  |
| 3110    |                    | MUX             |          | 313     |            |       | 15      |  |
| 3111    |                    | 870-2061-01     | A        | 542     |            |       | 26      |  |
| 3112    |                    | 870-2061-01     | A        | 542     |            |       | 26      |  |
| 3113    |                    | 850-0549-01     | A        | + 313   |            | +     | 15      |  |
| 3114    | +                  | 870-2198-07     | M        | + 1563  |            | +     | 75      |  |
| 3115    |                    | 850-0549-01     | A        | 313     |            |       | 15      |  |
| 3116    | +                  | 870-2198-07     | M        | 1563    |            |       | 75      |  |
| 3117    |                    | 870-1293-13     | В        | 521     |            |       | 25      |  |
| FAN ASS | SYs                | Power Consumpti | on       | 2604    |            |       | 125     |  |
|         | Command Completed. |                 |          |         |            |       |         |  |

4. Add the entry to the Frame Power **Alarm** Threshold table by entering the ent-frm-pwr command with these parameters.

```
frm =<frame to be added>
thrshld=<frame power threshold level>
```

A minor alarm (**UAM** 0522) is generated when the power level for the frame reaches 90% of the threshold value. A major alarm (**UAM** 0521) is generated when the power level for the frame reaches 95% of the threshold value. A critical alarm (**UAM** 0520) is generated when the power level for the frame reaches 98% of the threshold value.

The thrshld parameter is optional. If the thrshld parameter value is not specified, the thrshld value is set to 30.

For this example, enter this command.

```
ent-frm-pwr:frm=ef01:thrshld=35
```

When this command has successfully completed, this message should appear.

```
rlghncxa03w 06-10-01 00:22:57 GMT EAGLE5 36.0.0 FRAME POWER THRESHOLD table is (3 of 10) 30% full ENT-FRM-PWR: MASP A - COMPLTD
```

5. Verify the changes by entering the rtrv-frm-pwr command with frame entry specified in step 4.

For this example, enter this command.

```
rtrv-frm-pwr:frm=ef01
```

This is an example of the possible output.

```
rlghncxa03w 06-10-01 09:12:36 GMT EAGLE5 36.0.0

Frame Power Threshold (Amps)
```

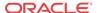

```
ef01 35

FRAME POWER THRESHOLD table is (3 of 10) 30% full;
RTRV-FRM-PWR: MASP A - COMPLTD
```

6. Backup the new changes using the chg-db:action=backup:dest=fixedcommand.

These messages should appear, the active **Maintenance and Administration Subsystem** Processor (**MASP**) appears first.

```
BACKUP (FIXED) : MASP A - Backup starts on active MASP.

BACKUP (FIXED) : MASP A - Backup on active MASP to fixed disk complete.

BACKUP (FIXED) : MASP A - Backup starts on standby MASP.

BACKUP (FIXED) : MASP A - Backup on standby MASP to fixed disk complete.
```

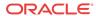

Enter the rtrv-frm-pwr command Enter the rtrv-shlf command The actions that can be Are all the frames performed on the Frame Power Yes shown in the rtrv-shlf output Alarm Threshold table is to shown in the rtrv-frm-pwr remove an entry from the table or output? (See Notes) to change an entry in the table. No Do you wish to remove an entry from the To Yes Frame Power Alarm Sheet 2 Threshold table? Perform th an Entry fr Power Ala Notes: No Table" pro 1. An entry to the Frame Power Alarm Threshold ch table can be added only if a shelf in that frame is shown in the rtrv-shlf output, but the frame is not shown in the rtrv-frm-pwr output. Do you wish to No This p 2. The following list shows the frame change the threshold designations that are used in the Frame Power value for a frame? Alarm Threshold table and the frame numbers shown in the SHELF FRAME column of the rtrv-shlf output that correspond to the frame Yes designations. Frame Designations Frame Numbers Perform the "Changing an CF00 Entry in the Frame Power EF00 2 Alarm Threshold Table" 3 EF01 procedure in this chapter. EF02 4 EF03 5

Figure 4-30 Adding an Entry to the Frame Power Alarm Threshold Table

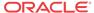

EF04

6

Sheet 1 of 2

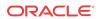

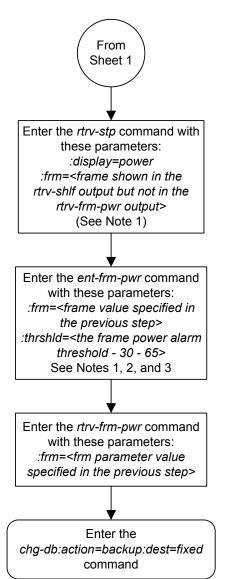

#### Notes:

1. The following list shows the frame designations are used in the Frame Power Alarm Threshold table and the frame numbers shown in the SHELF FRAI column of the *rtrv-shlf* output that correspond to the frame designations.

| Frame Designations | Frame Numbers |
|--------------------|---------------|
| CF00               | 1             |
| EF00               | 2             |
| EF01               | 3             |
| EF02               | 4             |
| EF03               | 5             |
| EF04               | 6             |

The frame designation shown in this list is the valu the *frm* parameter of the *rtrv-stp*, *ent-frm-pwr*, and *frm-pwr* commands.

the frame reaches 90% of the threshold value. A major alarm is generated when the power level for the frame reaches 95% of the threshold value. A critical alarm is generated when the power level the frame reaches 98% of the threshold value.

2. A minor alarm is generated when the power leve

3. The *thrshld* parameter is optional. If the *thrshld* parameter value is not specified, the *thrshld* value to 30.

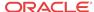

Sheet 2 of 2

# Removing an Entry from the Frame Power Alarm Threshold Table

This procedure is used to remove an existing entry from the frame power alarm threshold table. The entry in the power alarm threshold table is removed using the dlt-frm-pwr command with this parameter:

:frm - The name of the frame being removed from the power alarm threshold table, cf00, ef00, ef01, ef02, ef03, or ef04.

The frame being removed from the frame power alarm threshold table must be configured in the frame power alarm threshold table.

When a frame entry is removed, a default threshold setting of 30 amps is assigned to the frame. If the amount of power currently used by the frame is 27 amps or more, an alarm will be generated when this frame entry is removed. The alarm that will be generated will depend of the amount of power the frame is using.

- A minor alarm (UAM 0522) is generated when the power level for the frame reaches 90% of the threshold value.
- A major alarm (UAM 0521) is generated when the power level for the frame reaches 95% of the threshold value.
- A critical alarm (UAM 0520) is generated when the power level for the frame reaches 98% of the threshold value.

More information on these alarms is shown in *Unsolicited Alarm and Information Messages Reference*.

For example, if the frame is using 27 amps, and the frame is removed resulting in the default 30 amp threshold, minor alarm 0522 is generated because 27 amps is the threshold at which minor alarm 0522 is generated (90% of 30 amps is 27 amps).

If the frame is using 30 amps or more, and the frame is removed resulting in the default 30 amp threshold, critical alarm 0520 is generated because that amount of power used by the frame is 100% or more of the threshold value, and a critical alarm is generated at 98% of the threshold value.

The power being used by the frame is displayed in the Power Consumption (Amps) column in the rtrv-stp output.

Display the frame power alarm thresholds by entering the rtrv-frm-pwr command.
 This is an example of the possible output.

rlghncxa03w 06-10-01 09:12:36 GMT EAGLE5 36.0.0

| Frame | Power | ${\tt Threshold}$ | (Amps) |
|-------|-------|-------------------|--------|
|       |       |                   |        |
| cf00  |       |                   | 56     |
| ef00  |       |                   | 36     |
| ef01  |       |                   | 35     |

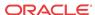

```
FRAME POWER THRESHOLD table is (3 of 10) 30% full; RTRV-FRM-PWR: MASP A - COMPLTD
```

2. Display the power consumption of the frame that will be removed from the Frame Power **Alarm** Threshold table by entering the rtrv-stp command with these parameters:

display=power

frm =<frame to be removed from step 1>

For this example, enter this command.

rtrv-stp:display=power:frm=ef01

This is an example of the possible output.

rlghncxa03w 06-10-01 16:02:05 GMT EAGLE5 36.0.0

| Frame                                                   |             | reshold<br>(Watts) | Power Cons (Amps) | -          |       |          |
|---------------------------------------------------------|-------------|--------------------|-------------------|------------|-------|----------|
| <br>EF01                                                | 35          | 1440               | 14.06             |            |       |          |
|                                                         |             |                    | P                 | ower Consu | mptio | on       |
|                                                         |             | Revision           | (Mill             | iAmps)     |       | (Watts)  |
| 21.01                                                   | 070 1003 13 |                    |                   |            |       | 1.5      |
|                                                         | 870-1293-13 |                    | 31                |            |       | 15       |
| 3102                                                    |             |                    | 31                |            |       | 15<br>75 |
| 3103                                                    | 870-2671-03 |                    | 156               |            |       |          |
|                                                         | 870-1293-13 |                    | 31                |            |       | 15       |
|                                                         | 870-2061-01 |                    | 54                |            |       | 26       |
| 3106                                                    | 870-1984-13 |                    | 64                |            |       | 31       |
|                                                         | 870-1984-13 |                    | 64                |            |       | 31       |
| 3108                                                    | 870-2372-14 | J                  | 52                |            |       | 25       |
| 3109                                                    | MUX         |                    | 31                |            |       | 15       |
| 3110                                                    | MUX         |                    | 31                |            |       | 15       |
|                                                         | 870-2061-01 |                    | 54                |            |       | 26       |
| 3112                                                    | 870-2061-01 | A                  | 54                |            |       | 26       |
| 3113                                                    | 850-0549-01 | A                  | + 31              |            | +     | 15       |
| 3114 +                                                  | 870-2198-07 | M                  | + 156             | 3          | +     |          |
| 3115                                                    | 850-0549-01 | A                  | 31                | 3          |       | 15       |
| 3116 +                                                  | 870-2198-07 | M                  | 156               | 3          |       | 75       |
| 3117                                                    | 870-1293-13 | В                  | 52                | 1          |       | 25       |
| FAN ASSYs Power Consumption 2604 125 Command Completed. |             |                    |                   |            |       |          |

When a frame entry is removed, a default threshold setting of 30 amps is assigned to the frame. If the amount of power currently used by the frame is 27 amps or more, shown in the Power Consumption (Amps) column in the rtrv-stp output, an alarm will be generated when this frame entry is removed. The alarm that will be generated will depend of the amount of power the frame is using. See the introduction to this procedure for the alarm information.

If you still wish to remove this frame entry even if an alarm will be generated, go to step 3. If you do not wish to remove this frame entry, repeat this step with another frame entry from step 1.

If you do not wish to repeat this step with another frame entry from step 1, this procedure is finished.

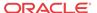

3. Remove the frame entry from the Frame Power **Alarm** Threshold table by entering the dlt-frm-pwr command with this parameter.

```
frm =<frame to be removed>
```

For this example, enter this command.

```
dlt-frm-pwr:frm=ef01
```

When this command has successfully completed, this message should appear.

```
rlghncxa03w 06-10-01 00:22:57 GMT EAGLE5 36.0.0 FRAME POWER THRESHOLD table is (2 of 10) 20% full DLT-FRM-PWR: MASP A - COMPLTD
```

4. Verify the changes by entering the rtrv-frm-pwr command with frame entry specified in step 3.

For this example, enter this command.

```
rtrv-frm-pwr:frm=ef01
```

This is an example of the possible output.

```
rlghncxa03w 06-10-01 09:12:36 GMT EAGLE5 36.0.0
```

| Frame | Power | Threshold | (Amps) |
|-------|-------|-----------|--------|
|       |       |           |        |
| ef01  |       |           | 35     |

```
FRAME POWER THRESHOLD table is (2 of 10) 20% full; RTRV-FRM-PWR: MASP A - COMPLTD
```

5. Backup the new changes using the chg-

db:action=backup:dest=fixedcommand.

These messages should appear, the active **Maintenance and Administration Subsystem** Processor (**MASP**) appears first.

```
BACKUP (FIXED) : MASP A - Backup starts on active MASP.

BACKUP (FIXED) : MASP A - Backup on active MASP to fixed disk complete.

BACKUP (FIXED) : MASP A - Backup starts on standby MASP.

BACKUP (FIXED) : MASP A - Backup on standby MASP to fixed disk complete.
```

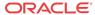

Enter the rtrv-frm-pwr command Enter the rtrv-stp command with these parameters: :display=power :frm=<frame entry being removed, shown in the rtrv-frm-pwr output> (See Note 1) Is the power level Is the power level in the frame, shown in the in the frame, shown in the No Yes Power Consumption (AMPs) in Power Consumption (AMPs) in the rtrv-stp output, above 30 the rtrv-stp output, below 27 amps? amps? Yes No When a frame entry is removed, a When a frame entry is removed, a default threshold setting of 30 amps is default threshold setting of 30 amps is assigned to the frame. Removing this assigned to the frame. entry will generate a critical alarm for An alarm will be generated when this this frame. frame entry is removed. The alarm that A critical alarm is generated when the will be generated will depend of the power level for the frame reaches power level of the frame. 98% of the threshold value. A minor alarm is generated when the Removing this frame entry puts the power level for the frame reaches 90% of power level at more than 100% of the the threshold value (27 amps). threshold value. A major alarm is generated when the power level for the frame reaches 95% of the threshold value (28.5 amps). A critical alarm is generated when the power level for the frame reaches 98% of the threshold value (29.4 amps). Do you wish Yes to remove this frame entry? To No Sheet 2 Do you wish Yes No No further action can be taken. to select another frame This procedure is finished. entry to remove? 4-218

Figure 4-31 Removing an Entry from the Frame Power Alarm Threshold Table

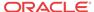

Sheet 1 of 2

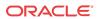

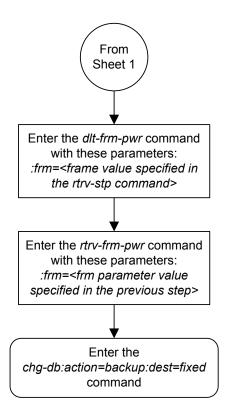

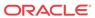

Sheet 2 of 2

# Changing an Entry in the Frame Power Alarm Threshold Table

This procedure is used to change an existing entry in the frame power alarm threshold table. The frame entry in the power alarm threshold table is changed using the chg-frm-pwr command with these parameters:

:frm – The name of the frame being added to the power alarm threshold table, cf00, ef00, ef01, ef02, ef03, or ef04.

: thrshld - The power threshold value, from 30 to 65 amps.

The frame power alarm threshold table defines the power level threshold, in amps, for each frame in the **EAGLE**. The power level threshold determines when alarms regarding the amount power used by the frame are generated. Three alarms can be generated for the power levels.

- UAM 0522 a minor alarm indicating that the power level for the frame has reached 90% of the threshold value.
- UAM 0521 a major alarm indicating that the power level for the frame has reached 95% of the threshold value.
- UAM 0520 a critical alarm indicating that the power level for the frame has reached 98% of the threshold value.

More information on these alarms is shown in *Unsolicited Alarm and Information Messages Reference*.

When setting the threshold value (the thrshld parameter value), the threshold value should be greater than the amount of power being used by the frame. The power being used by the frame is displayed in the Power Consumption (Amps) column in the rtrv-stp output. The threshold value should also be high enough to avoid generating any alarms.

Table 4-7 shows selected threshold values and the power levels for a frame that would generate a minor alarm for that threshold value.

Table 4-7 Power Level to Generate a Minor Alarm

| Threshold Value | Power Level to Generate a Minor Alarm |
|-----------------|---------------------------------------|
| 30              | 27                                    |
| 35              | 31.5                                  |
| 40              | 36                                    |
| 45              | 40.5                                  |
| 50              | 45                                    |
| 55              | 49.5                                  |
| 60              | 54                                    |
| 65              | 58.5                                  |

Display the frame power alarm thresholds by entering the rtrv-frm-pwr command.
 This is an example of the possible output.

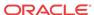

Power Consumption

rlghncxa03w 06-10-01 09:12:36 GMT EAGLE5 36.0.0

| Frame | Power | Threshold | (Amps) |
|-------|-------|-----------|--------|
|       |       |           |        |
| cf00  |       |           | 56     |
| ef00  |       |           | 36     |
| ef01  |       |           | 35     |

FRAME POWER THRESHOLD table is (3 of 10) 30% full; RTRV-FRM-PWR: MASP A - COMPLTD

2. Display the power consumption of the frame that will be changed in the Frame Power **Alarm** Threshold table by entering the rtrv-stp command with these parameters:

display=power

frm =<frame being changed>

For this example, enter this command.

rtrv-stp:display=power:frm=ef01

This is an example of the possible output.

rlghncxa03w 06-10-01 16:02:05 GMT EAGLE5 36.0.0

Power Threshold

| Frame                       |   | (Amps)      | (Watts)  | (Amps) | (Watts)    |             |        |  |
|-----------------------------|---|-------------|----------|--------|------------|-------------|--------|--|
| EF01                        |   | 30          | 1440     | 14.06  | 675        |             |        |  |
|                             |   |             |          |        | Power Cons | Consumption |        |  |
| Card                        |   | Part Number | Revision | (Mi    | lliAmps)   | (           | Watts) |  |
|                             |   |             |          |        |            |             |        |  |
| 3101                        |   | 870-1293-13 | D        |        | 313        |             | 15     |  |
| 3102                        |   | 870-1293-13 | D        |        | 313        |             | 15     |  |
| 3103                        |   | 870-2671-03 | M        | 1      | 1563       |             | 75     |  |
| 3104                        |   | 870-1293-13 | D        |        | 313        |             | 15     |  |
| 3105                        |   | 870-2061-01 | K        |        | 542        |             | 26     |  |
| 3106                        |   | 870-1984-13 | M        |        | 646        |             | 31     |  |
| 3107                        |   | 870-1984-13 | M        |        | 646        |             | 31     |  |
| 3108                        |   | 870-2372-14 | J        |        | 521        |             | 25     |  |
| 3109                        |   | MUX         |          |        | 313        |             | 15     |  |
| 3110                        |   | MUX         |          |        | 313        |             | 15     |  |
| 3111                        |   | 870-2061-01 | A        |        | 542        |             | 26     |  |
| 3112                        |   | 870-2061-01 | A        |        | 542        |             | 26     |  |
| 3113                        |   | 850-0549-01 | A        | +      | 313        | +           | 15     |  |
| 3114                        | + | 870-2198-07 | M        | + 1    | 1563       | +           | 75     |  |
| 3115                        |   | 850-0549-01 | А        |        | 313        |             | 15     |  |
| 3116                        | + | 870-2198-07 | M        | 1      | 1563       |             | 75     |  |
| 3117                        |   | 870-1293-13 | В        |        | 521        |             | 25     |  |
| FAN ASSYs Power Consumption |   |             |          | 2      | 2604       | 125         |        |  |

3. Changed the entry in the Frame Power **Alarm** Threshold table by entering the chg-frm-pwr command with these parameters.

frm =<frame being changed>
thrshld=<frame power threshold level>

Command Completed.

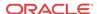

A minor alarm (UAM 0522) is generated when the power level for the frame reaches 90% of the threshold value. A major alarm (UAM 0521) is generated when the power level for the frame reaches 95% of the threshold value. A critical alarm (UAM 0520) is generated when the power level for the frame reaches 98% of the threshold value. When setting the threshold value, the threshold value should be greater that the Power Consumption (Amps) value shown in the rtrv-stp output in step 2, and high enough to avoid generating any alarms. See Table 4-7 for some examples of threshold values and the power levels for a frame to generate a minor alarm for these threshold values.

For this example, enter this command.

```
ent-frm-pwr:frm=ef01:thrshld=45
```

When this command has successfully completed, this message should appear.

```
rlghncxa03w 06-10-01 00:22:57 GMT EAGLE5 36.0.0 FRAME POWER THRESHOLD table is (3 of 10) 30% full ENT-FRM-PWR: MASP A - COMPLTD
```

4. Verify the changes by entering the rtrv-frm-pwr command with frame entry specified in step 3.

For this example, enter this command.

```
rtrv-frm-pwr:frm=ef01
```

This is an example of the possible output.

5. Backup the new changes using the chg-db:action=backup:dest=fixedcommand.

RTRV-FRM-PWR: MASP A - COMPLTD

These messages should appear, the active **Maintenance and Administration Subsystem** Processor (**MASP**) appears first.

```
BACKUP (FIXED) : MASP A - Backup starts on active MASP.

BACKUP (FIXED) : MASP A - Backup on active MASP to fixed disk complete.

BACKUP (FIXED) : MASP A - Backup starts on standby MASP.

BACKUP (FIXED) : MASP A - Backup on standby MASP to fixed disk complete.
```

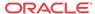

Figure 4-32 Changing an Entry in the Frame Power Alarm Threshold Table

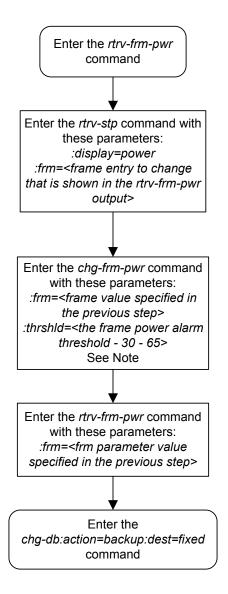

#### Note:

There are boat at 1 / a love

A minor alarm is generated when the power level for the reaches 90% of the threshold value.

A major alarm is generated when the power level for the reaches 95% of the threshold value.

A critical alarm is generated when the power level for the reaches 98% of the threshold value.

The following list shows selected threshold values and the levels for a frame that would generate a minor alarm for threshold value.

| Threshold Value | Power Level to Generate a Mino |
|-----------------|--------------------------------|
| 30              | 27                             |
| 35              | 31.5                           |
| 40              | 36                             |
| 45              | 40.5                           |
| 50              | 45                             |
| 55              | 49.5                           |
| 60              | 54                             |
| 65              | 58.5                           |

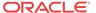

## Configuring the IMT Bus Alarm Thresholds

This procedure is used to change the IMT bus alarm thresholds using the chg-th-alm command and these parameters.

:imtbusutllvl1 - The percentage for the IMT bus combined utilization level 1 threshold alarm (reported on the IMT system). The percentage for the IMT bus combined utilization level 1 threshold alarm, from 35 to 70 and is shown in the IMT Bus Combined Utilization Alarm Level 1 field of the rtrv-th-alm output. The system default value is 70. When this threshold is exceeded, **UAM** 0027 is generated.

:imtbusutllvl2 - The percentage for the IMT bus combined utilization level 2 threshold alarm (reported on the IMT system). The percentage for the IMT bus combined utilization level 2 threshold alarm, from 40 to 80 and is shown in the IMT Bus Combined Utilization Alarm Level 2 field of the rtrv-th-alm output. The system default value is 80. When this threshold is exceeded, **UAM** 0028 is generated.

After the chg-th-alm command is performed, the imtbusutllvl2 parameter value must be greater than the imtbusutllvl1 parameter value.

:imtcongestlvl1 - The percentage for the IMT bus congestion level 1 threshold alarm (reported on the HIPR2 card). The percentage for the IMT bus congestion level 1 threshold alarm, from 35 to 70 and is shown in the IMT Bus Congestion Alarm Level 1 field of the rtrv-th-alm output. The system default value is 70. When this threshold is exceeded, UAM 0030 is generated.

:imtcongestlvl2 - The percentage for the IMT bus congestion level 2 threshold alarm (reported on the HIPR2 card). The percentage for the IMT bus congestion level 2 threshold alarm, from 40 to 80 and is shown in the IMT Bus Congestion Alarm Level 2 field of the rtrv-th-alm output. The system default value is 80. When this threshold is exceeded, UAM 0031 is generated.

After the chg-th-alm command is performed, the imtcongestlv12 parameter value must be greater than the imtcongestlv11 parameter value.

For more information on these alarms, refer to *Unsolicited Alarm and Information Messages Reference*.

The chg-th-alm command contains other optional parameters. These parameters are not shown here because they are not necessary to configure the IMT bus alarm thresholds. These parameters are explained in more detail in *Commands User's Guide*.

1. Display the current IMT bus alarm thresholds in the database by entering thertrv-th-alm command. This is an example of the possible output.

```
rlghncxa03w 09-07-28 09:12:36 GMT EAGLE5 41.1.0
IMT Bus Combined Utilization Alarm Level 1: 70%
IMT Bus Combined Utilization Alarm Level 2: 80%
IMT Bus Congestion Alarm Level 1: 70%
IMT Bus Congestion Alarm Level 2: 80%
RTRV-TH-ALM: MASP A - COMPLIED.
```

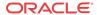

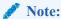

The rtrv-th-alm command output contains other fields that are not used in this procedure. If you wish to see all the fields displayed by the rtrv-th-alm command, refer to the rtrv-th-alm command description in *Commands User's Guide*.

2. Configure the IMT bus alarm thresholds by entering the chg-th-alm command with at least one of the IMT bus alarm threshold parameters.

If an IMT bus alarm threshold parameter is not specified with the chg-th-alm command, that parameter value will not be changed. The system default values for the IMT bus alarm threshold parameters are:

- imtbusutllvl1 70
- imtbusutllv12 80
- imtcongestlvl1-70
- imtcongestlv12 80.

After the chg-th-alm command is performed, the imtbusutllvl2 parameter value must be greater than the imtbusutllvl1 parameter value, and the imtcongestlvl2 parameter value must be greater than the imtcongestlvl1 parameter value.

For this example, enter this command.

```
chg-th-
alm:imtbusutllvl1=50:imtcongestlvl1=50:imtbusutllvl2=70:imtco
ngestlvl1=70
```

When this command has successfully completed, this message should appear.

```
rlghncxa03w 09-07-28 09:12:36 GMT EAGLE5 41.1.0 CHG-TH-ALM: MASP A - COMPLTD
```

3. Verify the changes using the rtrv-th-alm command. This is an example of the possible output.

```
rlghncxa03w 09-07-28 09:12:36 GMT EAGLE5 41.1.0 IMT Bus Combined Utilization Alarm Level 1: 50% IMT Bus Combined Utilization Alarm Level 2: 60% IMT Bus Congestion Alarm Level 1: 50% IMT Bus Congestion Alarm Level 2: 60% RTRV-TH-ALM: MASP A - COMPLTD.
```

## Note:

The rtrv-th-alm command output contains other fields that are not used in this procedure. If you wish to see all the fields displayed by the rtrv-th-alm command, refer to the rtrv-th-alm command description in *Commands User's Guide*.

4. Backup the new changes using the chg-db:action=backup:dest=fixed command.

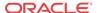

These messages should appear, the active **Maintenance and Administration Subsystem** Processor (**MASP**) appears first.

```
BACKUP (FIXED) : MASP A - Backup starts on active MASP.

BACKUP (FIXED) : MASP A - Backup on active MASP to fixed disk complete.

BACKUP (FIXED) : MASP A - Backup starts on standby MASP.

BACKUP (FIXED) : MASP A - Backup on standby MASP to fixed disk complete.
```

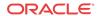

Figure 4-33 Configuring the IMT Bus Alarm Thresholds

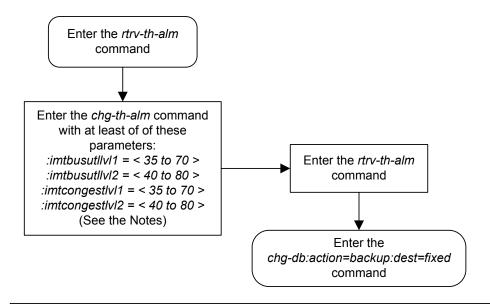

#### Notes:

- 1. If any parameter is not specified with the *chg-th-alm* command, that parameter value will not be changed.
- 2. The system default values for the parameters used in this procedure are:

imtbusutl|v|1 - 70 imtbusutl|v|2 - 80 imtcongest|v|1 - 70 imtcongest|v|2 - 80.

- 3. After the *chg-th-alm* command is performed, the *imtbusutllvl2* parameter value must be greater than the *imtbusutllvl1* parameter value.
- 4. After the *chg-th-alm* command is performed, the *imtcongestlvl2* parameter value must be greater than the *imtcongestlvl1* parameter value.

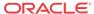

# Configuring the Integrated Measurements Feature

This procedure is used to configure **IP** communications links between the EAGLE and the customer's network and enable the Integrated Measurements feature on the EAGLE using these commands.

- ent-ip-host Configuring the IP host of the E5-MCAP.
- chg-ip-card Configuring the IP address of the E5-MCAP.
- chg-ip-lnk Configuring the IP link assigned to the E5-MCAP.
- chg-measopts Enabling the measurement collection option for the E5-MCAP card option.
- enable-ctrl-feat Enabling the Integrated Measurements feature.
- chg-ctrl-feat Turning the Integrated Measurements feature on.

Some of these commands contain parameters that are not used in this procedure. *Commands User's Guide* contains a full description of these commands.

The Integrated Measurements feature requires measurements **FTP** servers. A maximum of three measurements FTP servers can be configured with one of these procedures.

- Adding an FTP Server
- Changing an FTP Server

This procedure can be performed only on EAGLEs that contain E5-based control cards. Refer to Maintenance and Administration Subsystem for more information about the control cards.

The Integrated Measurements feature is enabled using the enable-ctrl-feat command with these parameters.

: fak - The feature access key provided by Oracle.

:partnum – The Oracle-issued part number of the Integrated Measurements feature, 893037301.

Once this feature is enabled, it is permanently enabled. This feature cannot be enabled with a temporary feature access key.

The enable-ctrl-feat command requires that the database contain a valid serial number for the EAGLE, and that this serial number is locked. This can be verified with the rtrv-serial-num command. The EAGLE is shipped with a serial number in the database, but the serial number is not locked. The serial number can be changed, if necessary, and locked once the EAGLE is on-site, with the ent-serial-num command. The ent-serial-num command uses these parameters.

: serial – The serial number assigned to the EAGLE. The serial number is not case sensitive.

:lock – Specifies whether or not the serial number is locked. This parameter has only one value, yes, which locks the serial number. Once the serial number is locked, it cannot be changed.

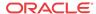

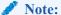

To enter and lock the EAGLE serial number, the ent-serial-num command must be entered twice, once to add the correct serial number to the database with the serial parameter, then again with the serial and the lock=yes parameters to lock the serial number. Verify that the serial number in the database is correct before locking the serial number. The serial number can be found on a label affixed to the control shelf (shelf 1100).

Once the Integrated Measurements feature has been enabled, the Integrated Measurements feature must be turned on with the chg-ctrl-feat command. The chg-ctrl-feat command uses these parameters:

:partnum - The Oracle-issued part number of the Integrated Measurements feature, 893037301.

:status=on – used to turn the Integrated Measurements feature on.

Once the Integrated Measurements feature has been turned on, it be cannot be turned off.

The status of the Integrated Measurements feature is shown with the rtrv-ctrl-feat command.

If a Class B IP address is specified for the ipaddr parameter of the chg-ip-lnk command, the subnet address that results from the ipaddr and submask parameter values cannot be the same as the subnet address that results from the pvn and pvnmask, fcna and fcnamask, or fcnb and fcnbmask parameter values of the chg-netopts command. The pvn and pvnmask, fcna and fcnamask, or fcnb and fcnbmask parameter values can be verified by entering the rtrv-netopts command. Choose ipaddr and submask parameter values for the IP address assigned to the E5-MCAP card whose resulting subnet address is not be the same as the subnet address that resulting from the pvn and pvnmask, fcna and fcnamask, or fcnb and fcnbmask parameter values of the chg-netopts command.

The Integrated Measurements feature supports the collection and reporting of all measurement entities for EAGLEs configured with a maximum of 2400 signaling links (or 1200 links if the 15-minute measurements feature is turned on) using the E5-MCAP cards instead of the MCPM. The enhanced reporting capabilities provided by the Integrated Measurements feature support the generation of text file measurements reports in the CSV format. The reports can be sent to a customer-provided FTP server on-demand or on a scheduled basis. EAGLEs with more than 2400/1200 signaling links require the Measurements Platform for full measurements support.

1. Display the status of the controlled features by entering the rtrv-ctrl-feat command. The following is an example of the possible output.

rlghncxa03w 10-04-28 21:15:37 GMT EAGLE5 42.0.0 The following features have been permanently enabled:

| Feature Name              | Partnum   | Status | Quantity |
|---------------------------|-----------|--------|----------|
| Command Class Management  | 893005801 | on     |          |
| LNP Short Message Service | 893006601 | on     |          |
| Intermed GTT Load Sharing | 893006901 | on     |          |
| XGTT Table Expansion      | 893006101 | on     | 400000   |
| XMAP Table Expansion      | 893007710 | off    |          |
| Large System # Links      | 893005910 | on     | 2000     |
| Routesets                 | 893006401 | on     | 6000     |
| HC-MIM SLK Capacity       | 893012707 | on     | 64       |

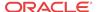

The following features have been temporarily enabled:

Feature Name Partnum Status Quantity Trial Period Left Zero entries found.

The following features have expired temporary keys:

Feature Name Partnum Zero entries found.

If the Integrated Measurements feature is enabled and turned on, continue the procedure with 21.

If the Integrated Measurements feature is enabled but not turned on, continue the procedure with 19.

If the Integrated Measurements feature is not enabled, continue the procedure with 2.

2. Display the control cards in the EAGLE by entering this command.

```
rtrv-stp:gpl=oamhc
```

This is an example of the possible output.

rlghncxa03w 10-04-01 16:07:48 GMT EAGLE5 42.0.0

| Card | Part Number | Rev | Serial Number | Type   | DB    | APPL  | GPL Version |
|------|-------------|-----|---------------|--------|-------|-------|-------------|
|      |             |     |               |        |       |       |             |
| 1113 | 870-2903-01 | C   | 10206255064   | E5MCAP | 4096M | OAMHC | 132-018-000 |
| 1115 | 870-2903-01 | C   | 10206255165   | E5MCAP | 4096M | OAMHC | 132-018-000 |

Command Completed.

To enable the Integrated Measurements feature, E5-MCAP cards must be installed in card locations 1113 and 1115. If E5-MCAP cards are not shown in either card location 1113 or 1115, install the E5-MCAP cards in card locations 1113 or 1115 as required. Contact the Customer Care Center before installing the E5-MCAP cards. Refer to the My Oracle Support (MOS) section for the contact information.

After the E5-MCAP cards have been installed, or if E5-MCAP cards are shown in card locations 1113 and 1115 in the rtrv-stp output, continue the procedure by performing one of these steps.

- If the rtrv-ctrl-feat output shows the HC-MIM SLK Capacity feature with a quantity of 64 and other features, continue the procedure with 7.
- If the rtrv-ctrl-feat output shows only the **HC-MIMSLK** Capacity feature with a quantity of 64, continue the procedure with 3.
- 3. Display the serial number in the database with the rtrv-serial-num command. This is an example of the possible output.

```
rlghncxa03w 09-07-28 21:15:37 GMT EAGLE5 41.1.0
System serial number = nt00001231
System serial number is not locked.
rlghncxa03w 09-07-28 21:15:37 GMT EAGLE5 41.1.0
Command Completed
```

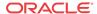

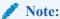

If the serial number is not correct and not locked, continue the procedure with 4If the serial number is correct and locked, continue the procedure with 7. If the serial number is correct but not locked, continue the procedure with 6. If the serial number is not correct, but is locked, this feature cannot be enabled and the remainder of this procedure cannot be performed. Contact the Customer Care Center to get an incorrect and locked serial number changed. Refer to My Oracle Support (MOS) for the contact information. The serial number can be found on a label affixed to the control shelf (shelf 1100).

4. Enter the correct serial number into the database using the ent-serial-num command with the serial parameter.

For this example, enter this command.

```
ent-serial-num:serial=<EAGLE's correct serial number>
```

When this command has successfully completed, the following message should appear.

```
rlghncxa03w 10-04-28 21:15:37 GMT EAGLE5 42.0.0 ENT-SERIAL-NUM: MASP A - COMPLTD
```

5. Verify that the serial number entered into 4 was entered correctly using the rtrv-serial-num command. This is an example of the possible output.

```
rlghncxa03w 10-04-28 21:15:37 GMT EAGLE5 42.0.0
System serial number = nt00001231

System serial number is not locked.

rlghncxa03w 10-04-28 21:15:37 GMT EAGLE5 42.0.0
Command Completed
```

If the serial number was not entered correctly, repeat 4 and 5 and re-enter the correct serial number.

6. Lock the serial number in the database by entering the ent-serial-num command with the serial number shown in 3, if the serial number shown in 3 is correct, or with the serial number shown in 5, if the serial number was changed in 4, and with the lock=yes parameter.

For this example, enter this command.

```
ent-serial-num:serial=<EAGLE's serial number>:lock=yes
```

When this command has successfully completed, the following message should appear.

```
rlghncxa03w 10-04-28 21:15:37 GMT EAGLE5 42.0.0 ENT-SERIAL-NUM: MASP A - COMPLTD
```

If the IP address for the E5-MCAP cards will be either a Class A or Class C IP address, continue the procedure with 8.

If the IP address for either E5-MCAP card will be a Class B IP address, continue the procedure with 7.

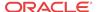

7. The subnet address that results from the ipaddr and submask parameter values of the chg-ip-lnk command cannot be the same as the subnet address that results from the pvn and pvnmask, fcna and fcnamask, or fcnb and fcnbmask parameter values of the chg-netopts command.

Display the pvn, pvnmask, fcna, fcnamask, fcnb, and fcnbmask parameter values of the chg-netopts command by entering the rtrv-netoptscommand.

If error message E3967 Cmd Rej: E5IS must be on is displayed after the rtrv-netopts command is executed, the pvn, pvnmask, fcna, fcnamask, fcnb, and fcnbmask parameters are not configured. Continue the procedure with 8.

This is an example of the possible output if the **E5IS** feature is on.

Choose ipaddr and submask parameter values for the **IP** link to the **MCPM** whose resulting subnet address is not be the same as the subnet address that resulting from the pvn and pvnmask, fcna and fcnamask, or fcnb and fcnbmask parameter values of the chg-netopts command. Continue the procedure with 8.

8. Display the IP link information for both E5-MCAP cards by entering these commands.

```
rtrv-ip-lnk:loc=1113
```

The following is an example of the possible output.

```
rtrv-ip-lnk:loc=1115
```

The following is an example of the possible output.

9. Assign an IP link to each E5-MCAP card by entering the chg-ip-lnk command for each E5-MCAP card with these parameters: loc, port=a, ipaddr, submask, speed=100, mcast=yes, duplex=full.

For this example, enter these commands.

```
chg-ip-
lnk:loc=1113:port=a:ipaddr=150.1.1.1:submask=255.255.255.0 :s
peed=100:mcast=yes:duplex=full
```

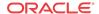

```
chg-ip-
lnk:loc=1115:port=a:ipaddr=150.1.2.2:submask=255.255.255.0 :s
peed=100:mcast=yes:duplex=full
```

When each of these commands have successfully completed, this message should appear.

```
rlghncxa03w 10-04-01 21:20:37 GMT EAGLE5 42.0.0 CHG-IP-LNK: MASP A - COMPLTD
```

**10.** Display the changes for each E5-MCAP card by entering these commands.

```
rtrv-ip-lnk:loc=1113
```

The following is an example of the possible output.

The following is an example of the possible output.

Display the current IP host information in the database by entering the rtrv-ip-host:display=all command.

The following is an example of the possible output.

```
rlghncxa03w 07-13-13 09:12:36 GMT EAGLE5 45.0.0

LOCAL IPADDR LOCAL HOST

150.1.1.2 GW102.NC.TEKELEC.COM

150.1.1.3 GW103.NC.TEKELEC.COM

REMOTE IPADDR REMOTE HOST

150.1.1.5 NCDEPTECONOMIC_DEVELOPMENT.SOUTHEASTERN_COORIDOR_ASHVL.GOV

IP Host table is (3 of 4096) <1% full
```

12. Assign an IP host to each E5-MCAP card by using the ent-ip-host command.

For this example, enter these commands.

```
ent-ip-host:host=gw100.nc.tekelec.com:ipaddr=150.1.1.1
ent-ip-host:host=gw200.nc.tekelec.com:ipaddr=150.1.2.2
```

When each of these commands have successfully completed, the following message should appear.

```
rlghncxa03w 10-04-01 21:18:37 GMT EAGLE5 42.0.0 ENT-IP-HOST: MASP A - COMPLTD
```

13. Display the changes for each E5-MCAP card by entering the rtrv-ip-host command with the host name specified in the 12.

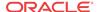

For this example, enter these commands.

```
rtrv-ip-host:host=gw100.nc.tekelec.com
```

The following is an example of the possible output.

```
rlghncxa03w 07-13-13 09:12:36 GMT EAGLE5 45.0.0 LOCAL IPADDR LOCAL HOST 150.1.1.1 GW100.NC.TEKELEC.COM

IP Host table is (5 of 4096) <1% full rtrv-ip-host:host=gw200.nc.tekelec.com
```

The following is an example of the possible output.

```
rlghncxa03w 07-13-13 09:12:36 GMT EAGLE5 45.0.0
LOCAL IPADDR LOCAL HOST
150.1.2.2 GW200.NC.TEKELEC.COM

IP Host table is (5 of 4096) <1% full
```

**14.** Display the IP card information associated with each E5-MCAP card by entering these commands.

```
rtrv-ip-card:loc=1113
```

The following is an example of the possible output.

```
rlghncxa03w 10-04-01 09:12:36 GMT EAGLE5 42.0.0
LOC 1113
SRCHORDR SRVR
DNSA -----
DNSB ------
DEFROUTER -----
DOMAIN ------
SCTPCSUM crc32c
BPIPADDR ------
BPSUBMASK ------
```

```
rtrv-ip-card:loc=1115
```

The following is an example of the possible output.

```
rlghncxa03w 10-04-01 09:12:36 GMT EAGLE5 42.0.0
LOC 1115
    SRCHORDR SRVR
    DNSA ------
    DNSB ------
    DEFROUTER ------
    DOMAIN ------
    SCTPCSUM crc32c
    BPIPADDR ------
BPSUBMASK ------
```

15. Assign a default router to each E5-MCAP card using the chg-ip-card command with these parameters: loc, srchordr=local, domain, and defrouter.

For this example, enter these commands.

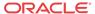

```
chg-ip-
card:loc=1113:srchordr=local:domain=nc.tekelec.com:defrouter=
150.1.1.50
chg-ip-
card:loc=1115:srchordr=local:domain=nc.tekelec.com:defrouter=
150.1.2.50
```

When each of these commands have successfully completed, the following message should appear.

```
rlghncxa03w 10-04-01 21:20:37 GMT EAGLE5 42.0.0 CHG-IP-CARD: MASP A - COMPLTD
```

**16.** Display the changes for each E5-MCAP card by entering these commands.

```
rtrv-ip-card:loc=1113
```

The following is an example of the possible output.

```
rlghncxa03w 10-04-01 09:12:36 GMT EAGLE5 42.0.0
LOC 1113
    SRCHORDR LOCAL
    DNSA ------
    DNSB ------
    DEFROUTER 150.1.1.50
    DOMAIN nc.tekelec.com
    SCTPCSUM crc32c
    BPIPADDR ------
BPSUBMASK ------
```

```
rtrv-ip-card:loc=1115
```

The following is an example of the possible output.

```
rlghncxa03w 10-04-01 09:12:36 GMT EAGLE5 42.0.0
LOC 1115
    SRCHORDR LOCAL
    DNSA ------
DNSB -------
DEFROUTER 150.1.2.50
DOMAIN nc.tekelec.com
SCTPCSUM crc32c
BPIPADDR ------
BPSUBMASK ------
```

17. Display the FTP Server configuration using the rtrv-ftp-serv command.

rlghncxa03w 10-04-01 09:12:36 GMT EAGLE5 42.0.0

| APP           | IPADDR                       | LOGIN                  | PRIO |
|---------------|------------------------------|------------------------|------|
|               |                              |                        |      |
| meas<br>Path: | 1.255.0.100<br>~meas\local   | ftpmeas3               | 3    |
| meas<br>Path: | 1.255.0.101 mp\measurements\ | ftpmeas2<br>backup\dat | 2    |
| FTP SERV      | table is (2 of 10            | ) 20% full             |      |

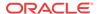

The EAGLE allows a maximum of three measurements FTP servers (shown by the entry meas in the APP column of the rtrv-ftp-serv output). If there are less than three measurements FTP servers, perform the Adding an FTP Server procedure to add the required measurements FTP server. If there are three measurements FTP servers in the database, and you wish to change any of these measurements FTP servers, perform the Changing an FTP Server procedure.

18. Enable the Integrated Measurements feature with the enable-ctrl-feat command specifying the part number for the Integrated Measurements feature and the feature access key. Enter this command.

```
enable-ctrl-feat:partnum=893037301:fak=<Integrated
Measurements feature access key>
```

The Integrated Measurements feature cannot be enabled with a temporary feature access key.

The value for the feature access key (the fak parameter) are provided by Oracle. If you do not have the feature access key for the Integrated Measurements feature, contact your Oracle Sales Representative or Account Representative.

When the enable-crtl-feat command has successfully completed, this message should appear.

```
rlghncxa03w 10-04-28 21:15:37 GMT EAGLE5 42.0.0 ENABLE-CTRL-FEAT: MASP A - COMPLTD
```

19. Turn the Integrated Measurements feature on with the chg-ctrl-feat command specifying the part number for the Integrated Measurements feature and the status=on parameter. Enter this command.

```
chg-ctrl-feat:partnum=893037301:status=on
```

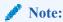

Once this feature is turned on, it cannot be turned off.

When the chg-crtl-feat command has successfully completed, this message should appear.

```
rlghncxa03w 10-04-28 21:15:37 GMT EAGLE5 42.0.0 CHG-CTRL-FEAT: MASP A - COMPLTD
```

**20.** Verify the changes by entering the rtrv-ctrl-featcommand with the Integrated Measurements feature part number. Enter this command.

```
rtrv-ctrl-feat:partnum=893037301
```

The following is an example of the possible output.

```
rlghncxa03w 10-04-28 21:15:37 GMT EAGLE5 42.0.0 The following features have been permanently enabled:
```

```
Feature Name Partnum Status Quantity Integrated Measurements 893037301 on ----
```

The following features have been temporarily enabled:

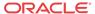

Feature Name Partnum Status Quantity Trial Period Left Zero entries found.

The following features have expired temporary keys:

Feature Name Partnum Zero entries found.

21. Verify whether or nor the Integrated Measurement collection option for the E5-MCAP card is turned on (OAMHCMEAS = on) using the rtrv-measopts command.

```
rlghncxa03w 10-04-01 16:02:05 GMT EAGLE5 42.0.0 PLATFORMENABLE = on OAMHCMEAS = off
```

### Note:

The rtrv-measopts command output contains other fields that are not used by this procedure. If you wish to see all the fields displayed by the rtrv-measopts command, see the rtrv-measopts command description in *Commands User's Guide*.

If the OAMHCMEAS value is on, continue the procedure with 24.

If the OAMHCMEAS value is on, continue the procedure with 22.

22. Turn on the Integrated Measurement collection option for the E5-MCAP card by entering this command.

chg-measopts:oamhcmeas=on

Once this option is turned on, it cannot be turned off.

If more than 700 signaling links are provisioned, the scheduled UI measurement reports are disabled. The number of signaling links that are provisioned is shown in the rtrv-slk or rtrv-tbl-capacity outputs.

If the PLATFORMENABLE option is set to on before this command is executed, these actions occur after the command is executed.

All of the historical measurements data on the MCPM is transferred to the E5-MCAP card. The data transfer provides continuity of data within the Measurements Subsystem and takes approximately 30 minutes to complete. UIM 1170 is displayed when the transfer has completed.

The status of the transfer is shown in the AST field of the rept-stat-card output for the active E5-MCAP card. The value in the AST field shows a value that represents the percentage of the measurements data that has been transferred. When the value in the AST field is 100%, the data transfer is complete.

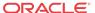

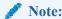

The transition of MEAS from the OAM to the MCPM and the other way around may disrupt the MEAS collection process during the transition period. It is possible to observe incorrect measurement reports during measurement cycles covering the transition period.

The PLATFORMENABLE option will be set to off.

When the chg-measopts command has successfully completed, this message should appear.

```
rlghncxa03w 10-04-01 00:22:57 GMT EAGLE5 42.0.0 CHG-MEASOPTS: MASP A - COMPLTD
```

23. Verify the changes by entering the rtrv-measopts command.

```
rlghncxa03w 10-04-01 16:02:05 GMT EAGLE5 42.0.0
PLATFORMENABLE = off
OAMHCMEAS = on
```

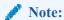

The rtrv-measopts command output contains other fields that are not used by this procedure. If you wish to see all the fields displayed by the rtrv-measopts command, see the rtrv-measopts command description in *Commands User's Guide*.

24. Verify that measurement collection is on or off using the rtrv-meas-sched command.

This is an example of the possible output. The COLLECT field shows whether measurement collection is on or off.

```
rlghncxa03w 10-04-01 12:22:55 GMT EAGLE5 42.0.0 COLLECT = off
```

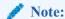

The rtrv-meas-sched command output contains other fields that are not used in this procedure. Refer to the rtrv-meas-sched command description in *Commands User's Guide* to see these fields.

- If measurement collection is off, continue the procedure with 25.
- If measurement collection is on, continue this procedure with 27.
- **25.** Turn measurement collection on by entering this command.

```
chg-meas:collect=on
```

When this command has successfully completed, this message should appear.

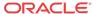

```
rlghncxa03w 10-04-01 00:22:57 GMT EAGLE5 42.0.0 CHG-MEAS: MASP A - COMPLTD
```

**26.** Verify the changes by entering the rtrv-meas-sched command.

This is an example of the possible output.

```
rlghncxa03w 10-04-01 12:22:55 GMT EAGLE5 42.0.0 COLLECT = on
```

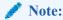

The rtrv-meas-sched command output contains other fields that are not used in this procedure. Refer to the rtrv-meas-sched command description in *Commands User's Guide* to see these fields.

27. Back up the new changes using the chg-db:action=backup:dest=fixed command.

These messages should appear, the active Maintenance and Administration Subsystem Processor (MASP) appears first.

```
BACKUP (FIXED) : MASP A - Backup starts on active MASP.

BACKUP (FIXED) : MASP A - Backup on active MASP to fixed disk complete.

BACKUP (FIXED) : MASP A - Backup starts on standby MASP.

BACKUP (FIXED) : MASP A - Backup on standby MASP to fixed disk complete.
```

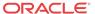

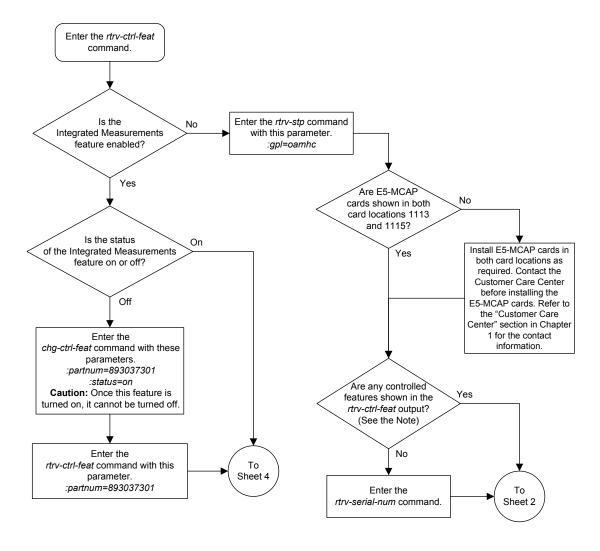

Figure 4-34 Configuring the Integrated Measurements Feature

Note: If the *rtrv-ctrl-feat* output shows only the HC-MIM SLK Capacity feature with a quantity of 64, the answer to this question is no and the Eagle 5 ISS's serial number must be verified. This is the default entry for the *rtrv-ctrl-feat* output. This entry is shown whether or not the Eagle 5 ISS's serial number is in the database.

Sheet 1 of 4

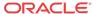

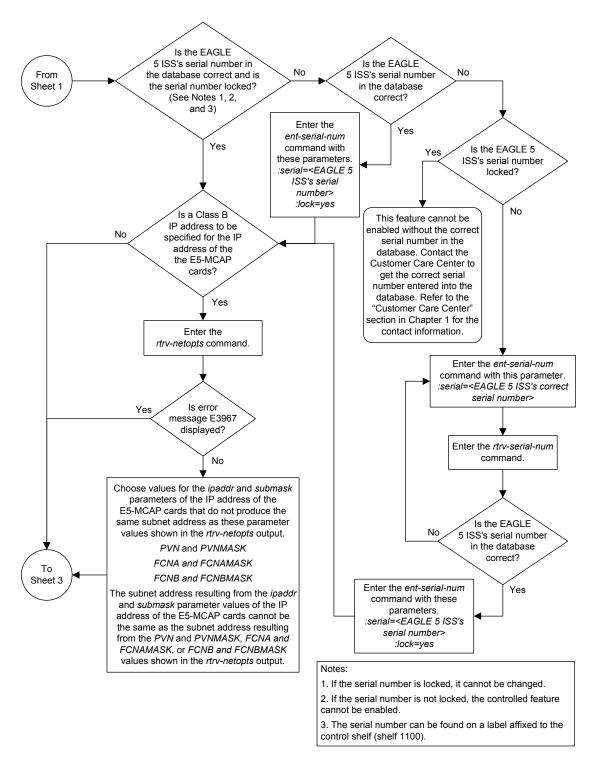

Sheet 2 of 4

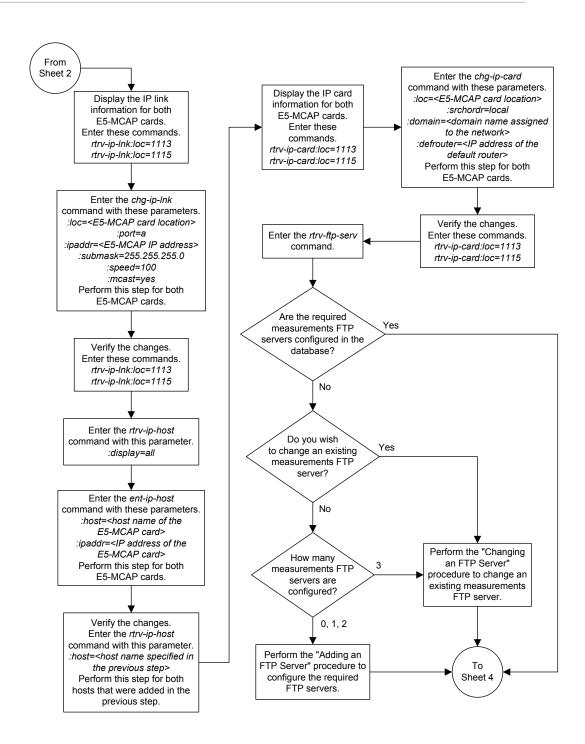

Sheet 3 of 4

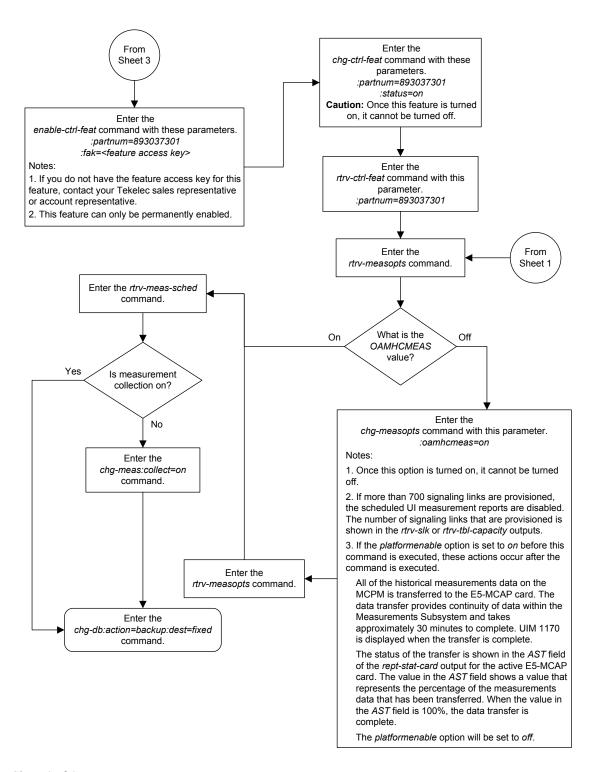

Sheet 4 of 4

# Configuring the MFC Option

This procedure is used to configure the option for the EAGLE to use Message Flow Control (MFC) to control the traffic in the EAGLE instead of Group Ticket Voucher (TVG). EAGLE

Release 46.2 and later require MFC be turned on. This option is configured with chg-stpopts command using these parameters.

 on=mfc - turns the MFC option on. When the MFC option is turned on, Message Flow Control controls the traffic in the EAGLE.

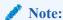

When turning on MFC, the following cards are not supported from EAGLE Release 44.0 or later, except during migration to the B-series cards:

- DCM card (870-1945-xx)
- DSM card (870-1984-xx)
- EDCM card (870-2372-xx) used for SLAN or STC functionality
- EDCM-A card (870-2508-xx) used for SLAN or STC functionality

## / Note:

A loss in MSU traffic may occur while running bi-directional traffic at 700 MSUs per second, 272 bytes on an E1-ATM or LIM-ATM card after GTT, while two STC cards are active.

## **Note:**

If another chg-stpopts:on=mfc or chg-stpopts:off=mfc command is issued within 10 seconds, the second command is rejected.

1. Enter the rtrv-stpopts command to display the existing value for the MFC option. The value for the MFC option is shown in the MFC field. This is an example of the possible output.

```
rlghncxa03w 10-12-17 16:02:05 GMT EAGLE5 43.0.0 STP OPTIONS _______
MFC off
```

Command Completed.

The rtrv-stpopts command output contains other fields that are not used by this procedure. If you wish to see all the fields displayed by the rtrv-stpopts command, see the rtrv-stpopts command description in *Commands User's Guide*.

2. Turn the MFC option on by entering this command.

```
chg-stpopts:on=mfc
```

When this command has successfully completed, this message should appear.

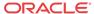

```
rlghncxa03w 10-12-07 00:22:57 GMT EAGLE5 43.0.0 CHG-STPOPTS: MASP A - COMPLTD
```

3. Verify the changes using the rtrv-stpopts command. This is an example of the possible output.

The rtrv-stpopts command output contains other fields that are not used by this procedure. If you wish to see all the fields displayed by the rtrv-stpopts command, see the rtrv-stpopts command description in *Commands User's Guide*.

4. Back up the new changes using the chg-db:action=backup:dest=fixed command. These messages should appear, the active Maintenance and Administration Subsystem Processor (MASP) appears first.

```
BACKUP (FIXED) : MASP A - Backup starts on active MASP.

BACKUP (FIXED) : MASP A - Backup on active MASP to fixed disk complete.

BACKUP (FIXED) : MASP A - Backup starts on standby MASP.

BACKUP (FIXED) : MASP A - Backup on standby MASP to fixed disk complete.
```

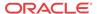

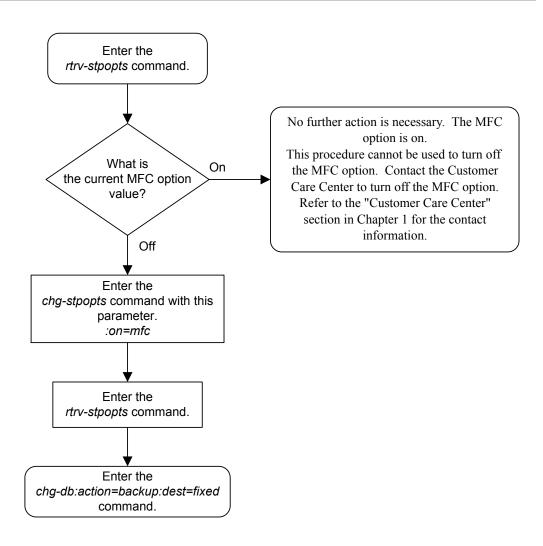

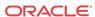

# SEAS Over IP Configuration Procedures

Chapter 5, SEAS Over IP Configuration Procedures, describes the procedures used to configure the SEAS over IP feature.

## Introduction

The **SEAS** over **IP** feature is a **TCP**/IP-based interface for SEAS that creates a path between the EAGLE and the **CCS MR** (Common Channel Signaling Message Router). The CCS MR is a stand-alone, self-contained system developed by Telcordia that provides a centralized mechanism for routing **CCS** network operations traffic between **STP**s/**SCP**s and existing and new **OS**s.

One of the eight telnet terminals on the E5-IPSM is used to provide the connection from the EAGLE and the CCS MR. This terminal is referred to as a SEAS terminal.

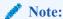

As of Release 46.5, the E5-IPSM card and its functionality is replaced by the E5-ENET-B (p/n 870-2971-01) or SLIC (p/n 7094646) card. Any references to E5-IPSM and the 870-2877-01 part number should be replaced by the 46.5 and greater card and part number.

The EAGLE can contain a maximum of two SEAS terminals. Only one SEAS terminal can be assigned to an E5-IPSM. The remaining seven telnet terminals on the E5-IPSM continue to provide generic IP-based services such as **Telnet** and **FTP**.

### **SEAS over IP Feature Configurations**

The SEAS over IP feature supports three configurations"

- Dual SEAS terminals with a single CCS MR
- Dual SEAS terminals with dual CCS MRs
- One SEAS terminal with one CCS MR.

### **Dual SEAS Terminals with a Single CCS MR SEAS Configuration**

The two SEAS terminals are connected to a single CCS MR as shown in Figure 5-1. The two SEAS terminals operate in a redundant fashion allowing a maximum of two active connections to the CCS MR. While the connection to the CCS MR is dedicated to SEAS, the other terminals on the E5-IPSM may still be used for other IP-based operations, such as Telnet and FTP, or their secure counterparts, SSH and SFTP. Different SEAS information can be transmitted and received separately over each connection to the CCS MR.

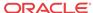

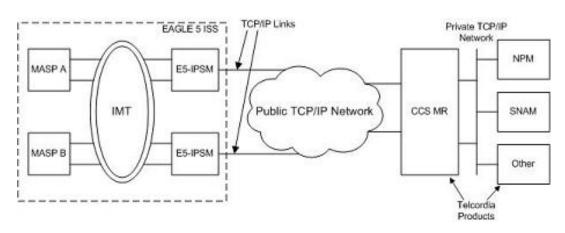

Figure 5-1 Dual SEAS Terminals with Single CCS MR SEAS Configuration

### **Dual SEAS Terminals with Dual CCS MRs SEAS Configuration**

When the two SEAS terminals are connected to two CCS MRs, as shown in Figure 5-2, the operation of the SEAS connections is similar to the "Dual SEAS Terminals with a Single CCS MR SEAS Configuration" section with the following exceptions:

- Each SEAS terminal is configured with a connection to one of the CCS MRs.
- The pair of CCS MRs operate in a round robin manner if they each have an active
  connection to a SEAS terminal. When the EAGLE receives a command request from a
  CCS MR, the response to the command request is sent to the CCS MR on the same TCP
  connection that the CCS MR used to send the command request.

Private TCP/IP EAGLE 5 ISS Network NPM. MASP A E5-IPSM CCS MR IMT Public TCP/IP Network SNAM CCS MR MASP B E5-IPSM Other Telcordia Products

Figure 5-2 Dual SEAS Terminals with Dual CCS MRs SEAS Configuration

### **Simplex SEAS Terminal Operation**

With the simplex SEAS terminal operation, there is only one SEAS terminal connected to one CCS MR. There are no redundant connections to the CCS MR and this configuration is intended to serve as a restricted mode of operation until another SEAS terminal is returned to service. The simplex mode of operation is not recommended as a standard mode of operation for the SEAS over IP feature.

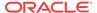

- All SEAS information is transmitted over this single IP connection to the CCS MR.
- The SEAS system will be in an IS-ANR/Restricted state while the system is in the simplex SEAS terminals operation and a major alarm, UAM 0348, is generated for the SEAS system. Refer to *Unsolicited Alarm and Information Messages Reference* for more information on UAM 0348.

Figure 5-3 Simplex SEAS Terminal Configuration

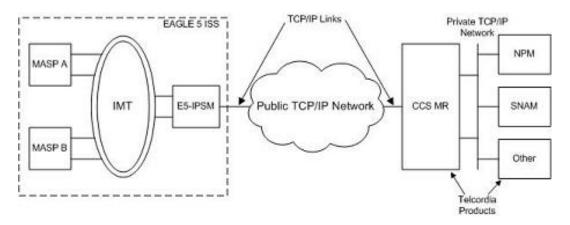

### Provisioning the SEAS over IP Feature

To provision the SEAS over IP feature, perform these steps.

- 1. Add the E5-IPSMs to the database using the ent-card command. Perform the Adding an E5-IPSM procedure.
- 2. Enable the SEAS over IP feature using the enable-ctrl-feat command. Perform the Activating the SEAS over IP Feature procedure.
- 3. Configure the SEAS connections using the chg-seas-config command. Perform the Performing the Initial SEAS Configuration procedure.
- 4. Configure the SEAS terminals using the chg-trm command. Perform the Configuring SEAS Terminals procedure.
- 5. Turn the SEAS over IP feature on using the chg-ctrl-feat command. Perform the Activating the SEAS over IP Feature procedure.

# Activating the SEAS over IP Feature

This procedure is used to enable and turn on the SEAS over IP feature using the feature's part number and a feature access key.

The feature access key is based on the feature's part number and the serial number of the **EAGLE**, making the feature access key site-specific.

The enable-ctrl-feat command enables the feature by inputting the feature's access key and the feature's part number with these parameters:

: fak – The feature access key provided by Oracle.

:partnum - The Oracle-issued part number of the SEAS over IP feature, 893018801.

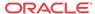

Once this feature is enabled, it is permanently enabled. This feature cannot be enabled with a temporary feature access key.

The Telnet feature (IP User Interface), part number 893005701, must be enabled and turned on before the SEAS over IP feature can be enabled. Perform the Activating Controlled Features procedure to enable and turn on the Telnet feature.

Once the SEAS over IP feature has been enabled, the SEAS over IP feature must be turned on with the chg-ctrl-feat command. The chg-ctrl-feat command uses these parameters:

:partnum - The Oracle-issued part number of the SEAS over IP feature, 893018801.

:status=on – used to turn the SEAS over IP feature on.

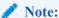

To turn the SEAS over IP feature on in step 5, these items must be provisioned in the database.

- The seasclli value must be provisioned.
- The IP address and port for at least one connection must be provisioned.
- At least one SEAS terminal must be provisioned.
- If the Eagle OAM IP Security Enhancement feature is enabled and turned on, the login and hname values for at least one connection must be provisioned.

If you wish to provision the EAGLE for the SEAS over IP feature at this time, perform these procedures.

- Performing the Initial SEAS Configuration
- Configuring SEAS Terminals

Once the SEAS over IP feature has been turned on, it be can be turned off. For more information on turning the SEAS over IP feature off, go to the Turning Off the SEAS Over IP Feature procedure.

The status of the SEAS over IP and Telnet features is shown with the rtrv-ctrl-feat command.

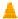

### **Caution:**

When the SEAS over IP feature is turned on, and the SEAS terminals and SEAS configuration is provisioned, SEAS traffic is sent to the CCS MR using the SEAS terminals.

1. Display the status of the controlled features by entering the rtrv-ctrl-feat command.

The following is an example of the possible output.

rlghncxa03w 06-10-01 21:15:37 GMT EAGLE5 36.0.0 The following features have been permanently enabled:

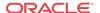

| Feature Name              | Partnum   | Status | Quantity |
|---------------------------|-----------|--------|----------|
| HC-MIM SLK Capacity       | 893012707 | on     | 64       |
| Command Class Management  | 893005801 | off    |          |
| LNP Short Message Service | 893006601 | on     |          |
| Intermed GTT Load Sharing | 893006901 | off    |          |
| XGTT Table Expansion      | 893006101 | off    |          |
| XMAP Table Expansion      | 893007710 | on     | 3000     |
| Large System # Links      | 893005910 | on     | 2000     |
| Routesets                 | 893006401 | on     | 6000     |

The following features have been temporarily enabled:

Feature Name Partnum Status Quantity Trial Period Left Zero entries found.

The following features have expired temporary keys:

Feature Name Partnum Zero entries found.

If the SEAS over IP feature is enabled and turned on, no further action is necessary. This procedure does not need to be performed.

If the SEAS over IP feature is enabled and but not turned on, skip steps 2 and 3 and go to step 4.

If the SEAS over IP feature is not enabled, go to step 2.

2. To enable the SEAS over IP feature, the Telnet feature must be enabled and turned on. The Eagle OA&M IP Security Enhancement feature can also be used with the SEAS over IP feature. If the rtrv-ctrl-feat output in step 1 shows that the Telnet and Eagle OA&M IP Security Enhancement features are enabled and turned on, skip this step and go to step 3.

If the rtrv-ctrl-feat output in step 1 shows that the Telnet is not enabled or turned on, perform the Activating Controlled Features procedure to enable and turn on the Telnet feature.

The Eagle OA&M IP Security Enhancement feature can be enabled and turned on if the Telnet feature is not enabled and turned on. After the Telnet feature is enabled, and the rtrv-ctrl-feat output shows that the Eagle OA&M IP Security Enhancement feature is enabled and turned on, go to step 3.

If the Eagle OA&M IP Security Enhancement feature is not enabled and turned on, and you do not wish to use the If the Eagle OA&M IP Security Enhancement feature with the SEAS over IP feature, go to step 3.

If the Eagle OA&M IP Security Enhancement feature is not enabled and turned on, and you wish to use the If the Eagle OA&M IP Security Enhancement feature with the SEAS over IP feature, perform the Activating the EAGLE OA&M IP Security Enhancement Controlled Feature procedure to enable and turn on the Activating the Eagle OA&M IP Security Enhancement Controlled Feature. When the Activating the Eagle OA&M IP Security Enhancement Controlled Feature is enabled and turned on, go to step 3.

3. Enable the SEAS over IP feature with the enable-ctrl-feat command specifying the part number for the SEAS over IP feature and the feature access key. Enter this command.

enable-ctrl-feat:partnum=893018801:fak=<SEAS over IP feature
access key>

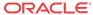

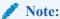

The SEAS over IP feature cannot be enabled with a temporary feature access key.

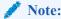

The values for the feature access key (the fak parameter) are provided by Oracle. If you do not have the feature access key for the SEAS over IP feature, contact your Oracle Sales Representative or Account Representative.

When the enable-ctrl-feat command has successfully completed, this message should appear.

rlghncxa03w 06-10-01 21:15:37 GMT EAGLE5 36.0.0 ENABLE-CTRL-FEAT: MASP B - COMPLTD

## Note:

To turn the SEAS over IP feature on in step 5, these items must be provisioned in the database.

- The seasclli value must be provisioned.
- The IP address and port for at least one connection must be provisioned.
- At least one SEAS terminal must be provisioned.
- If the Eagle OAM IP Security Enhancement feature is enabled and turned on, the login and hname values for at least one connection must be provisioned.

If you wish to provision the EAGLE for the SEAS over IP feature at this time, perform these procedures.

- Performing the Initial SEAS Configuration
- Configuring SEAS Terminals

After the SEAS over IP feature provisioning has been completed, skip step 4 and go to step 5.

If you do not wish to provision the EAGLE for the SEAS over IP feature at this time, skip steps 4 and 5, and go to step 6.

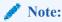

If the SEAS over IP feature was enabled in this step, skip step 4 and go to step 5.

4. Before the SEAS over IP feature can be turned on, the SEAS over IP feature configuration must be correct (see the third note in step 3). Display the SEAS over IP configuration by entering the rtrv-seas-config command.

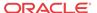

The following is an example of the possible output if the Eagle OA&M IP Security Enhancement feature is not enabled and turned on.

| rlghncxa03w  | 07-01-23 18: | 46:01 EST EAGLE | 37.5.0 |          |
|--------------|--------------|-----------------|--------|----------|
| SEASCLLI     | CONNECTION   | IPADDRESS       | PORT   | TERMINAL |
|              |              |                 |        |          |
| TEAGLESTP001 | IPMR1        | 192.168.25.10   | 2500   | 18       |
|              | IPMR2        | 192.168.25.20   | 2600   | 27       |

The following is an example of the possible output if the Eagle OA&M IP Security Enhancement feature is enabled and turned on.

| tekelecstp 07-01-23 | 18:46:01 | EST | EAGLE | 37.5.0 |  |
|---------------------|----------|-----|-------|--------|--|
| SEASCLLI            | AUTHMODE |     |       |        |  |
|                     |          |     |       |        |  |
| TEAGLESTP001        | Password |     |       |        |  |

| TERMINAL | CONNECTION | IPADDR        | PORT | LOGIN | HNAME   |
|----------|------------|---------------|------|-------|---------|
|          |            |               |      |       |         |
| 18       | IPMR1      | 198.168.25.10 | 2500 | root  | abaco-a |
| 27       | IPMR2      | 198.168.25.20 | 2600 | root  | abaco-b |

To turn this feature on in step 5, the items shown in the third note in step 3 must be provisioned. If the SEAS configuration is not correct, perform the Changing the Existing SEAS Configuration procedure to make the necessary corrections to the SEAS over IP configuration. If no SEAS terminals are shown in this step, perform the Configuring SEAS Terminals procedure to configure the SEAS terminals.

5. Turn the SEAS over IP feature on with the chg-ctrl-feat command specifying the part number for the SEAS over IP feature and the status=on parameter. Enter this command.

```
chg-ctrl-feat:partnum=893018801:status=on
```

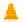

### Caution:

When the SEAS over IP feature feature is turned on, SEAS traffic is sent to the CCS MR using the SEAS terminals.

When the chg-ctrl-feat command has successfully completed, the following message should appear.

```
rlghncxa03w 06-10-01 21:15:37 GMT EAGLE5 36.0.0 CHG-CTRL-FEAT: MASP B - COMPLTD
```

6. Verify the changes by entering the rtrv-ctrl-feat command with the SEAS over IP feature part number. Enter this command.

```
rtrv-ctrl-feat:partnum=893018801
```

The following is an example of the possible output.

rlghncxa03w 07-05-28 21:15:37 GMT EAGLE5 37.0.0 The following features have been permanently enabled:

| Feature Name | Partnum   | Status | Quantity |
|--------------|-----------|--------|----------|
| SEAS over IP | 893018801 | on     |          |

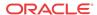

The following features have been temporarily enabled:

Feature Name Partnum Status Quantity Trial Period Left

Zero entries found.

The following features have expired temporary keys:

Feature Name Partnum

Zero entries found.

7. Backup the new changes using the chg-db:action=backup:dest=fixedcommand.

These messages should appear, the active Maintenance and Administration Subsystem Processor (MASP) appears first

.

```
BACKUP (FIXED) : MASP A - Backup starts on active MASP.

BACKUP (FIXED) : MASP A - Backup on active MASP to fixed disk complete.

BACKUP (FIXED) : MASP A - Backup starts on standby MASP.

BACKUP (FIXED) : MASP A - Backup on standby MASP to fixed disk complete.
```

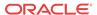

Figure 5-4 Activating the SEAS over IP Feature

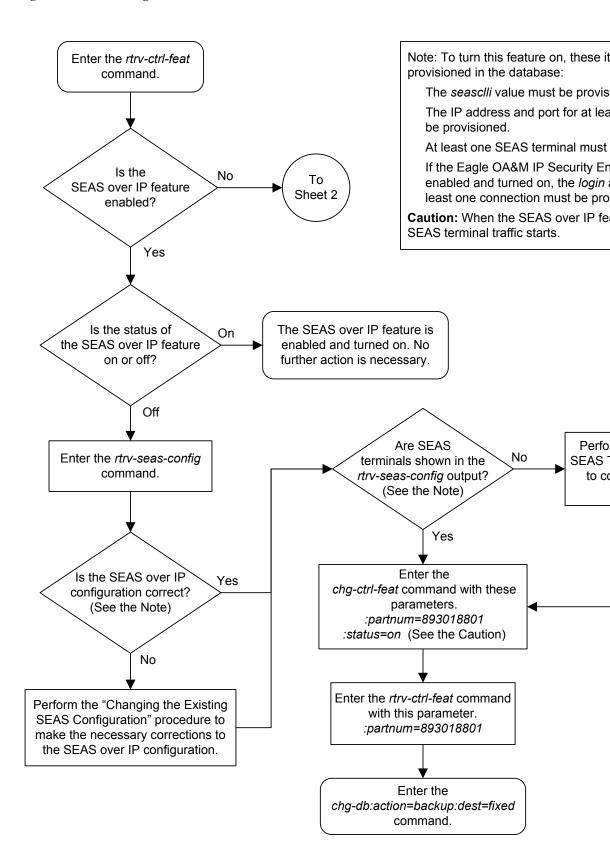

Sheet 1 of 2

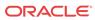

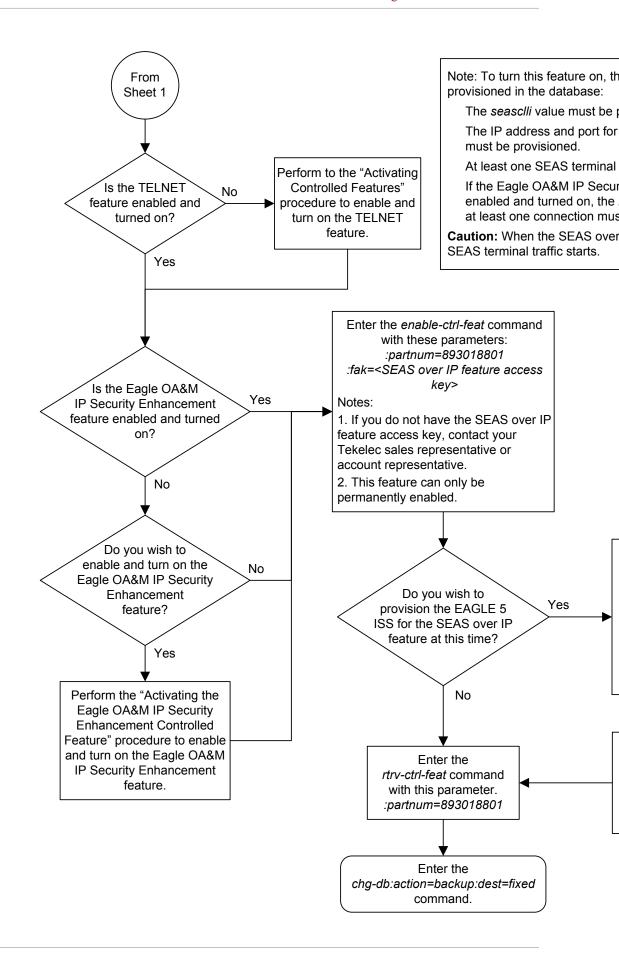

Sheet 2 of 2

# Performing the Initial SEAS Configuration

This procedure is used to configure the connections to the CCS MR using the chg-seas-config command. This procedure is performed only when configuring the connections to the CCS MR for the first time.

The chg-seas-config command can be used to change the SEAS configuration after the connections have been configured for the first time. Perform the Changing the Existing SEAS Configuration procedure to make this type of change.

The chg-seas-config command uses these parameters.

: conn – The name of the SEAS connection, either IPMR1 or IPMR2

: seasclli - The CLLI part of node name of the EAGLE consisting of one alphabetic character and up to 15 alphanumeric characters. The seasclli value is different from the EAGLE clli value that is entered with the chg-sid command. The seasclli value must also be configured on the Telcordia Message Router (CCS MR). Refer to Telcordia Configuration Specification "Telcordia Technologies System Documentation", BD-SNAM-ADMIN-4 Issue 14, November 2006.

:ipaddr - The IP address of the CCS MR.

:port – The port number of the CCS MR that the EAGLE connects to, from 1024 to 5000.

: hname – The name of the remote host of the CCS MR, 1 to 15 alphanumeric characters.

: login – The login name of the CCS MR, 1 to 15 alphanumeric characters.

: authmode – The method of authentication used for the connection. Currently, only password authentication is used for SEAS connections, so this parameter has only one value, password. This parameter is optional and does not need to be specified.

The hname, login, and authmode parameters are used only when the Eagle OA&M IP Security feature is enabled and turned on. The values for these parameters are displayed in the rtrv-seas-config output only when the Eagle OA&M IP Security feature is enabled and turned on. The status of the Eagle OA&M IP Security feature is shown in the rtrv-ctrl-feat output.

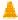

#### **Caution:**

The IP address and port value combination for each SEAS connection must be unique or the chg-seas-config command will be rejected.

The IP address for the SEAS over IP configuration cannot be shown as the IPADDR value in the rtrv-ip-lnk or rtrv-ftp-serv outputs, or the BPIPADDR value in the rtrv-ip-card output.

1. Verify whether or not the SEAS over IP feature is enabled by entering this command.

rtrv-ctrl-feat:partnum=893018801

This is an example of the possible output.

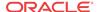

rlghncxa03w 07-05-28 21:15:37 GMT EAGLE5 37.0.0 The following features have been permanently enabled:

Feature Name Partnum Status Quantity SEAS over IP 893018801 off ----

The following features have been temporarily enabled:

Feature Name Partnum Status Quantity Trial Period Left Zero entries found.

The following features have expired temporary keys:

Feature Name Partnum Zero entries found.

If the SEAS over IP feature is enabled, continue the procedure with 2.

If the SEAS over IP feature is not enabled, perform the Activating the SEAS over IP Feature procedure in this chapter to enable SEAS over IP feature. After the SEAS over IP feature has been enabled, continue the procedure with 2.

2. Display the current SEAS configuration using the rtrv-seas-config command.

The following is an example of the possible output if the Eagle OA&M IP Security Enhancement feature is not enabled and turned on.

```
      rlghncxa03w
      07-01-23
      18:46:01
      EST
      EAGLE
      37.5.0

      SEASCLLI
      CONNECTION
      IPADDRESS
      PORT
      TERMINAL

      ------
      IPMR1
      -------
      ------

      IPMR2
      --------
      -------
```

The following is an example of the possible output if the Eagle OA&M IP Security Enhancement feature is enabled and turned on.

```
tekelecstp 07-01-23 18:46:01 EST EAGLE 37.5.0 SEASCLLI AUTHMODE
```

| TERMINAL | CONNECTION | IPADDR | PORT | LOGIN | HNAME |
|----------|------------|--------|------|-------|-------|
|          |            |        |      |       |       |
|          |            |        |      |       |       |
|          | IPMR1      |        |      |       |       |
|          | IPMR2      |        |      |       |       |

3. Enter the SEASCLLI value by entering the chg-seas-config command with the seasclli parameter. For this example, enter this command.

chg-seas-config:seasclli=TEAGLESTP001

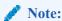

The SEASCLLI value is different from the CLLI value specified with the chg-sid command.

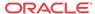

Verify whether or not the Eagle OA&M IP Security Enhancement feature is enabled and turned on by entering this command.

```
rtrv-ctrl-feat:partnum=893400001
```

This is an example of the possible output.

```
rlghncxa03w 07-05-28 21:15:37 GMT EAGLE5 37.0.0
The following features have been permanently enabled:
```

```
Feature Name
                        Partnum
                                   Status Quantity
EAGLE OA&M IP Security
                        893400001 on
```

The following features have been temporarily enabled:

Feature Name Partnum Status Quantity Trial Period Left Zero entries found.

The following features have expired temporary keys:

```
Feature Name
                          Partnum
Zero entries found.
```

- 5. Provision the first connection to the CCS MR. Enter the chg-seas-config command with these parameters:
  - :conn=ipmr1
  - :ipaddr=the IP address of the CCS MR
  - :port = the port number of the CCS MR

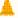

#### Caution:

The IP address and port value combination for each SEAS connection must be unique or the chg-seas-config command will be rejected.

If the Eagle OA&M IP Security Enhancement feature is enabled and turned on, these parameters must also be specified.

- :hname = The name of the remote host of the CCS MR.
- :login = The login name of the CCS MR.

If the Eagle OA&M IP Security Enhancement feature is not enabled and turned on, for this example, enter this command.

```
chg-seas-config:conn=ipmr1:ipaddr=198.168.25.10:port=2500
```

If the Eagle OA&M IP Security Enhancement feature is enabled and turned on, for this example, enter this command.

```
chg-seas-
config:conn=ipmr1:ipaddr=198.168.25.10:port=2500:hname=abaco-
a:login=root
```

When this command has successfully completed, this message should appear.

```
rlghncxa03w 06-10-01 15:08:45 GMT EAGLE5 36.0.0
CHG-SEAS-CONFIG: MASP A - COMPLTD
```

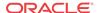

If the login parameter is specified with the chg-seas-config command, the Enter Password: prompt appears. When the Enter Password: prompt appears, enter the password for the login name. The length of the password is from 1 to 15 alphanumeric characters. The password is not echoed on the screen.

- **6.** Provision the second connection to the CCS MR. Enter the chg-seas-config command with these parameters:
  - :conn=ipmr2
  - :ipaddr=the IP address of the CCS MR
  - :port = the port number of the CCS MR

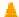

#### Caution:

The IP address and port value combination for each SEAS connection must be unique or the chg-seas-config command will be rejected.

If the Eagle OA&M IP Security Enhancement feature is enabled and turned on, these parameters must also be specified.

- :hname = The name of the remote host of the CCS MR.
- :login = The login name of the CCS MR.

If the Eagle OA&M IP Security Enhancement feature is not enabled and turned on, for this example, enter this command.

```
chg-seas-config:conn=ipmr2:ipaddr=198.168.25.20:port=2600
```

If the Eagle OA&M IP Security Enhancement feature is enabled and turned on, for this example, enter this command.

```
chg-seas-
config:conn=ipmr2:ipaddr=198.168.25.20:port=2600:hname=abaco-
b:login=root
```

When this command has successfully completed, this message should appear.

```
rlghncxa03w 06-10-01 15:08:45 GMT EAGLE5 36.0.0 CHG-SEAS-CONFIG: MASP A - COMPLTD
```

If the login parameter is specified with the chg-seas-config command, the Enter Password: prompt appears. When the Enter Password: prompt appears, enter the password for the login name. The length of the password is from 1 to 15 alphanumeric characters. The password is not echoed on the screen.

7. Verify the SEAS configuration using the rtrv-seas-config command.

The following is an example of the possible output if the Eagle OA&M IP Security Enhancement feature is not enabled and turned on.

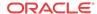

The following is an example of the possible output if the Eagle OA&M IP Security Enhancement feature is enabled and turned on.

tekelecstp 07-01-23 18:46:01 EST EAGLE 37.5.0

SEASCLLI AUTHMODE

TEAGLESTP001 Password

TERMINAL CONNECTION IPADDR PORT LOG

| TERMINAL | CONNECTION | IPADDR        | PORT | LOGIN | HNAME   |
|----------|------------|---------------|------|-------|---------|
|          |            |               |      |       |         |
|          |            |               |      |       |         |
| 18       | IPMR1      | 198.168.25.10 | 2500 | root  | abaco-a |
| 27       | IPMR2      | 198.168.25.20 | 2600 | root  | abaco-b |

8. Back up the new changes using the chg-db:action=backup:dest=fixed command.

These messages should appear, the active Maintenance and Administration Subsystem Processor (MASP) appears first.

BACKUP (FIXED) : MASP A - Backup starts on active MASP.

BACKUP (FIXED) : MASP A - Backup on active MASP to fixed disk complete.

BACKUP (FIXED) : MASP A - Backup starts on standby MASP.

BACKUP (FIXED) : MASP A - Backup on standby MASP to fixed disk complete.

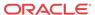

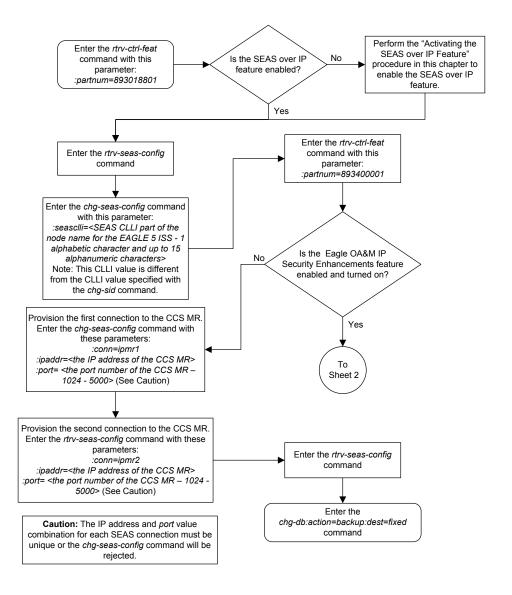

Figure 5-5 Performing the Initial SEAS Configuration

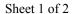

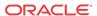

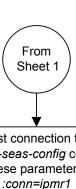

Provision the first connection to the CCS MR. Enter the *chg-seas-config* command with these parameters:

:ipaddr=<the IP address of the CCS MR> :port= <the port number of the CCS MR – 1024 - 5000>

:hname=<the name of the remote host of the CCS MR – 1 - 15 alphanumeric characters> :login=<the login name of the CCS MR – 1 -15 alphanumeric characters> (See Caution) **Caution:** The IP address and *port* value combination for each SEAS connection must be unique or the *chg-seas-config* command will be rejected.

When the *Enter Password:* prompt appears, enter the password for the *login* name. The length of the password is 1 - 15 alphanumeric characters.

The password is not echoed on the screen.

Provision the second connection to the CCS MR. Enter the *chg-seas-config* command with these parameters:

:conn=ipmr2

:ipaddr=<the IP address of the CCS MR> :port= <the port number of the CCS MR – 1024 - 5000>

:hname=<the name of the remote host of the CCS MR – 1 - 15 alphanumeric characters > :login=<the login name of the CCS MR – 1 - 15 alphanumeric characters> (See Caution)

When the *Enter Password:* prompt appears, enter the password for the *login* name. The length of the password is 1 - 15 alphanumeric characters.

The password is not echoed on the screen.

Enter the rtrv-seas-config command

Enter the chg-db:action=backup:dest=fixed command

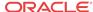

Sheet 2 of 2

### Configuring SEAS Terminals

This procedure is used to configure SEAS terminals for the SEAS over IP feature. The **SEAS terminal** can be configured only on E5-IPSMs.

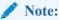

As of Release 46.5, the E5-IPSM card and its functionality is replaced by the E5-ENET-B (p/n 870-2971-01) or SLIC (p/n 7094646) card. Any references to E5-IPSM and the 870-2877-01 part number should be replaced by the 46.5 and greater card and part number.

The EAGLE can contain a maximum of two SEAS terminals, but only one SEAS terminal can be configured on an E5-IPSM. When an E5-IPSM is configured in the database, eight telnet terminals are created. To configure the SEAS terminal, one of these telnet terminals is changed to a SEAS terminal using the chg-trm command with these parameters.

:trm - The number of the telnet terminal being changed, 17 through 40

:type=seas - The SEAS terminal type.

The chg-trm command contains other parameters, but these parameters cannot be used in this procedure. For more information on these parameters, see the Changing Terminal Characteristics procedure in this manual, or the chg-trm command description in Commands User's Guide.

SEAS terminals can be configured only if the SEAS over IP feature is enabled. The status of the SEAS over IP feature is shown in the rtrv-ctrl-feat output. If the SEAS over IP feature is not enabled, perform the Activating the SEAS over IP Feature procedure in this chapter to enable the SEAS over IP feature.

When the SEAS terminal is configured, the value for the SEAS output group parameter is set to YES. The values for the other output group parameters and the tmout, dural, and mxinv parameters are not changed.

The other output group parameters can be changed with the specific output group parameter or the all parameter. If the all=no parameter is specified for a SEAS terminal (type=seas), all the output group values are changed to NO except for the SEAS output group. The SEAS output group value remains set to YES and this message is displayed.

SEAS Output Group is SET for SEAS terminal <terminal number>

1. Verify whether or not the SEAS over IP feature is enabled by entering this command.

rtrv-ctrl-feat:partnum=893018801

This is an example of the possible output.

rlghncxa03w 07-05-28 21:15:37 GMT EAGLE5 37.0.0 The following features have been permanently enabled:

Feature Name Partnum Status Quantity

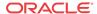

SEAS over IP 893018801 off ----

The following features have been temporarily enabled:

Feature Name Partnum Status Quantity Trial Period Left

Zero entries found.

The following features have expired temporary keys:

Feature Name Partnum

Zero entries found.

If the SEAS over IP feature is enabled, go to step 2.

If the SEAS over IP feature is not enabled, perform the Activating the SEAS over IP Feature procedure in this chapter to enable SEAS over IP feature. After the SEAS over IP feature has been enabled, perform the Performing the Initial SEAS Configuration procedure in this chapter. After the Performing the Initial SEAS Configuration procedure has been performed, go to step 2.

2. Display the terminals in the EAGLE using the rtrv-trm command.

This is an example of the possible output.

| rlgh                                                                                   | ncxa03w (                                                                                                    | 06-10-01 16:0                                                        | 2:08 G | MT EAG                                                                     | LE5 39                                                                                      | .0.0                                                                                                    |                                         |
|----------------------------------------------------------------------------------------|----------------------------------------------------------------------------------------------------|----------------------------------------------------------------------|--------|----------------------------------------------------------------------------|---------------------------------------------------------------------------------------------|----------------------------------------------------------------------------------------------------|-----------------------------------------|
| TRM                                                                                    | TYPE                                                                                                    | COMM                                                                 | FC     | TMOUT                                                                      | MXINV                                                                                       | DURAL                                                                                                    |                                         |
| 1                                                                                      | VT320                                                                                                    | 9600-7-E-1                                                           | SW     | 30                                                                         | 5                                                                                           | 99:59:59                                                                                                    |                                         |
| 2                                                                                      | KSR                                                                                                    | 9600-7-E-1                                                           | HW     | 30                                                                         | 5                                                                                           | INDEF                                                                                                    |                                         |
| 3                                                                                      | PRINTER                                                                                                    | 4800-7-E-1                                                           | HW     | 30                                                                         | 0                                                                                           | 00:00:00                                                                                                    |                                         |
| 4                                                                                      | VT320                                                                                                    | 2400-7-E-1                                                           | BOTH   | 30                                                                         | 5                                                                                           | 00:30:00                                                                                                    |                                         |
| 5                                                                                      | VT320                                                                                                    | 9600-7-0-1                                                           | NONE   | 30                                                                         | 5                                                                                           | 00:00:30                                                                                                    |                                         |
| 6                                                                                      | VT320                                                                                                    | 9600-7-E-2                                                           | SW     | 30                                                                         | 9                                                                                           | INDEF                                                                                                    |                                         |
| 7                                                                                      | PRINTER                                                                                                    | 9600-7-N-2                                                           | HW     | 30                                                                         | 5                                                                                           | 00:30:00                                                                                                    |                                         |
| 8                                                                                      | KSR                                                                                                    | 19200-7-E-2                                                          | BOTH   | 30                                                                         | 5                                                                                           | 00:30:00                                                                                                    |                                         |
| 9                                                                                      | VT320                                                                                                    | 9600-7-E-1                                                           | SW     | 30                                                                         | 7                                                                                           | 00:30:00                                                                                                    |                                         |
| 10                                                                                     | VT320                                                                                                    | 9600-7-E-1                                                           | HW     | 30                                                                         | 5                                                                                           | 00:30:00                                                                                                    |                                         |
| 11                                                                                     | VT320                                                                                                    | 4800-7-E-1                                                           | HW     | 30                                                                         | 5                                                                                           | 00:30:00                                                                                                    |                                         |
| 12                                                                                     | PRINTER                                                                                                    | 9600-7-E-1                                                           | HW     | 30                                                                         | 4                                                                                           | 00:30:00                                                                                                    |                                         |
| 13                                                                                     | VT320                                                                                                    | 9600-7-0-1                                                           | NONE   | 30                                                                         | 5                                                                                           | 00:30:00                                                                                                    |                                         |
| 14                                                                                     | VT320                                                                                                    | 9600-7-E-2                                                           | SW     | 30                                                                         | 8                                                                                           | 00:30:00                                                                                                    |                                         |
| 15                                                                                     | VT320                                                                                                    | 9600-7-N-2                                                           | HW     | 30                                                                         | 5                                                                                           | 00:30:00                                                                                                    |                                         |
| 16                                                                                     | VT320                                                                                                    | 9600-7-E-2                                                           | BOTH   | 30                                                                         | 3                                                                                           | 00:30:00                                                                                                    |                                         |
|                                                                                        |                                                                                                    |                                                                      |        |                                                                            |                                                                                             |                                                                                                    |                                         |
|                                                                                        |                                                                                                    |                                                                      |        |                                                                            |                                                                                             |                                                                                                    |                                         |
| TRM                                                                                    | TYPE                                                                                                    | LOC                                                                  |        |                                                                            | MXINV                                                                                       |                                                                                                    | SECURE                                  |
| 17                                                                                     | TYPE<br>TELNET                                                                                                  | LOC<br>1201                                                          |        | 60                                                                         | 5                                                                                           | 00:30:00                                                                                                    | SECURE<br>yes                           |
| 17<br>18                                                                               |                                                                                                    |                                                                      |        | 60<br>60                                                                   | 5<br>5                                                                                      | 00:30:00<br>00:30:00                                                                                                    |                                         |
| 17                                                                                     | TELNET                                                                                                    | 1201                                                                 |        | 60<br>60<br>60                                                             | 5<br>5<br>5                                                                                 | 00:30:00<br>00:30:00<br>00:30:00                                                                                                    | yes                                     |
| 17<br>18<br>19<br>20                                                                   | TELNET<br>TELNET                                                                                                | 1201<br>1201<br>1201<br>1201                                         |        | 60<br>60<br>60                                                             | 5<br>5<br>5<br>5                                                                            | 00:30:00<br>00:30:00<br>00:30:00<br>00:30:00                                                                                                    | yes<br>yes                              |
| 17<br>18<br>19<br>20<br>21                                                             | TELNET<br>TELNET<br>TELNET                                                                                      | 1201<br>1201<br>1201<br>1201<br>1201                                 |        | 60<br>60<br>60<br>60                                                       | 5<br>5<br>5<br>5                                                                            | 00:30:00<br>00:30:00<br>00:30:00<br>00:30:00<br>00:30:00                                                                                                    | yes<br>yes<br>yes                       |
| 17<br>18<br>19<br>20                                                                   | TELNET TELNET TELNET TELNET                                                                                     | 1201<br>1201<br>1201<br>1201                                         |        | 60<br>60<br>60                                                             | 5<br>5<br>5<br>5<br>5                                                                       | 00:30:00<br>00:30:00<br>00:30:00<br>00:30:00                                                                                                    | yes<br>yes<br>yes<br>yes                |
| 17<br>18<br>19<br>20<br>21                                                             | TELNET TELNET TELNET TELNET TELNET                                                                              | 1201<br>1201<br>1201<br>1201<br>1201                                 |        | 60<br>60<br>60<br>60                                                       | 5<br>5<br>5<br>5<br>5<br>5                                                                  | 00:30:00<br>00:30:00<br>00:30:00<br>00:30:00<br>00:30:00<br>00:30:00<br>00:30:00                                                                                     | yes<br>yes<br>yes<br>yes                |
| 17<br>18<br>19<br>20<br>21<br>22                                                       | TELNET TELNET TELNET TELNET TELNET TELNET                                                                       | 1201<br>1201<br>1201<br>1201<br>1201<br>1201                         |        | 60<br>60<br>60<br>60<br>60                                                 | 5<br>5<br>5<br>5<br>5<br>5<br>5<br>5                                                        | 00:30:00<br>00:30:00<br>00:30:00<br>00:30:00<br>00:30:00                                                                                                    | yes<br>yes<br>yes<br>yes<br>yes         |
| 17<br>18<br>19<br>20<br>21<br>22<br>23                                                 | TELNET TELNET TELNET TELNET TELNET TELNET TELNET                                                                | 1201<br>1201<br>1201<br>1201<br>1201<br>1201<br>1201<br>1201         |        | 60<br>60<br>60<br>60<br>60<br>60                                           | 5<br>5<br>5<br>5<br>5<br>5<br>5<br>5                                                        | 00:30:00<br>00:30:00<br>00:30:00<br>00:30:00<br>00:30:00<br>00:30:00<br>00:30:00                                                                                     | yes yes yes yes yes yes yes             |
| 17<br>18<br>19<br>20<br>21<br>22<br>23<br>24                                           | TELNET TELNET TELNET TELNET TELNET TELNET TELNET TELNET TELNET                                                  | 1201<br>1201<br>1201<br>1201<br>1201<br>1201<br>1201<br>1201         |        | 60<br>60<br>60<br>60<br>60<br>60<br>60                                     | 5<br>5<br>5<br>5<br>5<br>5<br>5<br>5<br>5<br>5<br>5<br>5<br>5<br>5<br>5<br>5<br>5<br>5<br>5 | 00:30:00<br>00:30:00<br>00:30:00<br>00:30:00<br>00:30:00<br>00:30:00<br>00:30:00<br>00:30:00                                                                         | yes yes yes yes yes yes yes yes         |
| 17<br>18<br>19<br>20<br>21<br>22<br>23<br>24<br>25                                     | TELNET TELNET TELNET TELNET TELNET TELNET TELNET TELNET TELNET TELNET                                           | 1201<br>1201<br>1201<br>1201<br>1201<br>1201<br>1201<br>1201         |        | 60<br>60<br>60<br>60<br>60<br>60<br>60<br>60                               | 5<br>5<br>5<br>5<br>5<br>5<br>5<br>5<br>5<br>5<br>5<br>5<br>5<br>5<br>5<br>5<br>5<br>5<br>5 | 00:30:00<br>00:30:00<br>00:30:00<br>00:30:00<br>00:30:00<br>00:30:00<br>00:30:00<br>00:30:00                                                                         | yes yes yes yes yes yes yes yes yes     |
| 17<br>18<br>19<br>20<br>21<br>22<br>23<br>24<br>25<br>26                               | TELNET TELNET TELNET TELNET TELNET TELNET TELNET TELNET TELNET TELNET TELNET                                    | 1201<br>1201<br>1201<br>1201<br>1201<br>1201<br>1201<br>1201         |        | 60<br>60<br>60<br>60<br>60<br>60<br>60<br>60                               | 5<br>5<br>5<br>5<br>5<br>5<br>5<br>5<br>5<br>5<br>5<br>5<br>5<br>5<br>5<br>5<br>5<br>5<br>5 | 00:30:00<br>00:30:00<br>00:30:00<br>00:30:00<br>00:30:00<br>00:30:00<br>00:30:00<br>00:30:00<br>00:30:00                                                             | yes yes yes yes yes yes yes yes yes yes |
| 17<br>18<br>19<br>20<br>21<br>22<br>23<br>24<br>25<br>26<br>27                         | TELNET TELNET TELNET TELNET TELNET TELNET TELNET TELNET TELNET TELNET TELNET TELNET                             | 1201<br>1201<br>1201<br>1201<br>1201<br>1201<br>1201<br>1201         |        | 60<br>60<br>60<br>60<br>60<br>60<br>60<br>60<br>60<br>60                   | 5<br>5<br>5<br>5<br>5<br>5<br>5<br>5<br>5<br>5<br>5<br>5<br>5<br>5<br>5<br>5<br>5<br>5<br>5 | 00:30:00<br>00:30:00<br>00:30:00<br>00:30:00<br>00:30:00<br>00:30:00<br>00:30:00<br>00:30:00<br>00:30:00<br>00:30:00                                                 | yes yes yes yes yes yes yes yes yes yes |
| 17<br>18<br>19<br>20<br>21<br>22<br>23<br>24<br>25<br>26<br>27<br>28                   | TELNET TELNET TELNET TELNET TELNET TELNET TELNET TELNET TELNET TELNET TELNET TELNET TELNET TELNET               | 1201<br>1201<br>1201<br>1201<br>1201<br>1201<br>1201<br>1201         |        | 60<br>60<br>60<br>60<br>60<br>60<br>60<br>60<br>60<br>60<br>60             | 5<br>5<br>5<br>5<br>5<br>5<br>5<br>5<br>5<br>5<br>5<br>5<br>5<br>5<br>5<br>5<br>5<br>5<br>5 | 00:30:00<br>00:30:00<br>00:30:00<br>00:30:00<br>00:30:00<br>00:30:00<br>00:30:00<br>00:30:00<br>00:30:00<br>00:30:00<br>00:30:00                                     | yes yes yes yes yes yes yes yes yes yes |
| 17<br>18<br>19<br>20<br>21<br>22<br>23<br>24<br>25<br>26<br>27<br>28<br>29<br>30<br>31 | TELNET TELNET TELNET TELNET TELNET TELNET TELNET TELNET TELNET TELNET TELNET TELNET TELNET TELNET TELNET        | 1201<br>1201<br>1201<br>1201<br>1201<br>1201<br>1201<br>1203<br>1203 |        | 60<br>60<br>60<br>60<br>60<br>60<br>60<br>60<br>60<br>60<br>60             | 5<br>5<br>5<br>5<br>5<br>5<br>5<br>5<br>5<br>5<br>5<br>5<br>5<br>5<br>5<br>5<br>5<br>5<br>5 | 00:30:00<br>00:30:00<br>00:30:00<br>00:30:00<br>00:30:00<br>00:30:00<br>00:30:00<br>00:30:00<br>00:30:00<br>00:30:00<br>00:30:00<br>00:30:00<br>00:30:00<br>00:30:00 | yes yes yes yes yes yes yes yes yes yes |
| 17<br>18<br>19<br>20<br>21<br>22<br>23<br>24<br>25<br>26<br>27<br>28<br>29<br>30       | TELNET TELNET TELNET TELNET TELNET TELNET TELNET TELNET TELNET TELNET TELNET TELNET TELNET TELNET TELNET        | 1201<br>1201<br>1201<br>1201<br>1201<br>1201<br>1201<br>1201         |        | 60<br>60<br>60<br>60<br>60<br>60<br>60<br>60<br>60<br>60<br>60<br>60       | 5<br>5<br>5<br>5<br>5<br>5<br>5<br>5<br>5<br>5<br>5<br>5<br>5<br>5<br>5<br>5<br>5<br>5<br>5 | 00:30:00<br>00:30:00<br>00:30:00<br>00:30:00<br>00:30:00<br>00:30:00<br>00:30:00<br>00:30:00<br>00:30:00<br>00:30:00<br>00:30:00<br>00:30:00<br>00:30:00             | yes yes yes yes yes yes yes yes yes yes |
| 17<br>18<br>19<br>20<br>21<br>22<br>23<br>24<br>25<br>26<br>27<br>28<br>29<br>30<br>31 | TELNET TELNET TELNET TELNET TELNET TELNET TELNET TELNET TELNET TELNET TELNET TELNET TELNET TELNET TELNET TELNET | 1201<br>1201<br>1201<br>1201<br>1201<br>1201<br>1201<br>1203<br>1203 |        | 60<br>60<br>60<br>60<br>60<br>60<br>60<br>60<br>60<br>60<br>60<br>60<br>60 | 5<br>5<br>5<br>5<br>5<br>5<br>5<br>5<br>5<br>5<br>5<br>5<br>5<br>5<br>5<br>5<br>5<br>5<br>5 | 00:30:00<br>00:30:00<br>00:30:00<br>00:30:00<br>00:30:00<br>00:30:00<br>00:30:00<br>00:30:00<br>00:30:00<br>00:30:00<br>00:30:00<br>00:30:00<br>00:30:00<br>00:30:00 | yes yes yes yes yes yes yes yes yes yes |

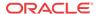

yes yes yes yes yes yes yes

| 34   | TELN  | EΤ   | 120    | 5     |       |       | 60    | 5     | 00:30:00 |
|------|-------|------|--------|-------|-------|-------|-------|-------|----------|
| 35   | TELN  | EΤ   | 120    | 5     |       |       | 60    | 5     | 00:30:00 |
| 36   | TELN  | EΤ   | 120!   | 5     |       |       | 60    | 5     | 00:30:00 |
| 37   | TELN  | EΤ   | 120    | 5     |       |       | 60    | 5     | 00:30:00 |
| 38   | TELN  | EΤ   | 120    | 5     |       |       | 60    | 5     | 00:30:00 |
| 39   | TELNI | EΤ   | 120!   | 5     |       |       | 60    | 5     | 00:30:00 |
| 40   | TELNI |      | 120!   |       |       |       | 60    | 5     | 00:30:00 |
|      |       |      |        |       |       |       |       |       |          |
| TRM  | LOGII | NTMR | T.OGOI | тттмт | S DIM | зттмі | TNT   | PNGF  | AILCNT   |
| 1101 | (sec  |      | (sec   |       |       | sec)  | 31111 | TIVOT | TILLCIVI |
| 17   |       | ,    |        | ,     | •     | ,     |       | 1     |          |
| 17   | none  |      | none   |       | noi   |       |       |       |          |
| 18   | none  |      | none   |       | noi   |       |       | 1     |          |
| 19   | none  |      | none   |       | noi   |       |       | 1     |          |
| 20   | none  |      | none   |       | noi   | ne    |       | 1     |          |
| 21   | none  |      | none   |       | noi   | ne    |       | 1     |          |
| 22   | none  |      | none   |       | noi   | ne    |       | 1     |          |
| 23   | none  |      | none   |       | noi   | ne    |       | 1     |          |
| 24   | none  |      | none   |       | noi   | ne    |       | 1     |          |
| 25   | none  |      | none   |       | nor   | ne    |       | 1     |          |
| 26   | none  |      | none   |       | nor   | ne    |       | 1     |          |
| 27   | none  |      | none   |       | noi   | ne    |       | 1     |          |
| 28   | none  |      | none   |       | noi   | ne    |       | 1     |          |
| 28   | none  |      | none   |       | noi   | ne    |       | 1     |          |
| 30   | none  |      | none   |       | noi   |       |       | 1     |          |
| 31   | none  |      | none   |       | noi   |       |       | 1     |          |
| 32   | none  |      | none   |       | noi   |       |       | 1     |          |
| 33   | none  |      | none   |       | noi   |       |       | 1     |          |
| 34   | none  |      | none   |       | noi   |       |       | 1     |          |
| 35   |       |      |        |       |       |       |       | 1     |          |
|      | none  |      | none   |       | noi   |       |       |       |          |
| 36   | none  |      | none   |       | noi   |       |       | 1     |          |
| 37   | none  |      | none   |       | noi   |       |       | 1     |          |
| 38   | none  |      | none   |       | noi   |       |       | 1     |          |
| 39   | none  |      | none   |       | noi   | ne    |       | 1     |          |
| 40   | none  |      | none   |       | noi   | ne    |       | 1     |          |
|      |       |      |        |       |       |       |       |       |          |
| TRM  | TRAF  |      |        | SYS   |       | DB    | UIME  | RD    |          |
| 1    | NO    | YES  | NO     | YES   | NO    | YES   | YES   |       |          |
| 2    | NO    | NO   | NO     | NO    | NO    | NO    | NO    |       |          |
| 3    | YES   | YES  | YES    | NO    | YES   | YES   | YES   |       |          |
| 4    | YES   | NO   | NO     | NO    | NO    | NO    | NO    |       |          |
| 5    | NO    | YES  | NO     | NO    | NO    | NO    | YES   |       |          |
| 6    | NO    | NO   | YES    | NO    | NO    | NO    | NO    |       |          |
| 7    | YES   | YES  | YES    | YES   | YES   | YES   | YES   |       |          |
| 8    | NO    | NO   | NO     | NO    | YES   | NO    | YES   |       |          |
| 9    | NO    | YES  | NO     | NO    | NO    | YES   | NO    |       |          |
| 10   | NO    | NO   | NO     | NO    | NO    | NO    | YES   |       |          |
| 11   | YES   | YES  | YES    | YES   | YES   | YES   | YES   |       |          |
| 12   | YES   | YES  | YES    | YES   | YES   | YES   | YES   |       |          |
| 13   | NO    | YES  | NO     | NO    | NO    | NO    | YES   |       |          |
| 14   | NO    | NO   | YES    | NO    | NO    | NO    | NO    |       |          |
| 15   | YES   | YES  | YES    | NO    | YES   | YES   | YES   |       |          |
|      |       |      |        |       |       |       |       |       |          |
| 16   | NO    | NO   | NO     | NO    | YES   | NO    | YES   |       |          |
| 17   | NO    | NO   | NO     | NO    | NO    | NO    | NO    |       |          |
| 18   | NO    | NO   | NO     | NO    | NO    | NO    | NO    |       |          |
| 19   | NO    | NO   | NO     | NO    | NO    | NO    | NO    |       |          |
| 20   | NO    | NO   | NO     | NO    | NO    | NO    | NO    |       |          |
| 21   | NO    | NO   | NO     | NO    | NO    | NO    | NO    |       |          |
| 22   | NO    | NO   | NO     | NO    | NO    | NO    | NO    |       |          |
| 23   | NO    | NO   | NO     | NO    | NO    | NO    | NO    |       |          |
| 24   | NO    | NO   | NO     | NO    | NO    | NO    | NO    |       |          |
| 25   | NO    | NO   | NO     | NO    | YES   | NO    | YES   |       |          |
|      |       |      |        |       |       |       |       |       |          |

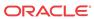

```
26
     NO
           NO
                                   NO
                 NO
                     NO
                          NO
                               NO
27
     NO
           NO
                 NO
                     NO
                          NO
                               NO
                                   NO
28
     NO
           NO
                 NO
                     NO
                          NO
                               NO
                                   NO
29
     NO
           NO
                                   NO
                 NO
                     NO
                          NO
                               NO
30
     NO
           NO
                              NO
                                   NO
                 NO
                     NO
                          NO
31
     NO
           NO
                 NO
                     NO
                          NO
                               NO
                                   NO
32
     NO
                              NO
                                   NO
           NO
                 NO
                     NO
                          NO
33
     NO
                                   NO
           NO
                 NO
                     NO
                          NO
                              NO
34
     NO
           NO
                 NO
                     NO
                          YES
                              NO
                                   YES
35
     NO
           NO
                 NO
                     NO
                          NO
                              NO
                                   NO
36
     NO
           NO
                 NO
                     NO
                          NO
                               NO
                                   NO
37
     NO
           NO
                 NO
                     NO
                          NO
                               NO
                                   NO
38
     NO
                          NO
           NO
                 NO
                     NO
                              NO
                                   NO
39
     NO
           NO
                 NO
                     NO
                          NO
                              NO
                                   NO
40
     NO
           NO
                          NO
                              NO
                                   NO
                 NO
                     NO
     APP
           APP
     SERV
           SS
TRM
                CARD CLK DBG GTT GWS MEAS MON MPS SEAS SLAN
     YES
           YES
               YES
                     YES YES YES YES YES
                                              YES YES NO
1
2
     YES
           YES
               YES
                     YES YES YES YES YES
                                              YES YES NO
                                                             NO
3
           YES
               YES
                     YES YES YES YES YES
                                              YES YES NO
                                                             NO
4
           YES
               YES
                     YES YES NO
                                   YES
                                              YES YES NO
5
           YES
               YES
                     YES YES YES YES
                                              YES YES NO
6
     YES
           YES
               YES
                     YES YES YES YES
                                        YES
                                              YES
                                                  YES
                                                      NO
                                                             NO
7
     NO
           YES
               YES
                     YES YES
                              YES YES
                                        YES
                                              YES
                                                  YES NO
                                                             NO
8
     YES
           YES
               YES
                              YES YES
                                              YES
                                                       YES
                     YES YES
                                        YES
                                                  YES
                                                             YES
9
     YES
           YES
               YES
                     YES
                          YES
                              YES
                                   YES
                                              YES
                                                  YES
                                                       YES
                                                             YES
                                        YES
10
     NO
           NO
               NO
                     NO
                          NO
                              NO
                                   NO
                                        NO
                                              NO
                                                  NO
                                                       NO
                                                             NO
11
     NO
           NO
               NO
                     NO
                          NO
                               NO
                                   NO
                                        NO
                                              NO
                                                  NO
                                                       NO
                                                             NO
12
     NO
           NO
               NO
                     NO
                          NO
                              NO
                                   NO
                                        NO
                                              NO
                                                  NO
                                                       NO
                                                             NO
13
     NO
           NO
                NO
                     NO
                          NO
                               NO
                                   NO
                                        NO
                                              NO
                                                  NO
                                                       NO
                                                             NO
14
     NO
           NO
               NO
                     NO
                          NO
                               NO
                                   NO
                                        NO
                                              NO
                                                  NO
                                                       NO
                                                             NO
15
     NO
           NO
               NO
                     NO
                          NO
                               NO
                                   NO
                                        NO
                                              NO
                                                  NO
                                                       NO
                                                             NO
16
     NO
           NO
                NO
                     NO
                          NO
                               NO
                                   NO
                                        NO
                                              NO
                                                  NO
                                                       NO
                                                             NO
17
     NO
           NO
               NO
                     NO
                          NO
                              NO
                                   NO
                                        NO
                                              NO
                                                  NO
                                                       NO
                                                             NO
18
     NO
           NO
               NO
                     NO
                          NO
                               NO
                                   NO
                                        NO
                                              NO
                                                  NO
                                                       NO
                                                             NO
19
     NO
           NO
               NO
                     NΟ
                          NO
                              NΟ
                                   NO
                                        NO
                                              NΟ
                                                  NO
                                                       NO
                                                             NΩ
20
     NO
           NO
               NO
                     NΟ
                          NO
                              NO
                                   NO
                                        NO
                                              NO
                                                  NO
                                                       NO
                                                             NO
21
                                   NO
                                                             NO
     NO
           NO
               NO
                     NO
                                        NO
                                                  NO
                                                       NO
                          NO
                              NO
                                              NO
22
     NO
           NO
               NO
                     NO
                          NO
                              NO
                                   NO
                                        NO
                                              NO
                                                  NO
                                                       NO
                                                             NO
23
     NO
           NO
               NO
                     NO
                          NO
                              NO
                                   NO
                                        NO
                                              NO
                                                  NO
                                                       NO
                                                             NO
24
     NO
           NO
               NO
                     NO
                          NO
                              NO
                                   NO
                                        NO
                                              NO
                                                  NO
                                                       NO
                                                             NO
25
     NO
           NO
               NO
                     NO
                          NO
                              NO
                                   NO
                                        NO
                                              NO
                                                  NO
                                                       NO
                                                             NO
26
     NO
           NO
               NO
                     NO
                          NO
                               NO
                                   NO
                                        NO
                                              NO
                                                  NO
                                                       NO
                                                             NO
27
     NO
           NO
               NO
                     NO
                          NO
                              NO
                                   NO
                                        NO
                                              NO
                                                  NO
                                                       NO
                                                             NO
28
     NO
           NO
               NO
                     NO
                          NO
                              NO
                                   NO
                                        NO
                                              NO
                                                  NO
                                                       NO
                                                             NO
29
     NO
           NO
               NO
                     NO
                          NO
                              NO
                                   NO
                                        NO
                                              NO
                                                  NO
                                                       NO
                                                             NO
30
     NO
           NO
               NO
                          NO
                              NO
                                   NO
                                        NO
                                              NO
                                                  NO
                                                       NO
                                                             NO
                     NO
31
     NO
           NO
               NO
                     NO
                          NO
                              NO
                                   NO
                                        NO
                                              NO
                                                  NO
                                                       NO
                                                             NO
32
     NO
               NO
                                                       NO
           NO
                     NO
                          NO
                              NO
                                   NO
                                        NO
                                              NO
                                                  NO
                                                             NO
                                   NO
33
     NO
                NO
                               NO
                                        NO
                                                  NO
                                                       NO
           NO
                     NO
                          NO
                                              NO
                                                             NO
34
     NO
           NO
                NO
                     NO
                          NO
                               NO
                                   NO
                                        NO
                                              NO
                                                  NO
                                                       NO
                                                             NO
35
     NO
           NO
                NO
                     NO
                          NO
                              NO
                                   NO
                                        NO
                                              NO
                                                  NO
                                                       NO
                                                             NO
36
     NO
           NO
                NO
                     NO
                          NO
                               NO
                                   NO
                                        NO
                                              NO
                                                  NO
                                                       NO
                                                             NO
37
     NO
           NO
                NO
                     NO
                          NO
                               NO
                                   NO
                                        NO
                                              NO
                                                  NO
                                                       NO
                                                             NO
38
     NO
                          NO
                               NO
                                   NO
                                                  NO
                                                       NO
                                                             NO
           NO
                NO
                     NO
                                        NO
                                              NO
39
     NO
           NO
                NO
                     NO
                          NO
                               NO
                                   NO
                                        NO
                                              NO
                                                  NO
                                                       NO
                                                             NO
                          NO
                                        NO
                                                  NO
                     NO
                              NO
                                   NO
                                              NO
                                                       NO
```

If no telnet terminals are shown in the rtrv-trm output, or only one telnet terminal is shown in the rtrv-trm output, perform the Adding an E5-IPSM procedure and add E5-

IPSM cards to the database. A minimum of two E5-IPSMs are required. After the E5-IPSMs have been added to the database, skip step 3 and go to step 4.

If two or three telnet terminals are shown in the rtrv-trm output, go to step 3.

3. Verify that the cards containing the telnet terminals shown in the rtrv-trm output in step 2 are E5-IPSMs. Enter the rept-stat-card command specifying the card location shown in the rtrv-trm output in step 2. For this example, enter these commands.

```
rept-stat-card:loc=1201
```

This is an example of the possible output.

```
rlghncxa03w 06-10-01 09:12:36 GMT EAGLE5 36.0.0
CARD
     VERSION
                  TYPE
                            GPL
                                       PST
                                                      SST
                                                                AST
1201
      126-003-000 IPSM
                            IPSHC
                                       IS-NR
                                                     Active
 ALARM STATUS
                  = No Alarms.
 IMTPCI GPL version = 126-002-000
 BLVXW6 GPL version = 126-002-000
 BLDIAG6 GPL version = 126-002-000
 BLBEPM GPL version = 126-002-000
 BLCPLD GPL version = 126-002-000
 IMT BUS A
                   = Conn
 IMT BUS B
                    = Conn
 CURRENT TEMPERATURE = 32C (90F)
 PEAK TEMPERATURE:
                     = 39C (103F)
                                        [06-05-02 13:40]
 Command Completed.
```

rept-stat-card:loc=1203

This is an example of the possible output.

```
rlghncxa03w 06-10-01 09:12:36 GMT EAGLE5 36.0.0
CARD
      VERSION
                  TYPE
                            GPL
                                     PST
                                                    SST
                                                               AST
     126-003-000 IPSM
1203
                                      IS-NR
                            TPS
                                                    Active
                                                               ____
 ALARM STATUS
                  = No Alarms.
 IMTPCI GPL version = 126-002-000
 BLVXW6 GPL version = 126-002-000
 BLDIAG6 GPL version = 126-002-000
 BLBEPM GPL version = 126-002-000
 BLCPLD GPL version = 126-002-000
 IMT BUS A
                   = Conn
 IMT BUS B
                    = Conn
 CURRENT TEMPERATURE = 32C ( 90F)
                    = 39C (103F)
                                       [06-05-02 13:40]
 PEAK TEMPERATURE:
 Command Completed.
```

rept-stat-card:loc=1205

This is an example of the possible output.

```
rlghncxa03w 06-10-01 09:12:36 GMT EAGLE5 36.0.0
     VERSION
                   TYPE
                                       PST
                                                      SST
                                                                 AST
CARD
                            GPL
1205
      126-003-000 IPSM
                             TPS
                                       IS-NR
                                                      Active
 ALARM STATUS
                   = No Alarms.
 IMTPCI GPL version = 126-002-000
 BLVXW6 GPL version = 126-002-000
 BLDIAG6 GPL version = 126-002-000
 BLBEPM GPL version = 126-002-000
 BLCPLD GPL version = 126-002-000
  IMT BUS A
                   = Conn
 IMT BUS B
                    = Conn
  CURRENT TEMPERATURE = 32C ( 90F)
```

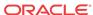

```
PEAK TEMPERATURE: = 39C(103F) [06-05-02 13:40] Command Completed.
```

If the GPL value shown in the rept-stat-card output is IPSHC, the card is an E5-IPSM. If the GPL value shown in the rept-stat-card output is IPS, the card is an IPSM.

If there are a minimum of two E5-IPSMs shown in the rept-stat-card outputs, go to step 4.

If there is only one E5-IPSM or no E5-IPSMs shown in the rept-stat-card outputs, E5-IPSMs must be added to the database so that there are a minimum of two E5-IPSMs in the database. Remove enough IPSMs from the database so that when the E5-IPSMs are added, the EAGLE will contain a minimum of two E5-IPSMs. Perform the Removing an E5-IPSM procedure to remove the IPSMs. After the IPSMs have been removed from the database, remove the IPSM from the shelf.

When the IPSMs have been removed, perform the "Adding an IPSM" procedure in Chapter 4 of this manual to add the E5-IPSMs.

4. Select two telnet terminals. Each telnet terminal must be assigned to different E5-IPSMs. Display the status of this terminal by entering the rept-stat-trm command with the number of the selected telnet terminal. For this example, enter these commands.

```
rept-stat-trm:trm=18
```

This is an example of the possible output.

```
rlghncxa03w 06-10-01 15:08:45 GMT EAGLE5 36.0.0
TRM PST SST AST
18 IS-NR Active -----
Command Completed.
rept-stat-trm:trm=27
```

This is an example of the possible output

```
rlghncxa03w 06-10-01 15:08:45 GMT EAGLE5 36.0.0
TRM PST SST AST
27 IS-NR Active ----
```

Command Completed.

- If the state of both telnet terminals displayed in step 4 is OOS-MT-DSBLD, skip step 5 and go to step 6.
- If the state of both telnet terminals displayed in step 4 is not OOS-MT-DSBLD, go to step 5.
- 5. To change the terminal type to a SEAS terminal type, the telnet terminal must be placed out of service using the rmv-trm command. Enter the rmv-trm command with the number of the terminal whose state is not OOS-MT\_DSBLD. Perform this step only for the terminals shown in step 4 whose state is not OOS-MT\_DSBLD.

```
rmv-trm:trm=18
rmv-trm:trm=27
```

When these commands have successfully completed, this message should appear.

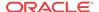

```
rlghncxa03w 06-10-01 15:08:45 GMT EAGLE5 36.0.0 Inhibit message sent to terminal rlghncxa03w 06-10-01 15:08:45 GMT EAGLE5 36.0.0 Command Completed.
```

6. Verify that the terminal that was inhibited in step 5 is in the OOS-MT-DSBLD state by entering the rept-stat-trm command with the number of the terminal specified in step 5.

For this command, enter these commands.

```
rept-stat-trm:trm=18
```

This is an example of the possible output.

```
      rlghncxa03w
      06-10-01
      15:08:45 GMT EAGLE5
      36.0.0

      TRM
      PST
      SST
      AST

      18
      OOS-MT-DSBLD
      MANUAL
      -----

      Command Completed.
```

```
rept-stat-trm:trm=27
```

This is an example of the possible output.

```
rlghncxa03w 06-10-01 15:08:45 GMT EAGLE5 36.0.0
TRM PST SST AST
27 OOS-MT-DSBLD MANUAL ----
Command Completed.
```

7. Change the terminal type of the terminals shown in step 6 to the SEAS terminal type using the chg-trm command with the number of the terminals shown in step 6.

For this example enter these commands.

```
chg-trm:trm=18:type=seas
chg-trm:trm=27:type=seas
```

When these commands have successfully completed, this message should appear.

```
rlghncxa03w 06-10-01 15:08:45 GMT EAGLE5 36.0.0 CHG-TRM: MASP A - COMPLTD
```

8. Verify the changes made in step 7 by using the rtrv-trm command with the terminal number specified in step 7.

For this example, enter these commands.

```
rtrv-trm:trm=18
```

This is an example of the possible output.

```
      rlghncxa03w 06-10-01 16:02:08 GMT EAGLE5 39.0.0

      TRM
      TYPE
      LOC
      TMOUT MXINV DURAL
      SECURE

      18
      SEAS
      1201
      30 5 00:01:00
      yes

      TRM
      LOGINTMR LOGOUTTMR PNGTIMEINT PNGFAILCNT (sec) (sec) (msec)

      18
      none
      none
      1
```

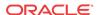

```
TRM TRAF LINK SA SYS PU DB UIMRD

18 NO NO NO NO NO NO NO NO

APP APP

TRM SERV SS CARD CLK DBG GTT GWS MEAS MON MPS SEAS SLAN

18 NO NO NO NO NO NO NO NO NO NO NO YES NO

rtrv-trm:trm=27
```

This is an example of the possible output.

```
rlghncxa03w 06-10-01 16:02:08 GMT EAGLE5 39.0.0
TRM TYPE
          LOC
                           TMOUT MXINV DURAL
                                               SECURE
27
   SEAS
            1203
                           30 5
                                  00:01:00
                                               yes
TRM LOGINTMR LOGOUTTMR PNGTIMEINT PNGFAILCNT
    (sec) (sec) (msec)
27
   none
           none
                    none
                              1
TRM TRAF LINK SA SYS PU DB UIMRD
   NO NO NO NO NO NO
    APP APP
TRM SERV SS CARD CLK DBG GTT GWS MEAS MON MPS SEAS SLAN
       NO NO NO NO NO NO NO NO YES NO
```

Display the SEAS configuration using the rtrv-seas-config command.

The following is an example of the possible output if the Eagle OA&M IP Security Enhancement feature is not enabled and turned on.

The following is an example of the possible output if the Eagle OA&M IP Security Enhancement feature is enabled and turned on.

```
rlghncxa03w 07-01-23 18:46:01 EST EAGLE 37.5.0 SEASCLLI AUTHMODE TEAGLESTP001 Password
```

| TERMINAL | CONNECTION | IPADDR        | PORT | LOGIN | HNAME   |
|----------|------------|---------------|------|-------|---------|
|          | IPMR1      | 198.168.25.10 | 2500 | root  | abaco-a |
|          | IPMR2      | 198.168.25.20 | 2600 | root  | abaco-b |

10. Verify the connection to the CCS MR by entering the pass:cmd="ping" command specifying the card location of the SEAS terminal (shown in step 8) and the IP address assigned to the connection (shown in step 9). Perform this step for both connection to the CCS MR. For this example, enter these commands

```
pass:loc=1201:cmd="ping 198.168.25.10"
```

The following is an example of the possible output.

```
rlghncxa03w 07-05-28 21:15:37 GMT EAGLE5 37.0.0 PASS: Command sent to card
```

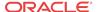

```
rlghncxa03w 07-05-28 21:15:37 GMT EAGLE5 37.0.0
   PING command in progress
   rlghncxa03w 07-05-28 21:15:37 GMT EAGLE5 37.0.0
   PING 198.168.25.10: 56 data bytes
   64 bytes from tekral.nc.tekelec.com (198.168.25.10): icmp_seq=0. time=5. ms
   64 bytes from tekral.nc.tekelec.com (198.168.25.10): icmp_seq=1. time=9. ms
   64 bytes from tekral.nc.tekelec.com (198.168.25.10): icmp_seq=2. time=14. ms
    ----tekral PING Statistics----
   3 packets transmitted, 3 packets received, 0% packet loss
   round-trip (ms) min/avg/max = 5/9/14
   PING command complete
   pass:loc=1203:cmd="ping 198.168.25.20"
   The following is an example of the possible output.
   rlghncxa03w 07-05-28 21:15:37 GMT EAGLE5 37.0.0
   PASS: Command sent to card
   rlghncxa03w 07-05-28 21:15:37 GMT EAGLE5 37.0.0
   PING command in progress
   rlghncxa03w 07-05-28 21:15:37 GMT EAGLE5 37.0.0
   PING 198.168.25.20: 56 data bytes
   64 bytes from tekral.nc.tekelec.com (198.168.25.20): icmp_seq=0. time=5. ms
   64 bytes from tekral.nc.tekelec.com (198.168.25.20): icmp_seq=1. time=9. ms
   64 bytes from tekral.nc.tekelec.com (198.168.25.20): icmp_seq=2. time=14. ms
    ----tekral PING Statistics----
   3 packets transmitted, 3 packets received, 0% packet loss
   round-trip (ms) min/avg/max = 5/9/14
   PING command complete
11. Put the SEAS terminals into service using the alw-trm command with the number of the
   alw-trm:trm=18
   When this command has successfully completed, this message should appear.
   rlghncxa03w 04-01-07 11:11:28 EST EAGLE 31.3.0
```

SEAS terminals shown in step 8.

```
Allow message sent to terminal
rlghncxa03w 04-01-07 11:11:28 EST EAGLE 31.3.0
1062.0046
             TERMINAL
                         18
                                    Terminal Enabled
alw-trm:trm=27
```

When this command has successfully completed, this message should appear.

```
rlghncxa03w 04-01-07 11:11:28 EST EAGLE 31.3.0
Allow message sent to terminal
rlghncxa03w 04-01-07 11:11:28 EST EAGLE 31.3.0
1062.0046
            TERMINAL
                                   Terminal Enabled
                         27
```

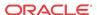

12. Back up the new changes using the chg-db:action=backup:dest=fixed command.

These messages should appear, the active Maintenance and Administration Subsystem Processor (MASP) appears first.

```
BACKUP (FIXED) : MASP A - Backup starts on active MASP.

BACKUP (FIXED) : MASP A - Backup on active MASP to fixed disk complete.

BACKUP (FIXED) : MASP A - Backup starts on standby MASP.

BACKUP (FIXED) : MASP A - Backup on standby MASP to fixed disk complete.
```

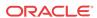

Figure 5-6 Configuring SEAS Terminals

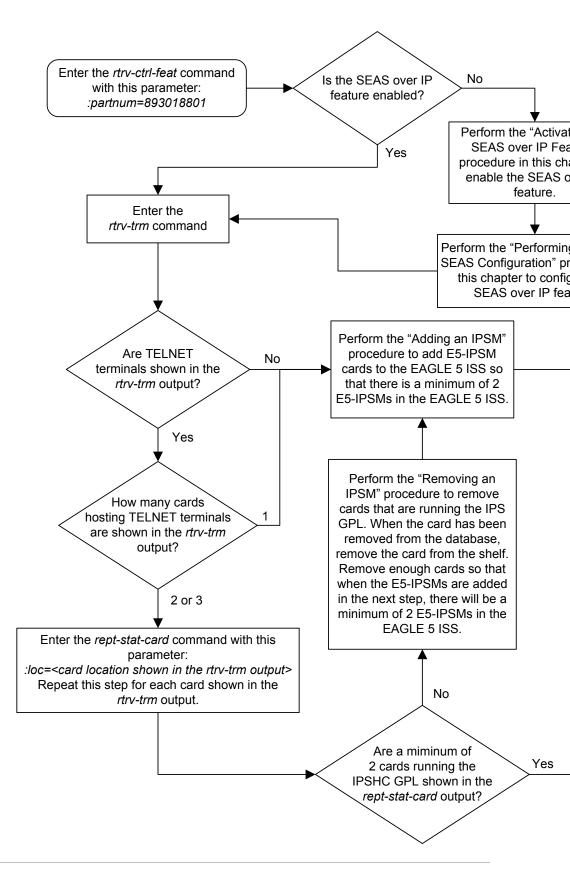

Sheet 1 of 3

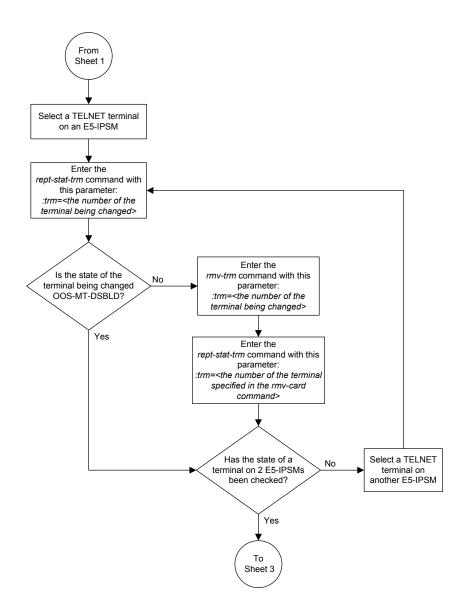

Sheet 2 of 3

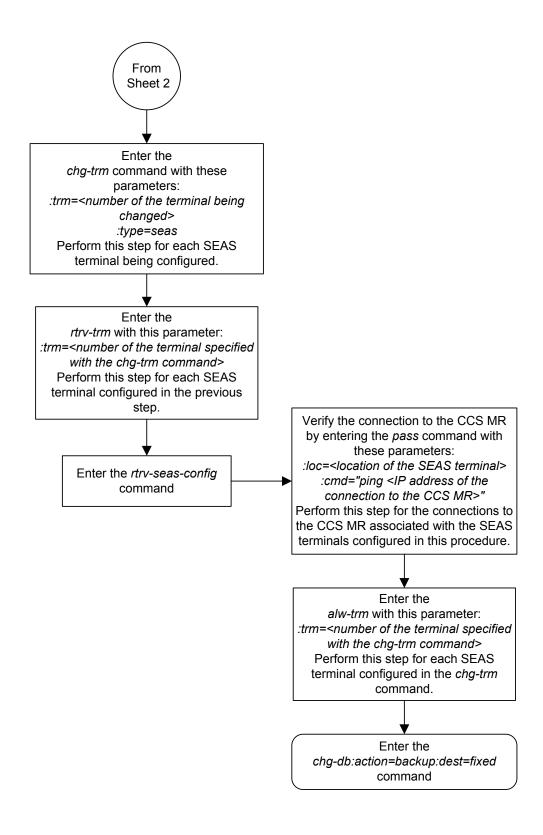

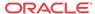

Sheet 3 of 3

# Changing the Existing SEAS Configuration

This procedure is used to change the existing SEAS configuration using the chg-seas-config command.

The chg-seas-config command uses these parameters.

: conn – The name of the SEAS connection, either IPMR1 or IPMR2

:seasclli - The CLLI part of node name of the EAGLE consisting of one alphabetic character and up to 15 alphanumeric characters. The seasclli value is different from the EAGLE clli value that is entered with the chg-sid command. The seasclli value must also be configured on the Telcordia Message Router (CCS MR). Refer to Telcordia Configuration Specification "Telcordia Technologies System Documentation", BD-SNAM-ADMIN-4 Issue 14, November 2006.

:ipaddr - The IP address of the CCS MR.

: port – The port number of the CCS MR that the EAGLE connects to, from 1024 to 5000.

: hname – The name of the remote host of the CCS MR, 1 to 15 alphanumeric characters.

: login – The login name of the CCS MR, 1 to 15 alphanumeric characters.

: authmode – The method of authentication used for the connection. Currently, only password authentication is used for SEAS connections, so this parameter has only one value, password. This parameter is optional and does not need to be specified.

The hname, login, and authmode parameters are used only when the Eagle OA&M IP Security feature is enabled and turned on. The values for these parameters are displayed in the rtrv-seas-config output only when the Eagle OA&M IP Security feature is enabled and turned on. The status of the Eagle OA&M IP Security feature is shown in the rtrv-ctrl-feat output.

If the seasclli value is being changed, all the SEAS terminals must be taken out of service. If the connection information for one connection is being changed, only the terminal associated with this connection must be taken out of service.

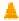

#### **Caution:**

The IP address and port value combination for each SEAS connection must be unique or the chg-seas-config command will be rejected.

The IP address for the SEAS over IP configuration cannot be shown as the IPADDR value in the rtrv-ip-lnk or rtrv-ftp-serv outputs, or the BPIPADDR value in the rtrv-ip-card output.

1. Display the current SEAS configuration using the rtrv-seas-config command.

The following is an example of the possible output if the Eagle OA&M IP Security Enhancement feature is not enabled and turned on.

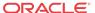

```
rlghncxa03w 07-01-23 18:46:01 EST EAGLE 37.5.0

SEASCLLI CONNECTION IPADDRESS PORT TERMINAL
-----
TEAGLESTP001 IPMR1 192.168.25.10 2500 18
IPMR2 192.168.25.20 2600 27
```

The following is an example of the possible output if the Eagle OA&M IP Security Enhancement feature is enabled and turned on.

```
tekelecstp 07-01-23 18:46:01 EST EAGLE 37.5.0 SEASCLLI AUTHMODE TEAGLESTP001 Password
```

| TERMINAL | CONNECTION | IPADDR        | PORT | LOGIN | HNAME   |
|----------|------------|---------------|------|-------|---------|
|          |            |               |      |       |         |
| 18       | IPMR1      | 198.168.25.10 | 2500 | root  | abaco-a |
| 27       | IPMR2      | 198.168.25.20 | 2600 | root  | abaco-b |

2. Display the status of the SEAS terminal associated with the connection that is being changed. Enter the rept-stat-trm command with the terminal number shown in 1.

If the seasclli value is being changed, both SEAS terminals must be taken out of service. Perform this step for both SEAS terminals.

For this example, enter these commands.

```
rept-stat-trm:trm=18
```

This is an example of the possible output.

```
rlghncxa03w 06-10-01 15:08:45 GMT EAGLE5 36.0.0
TRM PST SST AST
18 IS-NR Active -----
```

Command Completed.

```
rept-stat-trm:trm=27
```

This is an example of the possible output.

```
rlghncxa03w 06-10-01 15:08:45 GMT EAGLE5 36.0.0 TRM PST SST AST 27 IS-NR Active ----
```

Command Completed.

Place the SEAS terminals displayed in 2 out of service using the rmv-trm command.
 Enter the rmv-trm command with the number of the terminal whose state is not OOS-MT\_DSBLD. Perform this step only for the terminals shown in 2 whose state is not OOS-MT\_DSBLD.

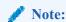

If the SEAS terminal specified in this step is the last SEAS terminal that is in service, the force=yes parameter must be specified with the rmv-trm command.

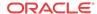

rmv-trm:trm=18

rmv-trm:trm=27:force=yes

When these commands have successfully completed, this message should appear.

rlghncxa03w 06-10-01 15:08:45 GMT EAGLE5 36.0.0 Inhibit message sent to terminal rlghncxa03w 06-10-01 15:08:45 GMT EAGLE5 36.0.0 Command Completed.

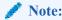

If the SEASCLLI value is not being changed, skip step 4 and go to step 5.

4. Change the SEASCLLI value by entering the chg-seas-config command with the seasclli parameter. For this example, enter this command.

chg-seas-config:seasclli=TEAGLESTP002

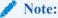

The SEASCLLI value is different from the CLLI value specified with the chgsid command.

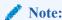

If only the SEASCLLI value is being changed in this procedure, skip step 5 and go to step 6.

- 5. Change the connection information for a connection to the CCS MR. Enter the chgseas-config command with these parameters:
  - :conn=<the name of the connection being changed, ipmr1 or ipmr2>
  - :ipaddr=the IP address of the CCS MR
  - :port = the port number of the CCS MR

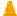

#### Caution:

The IP address and port value combination for each SEAS connection must be unique or the chg-seas-config command will be rejected.

If the Eagle OA&M IP Security Enhancement feature is enabled and turned on, these parameters can also be specified.

- :hname = The name of the remote host of the CCS MR.
- :login = The login name of the CCS MR.

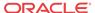

If the LOGIN column is shown in the rtrv-seas-config output in 1, the Eagle OA&M IP Security Enhancement feature is enabled and turned on.

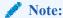

If you wish to specify the login and hname parameters for the connection being changed, and the Eagle OA&M IP Security Enhancement feature is not enabled and turned on, perform the Activating the EAGLE OA&M IP Security Enhancement Controlled Feature procedure to enable and turn on the Eagle OA&M IP Security Enhancement feature. Enable and turn on the Eagle OA&M IP Security Enhancement feature before performing the chg-seas-config command.

If the Eagle OA&M IP Security Enhancement feature is not enabled and turned on, for this example, enter this command.

```
chg-seas-config:conn=ipmr1:ipaddr=198.168.25.30:port=3000
```

If the Eagle OA&M IP Security Enhancement feature is enabled and turned on, for this example, enter this command.

```
chg-seas-
config:conn=ipmr1:ipaddr=198.168.25.30:port=3000:hname=remote
2:login=root
```

When this command has successfully completed, this message should appear.

```
rlghncxa03w 06-10-01 15:08:45 GMT EAGLE5 36.0.0 CHG-SEAS-CONFIG: MASP A - COMPLTD
```

If the login parameter was specified with the chg-seas-config command, the Enter Password: prompt appears. When the Enter Password: prompt appears, enter the password for the login name. The length of the password is from 1 to 15 characters. The password is not echoed on the screen.

**6.** Verify the SEAS configuration using the rtrv-seas-config command.

The following is an example of the possible output if the Eagle OA&M IP Security Enhancement feature is not enabled and turned on.

```
rlghncxa03w 07-01-23 18:46:01 EST EAGLE 37.5.0

SEASCLLI CONNECTION IPADDRESS PORT TERMINAL
------
TEAGLESTP002 IPMR1 192.168.25.30 3000 18
IPMR2 192.168.25.20 2600 27
```

The following is an example of the possible output if the Eagle OA&M IP Security Enhancement feature is enabled and turned on.

```
      tekelecstp 07-01-23 18:46:01 EST EAGLE 37.5.0

      SEASCLLI AUTHMODE

      TEAGLESTP002 Password

      TERMINAL CONNECTION IPADDR PORT LOGIN HNAME

      18 IPMR1 198.168.25.30 3000 root abaco-a
```

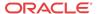

27 IPMR2 198.168.25.20 2600 root abaco-b

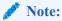

If only the SEASCLLI value was changed, continue the procedure with 9.

 Display the SEAS terminal associated with the connection that was changed in 6 using the rtrv-trm with the number of the SEAS terminal associated with the connection that was changed.

For this example, enter this command.

```
rtrv-trm:trm=18
```

PING command complete

This is an example of the possible output.

```
rlghncxa03w 06-10-01 16:02:08 GMT EAGLE5 36.0.0
TRM TYPE
            LOC
                           TMOUT MXINV DURAL
                                                SECURE
18
    SEAS
             1201
                            30
                               5 00:01:00
                                                yes
TRM TRAF LINK SA SYS PU DB UIMRD
18
    NO
        NO
            NO NO NO NO
    APP
        APP
TRM
    SERV SS CARD CLK DBG GTT GWS MEAS MON MPS SEAS SLAN
18
            NO
               NO NO NO NO
                                  NO NO YES NO
```

8. Verify the connection to the CCS MR by entering the pass: cmd="ping" command specifying the card location of the SEAS terminal (shown in 7) and the IP address assigned to the connection (shown in 6).

```
pass:loc=1201:cmd="ping 198.168.25.30"
```

The following is an example of the possible output.

```
rlghncxa03w 07-05-28 21:15:37 GMT EAGLE5 37.0.0

PASS: Command sent to card

rlghncxa03w 07-05-28 21:15:37 GMT EAGLE5 37.0.0

PING command in progress

rlghncxa03w 07-05-28 21:15:37 GMT EAGLE5 37.0.0

PING 198.168.25.30: 56 data bytes
64 bytes from tekral.nc.tekelec.com (198.168.25.30): icmp_seq=0. time=5. ms
64 bytes from tekral.nc.tekelec.com (198.168.25.30): icmp_seq=1. time=9. ms
64 bytes from tekral.nc.tekelec.com (198.168.25.30): icmp_seq=2. time=14. ms
----tekral PING Statistics----
3 packets transmitted, 3 packets received, 0% packet loss
round-trip (ms) min/avg/max = 5/9/14
```

If you wish to change the other connection, repeat this procedure from 2.

If all the changes to the SEAS configuration have been made, continue the procedure with 9.

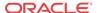

9. Put the SEAS terminals into service using the alw-trm command with the number of the SEAS terminals shown in 6. This step should be performed for all the SEAS terminals that were taken out of service in 3.

```
alw-trm:trm=18
```

When this command has successfully completed, this message should appear.

```
rlghncxa03w 04-01-07 11:11:28 EST EAGLE 31.3.0
Allow message sent to terminal

rlghncxa03w 04-01-07 11:11:28 EST EAGLE 31.3.0
1062.0046 TERMINAL 18 Terminal Enabled
alw-trm:trm=27
```

When this command has successfully completed, this message should appear.

```
rlghncxa03w 04-01-07 11:11:28 EST EAGLE 31.3.0
Allow message sent to terminal
rlghncxa03w 04-01-07 11:11:28 EST EAGLE 31.3.0
1062.0046 TERMINAL 27 Terminal Enabled
```

10. Back up the new changes using the chg-db:action=backup:dest=fixed command.

These messages should appear, the active **Maintenance and Administration Subsystem** Processor (**MASP**) appears first.

```
BACKUP (FIXED) : MASP A - Backup starts on active MASP.

BACKUP (FIXED) : MASP A - Backup on active MASP to fixed disk complete.

BACKUP (FIXED) : MASP A - Backup starts on standby MASP.

BACKUP (FIXED) : MASP A - Backup on standby MASP to fixed disk complete.
```

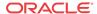

Enter the rtrv-seas-config command Enter the rept-stat-trm command with this Is the SEASCLLI parameter: value being changed? :trm=<the number of the SEAS terminal> Perform this step for both SEAS terminals. From Enter the rmv-trm command with this Sheet 3 No parameter: :trm=<SEAS terminal Enter the number> rept-stat-trm command with this Perform this step for the Is the state of parameter: No both SEAS terminals SEAS terminals whose state :trm=<the number of the SEAS terminal is not OOS-MT-DSBLD. OOS-MT-DSBLD? assigned to the connection being When this step is performed changed> for the last in-service SEAS terminal, the force=yes Yes parameter must be specified with the rmv-trm command. Is the state of Yes То the SEAS terminal Enter the chg-seas-config command Sheet 2 OOS-MT-DSBLD? with this parameter: :seasclli=<SEAS CLLI part of the node name for the EAGLE 5 ISS- 1 alphabetic character and up to 15 No alphanumeric characters>> Yes Note: This CLLI value is different from the CLLI value specified with Enter the the chg-sid command. rmv-trm command with this Is the connection parameter: information being :trm=<SEAS terminal changed? number> If this is the last in-service SEAS terminal, the force=yes parameter must be specified No with the rmv-trm command. Enter the alw-trm command with this parameter: Enter the rtrv-seas-config :trm=<number of a SEAS terminal> command Repeat this step for the other SEAS terminal. Enter the chg-db:action=backup:dest=fixed command

Figure 5-7 Changing the Existing SEAS Configuration

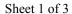

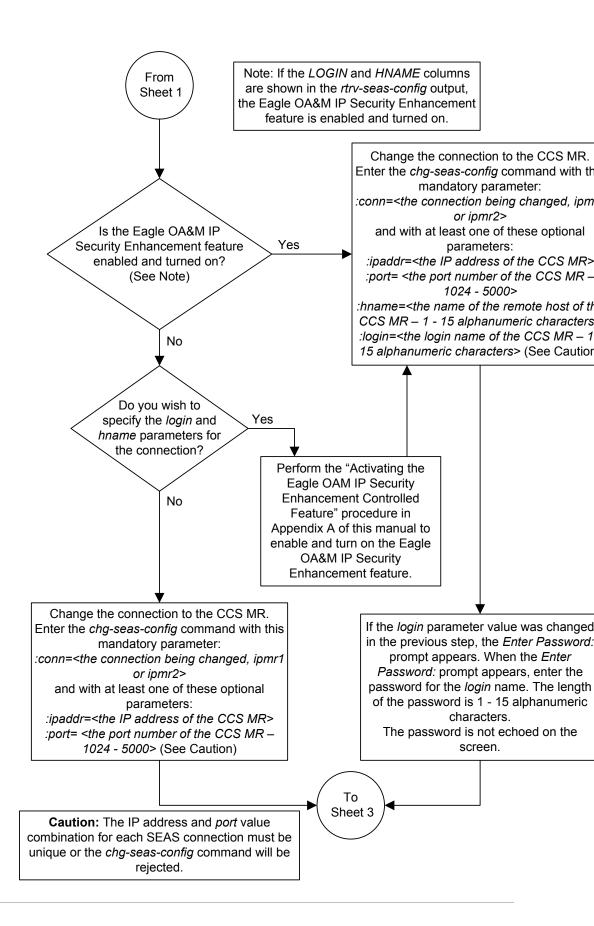

Sheet 2 of 3

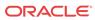

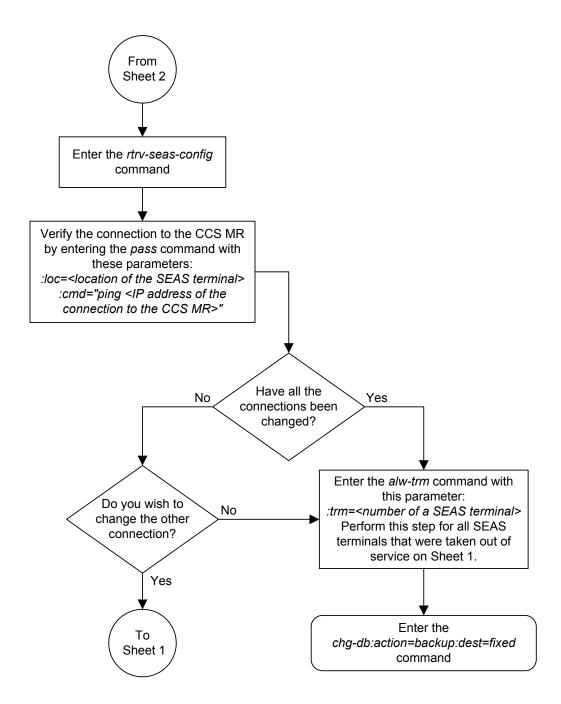

Sheet 3 of 3

# Turning Off the SEAS Over IP Feature

This procedure is used to turn off the SEAS over IP feature using the chg-ctrl-feat command.

The chg-ctrl-feat command uses the following parameters:

:partnum - The part number of the SEAS over IP feature, 893018801.

:status=off - used to turn off the SEAS over IP feature.

The status of the SEAS over IP feature must be on and is shown with the rtrv-ctrl-feat command.

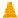

#### **Caution:**

If the SEAS over IP feature is turned off, all SEAS terminal traffic stops.

1. Display the status of the SEAS over IP feature by entering the rtrv-ctrl-feat:partnum=893018801 command. The following is an example of the possible output.

The following is an example of the possible output.

```
rlghncxa03w 07-05-28 21:15:37 GMT EAGLE5 37.0.0 The following features have been permanently enabled:
```

Feature Name Partnum Status Quantity SEAS over IP 893018801 on ----

The following features have been temporarily enabled:

Feature Name Partnum Status Quantity Trial Period Left

Zero entries found.

The following features have expired temporary keys:

Feature Name Partnum Zero entries found.

If the status of the SEAS over IP feature is off, or if the SEAS over IP feature is not enabled, this procedure cannot be performed.

2. Turn off the SEAS over IP feature by entering the chg-ctrl-feat command with the status=off parameter. Enter this command.

```
chg-ctrl-feat:partnum=893018801:status=off
```

When this command has successfully completed, the following message should appear.

```
rlghncxa03w 06-10-01 21:16:37 GMT EAGLE5 36.0.0 CHG-CTRL-FEAT: MASP A - COMPLTD
```

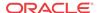

3. Verify that the SEAS over IP feature has been turned off by using the rtrv-ctrl-feat:partnum=893018801 command. The following is an example of the possible output.

rlghncxa03w 07-05-28 21:15:37 GMT EAGLE5 37.0.0 The following features have been permanently enabled:

Feature Name Partnum Status Quantity SEAS over IP 893018801 off ----

The following features have been temporarily enabled:

Feature Name Partnum Status Quantity Trial Period Left Zero entries found.

The following features have expired temporary keys:

Feature Name Partnum Zero entries found.

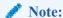

Once the SEAS over IP feature is turned off, the SEAS terminals can be changed to TELNET terminals. If you do not wish to change the SEAS terminals to TELNET terminals, skip steps 4 through 6, and go to step 7.

4. Display the SEAS configuration by entering the rtrv-seas-config command.

The following is an example of the possible output if the Eagle OA&M IP Security Enhancement feature is not enabled and turned on.

| rlghncxa03w  | 07-01-23 18 | :46:01 EST | EAGLE | 37.5.0 |          |
|--------------|-------------|------------|-------|--------|----------|
| SEASCLLI     | CONNECTION  | IPADDRESS  |       | PORT   | TERMINAL |
|              |             |            |       |        |          |
| TEAGLESTP001 | IPMR1       | 192.168.2  | 5.10  | 2500   | 18       |
|              | IPMR2       | 192.168.2  | 5.20  | 2600   | 27       |

The following is an example of the possible output if the Eagle OA&M IP Security Enhancement feature is enabled and turned on.

| TERMINAL | CONNECTION | IPADDR        | PORT | LOGIN | HNAME   |
|----------|------------|---------------|------|-------|---------|
| 18       | IPMR1      | 198.168.25.10 | 2500 | root  | abaco-a |
| 27       | IPMR2      | 198.168.25.20 | 2600 | root  | abaco-b |

5. Change the terminal type of the terminals shown in step 4 to the TELNET terminal type using the chg-trm command with the number of the terminals shown in step 4.

For this example enter these commands.

chg-trm:trm=18:type=telnet
chg-trm:trm=27:type=telnet

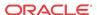

When these commands have successfully completed, this message should appear.

```
rlghncxa03w 06-10-01 15:08:45 GMT EAGLE5 36.0.0 CHG-TRM: MASP A - COMPLTD
```

A warning message, "Invalidating the Terminal data in SEASCFG table", is also displayed.

6. Verify the changes made in step 5 by using the rtrv-trm command with the terminal number specified in step 5.

For this example, enter these commands.

```
rtrv-trm:trm=18
```

This is an example of the possible output.

```
rlghncxa03w 06-10-01 16:02:08 GMT EAGLE5 36.0.0

TRM TYPE LOC TMOUT MXINV DURAL SECURE 36 TELNET 1201 30 5 00:01:00 yes

TRM TRAF LINK SA SYS PU DB UIMRD 18 NO NO NO NO NO NO NO NO NO NO NO NO TRM SERV SS CARD CLK DBG GTT GWS MEAS MON MPS SEAS SLAN NO NO NO NO NO NO NO NO NO NO NO YES NO 

rtrv-trm:trm=27
```

This is an example of the possible output.

7. Backup the new changes using the chg-

db:action=backup:dest=fixedcommand.

These messages should appear, the active **Maintenance and Administration Subsystem** Processor (MASP) appears first.

```
BACKUP (FIXED) : MASP A - Backup starts on active MASP.

BACKUP (FIXED) : MASP A - Backup on active MASP to fixed disk complete.

BACKUP (FIXED) : MASP A - Backup starts on standby MASP.

BACKUP (FIXED) : MASP A - Backup on standby MASP to fixed disk complete.
```

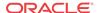

Enter the rtrv-ctrl-feat command with this parameter. :partnum=893018801 This procedure cannot be Is the SEAS No perfomed. To turn the SEAS over over IP feature enabled IP feature off, the SEAS over IP and on? feature must be enabled and on. Yes Enter the chg-ctrl-feat command with these parameters. :partnum=893018801 :status=off Caution: When the SEAS over IP feature is turned off, all SEAS traffic stops. Enter the rtrv-ctrl-feat command with this parameter. :partnum=893018801 Do you wish to Yes Enter the rtrv-seas-config change the SEAS terminals command. to TELNET terminals? No Enter the rtrv-trm command Enter the chg with this parameter. with these :trm=<number of the terminal :trm=<number of specified in the chg-trm command> :type

Perform this step for both terminals

specified in the chg-trm command.

Enter the chg-db:action=backup:dest=fixed command

Figure 5-8 Turning Off the SEAS Over IP Feature

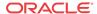

Perform this ste

term

A

### Controlled Feature Activation Procedures

Appendix A, Controlled Feature Activation Procedures, describes the procedures necessary to activate and deactivate features (features that require a feature access key to be activated) contained in this manual.

### Introduction

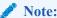

As of Release 46.3, the fak parameter is no longer required. This parameter is only used for backward compatibility.

Controlled features are features that are activated using a feature access key. These features can either be on or off, or features that operate at a particular performance level. Only the controlled features that are used in this manual are covered in this appendix.

The feature access key allows the user to enable and activate a controlled feature in the **EAGLE** by entering either a permanent feature access key or a temporary feature access key. By requiring a feature access key to enable and activate a controlled feature, unauthorized enabling and activation of a controlled feature can be prevented. The feature access key is supplied by Oracle.

Features enabled with a permanent feature access key remain enabled for as long as the **EAGLE** remains in service. Once features are permanently enabled, they cannot be disabled.

Features enabled with a temporary feature access key are enabled for only 30 days. On the twenty-third day, seven days before the temporary key expires, a major alarm (**UAM** 0367) is generated to inform the user that the one or more temporary feature access keys will expire soon.

```
0367.0181 ** SYSTEM Temp Key(s) expiring soon.
```

If a temporary feature access key expires, the controlled feature is disabled and a critical alarm (UAM 0368) is generated.

```
0368.0181 *C SYSTEM Temp Key(s) have expired.
```

Any attempts to enable the controlled feature with the temporary feature access key are rejected. The controlled feature can be enabled only by entering the permanent feature access key for the controlled feature.

To clear the critical alarm (UAM 0368), the user can either enter the chg-ctrl-feat command with the alarm=clearparameter, or permanently enable the controlled feature by entering the permanent feature access key for the controlled feature.

If the critical alarm is cleared with the chg-ctrl-feat command, the controlled feature is disabled and cannot be enabled with the temporary feature access key. The feature can be enabled only by entering the permanent feature access key for the controlled feature.

### **Activating Controlled Features**

This procedure is used to enable and activate these controlled features, **Command Class** Management, **IP** User Interface, and Network Security Enhancements, using the feature's part number and a feature access key for each feature.

The feature access key is based on the feature's part number and the serial number of the **EAGLE**, making the feature access key site-specific.

The enable-ctrl-feat command enables the controlled feature by inputting the controlled feature's access key and the controlled feature's part number with these parameters:

: fak - The feature access key generated by the feature access key generator. The feature access key contains 13 alphanumeric characters and is not case sensitive.

: partnum – The Oracle-issued part number associated with the controlled feature. The part number is a 9-digit number, not including dashes. The first three digits must be 893 (that is, 893xxxxxx, where x is a numeric value).

If the controlled feature is being enabled with a temporary feature access key, the feature must not be in the *in-use*, *expired*, or *unavailable* state.

The enable-ctrl-feat command requires that the database contain a valid serial number for the **EAGLE**, and that this serial number is locked. This can be verified with the rtrv-serial-num command. The **EAGLE** is shipped with a serial number in the database, but the serial number is not locked. The serial number can be changed, if necessary, and locked once the **EAGLE** is on-site, with the ent-serial-num command. The ent-serial-num command uses these parameters.

:serial - The serial number assigned to the EAGLE. The serial number is not case sensitive.

:lock - Specifies whether or not the serial number is locked. This parameter has only one value, yes, which locks the serial number. Once the serial number is locked, it cannot be changed.

### **Note:**

To enter and lock the **EAGLE**'s serial number, the ent-serial-num command must be entered twice, once to add the correct serial number to the database with the serial parameter, then again with the serial and the lock=yes parameters to lock the serial number. You should verify that the serial number in the database is correct before locking the serial number. The serial number can be found on a label affixed to the control shelf (shelf 1100).

Once the controlled feature has been enabled, the controlled feature must be activated with the chg-ctrl-feat command. The chg-ctrl-feat command uses these parameters:

: partnum – The Oracle-issued part number associated with the controlled feature. The part number is a 9-digit number, not including dashes. The first three digits must be 893 (that is, 893xxxxxx, where x is a numeric value).

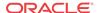

:status=on – used to activate the controlled features that customer has purchased and enabled.

The status of the controlled features in the **EAGLE** is shown with the rtrv-ctrl-feat command.

The part numbers for the **Command Class** Management, **IP** User Interface, and Network Security Enhancements features are:

- Command Class Management 893005801
- Telnet (IP User Interface) 893005701
- Network Security Enhancements 893009101
- Display the status of the controlled features by entering the rtrv-ctrl-feat command.

The following is an example of the possible output.

rlghncxa03w 06-10-01 21:15:37 GMT EAGLE5 36.0.0 The following features have been permanently enabled:

| Feature Name              | Partnum   | Status | Quantity |
|---------------------------|-----------|--------|----------|
| Command Class Management  | 893005801 | off    |          |
| LNP Short Message Service | 893006601 | on     |          |
| Intermed GTT Load Sharing | 893006901 | off    |          |
| XGTT Table Expansion      | 893006101 | off    |          |
| XMAP Table Expansion      | 893007710 | on     | 3000     |
| Large System # Links      | 893005910 | on     | 2000     |
| Routesets                 | 893006401 | on     | 6000     |

The following features have been temporarily enabled:

Feature Name Partnum Status Quantity Trial Period Left Zero entries found.

The following features have expired temporary keys:

Feature Name Partnum Zero entries found.

If the rtrv-ctrl-feat output shows that the controlled feature is permanently enabled, and its status is on, no further action is necessary.

If the controlled feature is permanently enabled, and its status is off, skip steps 2 through 4, and go to step 5.

If the controlled feature is temporarily enabled, and you wish to permanently enable this feature, or the temporary feature access key for that feature has expired, skip steps 2 and 3, and go to step 4.

If the controlled feature is to remain temporarily enabled, and its status is off, skip steps 2 through 4, and go to step 5. If the feature's status is on, no further action is necessary.

If the controlled feature is to remain temporarily enabled, and its status is on, no further action is necessary.

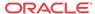

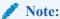

If the rtrv-ctrl-feat output in step 1 shows any controlled features, skip steps 2 and 3, and go to step 4. If the rtrv-ctrl-feat output shows only the **HC-MIMSLK** Capacity feature with a quantity of 64, steps 2 and 3 must be performed.

2. Display the serial number in the database with the rtrv-serial-num command.

This is an example of the possible output.

```
rlghncxa03w 06-10-01 21:15:37 GMT EAGLE5 36.0.0
System serial number = ntxxxxxxxxxxx
System serial number is not locked.
rlghncxa03w 06-10-01 21:15:37 GMT EAGLE5 36.0.0
Command Completed
```

### Note:

If the serial number is correct and locked, skip steps 3, 4, and 5, and go to step 6. If the serial number is correct but not locked, skip steps 3 and 4, and go to step 5. If the serial number is not correct, but is locked, this feature cannot be enabled and the remainder of this procedure cannot be performed. Contact the Customer Care Center to get an incorrect and locked serial number changed. Refer to My Oracle Support (MOS) for the contact information. The serial number can be found on a label affixed to the control shelf (shelf 1100).

3. Enter the correct serial number into the database using the ent-serial-num command with the serial parameter.

For this example, enter this command.

```
ent-serial-num:serial=<EAGLE's correct serial number>
```

When this command has successfully completed, the following message should appear.

```
rlghncxa03w 06-10-01 21:15:37 GMT EAGLE5 36.0.0 ENT-SERIAL-NUM: MASP A - COMPLTD
```

4. Verify that the serial number entered into step 3 was entered correctly using the rtrv-serial-num command.

This is an example of the possible output.

```
rlghncxa03w 06-10-01 21:15:37 GMT EAGLE5 36.0.0
System serial number = nt00001231
System serial number is not locked.
rlghncxa03w 06-10-01 21:15:37 GMT EAGLE5 36.0.0
Command Completed
```

If the serial number was not entered correctly, repeat steps 3 and 4 and re-enter the correct serial number.

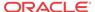

5. Lock the serial number in the database by entering the ent-serial-num command with the serial number shown in step 2, if the serial number shown in step 2 is correct, or with the serial number shown in step 4, if the serial number was changed in step 3, and with the lock=yes parameter.

For this example, enter this command.

```
ent-serial-num:serial=<EAGLE's serial number>:lock=yes
```

When this command has successfully completed, the following message should appear.

```
rlghncxa03w 06-10-01 21:15:37 GMT EAGLE5 36.0.0 ENT-SERIAL-NUM: MASP A - COMPLTD
```

**6.** Enable the controlled feature with either a permanent key or temporary key by entering the enable-ctrl-feat command.

For this example, enter these commands.

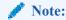

The values for the feature access key (the fak parameter) are provided by Oracle. The feature access key determines if the controlled feature is permanently or temporarily enabled. If you do not have the controlled feature part number or the feature access key for the feature you wish to enable, contact your Oracle Sales Representative or Account Representative.

When the enable-ctrl-feat command has successfully completed, this message should appear.

```
rlghncxa03w 06-10-01 21:15:37 GMT EAGLE5 36.0.0 ENABLE-CTRL-FEAT: MASP B - COMPLTD
```

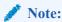

If a temporarily enabled feature was permanently enabled in step 4, and the status of the temporarily enabled feature was on, skip step 5 and go to step 6.

7. The controlled features enabled in step 4 must be activated using the chg-ctrl-feat command, specifying the controlled feature part number used in step 4 and the status=on parameter.

For this example, enter these commands.

```
chg-ctrl-feat:partnum=893005801:status=on
chg-ctrl-feat:partnum=893005701:status=on
chg-ctrl-feat:partnum=893009101:status=on
```

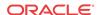

When the **chg-ctrl-feat** command has successfully completed, the following message should appear.

```
rlghncxa03w 06-10-01 21:15:37 GMT EAGLE5 36.0.0 CHG-CTRL-FEAT: MASP B - COMPLTD
```

8. Verify the changes by entering the rtrv-ctrl-featcommand with the part number specified in step 5.

```
rtrv-ctrl-feat:partnum=893005801
```

The following is an example of the possible output.

```
rlghncxa03w 06-10-01 21:16:37 GMT EAGLE5 36.0.0

The following features have been permanently enabled:
Feature Name Partnum Status Quantity
Command Class Management 893005801 on ----
```

```
rtrv-ctrl-feat:partnum=893005701
```

The following is an example of the possible output.

```
rlghncxa03w 06-10-01 21:16:37 GMT EAGLE5 36.0.0

The following features have been permanently enabled:
Feature Name Partnum Status Quantity
Telnet 893005701 on ----
```

```
rtrv-ctrl-feat:partnum=893009101
```

The following is an example of the possible output.

```
rlghncxa03w 06-10-01 21:16:37 GMT EAGLE5 36.0.0
The following features have been permanently enabled:
Feature Name Partnum Status Quantity
Network Security Enhance 893009101 on ----
```

 Backup the new changes using the chg-db:action=backup:dest=fixed command.

These messages should appear, the active Maintenance and Administration Subsystem Processor (MASP) appears first.

```
BACKUP (FIXED) : MASP A - Backup starts on active MASP.

BACKUP (FIXED) : MASP A - Backup on active MASP to fixed disk complete.

BACKUP (FIXED) : MASP A - Backup starts on standby MASP.

BACKUP (FIXED) : MASP A - Backup on standby MASP to fixed disk complete.
```

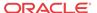

Enter the rtrv-ctrl-feat command Is the feature No To Sheet permanently enabled? Yes Is the status of The feature is permanently On the feature on enabled and activated. No further or off? action is necessary. Off Enter the chg-ctrl-feat 1. The following is a list of the features and part :partnum=<controlled feature part numbers enabled and activated in this procedure: number> Command Class Management - 893005801 :status=on command (See Notes) IP User Interface - 893005701 Network Security Enhancements - 893009101. Enter the 2. If you do not have the controlled feature part rtrv-ctrl-feat:partnum=<part number number or the feature access key for the controlled specified in the chg-ctrl-feat feature you wish to enable, contact your Tekelec command > command sales representative or account representative. The feature access key determines if the controlled

feature is permenantly or temporarily enabled.

Figure A-1 Activating Controlled Features

Enter the chg-db:action=backup:dest=fixed command

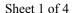

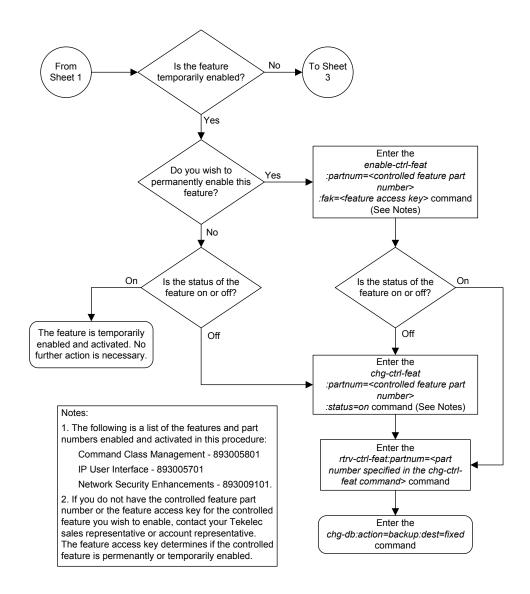

Sheet 2 of 4

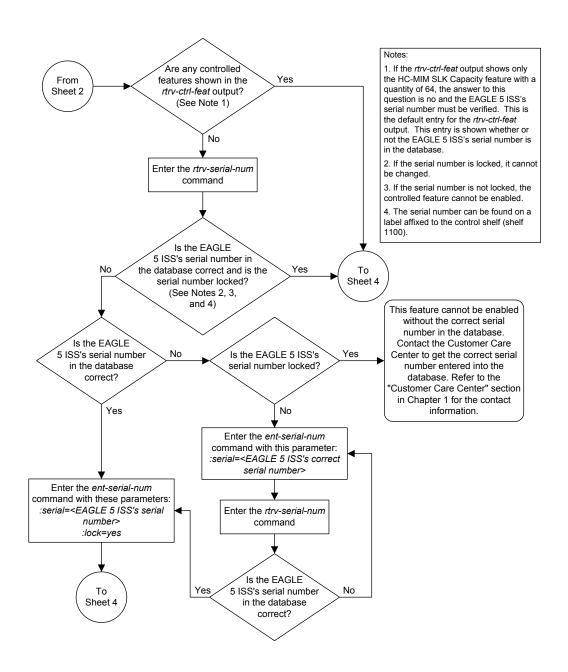

Sheet 3 of 4

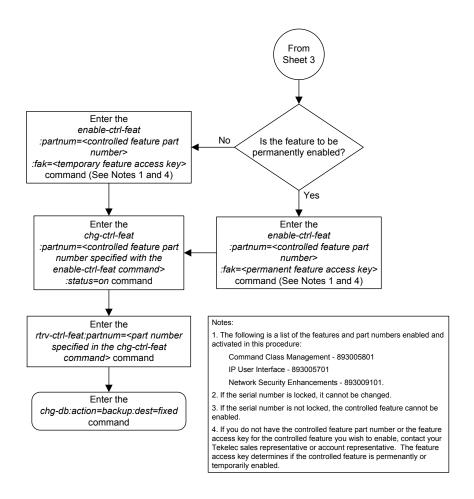

Sheet 4 of 4

# Activating the EAGLE OA&M IP Security Enhancement Controlled Feature

This procedure is used to enable and activate the EAGLE **OAM IP** Security Enhancement Controlled Feature, using the feature's part number and a feature access key.

For Release 46.5 and later, the EAGLE OA&M IP Security feature is enabled by default and the feature entry is used to control only the alarming if the SSH for terminals or Security of FTP Server entries is OFF. SSH for terminals and Security of FTP Server entries are controlled via the SECU-DFLT: SSH parameter and SECUIRTY parameter against the FTP servers entries, respectively. The following is expected after upgrade to release 46.5 or later from release 46.4 or earlier:

- 1. If the OA&M IP Security feature is currently (R46.4 or earlier) OFF, then it will remain OFF after the upgrade to R46.5.
- If the OA&M IP Security feature is currently (R46.4 or earlier) ON, and all the FTP Servers have Security ON and the Telnet terminals are using SSH, then it will remain ON after the upgrade to R46.5.
- 3. If the OA&M IP Security feature is currently (R46.4 or earlier) ON, and there was 1 or more FTP Servers or Telnet terminals not using SSH, then it will be turned OFF after upgrade to R46.5, so that no new alarms will be generated after the upgrade.
- 4. If the OA&M IP Security feature is currently (R46.4 or earlier) OFF and SECU-DFLT-SSH parameter is ON, then the SECU-DFLT-SSH parameter will be turned OFF after the upgrade to R46.5, so that the access protocol used will not be changed after the upgrade.
- 5. If the OA&M IP Security feature is currently (R46.4 or earlier) OFF and the SECURITY parameter is ON for the FTP server entry in the FTP server table, then the SECURITY parameter for the FTP server entry (except for the SFLOG FTP server entry) will be turned OFF after the upgrade to R46.5, so that the file transfer protocol used will not be changed after the upgrade.

With SSH for terminals ON, a secure shell connection is established between the **EAGLE** and the telnet terminals allowing passwords to be sent over the connection. This allows the **EAGLE** administrator to add new users to the **EAGLE** (with the ent-user command) and to change the passwords of existing users (with the pid parameter of the chg-user command) from a telnet terminal.

If the SSH for terminals is ON, the **FTRA** must be configured to support secure connections to the **EAGLE**. Go to **FTP** *Table Base Retrieval User's Guide*, for more information on using secure connections with the **FTRA**.

If Security of meas FTP Server entry is ON, the Measurements Platform must support secure **FTP** servers. Go to the Adding an FTP Server procedure for more information on configuring secure **FTP** servers for the Measurements Platform.

Similarly, if Security of FTP Server entry for any specific application (dist, db, user) is ON, the designated FTP server for the application must support secure FTP protocol.

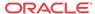

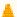

#### **Caution:**

If EAGLE **OA**&M **IP** Security Enhancements feature is activated with a temporary feature access key and that key expires, secure shell connections will become non-secure. Passwords can be transmitted on a non-secure connection, but cannot be assigned or changed. The ent-user command and pid parameter of the chg-user command cannot be used. File transfers using secure **FTP** cannot be performed unless non-secure **FTP** servers are available. It is recommended that the **FTRA** and the Measurements Platform is configured with secure and non-secure **FTP** servers.

To enable and activate this feature, the enable-ctrl-feat, ent-serial-num, and chg-ctrl-feat commands are used. For more information on these commands, go to the Activating Controlled Features procedure, or *Commands User's Guide*.

 Display the status of the controlled features by entering the rtrv-ctrl-feat command.

The following is an example of the possible output.

```
rlghncxa03w 06-10-01 21:15:37 GMT EAGLE5 36.0.0 The following features have been permanently enabled:
```

| Feature Name              | Partnum     | Status | Ouantity  |
|---------------------------|-------------|--------|-----------|
| reacure Name              | Par Ciiulii | Status | Qualitity |
| Command Class Management  | 893005801   | off    |           |
| LNP Short Message Service | 893006601   | on     |           |
| Intermed GTT Load Sharing | 893006901   | off    |           |
| XGTT Table Expansion      | 893006101   | off    |           |
| XMAP Table Expansion      | 893007710   | on     | 3000      |
| Large System # Links      | 893005910   | on     | 2000      |
| Routesets                 | 893006401   | on     | 6000      |

The following features have been temporarily enabled:

Feature Name Partnum Status Quantity Trial Period Left Zero entries found.

The following features have expired temporary keys:

Feature Name Partnum Zero entries found.

If the rtrv-ctrl-feat output shows that the controlled feature is permanently enabled, and its status is on, no further action is necessary.

If the controlled feature is permanently enabled, and its status is off, skip steps 2 through 6, and go to step 7.

If the controlled feature is temporarily enabled, and you wish to permanently enable this feature, or the temporary feature access key for that feature has expired, skip steps 2 through 5, and go to step 6.

If the controlled feature is to remain temporarily enabled, and its status is off, skip steps 2 through 6, and go to step 7. If the feature's status is on, no further action is necessary. If the controlled feature is to remain temporarily enabled, and its status is on, no further action is necessary.

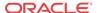

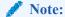

If the rtrv-ctrl-feat output in step 1 shows any controlled features, skip steps 2 through 5, and go to step 6. If the rtrv-ctrl-feat output shows only the **HC-MIMSLK** Capacity feature with a quantity of 64, steps 2 through 5 must be performed.

2. Display the serial number in the database with the rtrv-serial-num command.

This is an example of the possible output.

```
rlghncxa03w 06-10-01 21:15:37 GMT EAGLE5 36.0.0
System serial number = ntxxxxxxxxxxx
System serial number is not locked.
rlghncxa03w 06-10-01 21:15:37 GMT EAGLE5 36.0.0
Command Completed
```

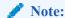

If the serial number is correct and locked, skip steps 3, 4, and 5, and go to step 6. If the serial number is correct but not locked, skip steps 3 and 4, and go to step 5. If the serial number is not correct, but is locked, this feature cannot be enabled and the remainder of this procedure cannot be performed. Contact the Customer Care Center to get an incorrect and locked serial number changed. Refer to My Oracle Support (MOS) for the contact information. The serial number can be found on a label affixed to the control shelf (shelf 1100).

3. Enter the correct serial number into the database using the ent-serial-num command with the serial parameter.

For this example, enter this command.

```
ent-serial-num:serial=<EAGLE's correct serial number>
```

When this command has successfully completed, the following message should appear.

```
rlghncxa03w 06-10-01 21:15:37 GMT EAGLE5 36.0.0 ENT-SERIAL-NUM: MASP A - COMPLTD
```

4. Verify that the serial number entered into step 3 was entered correctly using the rtrv-serial-num command.

This is an example of the possible output.

```
rlghncxa03w 06-10-01 21:15:37 GMT EAGLE5 36.0.0
System serial number = nt00001231
System serial number is not locked.
rlghncxa03w 06-10-01 21:15:37 GMT EAGLE5 36.0.0
Command Completed
```

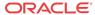

If the serial number was not entered correctly, repeat steps 3 and 4 and re-enter the correct serial number.

5. Lock the serial number in the database by entering the ent-serial-num command with the serial number shown in step 2, if the serial number shown in step 2 is correct, or with the serial number shown in step 4, if the serial number was changed in step 3, and with the lock=yes parameter.

For this example, enter this command.

```
ent-serial-num:serial=<EAGLE's serial number>:lock=yes
```

When this command has successfully completed, the following message should appear.

```
rlghncxa03w 06-10-01 21:15:37 GMT EAGLE5 36.0.0 ENT-SERIAL-NUM: MASP A - COMPLTD
```

**6.** Enable the controlled feature with either a permanent key or temporary key by entering the enable-ctrl-feat command.

For this example, enter this command. enable-ctrl-feat:partnum=893400001:fak=<feature access key>

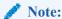

The values for the feature access key (the fak parameter) are provided by Oracle. If you do not have the feature access key for the SEAS over IP feature, contact your Oracle Sales Representative or Account Representative.

When the enable-ctrl-feat command has successfully completed, this message should appear.

```
rlghncxa03w 06-10-01 21:15:37 GMT EAGLE5 36.0.0 ENABLE-CTRL-FEAT: MASP B - COMPLTD
```

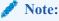

If the feature was temporarily enabled before being permanently enabled in step 6, and the status of the temporarily enabled feature was on, skip steps 7 through 12, and go to step 13.

7. Before the status of the EAGLE **OAMIP** Security Enhancements controlled feature can be changed to on, all **ISPMs**, if present, must be taken out of service.

Before the **ISPMs** can be taken out of service, all telnet terminals associated with the **IPSMs** must be taken out of service. Enter the rtrv-trm command to display the terminals in the database. The following is an example of the possible output.

| rlgh | ncxa03w 0 | 6-10-01 16:0 | 2:08 | GMT EAG | LE5 39 | .0.0     |
|------|-----------|--------------|------|---------|--------|----------|
| TRM  | TYPE      | COMM         | FC   | TMOUT   | MXINV  | DURAL    |
| 1    | VT320     | 9600-7-E-1   | SW   | 30      | 5      | 99:59:59 |
| 2    | KSR       | 9600-7-E-1   | HW   | 30      | 5      | INDEF    |
| 3    | PRINTER   | 4800-7-E-1   | HW   | 30      | 0      | 00:00:00 |
| 4    | VT320     | 2400-7-E-1   | BOTH | 30      | 5      | 00:30:00 |
| 5    | VT320     | 9600-7-0-1   | NONE | 30      | 5      | 00:00:30 |

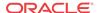

| 6    | VT320      | 9600-7-E-2  | 2 SW     | 30         | 9       | INDEF    |        |
|------|------------|-------------|----------|------------|---------|----------|--------|
| 7    | PRINTER    | 9600-7-N-2  |          | 30         | 5       | 00:30:00 |        |
| 8    |            | 19200-7-E-2 |          | 30         | 5       | 00:30:00 |        |
| 9    | VT320      | 9600-7-E-1  |          | 30         | 7       | 00:30:00 |        |
| 10   | VT320      | 9600-7-E-1  |          | 30         | 5       | 00:30:00 |        |
|      |            |             |          |            |         |          |        |
| 11   | VT320      | 4800-7-E-1  |          | 30         | 5       | 00:30:00 |        |
| 12   | PRINTER    | 9600-7-E-1  |          | 30         | 4       | 00:30:00 |        |
| 13   | VT320      | 9600-7-0-1  |          | 30         | 5       | 00:30:00 |        |
| 14   | VT320      | 9600-7-E-2  |          | 30         | 8       | 00:30:00 |        |
| 15   | VT320      | 9600-7-N-2  | 2 HW     | 30         | 5       | 00:30:00 |        |
| 16   | VT320      | 9600-7-E-2  | 2 BOTH   | 30         | 3       | 00:30:00 |        |
|      |            |             |          |            |         |          |        |
| TRM  | TYPE       | LOC         |          | TMOUT      | MXINV   | DURAL    | SECURE |
| 17   | TELNET     | 2107        |          | 60         | 5       | 00:30:00 |        |
| 18   | TELNET     | 2107        |          | 60         | 5       | 00:30:00 |        |
| 19   | TELNET     | 2107        |          | 60         | 5       | 00:30:00 |        |
| 20   | TELNET     | 2107        |          | 60         | 5       | 00:30:00 |        |
| 21   | TELNET     | 2107        |          | 60         | 5       | 00:30:00 |        |
| 22   | TELNET     | 2107        |          | 60         | 5       | 00:30:00 |        |
| 23   | TELNET     | 2107        |          | 60         | 5       | 00:30:00 |        |
| 24   | TELNET     |             |          | 60         |         | 00:30:00 |        |
|      |            | 2107        |          |            | 5       |          |        |
| 25   | TELNET     | 2108        |          | 60         | 5       | 00:30:00 |        |
| 26   | TELNET     | 2108        |          | 60         | 5       | 00:30:00 |        |
| 27   | TELNET     | 2108        |          | 60         | 5       | 00:30:00 |        |
| 28   | TELNET     | 2108        |          | 60         | 5       | 00:30:00 |        |
| 29   | TELNET     | 2108        |          | 60         | 5       | 00:30:00 |        |
| 30   | TELNET     | 2108        |          | 60         | 5       | 00:30:00 |        |
| 31   | TELNET     | 2108        |          | 60         | 5       | 00:30:00 |        |
| 32   | TELNET     | 2108        |          | 60         | 5       | 00:30:00 |        |
| 33   | TELNET     | 2111        |          | 60         | 5       | 00:30:00 |        |
| 34   | TELNET     | 2111        |          | 60         | 5       | 00:30:00 |        |
| 35   | TELNET     | 2111        |          | 60         | 5       | 00:30:00 |        |
| 36   | TELNET     | 2111        |          | 60         | 5       | 00:30:00 |        |
| 37   | TELNET     | 2111        |          | 60         | 5       | 00:30:00 |        |
| 38   | TELNET     | 2111        |          | 60         | 5       | 00:30:00 |        |
| 39   | TELNET     | 2111        |          | 60         | 5       | 00:30:00 |        |
| 40   |            | 2111        |          | 60         | 5       | 00:30:00 |        |
| 40   | TELNET     | 2111        |          | 00         | 5       | 00.30.00 |        |
| TRM  | T OCT NUMB | T OCOTITEME | DMOTTMET | יארו יייזא | aratta  | arm.     |        |
| IKM  |            | LOGOUTTMR   |          | .INI PIN   | GFAILCI | NI       |        |
| 1 77 | (sec)      | (sec)       | (msec)   | 1          |         |          |        |
| 17   | none       | none        | none     | 1          |         |          |        |
| 18   | none       | none        | none     | 1          |         |          |        |
| 19   | none       | none        | none     | 1          |         |          |        |
| 20   | none       | none        | none     | 1          |         |          |        |
| 21   | none       | none        | none     | 1          |         |          |        |
| 22   | none       | none        | none     | 1          |         |          |        |
| 23   | none       | none        | none     | 1          |         |          |        |
| 24   | none       | none        | none     | 1          |         |          |        |
| 25   | none       | none        | none     | 1          |         |          |        |
| 26   | none       | none        | none     | 1          |         |          |        |
| 27   | none       | none        | none     | 1          |         |          |        |
| 28   | none       | none        | none     | 1          |         |          |        |
| 28   | none       | none        | none     | 1          |         |          |        |
| 30   | none       | none        | none     | 1          |         |          |        |
| 31   |            | none        |          | 1          |         |          |        |
| 32   | none       |             | none     | 1          |         |          |        |
| 33   | none       | none        | none     | 1          |         |          |        |
|      | none       | none        | none     |            |         |          |        |
| 34   | none       | none        | none     | 1          |         |          |        |
| 35   | none       | none        | none     | 1          |         |          |        |
| 36   | none       | none        | none     | 1          |         |          |        |
| 37   | none       | none        | none     | 1          |         |          |        |
|      |            |             |          |            |         |          |        |

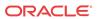

```
38
                               1
    none
            none
                     none
39
    none
            none
                     none
    none
            none
                     none
TRM
    TRAF LINK SA SYS PU DB UIMRD
    NO
       YES NO YES NO
                      YES YES
1
2
    NO
        NO
             NO NO NO NO
                           NO
39
    NO
        NO
             NO NO NO NO
                           NO
40
    NO
        NO
             NO NO
                    NO
    APP
        APP
TRM SERV SS CARD CLK DBG GTT GWS MEAS MON MPS SEAS SLAN
    YES YES YES YES YES YES YES YES YES NO
                                               NO
1
    YES YES YES YES YES YES YES YES YES NO
                                               NO
2
39
    NO
        NO NO
                NO NO NO NO
                                   NO NO NO
                                               NO
        NO NO
                NO NO NO NO
```

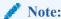

If the rtrv-trm output in step 7 shows no telnet terminals, skip steps 8 through 11, and go to step 12.

8. Display the status of the **IPSMs** by entering the rept-stat-card command with the card location of each **IPSM** shown in the output of step 7.

```
rept-stat-card:loc=2107
```

This is an example of the possible output.

```
rlghncxa03w 06-10-01 16:43:42 GMT EAGLE5 36.0.0
CARD VERSION TYPE
                         GPL
                                  PST
                                                  SST
                                                            AST
2107
      114-001-000 IPSM
                                    IS-NR
                                                  Active
                           IPS
 ALARM STATUS
                  = No Alarms.
                  = 002-122-000
 BPDCM GPL
 IMT BUS A
                  = Conn
 IMT BUS B
                  = Conn
Command Completed.
```

rept-stat-card:loc=2108

This is an example of the possible output.

```
rlghncxa03w 06-10-01 16:43:42 GMT EAGLE5 36.0.0
CARD VERSION TYPE
                         GPL
                                     PST
                                                   SST
                                                             AST
2108
     114-001-000 IPSM
                           IPS
                                     IS-NR
                                                   Active
                                                             ----
 ALARM STATUS
                   = No Alarms.
 BPDCM GPL
                   = 002-122-000
 IMT BUS A
                   = Conn
 IMT BUS B
                   = Conn
Command Completed.
```

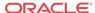

```
rept-stat-card:loc=2111
```

This is an example of the possible output.

```
rlghncxa03w 06-10-01 16:43:42 GMT EAGLE5 36.0.0

CARD VERSION TYPE GPL PST SST AST
2111 114-001-000 IPSM IPS IS-NR Active -----

ALARM STATUS = No Alarms.

BPDCM GPL = 002-122-000

IMT BUS A = Conn

IMT BUS B = Conn

Command Completed.
```

If all the **IPSMs** are out of service, shown by the entry OOS-MT-DSBLD in the PST column, skip steps 9 and 10, and go to step 11.

9. Display the status of the terminals by entering the rept-stat-trm command.

This is an example of the possible output.

| rlghn | .cxa03w | 06-10-01 15:08:45 | GMT | EAGLE5 | 36.0.0 |
|-------|---------|-------------------|-----|--------|--------|
| TRM   | PST     | SST               |     | AST    |        |
| 1     | IS-NR   | Active            |     |        |        |
| 2     | IS-NR   | Active            |     |        |        |
| 3     | IS-NR   | Active            |     |        |        |
| 4     | IS-NR   | Active            |     |        |        |
| 5     | IS-NR   | Active            |     |        |        |
| 6     | IS-NR   | Active            |     |        |        |
| 7     | IS-NR   | Active            |     |        |        |
| 8     | IS-NR   | Active            |     |        |        |
| 9     | IS-NR   | Active            |     |        |        |
| 10    | IS-NR   | Active            |     |        |        |
| 11    | IS-NR   | Active            |     |        |        |
| 12    | IS-NR   | Active            |     |        |        |
| 13    | IS-NR   | Active            |     |        |        |
| 14    | IS-NR   | Active            |     |        |        |
| 15    | IS-NR   | Active            |     |        |        |
| 16    | IS-NR   | Active            |     |        |        |
| 17    | IS-NR   | Active            |     |        |        |
| 18    | IS-NR   | Active            |     |        |        |
| 19    | IS-NR   | Active            |     |        |        |
| 20    | IS-NR   | Active            |     |        |        |
| 21    | IS-NR   | Active            |     |        |        |
| 22    | IS-NR   | Active            |     |        |        |
| 23    | IS-NR   | Active            |     |        |        |
| 24    | IS-NR   | Active            |     |        |        |
| 25    | IS-NR   | Active            |     |        |        |
| 26    | IS-NR   | Active            |     |        |        |
| 27    | IS-NR   | Active            |     |        |        |
| 28    | IS-NR   | Active            |     |        |        |
| 29    | IS-NR   | Active            |     |        |        |
| 30    | IS-NR   | Active            |     |        |        |
| 31    | IS-NR   | Active            |     |        |        |
| 32    | IS-NR   | Active            |     |        |        |
| 33    | IS-NR   | Active            |     |        |        |
| 34    | IS-NR   | Active            |     |        |        |
| 35    | IS-NR   | Active            |     |        |        |
| 36    | IS-NR   | Active            |     |        |        |
| 37    | IS-NR   | Active            |     |        |        |
|       |         |                   |     |        |        |

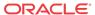

| <br>Active | IS-NR | 38 |
|------------|-------|----|
| <br>Active | IS-NR | 39 |
| <br>Active | IS-NR | 40 |

Command Completed.

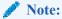

If all the terminals associated with the **IPSMs** being taken out of service are out of service, shown by the entry OOS-MT-DSBLD in the PST column, skip step 10 and go to step 11.

10. Place the terminals associated with the **IPSMs** being taken out of service using the rmv-trm command with the terminal number shown in step 7.

For this example, enter these commands.

```
rmv-trm:trm=17
rmv-trm:trm=18
rmv-trm:trm=19
rmv-trm:trm=20
rmv-trm:trm=21
rmv-trm:trm=22
rmv-trm:trm=23
rmv-trm:trm=24
rmv-trm:trm=25
rmv-trm:trm=26
rmv-trm:trm=27
rmv-trm:trm=28
rmv-trm:trm=29
rmv-trm:trm=30
rmv-trm:trm=31
rmv-trm:trm=32
rmv-trm:trm=33
rmv-trm:trm=34
rmv-trm:trm=35
rmv-trm:trm=36
rmv-trm:trm=37
rmv-trm:trm=38
rmv-trm:trm=39
rmv-trm:trm=40
```

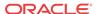

#### **Caution:**

Placing these terminals out of service will disable any Telnet sessions running on these terminals.

If the status of any terminals associated with the **IPSM** being removed shown in the PST field in step 9 is OOS-MT-DSBLD (out-of-service maintenance disabled), the terminal is already out of service and the rmv-trm command does not need to be executed for that terminal.

When these commands have successfully completed, this message should appear.

```
rlghncxa03w 06-10-01 15:08:45 GMT EAGLE5 36.0.0 Inhibit message sent to terminal rlghncxa03w 06-10-01 15:08:45 GMT EAGLE5 36.0.0 Command Completed.
```

11. Place the IPSMs out of service using the rmv-card command, specifying the card location of the IPSM.

For this example, enter this command.

```
rmv-card:loc=2107
rmv-card:loc=2108
rmv-card:loc=2111
```

When this command has successfully completed, this message should appear.

```
rlghncxa03w 06-10-01 09:12:36 GMT EAGLE5 36.0.0 Card has been inhibited.
```

12. The controlled feature enabled in step 6 must be activated using the chg-ctrl-feat command, specifying the controlled feature part number used in step 6 and the status=on parameter.

For this example, enter this command.

```
chg-ctrl-feat:partnum=893400001:status=on
```

When the chg-ctrl-feat command has successfully completed, the following message should appear.

```
rlghncxa03w 06-10-01 21:15:37 GMT EAGLE5 36.0.0 CHG-CTRL-FEAT: MASP B - COMPLTD
```

13. Verify the changes by entering the rtrv-ctrl-featcommand with the part number specified in step 12.

```
rtrv-ctrl-feat:partnum=893400001
```

The following is an example of the possible output.

```
rlghncxa03w 06-10-01 21:16:37 GMT EAGLE5 36.0.0
The following features have been permanently enabled:
Feature Name Partnum Status Quantity
EAGLE OAM IP Security 893400001 on ----
```

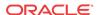

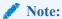

If steps 7 through 11 were not performed, skip steps 14 and 15, and go to step 16.

14. Place the terminals that were taken out of service in step 10 back into service by entering the rst-trm command with the terminal numbers specified in step 10.

For this example, enter these commands.

```
rst-trm:trm=17
rst-trm:trm=18
rst-trm:trm=19
rst-trm:trm=20
rst-trm:trm=21
rst-trm:trm=22
rst-trm:trm=23
rst-trm:trm=24
rst-trm:trm=25
rst-trm:trm=26
rst-trm:trm=27
rst-trm:trm=28
rst-trm:trm=29
rst-trm:trm=30
rst-trm:trm=31
rst-trm:trm=32
rst-trm:trm=33
rst-trm:trm=34
rst-trm:trm=35
rst-trm:trm=36
rst-trm:trm=37
rst-trm:trm=38
rst-trm:trm=39
rst-trm:trm=40
```

15. Place the **ISPMs** back into service by entering the rst-card command with the card locations specified in step 11.

For this example, enter this command.

```
rst-card:loc=2107
rst-card:loc=2108
rst-card:loc=2111
```

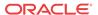

When this command has successfully completed, this message should appear.

```
rlghncxa03w 06-10-01 09:12:36 GMT EAGLE5 36.0.0 Card has been allowed.
```

When the **IPSMs** are placed into service with the rst-card command, **UIM** 1494, **SSH** Host Keys Loaded, is displayed. **UIM** 1494 contains the public host key fingerprint which is used to establish a secure connection with an **SSH** client. If the secure connection is to be made with the **FTRA**, the public host key fingerprint displayed in **UIM** 1494 must be added to the hosts.xml file in the **FTRA**. Record the public host key fingerprint information displayed in **UIM** 1494 if a secure connection to the **FTRA** will be made. For more information about editing the hosts.xml file on the **FTRA**, see **FTP** Table Base Retrieval User's Guide.

**16.** Backup the new changes using the chg-db:action=backup:dest=fixedcommand.

These messages should appear, the active Maintenance and Administration Subsystem Processor (MASP) appears first

```
BACKUP (FIXED) : MASP A - Backup starts on active MASP.

BACKUP (FIXED) : MASP A - Backup on active MASP to fixed disk complete.

BACKUP (FIXED) : MASP A - Backup starts on standby MASP.

BACKUP (FIXED) : MASP A - Backup on standby MASP to fixed disk complete.
```

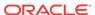

Figure A-2 Activating the EAGLE OA&M IP Security Enhancement Controlled Feature

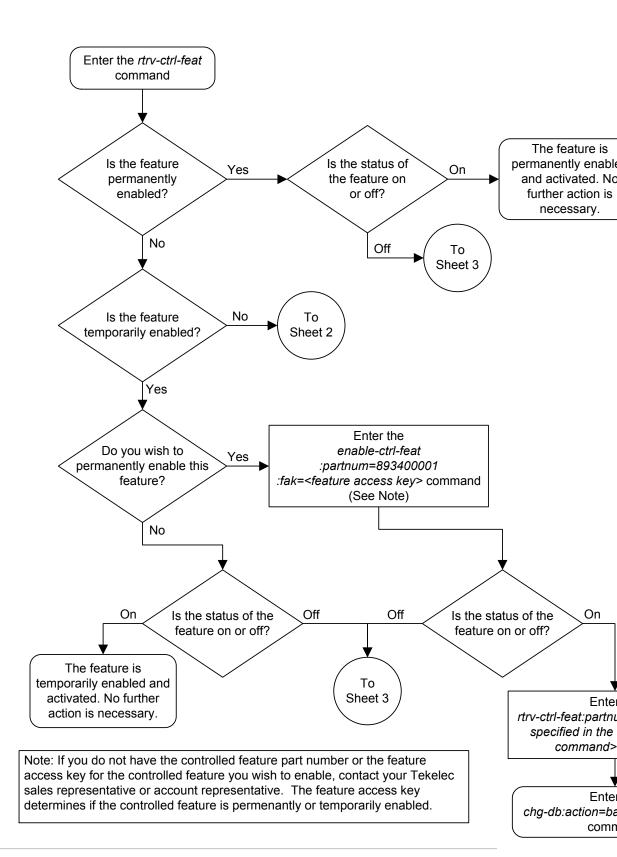

Sheet 1 of 4

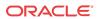

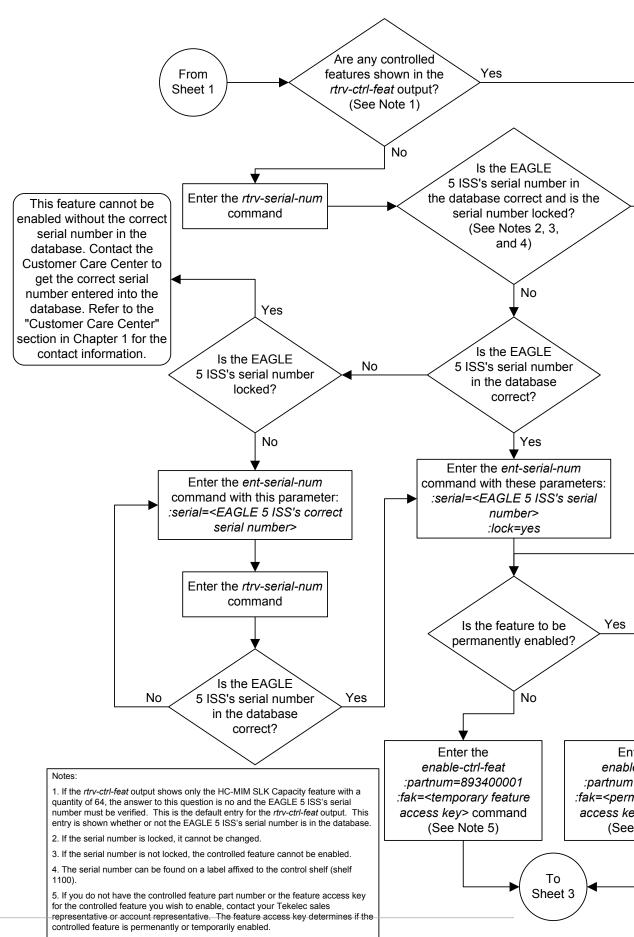

Sheet 2 of 4

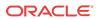

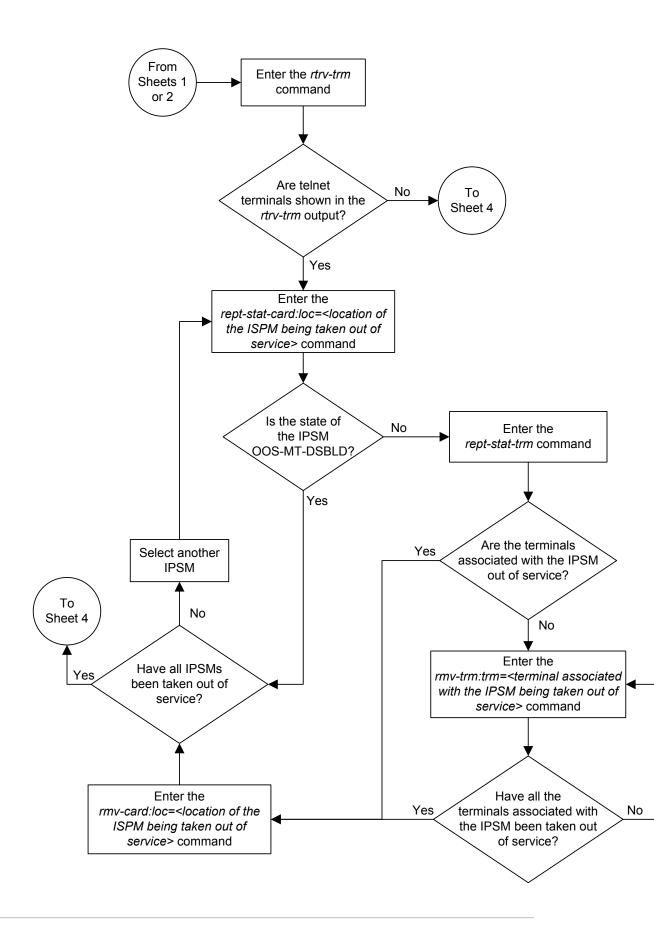

Sheet 3 of 4

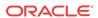

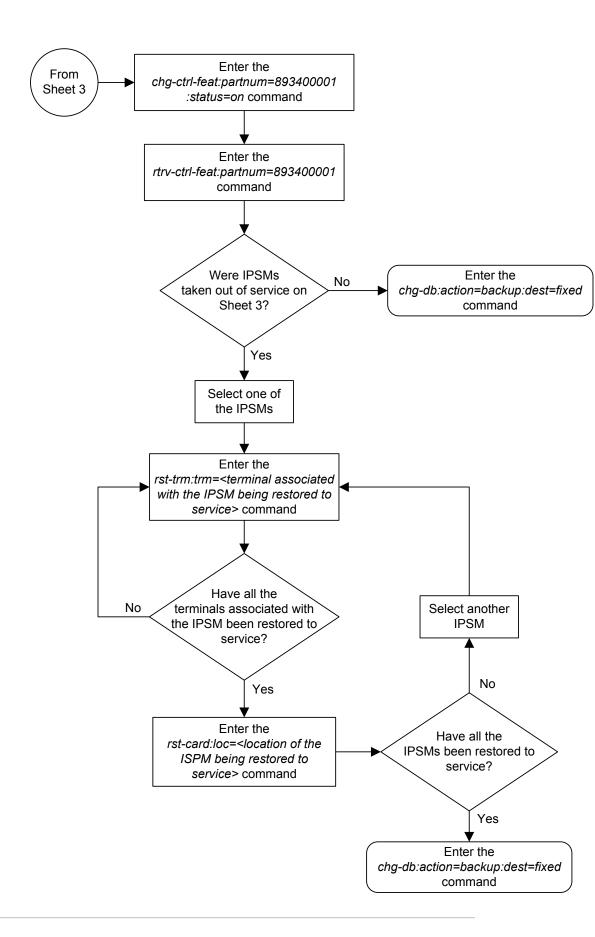

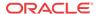

Sheet 4 of 4

## Unmate IP Security for Terminal and Measurements

EAGLE Release 45.0 provides the capability to unmate the IP Security for Telnet and FTP. The Terminal security (SSH) will be controlled by an option 'ssh' in the Security Default table. This option can be set to ON to enable **SSH** or set to OFF to disable SSH. The chg-secu-dflt command is modified to support the parameter 'ssh' that turns SSH ON/OFF. The parameter is optional, and defaults to ON. Example command:

```
chg-secu-dflt:ssh=on
```

Security for the FTP interfaces will be controlled by an option Security in the FTP Server table. Each option in the table defines the parameters for a specific FTP interface. The parameter Security can be turned ON/OFF for each server entry independently. When the OAM IP Security feature is ON and the FTP interface Security parameter is ON, the interface will be protected by data encryption.

The Security Parameter can be set when an interface is initially created with the ent-ftp-serv command, or changed for an existing interface with the chg-ftp-serv command. The parameter is optional, and defaults to ON. Example commands:

```
ent-ft-
serv-:ipaddr=x.x.x.x:login=user:app=dist:prio=1=login=eagle:path
="/path":security=on and
chg-ftp-serv:ipaddr=x.x.x.x:app=dist:security=on.
```

# Activating the 15 Minute Measurements Controlled Feature

This procedure is used to enable and turn on the 15 Minute Measurements controlled feature, using the feature's part number and a feature access key. This feature allows EAGLE measurements to be collected every 15 minutes.

To enable and turn on the 15 Minute Measurements controlled feature, the following requirements must be met:

- The Measurements Platform feature must be on, or the Integrated Measurements feature must be enabled and turned on.
- The EAGLE must be configured to use the Measurements Platform, or the Integrated Measurements feature.
- If the Measurements Platform is being used, MCPMs must be provisioned in the database, and the state of all these **MCPMs** must be **IS-NR**.

The enable-ctrl-feat, ent-serial-num, and chg-ctrl-feat commands are used to enable and turn on the 15 Minute Measurements controlled feature using the feature's part number and a feature access key.

The feature access key for the 15 Minute Measurements controlled feature is based on the feature's part number and the serial number of the EAGLE, making the feature access key site-specific.

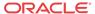

The enable-ctrl-feat command enables the feature by inputting the feature's access key and the feature's part number with these parameters:

: fak – The feature access key provided by Oracle. The feature access key contains 13 alphanumeric characters and is not case sensitive.

:partnum – The Oracle-issued part number of the 15 Minute Measurements controlled feature, 893012101.

The enable-ctrl-feat command requires that the database contain a valid serial number for the EAGLE, and that this serial number is locked. This can be verified with the rtrv-serial-num command. The EAGLE is shipped with a serial number in the database, but the serial number is not locked. The serial number can be changed, if necessary, and locked once the EAGLE is on-site, with the ent-serial-num command. The ent-serial-num command uses these parameters.

: serial – The serial number assigned to the EAGLE. The serial number is not case sensitive.

:lock – Specifies whether or not the serial number is locked. This parameter has only one value, yes, which locks the serial number. Once the serial number is locked, it cannot be changed.

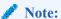

To enter and lock the EAGLE's serial number, the ent-serial-num command must be entered twice, once to add the correct serial number to the database with the serial parameter, then again with the serial and the lock=yes parameters to lock the serial number. You should verify that the serial number in the database is correct before locking the serial number. The serial number can be found on a label affixed to the control shelf (shelf 1100).

This feature cannot be temporarily enabled (with the temporary feature access key).

Once this feature has been enabled, the feature must be turned on with the chg-ctrl-feat command. The chg-ctrl-feat command uses these parameters:

:partnum – The Oracle-issued part number of the 15 Minute Measurements controlled feature, 893027701.

:status=on - used to turn the 15 Minute Measurements controlled feature on.

Once the 15 Minute Measurements controlled feature has been turned on, it be cannot be turned off.

The status of the features in the EAGLE is shown with the rtry-ctrl-feat command.

After the 15 Minute Measurements controlled feature is enabled and turned on, the 15 minute measurement collection option in the measurement options table must be turned on.

 Display the status of the 15 Minute Measurements controlled features by entering the rtrv-ctrl-feat command.

The following is an example of the possible output.

rlghncxa03w 06-10-01 21:15:37 GMT EAGLE5 36.0.0 The following features have been permanently enabled:

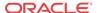

| Feature Name              | Partnum   | Status | Quantity |
|---------------------------|-----------|--------|----------|
| Command Class Management  | 893005801 | off    |          |
| LNP Short Message Service | 893006601 | on     |          |
| Intermed GTT Load Sharing | 893006901 | off    |          |
| XGTT Table Expansion      | 893006101 | off    |          |
| XMAP Table Expansion      | 893007710 | on     | 3000     |
| Large System # Links      | 893005910 | on     | 2000     |
| Routesets                 | 893006401 | on     | 6000     |
| 15 Minute Measurements    | 893012101 | off    |          |
|                           |           |        |          |

The following features have been temporarily enabled:

Feature Name Partnum Status Quantity Trial Period Left Zero entries found.

The following features have expired temporary keys:

Feature Name Partnum Zero entries found.

If the rtrv-ctrl-feat output shows that the 15 Minute Measurements controlled feature is enabled, and its status is on, no further action is necessary.

If the 15 Minute Measurements controlled feature is enabled, and its status is off, continue the procedure with 7.

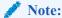

If the rtrv-ctrl-feat output in 1 shows any controlled features, continue the procedure with 6. If the rtrv-ctrl-feat output shows only the HC-MIM SLK Capacity feature with a quantity of 64, 2 through 5 must be performed.

Display the serial number in the database with the rtrv-serial-num command.

This is an example of the possible output.

```
rlghncxa03w 06-10-01 21:15:37 GMT EAGLE5 36.0.0
System serial number = ntxxxxxxxxxxx
System serial number is not locked.
rlghncxa03w 06-10-01 21:15:37 GMT EAGLE5 36.0.0
Command Completed
```

### **Note:**

If the serial number is correct and locked, continue the procedure with 6. If the serial number is correct but not locked, continue the procedure with 5. If the serial number is not correct, but is locked, this feature cannot be enabled and the remainder of this procedure cannot be performed. Contact the Customer Care Center to get an incorrect and locked serial number changed. Refer to My Oracle Support (MOS) for the contact information. The serial number can be found on a label affixed to the control shelf (shelf 1100).

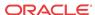

3. Enter the correct serial number into the database using the ent-serial-num command with the serial parameter.

For this example, enter this command.

```
ent-serial-num:serial=<EAGLE's correct serial number>
```

When this command has successfully completed, the following message should appear.

```
rlghncxa03w 06-10-01 21:15:37 GMT EAGLE5 36.0.0 ENT-SERIAL-NUM: MASP A - COMPLTD
```

4. Verify that the serial number entered into 3 was entered correctly using the rtrv-serial-num command.

This is an example of the possible output.

```
rlghncxa03w 06-10-01 21:15:37 GMT EAGLE5 36.0.0
System serial number = nt00001231
System serial number is not locked.
rlghncxa03w 06-10-01 21:15:37 GMT EAGLE5 36.0.0
Command Completed
```

If the serial number was not entered correctly, repeat 3 and 4 and re-enter the correct serial number.

5. Lock the serial number in the database by entering the ent-serial-num command with the serial number shown in 2, if the serial number shown in 2 is correct, or with the serial number shown in 4, if the serial number was changed in 3, and with the lock=yes parameter.

For this example, enter this command.

```
ent-serial-num:serial=<EAGLE's serial number>:lock=yes
```

When this command has successfully completed, the following message should appear.

```
rlghncxa03w 06-10-01 21:15:37 GMT EAGLE5 36.0.0 ENT-SERIAL-NUM: MASP A - COMPLTD
```

6. Enable the 15 Minute Measurements controlled feature by entering the enable-ctrl-feat command.

For this example, enter this command.

```
enable-ctrl-feat:partnum=893012101:fak=<feature access key>
```

This feature cannot be enabled with a temporary feature access key.

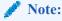

The values for the feature access key (the fak parameter) are provided by Oracle. If you do not have the controlled feature part number or the feature access key for the feature you wish to enable, contact your Oracle Sales Representative or Account Representative.

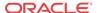

When the enable-ctrl-feat command has successfully completed, this message should appear.

```
rlghncxa03w 06-10-01 21:15:37 GMT EAGLE5 36.0.0 ENABLE-CTRL-FEAT: MASP B - COMPLTD
```

7. Display the quantity of signaling links that are provisioned in the EAGLE by entering the rtrv-tbl-capacity command.

This is an example of the possible output.

```
rlghncxa03w 10-04-19 21:16:37 GMT EAGLE5 42.0.0 SLK table is ( 7 of 1200) 1% full
```

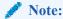

The rtrv-tbl-capacity command output contains other fields that are not used by this procedure. If you wish to see all the fields displayed by the rtrv-tbl-capacity command, refer to the rtrv-tbl-capacity command description in *Commands User's Guide*.

8. To enable the 15 Minute Measurements controlled feature, either the Measurements Platform feature must be on and the Measurements Platform option (PLATFORMENABLE) must be on, or the Integrated Measurements feature must be enabled and turned on and the measurement collection option for the E5-MCAP card (OAMHCMEAS) must be on. If the EAGLE contains more than 1200 signaling links, shown in 7, the Measurements Platform feature must be used. If the EAGLE contains 1200 signaling links or less, either the Measurements Platform feature or the Integrated Measurements feature can be used. Verify whether or nor the Measurements Platform option is enabled (PLATFORMENABLE = on), or the measurement collection option for the E5-MCAP card (OAMHCMEAS) must be on using the rtrv-measopts command.

The following is an example of the possible output.

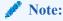

The rtrv-measopts command output contains other fields that are not used by this procedure. If you wish to see all the fields displayed by the rtrv-measopts command, see the rtrv-measopts command description in *Commands User's Guide*.

If the Measurements Platform option is enabled, continue the procedure with 11.

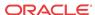

If the Measurements Platform option is not enabled and the Measurements Platform is required, or you wish to use the Measurements Platform, continue the procedure with 9.

If the Integrated Measurements feature will be used, continue the procedure by performing one of these steps.

- If the measurement collection option for the E5-MCAP card (OAMHCMEAS) is on, continue the procedure with 11.
- If the measurement collection option for the E5-MCAP card (OAMHCMEAS) is off, continue the procedure by performing one of these steps.
  - If the Integrated Measurements feature is not enabled or turned on, shown in the rtrv-ctrl-feat output in 1, perform the Configuring the Integrated Measurements Feature procedure to configure the Integrated Measurements feature. Continue the procedure with 11.
  - If the Integrated Measurements feature is enabled and turned on, continue the procedure with 10.
- 9. Verify whether or not the Measurements Platform feature is on by entering the rtrv-feat command.

If the Measurements Platform feature is on, the entry MEASPLAT = on is shown in the rtrv-feat command output:

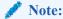

The rtrv-feat command output contains other fields that are not used by this procedure. If you wish to see all the fields displayed by the rtrv-feat command, see the rtrv-feat command description in *Commands User's Guide*.

If the Measurements Platform feature is not on, perform the Adding a Measurement Collection and Polling Module (MCPM) procedure to add the required MCPMs and to turn the Measurements Platform feature on. After the Measurements Platform is turned on, perform the Configuring the Measurements Platform Feature procedure to configure the Measurements Platform feature. Continue the procedure with 11.

If the Measurements Platform is on, perform the Configuring the Measurements Platform Feature procedure to configure Measurements Platform feature and to enable the Measurements Platform option, if required. Continue the procedure with 11..

10. Turn the measurement collection option for the E5-MCAP card (OAMHCMEAS) on by entering this command.

```
chg-measopts:oamhcmeas=on
```

When the chg-measopts command has successfully completed, the following message should appear.

```
rlghncxa03w 10-04-01 21:16:37 GMT EAGLE5 42.0.0 CHG-MEASOPTS: MASP A - COMPLTD
```

11. Turn the 15 Minute Measurements controlled feature on using the chg-ctrl-feat command, specifying the 15 Minute Measurements controlled feature part number and the status=on parameter.

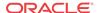

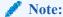

If a 30-minute measurement collection is in progress, the chg-ctrl-feat command will be rejected. Wait until the 30-minute measurement collection has finished before executing the chg-ctrl-feat command.

For this example, enter this command.

chg-ctrl-feat:partnum=893012101:status=on

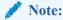

Once the 15 Minute Measurements feature is turned on, it cannot be turned off.

When the chg-ctrl-feat command has successfully completed, the following message should appear.

```
rlghncxa03w 06-10-01 21:15:37 GMT EAGLE5 36.0.0 CHG-CTRL-FEAT: MASP B - COMPLTD
```

12. Verify the changes by entering the rtrv-ctrl-feat command with the part number specified in 11.

```
rtrv-ctrl-feat:partnum=893012101
```

The following is an example of the possible output.

```
rlghncxa03w 06-10-01 21:16:37 GMT EAGLE5 36.0.0
The following features have been permanently enabled:
Feature Name Partnum Status Quantity
15 Minute Measurements 893012101 on ----
```

13. Turn the 15 Minute Measurement collection option on by entering this command.

```
chg-measopts:collect15min=on
```

When the chg-measopts command has successfully completed, the following message should appear.

```
rlghncxa03w 10-04-01 21:16:37 GMT EAGLE5 42.0.0 CHG-MEASOPTS: MASP A - COMPLTD
```

14. Verify that the 15 Minute Measurement collection option is on by entering the rtrv-measopts command.

The following is an example of the possible output.

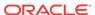

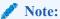

The rtrv-measopts command output contains other fields that are not used by this procedure. If you wish to see all the fields displayed by the rtrv-measopts command, see the rtrv-measopts command description in *Commands User's Guide* 

15. Backup the new changes using the chg-db:action=backup:dest=fixed command.

These messages should appear, the active Maintenance and Administration Subsystem Processor (MASP) appears first.

```
BACKUP (FIXED) : MASP A - Backup starts on active MASP.

BACKUP (FIXED) : MASP A - Backup on active MASP to fixed disk complete.

BACKUP (FIXED) : MASP A - Backup starts on standby MASP.

BACKUP (FIXED) : MASP A - Backup on standby MASP to fixed disk complete.
```

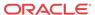

Figure A-3 Activating the 15 Minute Measurements Controlled Feature

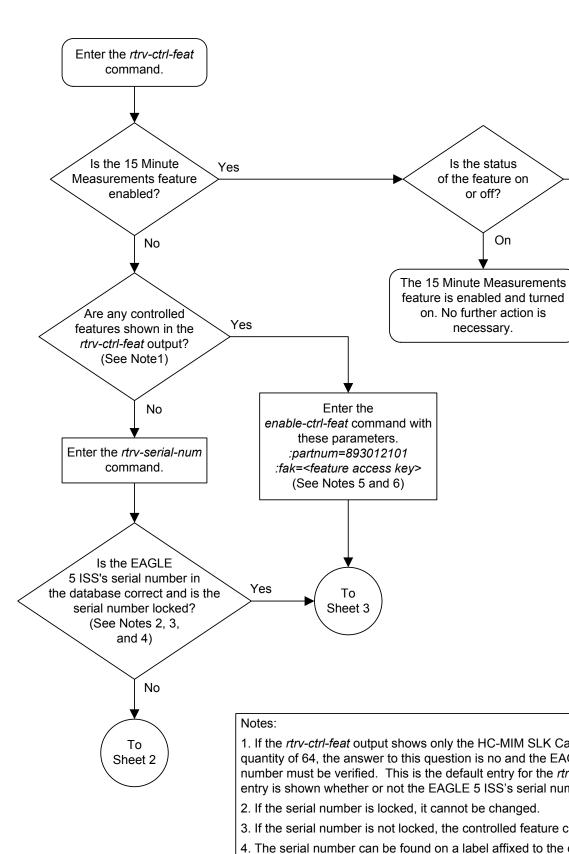

1100).

Sheet 1 of 4

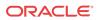

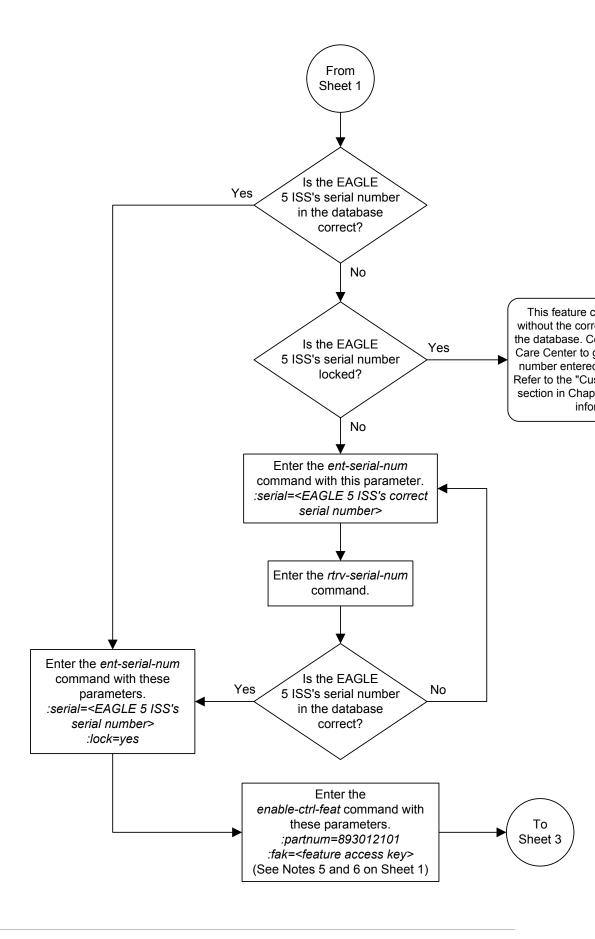

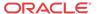

Sheet 2 of 4

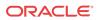

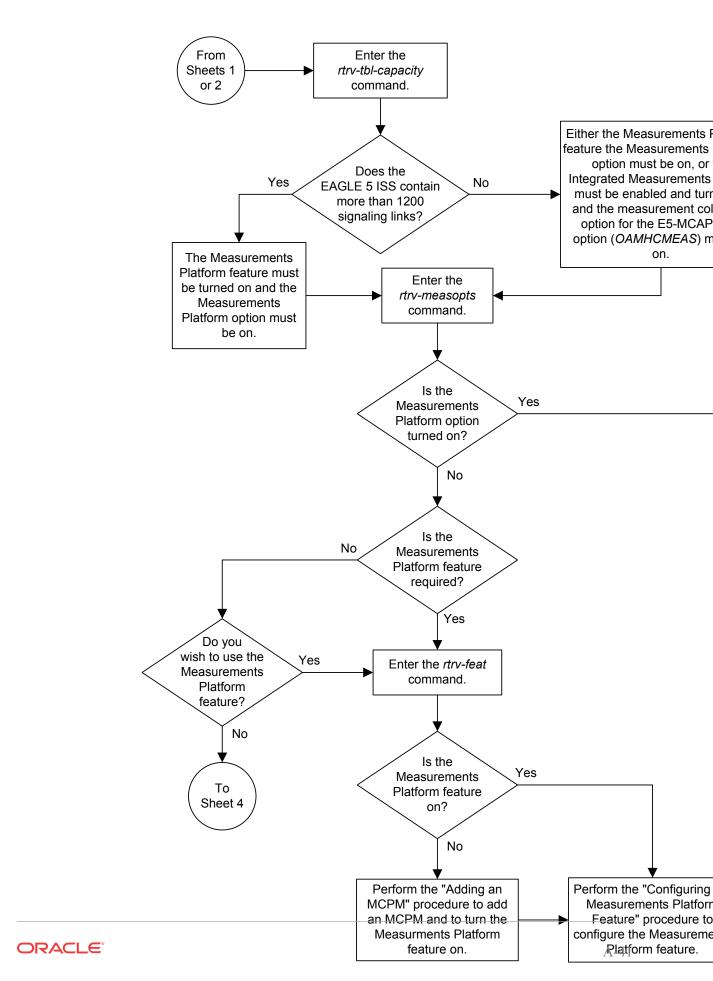

Sheet 3 of 4

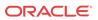

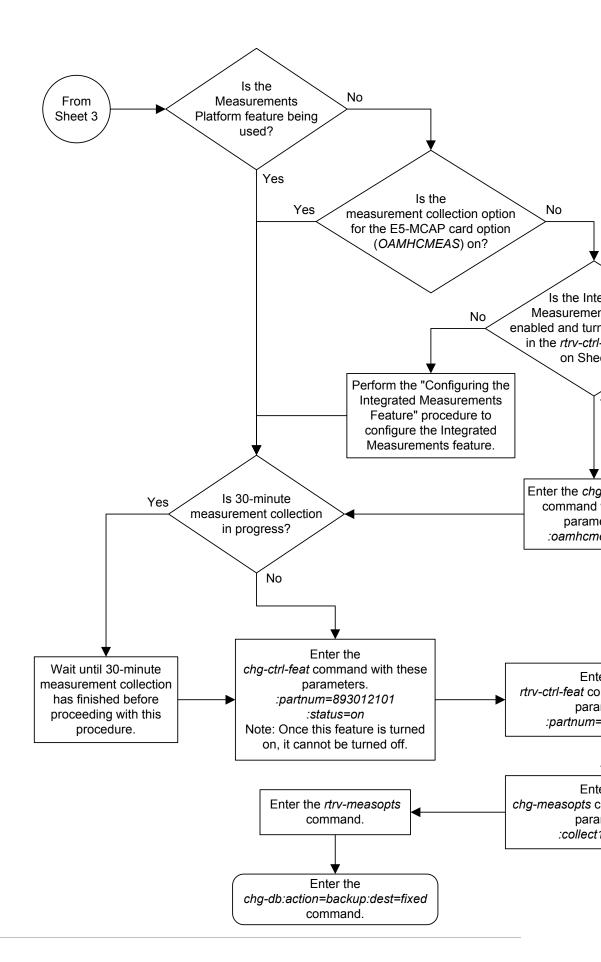

Sheet 4 of 4

## Clearing a Temporary FAK Alarm

This procedure is used to clear the critical alarm, **UAM** 0368, generated when a a temporary feature access key has expired, using the chg-ctrl-feat command.

The chg-ctrl-feat command uses the following parameters:

:partnum - The part number of the controlled feature that was temporarily enabled and is causing the alarm.

```
:alarm=clear - Clears UAM 0368, Temp Key(s) have expired.
```

The controlled feature must have been temporarily enabled and is now in danger of expiration or in an *expired* state.

1. Display the controlled feature that has the expired feature access key by entering the rtrv-ctrl-feat:expired=yes command.

The following is an example of the possible output.

```
rlghncxa03w 06-10-01 21:17:37 GMT EAGLE5 36.0.0
The following features have expired temporary keys:
Feature Name Part Num
Command Class Management 893005801
```

2. Clear the **EAGLE** alarm in the database by entering the chg-ctrl-feat command.

For example, enter this command.

```
chg-ctrl-feat:partnum=893005801:alarm=clear
```

When this command has successfully completed, the following message should appear.

```
rlghncxa03w 06-10-01 21:16:37 GMT EAGLE5 36.0.0 CHG-CTRL-FEAT: MASP A - COMPLTD
```

3. Verify that the alarm has cleared in the database by using the rtrv-ctrl-feat:expired=yes command.

The following is an example of the possible output.

```
rlghncxa03w 06-10-01 21:16:37 GMT EAGLE5 36.0.0 0367.0181 * SYSTEM Temp Key(s) expiration alarm cleared.
```

 Backup the new changes using the chgdb:action=backup:dest=fixedcommand.

These messages should appear, the active **Maintenance and Administration Subsystem** Processor (**MASP**) appears first

```
BACKUP (FIXED) : MASP A - Backup starts on active MASP.

BACKUP (FIXED) : MASP A - Backup on active MASP to fixed disk complete.

BACKUP (FIXED) : MASP A - Backup starts on standby MASP.
```

BACKUP (FIXED): MASP A - Backup on standby MASP to fixed disk complete.

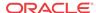

Figure A-4 Clearing a Temporary FAK Alarm

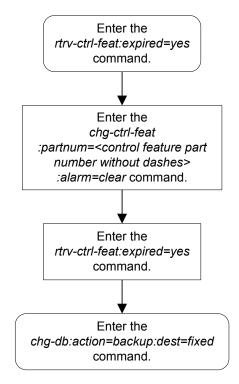

## **Deactivating Controlled Features**

This procedure is used to deactivate these controlled features, **Command Class** Management, **IP** User Interface, and Network Security Enhancements using the chg-ctrl-feat command.

The chg-ctrl-feat command uses the following parameters:

:partnum - The part number of the controlled feature being deactivated.

- Command Class Management 893005801
- Telnet (IP User Interface) 893005701
- Network Security Enhancements 893009101

:status=off - used to deactivate the controlled feature.

The status of the controlled feature being deactivated must be on and is shown with the rtrv-ctrl-feat command.

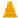

#### **Caution:**

If the SEAS over IP feature is turned off, all SEAS terminal traffic stops.

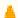

#### **Caution:**

If the **IP** User Interface (TELNET) controlled feature is deactivated, all Telnet sessions supported by this feature will be disabled. No changes can be made to the configuration of the Telnet terminals (terminals 17 through 40). Deactivating this feature will also deactivate **FTP** Retrieve and Replace feature. If the SEAS over IP feature is turned on, the TELNET feature cannot be turned off.

1. Display the controlled features whose status is on by entering the rtrv-ctrl-feat:status=on command.

The following is an example of the possible output.

rlghncxa03w 06-10-01 21:17:37 GMT EAGLE5 36.0.0 The following features have been permanently enabled:

| Feature Name              | Partnum   | Status | Quantity |
|---------------------------|-----------|--------|----------|
| Command Class Management  | 893005801 | on     |          |
| LNP Short Message Service | 893006601 | on     |          |
| Intermed GTT Load Sharing | 893006901 | on     |          |
| XMAP Table Expansion      | 893007710 | on     | 3000     |
| Large System # Links      | 893005910 | on     | 2000     |
| Routesets                 | 893006401 | on     | 6000     |
| Telnet                    | 893005701 | on     |          |
| Network Security Enhance  | 893009101 | on     |          |

The following features have been temporarily enabled:

Feature Name Partnum Status Quantity Trial Period Left

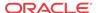

Zero entries found.

The following features have expired temporary keys:

Feature Name Partnum

Zero entries found.

The TELNET feature cannot be turned off if the SEAS over IP feature is turned on. If the TELNET (IP User Interface) is not being turned off, go to step 2.

If the TELNET feature is being turned off, and the SEAS over IP feature is not turned on (shown in the rtrv-ctrl-feat output in this step by the entry SEAS over IP), go to step 2.

If the TELNET feature is being turned off, and the SEAS over IP feature is turned on, perform the Turning Off the SEAS Over IP Feature procedure to turn the SEAS over IP feature off. After the SEAS over IP feature has been turned off, go to step 2.

2. Deactivate the controlled feature by entering the chg-ctrl-feat command with the status=off parameter.

For example, enter this command.

```
chg-ctrl-feat:partnum=893005801:status=off
chg-ctrl-feat:partnum=893005701:status=off
chg-ctrl-feat:partnum=893009101:status=off
```

When each of these commands has successfully completed, the following message should appear.

```
rlghncxa03w 06-10-01 21:16:37 GMT EAGLE5 36.0.0 CHG-CTRL-FEAT: MASP A - COMPLTD
```

3. Verify that the controlled feature has been deactivated by using the rtrv-ctrl-feat:partnum=<controlled feature part number> command.

For this example, enter these commands.

```
rtrv-ctrl-feat:partnum=893005801
```

The following is an example of the possible output.

```
rlghncxa03w 06-10-01 21:16:37 GMT EAGLE5 36.0.0 The following features have been permanently enabled:
```

```
Feature Name Partnum Status Quantity Command Class Management 893005801 off ----
```

The following features have been temporarily enabled:

Feature Name Partnum Status Quantity Trial Period Left Zero entries found.

The following features have expired temporary keys:

Feature Name Partnum

Zero entries found.

rtrv-ctrl-feat:partnum=893005701

The following is an example of the possible output.

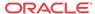

rlghncxa03w 06-10-01 21:16:37 GMT EAGLE5 36.0.0 The following features have been permanently enabled:

Feature Name Partnum Status Quantity Telnet 893005701 off ----

The following features have been temporarily enabled:

Feature Name Partnum Status Quantity Trial Period Left

Zero entries found.

The following features have expired temporary keys:

Feature Name Partnum

Zero entries found.

rtrv-ctrl-feat:partnum=893009101

The following is an example of the possible output.

rlghncxa03w 06-10-01 21:16:37 GMT EAGLE5 36.0.0 The following features have been permanently enabled:

Feature Name Partnum Status Quantity Network Security Enhance 893009101 off ----

The following features have been temporarily enabled:

Feature Name Partnum Status Quantity Trial Period Left

Zero entries found.

The following features have expired temporary keys:

Feature Name Partnum

Zero entries found.

4. Backup the new changes using the chg-db:action=backup:dest=fixedcommand.

These messages should appear, the active Maintenance and Administration Subsystem Processor (MASP) appears first.

 ${\tt BACKUP}$  (FIXED) : MASP A - Backup starts on active MASP.

BACKUP (FIXED) : MASP A - Backup on active MASP to fixed disk complete.

 ${\tt BACKUP}$  (FIXED) : MASP A - Backup starts on standby MASP.

BACKUP (FIXED) : MASP A - Backup on standby MASP to fixed disk complete.

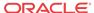

Enter the rtrv-ctrl-feat:status=on command. Is the TELNET Yes feature being turned off? No Is the SEAS over No IP feature turned on? Enter the *chg-ctrl-feat* command with these parameters. :partnum=<controlled feature part number being deactivated> :status=off Cautions: 1. If the Command Class Management controlled feature is deactivated, no new user-defined command classes can be created, and the user-defined command classes cannot be assigned to user IDs or terminals. 2. If the IP User Interface (TELNET) controlled feature is deactivated, all Telnet sessions supported by this feature will be disabled. No changes can be made to the configuration of the Telnet terminals (terminals 17 through 40). Deactivating this feature will also deactivate FTP Retrieve and Replace feature. 3. If the Network Security Enhancements controlled feature is deactivated, the network Security Enhancement options will be disabled. Enter the rtrv-ctrl-feat command with this parameter. :partnum=<part number specified in the chg-ctrl-feat command> Enter the

chg-db:action=backup:dest=fixed command

Figure A-5 Deactivating Controlled Features

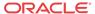

Yes

The TELNET feature

turned off if the SEAS of

is turned on. Perform the SEAS over IP Fe

procedure to turn the S

feature off.

## Activating the HIPR2 High Rate Mode Feature

This procedure is used to enable and turn on the HIPR2 High Rate Mode feature using the feature's part number and a feature access key.

The feature access key for the HIPR2 High Rate Mode feature is based on the feature's part number and the serial number of the EAGLE, making the feature access key site-specific.

The enable-ctrl-feat command enables the feature by inputting the feature's access key and the feature's part number with these parameters:

: fak – The feature access key provided by Oracle. The feature access key contains 13 alphanumeric characters and is not case sensitive.

:partnum - The Oracle-issued part number of the HIPR2 High Rate Mode feature, 893020101.

The enable-ctrl-feat command requires that the database contain a valid serial number for the EAGLE, and that this serial number is locked. This can be verified with the rtrv-serial-num command. The EAGLE is shipped with a serial number in the database, but the serial number is not locked. The serial number can be changed, if necessary, and locked once the EAGLE is on-site, with the ent-serial-num command. The ent-serial-num command uses these parameters.

: serial – The serial number assigned to the EAGLE. The serial number is not case sensitive.

:lock – Specifies whether or not the serial number is locked. This parameter has only one value, yes, which locks the serial number. Once the serial number is locked, it cannot be changed.

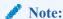

To enter and lock the EAGLE's serial number, the ent-serial-num command must be entered twice, once to add the correct serial number to the database with the serial parameter, then again with the serial and the lock=yes parameters to lock the serial number. You should verify that the serial number in the database is correct before locking the serial number. The serial number can be found on a label affixed to the control shelf (shelf 1100).

This feature cannot be temporarily enabled (with the temporary feature access key).

Once this feature is enabled, the feature must be turned on with the chg-ctrl-feat command. The chg-ctrl-feat command uses these parameters.

:partnum – The Oracle-issued part number of the HIPR2 High Rate Mode feature, 893020101.

:status=on - used to turn the HIPR2 High Rate Mode feature on.

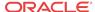

#### A

#### **Caution:**

The HIPR2 High Rate Mode feature cannot be turned off if any of these conditions are present.

- The IMT Rate Change sequence is being performed.
- The Extended Bit Rate Test (BERT) is being performed.
- Any of the cards in card locations 9 and 10 in each shelf are being flashed with the init-flash command.

Once the HIPR2 High Rate Mode feature has been turned on, it be can be turned off. For more information on turning the HIPR2 High Rate Mode feature off, perform Turning Off the HIPR2 High Rate Mode Feature.

The status of the features in the EAGLE is shown with the rtrv-ctrl-feat command.

When the HIPR2 High Rate Mode feature is turned on, the throughput of the IMT bus is increased to 2.5 Gbps. If the HIPR2 High Rate Mode feature is not turned on, the throughput of the IMT bus is limited to 1 Gbps. To turn the the HIPR2 High Rate Mode feature on, all the cards in card locations 9 and 10 in each shelf must be HIPR2 cards.

1. Display the status of the controlled features by entering the rtrv-ctrl-feat command. The following is an example of the possible output.

rlghncxa03w 09-07-28 21:15:37 GMT EAGLE5 41.1.0 The following features have been permanently enabled:

| Feature Name              | Partnum   | Status | Quantity |
|---------------------------|-----------|--------|----------|
| Command Class Management  | 893005801 | on     |          |
| LNP Short Message Service | 893006601 | on     |          |
| Intermed GTT Load Sharing | 893006901 | on     |          |
| XGTT Table Expansion      | 893006101 | on     | 400000   |
| XMAP Table Expansion      | 893007710 | off    |          |
| Large System # Links      | 893005910 | on     | 2000     |
| Routesets                 | 893006401 | on     | 6000     |
| HC-MIM SLK Capacity       | 893012707 | on     | 64       |

The following features have been temporarily enabled:

Feature Name Partnum Status Quantity Trial Period Left Zero entries found.

The following features have expired temporary keys:

Feature Name Partnum Zero entries found.

If the HIPR2 High Rate Mode feature is enabled and turned on, no further action is necessary. This procedure does not need to be performed.

If the HIPR2 High Rate Mode feature is enabled and but not turned on, continue the procedure with 7.

If the HIPR2 High Rate Mode feature is not enabled, continue the procedure by performing one of these steps.

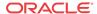

- If the rtrv-ctrl-feat output shows the HC-MIM SLK Capacity feature with a quantity of 64 and other features, continue the procedure with 6.
- If the rtrv-ctrl-feat output shows only the **HC-MIMSLK** Capacity feature with a quantity of 64, continue the procedure with 2.
- 2. Display the serial number in the database with the rtrv-serial-num command. This is an example of the possible output.

```
rlghncxa03w 09-07-28 21:15:37 GMT EAGLE5 41.1.0
System serial number = nt00001231
System serial number is not locked.
rlghncxa03w 09-07-28 21:15:37 GMT EAGLE5 41.1.0
Command Completed
```

### / Note:

If the serial number is correct and locked, continue the procedure with 6. If the serial number is correct but not locked, continue the procedure with 5. If the serial number is not correct, but is locked, this feature cannot be enabled and the remainder of this procedure cannot be performed. Contact the Customer Care Center to get an incorrect and locked serial number changed. Refer to My Oracle Support (MOS) for the contact information. The serial number can be found on a label affixed to the control shelf (shelf 1100).

3. Enter the correct serial number into the database using the ent-serial-num command with the serial parameter.

For this example, enter this command.

```
ent-serial-num:serial=<EAGLE's correct serial number>
```

When this command has successfully completed, the following message should appear.

```
rlghncxa03w 09-07-28 21:15:37 GMT EAGLE5 41.1.0 ENT-SERIAL-NUM: MASP A - COMPLTD
```

4. Verify that the serial number entered into 3 was entered correctly using the rtrv-serial-num command. This is an example of the possible output.

```
rlghncxa03w 09-07-28 21:15:37 GMT EAGLE5 41.1.0
System serial number = nt00001231
System serial number is not locked.
rlghncxa03w 09-07-28 21:15:37 GMT EAGLE5 41.1.0
Command Completed
```

If the serial number was not entered correctly, repeat 3 and 4 and re-enter the correct serial number

5. Lock the serial number in the database by entering the ent-serial-num command with the serial number shown in 2, if the serial number shown in 2 is correct, or with the serial number shown in 4, if the serial number was changed in 3, and with the lock=yes parameter.

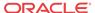

For this example, enter this command.

```
ent-serial-num:serial=<EAGLE's serial number>:lock=yes
```

When this command has successfully completed, the following message should appear.

```
rlghncxa03w 09-07-28 21:15:37 GMT EAGLE5 41.1.0 ENT-SERIAL-NUM: MASP A - COMPLTD
```

6. Enable the HIPR2 High Rate Mode feature with the enable-ctrl-feat command specifying the part number for the HIPR2 High Rate Mode feature and the feature access key. Enter this command.

```
enable-ctrl-feat:partnum=893020101:fak=<HIPR2 High Rate Mode
feature access key>
```

The HIPR2 High Rate Mode feature cannot be enabled with a temporary feature access key.

The values for the feature access key (the fak parameter) are provided by Oracle. If you do not have the feature access key for the HIPR2 High Rate Mode feature, contact your Oracle Sales Representative or Account Representative.

When the enable-crtl-feat command has successfully completed, this message should appear.

```
rlghncxa03w 09-07-28 21:15:37 GMT EAGLE5 41.1.0 ENABLE-CTRL-FEAT: MASP B - COMPLTD
```

If you do not wish to turn the HIPR2 High Rate Mode feature on at this time, continue the procedure with 9.

If you wish to turn the HIPR2 High Rate Mode feature, continue the procedure with 7.

- 7. To turn the HIPR2 High Rate Mode feature on, all the cards in card locations 9 and 10 in each shelf must be HIPR2 cards. Enter these commands to verify that cards that are in card locations 9 and 10 in each shelf.
  - **a.** To verify if HIPR2 cards are in card locations 9 and 10, enter this command.

```
rept-stat-gpl:gpl=hipr2
```

This is an example of the possible output.

rlghncxa03w 09-07-01 11:40:26 GMT EAGLE5 41.1.0

| GPL     | CARD    | RUNNING     | APPROVED    | TRIAL       |
|---------|---------|-------------|-------------|-------------|
| HIPR2   | 1309    | 132-003-000 | 132-003-000 | 132-002-000 |
| HIPR2   | 1310    | 132-003-000 | 132-003-000 | 132-002-000 |
| HIPR2   | 2109    | 132-003-000 | 132-003-000 | 132-002-000 |
| HIPR2   | 2100    | 132-003-000 | 132-003-000 | 132-002-000 |
| Command | Complet | ed          |             |             |

If no cards running the specified GPL are installed, the rept-stat-gpl output shows no entries, as shown in this example.

```
rlghncxa03w 09-07-01 11:40:26 GMT EAGLE5 41.1.0

GPL CARD RUNNING APPROVED TRIAL
```

Command Completed

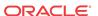

If card locations 9 and 10 in all shelves contain HIPR2 cards, continue the procedure with 8.

If card locations 9 and 10 in any shelves contain HMUX or HIPR cards, perform the procedures in *Installation Guide* to replace the HMUX or HIPR cards with HIPR2 cards. After the HIPR2 cards have been installed, continue the procedure with 8.

8. Turn the HIPR2 High Rate Mode feature on with the chg-ctrl-feat command specifying the part number for the HIPR2 High Rate Mode feature and the status=on parameter. Enter this command.

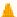

#### **Caution:**

The HIPR2 High Rate Mode feature cannot be turned off if any of these conditions are present.

- The IMT Rate Change sequence is being performed.
- The Extended Bit Rate Test (BERT) is being performed.
- Any of the cards in card locations 9 and 10 in each shelf are being flashed with the init-flash command.

```
chg-ctrl-feat:partnum=893020101:status=on
```

When the chg-crtl-feat command has successfully completed, this message should appear.

```
rlghncxa03w 09-07-28 21:15:37 GMT EAGLE5 41.1.0 CHG-CTRL-FEAT: MASP B - COMPLTD
```

9. Verify the changes by entering the rtrv-ctrl-featcommand with the HIPR2 High Rate Mode feature part number. Enter this command.

```
rtrv-ctrl-feat:partnum=893020101
```

The following is an example of the possible output.

```
rlghncxa03w 09-07-28 21:15:37 GMT EAGLE5 41.1.0 The following features have been permanently enabled:
```

```
Feature Name Partnum Status Quantity HIPR2 High Rate Mode 893020101 on ----
```

The following features have been temporarily enabled:

Feature Name Partnum Status Quantity Trial Period Left Zero entries found.

The following features have expired temporary keys:

Feature Name Partnum Zero entries found.

10. Backup the new changes using the chg-db:action=backup:dest=fixed command. These messages should appear, the active Maintenance and Administration Subsystem Processor (MASP) appears first.

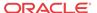

```
BACKUP (FIXED) : MASP A - Backup starts on active MASP.

BACKUP (FIXED) : MASP A - Backup on active MASP to fixed disk complete.

BACKUP (FIXED) : MASP A - Backup starts on standby MASP.

BACKUP (FIXED) : MASP A - Backup on standby MASP to fixed disk complete.
```

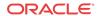

Enter the rtrv-ctrl-feat command Is the HIPR2 High Rate Mode No То feature Sheet 2 enabled? Yes The HIPR2 High Rate Mode Is the status On feature is enabled and of the HIPR2 High Rate turned on. No further action Mode feature on or off? is necessary. Off Enter the *rept-stat-gpl* Enter the rept-stat-gpl command with this parameter. command with this parameter. :gpl=hipr :gpl=bphmux Enter the rept-stat-gpl command with this parameter. :gpl=hipr2 Are HIPR2 cards installed in card locations 9 Yes and 10 in all the provisioned shelves? Go to the Installation Manual -No EAGLE 5 ISS and replace the HMUX and HIPR cards with HIPR2 cards. Contact the Customer Care Center То before replacing any HMUX or Sheet 5 HIPR cards. Refer to the "Customer Care Center" section of Chapter 1 for the contact information.

Figure A-6 Activating the HIPR2 High Rate Mode Feature

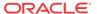

Sheet 1 of 5

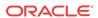

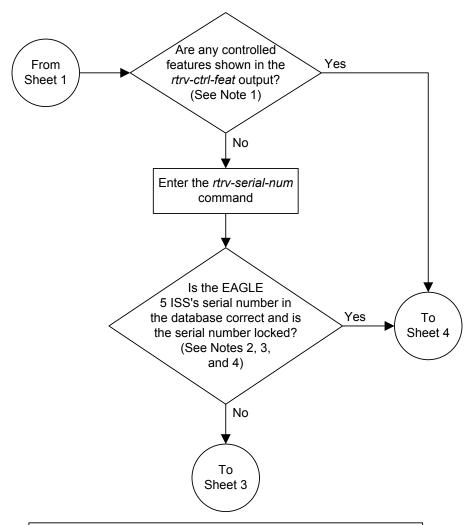

#### Notes:

- 1. If the *rtrv-ctrl-feat* output shows only the HC-MIM SLK Capacity feature with a quantity of 64, the answer to this question is no and the Eagle 5 ISS's serial number must be verified. This is the default entry for the *rtrv-ctrl-feat* output. This entry is shown whether or not the Eagle 5 ISS's serial number is in the database.
- 2. If the serial number is locked, it cannot be changed.
- 3. If the serial number is not locked, the controlled feature cannot be enabled.
- 4. The serial number can be found on a label affixed to the control shelf (shelf 1100).

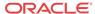

Sheet 2 of 5

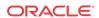

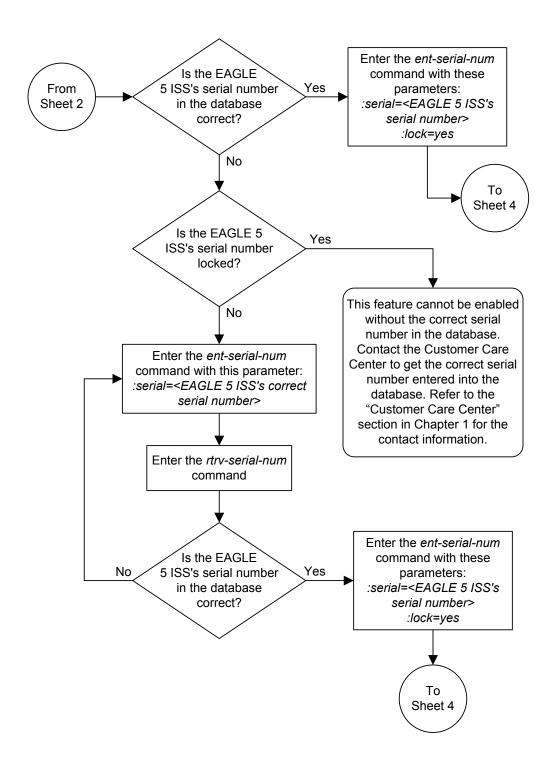

Sheet 3 of 5

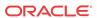

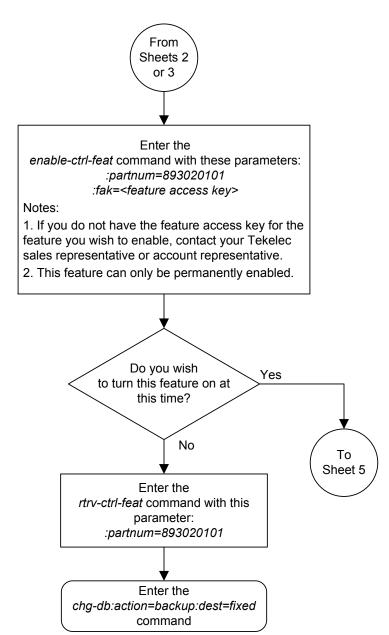

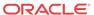

Sheet 4 of 5

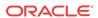

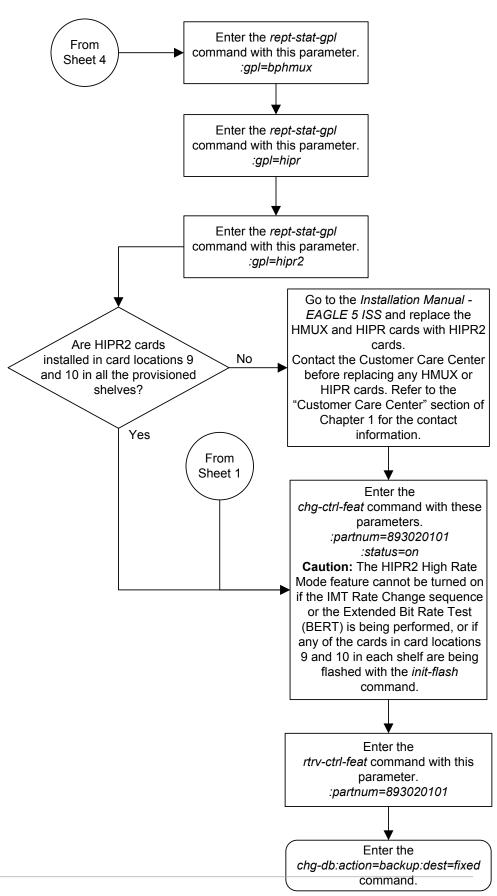

Sheet 5 of 5

## Turning Off the HIPR2 High Rate Mode Feature

This procedure is used to turn off the HIPR2 High Rate Mode feature, using the chg-ctrl-feat command.

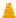

#### **Caution:**

The HIPR2 High Rate Mode feature cannot be turned off if any of these conditions are present.

- The IMT Rate Change sequence is being performed.
- The Extended Bit Rate Test (BERT) is being performed.
- The total provisioned system TPS value is greater than 500,000.
- Any of the cards in card locations 9 and 10 in each shelf are being flashed with the init-flash command.

The chg-ctrl-feat command uses the following parameters:

:partnum - The part number of the HIPR2 High Rate Mode feature, 893020101.

:status=off - used to turn off the HIPR2 High Rate Mode feature.

The status of the HIPR2 High Rate Mode feature must be on and is shown with the rtrv-ctrl-feat command.

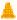

#### **Caution:**

If the HIPR2 High Rate Mode feature is turned off, the throughput rate for the IMT bus is limited to 1 Gbps.

1. Display the status of the HIPR2 High Rate Mode feature by entering the rtrv-ctrl-feat:partnum=893020101 command.

The following is an example of the possible output.

rlghncxa03w 09-07-28 21:15:37 GMT EAGLE5 41.1.0 The following features have been permanently enabled:

Feature Name Partnum Status Quantity HIPR2 High Rate Mode 893020101 on ----

The following features have been temporarily enabled:

Feature Name Partnum Status Quantity Trial Period Left Zero entries found.

The following features have expired temporary keys:

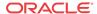

Feature Name Partnum Zero entries found.

If the status of the HIPR2 High Rate Mode feature is off, or if the HIPR2 High Rate Mode feature is not enabled, this procedure cannot be performed.

2. Display the maximum system IP TPS value by entering the rtrv-tps command.

The following is an example of the possible output.

rlghncxa03w 10-07-28 21:15:37 GMT EAGLE5 42.0.0

| CARD  | NUM   | NUM   | RSVD  | MAX   |
|-------|-------|-------|-------|-------|
| TYPE  | CARDS | LINKS | TPS   | TPS   |
|       |       |       |       |       |
| IPGW  | 9     | 8     | 32000 | 40000 |
| IPSG  | 100   | 16    | 80000 | 80000 |
| IPLIM | 1     | 0     | 0     | 0     |
| ATM   | 0     | 0     | 0     | 0     |

Total provisioned System TPS (120000 of 500000) 24%

Command Completed.

If the maximum system IP TPS value is greater than 500,000, this procedure cannot be performed.

3. Turn off the HIPR2 High Rate Mode feature by entering the chg-ctrl-feat command with the status=off parameter.

For example, enter this command.

chg-ctrl-feat:partnum=893020101:status=off

When this command has successfully completed, the following message should appear.

```
rlghncxa03w 09-07-28 21:16:37 GMT EAGLE5 41.1.0 CHG-CTRL-FEAT: MASP A - COMPLTD
```

4. Verify that the HIPR2 High Rate Mode feature has been turned off by using the rtrv-ctrl-feat:partnum=893020101 command. The following is an example of the possible output.

```
rlghncxa03w 09-07-28 21:15:37 GMT EAGLE5 41.1.0 The following features have been permanently enabled:
```

```
Feature Name Partnum Status Quantity HIPR2 High Rate Mode 893020101 off ----
```

The following features have been temporarily enabled:

Feature Name Partnum Status Quantity Trial Period Left Zero entries found.

The following features have expired temporary keys:

Feature Name Partnum Zero entries found.

5. Backup the new changes using the chg-db:action=backup:dest=fixed command.

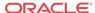

These messages should appear, the active **Maintenance and Administration Subsystem** Processor (**MASP**) appears first.

```
BACKUP (FIXED) : MASP A - Backup starts on active MASP.

BACKUP (FIXED) : MASP A - Backup on active MASP to fixed disk complete.

BACKUP (FIXED) : MASP A - Backup starts on standby MASP.

BACKUP (FIXED) : MASP A - Backup on standby MASP to fixed disk complete.
```

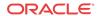

Enter the rtrv-ctrl-feat command with this parameter. :partnum=893020101 This procedure cannot be Is the perfomed. To turn the HIPR2 HIPR2 High Rate Mode No High Rate Mode feature off, the feature enabled HIPR2 High Rate Mode feature and on? must be enabled and on. Yes Enter the rtrv-tps command. This procedure cannot be Is the Total perfomed. To turn the HIPR2 Yes provisioned System TPS High Rate Mode feature off, the value greater than Total provisioned System TPS 500.000? value must be 500,000 or less. No Enter the chg-ctrl-feat command with these parameters. :partnum=893020101 :status=off Cautions: 1. If the HIPR2 High Rate Mode feature Enter the is turned off, the throughput rate for the rtrv-ctrl-feat command with IMT bus is limited to 1 Gbps. this parameter. 2. The HIPR2 High Rate Mode feature :partnum=893020101 cannot be turned off if the IMT Rate Change sequence or the Extended Bit Rate Test (BERT) is being performed, or if any of the cards in card locations 9 and Enter the 10 in each shelf are being flashed with chg-db:action=backup:dest=fixed the init-flash command. command

Figure A-7 Turning Off the HIPR2 High Rate Mode Feature

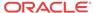

B

# Setting Up a Secure Telnet Connection to the EAGLE using PuTTY

Appendix B, Setting Up a Secure Telnet Connection to the EAGLE using PuTTY contains the procedure for setting a secure telnet connection to the EAGLE using PuTTY.

## Setting Up a Secure Telnet Connection to the EAGLE using PuTTY

This appendix describes the steps to set up a Telnet connection to to the EAGLE using the PuTTY client program.

The PuTTY client program must be installed on the machine that will be connecting to the EAGLE before this procedure can be performed. The PuTTY client program can be obtained at this website.

http://www.chiark.greenend.org.uk/~sgtatham/putty/download.html

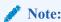

The examples shown in this procedure are based on version 0.58 of the PuTTY client program.

1. Start the PuTTY client program by double clicking the PuTTY icon on the desktop.

The PuTTY Configuration Window is displayed. See Figure B-1.

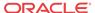

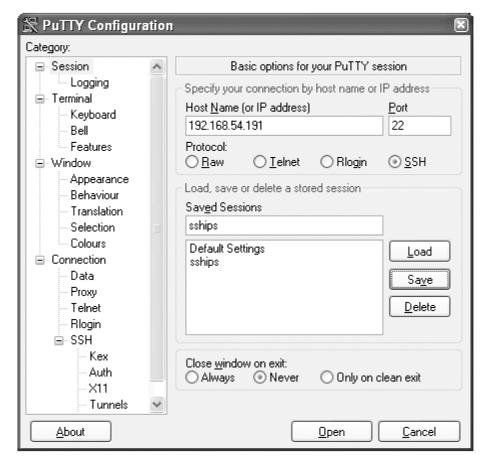

Figure B-1 PuTTY Configuration Window - Initial Session Setup

- 2. Select Session in the Category list window in the PuTTY Configuration window.
- 3. Enter the **IP** address of the **IPSM** in the EAGLE that is provisioned as a secure **SSHD** server in the **Host Name (or IP Address)** box.

Enter 22 in the **Port** box.

- 4. Click the **SSH** radio button for the **Protocol** selection.
- 5. Enter a name for this session in the **Saved Sessions** box, for example, sships.
- 6. Click the **Never** radio button for the **Close window on exit** option.
- 7. Click the **Save** button to save this session.

For this example, clicking the **Save** button saves the **sships** session.

8. Select Connection > SSH in the Category list window in the PuTTY Configuration window.

See Figure B-2.

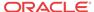

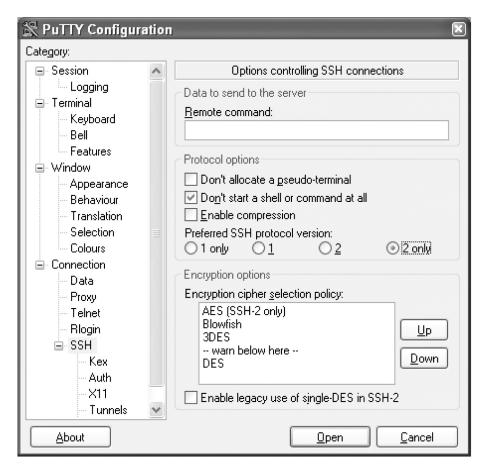

Figure B-2 PuTTY Configuration Window - SSH Connection Setup

9. Click the 2 only radio button in the Preferred SSH protocol version: section of the PuTYY Configuration window.

Click the **Don't start a shell or command at all** checkbox in the Protocol options section of the **PuTTY Configuration** window. See Figure B-2.

10. Select Connection > SSH > Auth.

Verify that the checkboxes are not checked. Verify that the **Private key file for authentication** text box is empty. See Figure B-3.

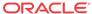

Setting Up a Secure Telnet Connection to the EAGLE using PuTTY

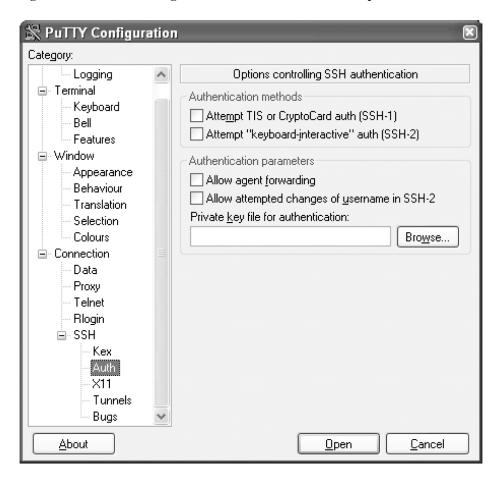

Figure B-3 PuTTY Configuration Window - SSH Auth Setup

#### 11. Select Connection > SSH > Tunnels.

Click the Local ports accept connections from other hosts check box in the Port Forwarding section of the PuTTY Configuration window (Figure B-4), to accept connections from other hosts.

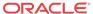

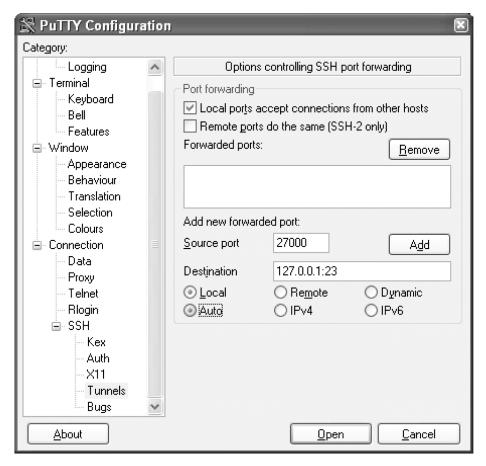

Figure B-4 PuTTY Configuration Window - SSH Tunnel/Port Forwarding Setup

12. In the Add new forwarded port section of the PuTTY Configuration window (Figure B-4), click the Local radio button.

Enter the forwarding port on the local machine in the **Source port** box. The **Source port** value must be greater than 1024 and must be available.

13. The **Destination** box in the **Add new forwarded port** section of the **PuTTY**Configuration window (Figure B-4) contains the IP address and port of the remote machine.

The forwarding port on the local machine communicates with the IP address and port shown in the **Destination** box. Enter the IP address and port of the remote machine in the **Destination** box.

The forwarding port on the local machine communicates with the IP address and port shown in the **Destination** box. Enter 127.0.0.1:23 in the **Destination** box.

14. Click the Add button in the Add new forwarded port section of the PuTTY Configuration window to complete adding the forwarded port information.

The forwarding port (**Source port** value) and the IP address and port of the remote machine (the **Destination** value) appear in the **Forwarded ports:** box and the **Source port** and **Destination** boxes are empty. See Figure B-5.

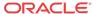

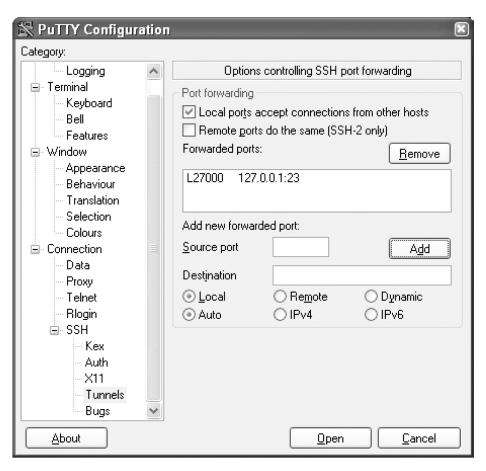

Figure B-5 PuTTY Configuration Window - SSH Tunnel/Port Forwarding Completion

- 15. Select Session in the Category list window in the PuTTY Configuration window.
  See Figure B-1. Click the Save button.
- 16. Click the Open button in the PuTTY Configuration window.
  The dialog box shown in Figure B-6 appears. Click the Yes button.

Figure B-6 Key Acceptance Dialog Box

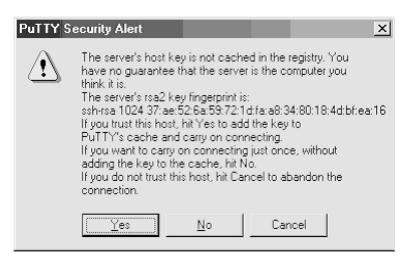

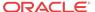

The **Login** window is displayed. See Figure B-7.

Figure B-7 PuTTY Login Window

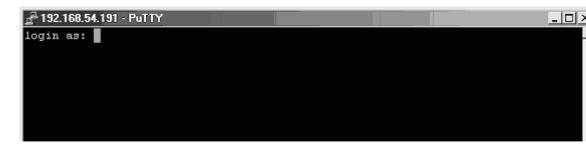

17. Press the Enter key.

Verify that the screen is displayed as shown in Figure B-8.

Figure B-8 Logged in Window for SSH Session

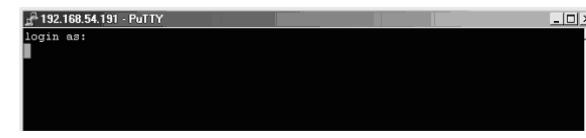

Press the Enter key at the prompt to allow an empty login. Minimize this window.

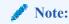

This window must not be closed until all the testing is complete and you decide to shutdown the secure shell connection to the EAGLE.

**18.** Initiate a telnet connection to the local host at the forwarded port configured in step 14 (see Figure B-5).

At the prompt, enter the telnet command with the **IP** address and Source port value shown in Figure B-5. For this example, enter the telnet command with the **IP** address 127.0.0.1 and the source port value 27000, as shown in Figure B-9. Press the **Enter** key.

Figure B-9 Telnet Connection to Local Host Forwarded Port

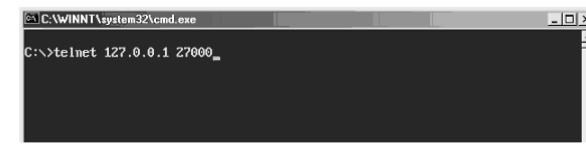

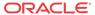

- 19. The connection to the EAGLE is established and functions as any other telnet terminal connected to the EAGLE.
- **20.** Verify that all the eight telnet connections assigned to this IPSM can be opened and all EAGLE commands that are allowed to be executed from a telnet terminal can be executed from the telnet terminals assigned to the IPSM.

This procedure is finished.

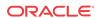

C

# Setting Up a Secure Telnet Connection to the EAGLE using OpenSSH

Appendix C, Setting Up a Secure Telnet Connection to the EAGLE using OpenSSH describes the procedures for setting a secure telnet connection to the EAGLE using OpenSSH.

### Introduction

This appendix contains the procedures for establishing a secure telnet connection to the EAGLE using OpenSSH. Perform these procedures.

- If a Windows machine will be used to make the connection, perform these procedures.
  - Install the Windows OpenSSH Software to install the software.
  - Establishing a Secure Telnet Connection to the EAGLE using Windows OpenSSH to establish the connection.
- If a UNIX/Solaris machine will be used to make the connection, perform these procedures.
  - Install the UNIX/Solaris OpenSSH Software to install the software.
  - Establishing a Secure Telnet Connection to the EAGLE using UNIX/Solaris OpenSSH to establish the connection.

Before establishing the secure connection to the EAGLE, the EAGLE needs to be configured with these items.

- IPSMs that are in service and containing IP addresses for each IPSM. The IP router on the IPSM must be configured if the client is using a different subnet.
- The Eagle OA&M Security Enhancement feature must be enabled and turned on.

Enter these commands on the EAGLE to verify the IPSM and feature configuration.

- rtrv-ip-lnk shows the IP addresses assigned to the IPSM, in the IPADDR column
- rtrv-ip-card shows the IP router, in the DEFROUTER field.
- rept-stat-card shows the state of the IPSM, in the PST column
- pass:loc=<IPSM card Location>:cmd="netstat -a" shows the state of the ports 22 and 23 on the IPSM, in the (state) column. If the IPSM is configured correctly, the state of these ports will be LISTEN.
- rtrv-ctrl-feat shows whether or not the Eagle OA&M Security Enhancement feature is enabled and turned on.

Perform the Adding an E5-IPSM procedure to configure the IP addresses of the IPSM, the IP router, and to put the IPSM in service. Perform the Activating the EAGLE OA&M IP Security Enhancement Controlled Feature to enable and turn on the Eagle OA&M Security Enhancement feature.

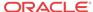

## Install the Windows OpenSSH Software

To install the software on a Windows machine, perform these steps.

- 1. Go to this site: http://sourceforge.net/project/showfiles.php? group\_id103886&package\_id=111688.
- 2. Select the setupssh381-20040709.zip file and download the file.
- 3. After the file has been downloaded, run the installer and install all the components.

The recommended folder for installing the components is C:\OpenSSH.

After installing the software, this warning may be displayed.

Figure C-1 OpenSSH Warning Window

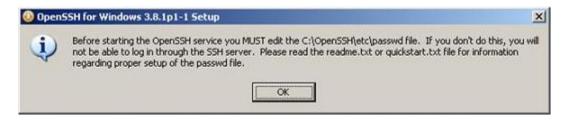

Click the OK button and perform the Establishing a Secure Telnet Connection to the EAGLE using Windows OpenSSH procedure.

# Establishing a Secure Telnet Connection to the EAGLE using Windows OpenSSH

To establish a secure telnet connection to the EAGLE using OpenSSH, perform these steps.

- Open two DOS windows.
- 2. In DOS window 1, go to the bin folder in the folder where the OpenSSH software was installed.

For this example, enter this command

cd C:\OpenSSH\bin

- 3. In DOS window 1, enter the ssh command with these options and values.
  - -N once the authentication is complete, the ssh program executes in the background, meaning the prompt should be returned so that the telnet command can be entered.
  - -f
  - -I
  - the local/forwarding port number, for this example, 23000
  - the local loopback address, 127.0.0.1:23. Port 23 is reserved for ssh.
  - The IP address of the EAGLE IPSM. For this example, 10:253.104.36.

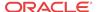

For this example, enter this command.

ssh -N -f -L 23000:127.0.0.1:23 10:253.104.36

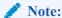

- a. When issuing the ssh command, if the IPSM on the EAGLE has undergone a hard reset, the ssh key stored in the local\_host file must be purged.
- b. If you are making the connection to the EAGLE for the first time, and you are prompted to accept the ssh key, accept the ssh key and proceed to 4
- 4. In DOS window 2, enter the telnet command with the local loopback address, without the port number, the local/forwarding port number specified in 3. for this example, enter this command.

```
telnet 127.0.0.1 23000
```

- 5. When the Eagle prompt is received in DOS window 2, choose an EAGLE terminal and login with your EAGLE username and password.
- 6. If you wish to establish another secure telnet connection to the EAGLE, perform 3 with a different local/forwarding port number, then perform 4 using the local/forwarding port number specified in 3.
- 7. To logout of the EAGLE and close the secure telnet connection, perform these actions.
  - At the EAGLE, enter the logout command.
  - Press the Ctrl+] keys to receive the telnet prompt.
  - Enter quit.
  - The prompt in DOS window 2 goes to C:\.
  - The ssh command in DOS window 1 goes away and the prompt returns to \C:.

## Install the UNIX/Solaris OpenSSH Software

To install the software on a UNIX/Solaris machine, perform these steps.

1. The software can also be found at various mirror sites. These sites can be found at this address:

http://www.openssh.org/portable.html#http

If you wish to use one of the other mirror sites, select the closest mirror site.

- 2. Download this file, openssh-3.7.1p1.tar.gz, from the site selected in 1.
- 3. After the file has been downloaded, run the installer and install all the components.

After the software has been installed, perform the Establishing a Secure Telnet Connection to the EAGLE using UNIX/Solaris OpenSSH procedure.

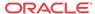

# Establishing a Secure Telnet Connection to the EAGLE using UNIX/Solaris OpenSSH

To establish a secure telnet connection to the EAGLE using OpenSSH from a UNIX/Solaris machine, perform these steps.

- Open an Xterm window.
- 2. In the Xterm window, go to the bin folder in the folder where the OpenSSH software was installed.

For this example, enter this command

```
cd <install path>/OpenSSH/bin
```

- 3. In the Xterm window, enter the ssh command with these options and values.
  - N once the authentication is complete, the ssh program executes in the background, meaning the prompt should be returned so that a second command can be entered following the semicolon.
  - -f
  - -I
  - the local/forwarding port number, for this example, 23000
  - the local loopback address, 127.0.0.1:23. Port 23 is reserved for ssh.
  - The IP address of the EAGLE IPSM. For this example, 10:253.104.36.
  - The telnet command with the local loopback address, without the port number, and the local/forwarding port number.

For this example, enter this command.

```
ssh -N -f -L 23000:127.0.0.1:23 10:253.104.36; telnet 127.0.0.1 23000
```

### Note:

- a. On Solaris 9 and later, SunSSH is installed. SunSSH is not compatible with the EAGLE secure Telnet terminals. If you have any questions about which version of ssh in being invoked, enter the Unix command which ssh to ensure that OpenSSH is being used instead of the Sun version.
- b. When issuing the ssh command, if the IPSM on the EAGLE has undergone a hard reset, the ssh key stored in the local\_host file must be purged.
- c. If you are making the connection to the EAGLE for the first time, and you are prompted to accept the ssh key, accept the ssh key and proceed to 4.
- 4. When the Eagle prompt is received in the Xterm window, choose an EAGLE terminal and login with your EAGLE username and password.
- 5. To logout of the EAGLE and close the secure telnet connection, perform these actions.
  - At the EAGLE, enter the logout command.

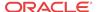

- Press the Ctrl+] keys to receive the telnet prompt.
- Enter quit.

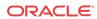

D

## Remote Database Backup and Restore Procedures

Appendix D, Remote Database Backup and Restore Procedures, describes how to perform a backup of the database to the FTP server, and how to restore the database from the FTP server.

### Introduction

This appendix contains the procedures for performing a backup of the database to the FTP server and to restore a database from the FTP server using the chg-db command.

To backup the database, the chg-db command uses these parameters.

- action=backup perform a backup of the database.
- dest=server the destination of the backup operation, the FTP server.

To restore the database, the chg-db command uses these parameters.

- action=restore restore a previously backed up database.
- src=server the source of the database that is being restored, the FTP server.
- file the name of the TAR file on the DB FTP server that contains database that is being restored.

A removable cartridge is not required and cannot be used to backup the database to the FTP server or to restore a database from the FTP server.

To perform a backup of the database to the FTP server or to restore the database from the FTP server, these items must be provisioned in the database.

• An E5-IPSM - perform the procedure Adding an E5-IPSM.

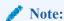

As of Release 46.5, the E5-IPSM card and its functionality is replaced by the E5-ENET-B (p/n 870-2971-01) or SLIC (p/n 7094646) card. Any references to E5-IPSM and the 870-2877-01 part number should be replaced by the 46.5 and greater card and part number.

An FTP server for the DB application - perform the procedure Adding an FTP Server.

When the database is backed up to the FTP server, the database on the active partition of the active TDM is packed and compressed into a TAR file andsends the file to the FTP server through an E5-IPSM. Figure D-1 illustrates this action.

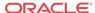

Figure D-1 Backup of the Database to the FTP Server

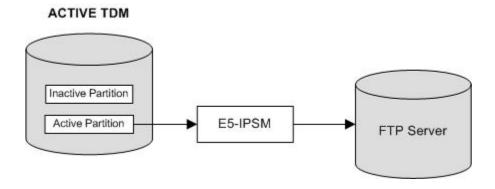

When the database is restored from the FTP server, the TAR that contains the database that is being restored is retrieved by EAGLE through an E5-IPSM. The TAR file is unpacked and uncompressed and the database files are placed on the active partition of both TDMs. Figure D-2 illustrates this action. The EAGLE must be reinitialized to load the restored database to all the cards.

Figure D-2 Restoring the Database from the FTP Server

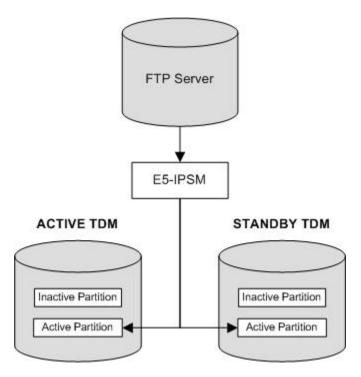

To perform a backup of the database to the FTP server, perform the procedure Making a Backup of the Database to the FTP Server.

To restore the database from the FTP server, perform the procedure Restoring the Database from the FTP Server.

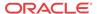

## Making a Backup of the Database to the FTP Server

This procedure is used to make a backup of the database to FTP server using the chg-db command with these parameters.

- :action=backup
- :dest=server

The database in the active partition of the active **MASP** (**FD CRNT**) must be coherent. The status of the database is shown in the rept-stat-db command. For more information on verifying the database, refer to Verifying the Database.

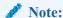

As of Release 46.5, the E5-IPSM card and its functionality is replaced by the E5-ENET-B (p/n 870-2971-01) or SLIC (p/n 7094646) card. Any references to E5-IPSM and the 870-2877-01 part number should be replaced by the 46.5 and greater card and part number.

The EAGLE must contain at least one E5-IPSM and an FTP server for the DB application. The rept-stat-gpl command with the appl=ips parameter displays the E5-IPSMs and IPSMs that are in the database. E5-IPSMs are shown by the entry IPSHC in the GPL column of the rept-stat-gpl output. IPSMs are shown by the entry IPS in the GPL column of the rept-stat-gpl output. The rtrv-ftp-serv command shows the FTP servers that are configured. E5-IPSMs can be added by performing the procedure Adding an E5-IPSM. FTP servers can be added by performing the procedure Adding an FTP Server.

When a backup of the database to the FTP server is performed, A file containing the database is created with the following naming convention is created:

```
"CLLI string"-"Release number string"-"yymmddhh".tar.gz
```

The CLLI string is the CLLI value shown in the output header. The release number string is the release number shown in the output header. If the archbldid option, shown in the rtrv-stpopts output, is set to yes, the release number string contains the build number instead of the release number. If you wish to change the archbldid option, perform the procedure Configuring the Archive Build ID Option. The string yymmddhh is the year (yy - 2 digits), the month (mm), the day (dd), and the hour (hh) that the backup was performed. For example, the file name for a backup performed on September 26, 2008 at 12 noon would be: rlghncxa03w-39.2.0-08092612.tar.gz. This file name will be needed to restore the database from the FTP server. The file name for the backup can contain a maximum of 39 alphanumeric characters.

I. Verify that the database in the active partition of the active **MASP** (**FDCRNT**) is coherent using the rept-stat-db command.

This is an example of the possible output.

```
rlghncxa03w 08-09-01 16:07:48 GMT EAGLE5 39.2.0

DATABASE STATUS: >> OK <<
    TDM 1114 ( STDBY) TDM 1116 ( ACTV )

C LEVEL TIME LAST BACKUP C LEVEL TIME LAST BACKUP
```

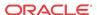

If E5-based control cards are installed in the EAGLE, this is an example of the output.

```
rlghncxa03w 09-03-01 16:07:48 GMT EAGLE5 40.1.0
DATABASE STATUS: >> OK <<
      TDM 1114 ( STDBY)
                               TDM 1116 ( ACTV )
      C LEVEL TIME LAST BACKUP C LEVEL TIME LAST BACKUP
      35 09-02-19 09:38:25 GMT Y
                                     35 09-02-19 09:38:25 GMT
FD BKIIP Y
FD CRNT Y 106
                                Y
                                    106
     MCAP 1113
                               MCAP 1115
                                - -----
RD BKUP - -
                                Y 35 09-02-19 09:27:17 GMT
Y 3 09-02-07 01:11:22 GMT
USB BKP -
                                Y
                                      3 09-02-07 01:11:22 GMT
```

If the database is coherent, continue the procedure with 2.

If the database is not coherent, refer to Verifying the Database and resolve the database problems. After the database problems have been resolved, continue the procedure with 2.

2. Display the E5-IPSMs that are in the database by entering this command.

```
rept-stat-card:appl=ips
```

This is an example of the possible output.

| rlghncx | ka03w 08-09-01 | L 16:07:48 | GMT EAGLES | 39.2.0 |          |     |
|---------|----------------|------------|------------|--------|----------|-----|
| CARD    | VERSION        | TYPE       | GPL        | PST    | SST      | AST |
| 1111    | 131-010-000    | IPSM       | IPSHC      | IS-NR  | Active   |     |
| 1317    |                | IPSM       | IPS        | OOS-MT | Isolated |     |
| 2217    | 131-010-000    | TPSM       | TPS        | T.SNR  | Active   |     |

Command Completed.

E5-IPSMs are shown by the entry IPSHC in the GPL column of the rept-stat-gpl output. IPSMs are shown by the entry IPS in the GPL column of the rept-stat-gpl output. Continue the procedure by performing one of these actions.

- If no entries are shown in the rept-stat-card output, add an E5-IPSM by performing the procedure Adding an E5-IPSM. After the E5-IPSM has been added, continue the procedure with 3.
- If E5-IPSMs are shown in the rept-stat-card output, continue the procedure with 3.
- If only IPSMs are shown in the rept-stat-card output, continue the procedure by performing one of these actions.
  - If two or less entries are shown in this step, add the E5-IPSM by performing the procedure Adding an E5-IPSM After the E5-IPSM has been added, continue the procedure with 3.
  - If three entries are shown in this step, no more IPSMs or E5-IPSMs can be added.
     A IPSM must be removed so the E5-IPSM can be added. perform the procedure Removing an E5-IPSM to remove the IPSM. Add the E5-IPSM by performing the

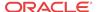

procedure Adding an E5-IPSM After the E5-IPSM has been added, continue the procedure with 3.

3. Display the FTP servers that are provisioned in the database by entering the rtrv-ftp-serv command. This is an example of the possible output.

rlghncxa03w 08-09-01 16:07:48 GMT EAGLE5 39.2.0

| APP  | IPADDR         | LOGIN    | PRIO | PATH        |
|------|----------------|----------|------|-------------|
|      |                |          |      |             |
| db   | 10.20.50.102   | dbuser1  | 1    | ~/eagle     |
| dist | 100.200.50.102 | dbuser1  | 1    | ~/eagle     |
| meas | 1.255.0.100    | ftpmeas3 | 3    | ~meas\local |

If the entry db is shown in the APP column, continue the procedure with 4.

If the entry db is not shown in the APP column, perform the procedure Adding an FTP Server to add the FTP server. After the FTP server has been added, continue the procedure with 4.

4. Enter the chg-db:action=backup:dest=server command.

During command execution, these messages should appear.

```
BACKUP (SERVER): MASP A - Backup starts on active MASP.
BACKUP (SERVER): Copy Database to card memory for processing.
BACKUP (SERVER): Compress Database before archiving.
BACKUP (SERVER): Send database archive to server.
BACKUP (SERVER): MASP A - Backup to remote server complete.
```

A file with the following naming convention is created.

```
"CLLI string"-"Release number string"-"yymmddhh".tar.gz
```

The CLLI string is the CLLI value shown in the output header. The release number string is the release number shown in the output header. If the archbldid option, shown in the rtrv-stpopts output, is set to yes, the release number string contains the build number instead of the release number. If you wish to change the archbldid option, perform the procedure Configuring the Archive Build ID Option. The string yymmddhh is the year (yy - 2 digits), the month (mm), the day (dd), and the hour (hh) that the backup was performed. For example, the file name for a backup performed on September 26, 2008 at 12 noon would be: rlghncxa03w-39.2.0-08092612.tar.gz. The file name for the backup can contain a maximum of 39 alphanumeric characters. This file name will be needed to restore the database from the FTP server. Record this filename.

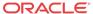

Are the databases Enter the rept-stat-db in the current partition No (FD CRNT) of the active command MASP coherent? Go to the "Verifying the Database" section in the Database Yes Enter the rept-stat-card Administration command with this parameter. Manual - System :appl=ips Management and resolve the database problems. Cards running the ipshc GPL are E5-IPSMs. Cards running Are any the ips GPL are IPSMs. cards shown in the No An E5-IPSM must be rept-stat-card provisioned in the database to output? backup the database to the remote FTP server. Yes Are Yes E5-IPSMs shown in the rept-stat-card output? No How many 0 - 2 3 cards are shown in the rept-stat-card output? This is the maximum number of IPSMs the EAGLE 5 ISS can contain. Perform the "Remove an IPSM" procedure to remove an IPSM from the database so that an E5-IPSM can be added. Perform the "Adding an То IPSM" procedure to add Sheet 2 an E5-IPSM to the database.

Figure D-3 Making a Backup of the Database to the FTP Server

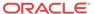

Sheet 1 of 2

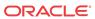

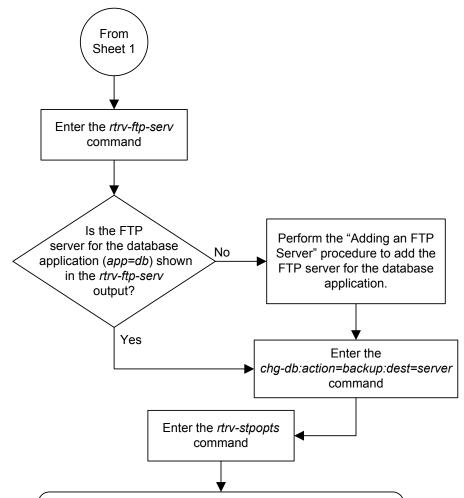

A file with the following naming convention is created: "CLLI string"-"Release number string"-"yymmddhh".tar.gz

The CLLI string is the CLLI value shown in the output header.

The release number string is the release number shown in the output header. If the *archbldid* option, shown in the *rtrv-stpopts* output, is set to *yes*, the release number string contains the build number instead of the release number. If you wish to change the *archbldid* option, perform the "Configuring the Archive Build ID Option" procedure in this chapter.

The string yymmddhh is the year (yy - 2 digits), the month (mm), the day (dd), and the hour (hh) that the backup was performed.

For example, the file name for a backup performed on September 26, 2008 at 12 noon would be:

rlghncxa03w-39.2.0-08092612.tar.gz.

The file name can contain a maximum of 39 alphanumeric characters.

This file name will be needed to restore the database from the FTP server. Record this filename.

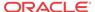

Sheet 2 of 2

## Restoring the Database from the FTP Server

This procedure is used to restore the database from the FTP server using the chg-db command with these parameters.

- action=restore
- src=server
- file the name of the TAR file on the FTP server that contains database that is being restored. The file parameter value is the file name that was created when the database was backed up to the FTP server. The file parameter value can contain a maximum of 39 alphanumeric characters. Refer to Making a Backup of the Database to the FTP Server for more information about the file name for database backups to the FTP server.

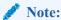

As of Release 46.5, the E5-IPSM card and its functionality is replaced by the E5-ENET-B (p/n 870-2971-01) or SLIC (p/n 7094646) card. Any references to E5-IPSM and the 870-2877-01 part number should be replaced by the 46.5 and greater card and part number.

The EAGLE must contain at least one E5-IPSM and an FTP server for the DB application. The rept-stat-card command with the appl=ips parameter displays the E5-IPSMs and IPSMs that are in the database. E5-IPSMs are shown by the entry IPSHC in the GPL column of the rept-stat-gpl output. IPSMs are shown by the entry IPS in the GPL column of the rept-stat-card output. The rtrv-ftp-serv command shows the FTP servers that are configured. E5-IPSMs can be added by performing the procedure Adding an E5-IPSM. FTP servers can be added by performing the procedure Adding an FTP Server.

The EAGLE must contain at least one E5-IPSM and an FTP server for the DB application. The rtrv-stp command with the gpl=ipshc parameter displays the E5-IPSMs. The rtrv-ftp-serv command shows the FTP servers that are configured. E5-IPSMs can be added by performing the procedure Adding an E5-IPSM. FTP servers can be added by performing the procedure Adding an FTP Server.

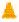

#### **Caution:**

Using the action=restore parameter with the chg-db command is an emergency recovery procedure, and requires the init-sys command to download the restored database to all the cards in the EAGLE.

1. Display the E5-IPSMs that are in the database by entering this command.

rept-stat-card:appl=ips

This is an example of the possible output.

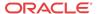

| CARD | VERSION     | TYPE | GPL   | PST    | SST      | AST |
|------|-------------|------|-------|--------|----------|-----|
| 1111 | 131-010-000 | IPSM | IPSHC | IS-NR  | Active   |     |
| 1317 |             | IPSM | IPS   | OOS-MT | Isolated |     |
| 2217 | 131-010-000 | TPSM | TPS   | TS-NR  | Active   |     |

Command Completed.

E5-IPSMs are shown by the entry IPSHC in the GPL column of the rept-stat-card output. IPSMs are shown by the entry IPS in the GPL column of the rept-stat-card output. Continue the procedure by performing one of these actions.

- If no entries are shown in the rept-stat-card output, add an E5-IPSM by performing the procedure Adding an E5-IPSM. After the E5-IPSM has been added, continue the procedure with 2.
- If E5-IPSMs are shown in the rept-stat-card output, continue the procedure with 2.
- If only IPSMs are shown in the rept-stat-card output, continue the procedure by performing one of these actions.
  - If two or less entries are shown in this step, add the E5-IPSM by performing the procedure Adding an E5-IPSM After the E5-IPSM has been added, continue the procedure with 2.
  - If three entries are shown in this step, no more IPSMs or E5-IPSMs can be added. An IPSM must be removed so the E5-IPSM can be added, perform the procedure Removing an E5-IPSM to remove the IPSM. Add the E5-IPSM by performing the procedure Adding an E5-IPSM After the E5-IPSM has been added, continue the procedure with 2.
- 2. Display the FTP servers that are provisioned in the database by entering the rtrv-ftp-serv command. This is an example of the possible output.

```
rlghncxa03w 08-09-01 16:07:48 GMT EAGLE5 39.2.0
```

| APP  | IPADDR         | LOGIN    | PRIO | PATH        |
|------|----------------|----------|------|-------------|
|      |                |          |      |             |
| db   | 10.20.50.102   | dbuser1  | 1    | ~/eagle     |
| dist | 100.200.50.102 | dbuser1  | 1    | ~/eagle     |
| meas | 1.255.0.100    | ftpmeas3 | 3    | ~meas\local |

If the entry db is shown in the APP column, continue the procedure with 3.

If the entry db is not shown in the APP column, perform the procedure Adding an FTP Server to add the FTP server. After the FTP server has been added, continue the procedure with 3.

3. Enter the chg-db command with the action=restore, src=server, and file parameters. For this example, enter this command.

```
chg-
db:action=restore:src=server:file="rlghncxa03w-39.2.0-0809261
2.tar.gz"
```

During command execution, these messages appear (the active MASP is displayed first).

```
RESTORE (SERVER) : Retrieve database archive from server.
RESTORE (SERVER) : Validate database archive.
RESTORE (SERVER) : Restore starts on active MASP.
RESTORE (SERVER) : Restore from server on active MASP complete.
RESTORE (SERVER) : Restore starts on standby MASP.
```

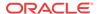

```
RESTORE (SERVER) : Restore from server on standby MASP complete. RESTORE (SERVER) : MASP(s) will reboot to load data.
```

4. When the commands have successfully completed, re-initialize the **EAGLE** using the init-sys command.

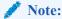

The init-sys command causes a complete reload of the EAGLE, and should only be used during periods of low traffic. Using this command ensures that all cards are running the same database, but will interrupt service.

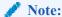

The init-sys command must be entered twice within 30 seconds for the **EAGLE** to be re-initialized. If the init-sys command is not executed twice within 30 seconds, the attempt to re-initialize the **EAGLE** is aborted.

When the init-sys command is first entered, this message should appear.

```
rlghncxa03w 08-09-01 07:05:01 GMT EAGLE5 39.2.0 CAUTION: This command causes a complete system reload, and will result in traffic loss.

Re-enter command within 30 seconds to confirm.
```

When the init-sys command is re-entered within the 30 second time limit, this message should appear.

```
rlghncxa03w 08-09-01 07:05:17 GMT EAGLE5 39.2.0 Init System command issued at terminal #4
```

From the time that the init-sys command is accepted, you must wait approximately 2 minutes before you can perform 5 (logging into the **EAGLE**). If the **EAGLE** terminal is in the **VT**-100/**VT**-320 mode, the terminal display will be refreshed with non-zero alarm counts. During this 2 minutes interval, an intermediate screen refresh caused by the **MASPs** role change from active to standby, and from standby to active. This screen refresh is typically a partial refresh and the alarm indicators are set to zero.

If you are logged into the **EAGLE** in the **KSR** mode, the only response you will receive that you are now able to log into the **EAGLE** is that you will receive **UAM** 0009, **MASP** became active. **UAM** 0009 could be issued twice due to possible transient **MASP** role change (switching from active to standby). Following the execution of the init-sys command, the **MASP** that was active before the init-sys command was entered will be the active **MASP** when the **EAGLE** has finished reinitializing.

5. Log into the **EAGLE** using the login or act-user command.

This is an example of the messages that appear when you have successfully logged into the **EAGLE**.

```
NOTICE: This is a private computer system. Unauthorized access or use may lead to prosecution.
```

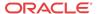

```
0 LOGIN failures since last successful LOGIN Last successful LOGIN was on port 4 on 08-09-01 @ 05:34:56
```

6. Verify that the databases on the removable cartridge (**RD BKUP**) and the current partitions of both **MASPs** (**FD CRNT**) are coherent using the rept-stat-db command.

This is an example of the possible output.

If E5-based control cards are installed in the EAGLE, this is an example of the output.

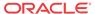

Cards running the ipshc GPL are E5-IPSMs. Cards running Enter the rept-stat-card the ips GPL are IPSMs. command with this parameter. An E5-IPSM must be :appl=ips provisioned in the database to backup the database to the remote FTP server. Is the FTP server for the database applica (app=db) shown i rtrv-ftp-serv output? Are any Perform the "Adding No cards shown in the an IPSM" procedure Yes rept-stat-card to add an E5-IPSM output? to the database. Yes Enter the chg-db comr Are these paramete No E5-IPSMs shown Enter the rtrv-ftp-serv :action=restor command. in the rept-stat-card :dest=server output? :file=<the name of the the FTP server that co database that is being Yes The file parameter valu name that was created database was backed FTP server. The file p How many value can contain a max 0 - 2 alphanumeric character cards are shown in the "Making a Backu the rept-stat-card Database to the FTP output? procedure in this chapte information about the fil database backups to 3 server. This is the maximum number of IPSMs the EAGLE 5 ISS Perform the "Adding an can contain. Enter the init-sys co Perform the "Remove an IPSM" procedure to add twice within 30 sec IPSM" procedure to remove an E5-IPSM to the an IPSM from the database database. so that an E5-IPSM can be added. Enter the login con with this parame :uid=<user ID Enter the rept-sta command.

Figure D-4 Restoring the Database from the FTP Server

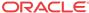

## Configuring the Archive Build ID Option

When the database is backed up to the FTP server, the release number string of the file name that is created is either the software release number or the software build number. The archbldid value of the on or off parameters of the chg-stpopts command determines which number is used as the release number string.

- If the on=archbldid parameter is specified, the software build number is used as the release number string.
- If the off=archbldid parameter is specified, the software release number is used as the release number string.

The system default value for the archbldid parameter is off.

 Display the value for the archbldid parameter by entering the rtrv-stpopts command.

The value of the archbldid parameter is shown in the ARCHBLDID field. This is an example of the possible output.

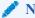

#### Note:

The rtrv-stpopts command output contains other fields that are not used by this procedure. If you wish to see all the fields displayed by the rtrv-stpopts command, see the rtrv-stpopts command description in *Commands User's Guide*.

2. Change the value of the archbldid parameter.

To change the archbldid parameter to on, enter this command.

```
chg-stpopts:on=archbldid
```

To change the archbldid parameter to off, enter this command.

```
chg-stpopts:off=archbldid
```

When this command has successfully completed, this message should appear.

```
rlghncxa03w 06-10-07 00:22:57 GMT EAGLE5 36.0.0 CHG-STPOPTS: MASP A - COMPLTD
```

Verify the changes using the rtrv-stpopts command.

If the on=archbldid parameter was specified in 2, this is an example of the possible output.

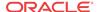

If the off=archbldid parameter was specified in 2, this is an example of the possible output.

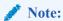

The rtrv-stpopts command output contains other fields that are not used by this procedure. If you wish to see all the fields displayed by the rtrv-stpopts command, see the rtrv-stpopts command description in *Commands User's Guide*.

4. Back up the new changes using the chg-db:action=backup:dest=fixed command.

These messages should appear, the active **Maintenance and Administration Subsystem** Processor (**MASP**) appears first.

```
BACKUP (FIXED) : MASP A - Backup starts on active MASP.

BACKUP (FIXED) : MASP A - Backup on active MASP to fixed disk complete.

BACKUP (FIXED) : MASP A - Backup starts on standby MASP.

BACKUP (FIXED) : MASP A - Backup on standby MASP to fixed disk complete.
```

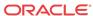

Enter the rtrv-stpopts command. What will the Off On new ARCHBLDID value be? Enter the *chg-stpopts* command with this parameter. Enter the *chg-stpopts* command with this parameter. :on=archbldid :off=archbldid Enter the rtrv-stpopts command. Enter the chg-db:action=backup:dest=fixed command.

Figure D-5 Configuring the Archive Build ID Option

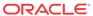

## Index

| A                                                                                            | E                                                                                                    |  |  |
|----------------------------------------------------------------------------------------------|----------------------------------------------------------------------------------------------------|--|--|
| action=backup\ dest=fixed, 2-9 dest=server, D-5                                              | E5-based control cards, <i>1-5</i> E5-IPSM, <i>4-171</i> E5-MASP cards, <i>1-5</i>                                                       |  |  |
| action=restore\ src=fixed, 2-23 src=remove, 2-28 src=server, D-10                            | E5-MCAP card USB ports, <i>1-5</i> E5-MDAL card, <i>1-6</i> E5-TDM card, <i>1-5</i> EMSALM terminal type, <i>4-56</i>                    |  |  |
| <u>B</u>                                                                                     | ent-ftp-serv, 4-155<br>Ethernet, 4-132                                                                                                   |  |  |
| backup database on fixed disk, 2-8                                                           | F                                                                                                    |  |  |
| C                                                                                            | fan feature, 4-143<br>fixed drive                                                                                                    |  |  |
| eard<br>E5-MCAP, <i>1-5</i><br>E5-MDAL, <i>1-6</i><br>E5-TDM, <i>1-5</i>                     | E5-TDM, <i>1-5</i><br>FTP server, <i>4-143</i> , <i>4-147</i> , <i>4-154</i> , <i>4-155</i> , <i>4-160</i> , <i>4-163</i> , <i>4-164</i> |  |  |
| cards control, 1-5 E5-MASP, 1-5 MASP, 1-5 chg-db\ action=repair, 2-33                        | H HIPR2 High Rate Mode, A-65 HIPR2 High Rate Mode feature, A-50, A-51, A-53, A-54, A-65                                                  |  |  |
| chg-ftp-serv, <i>4-163</i> , <i>4-164</i><br>chg-ip-lnk, <i>4-146</i> , <i>4-174</i>         | I                                                                                                    |  |  |
| control cards E5-based, <i>1-5</i> EAGLE ISS, <i>1-5</i> credit card flash drive, <i>1-5</i> | IP communications link  Measurements Platform, 4-143  IP host, 4-146, 4-175  IP link, 4-174  IP Services Module, 4-190                   |  |  |
| D                                                                                            | IP User Interface - Telnet, 4-190 IPSM, 4-190, 4-191                                                                                     |  |  |
| dlt-ftp-serv, 4-160<br>drive<br>credit card flash, 1-5                                       | K                                                                                                    |  |  |
| E5-TDM fixed SATA, <i>1-5</i> removable media flash, <i>1-5</i>                              | KSR terminal type, 4-56                                                                                                    |  |  |

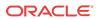

| M                                                                                                    | rtrv-ip-lnk, 4-174, 4-175                                                                                                    |  |  |  |
|----------------------------------------------------------------------------------------------------|----------------------------------------------------------------------------------------------------|--|--|--|
| Maintenance and Administration Subsystem (MAS),                                                                                                    | S                                                                                                    |  |  |  |
| Maintenance and Administration Subsystem Processor (MASP), 1-5  Maintenance Communication Application Processor (MCAP), 1-5  Maintenance Disk and Alarm (MDAL), 1-6  MAS, 1-5  MASP, 1-5  MCPM, 2-65, 2-68, 2-79, 2-82, 3-52, 4-132, 4-133, 4-139, 4-140, 4-144, 4-191  Measurement Collection & Polling Module, 4-132, 4-139  Measurements Platform, 2-38, 2-64, 2-65, 2-78, | SATA fixed drive, E5-TDM, <i>1-5</i> SEAS terminal type, <i>4-57</i> secure telnet connection setup with the OpenSSH, <i>1-3</i> , <i>C-1</i> setup with the PuTTY client program, <i>1-3</i> setup secure telnet connection with the OpenSSH, <i>1-3</i> ,  C-1 setup secure telnet connection with the PuTTY client program, <i>1-3</i> |  |  |  |
| 4-133, 4-139, 4-147, 4-154, 4-160, 4-163                                                                                                    | telnet connection - secure                                                                                                    |  |  |  |
| Measurements Platform option, 2-38, 2-64, 2-65, 2-78, 4-143, 4-147 MGMT terminal type, 4-56                                                                                                    | setup with the OpenSSH, <i>1-3</i><br>setup with the PuTTY client program, <i>1-3</i><br>Telnet terminal type, <i>4-56</i>                                                                                                    |  |  |  |
| N                                                                                                    | Terminal Disk Module (TDM), <i>1-5</i> Terminal type                                                                                                    |  |  |  |
| None terminal type, 4-56                                                                                                    | EMSALM, <i>4-56</i><br>KSR, <i>4-56</i>                                                                                                    |  |  |  |
| 0                                                                                                    | MGMT, 4-56<br>None, 4-56<br>Printer, 4-56                                                                                                    |  |  |  |
| OpenSSH, 1-3                                                                                                    | SEAS, <i>4-57</i><br>Telnet, <i>4-56</i>                                                                                                    |  |  |  |
| P                                                                                                    | VT320, <i>4-56</i>                                                                                                    |  |  |  |
| Printer terminal type, 4-56 PuTTY client program, 1-3                                                                                                    | U                                                                                                    |  |  |  |
| R                                                                                                    | USB port<br>flush-mounted, <i>1-5</i><br>latched, <i>1-5</i>                                                                                                    |  |  |  |
| removable media, <i>1-5</i><br>rept-stat-meas, <i>2-65</i> , <i>2-68</i> , <i>2-79</i> , <i>2-82</i> , <i>3-52</i> , <i>4-144</i> ,<br><i>4-148</i>                                                                                                    | V                                                                                                    |  |  |  |
| rtrv-ftp-serv, 4-147                                                                                                    | VT320 terminal type, 4-56                                                                                                    |  |  |  |

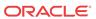